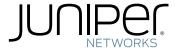

# MX2010 3D Universal Edge Router Hardware Guide

Copyright © 2016, Juniper Networks, Inc.

Modified: 2016-05-06

Juniper Networks, Inc. 1133 Innovation Way Sunnyvale, California 94089 USA 408-745-2000 www.juniper.net

Copyright © 2016, Juniper Networks, Inc. All rights reserved.

Juniper Networks, Junos, Steel-Belted Radius, NetScreen, and ScreenOS are registered trademarks of Juniper Networks, Inc. in the United States and other countries. The Juniper Networks Logo, the Junos logo, and JunosE are trademarks of Juniper Networks, Inc. All other trademarks, service marks, registered trademarks, or registered service marks are the property of their respective owners.

Juniper Networks assumes no responsibility for any inaccuracies in this document. Juniper Networks reserves the right to change, modify, transfer, or otherwise revise this publication without notice.

*MX2010 3D Universal Edge Router Hardware Guide* Copyright © 2016, Juniper Networks, Inc. All rights reserved.

The information in this document is current as of the date on the title page.

YEAR 2000 NOTICE

Juniper Networks hardware and software products are Year 2000 compliant. Junos OS has no known time-related limitations through the year 2038. However, the NTP application is known to have some difficulty in the year 2036.

### **END USER LICENSE AGREEMENT**

The Juniper Networks product that is the subject of this technical documentation consists of (or is intended for use with) Juniper Networks software. Use of such software is subject to the terms and conditions of the End User License Agreement ("EULA") posted at <a href="http://www.juniper.net/support/eula.html">http://www.juniper.net/support/eula.html</a>. By downloading, installing or using such software, you agree to the terms and conditions of that EULA.

# Table of Contents

|           | About the Documentation  Documentation and Release Notes  Supported Platforms  Documentation Conventions  Documentation Feedback  Requesting Technical Support  Self-Help Online Tools and Resources  Opening a Case with JTAC | xxvii xxvii xxii xxix xxix |
|-----------|----------------------------------------------------------------------------------------------------|----------------------------|
| Part 1    | Overview                                                                                                    |                            |
| Chapter 1 | MX2010 Router Overview                                                                                                    | 3                          |
|           | MX2010 Router Overview                                                                                                    | 3                          |
| Chapter 2 | Chassis Components and Descriptions                                                                                                    | 5                          |
|           | MX2010 Chassis Description                                                                                                    | 10<br>11<br>14             |
| Chapter 3 | Alarm and Display Components                                                                                                    | 19                         |
|           | MX2010 Alarm Relay Contacts on the Craft Interface                                                                                                    | 20<br>21<br>22<br>23<br>23 |
| Chapter 4 | Cable and Rack Management                                                                                                    | 25                         |
|           | MX2010 Cable Manager Description                                                                                                    | 25                         |
| Chapter 5 | Cooling System                                                                                                    | 31                         |
|           | MX2010 Cooling System Description                                                                                                    |                            |
|           |                                                                                                    |                            |

| Chapter 6 | Host Subsystem Components                                                            | 35   |
|-----------|--------------------------------------------------------------------------------------|------|
|           | MX2010 Host Subsystem Description                                                    | 35   |
|           | Supported CB-RE                                                                      |      |
|           | CB-RE Function                                                                       | 36   |
|           | CB-RE Slots                                                                          | 36   |
|           | CB-RE Interface Ports                                                                | 36   |
|           | MX2010 CB-RE Description                                                             | 37   |
|           | RE-MX2000-1800x4 CB-RE Description                                                   | 39   |
|           | RE-MX2000-1800x4 CB-RE Components                                                    | 39   |
|           | RE-MX2000-1800x4 CB-RE Boot Sequence                                                 | . 40 |
|           | MX2010 CB-RE LEDs                                                                    | . 40 |
|           | MX2010 Switch Fabric Board (SFB) Description                                         | 42   |
|           | SFB Slots                                                                            | 42   |
|           | SFB Redundancy                                                                       | 42   |
|           | SFB Components                                                                       | 42   |
|           | MX2010 Enhanced Switch Fabric Board (SFB2) Description                               |      |
|           | SFB2 Slots                                                                           | 43   |
|           | SFB2 Redundancy                                                                      |      |
|           | SFB2 Components                                                                      |      |
|           | MX2010 Switch Fabric Board LED                                                       | 44   |
| Chapter 7 | Interface Modules—ADCs, MPCs, and MICs                                               | 47   |
|           | MX2010 Adapter Card (ADC) Description                                                | 47   |
|           | MX2010 Modular Port Concentrator Description                                         |      |
|           | MPC Components                                                                       | 50   |
|           | MX2010 Modular Port Concentrator LEDs                                                | 50   |
|           | MPCs Supported by MX240, MX480, MX960, MX2010, and MX2020                            |      |
|           | Routers                                                                              | 51   |
|           | MX2010 MPC Terminology                                                               | 53   |
|           | MX2010 Modular Interface Card Description                                            |      |
|           | MICs Supported by MX Series Routers                                                  |      |
|           | MX2010 Modular Interface Card LEDs                                                   |      |
|           | MX2010 Port and Interface                                                            | 59   |
| Chapter 8 | Power System                                                                         | . 63 |
|           | MX2010 Power System Description                                                      | 63   |
|           | MX2010 Power Midplane Description                                                    | 66   |
|           | MX2010 AC Power Supply Module Description                                            | . 66 |
|           | MX2010 AC Power Supply Module LEDs                                                   | . 68 |
|           | MX2010 Three-Phase Delta AC Power Distribution Module Description                    | . 69 |
|           | MX2010 Three-Phase Wye AC Power Distribution Module Description                      | 71   |
|           | ${\tt MX2010~Nine-Feed~Single~Phase~AC~Power~Distribution~Module~Description}\ .\ .$ | 73   |
|           | MX2010 Seven-Feed Single Phase AC Power Distribution Module                          |      |
|           | Description                                                                          |      |
|           | MX2010 Seven-Feed DC Power Distribution Module Description                           |      |
|           | MX2010 Three-Phase Delta and Wye AC Power Distribution Module LEDs                   |      |
|           | MX2010 DC Power Distribution Module Description                                      |      |
|           | MX2010 DC Power Distribution Module LEDs                                             |      |
|           | MX2010 DC Power Supply Module Description                                            | 78   |

|            | MX2010 DC Power Supply Module LEDs                                             | 80  |
|------------|--------------------------------------------------------------------------------|-----|
| Part 2     | Site Planning, Preparation, and Specifications                                 |     |
| Chapter 9  | Planning and Preparing the Site                                                | 85  |
|            | Preparing the Site for the MX2010 Router Overview                              | 85  |
|            | MX2010 Router Transport Kit Moving Requirements and Guidelines                 |     |
|            | Router Transport Kit Turning Radius                                            |     |
|            | Router Transport Kit Requirements                                              |     |
|            | MX2010 Cabinet Airflow Requirements                                            |     |
|            | MX2010 Cabinet Size and Clearance Requirements                                 |     |
|            | MX2010 Chassis Moving Guidetines                                               |     |
|            | MX2010 Rack Requirements                                                       |     |
|            | Rack Size and Strength                                                         |     |
|            | Spacing of Mounting Bracket and Flange Holes                                   | 98  |
|            | Connection to the Building Structure                                           |     |
|            | MX2010 Router Environmental Specifications                                     |     |
|            | MX2010 Router Grounding Specifications                                         |     |
|            | MX2010 Chassis Grounding Points Specifications                                 |     |
|            | MX2010 Router Grounding Cable Edg Specifications                               |     |
|            | MX2010 Site Preparation Checklist                                              |     |
|            | Clearance Requirements for Airflow and Hardware Maintenance for the MX201      |     |
|            | Router                                                                         | 104 |
| Chapter 10 | Transceiver and Cable Specifications                                           | 107 |
|            | Calculating Power Budget and Power Margin for Fiber-Optic Cables               | 107 |
|            | Calculating Power Budget for Fiber-Optic Cable                                 | 107 |
|            | Calculating Power Margin for Fiber-Optic Cable                                 |     |
|            | CB-RE Interface Cable and Wire Specifications for MX Series Routers            |     |
|            | Network Cable and Transceiver Overview for ACX Series, M Series, and MX Series |     |
|            | Routers                                                                        |     |
|            | MX Series, and T Series Routers                                                |     |
|            | Understanding Fiber-Optic Cable Signal Loss, Attenuation, and Dispersion       |     |
|            | Signal Loss in Multimode and Single-Mode Fiber-Optic Cable                     | 119 |
|            | Attenuation and Dispersion in Fiber-Optic Cable                                | 119 |
| Chapter 11 | Pinout Specifications                                                          | 121 |
|            | RJ-45 Connector Pinouts for MX Series CB-RE Auxillary and Console Ports        |     |
|            | RJ-45 Connector Pinouts for an MX Series CB-RE Management Port                 |     |
| Chapter 12 | AC Power Requirements, Specifications, and Guidelines                          |     |
|            | MX2010 AC Power Requirements                                                   |     |
|            | MX2010 AC Power Cord Specifications                                            |     |
|            | MX2010 AC Power System Electrical Specifications                               |     |
|            | MX2010 Three-Phase Delta AC Power Distribution Module Specifications           |     |
|            | MX2010 Three-Phase Wye AC Power Distribution Module Specifications             |     |

|            | MX2010 Nine-Feed AC Power Distribution Module Specifications                                                                                                    | . 137<br>. 138                            |
|------------|----------------------------------------------------------------------------------------------------|-------------------------------------------|
| Chapter 13 | DC Power Requirements, Specifications, and Guidelines                                                                                                    | . 145                                     |
|            | MX2010 DC Power Requirements  MX2010 DC Power Distribution Description  MX2010 DC Power System Electrical Specifications  Calculating DC Power Requirements for MX2010 Routers  DC Power Circuit Breaker Requirements for the MX2010 Router  DC Power Cable Specifications for the MX2010 Router | . 152<br>. 154<br>. 155<br>. 159          |
| Part 3     | Initial Installation and Configuration                                                                                                    |                                           |
| Chapter 14 | Installation Overview                                                                                                    | . 165                                     |
|            | Installing an MX2010 Router Overview                                                                                                    | . 166<br>. 167<br>. 167<br>. 168<br>. 168 |
| Chapter 15 | Unpacking the Router                                                                                                    | 171                                       |
|            | Unpacking the MX2010 Router Overview                                                                                                    | 171<br>175                                |
| Chapter 16 | Installing the Mounting Hardware                                                                                                    | . 181                                     |
|            | Installing the MX2010 Mounting Hardware for a Four-Post Rack or Cabinet Installing Cage Nuts, If Needed                                                                                                    | 181<br>. 182                              |
| Chapter 17 | Installing the Router                                                                                                    | . 185                                     |
|            | Removing Components from the MX2010 Router Chassis Before Installing It in a Rack  Removing the Power Distribution Modules Before Installing an MX2010  Router  Removing the Power Supply Modules Before Installing an MX2010  Router  Removing the Fan Trays Before Installing an MX2010 Router | . 185<br>. 186<br>. 188                   |
|            | Removing the SFBs Before Installing an MX2010 Router                                                                                                    | 191                                       |
|            | Router                                                                                                    |                                           |

|            | Removing the CB-REs Before Installing the MX2010 Router                                      | . 194 |
|------------|----------------------------------------------------------------------------------------------|-------|
|            | Installing an MX2010 Router Using a Pallet Jack Overview                                     | . 195 |
|            | Installing the Pallet Jack Attachment                                                        | . 196 |
|            | Installing the MX2010 Router Using a Pallet Jack with Attachment                             | 197   |
|            | Installing an MX2010 Router Using a Router Transport Kit Overview                            |       |
|            | Installing the Router Transport Kit on the MX2010                                            | . 201 |
|            | Securing the MX2010 Router to the Router Transport Platform                                  | . 203 |
|            | Using the Router Transport Kit to Install the MX2010 Router in a Four-Post                   |       |
|            | Rack                                                                                         |       |
|            | Using the Router Transport Kit to Install the MX2010 Router in an Open-Frame                 |       |
|            | Rack                                                                                         |       |
|            | Reinstalling Components in the MX2010 Router After Initially Installing the Route            |       |
|            | in a Rack                                                                                    |       |
|            | Reinstalling the Power Distribution Modules                                                  |       |
|            | Reinstalling the Power Supply Modules                                                        |       |
|            | Reinstalling the Fan Trays                                                                   |       |
|            | Reinstalling the SFBs                                                                        |       |
|            | Reinstalling the MPCs                                                                        |       |
|            | Reinstalling the CB-REs                                                                      |       |
|            | _                                                                                            |       |
| Chapter 18 | Connecting the Router to Power                                                               | . 229 |
|            | Grounding the MX2010 Router                                                                  |       |
|            | Installing MX2010 DC Power Supply Modules                                                    |       |
|            | Connecting an MX2010 DC Power Distribution Module Cable                                      | . 233 |
|            | Connecting Power to a DC-Powered MX2010 Router with Power Distribution                       |       |
|            | Modules                                                                                      |       |
|            | Powering On the DC-Powered MX2010 Router                                                     |       |
|            | Installing an MX2010 Three-Phase Delta AC Power Cord                                         |       |
|            | Installing an MX2010 Three-Phase Wye AC Power Cord                                           |       |
|            | Installing MX2010 AC Power Supply Modules                                                    |       |
|            | Connecting AC Power to an MX2010 Router with Three-Phase Delta AC Power Distribution Modules |       |
|            | Connecting AC Power to an MX2010 Router with Three-Phase Wye AC Power                        | . 240 |
|            | Distribution Modules                                                                         | 252   |
|            | Connect Power to a Single-Phase Seven-Feed AC Power Distribution                             | . 232 |
|            | Module                                                                                       | 256   |
|            | Connect Power to a Single-Phase Seven-Feed AC Power Distribution                             | . 200 |
|            | Module                                                                                       | . 256 |
|            | Connect Power to a Seven-Feed DC Power Distribution Module                                   |       |
|            | Powering On the AC-Powered MX2010 Router                                                     | . 259 |
| Chapter 19 | Connecting the Router to the Network                                                         | . 261 |
|            | Connecting the MX2010 Router to Management and Alarm Devices                                 |       |
|            | Connecting the MX2010 Router to Management and Atam Devices                                  | . 201 |
|            | Management                                                                                   | 261   |
|            | Connecting the MX2010 Router to a Console or Auxiliary Device                                |       |
|            | Connecting an MX2010 Router to an External Alarm-Reporting Device                            |       |
|            | Connecting the MX2010 Router to a Network for Out-of-Band Management.                        |       |
|            | Connecting the MX2010 Router to a Console or Auxiliary Device                                |       |

|            | Connecting an MX2010 Router to an External Alarm-Reporting Device    | 266 |
|------------|----------------------------------------------------------------------|-----|
|            | Connecting the Alarm Relay Wires to the MX2010 Craft Interface       | 267 |
|            | Disconnecting the Alarm Relay Wires from the MX2010 Craft Interface  | 268 |
|            | Connecting MPC or MIC Cables to the MX2010 Router                    | 269 |
| Chapter 20 | Initially Configuring the Router                                     | 271 |
|            | Initially Configuring the MX2010 Router                              | 271 |
| Chapter 21 | Installing and Replacing Components                                  | 277 |
|            | Installing an MX2010 AC Power Supply Module                          | 277 |
|            | Installing an MX2010 Adapter Card                                    |     |
|            | Installing the MX2010 Air Filter                                     |     |
|            | Installing the MX2010 Craft Interface                                |     |
|            | Installing the MX2010 Standard DC Cable Manager                      |     |
|            | Installing an MX2010 DC Power Supply Module                          |     |
|            | Installing an MX2010 DC Power Distribution Module                    |     |
|            | Installing an MX2010 Dual-Wide MIC                                   |     |
|            | Installing the MX2010 Standard EMI Cover                             |     |
|            | Installing the MX2010 Extended EMI Cover                             |     |
|            | Installing an MX2010 Fan Tray                                        |     |
|            | Installing the MX2010 Air Baffle                                     |     |
|            | Installing the MX2010 Standard Cable Manager                         |     |
|            | Installing the MX2010 Extended Cable Manager                         |     |
|            | Installing the MX2010 Extended DC Cable Manager                      |     |
|            | Installing an MX2010 MIC                                             |     |
|            | Installing an MX2010 SFB                                             |     |
|            | Installing an MX2010 CB-RE                                           |     |
|            | Installing an MX2010 AC Power Supply Module                          |     |
|            | Installing an MX2010 Three-Phase Delta AC Power Distribution Module  |     |
|            | Installing an MX2010 Three-Phase Wye AC Power Distribution Module    |     |
|            | Installing an SFP or XFP into an MX2010 MPC or MIC                   |     |
| Part 4     | Maintaining the Chassis and Components                               |     |
|            |                                                                      |     |
| Chapter 22 | Maintaining Components                                               | 325 |
|            | Maintaining the MX2010 Adapter Cards                                 | 326 |
|            | Maintaining Cables That Connect to MX2010 MPCs or MICs               | 326 |
|            | Maintaining and Verifying the Status of the MX2010 Router Components | 328 |
|            | Maintaining the MX2010 Air Filters                                   | 329 |
|            | Maintaining the MX2010 Air Vents                                     | 329 |
|            | Maintaining the MX2010 Chassis FRU Power-On Sequence                 |     |
|            | Maintaining the MX2010 Control Boards                                | 330 |
|            | Maintaining the MX2010 Cooling System Components                     | 331 |
|            | Maintaining the MX2010 Air Vents                                     |     |
|            | Maintaining the MX2010 Air Filters                                   |     |
|            | Maintaining the MX2010 Air Baffle                                    | 332 |
|            | Maintaining the MX2010 Fan Trays                                     |     |
|            | Maintaining the MX2010 Cooling System Zones                          |     |
|            | Maintaining the MX2010 Cooling System Zones                          |     |
|            | Maintaining the MX2010 Ethernet Switch                               | 344 |

|            | Maintaining the MX2010 Fan Trays                                     | 346               |
|------------|----------------------------------------------------------------------|-------------------|
|            | Maintaining the MX2010 Air Baffle                                    | 356               |
|            | Maintaining the MX2010 Host Subsystem                                | 356               |
|            | Maintaining the MX2010 Routing Engines                               | 356               |
|            | Maintaining the MX2010 Control Boards                                | 359               |
|            | Maintaining MX2010 MICs                                              | 360               |
|            | Maintaining MX2010 MPCs                                              | 361               |
|            | Maintaining MX2010 Packet Forwarding Engine Components               | 364               |
|            | Maintaining MX2010 MPCs                                              |                   |
|            | Maintaining MX2010 MICs                                              |                   |
|            | Maintaining the MX2010 Ethernet Switch                               |                   |
|            | Maintaining Cables That Connect to MX2010 MPCs or MICs               |                   |
|            | Maintaining the MX2010 Power Supply Modules                          |                   |
|            | Maintaining the MX2010 Power Usage                                   |                   |
|            | Maintaining the MX2010 Routing Engines                               |                   |
|            | Maintaining the MX2010 SFB                                           |                   |
|            | Maintaining the MX2010 Switch Processor Mezzanine Board (SPMB)       |                   |
|            | Maintaining and Verifying the MX2010 Router Version                  |                   |
|            | Maintaining and Verifying the Status of the MX2010 Craft Interface   |                   |
|            | Taking an MX2010 Host Subsystem Offline                              |                   |
|            | Effect of Taking the MX2010 Host Subsystem Offline                   |                   |
|            | Holding an MX2010 MPC                                                |                   |
|            | Storing an MX2010 MPC                                                |                   |
|            | Routine Maintenance Procedures for the MX2010 Router                 | 390               |
| Chapter 23 | Packing and Returning Components                                     | 391               |
|            | Guidelines for Packing Hardware Components for Shipment              | 391               |
|            | Packing the MX2010 Router for Shipment                               | 391               |
|            | Returning a Hardware Component to Juniper Networks, Inc              | 393               |
| Chapter 24 | Replacing Components                                                 | 395               |
|            | Tools and Parts Required for Replacing MX2010 Hardware Components    | 395               |
|            | Tools and Parts Required to Remove Components from an MX2010 Router. |                   |
|            |                                                                      |                   |
|            |                                                                      |                   |
|            | Installing a Cable on an MX2010 MPC or MIC                           |                   |
|            | Replacing an MX2010 AC Power Supply Module                           | 402               |
|            |                                                                      |                   |
|            |                                                                      |                   |
|            | Replacing the MX2010 Air Filters                                     |                   |
|            | Removing the MX2010 Air Filter                                       | 405               |
|            | Installing the MX2010 Air Filter                                     |                   |
|            | Replacing the MX2010 Standard Cable Managers                         | 411               |
|            | Removing the MX2010 Standard Cable Manager                           | 412               |
|            | Installing the MX2010 Standard Cable Manager                         |                   |
|            |                                                                      |                   |
|            | Installing the MX2010 Standard DC Cable Manager                      |                   |
|            | Replacing the MX2010 Extended Cable Manager                          |                   |
|            | Removing the MX2010 Extended Cable Manager                           |                   |
|            | Removing the MX2010 Extended DC Cable Manager                        |                   |
|            | Replacing a Cable on an MX2010 MPC or MIC                            | 398<br>398<br>399 |
|            | Replacing an MX2010 AC Power Supply Module                           | 402               |
|            | Removing an MX2010 AC Power Supply Module                            |                   |
|            | Installing an MX2010 AC Power Supply Module                          | 403               |
|            | Replacing the MX2010 Air Filters                                     | 405               |
|            |                                                                      |                   |
|            | _                                                                    |                   |
|            |                                                                      |                   |
|            | Installing the MX2010 Standard Cable Manager                         | 412               |
|            | Removing the MX2010 Standard DC Cable Manager                        | 413               |
|            |                                                                      |                   |
|            |                                                                      |                   |
|            |                                                                      |                   |
|            | Removing the MX2010 Extended DC Cable Manager                        | 416               |

| Installing the MX2010 Extended Cable Manager                          | 416 |
|-----------------------------------------------------------------------|-----|
| Installing the MX2010 Extended DC Cable Manager                       | 417 |
| Replacing the MX2010 Craft Interface                                  |     |
| Disconnecting the Alarm Relay Wires from the MX2010 Craft Interface . | 418 |
| Removing the MX2010 Craft Interface                                   | 419 |
| Installing the MX2010 Craft Interface                                 |     |
| Connecting the Alarm Relay Wires to the MX2010 Craft Interface        | 421 |
| Replacing an MX2010 DC Power Supply Module                            | 422 |
| Removing an MX2010 DC Power Supply Module                             |     |
| Installing an MX2010 DC Power Supply Module                           | 425 |
| Replacing an MX2010 DC Power Distribution Module                      | 426 |
| Removing an MX2010 DC Power Distribution Module                       | 426 |
| Installing an MX2010 DC Power Distribution Module                     | 428 |
| Replacing an MX2010 DC Power Distribution Module Cable                | 431 |
| Disconnecting an MX2010 DC Power Distribution Module Cable            | 432 |
| Connecting an MX2010 DC Power Distribution Module Cable               | 432 |
| Replacing the MX2010 Standard EMI Cover                               | 434 |
| Removing the MX2010 Standard EMI Cover                                | 434 |
| Installing the MX2010 Standard EMI Cover                              | 435 |
| Replacing the MX2010 Extended EMI Cover                               | 436 |
| Removing the MX2010 Extended EMI Cover                                | 436 |
| Installing the MX2010 Extended EMI Cover                              | 438 |
| Replacing an MX2010 Fan Tray                                          | 439 |
| Removing an MX2010 Fan Tray                                           | 439 |
| Installing an MX2010 Fan Tray                                         | 441 |
| Replacing the MX2010 Air Baffle                                       | 442 |
| Removing the MX2010 Air Baffle                                        | 442 |
| Installing the MX2010 Air Baffle                                      | 443 |
| Replacing an MX2010 MIC                                               | 444 |
| Removing an MX2010 MIC                                                | 444 |
| Installing an MX2010 MIC                                              | 446 |
| Installing an MX2010 Dual-Wide MIC                                    | 448 |
| Replacing a MIC Installed on an MPC6E                                 | 450 |
| Removing a MIC from an MPC6E                                          | 450 |
| Installing a MIC on an MPC6E                                          | 451 |
| Replacing an MX2010 MPC                                               | 452 |
| Removing an MX2010 MPC with Adapter Card                              | 452 |
| Removing an MX2010 MPC from the Adapter Card                          |     |
| Removing an MX2010 Adapter Card                                       | 456 |
| Installing an MX2010 Adapter Card                                     | 458 |
| Installing an MX2010 MPC into an Adapter Card                         | 459 |
| Removing an MX2010 CB-RE                                              | 461 |
| Replacing an MX2010 SFB                                               | 462 |
| Removing an MX2010 SFB                                                | 463 |
| Installing an MX2010 SFB                                              |     |
| Replacing an SFP or XFP Transceiver on an MX2010 MPC or MIC           |     |
| Removing an SFP or XFP from an MX2010 MPC or MIC                      | 469 |
| Installing an SEP or XEP into an MX2010 MPC or MIC                    | 471 |

|            | Replacing an MX2010 Three-Phase Delta AC Power Cord                 | 471   |
|------------|---------------------------------------------------------------------|-------|
|            | Removing an MX2010 Three-Phase Delta AC Power Cord                  | . 472 |
|            | Installing an MX2010 Three-Phase Delta AC Power Cord                | . 474 |
|            | Replacing an MX2010 Three-Phase Delta AC Power Distribution Module  | . 477 |
|            | Removing an MX2010 Three-Phase Delta AC Power Distribution Module . | . 477 |
|            | Installing an MX2010 Three-Phase Delta AC Power Distribution Module | . 481 |
|            | Replacing an MX2010 Three-Phase Wye AC Power Cord                   | . 487 |
|            | Removing an MX2010 Three-Phase Wye AC Power Cord                    | . 487 |
|            | Installing an MX2010 Three-Phase Wye AC Power Cord                  |       |
|            | Replacing an MX2010 Three-Phase Wye AC Power Distribution Module    |       |
|            | Removing an MX2010 Three-Phase Wye AC Power Distribution Module.    |       |
|            | Installing an MX2010 Three-Phase Wye AC Power Distribution Module   | . 497 |
| Chapter 25 | Powering Off the Router                                             | . 503 |
|            | Powering Off the AC-Powered MX2010 Router                           | . 503 |
|            | Powering Off the DC-Powered MX2010 Router                           | . 504 |
| Part 5     | Troubleshooting Hardware                                            |       |
| Chapter 26 | Troubleshooting Components                                          | . 507 |
|            | MX2010 Troubleshooting Resources                                    | . 507 |
|            | Command-Line Interface                                              |       |
|            | Chassis and Interface Alarm Messages                                |       |
|            | Alarm Relay Contacts                                                | . 508 |
|            | Craft Interface LEDs                                                | . 508 |
|            | Component LEDs                                                      | . 509 |
|            | Troubleshooting the MX2010 Cooling System                           | . 510 |
|            | Troubleshooting the MX2010 Host Subsystems                          | 512   |
|            | Troubleshooting the MX2010 MICs                                     |       |
|            | Troubleshooting the MX2010 MPCs                                     |       |
|            | Troubleshooting the MX2010 Power System                             | 515   |
| Part 6     | Contacting Customer Support and Returning the Chassis of Components | r     |
|            | Contacting Customer Support                                         | 519   |
| Chapter 27 | Locating Component Serial Numbers                                   | . 521 |
|            | Displaying MX2010 Router Components and Serial Numbers              | 521   |
|            | MX2010 CB-RE Serial Number Label                                    |       |
|            | MX2010 Chassis Serial Number Label                                  | . 526 |
|            | MX2010 Craft Interface Serial Number Label                          | . 527 |
|            | MX2010 Fan Tray Serial Number Label                                 | . 528 |
|            | MX2010 MIC Serial Number Label                                      | . 529 |
|            | MX2010 MPC Serial Number Label                                      |       |
|            | MX2010 Power Distribution Module Serial Number Label                | . 530 |
|            | MX2010 Power Supply Module Serial Number Label                      |       |
|            | MX2010 SFB Serial Number Label                                      | . 533 |

| Part 7     | Safety and Compliance Information                                              |     |
|------------|--------------------------------------------------------------------------------|-----|
| Chapter 28 | General Safety Guidelines and Warnings                                         | 537 |
|            | Definition of Safety Warning Levels                                            | 537 |
|            | General Safety Guidelines for Juniper Networks Devices                         |     |
|            | General Safety Warnings for Juniper Networks Devices                           |     |
|            | Qualified Personnel Warning                                                    | 540 |
|            | Restricted-Access Area Warning                                                 |     |
|            | Preventing Electrostatic Discharge Damage to an MX2010 Router                  | 542 |
| Chapter 29 | Fire Safety Requirements                                                       | 545 |
|            | Fire Safety Requirements for Juniper Networks Devices                          | 545 |
|            | General Fire Safety Requirements                                               | 545 |
|            | Fire Suppression                                                               |     |
|            | Fire Suppression Equipment                                                     | 545 |
| Chapter 30 | Installation Safety Guidelines and Warnings                                    | 547 |
|            | Installation Safety Warnings for Juniper Networks Devices                      | 547 |
|            | Intrabuilding Ports Warning                                                    | 547 |
|            | Installation Instructions Warning                                              |     |
|            | Rack-Mounting Requirements and Warnings                                        |     |
|            | Ramp Warning                                                                   |     |
| Chapter 31 | Laser and LED Safety Guidelines and Warnings                                   | 553 |
|            | General Laser Safety Guidelines for Juniper Networks Devices                   |     |
|            | Laser Safety Warnings for Juniper Networks Devices                             |     |
|            | Class 1 Laser Product Warning                                                  |     |
|            | Class 1 LED Product Warning                                                    |     |
|            | Laser Beam Warning                                                             |     |
|            |                                                                                |     |
| Chapter 32 | Maintenance and Operational Safety Guidelines and Warnings                     |     |
|            | Maintenance and Operational Safety Warnings for Juniper Networks Devices       |     |
|            | Battery Handling Warning.                                                      |     |
|            | Jewelry Removal Warning                                                        |     |
|            | Operating Temperature Warning                                                  |     |
|            | Product Disposal Warning                                                       |     |
| Chapter 33 | Electrical Safety Guidelines and Warnings                                      |     |
|            | In Case of an Electrical Accident                                              |     |
|            | General Electrical Safety Warnings for Juniper Networks Devices                |     |
|            | Grounded Equipment Warning                                                     |     |
|            | Grounding Requirements and Warning                                             |     |
|            | Midplane Energy Hazard Warning                                                 |     |
|            | Multiple Power Supplies Disconnection Warning                                  | 565 |
|            | Power Disconnection Warning                                                    | 566 |
|            | General Electrical Safety Guidelines and Electrical Codes for Juniper Networks |     |
|            | Devices                                                                        | 567 |

|            | TN Power Warning for MX2010 Routers                              | 568   |
|------------|------------------------------------------------------------------|-------|
|            | MX2010 AC Power Electrical Safety Guidelines                     | 568   |
|            | MX2010 DC Power Electrical Safety Guidelines and Warnings        | 569   |
|            | MX2010 DC Power Electrical Safety Guidelines                     | 570   |
|            | DC Power Electrical Safety Warnings for Juniper Networks Devices | . 571 |
|            | DC Power Copper Conductors Warning                               | . 571 |
|            | DC Power Disconnection Warning                                   | . 571 |
|            | DC Power Wiring Terminations Warning                             | 573   |
|            | DC Power Electrical Safety Warnings for Juniper Networks Devices | 574   |
|            | DC Power Copper Conductors Warning                               | 574   |
|            | DC Power Disconnection Warning                                   | 574   |
|            | DC Power Wiring Terminations Warning                             | 576   |
|            | Site Electrical Wiring Guidelines for MX Series Routers          | 577   |
|            | Distance Limitations for Signaling                               | 577   |
|            | Radio Frequency Interference                                     | 577   |
|            | Electromagnetic Compatibility                                    | 577   |
| Chapter 34 | Agency Approvals and Compliance Statements                       | 579   |
|            | Agency Approvals and Compliance Statements for the MX2010 Router | 579   |
|            | Agency Approvals for MX2010 Routers                              | 579   |
|            | Compliance Statements for NEBS for the MX2010 Router             | 580   |
|            | Compliance Statements for EMC Requirements for the MX2010 Router | 580   |
|            | Canada                                                           | 580   |
|            | European Community                                               | 581   |
|            | Israel                                                           | 581   |
|            | Japan                                                            | 581   |
|            | United States                                                    | 581   |
|            | Compliance Statements for Environmental Requirements for Juniper |       |
|            | Networks Devices                                                 | 581   |

# List of Figures

| Part 1      | Overview                                                                                                    |    |
|-------------|----------------------------------------------------------------------------------------------------|----|
| Chapter 2   | Chassis Components and Descriptions                                                                                                 | 5  |
|             | Figure 1: Front View of a Fully Configured MX2010 Router Chassis Figure 2: Rear View of a Fully Configured AC-Powered MX2010 Router | 6  |
|             | Chassis                                                                                                    |    |
|             | Chassis                                                                                                    |    |
|             | Figure 5: DC Power System Feed Redundancy                                                                                           |    |
|             | PSMs Figure 7: Power Distribution from Three-Phase Feed Wye PDM to the AC PSMs                                                      |    |
| Chapter 3   | Alarm and Display Components                                                                                                    |    |
| C. Iapter 5 | Figure 8: Alarm Relay Contacts                                                                                                    |    |
|             | Figure 9: Front Panel of the Craft Interface                                                                                        |    |
| Chapter 4   | Cable and Rack Management                                                                                                    | 25 |
|             | Figure 10: MX2010 Standard Cable Managers                                                                                           |    |
|             | Figure 12: Card-Cage Cable Manager                                                                                                  |    |
|             | Figure 13: Card-Cage Air Filter                                                                                                    |    |
|             | Figure 15: MX2010 Extended Cable Manager                                                                                            |    |
| Chapter 5   | Cooling System                                                                                                    | 31 |
| •           | Figure 16: Removing Fan Tray                                                                                                    |    |
|             | Figure 17: Airflow Through the Chassis                                                                                              |    |
|             | Figure 18: Upper/Lower Fan Tray                                                                                                    |    |
| Chapter 6   | Figure 19: Lower Fan Tray Air Filter                                                                                                |    |
| Chapter o   |                                                                                                    |    |
|             | Figure 20: RE-MX2000-1800x4 CB-RE Front View                                                                                        |    |
|             | Figure 22: SFB2                                                                                                    |    |
| Chapter 7   | Interface Modules—ADCs, MPCs, and MICs                                                                                              | 47 |
|             | Figure 23: Typical Adapter Card Supported on the MX2010 Router Figure 24: Typical MPC Supported on the MX2010 Router                |    |
|             | Figure 25: MPC Installed in the MX2010 Router                                                                                       |    |
|             | Figure 26: MPC Edges                                                                                                    |    |

|            | Figure 27: MX2010 Interface Port Mapping                                                                                | 60                                  |
|------------|----------------------------------------------------------------------------------------------------|-------------------------------------|
| Chapter 8  | Power System                                                                                                    | 63                                  |
|            | Figure 28: AC Power Supply Module                                                                                       | 67 69 70 70 72 72 72 75 76 77 78 79 |
| Part 2     | Site Planning, Preparation, and Specifications                                                                          |                                     |
| Chapter 9  | Planning and Preparing the Site                                                                                         | 85                                  |
|            | Figure 44: Turning Diameter of Router Transport Kit                                                                     | 88                                  |
|            | (Side View)                                                                                                    |                                     |
|            | (Front View)                                                                                                    |                                     |
|            | Figure 48: Typical Four-Post Rack                                                                                       | 98                                  |
|            | Figure 49: Center-Mounting Brackets                                                                                     |                                     |
|            | Figure 51: 4-AWG Grounding Cable Lug                                                                                    | . 102                               |
|            | Figure 52: 6-AWG Grounding Cable Lug                                                                                    | . 102                               |
|            | Router with the Standard Cable Manager                                                                                  | . 105                               |
|            | Figure 54: Chassis Dimensions and Clearance Requirements for the MX2010  Router with the Extended Cable Manager         | . 105                               |
| Chapter 12 | AC Power Requirements, Specifications, and Guidelines                                                                   |                                     |
|            | Figure 55: Three-Phase Delta AC Power Cord                                                                              |                                     |
|            | Figure 56: Three-Phase Wye AC Power Cord                                                                                |                                     |
|            | Figure 58: Selecting Input Feed on the AC Power Supply Module                                                           |                                     |
|            | Figure 59: AC PDM Three-Phase Delta Input Power                                                                         |                                     |
|            | Figure 60: AC PDM Three-Phase Wye Input Power Figure 61: Mapping AC Power Distribution Modules Input to AC Power Supply |                                     |
|            | Modules                                                                                                    | . 142                               |
| Chapter 13 | DC Power Requirements, Specifications, and Guidelines                                                                   | . 145                               |

|            | Figure 62: Typical DC Source Cabling to the Router  Figure 63: 4-AWG DC Power Cable Lug  Figure 64: 6-AWG DC Power Cable Lug                                                                                                    | 160               |
|------------|----------------------------------------------------------------------------------------------------|-------------------|
| Part 3     | Initial Installation and Configuration                                                                                                    |                   |
| Chapter 15 | Unpacking the Router                                                                                                    | 171               |
|            | Figure 65: MX2010 Shipping Crate Dimensions  Figure 66: Unpacking the MX2010  Figure 67: Router Transport Kit Crate Dimensions  Figure 68: Open Router Transport Kit Shipping Crate  Figure 69: Router Transport Kit Shipping Crate Door | 174<br>177<br>178 |
| Chapter 16 | Installing the Mounting Hardware                                                                                                    | 181               |
|            | Figure 70: Installing the Mounting Hardware for a Four-Post Rack or Cabinet Figure 71: Center-Mounting Bracket Removal                                                                                                    |                   |
| Chapter 17 | Installing the Router                                                                                                    | 185               |
|            | Figure 72: Removing an AC Power Distribution Module Before Installing the MX2010 Router                                                                                                    | 10                |
|            | Router                                                                                                    | 10                |
|            | Figure 75: Removing a DC Power Supply Module Before Installing the MX2010                                                                                                    |                   |
|            | Router                                                                                                    |                   |
|            | Figure 76: Removing Upper Fan Trays                                                                                                    |                   |
|            | Figure 78: Removing an SFB                                                                                                    |                   |
|            | Figure 79: Removing an MPC Without Removing the Adapter Card                                                                                                    |                   |
|            | Figure 80: Removing a CB-RE                                                                                                    | 195               |
|            | Figure 81: Installing Pallet Jack Attachment onto Pallet Jack                                                                                                    |                   |
|            | Figure 82: Loading the MX2010 Router onto the Pallet Jack                                                                                                    |                   |
|            | Figure 83: Loading the MX2010 Router into the Rack                                                                                                    |                   |
|            | Figure 84: Installing the MX2010 Router on an Open-Frame Rack                                                                                                    |                   |
|            | Figure 86: Installing the Router Transport Kit for Installation                                                                                                    |                   |
|            | Figure 87: Securing the Crate Door to the Shipping Crate Platform                                                                                                    |                   |
|            | Figure 88: Securing the Router Transport Platform                                                                                                    |                   |
|            | Figure 89: Installing Winch Strap Plate (Four-Post Rack)                                                                                                    | 207               |
|            | Figure 90: Installing Winch Mount Bracket to Rack Rails                                                                                                    |                   |
|            | Figure 91: Align the MX2010 Router with Rack Mounting Shelf                                                                                                    |                   |
|            | Figure 92: Remove Router Transport Mounting Plate and Wheel Assembly                                                                                                    |                   |
|            | Figure 93: Attaching Winch Strap to Winch Strap Plate                                                                                                    |                   |
|            | Figure 94: Pulling the MX2010 into the Rack                                                                                                    |                   |
|            | Figure 95: Remove Router Transport Mounting Plate and Wheel Assembly                                                                                                    |                   |
|            | Figure 97: Sliding the MX2010 into the Open-Frame Rack                                                                                                    |                   |
|            | Figure 98: Reinstalling an AC Power Distribution Module                                                                                                    |                   |
|            | Figure 90: Poinstalling a DC Power Distribution Module                                                                                                    | 771               |

|            | Figure 100: Reinstalling an AC Power Supply Module                                                                                                    | 222   |
|------------|----------------------------------------------------------------------------------------------------|-------|
|            | Figure 101: Reinstalling a DC Power Supply Module                                                                                                    | 222   |
|            | Figure 102: Reinstalling Upper Fan Trays                                                                                                    | 223   |
|            | Figure 103: Reinstalling Lower Fan Trays                                                                                                    | 223   |
|            | Figure 104: Reinstalling an SFB                                                                                                    | 224   |
|            | Figure 105: Reinstalling an Adapter Card                                                                                                    | 225   |
|            | Figure 106: Reinstalling an MPC                                                                                                    | 226   |
|            | Figure 107: Reinstalling a CB-RE                                                                                                    | 227   |
| Chapter 18 | Connecting the Router to Power                                                                                                    | . 229 |
|            | Figure 108: Connecting the Grounding Cable                                                                                                    | . 230 |
|            | Figure 109: Selecting DC Power System Feed Redundancy                                                                                                    | 23    |
|            | Figure 110: MX2010 Router with DC Power Supply Modules Installed                                                                                                    | 232   |
|            | Figure 111: MX2010 DC Power Supply Module Front View                                                                                                    | 232   |
|            | Figure 112: Connecting Power Cables to the DC Power Distribution Module $\dots$                                                                                                    |       |
|            | Figure 113: Connecting DC Power to the MX2010 Router                                                                                                    | 238   |
|            | Figure 114: Connecting Power to a Three-Phase Delta AC Power Distribution                                                                                                    |       |
|            | Module                                                                                                    | 24    |
|            | Figure 115: Connecting Power to a Three-Phase Wye AC Power Distribution                                                                                                    |       |
|            | Module                                                                                                    |       |
|            | Figure 116: Selecting AC Power System Feed Redundancy                                                                                                    |       |
|            | Figure 117: MX2010 Router with AC Power Supply Modules Installed                                                                                                    |       |
|            | Figure 118: MX2010 AC Power Supply Module Front View                                                                                                    | . 248 |
|            | Figure 119: Connecting Power to a Three-Phase Delta AC Power Distribution                                                                                                    | 25.6  |
|            | Module                                                                                                    | . 250 |
|            | Figure 120: Connecting Power to a Three-Phase Wye AC Power Distribution                                                                                                    | 25    |
|            | Module                                                                                                    |       |
|            | Figure 121: Connecting Ground and DC Power Cables                                                                                                    |       |
| Chapter 19 | Connecting the Router to the Network                                                                                                    |       |
|            | Figure 122: Out-of-Band Management Port                                                                                                    |       |
|            | Figure 123: Out-of-Band Management Cable Connector                                                                                                    |       |
|            | Figure 124: Console and Auxiliary Ports                                                                                                    |       |
|            | Figure 125: Console and Auxiliary Cable Connector                                                                                                    |       |
|            | Figure 126: Alarm Relay Contacts                                                                                                    |       |
|            | Figure 127: Out-of-Band Management Port                                                                                                    |       |
|            | Figure 120: Console and Applicant Ports                                                                                                    |       |
|            | Figure 129: Console and Auxiliary Ports                                                                                                    |       |
|            | Figure 131: Alarm Relay Contacts                                                                                                    |       |
|            | Figure 132: Alarm Relay Contacts                                                                                                    |       |
|            | Figure 133: Alarm Relay Contacts                                                                                                    |       |
|            | Figure 134: Attaching a Cable to an MPC                                                                                                    |       |
|            | Figure 135: Attaching a Cable to a MIC                                                                                                    |       |
| Chapter 20 | Initially Configuring the Router                                                                                                    |       |
|            | Figure 136: USB Flash Drive Port on CB-RE                                                                                                    |       |
| Chapter 21 | Installing and Replacing Components                                                                                                    |       |
| ·          | Figure 137: Installing an AC Power Supply Module                                                                                                    |       |
|            | THEORE IS A THIS LABOR AND THE POWER SUDDICE TO THE POWER STATE AND THE POWER STATE AND THE POWER STATE AN | 4/-   |

|            | Figure 138: Installing an Adapter Card                                    | 280   |
|------------|---------------------------------------------------------------------------|-------|
|            | Figure 139: Installing the Air Filter                                     |       |
|            | Figure 140: Installing the Card-Cage Cable Manager Air Filter             |       |
|            | Figure 141: Installing the PSM Air Filter                                 |       |
|            | Figure 142: Installing the Craft Interface                                |       |
|            | Figure 143: Installing the Standard DC Cable Manager                      |       |
|            | Figure 145: Installing a DC Power Distribution Module                     |       |
|            | Figure 146: Connecting DC Power to the MX2010 Router                      |       |
|            | Figure 147: Removing the Septum                                           |       |
|            | Figure 148: Installing the EMI Card-Cage Cover                            |       |
|            | Figure 149: Installing the Extended EMI Cover Mounting Brackets           |       |
|            | Figure 150: Installing the Extended EMI Card-Cage Cover                   |       |
|            | Figure 151: Installing Upper Fan Trays                                    |       |
|            | Figure 152: Installing Lower Fan Trays                                    |       |
|            | Figure 153: Installing the Air Baffle                                     |       |
|            | Figure 154: Installing the Standard Cable Manager                         |       |
|            | Figure 155: Installing the Extended Lower Cable Manager                   | 299   |
|            | Figure 156: Installing the Extended DC Cable Manager                      | 300   |
|            | Figure 157: Installing the Septum                                         | . 301 |
|            | Figure 158: Installing a MIC                                              | 302   |
|            | Figure 159: Installing an SFB                                             | 308   |
|            | Figure 160: Installing a CB-RE                                            |       |
|            | Figure 161: Installing an AC Power Supply Module                          |       |
|            | Figure 162: Installing a Three-Phase Delta AC Power Distribution Module   | . 314 |
|            | Figure 163: Connecting Power to a Three-Phase Delta AC Power Distribution |       |
|            | Module                                                                    |       |
|            | Figure 164: Installing a Three-Phase Wye AC Power Distribution Module     | . 318 |
|            | Figure 165: Connecting Power to a Three-Phase Wye AC Power Distribution   | 210   |
|            | Module                                                                    | . 319 |
| Part 4     | Maintaining the Chassis and Components                                    |       |
| Chapter 22 | Maintaining Components                                                    | 325   |
|            | Figure 166: Lower Cable Manager Cable Routing                             | . 327 |
|            | Figure 167: Air Baffle                                                    |       |
|            | Figure 168: Air Baffle                                                    |       |
|            | Figure 169: Lower Cable Manager Cable Routing                             | . 371 |
|            | Figure 170: Do Not Grasp the Connector Edge                               | 388   |
|            | Figure 171: Do Not Rest the MPC on an Edge                                | 389   |
| Chapter 24 | Replacing Components                                                      | 395   |
|            | Figure 172: Installing a MIC Cable                                        | 400   |
|            | Figure 173: Installing an MPC Cable                                       |       |
|            | Figure 174: Removing an AC Power Supply Module from the MX2010 Router     | 403   |
|            | Figure 175: Installing an AC Power Supply Module                          |       |
|            | Figure 176: Removing the Lower Air Filter from the Chassis                | 406   |
|            | Figure 177: Removing the Card-Cage Cable Manager Air Filter               | 407   |
|            | Figure 178: Removing the PSM Air Filter from the Chassis                  | 408   |
|            | Figure 179: Installing the Air Filter                                     | 409   |
|            |                                                                           |       |

| Figure 180: Installing the Card-Cage Cable Manager Air Filter             | . 410 |
|---------------------------------------------------------------------------|-------|
| Figure 181: Installing the PSM Air Filter                                 | 411   |
| Figure 182: Removing the Standard Cable Manager                           | . 412 |
| Figure 183: Installing the Standard Cable Manager                         | . 413 |
| Figure 184: Removing the DC Cable Manager                                 | . 414 |
| Figure 185: Installing the Standard DC Cable Manager                      | . 414 |
| Figure 186: Removing the Extended Cable Manager                           | . 415 |
| Figure 187: Removing the Extended DC Cable Manager                        | . 416 |
| Figure 188: Installing the Extended Lower Cable Manager                   |       |
| Figure 189: Installing the Extended DC Cable Manager                      | . 418 |
| Figure 190: Alarm Relay Contacts                                          |       |
| Figure 191: Removing the Craft Interface                                  |       |
| Figure 192: Installing the Craft Interface                                |       |
| Figure 193: Alarm Relay Contacts                                          |       |
| Figure 194: Removing a DC Power Supply Module from the MX2010 Router      |       |
| Figure 195: Installing a DC Power Supply Module                           |       |
| Figure 196: Removing a DC Power Distribution Module from the MX2010       |       |
| Router                                                                    | . 428 |
| Figure 197: Installing a DC Power Distribution Module                     |       |
| Figure 198: Connecting DC Power to the MX2010 Router                      | . 431 |
| Figure 199: Connecting Power Cables to the DC Power Distribution Module   |       |
| Figure 200: Removing the EMI Card-Cage Cover                              | . 435 |
| Figure 201: Installing the EMI Card-Cage Cover                            | . 436 |
| Figure 202: Removing the Extended EMI Cover Mounting Brackets             | . 437 |
| Figure 203: Removing the Extended EMI Card-Cage Cover                     | . 437 |
| Figure 204: Installing the Extended EMI Cover Mounting Brackets           | . 438 |
| Figure 205: Installing the Extended EMI Card-Cage Cover                   | . 439 |
| Figure 206: Removing Upper Fan Trays                                      | . 440 |
| Figure 207: Removing Lower Fan Trays                                      | . 441 |
| Figure 208: Installing Upper Fan Trays                                    | . 442 |
| Figure 209: Installing Lower Fan Trays                                    | . 442 |
| Figure 210: Removing the Air Baffle                                       | . 443 |
| Figure 211: Installing the Air Baffle                                     | . 443 |
| Figure 212: Removing a Single-Wide MIC                                    | . 445 |
| Figure 213: Installing the Septum                                         | . 446 |
| Figure 214: Installing a MIC                                              | . 448 |
| Figure 215: Removing the Septum                                           | . 449 |
| Figure 216: Removing an MPC from the Adapter Card                         | . 456 |
| Figure 217: Removing an Adapter Card                                      | . 457 |
| Figure 218: Installing an Adapter Card                                    |       |
| Figure 219: Installing an MPC into an Adapter Card                        | 460   |
| Figure 220: Attaching a Cable to an MPC                                   | . 461 |
| Figure 221: Removing a CB-RE                                              | . 462 |
| Figure 222: Removing an SFB                                               | . 463 |
| Figure 223: Installing an SFB                                             |       |
| Figure 224: Removing SFPs or XFPs                                         |       |
| Figure 225: Three-Phase Delta AC Power Cord                               |       |
| Figure 226: Disconnecting the Power Cord from a Three-Phase Delta AC Powe | r     |
| Distribution Module                                                       | 473   |

|            | Module                                                                                                    | 5 |
|------------|----------------------------------------------------------------------------------------------------|---|
|            | Figure 228: Three-Phase Delta AC Power Cord                                                                                                    |   |
|            | Figure 229: Disconnecting the Power Cord from a Three-Phase Delta AC Power                                                                               |   |
|            | Distribution Module                                                                                                    |   |
|            | Figure 230: Removing a Three-Phase Delta AC Power Distribution Module 48                                                                                 |   |
|            | Figure 231: Installing a Three-Phase Delta AC Power Distribution Module 484<br>Figure 232: Connecting Power to a Three-Phase Delta AC Power Distribution | 4 |
|            | Module                                                                                                    | 5 |
|            | Figure 233: Three-Phase Wye AC Power Supply Cord                                                                                                    | 3 |
|            | Distribution Module                                                                                                    | 9 |
|            | Module                                                                                                    | 1 |
|            | Figure 236: Three-Phase Wye AC Power Cord                                                                                                    | 4 |
|            | Distribution Module                                                                                                    | 7 |
|            | Module                                                                                                    | C |
| Part 6     | Contacting Customer Support and Returning the Chassis or Components                                                                                      |   |
| Chapter 27 | Locating Component Serial Numbers                                                                                                    | 1 |
|            | Figure 241: Serial Number ID Label                                                                                                    | 5 |
|            | Figure 242: CB-RE Serial Number Label                                                                                                    | 5 |
|            | Figure 243: MX2010 Chassis Serial Number Label                                                                                                    | 7 |
|            | Figure 244: Craft Interface Serial Number Label                                                                                                    | 3 |
|            | Figure 245: MX2010 Fan Tray Serial Number Label                                                                                                    |   |
|            | Figure 246: MIC Serial Number Label                                                                                                    |   |
|            | Figure 247: MPC Serial Number Label                                                                                                    | J |
|            | Figure 248: AC Power Distribution Module Three-Phase Delta and Wye Serial                                                                                |   |
|            | Number Label                                                                                                    |   |
|            | Figure 249: DC Power Distribution Module Serial Number Label                                                                                             |   |
|            | Figure 251: DC Power Supply Module Serial Number Label                                                                                                   |   |
|            | Figure 252: SFB Serial Number Label                                                                                                    |   |
| Part 7     | Safety and Compliance Information                                                                                                    |   |
| Chamter 20 |                                                                                                    |   |
| ∟napter ∠8 | General Safety Guidelines and Warnings                                                                                                    | 7 |
| Chapter 28 | General Safety Guidelines and Warnings                                                                                                    |   |

# List of Tables

|           | About the Documentation                                                     | XXVi |
|-----------|-----------------------------------------------------------------------------|------|
|           | Table 1: Notice Icons                                                       |      |
| Part 1    | Overview                                                                    |      |
| Chapter 2 | Chassis Components and Descriptions                                         | 5    |
|           | Table 3: Front Components in a Fully Configured MX2010 Router               |      |
|           | Router                                                                      |      |
|           | Table 6: AC PDM Delta and Wye Current Requirements                          |      |
|           | Table 7: Field-Replaceable Units                                            |      |
|           | Table 8: MX2010 Router Hardware Components and CLI Terminology              |      |
| Chapter 3 | Alarm and Display Components                                                |      |
|           | Table 9: Alarm Relay Contacts                                               |      |
|           | Table 10: Alarm LEDs and Alarm Cutoff/Lamp Test Button                      |      |
|           | Table 11: Craft Interface LEDs, Buttons, and Connectors                     |      |
|           | Table 13: Power Supply Module LEDs on the Craft Interface                   |      |
|           | Table 14: Line-Card LEDs on the Craft Interface                             |      |
|           | Table 15: SFB LED on the Craft Interface                                    |      |
|           | Table 16: Fan LEDs on the Craft Interface                                   | 24   |
| Chapter 5 | Cooling System                                                              | 31   |
|           | Table 17: Fan Tray LEDs                                                     | 34   |
| Chapter 6 | Host Subsystem Components                                                   | 35   |
|           | Table 18: Components on the RE-MX2000-1800x4                                |      |
|           | Table 19: CB-RE LEDs                                                        |      |
|           | Table 20: Switch Fabric Board LED                                           | 45   |
| Chapter 7 | Interface Modules—ADCs, MPCs, and MICs                                      | 47   |
|           | Table 21: MPCs Supported by MX240, MX480, MX960, MX2010, and MX2020         |      |
|           | Routers                                                                     | 51   |
|           | Table 22: MICs Supported by MX240, MX480, MX960, MX2010, and MX2020 Routers | 55   |
|           | Table 23: MICs Supported by MX5, MX10, MX40, MX80, and MX104 Routers.       |      |
| Chapter 8 | Power System                                                                |      |
| Cap 10. 0 | Table 24: Supported MX2010 Power System Components                          |      |
|           | Table 24. Supported MAZOTO FOWER SYSTEM COMPONENTS                          | 00   |

|            | Table 25: DIP Switch Positions on the AC PSM.  Table 26: MX2010 AC Power Supply Module LEDs.  Table 27: Three-Phase Delta AC PDM LEDs.  Table 28: DC Power Distribution Module LEDs.  Table 29: DIP Switch Positions on the DC PSM.  Table 30: MX2010 DC Power Supply Module LEDs. | 68<br>76<br>78<br>79 |
|------------|----------------------------------------------------------------------------------------------------|----------------------|
| Part 2     | Site Planning, Preparation, and Specifications                                                                                                    |                      |
| Chapter 9  | Planning and Preparing the Site                                                                                                    | 85                   |
|            | Table 31: MX2010 Shipping Weight Specifications                                                                                                    |                      |
|            | Table 32: Physical Specifications                                                                                                    |                      |
|            | Table 33: Router Environmental Specifications                                                                                                    |                      |
|            | Table 35: MX2010 Site Preparation Checklist                                                                                                    |                      |
| Chapter 10 | Transceiver and Cable Specifications                                                                                                    | 107                  |
|            | Table 36: Estimated Values for Factors Causing Link Loss                                                                                                    |                      |
|            | Alarm Interfaces                                                                                                    |                      |
|            | Table 39: Supported SONET Standards                                                                                                    |                      |
| Chapter 11 | Pinout Specifications                                                                                                    | 121                  |
|            | Table 40: RJ-45 Connector Pinout for the AUX and CONSOLE Ports  Table 41: RJ-45 Connector Pinout for the CB-RE MGMT Port                                                                                                    |                      |
| Chapter 12 | AC Power Requirements, Specifications, and Guidelines                                                                                                    | 123                  |
|            | Table 42: Base AC Power Requirements                                                                                                    | 124                  |
|            | Table 43: Typical AC Power Requirements for MX2010 Router                                                                                                    |                      |
|            | Table 44: MX2010 FRU AC Power Requirements                                                                                                    |                      |
|            | Table 46: Single-Phase AC Power Cord Specifications                                                                                                    |                      |
|            | Table 47: MX2010 AC Power System Electrical Specifications                                                                                                    |                      |
|            | Table 48: DIP Switch Positions on the AC PSM                                                                                                    |                      |
|            | Specifications  Table 50: Three-Phase Wye AC Power Distribution Module Electrical                                                                                                    |                      |
|            | Specifications Table 51: Single-Phase AC Power Distribution Module Electrical Specifications                                                                                                    |                      |
|            | Table 52: Seven-Feed Single-Phase AC Power Distribution Module Electrical Specifications                                                                                                    |                      |
|            | Table 53: Calculating AC Power Budget                                                                                                    |                      |
|            | Table 54: Calculating AC Thermal Output                                                                                                    |                      |
|            | Table 55: Input AC Power Mapping for PDM0 and PDM1                                                                                                    |                      |
| Chapter 13 | DC Power Requirements, Specifications, and Guidelines                                                                                                    |                      |
|            | Table 56: FRU DC Power Requirements                                                                                                    |                      |
|            | Table 57: DC PSM Electrical Specifications per Input Configurations  Table 58: MX2010 DC Power System Sample Configuration                                                                                                    |                      |

|            | Table 59: Typical DC Power Requirements for MX2010 Router  Table 60: Calculating DC Power Budget  Table 61: Calculating DC Input Power  Table 62: Calculating DC Thermal Output  Table 63: DC Power Cable Specifications | 158<br>158<br>158               |
|------------|----------------------------------------------------------------------------------------------------|---------------------------------|
| Part 3     | Initial Installation and Configuration                                                                                                    |                                 |
| Chapter 15 | Unpacking the Router                                                                                                    | 171                             |
|            | Table 64: Parts List for a Fully Configured MX2010 Router                                                                                                    |                                 |
| Chapter 16 | Installing the Mounting Hardware                                                                                                    | 181                             |
|            | Table 66: Mounting Hole Locations for Installing the Four-Post Mounting Shelf                                                                                                    |                                 |
|            | Rack or Cabinet                                                                                                    |                                 |
| Chapter 18 | Connecting the Router to Power                                                                                                    | 229                             |
|            | Table 68: Supported Three-Phase Delta AC Wire Gauge                                                                                                    | 245<br>251<br>255               |
| Chapter 19 | Connecting the Router to the Network                                                                                                    | 261                             |
|            | Table 73: Out-of-Band Management Port on the MX2010 CB-RE                                                                                                    | 263<br>264<br>265<br>266<br>267 |
| Chapter 21 | Installing and Replacing Components                                                                                                    | 277                             |
|            | Table 81: Supported Three-Phase Delta AC Wire Gauge                                                                                                    |                                 |
| Part 4     | Maintaining the Chassis and Components                                                                                                    |                                 |
| Chapter 22 | Maintaining Components                                                                                                    | 325                             |
|            | Table 83: Effect of Taking the Host Subsystem Offline                                                                                                    | 385                             |
| Chapter 24 | Replacing Components                                                                                                    | 395                             |
|            | Table 84: Tools and Parts Required for Component Replacement                                                                                                    | 419<br>422<br>476<br>486        |

|            | Table 90: Supported Three-Phase Wye AC Wire Gauge 50 |
|------------|------------------------------------------------------|
| Part 5     | Troubleshooting Hardware                             |
| Chapter 26 | Troubleshooting Components                           |
|            | Table 91: MX2010 Cooling System Alarms               |

## About the Documentation

- Documentation and Release Notes on page xxvii
- Supported Platforms on page xxvii
- Documentation Conventions on page xxvii
- Documentation Feedback on page xxix
- Requesting Technical Support on page xxx

### **Documentation and Release Notes**

To obtain the most current version of all Juniper Networks<sup>®</sup> technical documentation, see the product documentation page on the Juniper Networks website at <a href="http://www.juniper.net/techpubs/">http://www.juniper.net/techpubs/</a>.

If the information in the latest release notes differs from the information in the documentation, follow the product Release Notes.

Juniper Networks Books publishes books by Juniper Networks engineers and subject matter experts. These books go beyond the technical documentation to explore the nuances of network architecture, deployment, and administration. The current list can be viewed at <a href="http://www.juniper.net/books">http://www.juniper.net/books</a>.

### **Supported Platforms**

For the features described in this document, the following platforms are supported:

MX2010

### **Documentation Conventions**

Table 1 on page xxviii defines notice icons used in this guide.

Table 1: Notice Icons

| lcon | Meaning            | Description                                                                 |
|------|--------------------|-----------------------------------------------------------------------------|
| i    | Informational note | Indicates important features or instructions.                               |
|      | Caution            | Indicates a situation that might result in loss of data or hardware damage. |
|      | Warning            | Alerts you to the risk of personal injury or death.                         |
|      | Laser warning      | Alerts you to the risk of personal injury from a laser.                     |
|      | Tip                | Indicates helpful information.                                              |
|      | Best practice      | Alerts you to a recommended use or implementation.                          |

Table 2 on page xxviii defines the text and syntax conventions used in this guide.

Table 2: Text and Syntax Conventions

| Convention                 | Description                                                                                                    | Examples                                                                                                    |
|----------------------------|----------------------------------------------------------------------------------------------------|----------------------------------------------------------------------------------------------------|
| Bold text like this        | Represents text that you type.                                                                                                    | To enter configuration mode, type the configure command:  user@host> configure                                                                                                    |
| Fixed-width text like this | Represents output that appears on the terminal screen.                                                                                                    | user@host> <b>show chassis alarms</b> No alarms currently active                                                                                                    |
| Italic text like this      | <ul> <li>Introduces or emphasizes important<br/>new terms.</li> <li>Identifies guide names.</li> <li>Identifies RFC and Internet draft titles.</li> </ul> | <ul> <li>A policy <i>term</i> is a named structure that defines match conditions and actions.</li> <li>Junos OS CLI User Guide</li> <li>RFC 1997, BGP Communities Attribute</li> </ul> |
| Italic text like this      | Represents variables (options for which you substitute a value) in commands or configuration statements.                                                  | Configure the machine's domain name:  [edit]  root@# set system domain-name  domain-name                                                                                               |

Table 2: Text and Syntax Conventions (continued)

| Convention                   | Description                                                                                                    | Examples                                                                                                    |
|------------------------------|----------------------------------------------------------------------------------------------------|----------------------------------------------------------------------------------------------------|
| Text like this               | Represents names of configuration statements, commands, files, and directories; configuration hierarchy levels; or labels on routing platform components.              | <ul> <li>To configure a stub area, include the stub statement at the [edit protocols ospf area area-id] hierarchy level.</li> <li>The console port is labeled CONSOLE.</li> </ul> |
| < > (angle brackets)         | Encloses optional keywords or variables.                                                                                                    | stub <default-metric metric="">;</default-metric>                                                                                                    |
| (pipe symbol)                | Indicates a choice between the mutually exclusive keywords or variables on either side of the symbol. The set of choices is often enclosed in parentheses for clarity. | broadcast   multicast<br>(string1   string2   string3)                                                                                                    |
| # (pound sign)               | Indicates a comment specified on the same line as the configuration statement to which it applies.                                                                     | rsvp { # Required for dynamic MPLS only                                                                                                    |
| [] (square brackets)         | Encloses a variable for which you can substitute one or more values.                                                                                                   | community name members [ community-ids ]                                                                                                    |
| Indention and braces ( { } ) | Identifies a level in the configuration hierarchy.                                                                                                    | [edit] routing-options {     static {                                                                                                    |
| ; (semicolon)                | Identifies a leaf statement at a configuration hierarchy level.                                                                                                    | route default {     nexthop address;     retain;     } }                                                                                                    |
| GUI Conventions              |                                                                                                    |                                                                                                    |
| Bold text like this          | Represents graphical user interface (GUI) items you click or select.                                                                                                   | <ul> <li>In the Logical Interfaces box, select<br/>All Interfaces.</li> <li>To cancel the configuration, click<br/>Cancel.</li> </ul>                                             |
| > (bold right angle bracket) | Separates levels in a hierarchy of menu selections.                                                                                                    | In the configuration editor hierarchy, select <b>Protocols&gt;Ospf</b> .                                                                                                    |

### **Documentation Feedback**

We encourage you to provide feedback, comments, and suggestions so that we can improve the documentation. You can provide feedback by using either of the following methods:

Online feedback rating system—On any page of the Juniper Networks TechLibrary site
at http://www.juniper.net/techpubs/index.html, simply click the stars to rate the content,
and use the pop-up form to provide us with information about your experience.
Alternately, you can use the online feedback form at
http://www.juniper.net/techpubs/feedback/.

• E-mail—Send your comments to techpubs-comments@juniper.net. Include the document or topic name, URL or page number, and software version (if applicable).

### Requesting Technical Support

Technical product support is available through the Juniper Networks Technical Assistance Center (JTAC). If you are a customer with an active J-Care or Partner Support Service support contract, or are covered under warranty, and need post-sales technical support, you can access our tools and resources online or open a case with JTAC.

- JTAC policies—For a complete understanding of our JTAC procedures and policies, review the JTAC User Guide located at http://www.juniper.net/us/en/local/pdf/resource-guides/7100059-en.pdf.
- Product warranties—For product warranty information, visit http://www.juniper.net/support/warranty/.
- JTAC hours of operation—The JTAC centers have resources available 24 hours a day, 7 days a week, 365 days a year.

### Self-Help Online Tools and Resources

For quick and easy problem resolution, Juniper Networks has designed an online self-service portal called the Customer Support Center (CSC) that provides you with the following features:

- Find CSC offerings: http://www.juniper.net/customers/support/
- Search for known bugs: http://www2.juniper.net/kb/
- Find product documentation: http://www.juniper.net/techpubs/
- Find solutions and answer questions using our Knowledge Base: http://kb.juniper.net/
- Download the latest versions of software and review release notes: http://www.juniper.net/customers/csc/software/
- Search technical bulletins for relevant hardware and software notifications: http://kb.juniper.net/InfoCenter/
- Join and participate in the Juniper Networks Community Forum: http://www.juniper.net/company/communities/
- Open a case online in the CSC Case Management tool: http://www.juniper.net/cm/

To verify service entitlement by product serial number, use our Serial Number Entitlement (SNE) Tool: https://tools.juniper.net/SerialNumberEntitlementSearch/

### Opening a Case with JTAC

You can open a case with JTAC on the Web or by telephone.

- Use the Case Management tool in the CSC at http://www.juniper.net/cm/.
- Call 1-888-314-JTAC (1-888-314-5822 toll-free in the USA, Canada, and Mexico).

For international or direct-dial options in countries without toll-free numbers, see http://www.juniper.net/support/requesting-support.html.

### PART 1

# Overview

- MX2010 Router Overview on page 3
- Chassis Components and Descriptions on page 5
- Alarm and Display Components on page 19
- Cable and Rack Management on page 25
- Cooling System on page 31
- Host Subsystem Components on page 35
- Interface Modules—ADCs, MPCs, and MICs on page 47
- Power System on page 63

### **CHAPTER 1**

# MX2010 Router Overview

• MX2010 Router Overview on page 3

### **MX2010 Router Overview**

The MX2010 3D Universal Edge Router is an Ethernet-optimized edge router that provides both switching and carrier-class Ethernet routing. The MX2010 router enables a wide range of business and residential applications and services, including high-speed mobile transport/backhaul and business VPN services, next-generation broadband multiplay services, and high-volume Internet data center internetworking.

The MX2010 chassis provides redundancy and resiliency. All major hardware components including the power system, the cooling system, the Control Board and the switch fabrics are fully redundant.

The MX2010 router is 34 rack units (U) tall. One router can be installed in an open-frame rack, four-post rack, or cabinet. The MX2010 router has 10 dedicated line-card slots which means a maximum of 10 Modular Port Concentrators (MPCs) including adapter cards (ADCs), and Modular Interface Cards (MICs), a host subsystem consisting of 2 Control Board with Routing Engines (CB-REs), and 8 Switch Fabric Boards (SFBs).

Up to 2 MICs can be installed in each MPC. Fully populated, the MX2010 router supports up to 20 MICs.

For a list of the supported MPCs, and MICs, see the MX Series Interface Module Reference.

# Related Documentation

- MX2010 Component Redundancy on page 11
- MX2010 Physical Specifications on page 93
- MX2010 Chassis Description on page 5
- MX2010 Host Subsystem Description on page 35
- MX2010 Craft Interface Description on page 21
- MX2010 Power System Description on page 63
- MX2010 Cooling System Description on page 31

#### **CHAPTER 2**

# Chassis Components and Descriptions

- MX2010 Chassis Description on page 5
- MX2010 Backplane Description on page 10
- MX2010 Component Redundancy on page 11
- MX2010 Field-Replaceable Units on page 14
- MX2010 Router Hardware Components and CLI Terminology on page 15

### **MX2010 Chassis Description**

The router chassis is a rigid sheet metal structure that houses all the other router components (see Figure 1 on page 6, Figure 2 on page 7, and Figure 3 on page 8). The chassis measures 59.50 in. (151.13 cm) high, 36.20 in. (91.95 cm) deep, and 19 in. (48.26 cm) wide. The chassis can be installed in a standard 19-in. open-frame rack, four-post rack, or an enclosed cabinet.

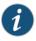

NOTE: There must be a minimum of 34-U of usable rack space when installing the MX2010 router into a 34-U rack.

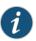

NOTE: If you are installing the MX2010 router into a network cabinet, make sure that no hardware, device, rack, or cabinet component obstructs the 34-U rack space from access during installation.

The chassis includes the following features (see Figure 1 on page 6, Figure 2 on page 7, and Figure 3 on page 8.

- Front-mounting flanges for mounting in a four-post rack or cabinet.
- Center-mounting metal brackets for center-mounting in an open-frame rack (optional).

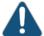

CAUTION: Before removing or installing components, attach an ESD strap to an ESD point, and place the other end of the strap around your bare wrist. Failure to use an ESD strap could result in damage to the hardware components.

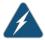

WARNING: The router must be connected to earth ground during normal operation.

The chassis with standard cable managers and EMI cover measures 59.50 in. (151.13 cm) high, 19 in. (48.26 cm) wide, and 36.20 in. (91.95 cm) deep (from the front-mounting flanges to the rear of the chassis). An extended cable manager extends the depth to 40.15 in. (102 cm).

One router can be installed in a 34-U or taller open-frame or four-post rack if the rack can support the combined weight, which can be greater than 985 lb (446.79 kg).

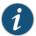

NOTE: The dimensions also include the cable managers and EMI cover.

Figure 1: Front View of a Fully Configured MX2010 Router Chassis

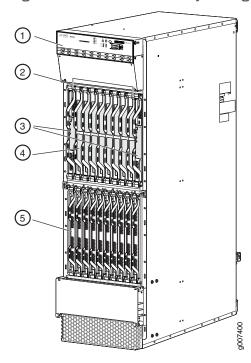

Remove field replacement units (FRUs) from the front of the MX2010 router before you install the router. See Table 3 on page 6 for information about MX2010 router components.

Table 3: Front Components in a Fully Configured MX2010 Router

| Component No. | Component<br>Description | Slots | Number of FRUs |
|---------------|--------------------------|-------|----------------|
| 1             | Craft interface          | _     | 1              |

Table 3: Front Components in a Fully Configured MX2010 Router *(continued)* 

| Component No. | Component<br>Description                       | Slots       | Number of FRUs |
|---------------|------------------------------------------------|-------------|----------------|
| 2             | Switch Fabric Boards<br>(SFBs)                 | 0 through 7 | 8              |
| 3             | Card-cage air filter                           | _           | 1              |
| 4             | Control Board and<br>Routing Engine<br>(CB-RE) | 0 and 1     | 2              |
| 5             | MPCs with ADCs and<br>MICs                     | 0 through 9 | 10             |

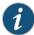

NOTE: A combination card-cage cable manager and air filter is installed over the CB-REs and SFBs.

Figure 2: Rear View of a Fully Configured AC-Powered MX2010 Router Chassis

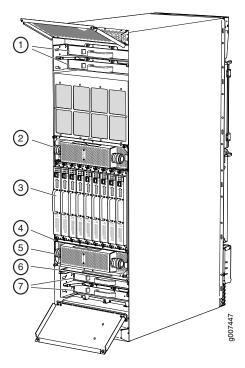

Remove field replacement units (FRUs) from the rear of the MX2010 router before you install the router. See Table 4 on page 8 for information about MX2010 router components.

Table 4: Rear Components in a Fully Configured AC-Powered MX2010 Router

| Component<br>No. | Component<br>Description           | Slots                                          | Number of FRUs |
|------------------|------------------------------------|------------------------------------------------|----------------|
| 1                | Upper fan trays (two)              | Fan tray 2 and fan tray 3 (behind cage door)   | 2              |
| 2                | AC PDM—Three-phase delta or wye    | PDM1/Input1                                    | 1              |
| 3                | AC PSM                             | 0 through 8                                    | 9              |
| 4                | PSM air filter                     | _                                              | 1              |
| 5                | AC PDM—Three-phase<br>delta or wye | PDM0/Input0                                    | 1              |
| 6                | Fan tray air filter                | _                                              | 1              |
| 7                | Lower fan trays (two)              | Fan tray 0 and fan tray 1 (behind access door) | 2              |

Figure 3: Rear View of a Fully Configured DC-Powered MX2010 Router Chassis

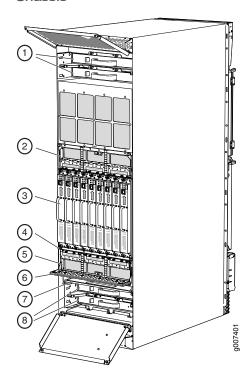

Remove field replacement units (FRUs) from the rear of the MX2010 router before you install the router. See Table 5 on page 9 for information about MX2010 router components.

Table 5: Rear Components in a Fully Configured DC-Powered MX2010 Router

| Component<br>No. | Component<br>Description                   | Slots                                             | Number of FRUs |
|------------------|--------------------------------------------|---------------------------------------------------|----------------|
| 1                | Upper fan trays (two)                      | Fan tray 2 and fan tray 3 (behind cage door)      | 2              |
| 2                | DC PDM                                     | PDM1/Input1                                       | 1              |
| 3                | DC PSM                                     | 0 through 8                                       | 9              |
| 4                | PSM air filter                             | _                                                 | 1              |
| 5                | DC PDM                                     | PDM0/Input0                                       | 1              |
| 6                | DC cable manager<br>(standard or extended) | -                                                 | 2              |
| 7                | Fan tray air filter                        | _                                                 | 1              |
| 8                | Lower fan trays (two)                      | Fan tray 0 and fan tray 1<br>(behind access door) | 2              |

The MX2010 router has two electrostatic discharge (ESD) points. These are located on either side of the MPCs on the front of the chassis (see Figure 4 on page 10).

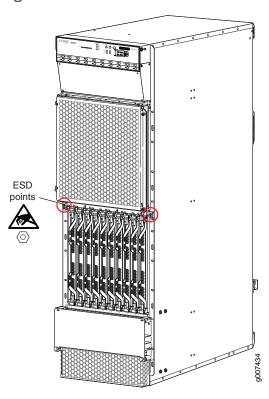

Figure 4: MX2010 Router ESD Points

# Related Documentation

- MX2010 Physical Specifications on page 93
- Installing the MX2010 Mounting Hardware for a Four-Post Rack or Cabinet on page 181
- MX2010 Router Grounding Specifications on page 100
- MX2010 Chassis Moving Guidelines on page 92

### **MX2010 Backplane Description**

The MX2010 router consist of a signal backplane and a power backplane that connects PSMs and PDMs to the chassis. The adapter cards (ADCs) are carrier cards used to house the MPCs. The MPCs install into the bottom card-cage backplanes from the front of the chassis and mate to the signal backplane to connect to the Switch Fabric Boards (SFBs) and the Control Board and Routing Engines (CB-REs). The backplane connects 10 line cards to 8 SFBs and 2 CB-REs. The SFBs and CB-REs install into the top from the front of the chassis. The PSMs install into the bottom power backplane, and the PDMs mate to the bottom power backplane. The cooling system components also connect to the top and bottom backplane.

The backplane performs the following major functions:

 Data path—Data packets are transferred across the backplane between the MPCs through the fabric ASICs on the SFBs.

- Power distribution—The router PDMs relay power from the feeds to the input of the PSMs through the power midplane. In addition, the output power from PSMs is distributed to the components of the chassis (MPCs, SFBs, and CB-REs), using the power backplane.
- Control/management path—The backplane provides management and control path connectivity among the various system components.

### Related Documentation

- MX2010 Router Overview on page 3
- MX2010 Chassis Description on page 5
- MX2010 Modular Port Concentrator Description on page 48
- MX2010 Switch Fabric Board (SFB) Description on page 42
- MX2010 Host Subsystem Description on page 35
- MX2010 Modular Interface Card Description on page 54
- MX2010 Power System Description on page 63
- MX2010 Power Midplane Description on page 66

### **MX2010 Component Redundancy**

A fully configured router is designed so that no single point of failure can cause the entire system to fail. Only a fully configured router provides complete redundancy. All other configurations provide partial redundancy. The following major hardware components are redundant:

- Host subsystem—The host subsystem consists of a combined Control Board and Routing Engine (CB-RE) functioning together. The router can have one or two host subsystems. If two host subsystems are installed, one functions as the master and the other functions as the backup. If the master host subsystem (or either of its components) fails, the backup can take over as the master.
- DC power system—The MX2010 DC power system is made up of three components: nine power supply modules (PSMs), two power distribution modules (PDMs), and a power midplane (PMP). The power system distributes power from a pool of 22.5 KW (20 KW for PSM non-redundant and 2.5 KW reserved for PSM redundancy). This pool provides power to ten line-card slots, four fan trays and critical FRUs. These critical FRUs consist of two CB-REs and eight SFBs located in the top portion of the chassis.
- DC power feed redundancy—The MX2010 router power system is feed redundant. Each
  PSM can be connected to two separate feeds from different sources that are used to
  provide feed redundancy. There are two PDMs per power subsystem that carry nine
  feeds each. Users should connect feeds from one power source to one PDM and feeds
  from the other power source to the second PDM of the power subsystem (see
  Figure 5 on page 12).

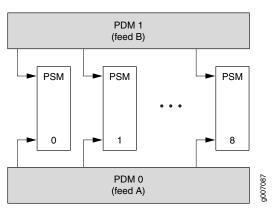

Figure 5: DC Power System Feed Redundancy

Each PSM has a set of two DIP switches located on the faceplate. These DIP switches are used to indicate whether a user wants to connect one feed to the power system, two feeds, or none. These DIP switches provide critical information to the power management system to help generate alarms in case of a feed failure or a wrong connection. Each PDM has an LED per feed indicating whether the feed is active or not, or whether the feed is connected properly. See "MX2010 DC Power Supply Module Description" on page 78.

AC power system—The MX2010 supports connection of a three-phase AC power system. There are two types of three-phase power systems: the three-phase delta and three-phase wye. The AC power going to the PSMs is split into three individual phases—each PSM works on a single phase. This means the power system works independent of the kind of AC feed is connected. The user can connect one or two feeds, depending on the power system configuration (number of PSMs, redundancy, and so on). Each phase from each of the two feeds is distributed among one or two PSMs (one feed has each phase going to two PSMs, and the other feed has each phase going to a single PSM). See Figure 6 on page 12 and Figure 7 on page 13.

Figure 6: Power Distribution from Three-Phase Feed Delta PDM to the AC PSMs

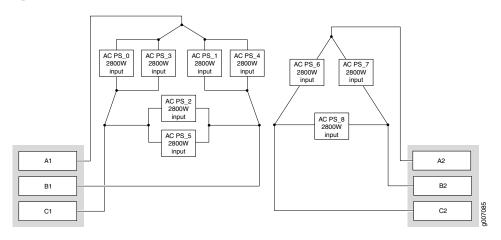

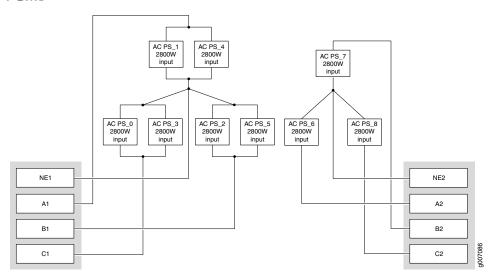

Figure 7: Power Distribution from Three-Phase Feed Wye PDM to the AC PSMs

The AC power system is feed redundant—each PSM takes in two AC feeds and uses one of the two. One AC feed is active at a time. If one feed fails, the PSM automatically switches over to the other feed without disrupting system function (see "MX2010 Three-Phase Delta AC Power Distribution Module Description" on page 69, "MX2010 Three-Phase Wye AC Power Distribution Module Description" on page 71, and "MX2010 AC Power Supply Module Description" on page 66).

• AC power requirements—Table 6 on page 13 shows the MX2010 current requirements for the three-phase delta and wye power feeds.

Table 6: AC PDM Delta and Wye Current Requirements

| Three-Phase<br>Voltage                  | Input Feed | Current Delta per<br>Three-Phase PDM | Current Wye per<br>Three-Phase PDM |
|-----------------------------------------|------------|--------------------------------------|------------------------------------|
| 200 V<br>(minimum–nominal)              | 1          | 50 A                                 | -                                  |
| (line-to-line) for delta<br>(per phase) | 2          | 25 A                                 | -                                  |
| 200 V<br>(minimum–nominal)              | 1          | _                                    | 30 A                               |
| (line-to-neutral) for wye (per phase)   | 2          | -                                    | 15 A                               |

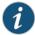

NOTE: This is the minimum required to provide 2.5 KW per PSM. Based on facilities guidelines, you should over-provision the MX2010 router. The two numbers listed in the current columns reflect the distribution of phases from the feed to PSM. For example, from one feed each phase goes to two PSMs and from other feed each phase goes to only one PSM.

- Power distribution modules (PDMs)—In the DC configuration, each system provides N+1 PSM redundancy along with N+N feed redundancy. The power feeds from different sources need to be connected to different PDMs. If feeds that connect to one PDM fail in a redundant configuration, the other feed starts to provide full power. A total of two PDMs can be installed into a router. Each DC PDM operates with up to nine separate feeds of either 60-A or 80-A current limit. The capacity of these feeds is relayed to system software through a switch located on the DC PDM. The MX2010 router supports two types of three-phase power system PDMs. The three-phase delta and three-phase wye. Individual phases are taken from three-phase feeds to individual PSMs. One AC feed provides power to six PSMs, while the second input feed provides power to the remaining three PSMs (supporting a total of nine PSMs).
- Power supply modules (PSMs)—All nine AC or DC PSMs in a system share the load. If
  one PSM fails in a redundant configuration, the remaining eight PSMs provide power
  to FRUs. In the AC or DC configuration, up to nine PSMs might be required to supply
  power to a fully configured router. Nine PSMs supply power to the two CB-REs (active
  and redundant), eight SFBs, ten MPCs, and four fan trays (active and redundant).
- Cooling system—The cooling system has a total of four fan trays— two per cooling zone (cooling zone 0 and cooling zone 1)—which are controlled and monitored by the host subsystem. Each cooling zone consists of two fan trays. The bottom fan trays are used to cool the bottom half of the CB-REs and SFBs, along with the ten line cards. The top fan trays are used to cool the top half of the CB-REs and SFBs. If a fan fails or the temperature rises above the temperature threshold, the speed of the remaining fans in the zone is automatically adjusted to keep the temperature within the acceptable range (see "MX2010 Cooling System Description" on page 31).

## Related Documentation

- MX2010 Router Overview on page 3
- Displaying MX2010 Router Components and Serial Numbers on page 521
- Guidelines for Packing Hardware Components for Shipment on page 391
- Returning a Hardware Component to Juniper Networks, Inc. on page 393

### MX2010 Field-Replaceable Units

Field-replaceable units (FRUs) are router components that can be replaced at the customer site (see Table 7 on page 15). Replacing most FRUs requires minimal router downtime. The router uses the following types of FRUs:

- Hot-removable and hot-insertable FRUs—You can remove and replace these components without powering off the router or disrupting the routing functions.
- Hot-pluggable FRUs—You can remove and replace these components without powering
  off the router, but the routing functions of the system are interrupted when the
  component is removed.

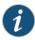

NOTE: Before you replace most host subsystem components, such as the Control Board and Routing Engine (CB-RE), you must take the host subsystem offline.

You must power off the Control Board and Routing Engine (CB-RE) before replacing a CompactFlash card or solid-state drive in a Routing Engine.

Table 7 on page 15 lists the FRUs for the MX2010 router.

### Table 7: Field-Replaceable Units

| Hot-Removable and Hot-Insertable FRUs                                                                                                    | Hot-Pluggable FRUs                                                                                                    |
|----------------------------------------------------------------------------------------------------|----------------------------------------------------------------------------------------------------|
| <ul> <li>PSM air filter</li> <li>Air filter (lower)</li> <li>Lower cable manager</li> <li>Craft interface</li> <li>Switch Fabric Board (SFB) (if redundant)</li> <li>Backup CB-RE (if redundant)</li> <li>Master CB-RE (if nonstop active routing is configured)</li> <li>Modular Port Concentrators (MPCs)</li> <li>Adapter cards</li> <li>Modular Interface Cards (MICs)</li> <li>AC power supply modules (if redundant)</li> <li>AC power distribution modules (if redundant)</li> <li>DC power distribution modules (if redundant)</li> <li>DC power distribution modules (if redundant)</li> <li>Fan trays</li> </ul> | <ul> <li>Control Board and Routing<br/>Engine (CB-RE) (nonredundant)</li> <li>Switch Fabric Board (SFB)<br/>(nonredundant)</li> </ul> |

## Related Documentation

- Taking an MX2010 Host Subsystem Offline on page 383
- Tools and Parts Required for Replacing MX2010 Hardware Components on page 395
- MX2010 Router Hardware Components and CLI Terminology on page 15
- Replacing the MX2010 Craft Interface on page 418
- Replacing an MX2010 Fan Tray on page 439
- Replacing the MX2010 Air Filters on page 405

## MX2010 Router Hardware Components and CLI Terminology

The MX2010 router supports the components listed in Table 8 on page 16.

Table 8: MX2010 Router Hardware Components and CLI Terminology

| Component                       | Hardware Model Number                  | CLI Name                     | Description                                                                          |
|---------------------------------|----------------------------------------|------------------------------|--------------------------------------------------------------------------------------|
| Chassis                         | CHAS-BP-MX2010                         | MX2010                       | "MX2010 Physical Specifications"<br>on page 93                                       |
|                                 |                                        |                              | "MX2010 Chassis Description" on page 5                                               |
| AC Optimized Power<br>Chassis   | MX2010-PREMIUM2-AC                     |                              |                                                                                      |
| DC Optimized Power<br>Chassis   | MX2010-PREMIUM2-DC                     |                              |                                                                                      |
| Craft interface panel           | MX2010-CRAFT                           | Front Panel Display          | "MX2010 Craft Interface<br>Description" on page 21                                   |
| Cooling system, including       | air baffle, fan trays, and air filters |                              | "MX2010 Cooling System<br>Description" on page 31                                    |
| Fan tray                        | MX2000-FANTRAY                         | 172mm FanTray - 6 Fans       |                                                                                      |
| Optimized Power Fan<br>Tray     | MX2K-FANTRAY                           | Optimized Power fan tray     |                                                                                      |
| Air baffle                      | MX2000-UPR-BAFFLE                      | N/A                          | -                                                                                    |
| Air filter kit                  | MX2010-FLTR-KIT-S                      | N/A                          |                                                                                      |
| Power System Compone            | nts                                    |                              | "MX2010 Power System<br>Description" on page 63                                      |
| PDM blank cover                 | MX2000-PDM-BLANK                       | N/A                          | "MX2010 DC Power Distribution<br>Module Description" on page 76                      |
| Power distribution module (PDM) | MX2000-PDM-DC                          | DC 52V Power Dist Module     |                                                                                      |
|                                 | MX2000-PDM-AC-DELTA                    | AC Delta Power Dist Module   | "MX2010 Three-Phase Delta AC<br>Power Distribution Module<br>Description" on page 69 |
|                                 | MX2000-PDM-AC-WYE                      | AC Y Power Dist Module       | "MX2010 Three-Phase Wye AC<br>Power Distribution Module<br>Description" on page 71   |
|                                 | MX2K-PDM-AC-1PH                        | Single-phase AC PDM          |                                                                                      |
|                                 | MX2K-PDM-OP-AC                         | Single-phase AC PDM (6+1)    |                                                                                      |
|                                 | MX2K-PDM-OP-DC                         | Optimized Power DC PDM (6+1) |                                                                                      |

Table 8: MX2010 Router Hardware Components and CLI Terminology (continued)

| Component                                   | Hardware Model Number                       | CLI Name                      | Description                                                      |
|---------------------------------------------|---------------------------------------------|-------------------------------|------------------------------------------------------------------|
| PSM blank cover                             | MX2000-PSM-BLANK N/A                        |                               | "MX2010 Power System<br>Description" on page 63                  |
| Power supply module (PSM)                   | MX2000-PSM-AC                               | AC 52V Power Supply<br>Module |                                                                  |
|                                             | MX2000-PSM-DC                               | DC 52V Power Supply<br>Module |                                                                  |
| MIC                                         | See MX Series Interface Modul               | e Reference                   | "MX2010 Modular Interface Card<br>Description" on page 54        |
| MPC blank cover                             | MX2000-LC-BLANK N/A                         |                               | "MX2010 Modular Port<br>Concentrator Description" on             |
| MPC                                         | See MX Series Interface Module Reference    |                               | page 48                                                          |
| ADC                                         | MX2000-LC-ADAPTER                           | Adapter Card                  | "MX2010 Adapter Card (ADC)<br>Description" on page 47            |
| SFB blank cover                             | MX2000-RE-SFB-BLANK N/A                     |                               | "MX2010 Switch Fabric Board<br>(SFB) Description" on page 42     |
| SFB                                         | MX2000-SFB                                  | Switch Fabric Board           |                                                                  |
| CB-RE blank cover                           | MX2000-RE-SFB-BLANK                         | N/A                           | "MX2010 CB-RE Description" on<br>page 37                         |
| Control Board and<br>Routing Engine (CB-RE) | RE-MX2000-1800X4                            | Control Board                 |                                                                  |
| Routing Engine                              | RE-MX2000-1800X4                            | RE-S-1800x4                   | "RE-MX2000-1800x4 CB-RE<br>Description" on page 39               |
| Transceiver                                 | See MX Series Interface<br>Module Reference | Xcvr                          | "Installing an SFP or XFP into an MX2010 MPC or MIC" on page 321 |

# Related Documentation

- MX2010 Router Overview on page 3
- MX Series Router Interface Names
- MX2010 Port and Interface on page 59

#### CHAPTER 3

# Alarm and Display Components

- MX2010 Alarm Relay Contacts on the Craft Interface on page 19
- MX2010 Alarm LEDs and Alarm Cutoff/Lamp Test Button on page 20
- MX2010 Craft Interface Description on page 21
- MX2010 Component LEDs on the Craft Interface on page 22

## MX2010 Alarm Relay Contacts on the Craft Interface

The craft interface has two alarm relay contacts for connecting the router to external alarm devices (see Figure 8 on page 19). Whenever a system condition triggers either the red or yellow alarm on the craft interface, the alarm relay contacts are also activated. The alarm relay contacts are located on the upper right of the craft interface (see Table 9 on page 19).

Figure 8: Alarm Relay Contacts

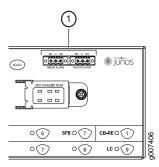

Table 9: Alarm Relay Contacts

| Function No. | Label                 | Description                                                                                                   |
|--------------|-----------------------|----------------------------------------------------------------------------------------------------|
| 1            | MINOR ALARM-[NC C NO] | The alarm relays consist of three terminal contacts with a normal                                             |
|              | MAJOR ALARM-[NC C NO] | closed (NC), common (C), and<br>normal open (NO) relays that signal<br>a minor or major alarm when<br>broken. |

# Related Documentation

• Disconnecting the Alarm Relay Wires from the MX2010 Craft Interface on page 268

• Connecting the Alarm Relay Wires to the MX2010 Craft Interface on page 267

## MX2010 Alarm LEDs and Alarm Cutoff/Lamp Test Button

Two large alarm LEDs are located at the upper right of the craft interface. When lit, the circular red LED indicates a critical condition that can result in a system shutdown. A lit triangular yellow LED indicates a less severe condition that requires monitoring or maintenance. Both LEDs can be lit simultaneously.

A condition that causes an LED to light also activates the corresponding alarm relay contact on the craft interface.

To deactivate red and yellow alarms, press the button labeled ACO/LT (for "alarm cutoff/lamp test"), which is located to the right of the alarm LEDs. Deactivating an alarm turns off both LEDs and deactivates the device attached to the corresponding alarm relay contact on the craft interface.

Table 10 on page 20 describes the alarm LEDs and alarm cutoff button in more detail.

Table 10: Alarm LEDs and Alarm Cutoff/Lamp Test Button

| Shape       | Color  | State       | LED Control Name                 | Description                                                                                                    |
|-------------|--------|-------------|----------------------------------|----------------------------------------------------------------------------------------------------|
| 0           | Red    | On steadily | Critical alarm                   | Indicates a critical condition<br>that can cause the router to<br>stop functioning. Possible<br>causes include component<br>removal, failure, or<br>overheating. |
| $\triangle$ | Yellow | On steadily | Warning alarm                    | Indicates a serious but<br>nonfatal error condition,<br>such as a maintenance alert<br>or a significant increase in<br>component temperature.                    |
| (ACOLT)     | -      | -           | Alarm cutoff/lamp<br>test button | Deactivates red and yellow<br>alarms. Causes all LEDs on<br>the craft interface to light<br>(for testing) when pressed<br>and held.                              |

# Related Documentation

- MX2010 Craft Interface Description on page 21
- MX2010 Alarm Relay Contacts on the Craft Interface on page 19
- MX2010 Router Overview on page 3

## **MX2010 Craft Interface Description**

The craft interface enables the user to view status and troubleshooting information at a glance and to perform many system control functions. It is hot-insertable and hot-removable.

The craft interface is located on the front of the router above the upper fan tray and contains LEDs for the router components, the alarm relay contacts, and alarm cutoff button (see Figure 9 on page 21). Table 11 on page 21 describes the LEDs, buttons, and connectors.

Figure 9: Front Panel of the Craft Interface

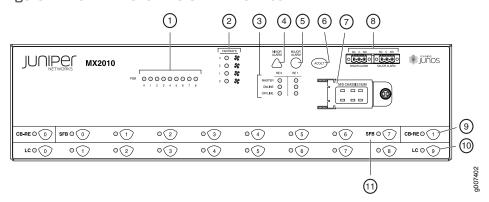

Table 11: Craft Interface LEDs, Buttons, and Connectors

|              | <u> </u>                                                                     |                                                                                                    |
|--------------|------------------------------------------------------------------------------|----------------------------------------------------------------------------------------------------|
| Function No. | Label                                                                        | Description                                                                                                    |
| 1            | PSM                                                                          | Status LEDs for PSMs 0 through 8                                                                                                    |
| 2            | FANTRAYS                                                                     | Status LEDs for fan trays 0 through 3                                                                                                    |
| 3            | REO (MASTER, ONLINE, and<br>OFFLINE)<br>REI (MASTER, ONLINE, and<br>OFFLINE) | Two sets of status LEDs per host subsystem. There are three LEDs per Routing Engine.                                                                                      |
| 4            | MINOR ALARM                                                                  | Minor Alarm LED for monitoring or maintaining the MX2010                                                                                                    |
| 5            | MAJOR ALARM                                                                  | Major Alarm LED for critical conditions, which can result in system shutdown                                                                                              |
| 6            | ACO/LT                                                                       | Alarm Cutoff/ Lamp Test Button. Turns off both minor and major alarms and deactivates the device attached to the corresponding alarm relay contact on the craft interface |

Table 11: Craft Interface LEDs, Buttons, and Connectors (continued)

| Function No. | Label                                        | Description                                                                                                    |
|--------------|----------------------------------------------|----------------------------------------------------------------------------------------------------|
| 7            | M/S CHASSIS NUM                              | Chassis ID Dial and Standalone Dial. One dial is used to indicate the chassis number for multi-chassis configurations. The second dial is used to indicate whether the chassis is operating in standalone mode or as part of a multichassis system. |
| 8            | MINOR ALARM-[NC C NO]  MAJOR ALARM-[NC C NO] | Two sets of alarm terminal contacts. Each consisting of normal open and normal closed relays that signal a minor or major alarm when broken.                                                                                                    |
| 9            | CB-RE 0 and CB-RE 1                          | Online and Offline buttons located next to each Control Board and Routing Engine (CB-RE) enable you to take individual CB-REs offline or online.  Status LEDs for the two CB-REs cards.                                                             |
| 10           | LC 0 through LC 9                            | Online and Offline buttons located next to each line card enable you to take individual line cards offline or online.  Status LEDs for the lower ten line cards.                                                                                    |
| 11           | SFB 0 through SFB 7                          | Online and Offline buttons located next to each SFB enable you to take individual SFBs offline or online.  Status LEDs for eight SFBs.                                                                                                    |

# Related Documentation

- Replacing the MX2010 Craft Interface on page 418
- MX2010 Craft Interface Serial Number Label on page 527

## MX2010 Component LEDs on the Craft Interface

- MX2010 Host Subsystem LEDs and Buttons on the Craft Interface on page 22
- MX2010 Power Supply Module LEDs on the Craft Interface on page 23
- MX2010 Line-Card LEDs and Buttons on the Craft Interface on page 23
- MX2010 SFB LED and Buttons on the Craft Interface on page 24
- MX2010 Fan Tray LEDs on the Craft Interface on page 24

## MX2010 Host Subsystem LEDs and Buttons on the Craft Interface

Each host subsystem has three LEDs, located in the upper middle of the craft interface, that indicate its status. The LEDs labeled **REO** show the status of the Routing Engine on the CB-RE in slot **0**. The LEDs labeled **REI** show the status of the Routing Engine on the CB-RE in slot **1**. Table 12 on page 23 describes the functions of the host subsystem LEDs.

Table 12: Host Subsystem LEDs on the Craft Interface

| Label   | Color | State       | Description                                                       |
|---------|-------|-------------|-------------------------------------------------------------------|
| MASTER  | Green | On steadily | Host is functioning as the master.                                |
| ONLINE  | Green | On steadily | Host is online and is functioning normally.                       |
| OFFLINE | Red   | On steadily | Host is installed but the Routing Engine on the CB-RE is offline. |
|         | _     | Off         | Host is not installed.                                            |

When placing the CB-RE offline, the Routing Engine goes offline. The Routing Engine gets powered by the Control Board.

### MX2010 Power Supply Module LEDs on the Craft Interface

Each Power Supply Module (PSM) has one bicolor LED on the craft interface that indicates its status. The LEDs, labeled **0** through **8**, are located on the upper left of the craft interface next to the **PSM** label. Table 13 on page 23 describes the functions of the PSM LEDs on the craft interface.

Table 13: Power Supply Module LEDs on the Craft Interface

| Label | Color | State                                    | Description                                      |
|-------|-------|------------------------------------------|--------------------------------------------------|
| PSM   | Green | On steadily PSM is functioning normally. |                                                  |
|       | Red   | On steadily                              | PSM module has failed or power input has failed. |

### MX2010 Line-Card LEDs and Buttons on the Craft Interface

Each line card (MPC) has one bicolor LED on the craft interface that indicates its status. The LEDs, labeled **0** through **9**, are located along the bottom of the craft interface. Table 14 on page 23 describes the functions of the LEDs.

Table 14: Line-Card LEDs on the Craft Interface

| Label | Color | State                                       | Description                                   |
|-------|-------|---------------------------------------------|-----------------------------------------------|
| ОК    | Green | On steadily Line card functioning normally. |                                               |
|       |       | Blinking                                    | Line card is transitioning online or offline. |
|       | _     | Off                                         | The slot is not online.                       |
| FAIL  | Red   | On steadily                                 | Line card has failed.                         |

There are ten push buttons located next to each of the line cards on the craft interface. These buttons are used to place the line cards online or offline. When a line card is inserted

into an adapter card, and installed into the MX2010 router, the online/offline buttons can turn both cards on or off.

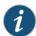

NOTE: When installing an adapter card without the line card, the online/offline buttons have no affect.

#### MX2010 SFB LED and Buttons on the Craft Interface

Each SFB has one tricolor LED on the craft interface that indicates its status. The SFB LED, labeled **0** through **7**, are located along the bottom of the craft interface. Table 15 on page 24 describes the functions of the SFB LED.

Table 15: SFB LED on the Craft Interface

| Label | Color | State                                 | Description                             |
|-------|-------|---------------------------------------|-----------------------------------------|
| ОК    | Green | On steadily SFB functioning normally. |                                         |
|       |       | Blinking                              | SFB is transitioning online or offline. |
|       | _     | Off                                   | The slot is not online.                 |
| FAIL  | Red   | On steadily                           | SFB has failed.                         |

There are eight push buttons located next to each of the SFBs on the craft interface. These buttons are used to place the SFBs online or offline.

### MX2010 Fan Tray LEDs on the Craft Interface

The fan tray LEDs, labeled **0** through **3**, are located on the top middle of the craft interface. Table 16 on page 24 describes the functions of the fan tray LEDs.

Table 16: Fan LEDs on the Craft Interface

| Label    | Color | State                                    | Description                   |
|----------|-------|------------------------------------------|-------------------------------|
| FAN TRAY | Green | On steadily Fan is functioning normally. |                               |
|          | Red   | On steadily                              | Fan in a fan tray has failed. |
|          |       |                                          | Fan tray has failed.          |

## Related Documentation

- MX2010 Craft Interface Description on page 21
- MX2010 Alarm Relay Contacts on the Craft Interface on page 19

#### **CHAPTER 4**

# Cable and Rack Management

- MX2010 Cable Manager Description on page 25
- MX2010 Rack-Mounting Hardware on page 29

## MX2010 Cable Manager Description

The MX2010 router supports the following cable managers:

- Standard Cable Manager on page 25
- Extended Cable Manager on page 27

### Standard Cable Manager

The standard cable manager consists of the following components:

- Card-cage cable manager and air filter—MX2000-CBL-MID
- Lower cable manager-MX2000-CBL-BTM-S
- DC power cable manager—MX2010-DC-CBL-MGR-S

The lower cable manager (see Figure 10 on page 26) is located just below the bottom line-card cage, has a removable cover that is secured by two captive screws with access to rows used for routing and securing the cables away from the front of the Modular Port Concentrators (MPCs), and Modular Interface Cards (MICs) (see Figure 11 on page 26).

You can use cable strips or other ties to gently secure the cables in the lower cable manager. To secure the cables in place, loop the tie through the cable anchor and secure the tie.

Each DC PDM has one cable manager. The DC cable manager routes cables away from the rear of the PDMs, (see Figure 10 on page 26).

You can use cable strips or other ties to gently secure the cables in the DC cable manager. To secure the cables in place, loop the tie through the cable anchor and secure the tie. You can pull the DC cable manager up and outward to lock it into the maintenance position.

Front bottom

Rear DC Cable (for DC PDM)

Figure 10: MX2010 Standard Cable Managers

Figure 11: Lower Cable Manager

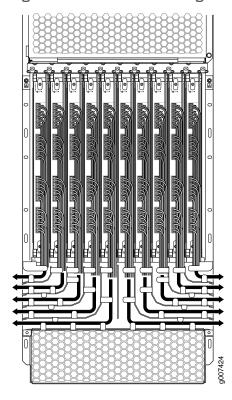

The card-cage cable manager (see Figure 12 on page 27 and Figure 13 on page 27) is a combination cable tray and air filter located in the upper card cage, which has rows for routing and securing the cables away from the front of the CB-REs, and SFBs.

You can use cable strips or other ties to gently secure the cables in the card-cage cable manager. To secure the cables in place, loop the tie through the cable anchor and secure the tie. To access the air filter, the cable manager needs to be opened.

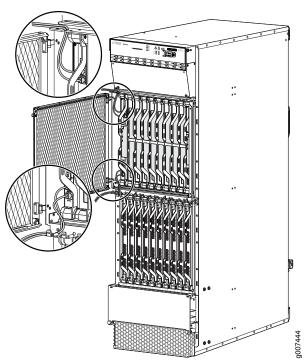

Figure 12: Card-Cage Cable Manager

Figure 13: Card-Cage Air Filter

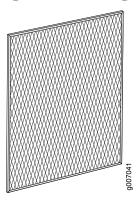

## **Extended Cable Manager**

The extended cable manager consists of the following components:

- Extended lower cable manager—MX2000-CBL-BTM-XT-S
- Extended DC cable manager—MX2020-DC-CBL-MGR-XT-S

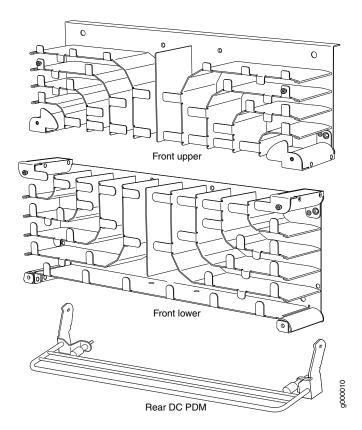

Figure 14: MX2010 Extended Cable Manager

The extended cable manager provides additional support to route and secure a large number of cables away from the front of the MPCs and MICs (see Figure 15 on page 29).

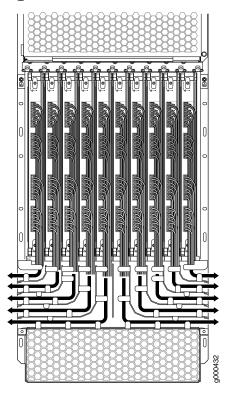

Figure 15: MX2010 Lower Extended Cable Manager

The extended DC cable manager provides additional support to route and secure a large number of cables away from the rear of the PDMs.

You can use cable strips or other ties to gently secure the cables in the upper and lower extended cable managers. To secure the cables in place, loop the tie through the cable anchor and secure the tie.

# Related Documentation

- Installing the MX2010 Standard Cable Manager on page 297
- Installing the MX2010 Standard DC Cable Manager on page 284
- Replacing the MX2010 Standard Cable Managers on page 411

### MX2010 Rack-Mounting Hardware

The rack-mounting hardware for the MX2010 router includes:

- One large adjustable mounting shelf for mounting in four-post racks or cabinets
- Built-in front-mounting flanges on the front of the chassis for front-mounting in a four-post rack or cabinet
- One open-frame mounting shelf for mounting in an open-frame rack (optional)
- Two center-mounting brackets for mounting the router in an open-frame rack (optional)

- Mounting screws
- Cage-nuts

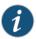

NOTE: There must be a minimum or 34U of usable rack space when installing the MX2010 router into a 34-U rack.

### Related Documentation

- MX2010 Chassis Description on page 5
- MX2010 Backplane Description on page 10
- MX2010 Power Midplane Description on page 66
- Installing the MX2010 Mounting Hardware for a Four-Post Rack or Cabinet on page 181

#### **CHAPTER 5**

# Cooling System

- MX2010 Cooling System Description on page 31
- MX2010 Fan Tray LED on page 33

## **MX2010 Cooling System Description**

The cooling system consists of the following components:

- Fan tray-MX2000-FANTRAY
- Lower fan tray air filter-MX2010-FLTR-KIT-S
- Air baffle—MX2000-UPR-BAFFLE

The cooling system components work together to keep all router components within the acceptable temperature range. The router has four fan trays, two trays located at the top, and two trays located at the bottom of the router that install horizontally. Each fan tray contains six fans. These are labeled 1 through 6 and are 172 mm in diameter. The fan trays are interchangeable and are hot-insertable and hot-removable.

Each fan tray has a double safety latch, so the fan tray cannot be removed in one swift motion (see Figure 16 on page 31). To remove the fan tray, press and hold the latch until LED turns off. The secondary latch will engage during removal. Press the secondary latch to fully remove the fan tray.

Figure 16: Removing Fan Tray

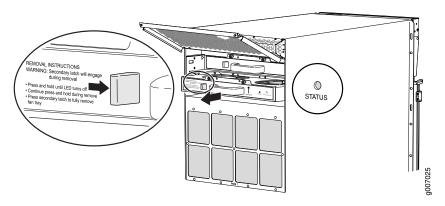

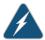

WARNING: Before removing a fan tray, make sure the fan blades have stopped completely.

The host subsystem monitors the temperature of the router components. When the router is operating normally, the fans function at lower than full speed. If a fan fails or the ambient temperature rises above a threshold, the speed of the remaining fans is automatically adjusted to keep the temperature within the acceptable range (see Figure 17 on page 32 and Figure 18 on page 33). The lower fan tray filter is shown in Figure 19 on page 33.

Upper Fan trays

Card cage

Card cage

Power supply cooling

Lower fan trays

Figure 17: Airflow Through the Chassis

The MX2010 router provides a two-stage front-to-back cooling system. Air is pushed into the bottom inlet and up through the lower fan tray, and exits through the opening between the backplanes in the center of the chassis. This cools the bottom MPCs, and half of each SFB and CB-RE. Air is pulled through the SFBs and all the CB-REs in the center of the chassis and is exhausted out the upper rear of the system.

The CB-REs and SFBs are equipped with an air divider to deflect the exhaust air for the bottom half of the system out and direct the air for the top half of the system out.

Figure 18: Upper/Lower Fan Tray

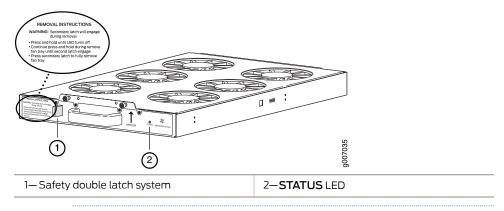

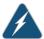

WARNING: Before removing a fan tray, make sure that the fan blades have stopped completely.

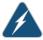

WARNING: The fan trays use a double latch safety mechanism. Press and hold the latch until the STATUS LED turns off. Continue to press and hold the latch while removing the fan trays.

Figure 19: Lower Fan Tray Air Filter

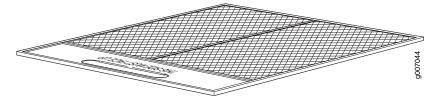

The air baffle is an optional component that can be purchased from Juniper Networks.

When installed over the upper fan tray access door, the air baffle dissipates exhausted air away from the router.

# Related Documentation

- Troubleshooting the MX2010 Cooling System on page 510
- Maintaining the MX2010 Air Filters on page 329
- Maintaining the MX2010 Fan Trays on page 333
- Maintaining the MX2010 Air Baffle on page 332

### MX2010 Fan Tray LED

Each fan tray (both the standard fan tray and optimized power fan tray) contains one bicolor LED located on the front faceplate (see Table 17 on page 34). A set of four bicolor

fan tray LEDs is located on the top middle of the craft interface. For more information, see "MX2010 Component LEDs on the Craft Interface" on page 22.

Table 17: Fan Tray LEDs

| Label  | Color  | State                                        | Description                                        |
|--------|--------|----------------------------------------------|----------------------------------------------------|
| STATUS | Green  | On                                           | Fan tray is operating properly.                    |
| Yellow | Yellow | On                                           | Fan tray is not receiving enough power to operate. |
|        |        | Fan temperature may indicate warm threshold. |                                                    |
|        | Red    | On                                           | Fan tray is nonoperational.                        |
|        |        |                                              | One or more fans are bad or not operating.         |
|        |        |                                              | Fan temperature may indicate high threshold.       |

# Related Documentation

- MX2010 Cooling System Description on page 31
- Maintaining the MX2010 Fan Trays on page 333
- Troubleshooting the MX2010 Cooling System on page 510
- MX2010 Component LEDs on the Craft Interface on page 22

#### **CHAPTER 6**

# Host Subsystem Components

- MX2010 Host Subsystem Description on page 35
- MX2010 CB-RE Description on page 37
- RE-MX2000-1800x4 CB-RE Description on page 39
- MX2010 CB-RE LEDs on page 40
- MX2010 Switch Fabric Board (SFB) Description on page 42
- MX2010 Enhanced Switch Fabric Board (SFB2) Description on page 43
- MX2010 Switch Fabric Board LED on page 44

### MX2010 Host Subsystem Description

The host subsystem provides routing protocol processes, as well as software processes that control the router's interface, the chassis components, system management, and user access to the router. These routing processes run on top of a kernel that interacts with the Packet Forwarding Engine (PFE). The CB-RE provides control plane functions. The user can install one or two host subsystems on the router. Each host subsystem functions as a unit—the Control Board and Routing Engine (CB-RE).

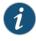

NOTE: Install two CB-RE host subsystems for redundant protection. If you install only one CB-RE host subsystem, you can install it in slot 0 or slot 1.

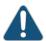

CAUTION: If one of the CB-REs fails, do not remove the failed CB-RE until you have a replacement or blank panel to install.

### Supported CB-RE

The CB-RE is hot-pluggable. Some key attributes of the MX2010 CB-RE are:

- Combined Control Board and Routing Engine in a single FRU.
- Air diverter to isolate upper and lower cooling zones.

The MX2010 router supports the following CB-RE:

• RE-MX2000-1800x4 supported for Junos OS Release 12.3R2 and later.

#### **CB-RE Function**

The CB-RE runs Junos OS. Software processes that run on the CB-RE maintain the routing tables, manage the routing protocols used on the router, control the router interfaces, control some chassis components, and provide the interface for system management and user access to the router.

#### **CB-RE Slots**

The user can install one or two CB-REs in the router. Each CB-RE is a combined Routing Engine and Control Board in one unit. A USB port on the CB-RE accepts a USB memory device that allows you to load Junos OS. The CB-RE installs into the front of the chassis in vertical slots labeled  $\bf 0$  and  $\bf 1$ . If two CB-REs are installed, one functions as the master and the other acts as the backup. If the master CB-RE fails or is removed and the backup is configured appropriately, the backup takes over as the master. If no CB-RE is installed in a slot, install a blank panel in the slot.

A minimum of one CB-RE must be installed in either slot **0** or slot **1** at all times.

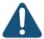

CAUTION: If one of the CB-REs fails, do not remove the failed CB-RE until you have a replacement or blank panel to install.

### **CB-RE Interface Ports**

Three ports, located on the CB-RE, connect the CB-RE to one or more external devices on which system administrators can issue Junos OS CLI commands to manage the router. In addition, four ports located on the CB-RE include, two 10 Gigabit Ethernet SFP+ interface connectors supporting hardware diagnostics (JCS port testing), and two external clock interfaces for BITS and GPS function.

The CB-RE interface ports with the indicated labels function as follows:

- AUX—Connects the CB-RE to a laptop, modem, or other auxiliary device through a serial cable with an RJ-45 connector.
- **CONSOLE**—Connects the CB-RE to a system console through a serial cable with an RJ-45 connector.

MGMT—Connects the CB-RE through an Ethernet connection to a management LAN
 (or any other device that plugs into an Ethernet connection) for out-of-band
 management. The port uses an autosensing RJ-45 connector to support 10-Mbps or
 100-Mbps connections. Two small LEDs on the bottom of the port indicate the
 connection in use: the LED flashes yellow or green for a 10-Mbps or 100-Mbps
 connection, and the LED is lit green when traffic is passing through the port.

The control board interface ports function as follows:

- XGE-0 and XGE-1—Two SFP+ connects the CB-RE through an Ethernet to support two 10-Gbps connections to any external control box. Two small LEDs on the side of each SFP+ port indicate the connection in use: the LED flashes yellow when there is no link, flashes green when there is activity, or is lit green for a 10-Gbps connection.
- ExtClk-0 and ExtClk-1—Connect the CB-RE to an external clock device through a serial cable with an RJ-45 connector.

## Related Documentation

- RE-MX2000-1800x4 CB-RE Description on page 39
- Maintaining the MX2010 Host Subsystem on page 356
- Taking an MX2010 Host Subsystem Offline on page 383
- Effect of Taking the MX2010 Host Subsystem Offline on page 385
- Removing an MX2010 CB-RE on page 461
- RJ-45 Connector Pinouts for MX Series CB-RE Auxillary and Console Ports on page 121
- RJ-45 Connector Pinouts for an MX Series CB-RE Management Port on page 122

### MX2010 CB-RE Description

Figure 20 on page 37 shows the Control Board and Routing Engine (CB-RE)—RE-MX2000-1800x4.

Table 18 on page 37 describes the Control Board and Routing Engine (CB-RE)—RE-MX2000-1800x4 ports.

Figure 20: RE-MX2000-1800x4 CB-RE Front View

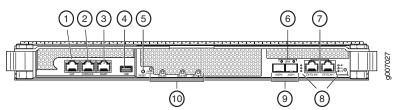

Table 18: Components on the RE-MX2000-1800x4

| Function No. | Label | Description                                                            |
|--------------|-------|------------------------------------------------------------------------|
| 1            | AUX   | This port is used to connect a laptop, modem, or other auxiliary unit. |

Table 18: Components on the RE-MX2000-1800x4 (continued)

| Function No. | Label                          | Description                                                                                                    |
|--------------|--------------------------------|----------------------------------------------------------------------------------------------------|
| 2            | CONSOLE                        | This port is used to configure the MX2010 router.                                                                                                    |
| 3            | MGMT                           | This port is a dedicated management channel for device maintenance. It is also used for system administrators to monitor and manage the MX2010 router remotely.                                                                                                    |
| 4            | USB                            | This port is used to install a USB flash drive that contains Junos OS.                                                                                                    |
| 5            | RESET                          | Reset button used to reboot the CB-RE.                                                                                                    |
| 6            | LINK                           | These LEDs are associated with each of the SFP+ ports (XGE-0 and XGE-1) indicates the connection in use.                                                                                                    |
| 7            | ExtClk-1 and ExtClk-2          | Connects the CB-RE to two external clock interfaces for BITS and GPS function through a serial cable with an RJ-45 connector.                                                                                                    |
| 8            | GPS, and BITS                  | There is one bicolor LED for each external clock interface—BITS and GPS.                                                                                                    |
| 9            | XGE-0 and XGE-1                | Two SFP+ ports connects the CB-RE through an Ethernet connection to support hardware diagnostics and JCS port testing. The port uses an RJ-45 connector to support two 10-Gbps connections.                                                                                                    |
| 10           | ONLINE, MASTER, and<br>OK/FAIL | There is one bicolor LED for each CB-RE control. The <b>ONLINE</b> LED indicates that the CB-RE is transitioning online and functioning properly. The <b>MASTER</b> LED indicates that this board is a master Control Board and Routing Engine (CB-RE), and the <b>OK/FAIL</b> LED indicates the CB-RE has failed. |

# Related Documentation

- RJ-45 Connector Pinouts for MX Series CB-RE Auxillary and Console Ports on page 121
- RJ-45 Connector Pinouts for an MX Series CB-RE Management Port on page 122
- Removing an MX2010 CB-RE on page 461
- MX2010 Host Subsystem Description on page 35

## RE-MX2000-1800x4 CB-RE Description

- RE-MX2000-1800x4 CB-RE Components on page 39
- RE-MX2000-1800x4 CB-RE Boot Sequence on page 40

#### RE-MX2000-1800x4 CB-RE Components

Each CB-RE consists of the following components:

- External clock interface—Allows BITS or GPS clock source input to the centralized timing circuit, or allows centralized timing to be output to BITS or GPS.
- 1000Base-T Ethernet controller
- Circuits for chassis management and control.
- · Power circuits for the CB-RE.
- Control FPGA—Provides the Peripheral Component Interconnect (PCI) interface to the routing engine.
- Gigabit Ethernet switch that is connected to the embedded CPU complex on all components.
- CPU—Runs Junos OS to maintain the router's routing tables and routing protocols.
- I2C bus logic, used for low-level communication with each component.
- DRAM—Provides storage for the routing and forwarding tables and for other routing engine processes.
- · Component redundancy circuitry.
- USB port—Provides a removable media interface through which you can install the Junos OS manually. Junos OS supports USB version 1.0.
- CompactFlash card—Provides primary storage for software images, configuration files, and microcode. The CompactFlash card is fixed and is inaccessible from outside the router.
- Solid-state drive (non-removable)—Provides secondary storage for log files, memory dumps, and rebooting the system if the CompactFlash card fails.
- Interface ports—The AUX, CONSOLE, and MGMT ports provide access to management devices. Each CB-RE has one 10/100-Mbps Ethernet port for connecting to a management network, and two asynchronous serial ports—one for connecting to a console and one for connecting to a modem or other auxiliary device. The two SFP+ ports (XGE-0 and XGE-1) provide support for hardware diagnostics and JCS port testing. The ExtClk ports provide access to external timing distribution.
- EEPROM—Stores the serial number of the CB-RE.
- Reset button—Reboots the Routing Engine on the CB-RE when pressed.

- Online/Offline button—Takes the Routing Engine on the CB-RE online or offline when pressed.
- LEDs—Provide status of the Routing Engine on the CB-RE.

### RE-MX2000-1800x4 CB-RE Boot Sequence

The router is shipped with Junos OS preinstalled on the CB-RE. There are three copies of software:

- One copy on a USB flash drive that can be inserted into the slot on the CB-RE faceplate.
- One copy on the CompactFlash card in the Routing Engine.
- One copy on the solid-state drive (SSD) in the CB-RE.

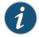

NOTE: The SSD is internal and cannot be removed.

The Routing Engine interface boots from the storage media in this order: the USB device (if present), then the CompactFlash card, then the SSD, and then the LAN. Normally, the router boots from the copy of the software on the CompactFlash card.

## Related Documentation

- RJ-45 Connector Pinouts for MX Series CB-RE Auxillary and Console Ports on page 121
- RJ-45 Connector Pinouts for an MX Series CB-RE Management Port on page 122
- Removing an MX2010 CB-RE on page 461
- MX2010 Host Subsystem Description on page 35

#### MX2010 CB-RE LEDs

Each Routing Engine on the CB-RE (model number RE-MX2000-1800X4) has three LEDs that indicate its status. The LEDs, labeled **ONLINE**, **MASTER**, **OK/FAIL**, are located directly on the faceplate of the CB-RE. Table 19 on page 41 describes the functions of the Routing Engine interface of the CB-RE. There are three LEDs on the craft interface for each Routing Engine (**REO** and **RE1**). These LEDs are labeled **MASTER**, **ONLINE**, and **OFFLINE**.

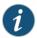

NOTE: The GPS LED is lit when the CB-RE is connected to an external clocking interface.

The Control Board, part of the host subsystem, has a set of bicolor LEDs that display its status. The LEDs, labeled **LINK**, **GPS**, and **BITS**, are located directly on the faceplate of the CB-RE. Table 19 on page 41 describes the functions of the Control Board interface of the CB-RE. There are two LEDs on the craft interface for each Control Board—one labeled **CB-REO** (far left) and one labeled **CB-REI** (far right). For more information about the CB-RE and Routing Engine LEDs on the craft interface, see "MX2010 Component LEDs on the Craft Interface" on page 22.

Table 19: CB-RE LEDs

| Label   | Color  | State                | Description                                   |
|---------|--------|----------------------|-----------------------------------------------|
| ONLINE  | Green  | Blinking             | CB-RE is transitioning online.                |
|         |        | On steadily          | CB-RE is functioning normally.                |
|         | _      | Off                  | CB-RE is offline.                             |
| MASTER  | Blue   | On steadily          | CB-RE is the master.                          |
| OK/FAIL | Red    | On steadily          | CB-RE has failed.                             |
| LINK    | Green  | On steadily          | SFP+ ports (XGE-0 and XGE-1) link connection. |
|         |        | Blinking<br>steadily | Activity on SFP+ ports (XGE-0 and XGE-1).     |
|         | Yellow | On                   | No link.                                      |
| BITS    | Green  | On steadily          | BITS external clocking interface is active.   |
|         | Yellow | On steadily          | BITS external clocking interface has failed.  |
|         | _      | Off                  | BITS external clocking interface is offline.  |
| GPS     | Green  | On steadily          | GPS external clocking interface is active.    |
|         | Yellow | On steadily          | GPS external clocking interface has failed.   |
|         | _      | Off                  | GPS external clocking interface is offline.   |

- MX2010 Host Subsystem Description on page 35
- Maintaining the MX2010 Host Subsystem on page 356
- Taking an MX2010 Host Subsystem Offline on page 383

## MX2010 Switch Fabric Board (SFB) Description

The MX2010 Switch Fabric Board (SFB) connects to the signal backplane (see Figure 21 on page 42). The SFB and SFB2 are exactly the same except that the SFB2 has two PF fabric chips per card whereas SFB has three PF fabric chips per card.

Figure 21: SFB

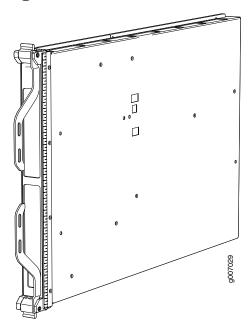

#### **SFB Slots**

The user can install up to eight SFBs in the MX2010 router. The SFBs install vertically into the front of the chassis in the slots labeled  $\bf 0$  through  $\bf 7$ . If any slots are empty, you must install a blank panel.

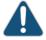

CAUTION: If one of the SFBs fails, do not remove the failed SFB until you have a replacement or blank panel to install.

#### SFB Redundancy

Seven of eight SFBs are required for line rate operation. The system can continue operating with fewer than seven SFBs, but forwarding performance will be impacted.

#### **SFB Components**

Each SFB consists of the following components:

- PCIe control of three XF ASICs
- I2C bus logic interface, used for component management and monitoring of temperature, and voltage

- Switch fabric—Provides the switching functions for the MPCs
- Fabric capacity—Supports a 750-Gbps MPC with redundancy and 860-Gbps without redundancy
- Circuits for chassis management and control
- · Power circuits for the SFB
- LED—Provide status of the SFB

- MX2010 Host Subsystem Description on page 35
- MX2010 Switch Fabric Board LED on page 44
- Replacing an MX2010 SFB on page 462

#### MX2010 Enhanced Switch Fabric Board (SFB2) Description

The MX2010 Enhanced Switch Fabric Board (SFB2; model number: MX2000-SFB2-S) connects to the signal backplane (see Figure 21 on page 42). The SFB and SFB2 are exactly the same except that the SFB2 has two PF fabric chips per card whereas SFB has three PF fabric chips per card.

Figure 22: SFB2

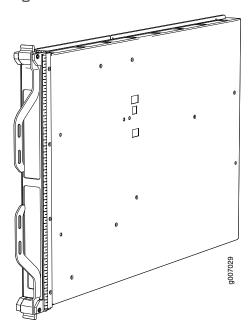

#### SFB2 Slots

The user can install up to eight SFB2 boards in the MX2010 router. The SFB2 boards install vertically into the front of the chassis in the slots labeled **0** through **7**. If any slots are empty, you must install a blank panel.

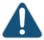

CAUTION: If one of the SFB2s fails, do not remove the failed SFB2 until you have a replacement or blank panel to install.

#### SFB2 Redundancy

Seven out of eight SFB2 boards are required for line rate operation. The system can continue operating with fewer than seven SFB2s, but forwarding performance will be impacted.

#### SFB2 Components

Each SFB2 consists of the following components:

- Two PF fabric chips per card (SFB has 3)
- PCIe control of two PF ASICs
- I2C bus logic interface, used for component management and monitoring of temperature, and voltage
- Switch fabric—Provides the switching functions for the MPCs
- Fabric capacity—Supports 1600 Gbps per slot with eight SFB2, and 1600 Gbps per slot with seven SFB2.
- · Circuits for chassis management and control
- Power circuits for the SFB2
- LED—Provide status of the SFB

# Related Documentation

- MX2010 Host Subsystem Description on page 35
- MX2010 Switch Fabric Board LED on page 44
- Replacing an MX2010 SFB on page 462

#### MX2010 Switch Fabric Board LED

One bicolor LED on the SFB indicate the status of the SFB. The LED, labeled **OK/FAIL**, is located directly on the SFB. Table 20 on page 45 describes the functions of the SFB LED.

Table 20: Switch Fabric Board LED

| Label   | Color | State                                                                             | Description     |
|---------|-------|-----------------------------------------------------------------------------------|-----------------|
| OK/FAIL | Green | Slow blinking when being initialized.                                             | SFB is online.  |
|         |       | Fast blinking when SFB is being identified by software.                           |                 |
|         |       | NOTE: This is used to guide the operator to correct any action needed on the SFB. |                 |
|         | Red   | On steadily                                                                       | SFB has failed. |
|         | _     | Off                                                                               | SFB is offline. |

Each SFB also has a set of bicolor LED on the craft interface that indicate its status. The SFB LED, labeled **0** through **7**, are located along the bottom center of the craft interface. For more information about the SFB LED on the craft interface, see "MX2010 Component LEDs on the Craft Interface" on page 22.

- MX2010 Switch Fabric Board (SFB) Description on page 42
- MX2010 Host Subsystem Description on page 35
- Replacing an MX2010 SFB on page 462

#### **CHAPTER 7**

# Interface Modules—ADCs, MPCs, and MICs

- MX2010 Adapter Card (ADC) Description on page 47
- MX2010 Modular Port Concentrator Description on page 48
- MX2010 Modular Port Concentrator LEDs on page 50
- MPCs Supported by MX240, MX480, MX960, MX2010, and MX2020 Routers on page 51
- MX2010 MPC Terminology on page 53
- MX2010 Modular Interface Card Description on page 54
- MICs Supported by MX Series Routers on page 55
- MX2010 Modular Interface Card LEDs on page 59
- MX2010 Port and Interface on page 59

#### MX2010 Adapter Card (ADC) Description

The current MX2010 router requires an adapter card (ADC) to house the MPCs. The MPCs attach to the adapter cards, which in turn attach to the backplane. Future MPCs for the MX2010 can be used without an adapter card.

The MX2010 router has 10 dedicated line-card slots, which means a maximum of 10 adapter cards can be installed. The dedicated slots are numbered **0** though **9** (left to right). Adapter cards install vertically in the front of the router.

When a slot is not occupied by a combined adapter card and MPC, the user must insert a blank panel to fill the empty slot and ensure proper cooling of the system.

Adapter cards are hot-removable and hot-insertable. Figure 23 on page 48 shows a typical adapter card supported on the MX2010 router.

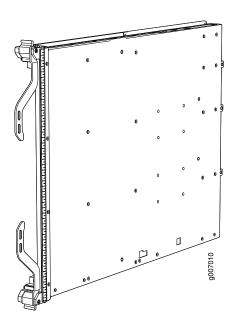

Figure 23: Typical Adapter Card Supported on the MX2010 Router

- Removing the MPCs with Adapter Card Before Installing an MX2010 Router with a Pallet Jack on page 192
- Removing an MX2010 MPC with Adapter Card on page 452
- Removing the MPCs without an Adapter Card Before Installing an MX2010 Router with a Pallet Jack on page 193
- Reinstalling the MPCs After Installing the MX2010 Router with a Pallet Jack on page 225
- Reinstalling the Adapter Card After Installing the MX2010 Router with a Pallet Jack on page 225
- Maintaining the MX2010 Adapter Cards on page 326

#### MX2010 Modular Port Concentrator Description

The Modular Port Concentrators (MPCs) provides packet forwarding services. The MPCs install into an adapter card, which in turn connects to the backplane. Modular Interface Cards (MICs) provide the physical interfaces and install into the MPCs. The user can install up to two MICs of different media types on the same MPC as long as the MPC supports those MICs.

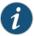

NOTE: The MX2010 router also supports fixed-port MPCs.

MICs receive incoming packets from the network and transmit outgoing packets to the network. During this process, each MIC performs framing and high-speed signaling for its media type. Each MPC is equipped with up to four Junos Trio chipsets, which perform control functions tailored to the MPC's media type.

The MX2010 router supports up to 10 MPCs. For power requirements, see "Calculating DC Power Requirements for MX2010 Routers" on page 155 and "Calculating AC Power Requirements for MX2010 Routers" on page 138.

The router has 10 dedicated line-card slots for MPCs. MPCs install vertically in the front of the router. The dedicated slots are numbered **0** though **9** (left to right). An MPC can be installed in any line-card slot. The user can install any combination of MPC types in the router.

When an MPC slot is not occupied by an MX2000 MPC or an adapter card with MPC, a blank MX2000 panel needs to be installed.

MPCs are hot-removable and hot-insertable. When the user installs an MPC in an operating router, the CB-RE downloads the MPC software, the MPC runs its diagnostics, and enables the Packet Forwarding Engines housed on the MPC. Forwarding on other MPCs continues uninterrupted during this process.

Figure 24 on page 49 shows a typical MPC supported on the MX2010 router. Figure 25 on page 49 shows an MPC installed vertically in the MX2010 router. For more information about MPCs, see the *MX Series Interface Module Reference*.

Figure 24: Typical MPC Supported on the MX2010 Router

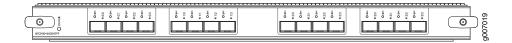

Figure 25: MPC Installed in the MX2010 Router

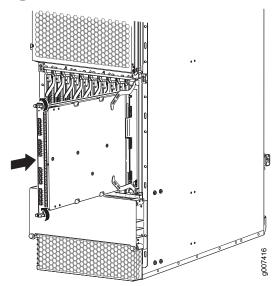

#### **MPC Components**

Each MPC consists of the following components:

- MIC card carrier, which includes two MIC slots (excludes the fixed configuration MPC).
- · Fabric interfaces.
- Two Gigabit Ethernet interfaces that allow control information, route information, and statistics to be sent between the Routing Engine and the CPU on the MPCs.
- Up to four Junos Trio chipsets, which perform control functions tailored to the MPC's media type.
- · Backplane connectors and power circuitry.
- Online button located on the craft interface, which takes the MPC online or offline when pressed.
- **OK/FAIL** LED on the MPC faceplate. For more information about LEDs on the MPC faceplate, see the *MX Series Interface Module Reference*.

#### Related Documentation

- **Related** MX2010 Modular Port Concentrator LEDs on page 50
  - MX2010 Field-Replaceable Units on page 14
  - Maintaining MX2010 MPCs on page 361
  - Troubleshooting the MX2010 MPCs on page 513
  - Replacing an MX2010 MPC on page 452
  - MX2010 Adapter Card (ADC) Description on page 47

#### **MX2010 Modular Port Concentrator LEDs**

One bicolor LED located on the craft interface above the MPC, displays the status of the MPC. For more information about the MPC LEDs on the craft interface, see "MX2010 Component LEDs on the Craft Interface" on page 22.

Each MPC also has LEDs located on the faceplate. For more information about LEDs on the MPC faceplate, see the "LEDs" section for each MPC in the MX Series Interface Module Reference.

- MX2010 Modular Port Concentrator Description on page 48
- Maintaining MX2010 MPCs on page 361
- Troubleshooting the MX2010 MPCs on page 513
- Replacing an MX2010 MPC on page 452
- MICs Supported by MX Series Routers on page 55

## MPCs Supported by MX240, MX480, MX960, MX2010, and MX2020 Routers

Table 21 on page 51 lists the MPCs and their first supported Junos OS release on MX240, MX480, MX960, MX2010, and MX2020 routers.

Table 21: MPCs Supported by MX240, MX480, MX960, MX2010, and MX2020 Routers

| MPC Name                 | MPC Model Number    | First Junos OS<br>Release on<br>MX240,<br>MX480, and<br>MX960 Routers | First Junos OS<br>Release on<br>MX2010<br>Routers | First Junos OS<br>Release on<br>MX2020<br>Routers |
|--------------------------|---------------------|-----------------------------------------------------------------------|---------------------------------------------------|---------------------------------------------------|
| Fixed Configuration MPCs |                     |                                                                       |                                                   |                                                   |
| 16x10GE MPC              | MPC-3D-16XGE-SFP    | 10.0R2                                                                | 12.3                                              | 12.3                                              |
| Multiservices MPC        | MS-MPC              | 13.2R4                                                                | 15.1                                              | 15.1                                              |
| 32x10GE MPC4E            | MPC4E-3D-32XGE-SFPP | 12.3R2                                                                | 12.3R2                                            | 12.3R2                                            |
| 2x100GE + 8x10GE MPC4E   | MPC4E-3D-2CGE-8XGE  | 12.3R2                                                                | 12.3R2                                            | 12.3R2                                            |
| 6x40GE + 24x10GE MPC5E   | MPC5E-40G10G        | 13.3R2                                                                | 13.3R2                                            | 13.3R2                                            |
| 6x40GE + 24x10GE MPC5EQ  | MPC5EQ-40G10G       | 13.3R2                                                                | 13.3R2                                            | 13.3R2                                            |
| 2x100GE + 4x10GE MPC5E   | MPC5E-100G10G       | 13.3R3                                                                | 13.3R3                                            | 13.3R3                                            |
| 2x100GE + 4x10GE MPC5EQ  | MPC5EQ-100G10G      | 13.3R3                                                                | 13.3R3                                            | 13.3R3                                            |
| MPC7E (Multi-Rate)       | MPC7E-MRATE         | 15.1F4 with Junos<br>Continuity                                       | 15.1F4 with Junos<br>Continuity                   | 15.1F4 with Junos<br>Continuity                   |
| MPCs                     |                     |                                                                       |                                                   |                                                   |
| MPC1                     | MX-MPC1-3D          | 10.2                                                                  | 12.3                                              | 12.3                                              |
| MPC1E                    | MX-MPC1E-3D         | 11.2R4                                                                | 12.3                                              | 12.3                                              |
| MPC1 Q                   | MX-MPC1-3D-Q        | 10.2                                                                  | 12.3                                              | 12.3                                              |
| MPC1E Q                  | MX-MPC1E-3D-Q       | 11.2R4                                                                | 12.3                                              | 12.3                                              |
| MPC2                     | MX-MPC2-3D          | 10.1                                                                  | 12.3                                              | 12.3                                              |
| MPC2E                    | MX-MPC2E-3D         | 11.2R4                                                                | 12.3                                              | 12.3                                              |
| MPC2 Q                   | MX-MPC2-3D-Q        | 10.1                                                                  | 12.3                                              | 12.3                                              |
| MPC2E Q                  | MX-MPC2E-3D-Q       | 11.2R4                                                                | 12.3                                              | 12.3                                              |

Table 21: MPCs Supported by MX240, MX480, MX960, MX2010, and MX2020 Routers (continued)

| MPC Name   | MPC Model Number | First Junos OS<br>Release on<br>MX240,<br>MX480, and<br>MX960 Routers | First Junos OS<br>Release on<br>MX2010<br>Routers | First Junos OS<br>Release on<br>MX2020<br>Routers |
|------------|------------------|-----------------------------------------------------------------------|---------------------------------------------------|---------------------------------------------------|
| MPC2 EQ    | MX-MPC2-3D-EQ    | 10.1                                                                  | 12.3                                              | 12.3                                              |
| MPC2E EQ   | MX-MPC2E-3D-EQ   | 11.2R4                                                                | 12.3                                              | 12.3                                              |
| MPC2E P    | MX-MPC2E-3D-P    | 12.2                                                                  | 12.3                                              | 12.3                                              |
| MPC2E NG   | MX-MPC2E-3D-NG   | 14.1R4, 14.2R3<br>and Junos<br>Continuity                             | 14.1R4, 14.2R3<br>and Junos<br>Continuity         | 14.1R4, 14.2R3<br>and Junos<br>Continuity         |
|            |                  | 15.1                                                                  | 15.1                                              | 15.1                                              |
| MPC2E NG Q | MX-MPC2E-3D-NG-Q | 14.1R4, 14.2R3<br>and Junos<br>Continuity                             | 14.1R4, 14.2R3<br>and Junos<br>Continuity         | 14.1R4, 14.2R3<br>and Junos<br>Continuity         |
|            |                  | 15.1                                                                  | 15.1                                              | 15.1                                              |
| MPC3E      | MX-MPC3E-3D      | 12.1                                                                  | 12.3                                              | 12.3                                              |
| MPC3E NG   | MX-MPC3E-3D-NG   | 14.1R4, 14.2R3<br>and Junos<br>Continuity                             | 14.1R4, 14.2R3<br>and Junos<br>Continuity         | 14.1R4, 14.2R3<br>and Junos<br>Continuity         |
|            |                  | 15.1                                                                  | 15.1                                              | 15.1                                              |
| MPC3E NG Q | MX-MPC3E-3D-NG-Q | 14.1R4, 14.2R3<br>and Junos<br>Continuity                             | 14.1R4, 14.2R3<br>and Junos<br>Continuity         | 14.1R4, 14.2R3<br>and Junos<br>Continuity         |
|            |                  | 15.1                                                                  | 15.1                                              | 15.1                                              |
| MPC6E      | MX2K-MPC6E       | -                                                                     | 13.3R2                                            | 13.3R2                                            |
| MPC8E      | MX2K-MPC8E       | -                                                                     | 15.1F5 with Junos<br>Continuity                   | 15.1F5 with Junos<br>Continuity                   |
| MPC9E      | MX2K-MPC9E       | -                                                                     | 15.1F5 with Junos<br>Continuity                   | 15.1F5 with Junos<br>Continuity                   |

- MX Series MPC Overview
- Protocols and Applications Supported by MX240, MX480, MX960, MX2010, and MX2020 MPCs

- Protocols and Applications Supported by the MX240, MX480, MX960, MX2010, and MX2020 MPC3E
- Protocols and Applications Supported by the MX240, MX480, MX960, MX2010, and MX2020 MPC4Es
- Protocols and Applications Supported by the MX240, MX480, MX960, MX2010, and MX2020 MPC5Es
- Protocols and Applications Supported by the MX2010 and MX2020 MPC6E
- Protocols and Applications Supported by the MX240, MX480, MX960, MX2010, and MX2020 MPC7E
- MIC/MPC Compatibility
- MX Series MIC Overview
- MICs Supported by MX Series Routers on page 55
- Junos Continuity Software

### MX2010 MPC Terminology

Regardless of whether you are holding an MPC vertically or horizontally, this information uses the same terms for all four edges of the MPC (see Figure 26 on page 54):

- Faceplate—Edge of the MPC that has connectors into which you insert the SFP or XFP transceivers
- Connector edge—Edge opposite the faceplate; this edge has the connectors that attach
  to the midplane
- Top edge—Edge at the top of the MPC when it is vertical
- Bottom edge—Edge at the bottom of the MPC when it is vertical

Faceplate

Top edge

Connector edge

Bottom edge

- MX2010 Modular Port Concentrator Description on page 48
- MX2010 Component LEDs on the Craft Interface on page 22
- Holding an MX2010 MPC on page 387
- Troubleshooting the MX2010 MPCs on page 513
- Replacing an MX2010 MPC on page 452

#### MX2010 Modular Interface Card Description

The Modular Interface Cards (MICs) install into the Modular Port Concentrators (MPCs) and provide the physical connections to various network media types. MICs allow different physical interfaces to be supported on a single MPC. The user can install MICs of different media types on the same MPC as long as the MPC supports those MICs.

MICs receive incoming packets from the network and transmit outgoing packets to the network. During this process, each MIC performs framing and high-speed signaling for its media type.

MICs are hot-removable and hot-insertable. The user can install up to two MICs in each MPC.

- MX2010 Modular Interface Card LEDs on page 59
- Maintaining MX2010 MICs on page 360
- Troubleshooting the MX2010 MICs on page 512

- Replacing an MX2010 MIC on page 444
- MICs Supported by MX Series Routers on page 55

## MICs Supported by MX Series Routers

The following tables list the first supported Junos OS release for the MX Series.

- Table 22 on page 55 lists the first supported Junos OS release for MICs on MX240, MX480, MX960, MX2010, and MX2020 routers.
- Table 23 on page 57 lists the first supported Junos OS release for MICs on MX5, MX10, MX40, MX80, and MX104 routers.

Table 22: MICs Supported by MX240, MX480, MX960, MX2010, and MX2020 Routers

| MIC Name                                   | MIC Model Number      | Ports | MX240,<br>MX480,<br>and<br>MX960<br>Routers | MX2010<br>Routers | MX2020<br>Routers |
|--------------------------------------------|-----------------------|-------|---------------------------------------------|-------------------|-------------------|
| ATM                                        |                       | '     |                                             |                   |                   |
| ATM MIC with SFP                           | MIC-3D-8OC3-2OC12-ATM | 8     | 12.1                                        | 12.3              | 12.3              |
| DS3/E3                                     |                       |       |                                             |                   |                   |
| DS3/E3 MIC                                 | MIC-3D-8DS3-E3,       | 8     | 11.4                                        | 12.3              | 12.3              |
|                                            | MIC-3D-8CHDS3-E3-B    |       |                                             |                   |                   |
| Circuit Emulation                          |                       |       |                                             |                   |                   |
| Channelized E1/T1 Circuit<br>Emulation MIC | MIC-3D-16CHE1-T1-CE   | 16    | 12.3                                        | -                 | -                 |
| Gigabit Ethernet                           |                       |       |                                             |                   |                   |
| Gigabit Ethernet MIC with SFP              | MIC-3D-20GE-SFP       | 20    | 10.1                                        | 12.3              | 12.3              |
| Gigabit Ethernet MIC with SFP<br>(E)       | MIC-3D-20GE-SFP-E     | 20    | 13.3                                        | 13.3              | 13.3              |
| 10-Gigabit Ethernet                        |                       |       |                                             |                   |                   |
| 10-Gigabit Ethernet MICs with<br>XFP       | MIC-3D-2XGE-XFP       | 2     | 10.2                                        | 12.3              | 12.3              |
| 10-Gigabit Ethernet MICs with<br>XFP       | MIC-3D-4XGE-XFP       | 4     | 10.1                                        | 12.3              | 12.3              |
| 10-Gigabit Ethernet MIC with<br>SFP+       | MIC3-3D-10XGE-SFPP    | 10    | 12.3                                        | 12.3              | 12.3              |

Table 22: MICs Supported by MX240, MX480, MX960, MX2010, and MX2020 Routers (continued)

| MIC Name                                                        | MIC Model Number      | Ports | MX240,<br>MX480,<br>and<br>MX960<br>Routers | MX2010<br>Routers | MX2020<br>Routers |
|-----------------------------------------------------------------|-----------------------|-------|---------------------------------------------|-------------------|-------------------|
| 10-Gigabit Ethernet MIC with<br>SFP+ (24 Ports)                 | MIC6-10G              | 24    | -                                           | 13.3R2            | 13.3R2            |
| 10-Gigabit Ethernet DWDM OTN<br>MIC                             | MIC6-10G-OTN          | 24    | -                                           | 13.3R3            | 13.3R3            |
| 40-Gigabit Ethernet                                             |                       |       |                                             |                   |                   |
| 40-Gigabit Ethernet MIC with<br>QSFP+                           | MIC3-3D-2X40GE-QSFPP  | 2     | 12.2                                        | 12.3              | 12.3              |
| 100-Gigabit Ethernet                                            |                       |       |                                             |                   |                   |
| 100-Gigabit Ethernet MIC with<br>CFP                            | MIC3-3D-1X100GE-CFP   | 1     | 12.1                                        | 12.3              | 12.3              |
| 100-Gigabit Ethernet MIC with CXP                               | MIC3-3D-1X100GE-CXP   | 1     | 12.2                                        | 12.3              | 12.3              |
| 100-Gigabit Ethernet MIC with CXP (4 Ports)                     | MIC6-100G-CXP         | 4     | -                                           | 13.3R2            | 13.3R2            |
| 100-Gigabit Ethernet MIC with<br>CFP2                           | MIC6-100G-CFP2        | 2     | -                                           | 13.3R3            | 13.3R3            |
| 100-Gigabit DWDM OTN                                            |                       |       |                                             |                   |                   |
| 100-Gigabit DWDM OTN MIC<br>with CFP2                           | MIC3-100G-DWDM        | 1     | 15.1F5                                      | 15.1F5            | 15.1F5            |
| Multi-Rate                                                      |                       |       |                                             |                   |                   |
| SONET/SDH OC3/STM1<br>(Multi-Rate) MICs with SFP                | MIC-3D-4OC3OC12-1OC48 | 4     | 11.2                                        | 12.3              | 12.3              |
| SONET/SDH OC3/STM1<br>(Multi-Rate) MICs with SFP                | MIC-3D-8OC3OC12-4OC48 | 8     | 11.2                                        | 12.3              | 12.3              |
| Channelized SONET/SDH<br>OC3/STM1 (Multi-Rate) MICs<br>with SFP | MIC-3D-4CHOC3-2CHOC12 | 4     | 11.4                                        | 12.3              | 12.3              |
| Channelized SONET/SDH<br>OC3/STM1 (Multi-Rate) MICs<br>with SFP | MIC-3D-8CHOC3-4CHOC12 | 8     | 11.4                                        | 12.3              | 12.3              |

Table 22: MICs Supported by MX240, MX480, MX960, MX2010, and MX2020 Routers (continued)

| MIC Name                                                               | MIC Model Number       | Ports | MX240,<br>MX480,<br>and<br>MX960<br>Routers | MX2010<br>Routers                  | MX2020<br>Routers                  |
|------------------------------------------------------------------------|------------------------|-------|---------------------------------------------|------------------------------------|------------------------------------|
| Channelized OC3/STM1<br>(Multi-Rate) Circuit Emulation<br>MIC with SFP | MIC-3D-4COC3-1COC12-CE | 4     | 12.2                                        | 12.3                               | 12.3                               |
| MIC MRATE                                                              | MIC-MRATE              | 12    | -                                           | 15.1F5 with<br>Junos<br>Continuity | 15.1F5 with<br>Junos<br>Continuity |
| Tri-Rate                                                               |                        |       |                                             |                                    |                                    |
| Tri-Rate MIC                                                           | MIC-3D-40GE-TX         | 40    | 10.2                                        | 12.3                               | 12.3                               |
| Services                                                               |                        |       |                                             |                                    |                                    |
| Multiservices MIC                                                      | MS-MIC-16G             | 0     | 13.2                                        | 13.2                               | 13.2                               |
| SONET/SDH                                                              |                        |       |                                             |                                    |                                    |
| SONET/SDH OC192/STM64 MIC with XFP                                     | MIC-3D-1OC192-XFP      | 1     | 12.2                                        | 12.3                               | 12.3                               |

Table 23: MICs Supported by MX5, MX10, MX40, MX80, and MX104 Routers

| MIC Name                                       | MIC Model Number      | Ports | MX5    | MX10   | MX40   | MX80   | MX104  |
|------------------------------------------------|-----------------------|-------|--------|--------|--------|--------|--------|
| ATM                                            |                       |       |        |        |        |        |        |
| ATM MIC with SFP                               | MIC-3D-8OC3-2OC12-ATM | 8     | 12.1   | 12.1   | 12.1   | 12.1   | 13.3   |
| DS3/E3                                         |                       |       |        |        |        |        |        |
| DS3/E3 MIC                                     | MIC-3D-8DS3-E3,       | 8     | 11.4   | 11.4   | 11.4   | 11.4   | 13.3   |
|                                                | MIC-3D-8CHDS3-E3-B    |       |        |        |        |        |        |
| Circuit Emulation                              |                       |       |        |        |        |        |        |
| Channelized E1/T1 Circuit<br>Emulation MIC     | MIC-3D-16CHE1-T1-CE   | 16    | 13.2R2 | 13.2R2 | 13.2R2 | 13.2R2 | 13.2R2 |
| Channelized E1/T1 Circuit<br>Emulation MIC (H) | MIC-3D-16CHE1-T1-CE-H | 16    | -      | -      | -      | -      | 13.2R2 |
| Gigabit Ethernet                               |                       |       |        |        |        |        |        |
| Gigabit Ethernet MIC with SFP                  | MIC-3D-20GE-SFP       | 20    | 11.2R4 | 11.2R4 | 11.2R4 | 10.2   | 13.2R2 |
| Gigabit Ethernet MIC with SFP<br>(E)           | MIC-3D-20GE-SFP-E     | 20    | 13.2R2 | 13.2R2 | 13.2R2 | 13.2R2 | 13.2R2 |

Table 23: MICs Supported by MX5, MX10, MX40, MX80, and MX104 Routers (continued)

| MIC Name                                                                   | MIC Model Number       | Ports | MX5                   | MX10                  | MX40                  | MX80                  | MX104  |
|----------------------------------------------------------------------------|------------------------|-------|-----------------------|-----------------------|-----------------------|-----------------------|--------|
| Gigabit Ethernet MIC with SFP<br>(EH)                                      | MIC-3D-20GE-SFP-EH     | 20    | _                     | _                     | _                     | _                     | 13.2R2 |
| 10-Gigabit Ethernet                                                        |                        |       |                       |                       |                       |                       |        |
| 10-Gigabit Ethernet MICs with<br>XFP                                       | MIC-3D-2XGE-XFP        | 2     | 11.2R4                | 11.2R4                | 11.2R4                | 10.2                  | 13.2R2 |
| Multi-Rate                                                                 |                        |       |                       |                       |                       |                       |        |
| SONET/SDH OC3/STM1<br>(Multi-Rate) MICs with SFP                           | MIC-3D-4OC3OC12-1OC48  | 4     | 11.2R4                | 11.2R4                | 11.2R4                | 11.2                  | 13.3   |
| SONET/SDH OC3/STM1<br>(Multi-Rate) MICs with SFP                           | MIC-3D-8OC3OC12-4OC48  | 8     | 11.2R4                | 11.2R4                | 11.2R4                | 11.2                  | 13.3   |
| Channelized SONET/SDH<br>OC3/STM1 (Multi-Rate) MICs<br>with SFP            | MIC-3D-4CHOC3-2CHOC12  | 4     | 11.4                  | 11.4                  | 11.4                  | 11.4                  | 13.3   |
| Channelized SONET/SDH<br>OC3/STM1 (Multi-Rate) MICs<br>with SFP            | MIC-3D-8CHOC3-4CHOC12  | 8     | 11.4                  | 11.4                  | 11.4                  | 11.4                  | 13.3   |
| Channelized OC3/STM1<br>(Multi-Rate) Circuit Emulation<br>MIC with SFP     | MIC-3D-4COC3-1COC12-CE | 4     | 12.2                  | 12.2                  | 12.2                  | 12.2                  | 13.2R2 |
| Channelized OC3/STM1<br>(Multi-Rate) Circuit Emulation<br>MIC with SFP (H) | MIC-4COC3-1COC12-CE-H  | -     | -                     | -                     | -                     | -                     | 13.2R2 |
| Tri-Rate                                                                   |                        |       |                       |                       |                       |                       |        |
| Tri-Rate MIC                                                               | MIC-3D-40GE-TX         | 40    | _                     | 11.2R4                | 11.2R4                | 10.2                  | 13.2R2 |
| Services                                                                   |                        |       |                       |                       |                       |                       |        |
| Multiservices MIC                                                          | MS-MIC-16G             | 0     | 13.2                  | 13.2                  | 13.2                  | 13.2                  | 13.3R2 |
|                                                                            |                        |       | Rear<br>slot<br>only. | Rear<br>slot<br>only. | Rear<br>slot<br>only. | Rear<br>slot<br>only. |        |
| SONET/SDH                                                                  |                        |       |                       |                       |                       |                       |        |
| SONET/SDH OC192/STM64 MIC<br>with XFP                                      | MIC-3D-1OC192-XFP      | 1     | 12.2                  | 12.2                  | 12.2                  | 12.2                  | 13.3   |

MX Series MIC Overview

• MIC/MPC Compatibility

• Junos Continuity Software

#### MX2010 Modular Interface Card LEDs

Each MIC has LEDs located on the faceplate. For more information about LEDs on the MIC faceplate, see the "LEDs" section for each MIC in the MX Series Interface Module Reference.

#### Related Documentation

- Maintaining MX2010 MICs on page 360
- Troubleshooting the MX2010 MICs on page 512
- Replacing an MX2010 MIC on page 444

#### **MX2010 Port and Interface**

In the physical part of the interface name, a hyphen (-) separates the media type from the MPC number (represented as an **FPC** in the CLI), and a slash (/) separates the logical PIC and port numbers:

#### type-fpc/pic/port

- type—Media type, which identifies the network device. For example:
  - ge—Gigabit Ethernet interface
  - so—SONET/SDH interface
  - xe-10-Gigabit Ethernet interface

For a complete list of media types, see *Interface Naming Overview*.

- fpc—Slot in which the MPC is installed. On the MX2010 router, the MPCs are represented in the CLI as FPC 0 through FPC 9.
- pic—Logical PIC on the MIC. The number of logical PICs varies depending on the type of MIC.
- port-Port number.

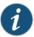

NOTE: The MIC number is not included in the interface name.

The MX2010 supports up to ten MPCs that install vertically and are numbered from left to right.

The following sample CLI output displays an MPC (MPCE Type 2 3D) installed in MPC slot 9.

#### user@host> show chassis hardware

FPC 9 REV 07 750-038491 ZV7947 MPCE Type 2 3D CPU REV 04 711-038484 ZV1360 MPCE PMB 2G MIC 0 REV 27 750-028387 CAAB4862 3D 4x 10GE XFP 2x 10GE XFP PIC 0 BUILTIN BUILTIN

| Xcvr 0 | REV 01 | 740-014289 | T07M71204   | XFP-10G-SR     |
|--------|--------|------------|-------------|----------------|
| PIC 1  |        | BUILTIN    | BUILTIN     | 2x 10GE XFP    |
| Xcvr 0 | REV 01 | 740-014289 | AD0932M004Y | XFP-10G-SR     |
| MIC 1  | REV 20 | 750-028380 | ABBT7121    | 3D 2x 10GE XFP |
| PIC 2  |        | BUILTIN    | BUILTIN     | 1x 10GE XFP    |
| Xcvr 0 | REV 01 | 740-014289 | AD0932M0092 | XFP-10G-SR     |
| PIC 3  |        | BUILTIN    | BUILTIN     | 1x 10GE XFP    |
| Xcvr 0 | REV 01 | 740-014289 | AD0932M000J | XFP-10G-SR     |
|        |        |            |             |                |

There is one 10-Gigabit Ethernet MIC (MIC-3D-2XGE-XFP) installed into the MPC, MIC 0 (top slot), and one 10-Gigabit Ethernet MIC (MIC-3D-4XGE-XFP) installed into the MPC, MIC 1 (bottom slot). Each MIC is logically divided into two PICs in the CLI.

The port numbers on the MICs correspond to the port number in the interface. See the *MX Series Interface Module Reference* for more information about specific MICs.

Figure 27 on page 60 shows how the interfaces correspond to the ports on the MIC.

Figure 27: MX2010 Interface Port Mapping

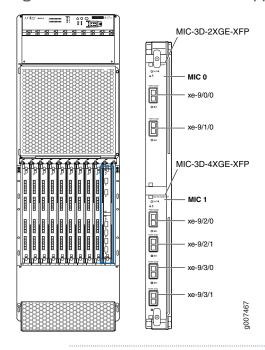

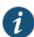

NOTE: The slot number will be different depending on which slot the MPC and MIC is installed.

The show interfaces terse command displays the two 10-Gigabit Ethernet interfaces, xe-9/0/0 and xe-9/1/0 that correspond to the two ports on the MIC card that is installed in slot 0 of the MPC, and four 10-Gigabit Ethernet interfaces, xe-9/2/0, xe-9/2/1, xe-9/3/0, and xe-9/3/1 that correspond to the four ports on the MIC card that is installed in slot 1 of the MPC.

user@host>show interfaces terse

```
1c-9/0/0
                        up
                               up
1c-9/0/0.32769
                                    vpls
                        up
                              up
pfe-9/0/0
                        up
                              up
pfe-9/0/0.16383
                        up
                              up
                                    inet
                                    inet6
pfh-9/0/0
                        up
                              up
pfh-9/0/0.16383
                        up
                              up
                                    inet
xe-9/0/0
                        up
                              up
xe-9/1/0
                        up
                              up
1c-9/2/0
                        up
                               up
1c-9/2/0.32769
                                    vpls
                        up
                              up
pfe-9/2/0
                        up
                              up
pfe-9/2/0.16383
                        up
                              up
                                    inet
                                    inet6
xe-9/2/1
                        up
                               up
xe-9/2/0.0
                                    inet
                                             223,1,3,1/30
                        up
                               up
                                    iso
                                    inet6
                                             3ffe::df01:301/30
                                             fe80::6687:88ff:fe04:8928/64
                                    mpls
                                    multiservice
xe-9/3/0
                        up
                              up
xe-9/3/1
                        up
                              up
```

- MX2010 Router Hardware Components and CLI Terminology on page 15  $\,$ 

#### **CHAPTER 8**

# Power System

- MX2010 Power System Description on page 63
- MX2010 Power Midplane Description on page 66
- MX2010 AC Power Supply Module Description on page 66
- MX2010 AC Power Supply Module LEDs on page 68
- MX2010 Three-Phase Delta AC Power Distribution Module Description on page 69
- MX2010 Three-Phase Wye AC Power Distribution Module Description on page 71
- MX2010 Nine-Feed Single Phase AC Power Distribution Module Description on page 73
- MX2010 Seven-Feed Single Phase AC Power Distribution Module Description on page 73
- MX2010 Seven-Feed DC Power Distribution Module Description on page 74
- MX2010 Three-Phase Delta and Wye AC Power Distribution Module LEDs on page 75
- MX2010 DC Power Distribution Module Description on page 76
- MX2010 DC Power Distribution Module LEDs on page 77
- MX2010 DC Power Supply Module Description on page 78
- MX2010 DC Power Supply Module LEDs on page 80

#### MX2010 Power System Description

The MX2010 router uses AC or DC power distribution modules (PDMs) and AC or DC power supply modules (PSMs). The MX2010 router is configurable with up to two AC or DC PDMs, and up to nine AC or DC PSMs. The PSMs connect to the power midplane, which distributes the output voltages produced by the PSMs to the router components.

- DC power system—The MX2010 DC power system is made up of three components: nine power supply modules (PSMs), two power distribution modules (PDMs), and a power midplane (PMP). The power system distributes power from a pool of 22.5K W (20K W for PSM non-redundant and 2.5 KW reserved for PSM redundancy). This pool provides power to ten line-card slots, four fan trays and critical FRUs. These critical FRUs consist of two CB-REs and eight SFBs located in the top portion of the chassis.
- DC PDMs— In the DC configuration, each system provides N+1 PSM redundancy along with N+N feed redundancy. The power feeds from different sources need to be connected to different PDMs. If feeds that connect to one PDM fail in a redundant configuration, the other feed starts to provide full power. A total of two PDMs can be

installed into a router. Each DC PDM operates with up to nine separate feeds of either 60 A or 80 A current limit. Another set of nine feeds is required to provide feed redundancy (a total of eighteen 60-A or 80-A feeds are required for feed redundant configuration). The capacity of these feeds is relayed to system software through a switch located on the DC PDM.

• DC PSMs—The DC PSMs are hot-removable and hot-insertable. The DC PSMs are a dual redundant feed (INPO and INP1). Each DC PSM can be connected to two separate feeds from different sources that are used to provide feed redundancy when both input feeds are present, power will be drawn from the feed supplying higher DC voltage. These feeds are set by the input mode DIP switch located on the DC PSM (see "MX2010 DC Power Supply Module Description" on page 78). There are two PDMs per power system capable of carrying nine feeds each. Connect feeds from one source to one PDM and feeds from the other source to the second PDM of the power system. Each DC PSM is capable of delivering 2500 W of power if 80-A feeds are connected.

The maximum inrush current for a high-capacity DC power supply is 30A for 230ms.

- AC power system—The MX2010 supports connection of a three-phase AC power system. There are two types of three-phase power systems: the three-phase delta and three-phase wye. The AC power going to the PSMs is split into three individual phases—each PSM works on a single phase. This means the power system works independent of the kind of AC feed is connected. The user can connect one or two feeds, depending on the power system configuration (number of PSMs, redundancy, and so on). Each phase from each of the two feeds is distributed among one or two PSMs (one feed has each phase going to two PSMs, and the other feed has each phase going to a single PSM).
- AC PDMs—The MX2010 supports connection of a three-phase AC power system. There
  are two types of three-phase power systems. The three-phase delta and three-phase
  wye. The AC power going to the PSMs is split into three individual phases (wye) or pair
  of phases (delta). This means the power system works independent of the kind of AC
  feed is connected. Each PDM requires two feeds connected—both are three-phase.
  Each phase from each of the two feeds is distributed among one or two PSMs (one
  feed has each phase going to two PSMs, and the other feed has each phase going to
  a single PSM).
- AC PSMs—The AC PSMs are hot-removable and hot-insertable. The AC PSMs have a
  dual redundant feed (INPO and INPI). One input feed is active during operation. These
  feeds are set by the input mode DIP switch located on the AC PSM (see "MX2010 AC
  Power Supply Module Description" on page 66). Each AC PSM works with a single
  phase derived from either three-phase delta 200—240 VAC (line-to-line) or three-phase
  wye 200—240 VAC (line-to-neutral). Each AC PSM is capable of delivering 2500 W
  of power.

The maximum inrush current for a high-capacity AC power supply is 36A for half cycle.

The MX2010 router supports the power systems in Table 24 on page 65.

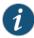

NOTE: The MX2010 systems configured for DC input power must use only DC PDMs and DC PSMs. Systems configured for three-phase wye AC input power must use only three-phase wye AC PDMs and AC PSMs. Systems configured for three-phase delta AC input power must use only three-phase delta AC PDMs and AC PSMs. AC and DC PSMs or PDMs must not be mixed within a single system.

Table 24: Supported MX2010 Power System Components

| Name                     | Model Number        | Junos OS Release |
|--------------------------|---------------------|------------------|
| AC PSM                   | MX2000-PSM-AC       | 12.3R2 and later |
| Three-phase delta AC PDM | MX2000-PDM-AC-DELTA | 12.3R2 and later |
| Three-phase wye AC PDM   | MX2000-PDM-AC-WYE   | 12.3R2 and later |
| DC PSM                   | MX2000-PSM-DC       | 12.3R2 and later |
| DC PDM                   | MX2000-PDM-DC       | 12.3R2 and later |

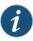

NOTE: Routers configured with AC or DC PDMs and PSMs are shipped with blank panels installed.

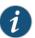

NOTE: To avoid triggering any PSM-related or power-related alarms for the PSMs that are not used but still plugged into the MX2010 router, make sure that you:

- Do not connect external power feeds to the PSM through the PDM.
- · Deselect the DIP switches of the PSM.
- Turn off the PSM by using its ON/OFF switch.

- Troubleshooting the MX2010 Power System on page 515
- MX2010 Three-Phase Delta AC Power Distribution Module Description on page 69
- MX2010 Three-Phase Wye AC Power Distribution Module Description on page 71
- MX2010 AC Power Supply Module Description on page 66
- MX2010 DC Power Distribution Module Description on page 76
- MX2010 DC Power Supply Module Description on page 78
- Maintaining the MX2010 Power Supply Modules on page 372
- MX2010 AC Power Requirements on page 123

• MX2010 DC Power Requirements on page 145

## MX2010 Power Midplane Description

The MX2010 power system consists of a power midplane (PMP). This midplane is used to connect power from the PDM feeds (AC or DC) to the input of the PSMs (AC or DC) as well as the output from the PSMs to the FRUs (MPCs, CB-REs, SFBs, and fan trays). The power midplane plugs into the signal backplane. The PSMs and PDMs get plugged into the power midplane.

## Related Documentation

- MX2010 Router Overview on page 3
- MX2010 Chassis Description on page 5
- MX2010 Modular Port Concentrator Description on page 48
- MX2010 Switch Fabric Board (SFB) Description on page 42
- MX2010 Host Subsystem Description on page 35
- MX2010 Modular Interface Card Description on page 54
- MX2010 Power System Description on page 63
- MX2010 Backplane Description on page 10

#### MX2010 AC Power Supply Module Description

The MX2010 supports a three-phase AC power system. There are two types of three-phase power systems that can be installed in the router—three-phase delta or three-phase wye. The PSMs work with a single phase only. Each phase feeds up to three PSMs. This means two feeds per PDM—one feed to power up six PSMs and the other feed to power up three PSMs. The two three-phase AC PDMs (for A and B feeds) require four feeds total for a feed-redundant configuration. There are a total of nine AC PSMs located at the rear of the chassis in slots **PSM0** through **PSM8** (left to right). The AC PSMs in slots **PSM0** through **PSM8** provide power to fan trays (0,1,2, and 3), and MPCs in slot 0 through 9, CB-REs in slot 0 and 1, and SFBs in slot 0 through 7.

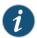

NOTE: The MX2010 systems configured for three-phase wye AC input power must use only three-phase wye AC PDMs and AC PSMs. The systems configured for three-phase delta AC input power must use three-phase delta AC PDMs and AC PSMs. AC and DC PSMs or PDMs must not be mixed within a single system.

Up to nine PSMs may be connected in parallel per power system to increase available power for MPCs as needed and provide redundancy. Figure 28 on page 67 shows the AC PSM.

Figure 28: AC Power Supply Module

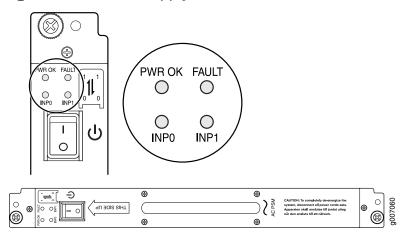

The AC power system provides dual redundant feeds. Each PSM takes in two AC feeds and uses one of the two. Only one of the two feeds is active during power operation. Each feed is a single phase AC system 200–240 VAC derived from a three-phase delta or wye AC input system. Move the input mode DIP switch to the on or off position to determine the power supply feeds (see Table 25 on page 67 and Figure 29 on page 67).

Table 25: DIP Switch Positions on the AC PSM

| Left Switch Position | Right Switch Position | Input Source             |
|----------------------|-----------------------|--------------------------|
| Off                  | Off                   | None                     |
| On                   | Off                   | Input 0 (INPO)           |
| Off                  | On                    | Input 1 (INP1)           |
| On                   | On                    | Both Input 0 and Input 1 |

Figure 29: Selecting Input Feed on the AC Power Supply Module

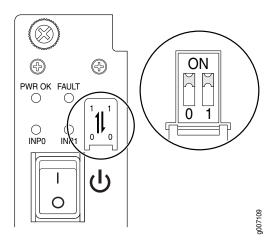

A PSM failure triggers the alarm LED on the craft interface. For information about connecting to AC power sources, see "MX2010 AC Power System Electrical Specifications" on page 133.

## Related Documentation

- MX2010 AC Power Supply Module LEDs on page 68
- MX2010 AC Power Cord Specifications on page 131
- Installing the MX2010 Air Filter on page 280
- Removing the MX2010 Air Filter on page 405

## MX2010 AC Power Supply Module LEDs

Each AC PSM faceplate contains four LEDs. These LEDs are described in Table 26 on page 68. There are a total of nine bicolor LEDs located in the craft interface, and are labeled **0** through **8** for the nine PSMs. Both feeds are alive during operation, but only one feed provides current. In addition, a PSM failure triggers the red alarm LED on the craft interface.

Table 26: MX2010 AC Power Supply Module LEDs

| Label  | Color  | State | Description                                                                    |
|--------|--------|-------|--------------------------------------------------------------------------------|
| PWR OK | Green  | On    | Power is functioning normally with no alarms.                                  |
|        | Yellow | On    | PSM controller is functioning normally.                                        |
|        | _      | Off   | PSM is not functioning normally or the AC input voltage is out of range.       |
| FAULT  | Red    | On    | PSM is not functioning normally or the AC input voltage is out of range.       |
|        | _      | Off   | PSM is functioning normally.                                                   |
| INPO   | Green  | On    | AC input is within the required voltage range and the DIP switch is set to on. |
|        | Yellow | On    | AC input is out of the required voltage range.                                 |
|        | _      | Off   | AC input to the PSM is not present.                                            |
| INP1   | Green  | On    | AC input is within the required voltage range and the DIP switch is set to on. |
|        | Yellow | On    | AC input is out of the required voltage range.                                 |
|        | _      | Off   | AC input to the PSM is not present.                                            |

# Related Documentation

**Related** • MX2010 Component LEDs on the Craft Interface on page 22

- MX2010 Power System Description on page 63
- MX2010 AC Power Supply Module Description on page 66
- MX2010 AC Power System Electrical Specifications on page 133

### MX2010 Three-Phase Delta AC Power Distribution Module Description

Each three-phase delta AC PDM weighs approximately 12 lb (5.44 kg). A metal wiring compartment contains two AC terminal blocks and ground labeled GND. One AC terminal block consists of three input terminals that serves six PSMs and the second terminal block serves three PSMs. The terminal block on the left is labeled A1, B1, and C1 (bottom to top). The second terminal block on the right is labeled A2, B2, and C2 (bottom to top). The PDMs are located at the rear of the chassis in slots PDMO/Input0 through PDM1/Input1, (bottom to top). LEDs provide the status of the PDM. Figure 30 on page 69 shows the three-phase delta AC PDM.

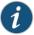

NOTE: The three-phase delta AC PDM terminal blocks will be flipped depending on which slot the PDM gets plugged into.

Figure 30: Three-Phase Delta AC Power Distribution Module

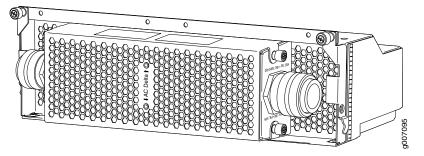

Figure 31 on page 70 shows the three-phase delta AC PDM connections.

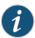

NOTE: The three-phase delta AC PDM must be installed and secured in the chassis before connecting the power input cables. If the PDM must be removed, both input power cables must be uninstalled and removed from the PDM before the PDM can be removed from the chassis. The MX2010 chassis is not sensitive to phase rotation sequence—either clockwise or counter-clockwise will operate correctly.

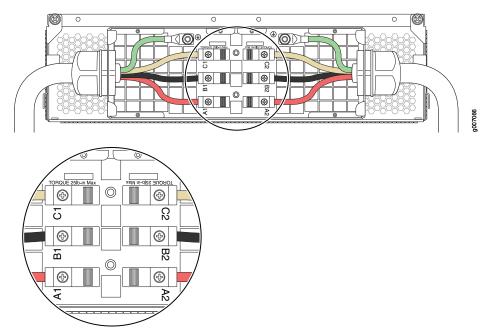

Figure 31: Three-Phase Delta AC Power Distribution Module Connections

Figure 32 on page 70 shows the three-phase delta AC power cord.

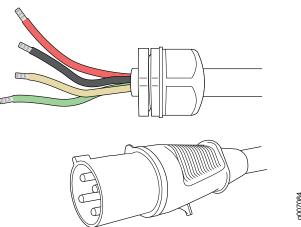

Figure 32: Three-Phase Delta AC Power Cord

- MX2010 Power System Description on page 63
- Maintaining the MX2010 Power Supply Modules on page 372
- Troubleshooting the MX2010 Power System on page 515
- MX2010 AC Power Requirements on page 123
- MX2010 AC Power System Electrical Specifications on page 133
- MX2010 AC Power Cord Specifications on page 131

## MX2010 Three-Phase Wye AC Power Distribution Module Description

Each three-phase wye AC PDM weighs approximately 12 lb (5.44 kg). A metal wiring compartment contains two AC terminal blocks and ground labeled GND. One AC terminal block consists of three input terminals that serves six PSMs and the second terminal block serves three PSMs. The terminal block on the far left is labeled A1, B1, C1, and N1 (bottom to top). The second terminal block is labeled A2, B2, C2, and N2 (bottom to top). The PDMs are located at the rear of the chassis in slots PDMO/Input0 through PDM1/Input1, (bottom to top). LEDs provide the status of the PDM. Figure 33 on page 71 shows the three-phase wye AC PDM.

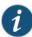

NOTE: The three-phase wye AC PDM terminal blocks will be flipped depending on which slot the PDM gets plugged into.

Figure 33: Three-Phase Wye AC Power Distribution Module

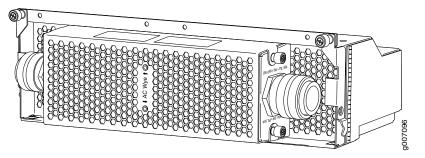

Figure 34 on page 72 shows the three-phase wye AC PDM connections.

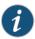

NOTE: The three-phase wye AC PDM must be installed and secured in the chassis before connecting the power input cables. If the PDM must be removed, both input power cables must be uninstalled and removed from the PDM before the PDM can be removed from the chassis. The MX2010 chassis is not sensitive to phase rotation sequence—either CW or CCW will operate correctly.

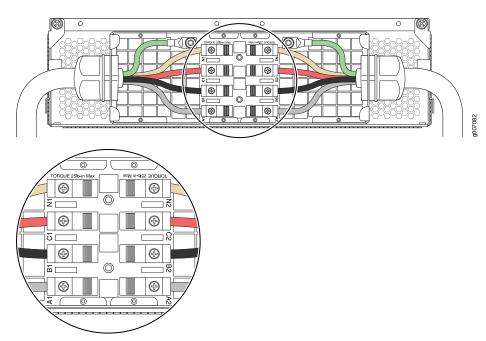

Figure 34: Three-Phase Wye AC Power Distribution Module Connections

Figure 35 on page 72 shows the three-phase wye AC power cord.

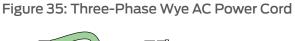

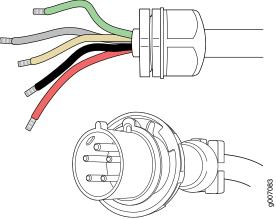

- MX2010 Power System Description on page 63
- Maintaining the MX2010 Power Supply Modules on page 372
- Troubleshooting the MX2010 Power System on page 515
- MX2010 AC Power Requirements on page 123
- MX2010 AC Power Cord Specifications on page 131

## MX2010 Nine-Feed Single Phase AC Power Distribution Module Description

Each single-phase nine-feed AC PDM weighs approximately 12 lb (5.44 kg). A metal wiring compartment contains two AC terminal blocks and ground labeled GND. One AC terminal block consists of two input terminals that serves four PSMs and the second terminal block serves five PSMs. The terminal block on the left is labeled A1, B1, and C1 (bottom to top). The second terminal block on the right is labeled A2, B2, and C2 (bottom to top). The PDMs are located at the rear of the chassis in slots PDM0/Input0 through PDM3/Input1, (bottom to top). LEDs provide the status of the PDM. Figure 30 on page 69 shows the single-phase nine-feed AC PDM.

Figure 36: Single-Phase Nine-Feed AC Power Distribution Module

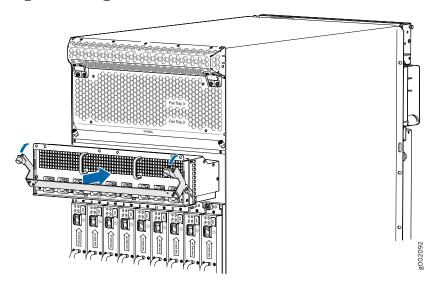

# Related Documentation

- MX2020 Power Subsystem Description
- Maintaining the MX2020 Power Supply Modules
- Troubleshooting the MX2020 Power Subsystem
- MX2020 AC Power Requirements
- MX2020 AC Power Subsystem Electrical Specifications
- MX2020 AC Power Cord Specifications

### MX2010 Seven-Feed Single Phase AC Power Distribution Module Description

Each single-phase seven-feed AC PDM weighs approximately 12 lb (5.44 kg). The front of the PDM has seven type C21 power cord connections for connecting single-phase AC power. Figure 37 on page 74 shows the single-phase seven-feed AC PDM.

Figure 37: Seven Feed Single Phase AC Power Distribution Module

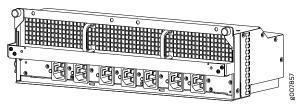

- MX2010 Power System Description on page 63
- Maintaining the MX2010 Power Supply Modules on page 372
- Troubleshooting the MX2010 Power System on page 515
- MX2010 AC Power Requirements on page 123
- MX2010 AC Power System Electrical Specifications on page 133
- MX2010 AC Power Cord Specifications on page 131

#### MX2010 Seven-Feed DC Power Distribution Module Description

In the DC power configuration, the router contains up to two DC PDMs located at the rear of the chassis in slots **PDMO/Input0** and **PDM1/Input1** (bottom to top). A minimum of one PDM is required per system (two PDMs per MX2010 chassis) for nonredundant power. The DC PDMs provides power interface to nine PSMs.

Four PDMs provide full redundancy.

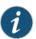

NOTE: Power backplane distributes regulated 52 VDC to all boards supplied by that system.

Each DC PDM has seven DC inputs (-48 VDC and return terminals for each input) (see Figure 38 on page 75). Select 60 A or 80 A input feed capacity on the DC PDM by setting the switch to the rated amperage of DC power input feeds.

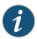

NOTE: This switch applies to all inputs of this PDM. Selecting 60 A reduces the available power output capacity of the PSMs supplied by this PDM.

Fig. Bay 2

Fig. Bay 2

Fig. Bay 2

Fig. Bay 2

Fig. Bay 2

Fig. Bay 3

Fig. Bay 2

Fig. Bay 3

Fig. Bay 3

Fig. Bay 3

Fig. Bay 3

Fig. Bay 3

Fig. Bay 3

Fig. Bay 3

Fig. Bay 3

Fig. Bay 3

Fig. Bay 3

Fig. Bay 3

Fig. Bay 3

Fig. Bay 3

Fig. Bay 3

Fig. Bay 3

Fig. Bay 3

Fig. Bay 3

Fig. Bay 3

Fig. Bay 3

Fig. Bay 3

Fig. Bay 3

Fig. Bay 3

Fig. Bay 3

Fig. Bay 3

Fig. Bay 3

Fig. Bay 3

Fig. Bay 3

Fig. Bay 3

Fig. Bay 3

Fig. Bay 3

Fig. Bay 3

Fig. Bay 3

Fig. Bay 3

Fig. Bay 3

Fig. Bay 3

Fig. Bay 3

Fig. Bay 3

Fig. Bay 3

Fig. Bay 3

Fig. Bay 3

Fig. Bay 3

Fig. Bay 3

Fig. Bay 3

Fig. Bay 3

Fig. Bay 3

Fig. Bay 3

Fig. Bay 3

Fig. Bay 3

Fig. Bay 3

Fig. Bay 3

Fig. Bay 3

Fig. Bay 3

Fig. Bay 3

Fig. Bay 3

Fig. Bay 3

Fig. Bay 3

Fig. Bay 3

Fig. Bay 3

Fig. Bay 3

Fig. Bay 3

Fig. Bay 3

Fig. Bay 3

Fig. Bay 3

Fig. Bay 3

Fig. Bay 3

Fig. Bay 3

Fig. Bay 3

Fig. Bay 3

Fig. Bay 3

Fig. Bay 3

Fig. Bay 3

Fig. Bay 3

Fig. Bay 3

Fig. Bay 3

Fig. Bay 3

Fig. Bay 3

Fig. Bay 3

Fig. Bay 3

Fig. Bay 3

Fig. Bay 3

Fig. Bay 3

Fig. Bay 3

Fig. Bay 3

Fig. Bay 3

Fig. Bay 3

Fig. Bay 3

Fig. Bay 3

Fig. Bay 3

Fig. Bay 3

Fig. Bay 3

Fig. Bay 3

Fig. Bay 3

Fig. Bay 3

Fig. Bay 3

Fig. Bay 3

Fig. Bay 3

Fig. Bay 3

Fig. Bay 3

Fig. Bay 3

Fig. Bay 3

Fig. Bay 3

Fig. Bay 3

Fig. Bay 3

Fig. Bay 3

Fig. Bay 3

Fig. Bay 3

Fig. Bay 3

Fig. Bay 3

Fig. Bay 3

Fig. Bay 3

Fig. Bay 3

Fig. Bay 3

Fig. Bay 3

Fig. Bay 3

Fig. Bay 3

Fig. Bay 3

Fig. Bay 3

Fig. Bay 3

Fig. Bay 3

Fig. Bay 3

Fig. Bay 3

Fig. Bay 3

Fig. Bay 3

Fig. Bay 3

Fig. Bay 3

Fig. Bay 3

Fig. Bay 3

Fig. Bay 3

Fig. Bay 3

Fig. Bay 3

Fig. Bay 3

Fig. Bay 3

Fig. Bay 3

Fig. Bay 3

Fig. Bay 3

Fig. Bay 3

Fig. Bay 3

Fig. Bay 3

Fig. Bay 3

Fig. Bay 3

Fig. Bay 3

Fig. Bay 3

Fig. Bay 3

Fig. Bay 3

Fig. Bay 3

Fig. Bay 3

Fig. Bay 3

Fig. Bay 3

Fig. Bay 3

Fig. Bay 3

Fig. Bay 3

Fig. Bay 3

Fig. Bay 4

Fig. Bay 3

Fig. Bay 3

Fig. Bay 4

Fig. Bay 3

Fig. Bay 4

Fig. Bay 4

Fig. Bay 4

Fig. Bay 4

Fig. Bay 4

Fig. Bay 4

Fig. B

Figure 38: DC Power Distribution Module

1

NOTE: The type of feed that you use on the DC PDM ( $60 \, \text{A}$  or  $80 \, \text{A}$ ) depends on the distribution scheme and distribution equipment. With a 60-A feed, the maximum power supply output power is limited to  $2100 \, \text{W}$  while the maximum power supply input power is limited to  $2400 \, \text{W}$ . With an 80-A feed, the maximum power supply output is limited to  $2500 \, \text{W}$  while maximum power supply input power is limited to  $2800 \, \text{W}$ . The system power management software calculates the available and used power based on DIP switch positions in the PDM.

## Related Documentation

- MX2010 DC Power Distribution Module LEDs on page 77
- MX2010 Router Grounding Specifications on page 100
- Calculating DC Power Requirements for MX2010 Routers on page 155
- DC Power Circuit Breaker Requirements for the MX2010 Router on page 159
- MX2010 DC Power Distribution Description on page 152
- DC Power Cable Specifications for the MX2010 Router on page 159
- Site Electrical Wiring Guidelines for MX Series Routers on page 577

#### MX2010 Three-Phase Delta and Wye AC Power Distribution Module LEDs

Figure 39 on page 76 shows the LEDs on the three-phase delta AC PDM faceplate. The three-phase wye AC PDM has the same LEDs. The LEDs in Table 27 on page 76 indicate the status of the AC PDM. In addition, a PDM failure triggers the red alarm LED on the craft interface.

Figure 39: Three-Phase Delta AC PDM LEDs

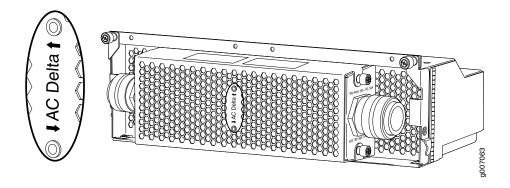

Table 27: Three-Phase Delta AC PDM LEDs

| Label         | Color | State | Description                                           |
|---------------|-------|-------|-------------------------------------------------------|
| <b>←</b>      | Green | On    | The left AC terminal block is receiving voltage.      |
|               | _     | Off   | The left AC terminal block is not receiving voltage.  |
| $\rightarrow$ | Green | On    | The right AC terminal block is receiving voltage.     |
|               | _     | Off   | The right AC terminal block is not receiving voltage. |

- MX2010 Three-Phase Delta AC Power Distribution Module Description on page 69
- MX2010 Three-Phase Wye AC Power Distribution Module Description on page 71
- Maintaining the MX2010 Power Supply Modules on page 372
- MX2010 Component LEDs on the Craft Interface on page 22
- Troubleshooting the MX2010 Power System on page 515
- MX2010 AC Power Requirements on page 123

#### MX2010 DC Power Distribution Module Description

In the DC power configuration, the router contains up to two DC PDMs located at the rear of the chassis in slots **PDM0/Input0** and **PDM1/Input1** (bottom to top). A minimum of one PDM is required per system (two PDMs per MX2010 chassis) for nonredundant power. The DC PDMs provides power interface to nine PSMs.

Four PDMs provide full redundancy.

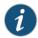

NOTE: Power backplane distributes regulated 52 VDC to all boards supplied by that system.

Each DC PDM has nine DC inputs (-48 VDC and return terminals for each input) (see Figure 38 on page 75). Select 60 A or 80 A input feed capacity on the DC PDM by setting the switch to the rated amperage of DC power input feeds.

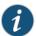

NOTE: This switch applies to all inputs of this PDM. Selecting 60 A reduces the available power output capacity of the PSMs supplied by this PDM.

Figure 40: DC Power Distribution Module

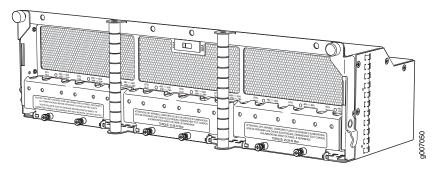

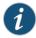

NOTE: The type of feed that you use on the DC PDM ( $60 \, \text{A}$  or  $80 \, \text{A}$ ) depends on the distribution scheme and distribution equipment. With a 60-A feed, the maximum power supply output power is limited to  $2100 \, \text{W}$  while the maximum power supply input power is limited to  $2400 \, \text{W}$ . With an 80-A feed, the maximum power supply output is limited to  $2500 \, \text{W}$  while maximum power supply input power is limited to  $2800 \, \text{W}$ . The system power management software calculates the available and used power based on DIP switch positions in the PDM.

# Related Documentation

- MX2010 DC Power Distribution Module LEDs on page 77
- MX2010 Router Grounding Specifications on page 100
- Calculating DC Power Requirements for MX2010 Routers on page 155
- DC Power Circuit Breaker Requirements for the MX2010 Router on page 159
- MX2010 DC Power Distribution Description on page 152
- DC Power Cable Specifications for the MX2010 Router on page 159
- Site Electrical Wiring Guidelines for MX Series Routers on page 577

#### MX2010 DC Power Distribution Module LEDs

Each DC PDM faceplate contains one bicolor LED for each of the nine -48 V input power feeds, indicating the correct or incorrect polarity connection of each feed. See Table 28 on page 78. See Figure 41 on page 78.

RTN 48V -- 80A PTD 46V -- 80A RTN NLH V908 -- 80F NLH V908 -- 80F NLH V908 -- 80F NLH NLH V908 -- 80F NLH NLH ND08 -- 80F NLH ND08 -- 80F NLH

Figure 41: DC Power Distribution Module LEDs

Table 28: DC Power Distribution Module LEDs

| Label    | Color | State | Description                                                            |  |
|----------|-------|-------|------------------------------------------------------------------------|--|
| -48V=80A | Green | On    | RTN and $-48V$ input feeds are connected. PDM is functioning normally. |  |
|          | _     | Off   | RTN input feed is not connected or present.                            |  |
|          |       |       | –48V input feed is not connected or present.                           |  |
|          |       |       | RTN and -48V input feeds are not connected.                            |  |
|          | Red   | On    | RTN or -48V input feeds may be reversed, feed live.                    |  |

#### Related Documentation

- MX2010 Component LEDs on the Craft Interface on page 22
- MX2010 Power System Description on page 63
- MX2010 DC Power Distribution Module Description on page 76
- MX2010 DC Power System Electrical Specifications on page 154

### MX2010 DC Power Supply Module Description

The MX2010 supports a DC power system. The DC power system operates with feeds of 60 A or 80 A current limited. A total of nine feeds are required to fully power the MX2010. Another nine feeds are required to provide feed redundancy (a total of 18 60-A or 80-A feeds). In the DC power configuration, the router contains up to nine DC PSMs located at the rear of the chassis in slots **PSM0** through **PSM8**, (left to right). The DC PSMs in slots **PSM0** through **PSM8** provide power to the all router components including MPCs in slot **0** through **9**, CB-REs in slot **0** and **1**, SFBs in slot **0** through **7**, and fan trays **0**, **1**, **2**, and **3**.

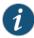

NOTE: The MX2010 systems configured for DC input power must use only DC PDMs and DC PSMs. You cannot mix AC and DC PSMs or PDMs within a single system.

Up to nine PSMs may be connected in parallel to increase available system power across MPCs as needed and provide redundancy. Figure 42 on page 79 shows the DC PSM.

Figure 42: DC Power Supply Module

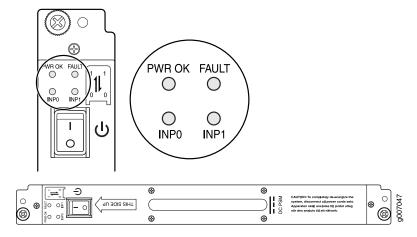

The DC power system is feed redundant. Each DC PSM can be connected to two separate feeds from different sources that are used to provide feed redundancy. If two feeds are connected, PSM input power is drawn from the feed with the higher voltage present. There are two PDMs per power system capable of carrying nine feeds each. Connect feeds from one source to one PDM and feeds from the other source to the second PDM of the power system. The primary input of the PSM is a dual redundant feed, INPO and INP1. Both feeds are active during operation, but both feeds might or might not be providing current. Move the input mode DIP switch to the on or off position to determine the power supply feeds (see Table 29 on page 79 and Figure 43 on page 80). In addition, a PSM failure triggers the alarm LED on the craft interface. Each PDM has an LED per feed indicating whether the feed is active or not, or whether the feed is connected properly, see "MX2010 DC Power System Electrical Specifications" on page 154.

Table 29: DIP Switch Positions on the DC PSM

| Left Switch Position | Right Switch Position | Input Source             |
|----------------------|-----------------------|--------------------------|
| Off                  | Off                   | None                     |
| On                   | Off                   | Input 0 (INPO)           |
| Off                  | On                    | Input 1 (INP1)           |
| On                   | On                    | Both Input 0 and Input 1 |

Figure 43: Selecting Input Feed on the DC Power Supply Module

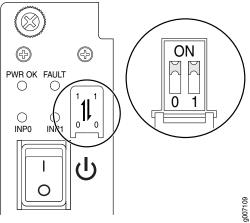

# Related Documentation

- MX2010 DC Power Supply Module LEDs on page 80
- MX2010 Router Grounding Specifications on page 100
- DC Power Circuit Breaker Requirements for the MX2010 Router on page 159
- MX2010 DC Power Distribution Description on page 152
- DC Power Cable Specifications for the MX2010 Router on page 159
- Site Electrical Wiring Guidelines for MX Series Routers on page 577
- Installing the MX2010 Air Filter on page 280
- Removing the MX2010 Air Filter on page 405

### MX2010 DC Power Supply Module LEDs

Each DC PSM faceplate contains four LEDs. These LEDs are described in Table 30 on page 81. Nine bicolor LEDs, labeled **0** through **8** for the nine PSMs, are located in the center of the craft interface.

The primary input of the PSM is a dual redundant feed, **INPO** and **INP1**. Both feeds are active during operation, but both feeds might or might not be providing current. In addition, a PSM failure triggers the alarm LED on the craft interface.

Table 30: MX2010 DC Power Supply Module LEDs

| Label  | Color  | State | Description                                                                                     |
|--------|--------|-------|-------------------------------------------------------------------------------------------------|
| PWR OK | Green  | On    | PSM is functioning normally with no alarms.                                                     |
|        | Yellow | On    | PSM controller is functioning normally.                                                         |
|        | -      | Off   | $\operatorname{PSM}$ is not functioning normally or the $\operatorname{PSM}$ controller is off. |
| FAULT  | Red    | On    | PSM is not functioning normally or the DC input voltage of one or more feeds is out of range.   |
|        | _      | Off   | PSM is functioning normally or both the DIP switches are set to off.                            |
| INP0   | Green  | On    | DC input is within required voltage range and the DIP switch is set to on.                      |
|        | Yellow | On    | DC input is detected but voltage is out of range.                                               |
|        | _      | Off   | DC input to the PSM is not present.                                                             |
| INPI   | Green  | On    | DC input is within required voltage range and the DIP switch is set to on.                      |
|        | Yellow | On    | DC input is detected but voltage is out of range.                                               |
|        | _      | Off   | DC input to the PSM is not present.                                                             |

# Related Documentation

- MX2010 Component LEDs on the Craft Interface on page 22
- MX2010 Power System Description on page 63
- MX2010 DC Power Supply Module Description on page 78
- MX2010 DC Power System Electrical Specifications on page 154

#### PART 2

# Site Planning, Preparation, and Specifications

- Planning and Preparing the Site on page 85
- Transceiver and Cable Specifications on page 107
- Pinout Specifications on page 121
- AC Power Requirements, Specifications, and Guidelines on page 123
- DC Power Requirements, Specifications, and Guidelines on page 145

### **CHAPTER 9**

# Planning and Preparing the Site

- Preparing the Site for the MX2010 Router Overview on page 85
- MX2010 Router Transport Kit Moving Requirements and Guidelines on page 87
- MX2010 Cabinet Airflow Requirements on page 90
- MX2010 Cabinet Size and Clearance Requirements on page 92
- MX2010 Chassis Moving Guidelines on page 92
- MX2010 Physical Specifications on page 93
- MX2010 Rack Requirements on page 96
- MX2010 Router Environmental Specifications on page 99
- MX2010 Router Grounding Specifications on page 100
- MX2010 Site Preparation Checklist on page 103
- Clearance Requirements for Airflow and Hardware Maintenance for the MX2010 Router on page 104

#### Preparing the Site for the MX2010 Router Overview

To prepare a site for router installation:

- 1. Verify that environmental factors such as temperature and humidity do not exceed router tolerances. See:
  - MX2010 Router Environmental Specifications on page 99
- 2. Verify that the site and installation plan meets all safety guidelines and requirements. See:
  - General Safety Guidelines for Juniper Networks Devices on page 539
- 3. Locate sites for connection of system grounding. See:
  - "MX2010 Router Grounding Specifications" on page 100.
- 4. Calculate the power consumption and requirements.

Measure distance between external power sources and the router installation site. See:

#### AC power:

- MX2010 AC Power Electrical Safety Guidelines on page 568
- MX2010 AC Power System Electrical Specifications on page 133
- MX2010 Three-Phase Delta AC Power Distribution Module Specifications on page 135
- MX2010 Three-Phase Wye AC Power Distribution Module Specifications on page 136
- MX2010 AC Power Requirements on page 123
- MX2010 AC Power Cord Specifications on page 131

#### DC Power:

- MX2010 DC Power Electrical Safety Guidelines on page 570
- MX2010 DC Power System Electrical Specifications on page 154
- MX2010 DC Power Supply Module Description on page 78
- MX2010 DC Power Requirements on page 145
- DC Power Cable Specifications for the MX2010 Router on page 159
- MX2010 DC Power Distribution Description on page 152
- 5. Plan rack location, including required space clearances. See:
  - Clearance Requirements for Airflow and Hardware Maintenance for the MX2010 Router on page 104
  - MX2010 Physical Specifications on page 93
- 6. Verify that the plan for power installation meets all electrical safety guidelines. See:

General Electrical Safety Guidelines and Electrical Codes for Juniper Networks Devices on page 567

- 7. Verify that your rack meets the minimum requirements for the installation of the router. See:
  - MX2010 Rack Requirements on page 96
  - MX2010 Chassis Description on page 5
- 8. Plan to secure the rack to the floor and building structure.
  - See: "MX2010 Rack Requirements" on page 96
- 9. Acquire cables and connections. See:
  - Determine the number of cables and type of cable needed based on your planned configuration.
    - MX Series Interface Module Reference
    - Supported Network Interface Standards by Transceiver for ACX Series, M Series, MX Series, and T Series Routers on page 110
  - Review the maximum distance allowed for each cable. Choose the length of cable based on the distance between the hardware components being connected. See:

- Calculating Power Budget and Power Margin for Fiber-Optic Cables on page 107
- Understanding Fiber-Optic Cable Signal Loss, Attenuation, and Dispersion on page 119
- 10. Plan the cable routing and management. See:
  - MX2010 Cable Manager Description on page 25
  - Maintaining Cables That Connect to MX2010 MPCs or MICs on page 326

#### Related Documentation

**Related** • MX2010 Router Overview on page 3

### MX2010 Router Transport Kit Moving Requirements and Guidelines

- Router Transport Kit Turning Radius on page 87
- Router Transport Kit Requirements on page 88

#### **Router Transport Kit Turning Radius**

The MX2010 requires a minimum 42 in. (106.7 cm) diameter of space to turn the chassis on the router transport kit (see Figure 44 on page 88).

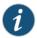

NOTE: The router transport kit handles can be removed to accommodate aisle width.

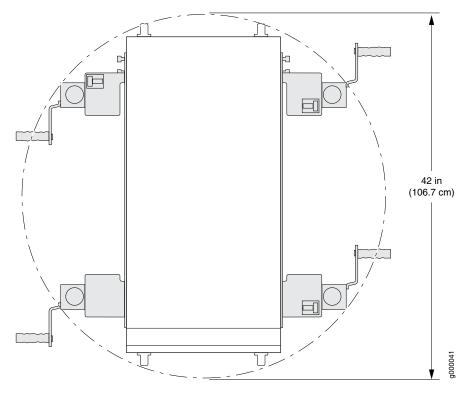

Figure 44: Turning Diameter of Router Transport Kit

The weight of the router transport kit is 138.5 lb (63 kg). The maximum recommended height the MX2010 should be lifted from the floor by using the router transport kit is 1.5 in. (3.8 cm).

# **Router Transport Kit Requirements**

Viewed from the side, the MX2010 router with the router transport kit installed measures 78.75 in. (200 cm) high, 36.20 in. (91.95 cm) wide, with the transport kit measuring 23.40 in. (59.4 cm) high (see Figure 45 on page 89).

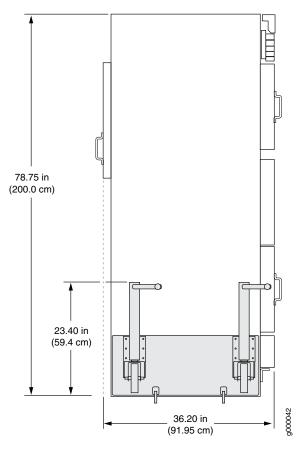

Figure 45: Measurements of the Router Transport Kit Installed on the MX2010 (Side View)

Viewed from the front, the MX2010 router with the router transport kit installed measures 30.78 in. (78.2 cm) wide, with the router measuring 19 in. (48.3 cm) wide (see Figure 46 on page 90).

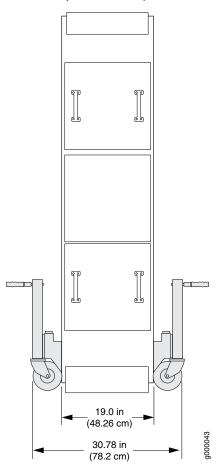

Figure 46: Measurements of the Router Transport Kit Installed on the MX2010 (Front View)

# Related Documentation

- Clearance Requirements for Airflow and Hardware Maintenance for the MX2010 Router on page 104
- MX2010 Rack-Mounting Hardware on page 29
- MX2010 Cabinet Size and Clearance Requirements on page 92
- MX2010 Cabinet Airflow Requirements on page 90

# **MX2010 Cabinet Airflow Requirements**

Before you install the router in a cabinet, you must ensure that ventilation through the cabinet is sufficient to prevent overheating. Consider the following requirements to when planning for chassis cooling:

- Ensure that the cool air supply you provide through the cabinet can adequately dissipate the thermal output of the router.
- Ensure that the cabinet allows the chassis hot exhaust air to exit from the cabinet without recirculating into the router. An open cabinet (without a top or doors) that

employs hot air exhaust extraction from the top allows the best airflow through the chassis. If the cabinet contains a top or doors, perforations in these elements assist with removing the hot air exhaust. For an illustration of chassis airflow, see Figure 47 on page 91.

- Install the router as close as possible to the front of the cabinet so that the cable manager just clears the inside of the front door. This maximizes the clearance in the rear of the cabinet for critical airflow.
- Route and dress all cables to minimize the blockage of airflow to and from the chassis.

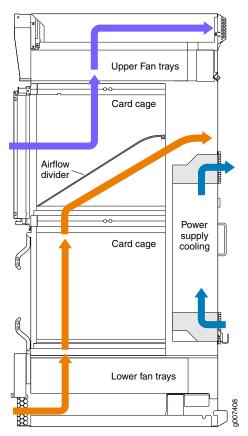

Figure 47: Airflow Through Chassis

### Related Documentation

- Clearance Requirements for Airflow and Hardware Maintenance for the MX2010 Router on page 104
- MX2010 Cabinet Size and Clearance Requirements on page 92
- MX2010 Rack Requirements on page 96
- MX2010 Rack-Mounting Hardware on page 29

### MX2010 Cabinet Size and Clearance Requirements

The minimum size cabinet that can accommodate the router is 23.62 in. (60 cm) wide, and 39.37 in. (100 cm) deep. A cabinet larger than the minimum requirement provides better airflow and reduces the chance of overheating. To accommodate a single router, the cabinet must be at least 34 U high that has a clearance of 36.20 in. (91.95 cm) to accommodate the cable managers installed or 40.15 in. (102 cm) to accommodate the extended cable managers.

The minimum front and rear clearance requirements depends on the mounting configuration you choose. The minimum total clearance inside the cabinet is 36.20 in. (91.95 cm) between the inside of the front door and the inside of the rear door.

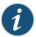

NOTE: If you are installing the MX2010 router into a network cabinet, make sure that no hardware, device, rack, or cabinet component obstructs the 34-U rack space from access during installation.

# Related Documentation

- Clearance Requirements for Airflow and Hardware Maintenance for the MX2010 Router on page 104
- MX2010 Cabinet Airflow Requirements on page 90
- MX2010 Rack-Mounting Hardware on page 29
- MX2010 Rack Requirements on page 96

#### MX2010 Chassis Moving Guidelines

The fully configured chassis with the cable managers weighs up to  $985 \, lb$  ( $446.79 \, kg$ ), or  $324 \, lb$  ( $146.96 \, kg$ ) with components removed. Observe the following guidelines for moving the router:

- Before moving the router, read the "Preparing the Site for the MX2010 Router Overview" on page 85 to verify that the intended site meets the specified power, environmental, and clearance requirements.
- Do not attempt to move a fully configured router by yourself. Using a pallet jack with attachment and a four-person team to maneuver the router into a rack is recommended.
- Before moving the router, disconnect all external cables.

To move routing devices and components, use the following guidelines:

- 1 person to lift or move up to 39.7 lb (18.0 kg)
- 2 people to lift or move up to 70.5 lb (32.0 kg)
- 3 people to lift or move up to 220 lb (99.8 kg)
- 4 people to lift or move over 300 lb (136.0 kg)

As when moving any heavy object, lift most of the weight with your legs rather than your back. Keep your knees bent and your back relatively straight and avoid twisting your body as you lift. Balance the load evenly and be sure that your footing is solid.

# Related Documentation

- General Safety Guidelines for Juniper Networks Devices on page 539
- General Safety Warnings for Juniper Networks Devices on page 540

### **MX2010 Physical Specifications**

Table 31 on page 93 and Table 32 on page 94 summarize the physical specifications for the router chassis and the components.

Table 31: MX2010 Shipping Weight Specifications

| Item                                                  | Shipping Weight       |
|-------------------------------------------------------|-----------------------|
| Shipping crate and pallet                             | 358 lb (162.4 kg)     |
| Unpopulated MX2010                                    | 324 lb (146.96 kg)    |
| Unpopulated MX2010 with shipping crate and pallet     | 682 lb (309.35 kg)    |
| Fully populated MX2010                                | 985 lb (446.79 kg)    |
| Fully populated MX2010 with shipping crate and pallet | 1,343 lb (609.175 kg) |

Table 32: Physical Specifications

| Description                     | Weight                                                                                                    | Width                                                                                      | Depth                                                                                                    | Height                |
|---------------------------------|----------------------------------------------------------------------------------------------------|--------------------------------------------------------------------------------------------|----------------------------------------------------------------------------------------------------|-----------------------|
| Chassis<br>dimensions           | Chassis with<br>components<br>removed: 324 lb<br>(146.96 kg)                                                                             | 19 in. (48.26 cm)<br>(including the<br>mounting flanges or<br>center-mounting<br>brackets) | <ul> <li>With standard cable manager:<br/>36.20 in. (91.95 cm)</li> <li>With extended cable manager:<br/>40.15 in. (102 cm)</li> </ul> | 59.50 in. (151.13 cm) |
|                                 | Chassis with<br>maximum<br>configuration: 985 lb<br>(446.79 kg)                                                                          | 19 in. (48.26 cm) (including the mounting flanges or center-mounting brackets)             | <ul> <li>With standard cable manager:<br/>36.20 in. (91.95 cm)</li> <li>With extended cable manager:<br/>40.15 in. (102 cm)</li> </ul> | 59.50 in. (151.13 cm) |
| Craft interface (with brackets) | 1.5 lb (0.68 kg)                                                                                                    | 19.5 in. (49.53 cm)                                                                        | 4.75 in. (12.065 cm)                                                                                                    | 4.0 in. (10.16 cm)    |
| ADC                             | 15 lb (6.80 kg)  Fully populated with 10 total: 150 lb (68.0 kg)                                                                         | 1.7 in. (4.31 cm)                                                                          | <ul><li>23.6 in. (59.94 cm)</li><li>With ejector handle:<br/>26.14 in. (66.39 cm)</li></ul>                                            | 17.71 in. (44.98 cm)  |
| MPC                             | MPC without MICs:<br>23.8 lb (10.79 kg)<br>MPC with MICs: 25 lb<br>(11.34 kg)<br>Fully populated with<br>10 total: 250 lb<br>(113.39 kg) | 1.25 in. (3.17 cm)                                                                         | 21.25 in (53.97 cm)                                                                                                    | 15.5 in (39.37 cm)    |
| Blank MPC panel                 | 5.4 lb (2.45 kg)                                                                                                    | 1.25 in. (3.17 cm)                                                                         | 22.8 in (57.91 cm)                                                                                                    | 15.5 in (39.37 cm)    |
| MIC                             | 1.2 lb (0.54 kg)                                                                                                    | 1.25 in. (3.17 cm)                                                                         | 6.25 in (15.9 cm)                                                                                                    | 6.8 in (17.3 cm)      |
| AC PSM                          | 7.0 lb (3.17 kg)  Fully populated with 9 total: 63 lb (28.57 kg)                                                                         | 1.65 in. (4.19 cm)                                                                         | 7.224 in. (18.34 cm)                                                                                                    | 15.10 in. (38.35 cm)  |
| AC PDM                          | 12 lb (5.44 kg) Fully populated with 2 total: 24 lb (10.88 kg)                                                                           | 17.1 in. (43.43 cm)                                                                        | 4.76 in. (12.09 cm)                                                                                                    | 7.361 in. (18.69 cm)  |

Table 32: Physical Specifications (continued)

| Description                                          | Weight                                                           | Width                | Depth                                                                                          | Height                  |
|------------------------------------------------------|------------------------------------------------------------------|----------------------|------------------------------------------------------------------------------------------------|-------------------------|
| DC PSM                                               | 7.0 lb (3.17 kg)  Fully populated with 9 total: 63 lb (28.57 kg) | 1.65 in. (4.19 cm)   | 7.224 in. (18.34 cm)                                                                           | 15.10 in. (38.35 cm)    |
| DC PDM                                               | 8.0 lb (3.62 kg) Fully populated with 2 total: 16 lb (7.25 kg)   | 16.8 in. (42.67 cm)  | 5.2 in. (13.20 cm)                                                                             | 4.2 in. (10.66 cm)      |
| Air filter (lower)                                   | 1 lb (0.45 kg)                                                   | 16.7 in. (42.4 cm)   | 19.7 in. (50 cm)                                                                               | 0.43 in. (1.1 cm)       |
| PSM air filter                                       | 0.5 lb (0.23 kg)                                                 | 16.0 in. (40.64 cm)  | 5.75 in. (14.60 cm)                                                                            | 0.3 in. (0.76 cm)       |
| SFB                                                  | 12 lb (5.44 kg) Fully populated with 8 total: 96 lb (43.55 kg)   | 1.7 in. (4.31 cm)    | <ul> <li>23.6 in. (59.94 cm)</li> <li>With ejector handle:<br/>26.14 in. (66.39 cm)</li> </ul> | 16.23 in. (41.21 cm)    |
| Control Board<br>and Routing<br>Engine (CB-RE)       | 15 lb (6.8 kg) Fully populated with 2 total: 30 lb (13.60 kg)    | 1.7 in. (4.31 cm)    | <ul> <li>23.6 in. (59.94 cm)</li> <li>With ejector handle:<br/>26.14 in. (66.39 cm)</li> </ul> | 16.225 in. (41.21 cm)   |
| Fan tray                                             | 25 lb (11.34 kg) Fully populated with 4 total: 100 lb (45.35 kg) | 16.70 in. (42.41 cm) | 28.16 in. (71.52 cm)                                                                           | 2.62 in. (6.65 cm)      |
| Standard cable manager (top)                         | 6.8 lb (3.08 kg)                                                 | 18.99 in. (48.23 cm) | 2.80 in. (7.11 cm)                                                                             | 8.226 in.<br>(20.89 cm) |
| Standard cable<br>manager<br>(bottom)                | 7.0 lb (3.17 kg)                                                 | 18.99 in. (48.23 cm) | 2.80 in. (7.11 cm)                                                                             | 7.428 in. (18.86 cm)    |
| Middle card-cage<br>cable manager<br>with air filter | 4.5 lb (2.04 kg)                                                 | 19.26 in. (48.92 cm) | 2.80 in. (7.11 cm)                                                                             | 8.226 in.<br>(20.89 cm) |
| Standard DC<br>cable manager<br>(rear)               | 1.2 lb (0.54 kg) Fully populated with 2 total: 2.4 lb (1.08 kg)  | 16.85 in. (42.79 cm) | 2.93 in. (7.44 cm)                                                                             | 2.73 in. (6.93 cm)      |
| Extended cable manager (top)                         | 8.2 lb (3.72 kg)                                                 | 18.99 in. (48.23 cm) | 4.75 in. (12.06 cm)                                                                            | 8.23 in. (20.90 cm)     |

Table 32: Physical Specifications (continued)

| Description                            | Weight                                                         | Width                   | Depth               | Height              |
|----------------------------------------|----------------------------------------------------------------|-------------------------|---------------------|---------------------|
| Extended cable<br>manager<br>(bottom)  | 10.2 lb (4.62 kg)                                              | 18.98 in.<br>(48.20 cm) | 3.95 in. (10.03 cm) | 7.55 in. (19.17 cm) |
| Extended DC<br>cable manager<br>(rear) | 0.7 lb (0.32 kg) Fully populated with 2 total: 1.4 lb (1.8 kg) | 16.78 in. (42.62 cm)    | 2.93 in. (7.44 cm)  | 2.72 in. (6.90 cm)  |
| Standard EMI<br>cover                  | 7.2 lb (3.3 kg)                                                | 17.45 in. (44.32 cm)    | 3.50 in. (8.9 cm)   | 18.86 in. (47.9 cm) |
| Extended EMI<br>cover                  | 9.65 lb (4.4 kg)                                               | 17.45 in. (44.32 cm)    | 5.40 in. (13.7 cm)  | 18.86 in. (47.9 cm) |

# Related Documentation

- MX2010 Chassis Moving Guidelines on page 92
- MX2010 Router Overview on page 3
- MX2010 Chassis Description on page 5

# MX2010 Rack Requirements

- Rack Size and Strength on page 96
- Spacing of Mounting Bracket and Flange Holes on page 98
- Connection to the Building Structure on page 99

#### Rack Size and Strength

The MX2010 router is designed for installation in a rack that complies with either of the following standards:

- A 19-in. rack as defined in Cabinets, Racks, Panels, and Associated Equipment (document number EIA-310-D) published by the Electronics Components Industry Association (http://www.ecianow.org/).
- A 600-mm rack as defined in the four-part Equipment Engineering (EE); European telecommunications standard for equipment practice (document numbers ETS 300 119-1 through 119-4) published by the European Telecommunications Standards Institute (http://www.etsi.org). The horizontal spacing between the rails in a rack that complies with this standard is usually wider than the mounting brackets, which measure 19.2 in. (48.8 cm) from the outer edge to outer edge. Use approved wing devices to narrow the opening between the rails as required.
- A 23-in. rack using appropriate 23-in. to 19-in. rack adapters and an appropriate
  installation shelf that supports the chassis at the correct vertical position to properly
  line up the rack mount holes. Juniper Networks does not supply this hardware, but
  consideration for the size and weight of the chassis is important for a safe installation.

The rack rails must be spaced widely enough to accommodate the chassis's external dimensions: 59.50 in. (151.1 cm) high, 36.20 in. (91.95 cm) deep, and 19 in. (48.3 cm) wide. The outer edges of the front-mounting flanges extend the width to 19.2 in. (48.8 cm), The spacing of rails and adjacent racks must also allow for the clearances around the chassis and rack that are specified in "Clearance Requirements for Airflow and Hardware Maintenance for the MX2010 Router" on page 104. The cable manager and EMI cover on the front of the chassis is 36.20 in. (91.95 cm) deep. An extended cable manager extends the depth to 40.15 in. (102 cm).

In an open-frame rack, center-mounting is required because the more even distribution of weight provides greater stability. For center-mounting, you use the mounting brackets attached to the center of the chassis for rack mounting (see Figure 49 on page 99).

For instructions about installing the mounting hardware, see "Installing the MX2010 Mounting Hardware for a Four-Post Rack or Cabinet" on page 181.

The weight and depth of the router depends on the type of cable manager installed.

With the standard or extended cable manager installed, use these guidelines:

• The rack must have sufficient vertical usable space to accommodate the height of the router: 59.50 in. (151.1 cm). You can install one chassis in a rack. A typical four-post rack measures 84 in. (213.4 cm) high, 24 in. (61 cm) through 30 in. (76.2 cm) deep, and 19 in. (48.3 cm) wide (see Figure 48 on page 98). A typical open-frame rack measures 84 in. (213.4 cm) high and 19 in. (48.3 cm) wide.

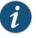

NOTE: A U is the standard rack unit defined in *Cabinets, Racks, Panels, and Associated Equipment* (document number EIA-310-D) published by the Electronics Industry Association (http://www.eia.org).

- The location of the rack must provide sufficient space to accommodate the depth of the router. The chassis with the standard cable manager is 36.20 in. (91.95 cm) deep.
- The chassis with the extended cable manager is 40.15 in. (102 cm) deep.

The rack must be strong enough to support the weight of the fully configured router, up to 985 lb (446.79 kg).

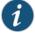

NOTE: For a complete list of chassis configuration and individual line card and component weights and measurements, see "MX2010 Physical Specifications" on page 93.

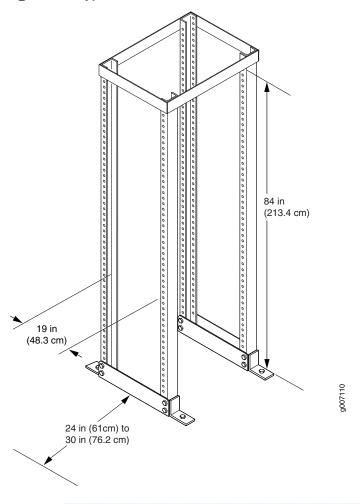

Figure 48: Typical Four-Post Rack

i

NOTE: There must be a minimum of 34-U of usable rack space when installing the MX2010 router.

# Spacing of Mounting Bracket and Flange Holes

The holes in the mounting brackets and front-mount-flanges used to attach the chassis to a rack are space at 1 U (1.75 in.). The router can be mounted in any rack that provides holes spaced at those distances. Figure 49 on page 99 shows the chassis center-mounting brackets.

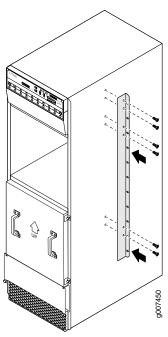

Figure 49: Center-Mounting Brackets

# Connection to the Building Structure

Always secure the rack to the structure of the building. If your geographical area is subject to earthquakes, bolt the rack to the floor. For maximum stability, also secure the rack to ceiling brackets.

# Related Documentation

- Clearance Requirements for Airflow and Hardware Maintenance for the MX2010 Router on page 104
  - MX2010 Rack-Mounting Hardware on page 29
  - MX2010 Cabinet Size and Clearance Requirements on page 92
  - MX2010 Cabinet Airflow Requirements on page 90

# **MX2010 Router Environmental Specifications**

Table 33 on page 99 specifies the environmental specifications required for normal router operation. In addition, the site should be as dust-free as possible.

Table 33: Router Environmental Specifications

| Description       | Value                                                                                |
|-------------------|--------------------------------------------------------------------------------------|
| Relative humidity | Normal operation ensured in relative humidity range of 5% through 90%, noncondensing |

Table 33: Router Environmental Specifications (continued)

| Description            | Value                                                                                                    |
|------------------------|----------------------------------------------------------------------------------------------------|
| Temperature            | Normal operation ensured in temperature range of 32°F (0°C) through 104°F (40°C)  Nonoperating storage temperature in shipping container: -40°F (-40°C) through 158°F (70°C) |
| Seismic                | Designed to meet Telcordia Technologies Zone 4 earthquake requirements                                                                                                    |
| Maximum thermal output | AC input power: 129,280 BTU/hour  DC input power: 129,280 BTU/hour                                                                                                    |

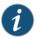

NOTE: Install the router only in restricted areas, such as dedicated equipment rooms and equipment closets, in accordance with Articles 110-16, 110-17, and 110-18 of the National Electrical Code, ANSI/NFPA 70.

# Related Documentation

- Tools and Parts Required to Maintain the MX2010 Hardware Components on page 166
- MX2010 Router Hardware Components and CLI Terminology on page 15
- Definition of Safety Warning Levels on page 537

# **MX2010 Router Grounding Specifications**

- MX2010 Chassis Grounding Points Specifications on page 100
- MX2010 Router Grounding Cable Lug Specifications on page 101
- MX2010 Router Grounding Cable Specifications on page 102

### MX2010 Chassis Grounding Points Specifications

To meet safety and electromagnetic interference (EMI) requirements and to ensure proper operation, the router must be adequately grounded before power is connected. To ground AC-powered or DC-powered routers, you must connect a grounding cable to earth ground and then attach it to the chassis grounding points by using the two screws provided (see Figure 50 on page 101).

Air Filter

Air Filter

Air Filter

One of the control of the control of the cont

Figure 50: Connecting Chassis Grounding Points on the MX2010 Router

#### MX2010 Router Grounding Cable Lug Specifications

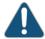

CAUTION: Before router installation begins, a licensed electrician must attach a cable lug to the grounding and power cables that you supply. A cable with an incorrectly attached lug can damage the router.

To ground AC-powered or DC-powered routers, connect a grounding cable to earth ground and then attach it to the chassis grounding points by using two washers and nuts. The top pair of grounding points fits UNC 1/4–20 nuts (American), and the lower pair fits M6 nuts (European). The grounding points are spaced at 0.625-in. (15.86-mm) centers. The cable lugs get attached to the grounding cable, and the two UNC 1/4–20 nuts and washers are used to secure the grounding cable to the top pair of grounding points.

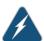

WARNING: The router is a pluggable type A equipment installed in a restricted access location. It has a separate protective earthing terminal (Metric [-M6] and English [-1/4-20] screw ground lugs) provided on the chassis in addition to the grounding pin of the power supply cord. This separate protective earth terminal must be permanently connected to earth.

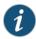

NOTE: The MX2010 supports 4-AWG DC power cable lugs for 80-A input (see Figure 51 on page 102), and 6-AWG DC power cable lugs for 60-A input (see Figure 52 on page 102).

Figure 51: 4-AWG Grounding Cable Lug

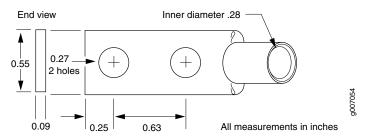

Figure 52: 6-AWG Grounding Cable Lug

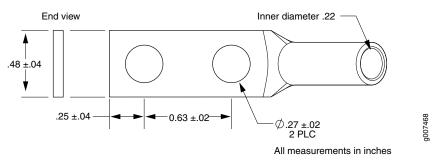

Table 34 on page 102 summarizes the specifications for the power cables, which you must supply.

Table 34: DC Power Cable Specifications

| Cable Type | Quantity and Specification                                                                                                   |
|------------|----------------------------------------------------------------------------------------------------|
| Power      | Eighteen pairs of 4-AWG (21.2 mm $^2$ ), used with 80-A PDM. Minimum 90 $^{\circ}$ C wire, or as required by the local code. |
| Power      | Eighteen pairs of 6-AWG (13.3 mm²), used with 80-A PDM. Minimum 90°C wire, or as required by the local code.                 |

### **MX2010 Router Grounding Cable Specifications**

The 48 VDC facility must be equipped with a circuit breaker rated 60 A (-48 VDC), or 80 A (-48 VDC) for each PDM input, and the grounding cable must be minimum 10 AWG, or as required by the local code.

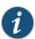

NOTE: Additional grounding is provided to an AC-powered router when you plug its PDMs into grounded AC power receptacles.

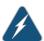

WARNING: The router is installed in a restricted-access location. It has a separate protective earthing terminal (Metric [-M6] and English [-1/4-20] screw ground lugs) provided on the chassis in addition to the grounding pin

of the power supply cord. This separate protective earth terminal must be permanently connected to earth.

Related Documentation

**Related** • Grounding the MX2010 Router on page 229

# **MX2010 Site Preparation Checklist**

The checklist in Table 35 on page 103 summarizes the tasks you must perform when preparing a site for router installation.

Table 35: MX2010 Site Preparation Checklist

| Item or Task                                                                                        | For More Information                                              | Performed By | Date |
|----------------------------------------------------------------------------------------------------|-------------------------------------------------------------------|--------------|------|
| Environment                                                                                         |                                                                   |              |      |
| Verify that environmental factors such as temperature and humidity do not exceed router tolerances. | "MX2010 Router Environmental<br>Specifications" on page 99        |              |      |
| Power                                                                                               |                                                                   |              |      |
| Measure distance between external power sources and router installation site.                       | "MX2010 DC Power Supply Module<br>Description" on page 78         |              |      |
| Locate sites for connection of system grounding.                                                    | "MX2010 Router Grounding<br>Specifications" on page 100           |              |      |
| Calculate the power consumption and requirements.                                                   | "MX2010 AC Power Requirements"<br>on page 123                     |              |      |
|                                                                                                    | "MX2010 DC Power Requirements"<br>on page 145                     |              |      |
| Rack                                                                                                |                                                                   |              |      |
| Verify that your rack meets the minimum requirements for the                                        | "MX2010 Rack Requirements" on page 96                             |              |      |
| installation of the router.                                                                         | "MX2010 Cabinet Size and<br>Clearance Requirements" on<br>page 92 |              |      |
|                                                                                                    |                                                                   |              |      |

Table 35: MX2010 Site Preparation Checklist (continued)

| Item or Task                                                                                                    | For More Information                                                                                                    | Performed By | Date |
|----------------------------------------------------------------------------------------------------|----------------------------------------------------------------------------------------------------|--------------|------|
| Plan rack or cabinet location, including required space clearances.  NOTE: If you are installing the MX2010 router into a network cabinet, make sure that no hardware, device, rack, or cabinet component obstructs the 34-U rack space from access during installation.                                | "MX2010 Cabinet Size and Clearance Requirements" on page 92, "MX2010 Rack Requirements" on page 96, "Clearance Requirements for Airflow and Hardware Maintenance for the MX2010 Router" on page 104 |              |      |
| If a rack is used, secure rack to floor and building structure.                                                                                                    | "MX2010 Rack Requirements" on<br>page 96                                                                                                    |              |      |
| Cables and Transceivers                                                                                                    |                                                                                                    |              |      |
| <ul> <li>Acquire cables and transceivers:</li> <li>Determine the number of cables needed based on your planned configuration.</li> <li>Review the maximum distance allowed for each cable. choose the length of cable based on the distance between the hardware components being connected.</li> </ul> | "Understanding Fiber-Optic Cable<br>Signal Loss, Attenuation, and<br>Dispersion" on page 119<br>"Calculating Power Budget and<br>Power Margin for Fiber-Optic<br>Cables" on page 107                |              |      |
| Plan the cable routing and management.                                                                                                    | "Maintaining Cables That Connect<br>to MX2010 MPCs or MICs" on<br>page 326                                                                                                    |              |      |

# Documentation

• Unpacking the MX2010 Router on page 171

### Clearance Requirements for Airflow and Hardware Maintenance for the MX2010 Router

When planning the installation site, you need to allow sufficient clearance around the rack (see Figure 53 on page 105 and Figure 54 on page 105):

- For the cooling system to function properly, the airflow around the chassis must be unrestricted.
- For service personnel to remove and install hardware components, there must be adequate space at the front and back of the router. At least 36 in. (91.44 cm) is required both in front of and behind the router.

Airflow must always be from front to back with respect to the rack to ensure that fresh air from the front of the rack is supplied to the inlets, and exhaust exits the rear of the

rack. Care must also be taken around cables to ensure that no leakage of air in situations where recirculation may result.

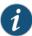

NOTE: There are no additional clearance requirements to accommodate the depth of the MX2010 power distribution modules (PDMs) and power supply modules (PSMs); they are within specification.

• An MX2010 router with an extended cable manager requires extra clearance to accommodate the depth of 40.15 in. (102 cm).

Figure 53: Chassis Dimensions and Clearance Requirements for the MX2010 Router with the Standard Cable Manager

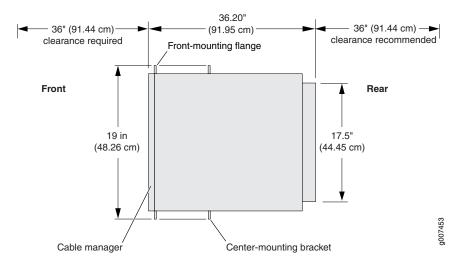

Figure 54: Chassis Dimensions and Clearance Requirements for the MX2010 Router with the Extended Cable Manager

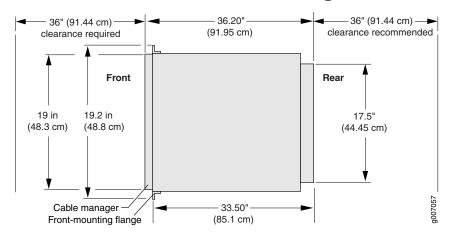

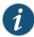

NOTE: There must be a minimum of 34-U of usable rack space when you install the MX2010 router.

# Related Documentation

- MX2010 Rack Requirements on page 96
- MX2010 Rack-Mounting Hardware on page 29
- MX2010 Cabinet Size and Clearance Requirements on page 92
- MX2010 Cabinet Airflow Requirements on page 90

#### **CHAPTER 10**

# Transceiver and Cable Specifications

- Calculating Power Budget and Power Margin for Fiber-Optic Cables on page 107
- CB-RE Interface Cable and Wire Specifications for MX Series Routers on page 109
- Network Cable and Transceiver Overview for ACX Series, M Series, and MX Series Routers on page 110
- Supported Network Interface Standards by Transceiver for ACX Series, M Series, MX Series, and T Series Routers on page 110
- Understanding Fiber-Optic Cable Signal Loss, Attenuation, and Dispersion on page 119

### Calculating Power Budget and Power Margin for Fiber-Optic Cables

Use the information in this topic and the information in "Supported Network Interface Standards by Transceiver for ACX Series, M Series, MX Series, and T Series Routers" on page 110 or Supported Network Interface Standards by Transceiver for PTX Series Routers to calculate the power budget and power margin for fiber-optic cables.

To calculate the power budget and power margin, perform the following tasks:

- 1. Calculating Power Budget for Fiber-Optic Cable on page 107
- 2. Calculating Power Margin for Fiber-Optic Cable on page 108

#### Calculating Power Budget for Fiber-Optic Cable

To ensure that fiber-optic connections have sufficient power for correct operation, you need to calculate the link's power budget, which is the maximum amount of power it can transmit. When you calculate the power budget, you use a worst-case analysis to provide a margin of error, even though all the parts of an actual system do not operate at the worst-case levels. To calculate the worst-case estimate of power budget ( $P_{\rm p}$ ), you assume minimum transmitter power ( $P_{\rm p}$ ) and minimum receiver sensitivity ( $P_{\rm p}$ ):

$$P_B = P_T - P_R$$

The following hypothetical power budget equation uses values measured in decibels (dB) and decibels referred to one milliwatt (dBm):

$$P_{B} = P_{T} - P_{R}$$
  
 $P_{B} = -15 \text{ dBm} - (-28 \text{ dBm})$ 

#### Calculating Power Margin for Fiber-Optic Cable

After calculating a link's power budget, you can calculate the power margin  $(P_{_{\rm M}})$ , which represents the amount of power available after subtracting attenuation or link loss (LL) from the power budget  $(P_{_{\rm R}})$ . A worst-case estimate of  $P_{_{\rm M}}$  assumes maximum LL:

$$P_{M} = P_{B} - LL$$

 $\mathsf{P}_{_{\mathrm{M}}}$  greater than zero indicates that the power budget is sufficient to operate the receiver.

Factors that can cause link loss include higher-order mode losses, modal and chromatic dispersion, connectors, splices, and fiber attenuation. Table 36 on page 108 lists an estimated amount of loss for the factors used in the following sample calculations. For information about the actual amount of signal loss caused by equipment and other factors, refer to vendor documentation.

Table 36: Estimated Values for Factors Causing Link Loss

| Link-Loss Factor               | Estimated Link-Loss Value                                                    |
|--------------------------------|------------------------------------------------------------------------------|
| Higher-order mode losses       | Single-mode—None                                                             |
|                                | Multimode—0.5 dB                                                             |
| Modal and chromatic dispersion | Single-mode—None                                                             |
|                                | Multimode—None, if product of bandwidth and distance is less than 500 MHz-km |
| Connector                      | 0.5 dB                                                                       |
| Splice                         | 0.5 dB                                                                       |
| Fiber attenuation              | Single-mode—0.5 dB/km                                                        |
|                                | Multimode—1 dB/km                                                            |

The following sample calculation for a 2-km-long multimode link with a power budget ( $P_B$ ) of 13 dB uses the estimated values from Table 36 on page 108 to calculate link loss (LL) as the sum of fiber attenuation (2 km @ 1 dB/km, or 2 dB) and loss for five connectors (0.5 dB per connector, or 2.5 dB) and two splices (0.5 dB per splice, or 1 dB) as well as higher-order mode losses (0.5 dB). The power margin ( $P_M$ ) is calculated as follows:

$$P_{M} = P_{B} - LL$$

$$P_{M} = 13 dB - 2 km (1 dB/km) - 5 (0.5 dB) - 2 (0.5 dB) - 0.5 dB$$

$$P_{M} = 13 dB - 2 dB - 2.5 dB - 1 dB - 0.5 dB$$

$$P_{M} = 7 dB$$

The following sample calculation for an 8-km-long single-mode link with a power budget ( $P_{\rm B}$ ) of 13 dB uses the estimated values from Table 36 on page 108 to calculate link loss (LL) as the sum of fiber attenuation (8 km @ 0.5 dB/km, or 4 dB) and loss for seven connectors (0.5 dB per connector, or 3.5 dB). The power margin ( $P_{\rm M}$ ) is calculated as follows:

$$P_{M} = P_{B} - LL$$

$$P_{M} = 13 dB - 8 km (0.5 dB/km) - 7(0.5 dB)$$

$$P_{M} = 13 dB - 4 dB - 3.5 dB$$

$$P_{M} = 5.5 dB$$

In both examples, the calculated power margin is greater than zero, indicating that the link has sufficient power for transmission and does not exceed the maximum receiver input power.

### Related Documentation

• Understanding Fiber-Optic Cable Signal Loss, Attenuation, and Dispersion on page 119

### CB-RE Interface Cable and Wire Specifications for MX Series Routers

Table 37 on page 109 lists the specifications for the cables that connect to management ports and the wires that connect to the alarm relay contacts.

Table 37: Cable and Wire Specifications for Routing Engine Management and Alarm Interfaces

| Port                                                   | Cable<br>Specification                                                                 | Cable/Wire<br>Supplied                                            | Maximum<br>Length | Router<br>Receptacle |
|--------------------------------------------------------|----------------------------------------------------------------------------------------|-------------------------------------------------------------------|-------------------|----------------------|
| Routing Engine<br>console or<br>auxiliary<br>interface | RS-232<br>(EIA-232) serial<br>cable                                                    | One 6-ft<br>(1.83-m) length<br>with RJ-45/DB-9<br>connectors      | 6 ft (1.83 m)     | RJ-45 female         |
| Routing Engine<br>Ethernet<br>interface                | Category 5 cable<br>or equivalent<br>suitable for<br>100Base-T<br>operation            | One 15-ft<br>(4.57-m) length<br>with<br>RJ-45/RJ-45<br>connectors | 328 ft (100 m)    | RJ-45<br>autosensing |
| Alarm relay<br>contacts                                | Wire with gauge<br>between<br>28-AWG and<br>14-AWG (0.08<br>and 2.08 mm <sup>2</sup> ) | No                                                                | None              | -                    |

### Related Documentation

- MX2010 Host Subsystem Description on page 35
- Removing an MX2010 CB-RE on page 461

# Network Cable and Transceiver Overview for ACX Series, M Series, and MX Series Routers

Juniper Networks devices support a variety of fixed and pluggable transceivers and network cable, including multimode and single-mode fiber-optic cable. For a list of transceivers, see "Supported Network Interface Standards by Transceiver for ACX Series, M Series, MX Series, and T Series Routers" on page 110. To determine which transceivers and network cables are supported in a particular device, see the "Cables and connectors" section in the PIC guide or the *MX Series Interface Module Reference*.

For transceiver and cable specifications, see:

- Ethernet 10BASE-T Copper Interface Specifications
- Fast Ethernet 100BASE-T Copper Interface Specifications
- Gigabit Ethernet 1000BASE-T Copper Interface Specifications
- Fast Ethernet 100BASE-FX Optical Interface Specifications
- Fast Ethernet and Gigabit Ethernet Bidirectional SFP Optical Interface Specifications
- Gigabit Ethernet 1000BASE Optical Interface Specifications
- 10-Gigabit Ethernet 10GBASE Optical Interface Specifications
- · 40-Gigabit Ethernet 40GBASE-R Optical Interface Specifications
- 100-Gigabit Ethernet 100GBASE-R Optical Interface Specifications
- SONET/SDH OC3/STM1 Optical Interface Specifications
- SONET/SDH OC12/STM4 Optical Interface Specifications
- SONET/SDH OC48/STM16 Optical Interface Specifications
- SONET/SDH OC192/STM64 Optical Interface Specifications

#### Related Documentation

- Understanding Fiber-Optic Cable Signal Loss, Attenuation, and Dispersion on page 119
- Calculating Power Budget and Power Margin for Fiber-Optic Cables on page 107

Supported Network Interface Standards by Transceiver for ACX Series, M Series, MX Series, and T Series Routers

Table 38 on page 111 and Table 39 on page 117 list the transceivers supported by ACX, M, MX, and T Series devices.

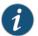

NOTE: Not all transceivers are supported on all devices. To determine which transceivers are supported in a particular device, see the "Cables and Connectors" section for each PIC, MIC, or line card in the *Interface Module Reference* for your device.

- Table 38 on page 111 lists the supported Ethernet standards for each transceiver.
- Table 39 on page 117 lists the supported SONET standards for each transceiver.

Some transceivers support monitoring by using the operational mode CLI command show interfaces diagnostics optics. To determine which transceivers support monitoring, refer to the "Monitoring Available" column in Table 38 on page 111 and Table 39 on page 117. For a description of the monitoring fields displayed by the transceiver, see show interfaces diagnostics optics (Gigabit Ethernet, 10-Gigabit Ethernet, 40-Gigabit Ethernet, 100-Gigabit Ethernet, and Virtual Chassis Port) or show interfaces diagnostics optics (SONET).

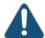

CAUTION: If you face a problem running a Juniper Networks device that uses a third-party optic or cable, the Juniper Networks Technical Assistance Center (JTAC) can help you diagnose the source of the problem. Your JTAC engineer might recommend that you check the third-party optic or cable and potentially replace it with an equivalent Juniper Networks optic or cable that is qualified for the device.

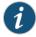

NOTE: For XFP transceivers that can support either the 10-Gigabit Ethernet or SONET OC192/STM64 specifications, check the standard supported for the device into which the transceiver is installed. For example, the XFP-10G-E-OC192-IR2 transceiver installed in a 10-Gigabit Ethernet PIC supports the 10GBASE-E standard. However, the XFP-10G-E-OC192-IR2 transceiver installed in a SONET OC192/STM64 PIC supports the SONET OC192/STM64 IR2 standard.

Table 38 on page 111 is organized by transmission speed and then alphabetically by model number.

Table 38: Supported Ethernet Standards

| Model Number              | Transceiver<br>Type | Connector      | Monitoring<br>Available | Standard              | Specifications                                                                                                    |
|---------------------------|---------------------|----------------|-------------------------|-----------------------|----------------------------------------------------------------------------------------------------|
| Ethernet 10BASE, Fast Eth | ernet 100BASI       | E, and Gigabit | Ethernet 100            | OBASE Specifications  | 5                                                                                                    |
| SFP-1FE-FX                | SFP                 | LC             | No                      | 100BASE-FX            | Fast Ethernet     100BASE-FX Optical     Interface Specifications                                                                                                    |
| SFP-1GE-FE-E-T            | SFP                 | RJ-45          | No                      | 10/100/1000<br>BASE-T | <ul> <li>Ethernet 10BASE-T<br/>Copper Interface<br/>Specifications</li> <li>Fast Ethernet<br/>100BASE-T Copper<br/>Interface Specifications</li> <li>Gigabit Ethernet<br/>1000BASE-T Copper<br/>Interface Specifications</li> </ul> |

Table 38: Supported Ethernet Standards (continued)

| Model Number    | Transceiver<br>Type | Connector | Monitoring<br>Available | Standard                     | Specifications                                                                                 |
|-----------------|---------------------|-----------|-------------------------|------------------------------|------------------------------------------------------------------------------------------------|
| SFP-1GE-LH      | SFP                 | LC        | Yes                     | 1000BASE-LH                  | Gigabit Ethernet     1000BASE Optical     Interface Specifications                             |
| SFP-1GE-LX      | SFP                 | LC        | Yes                     | 1000BASE-LX<br>1000BASE-LX10 | Gigabit Ethernet     1000BASE Optical     Interface Specifications                             |
| SFP-1GE-SX      | SFP                 | LC        | Yes                     | 1000BASE-SX                  | Gigabit Ethernet     1000BASE Optical     Interface Specifications                             |
| SFP-1GE-T       | SFP                 | RJ-45     | No                      | 1000BASE-T                   | Gigabit Ethernet     1000BASE-T Copper     Interface Specifications                            |
| SFP-FE20KT13R15 | SFP                 | LC        | No                      | 100BASE-BX                   | Fast Ethernet and<br>Gigabit Ethernet<br>Bidirectional SFP Optical<br>Interface Specifications |
| SFP-FE20KT15R13 | SFP                 | LC        | No                      | 100BASE-BX                   | Fast Ethernet and<br>Gigabit Ethernet<br>Bidirectional SFP Optical<br>Interface Specifications |
| SFP-GE10KT13R14 | SFP                 | LC        | Yes                     | 1000BASE-BX                  | Fast Ethernet and<br>Gigabit Ethernet<br>Bidirectional SFP Optical<br>Interface Specifications |
| SFP-GE10KT13R15 | SFP                 | LC        | Yes                     | 1000BASE-BX                  | Fast Ethernet and<br>Gigabit Ethernet<br>Bidirectional SFP Optical<br>Interface Specifications |
| SFP-GE10KT14R13 | SFP                 | LC        | Yes                     | 1000BASE-BX                  | Fast Ethernet and<br>Gigabit Ethernet<br>Bidirectional SFP Optical<br>Interface Specifications |
| SFP-GE10KT15R13 | SFP                 | LC        | Yes                     | 1000BASE-BX                  | Fast Ethernet and<br>Gigabit Ethernet<br>Bidirectional SFP Optical<br>Interface Specifications |
| SFP-GE40KM      | SFP                 | LC        | Yes                     | 1000BASE-EX                  | Gigabit Ethernet     1000BASE Optical     Interface Specifications                             |

Table 38: Supported Ethernet Standards (continued)

| Model Number              | Transceiver<br>Type | Connector | Monitoring<br>Available | Standard                                                                      | Specifications                                                                                                    |
|---------------------------|---------------------|-----------|-------------------------|-------------------------------------------------------------------------------|----------------------------------------------------------------------------------------------------|
| SFP-GE40KT13R15           | SFP                 | LC        | Yes                     | 1000BASE-BX                                                                   | Fast Ethernet and<br>Gigabit Ethernet<br>Bidirectional SFP Optical<br>Interface Specifications                                                                      |
| SFP-GE40KT15R13           | SFP                 | LC        | Yes                     | 1000BASE-BX                                                                   | Fast Ethernet and<br>Gigabit Ethernet<br>Bidirectional SFP Optical<br>Interface Specifications                                                                      |
| SFP-GE80KCW1470-ET        | SFP                 | LC        | Yes                     | NA                                                                            | Gigabit Ethernet SFP<br>CWDM Optical Interface<br>Specifications                                                                                                    |
| SFP-GE80KCW1490-ET        | SFP                 | LC        | Yes                     | NA                                                                            | Gigabit Ethernet SFP<br>CWDM Optical Interface<br>Specifications                                                                                                    |
| SFP-GE80KCW1510-ET        | SFP                 | LC        | Yes                     | NA                                                                            | Gigabit Ethernet SFP     CWDM Optical Interface     Specifications                                                                                                  |
| SFP-GE80KCW1530-ET        | SFP                 | LC        | Yes                     | NA                                                                            | Gigabit Ethernet SFP     CWDM Optical Interface     Specifications                                                                                                  |
| SFP-GE80KCW1550-ET        | SFP                 | LC        | Yes                     | NA                                                                            | Gigabit Ethernet SFP<br>CWDM Optical Interface<br>Specifications                                                                                                    |
| SFP-GE80KCW1570-ET        | SFP                 | LC        | Yes                     | NA                                                                            | Gigabit Ethernet SFP     CWDM Optical Interface     Specifications                                                                                                  |
| SFP-GE80KCW1590-ET        | SFP                 | LC        | Yes                     | NA                                                                            | Gigabit Ethernet SFP     CWDM Optical Interface     Specifications                                                                                                  |
| SFP-GE80KCW1610-ET        | SFP                 | LC        | Yes                     | NA                                                                            | Gigabit Ethernet SFP<br>CWDM Optical Interface<br>Specifications                                                                                                    |
| 10-Gigabit Ethernet 10GBA | SE Specificati      | ons       |                         |                                                                               |                                                                                                    |
| PC-1XGE-DWDM-CBAND        | Fixed               | SC        | Yes                     | 10-Gigabit Ethernet<br>dense<br>wavelength-division<br>multiplexing<br>(DWDM) | <ul> <li>10-Gigabit Ethernet<br/>DWDM Optical Interface<br/>Specifications</li> <li>10-Gigabit Ethernet<br/>10GBASE Optical<br/>Interface Specifications</li> </ul> |

Table 38: Supported Ethernet Standards (continued)

| Model Number       | Transceiver<br>Type | Connector | Monitoring<br>Available | Standard                                                                          | Specifications                                                                                                    |
|--------------------|---------------------|-----------|-------------------------|-----------------------------------------------------------------------------------|----------------------------------------------------------------------------------------------------|
| PC-1XGE-DWDM-OTN   | Fixed               | SC        | Yes                     | 10-Gigabit Ethernet<br>dense<br>wavelength-division<br>multiplexing<br>(DWDM) OTN | <ul> <li>10-Gigabit Ethernet<br/>DWDM OTN Optical<br/>Interface Specifications</li> <li>10-Gigabit Ethernet<br/>10GBASE Optical<br/>Interface Specifications</li> </ul> |
| SFPP-10G-CT50-ZR   | SFP+                | LC        | Yes                     | 10GBASE-Z                                                                         | 10-Gigabit Ethernet<br>10GBASE Optical<br>Interface Specifications                                                                                                    |
| SFPP-10G-DT-ZRC2   | SFP+                | LC        | Yes                     | 10BASE-Z                                                                          | 10-Gigabit Ethernet<br>10GBASE Optical<br>Interface Specifications                                                                                                    |
| SFPP-10G-ER-OTN    | SFP+                | LC        | Yes                     | 10GBASE-ER                                                                        | 10-Gigabit Ethernet<br>10GBASE Optical<br>Interface Specifications                                                                                                    |
| SFPP-10G-LR-OTN    | SFP+                | LC        | Yes                     | 10GBASE-LR                                                                        | 10-Gigabit Ethernet<br>10GBASE Optical<br>Interface Specifications                                                                                                    |
| SFPP-10G-ZR-OTN-XT | SFP+                | LC        | Yes                     | 10GBASE-Z                                                                         | 10-Gigabit Ethernet     10GBASE Optical     Interface Specifications                                                                                                    |
| SFPP-10GE-ER       | SFP+                | LC        | Yes                     | 10GBASE-ER                                                                        | 10-Gigabit Ethernet<br>10GBASE Optical<br>Interface Specifications                                                                                                    |
| SFPP-10GE-LR       | SFP+                | LC        | Yes                     | 10GBASE-LR                                                                        | 10-Gigabit Ethernet<br>10GBASE Optical<br>Interface Specifications                                                                                                    |
| SFPP-10GE-LRM      | SFP+                | LC        | Yes                     | 10GBASE-LRM                                                                       | 10-Gigabit Ethernet<br>10GBASE Optical<br>Interface Specifications                                                                                                    |
| SFPP-10GE-SR       | SFP+                | LC        | Yes                     | 10GBASE-SR                                                                        | 10-Gigabit Ethernet     10GBASE Optical     Interface Specifications                                                                                                    |
| SFPP-10GE-ZR       | SFP+                | LC        | Yes                     | 10GBASE-Z                                                                         | 10-Gigabit Ethernet     10GBASE Optical     Interface Specifications                                                                                                    |
| XENPAK-1XGE-ER     | XENPAK              | SC        | Yes                     | 10GBASE-ER                                                                        | 10-Gigabit Ethernet     10GBASE Optical     Interface Specifications                                                                                                    |

Table 38: Supported Ethernet Standards (continued)

| Model Number                             | Transceiver<br>Type | Connector | Monitoring<br>Available | Standard                                                                    | Specifications                                                       |
|------------------------------------------|---------------------|-----------|-------------------------|-----------------------------------------------------------------------------|----------------------------------------------------------------------|
| XENPAK-1XGE-LR                           | XENPAK              | SC        | Yes                     | 10GBASE-LR                                                                  | 10-Gigabit Ethernet     10GBASE Optical     Interface Specifications |
| XENPAK-1XGE-SR                           | XENPAK              | SC        | Yes                     | 10GBASE-SR                                                                  | 10-Gigabit Ethernet<br>10GBASE Optical<br>Interface Specifications   |
| XENPAK-1XGE-ZR EOL (see PSN-2010-02-649) | XENPAK              | SC        | Yes                     | 10GBASE-Z                                                                   | 10-Gigabit Ethernet<br>10GBASE Optical<br>Interface Specifications   |
| XFP-10G-CBAND-T50-ZR                     | XFP                 | LC        | Yes                     | 10GBASE-Z 10-Gigabit Ethernet dense wavelength-division multiplexing (DWDM) | 10-Gigabit Ethernet<br>10GBASE Optical<br>Interface Specifications   |
| XFP-10G-E-OC192-IR2                      | XFP                 | LC        | Yes                     | 10GBASE-E                                                                   | 10-Gigabit Ethernet<br>10GBASE Optical<br>Interface Specifications   |
| XFP-10G-L-OC192-SR1                      | XFP                 | LC        | Yes                     | 10GBASE-L                                                                   | 10-Gigabit Ethernet<br>10GBASE Optical<br>Interface Specifications   |
| XFP-10G-S                                | XFP                 | LC        | Yes                     | 10GBASE-S                                                                   | 10-Gigabit Ethernet<br>10GBASE Optical<br>Interface Specifications   |
| XFP-10G-Z-OC192-LR2                      | XFP                 | LC        | Yes                     | 10GBASE-Z                                                                   | 10-Gigabit Ethernet<br>10GBASE Optical<br>Interface Specifications   |
| 40-Gigabit Ethernet 40GB                 | ASE Specifica       | tions     |                         |                                                                             |                                                                      |
| CFP-40GBASE-LR4                          | CFP                 | SC        | Yes                     | 40GBASE-LR4                                                                 | 40-Gigabit Ethernet<br>40GBASE-R Optical<br>Interface Specifications |
| QSFPP-40G-LX4                            | QSFP+               | LC        | Yes                     | 40GBASE-LX4                                                                 | 40-Gigabit Ethernet<br>40GBASE-R Optical<br>Interface Specifications |
| QSFPP-40GE-LX4                           | QSFP+               | LC        | Yes                     | 40GBASE-LX4                                                                 | 40-Gigabit Ethernet     40GBASE-R Optical Interface Specifications   |

Table 38: Supported Ethernet Standards (continued)

| Model Number              | Transceiver<br>Type | Connector       | Monitoring<br>Available                               | Standard      | Specifications                                                                                                    |
|---------------------------|---------------------|-----------------|-------------------------------------------------------|---------------|----------------------------------------------------------------------------------------------------|
| QSFPP-40GBASE-ER4         | QSFP+               | LC              | Yes                                                   | 40GBASE-ER4   | 40-Gigabit Ethernet     40GBASE-R Optical Interface Specifications                                                                  |
| QSFPP-40GBASE-LR4         | QSFP+               | LC              | Yes                                                   | 40GBASE-LR4   | 40-Gigabit Ethernet     40GBASE-R Optical     Interface Specifications                                                              |
| QSFPP-40GBASE-SR4         | QSFP+               | 12-fiber<br>MPO | Yes                                                   | 40GBASE-SR4   | 40-Gigabit Ethernet     40GBASE-R Optical     Interface Specifications                                                              |
| 100-Gigabit Ethernet 1000 | BASE-R Spec         | ifications      |                                                       |               |                                                                                                    |
| CFP-100GBASE-ER4          | CFP                 | LC              | Yes                                                   | 100GBASE-ER4  | 100-Gigabit Ethernet<br>100GBASE-R Optical<br>Interface Specifications                                                              |
| CFP-GEN2-CGE-ER4          | CFP                 | LC              | Yes                                                   | 100GBASE-ER4  | 100-Gigabit Ethernet<br>100GBASE-R Optical<br>Interface Specifications                                                              |
| CFP-100GBASE-LR4          | CFP                 | SC              | Yes                                                   | 100GBASE-LR4  | 100-Gigabit Ethernet<br>100GBASE-R Optical<br>Interface Specifications                                                              |
| CFP-GEN2-100GBASE-LR4     | CFP                 | LC              | Yes                                                   | 100GBASE-LR4  | 100-Gigabit Ethernet<br>100GBASE-R Optical<br>Interface Specifications                                                              |
| CFP-100GBASE-SR10         | CFP                 | 24-fiber<br>MPO | Yes  NOTE: Optical power monitoring is not supported. | 100GBASE-SR10 | 100-Gigabit Ethernet<br>100GBASE-R Optical<br>Interface Specifications                                                              |
| CFP-100GBASE-ZR           | CFP                 | LC              | Yes                                                   | None          | See the Juniper     Networks specification     in the 100-Gigabit     Ethernet 100GBASE-R     Optical Interface     Specifications. |
| CFP2-100GBASE-LR4         | CFP2                | LC              | Yes                                                   | 100GBASE-LR4  | See the Juniper Networks specification in the 100-Gigabit Ethernet 100GBASE-R Optical Interface Specifications.                     |

Table 38: Supported Ethernet Standards (continued)

| Model Number      | Transceiver<br>Type | Connector       | Monitoring<br>Available | Standard                | Specifications                                                                                                    |
|-------------------|---------------------|-----------------|-------------------------|-------------------------|----------------------------------------------------------------------------------------------------|
| CFP2-100G-ER4-D   | CFP2                | LC              | Yes                     | 100GBASE-ER4            | See the Juniper     Networks specification     in the 100-Gigabit     Ethernet 100GBASE-R     Optical Interface     Specifications. |
| CFP2-100G-SR10-D3 | CFP2                | 24-fiber<br>MPO | Yes                     | 100GBASE-SR10           | See the Juniper Networks specification in the 100-Gigabit Ethernet 100GBASE-R Optical Interface Specifications.                     |
| CXP-100GBASE-SR10 | CXP                 | 24-fiber<br>MPO | Yes                     | 100GBASE-SR10           | 100-Gigabit Ethernet<br>100GBASE-R Optical<br>Interface Specifications                                                              |
| QSFP28-100G-SR4   | QSFP28              | 12-fiber<br>MPO | Yes                     | 100G-SR4                | 100-Gigabit Ethernet<br>100GBASE-R Optical<br>Interface Specifications                                                              |
| QSFP28-100G-LR4   | QSFP28              | LC              | Yes                     | 100G-LR4                | 100-Gigabit Ethernet<br>100GBASE-R Optical<br>Interface Specifications                                                              |
| TCFP2-100G-C      | CFP2-ACO            | LC/UPC          | Yes                     | 100-Gigabit DWDM<br>OTN | 100-Gigabit DWDM OTN<br>CFP2-ACO Optical<br>Interface Specifications                                                                |

Table 39 on page 117 is organized by transmission speed and then alphabetically by model number.

Table 39: Supported SONET Standards

| Model Number                   | Transceiver<br>Type | Connector | Monitoring<br>Available | Standard                                | Specifications                                              |
|--------------------------------|---------------------|-----------|-------------------------|-----------------------------------------|-------------------------------------------------------------|
| SONET OC3/STM1 Spe             | ecifications        |           |                         |                                         |                                                             |
| SFP-OC3-IR                     | SFP                 | LC        | Yes                     | SONET/SDHOC3/STM1<br>Intermediate Reach | SONET/SDH OC3/STM1     Optical Interface     Specifications |
| SFP-OC3-LR                     | SFP                 | LC        | Yes                     | SONET/SDHOC3/STM1<br>Long Reach         | SONET/SDH OC3/STM1     Optical Interface     Specifications |
| SFP-OC3-SR                     | SFP                 | LC        | Yes                     | SONET/SDHOC3/STM1<br>Multimode          | SONET/SDH OC3/STM1     Optical Interface     Specifications |
| SONET OC12/STM4 S <sub>I</sub> | pecifications       |           |                         |                                         |                                                             |

Table 39: Supported SONET Standards (continued)

| Model Number        | Transceiver<br>Type | Connector | Monitoring<br>Available | Standard                                                 | Specifications                                                  |
|---------------------|---------------------|-----------|-------------------------|----------------------------------------------------------|-----------------------------------------------------------------|
| SFP-OC12-IR         | SFP                 | LC        | Yes                     | SONET/SDH<br>OC12/STM4<br>Intermediate Reach<br>(IR-1)   | SONET/SDHOC12/STM4     Optical Interface     Specifications     |
| SFP-OC12-LR         | SFP                 | LC        | Yes                     | SONET/SDH<br>OC12/STM4 Long Reach<br>(LR-1)              | • SONET/SDHOC12/STM4<br>Optical Interface<br>Specifications     |
| SFP-OC12-LR2        | SFP                 | LC        | Yes                     | SONET/SDH<br>OC12/STM4 Long Reach<br>(LR-2)              | SONET/SDHOC12/STM4     Optical Interface     Specifications     |
| SFP-OC12-SR         | SFP                 | LC        | Yes                     | SONET/SDH<br>OC12/STM4 Short<br>Reach (SR-1)             | • SONET/SDHOC12/STM4<br>Optical Interface<br>Specifications     |
| SONET OC48/STM16    | Specifications      |           |                         |                                                          |                                                                 |
| SFP-10C48-IR        | SFP                 | LC        | No                      | SONET/SDH<br>OC48/STM16<br>Intermediate Reach<br>(IR-1)  | SONET/SDH     OC48/STM16 Optical     Interface Specifications   |
| SFP-10C48-LR        | SFP                 | LC        | Yes                     | SONET/SDH<br>OC48/STM16 Long<br>Reach (LR-2)             | SONET/SDH     OC48/STM16 Optical     Interface Specifications   |
| SFP-10C48-SR        | SFP                 | LC        | No                      | SONET/SDH<br>OC48/STM16 Short<br>Reach (SR-1)            | SONET/SDH     OC48/STM16 Optical     Interface Specifications   |
| SONET OC192/STM64   | Specification       | S         |                         |                                                          |                                                                 |
| XFP-10G-E-OC192-IR2 | XFP                 | LC        | Yes                     | SONET/SDH<br>OC192/STM64<br>Intermediate Reach<br>(IR-2) | SONET/SDH     OC192/STM64 Optical     Interface Specifications  |
| XFP-10G-L-OC192-SR1 | XFP                 | LC        | Yes                     | SONET/SDH<br>OC192/STM64 Short<br>Reach (SR-1)           | SONET/SDH     OC192/STM64 Optical     Interface Specifications  |
| XFP-10G-Z-OC192-LR2 | XFP                 | LC        | Yes                     | SONET/SDH<br>OC192/STM64 Long<br>Reach (LR-2)            | SONET/SDH     OC192/STM64 Optical     Interface Specifications  |
| SONET OC768/STM25   | 56 Specificatio     | ns        |                         |                                                          |                                                                 |
| PD-10C768-SON-SR    | Fixed               | SC        | Yes                     | SONET/SDH<br>OC768/STM256 Short<br>Reach (SR)            | SONET/SDH     OC768/STM256 Optical     Interface Specifications |

#### Related Documentation

• Supported Network Interface Standards by Transceiver for PTX Series Routers

#### Understanding Fiber-Optic Cable Signal Loss, Attenuation, and Dispersion

This topic describes signal loss, attenuation, and dispersion in fiber-optic cable. For information about calculating power budget and power margin for fiber-optic cable, see "Calculating Power Budget and Power Margin for Fiber-Optic Cables" on page 107 and "Supported Network Interface Standards by Transceiver for ACX Series, M Series, MX Series, and T Series Routers" on page 110 or Supported Network Interface Standards by Transceiver for PTX Series Routers.

- Signal Loss in Multimode and Single-Mode Fiber-Optic Cable on page 119
- Attenuation and Dispersion in Fiber-Optic Cable on page 119

#### Signal Loss in Multimode and Single-Mode Fiber-Optic Cable

Multimode fiber is large enough in diameter to allow rays of light to reflect internally (bounce off the walls of the fiber). Interfaces with multimode optics typically use LEDs as light sources. However, LEDs are not coherent sources. They spray varying wavelengths of light into the multimode fiber, which reflects the light at different angles. Light rays travel in jagged lines through a multimode fiber, causing signal dispersion. When light traveling in the fiber core radiates into the fiber cladding, higher-order mode loss results. Together these factors limit the transmission distance of multimode fiber compared with single-mode fiber.

Single-mode fiber is so small in diameter that rays of light can reflect internally through one layer only. Interfaces with single-mode optics use lasers as light sources. Lasers generate a single wavelength of light, which travels in a straight line through the single-mode fiber. Compared with multimode fiber, single-mode fiber has higher bandwidth and can carry signals for longer distances.

Exceeding the maximum transmission distances can result in significant signal loss, which causes unreliable transmission.

#### Attenuation and Dispersion in Fiber-Optic Cable

Correct functioning of an optical data link depends on modulated light reaching the receiver with enough power to be demodulated correctly. *Attenuation* is the reduction in power of the light signal as it is transmitted. Attenuation is caused by passive media components, such as cables, cable splices, and connectors. Although attenuation is significantly lower for optical fiber than for other media, it still occurs in both multimode and single-mode transmission. An efficient optical data link must have enough light available to overcome attenuation.

*Dispersion* is the spreading of the signal over time. The following two types of dispersion can affect an optical data link:

- Chromatic dispersion—Spreading of the signal over time resulting from the different speeds of light rays.
- Modal dispersion—Spreading of the signal over time resulting from the different propagation modes in the fiber.

For multimode transmission, modal dispersion, rather than chromatic dispersion or attenuation, usually limits the maximum bit rate and link length. For single-mode transmission, modal dispersion is not a factor. However, at higher bit rates and over longer distances, chromatic dispersion rather than modal dispersion limits maximum link length.

An efficient optical data link must have enough light to exceed the minimum power that the receiver requires to operate within its specifications. In addition, the total dispersion must be less than the limits specified for the type of link in Telcordia Technologies document GR-253-CORE (Section 4.3) and International Telecommunications Union (ITU) document G.957.

When chromatic dispersion is at the maximum allowed, its effect can be considered as a power penalty in the power budget. The optical power budget must allow for the sum of component attenuation, power penalties (including those from dispersion), and a safety margin for unexpected losses.

### Related Documentation

• Calculating Power Budget and Power Margin for Fiber-Optic Cables on page 107

#### **CHAPTER 11**

# **Pinout Specifications**

- RJ-45 Connector Pinouts for MX Series CB-RE Auxillary and Console Ports on page 121
- RJ-45 Connector Pinouts for an MX Series CB-RE Management Port on page 122

#### RJ-45 Connector Pinouts for MX Series CB-RE Auxillary and Console Ports

The ports on the Control Board and Routing Engine (CB-RE) labeled **AUX** and **CONSOLE** are asynchronous serial interfaces that accept an RJ-45 connector. The ports connect the Routing Engine to an auxiliary or console management device. Table 40 on page 121 describes the RJ-45 connector pinout.

Table 40: RJ-45 Connector Pinout for the AUX and CONSOLE Ports

| Pin | Signal  | Description         |
|-----|---------|---------------------|
| 1   | RTS     | Request to Send     |
| 2   | DTR     | Data Terminal Ready |
| 3   | TXD     | Transmit Data       |
| 4   | Ground  | Signal Ground       |
| 5   | Ground  | Signal Ground       |
| 6   | RXD     | Receive Data        |
| 7   | DSR/DCD | Data Set Ready      |
| 8   | CTS     | Clear to Send       |

- MX2010 Host Subsystem Description on page 35
- Removing an MX2010 CB-RE on page 461

#### RJ-45 Connector Pinouts for an MX Series CB-RE Management Port

The port on the Control Board and Routing Engine (CB-RE) labeled **MGMT** is an autosensing 10/100-Mbps Ethernet RJ-45 receptacle that accepts an Ethernet cable for connecting the Routing Engine to a management LAN (or other device that supports out-of-band management). Table 41 on page 122 describes the RJ-45 connector pinout.

Table 41: RJ-45 Connector Pinout for the CB-RE MGMT Port

| Pin | Signal              |
|-----|---------------------|
| 1   | TX+                 |
| 2   | TX-                 |
| 3   | RX+                 |
| 4   | Termination network |
| 5   | Termination network |
| 6   | RX-                 |
| 7   | Termination network |
| 8   | Termination network |

- MX2010 Host Subsystem Description on page 35
- Removing an MX2010 CB-RE on page 461

#### **CHAPTER 12**

# AC Power Requirements, Specifications, and Guidelines

- MX2010 AC Power Requirements on page 123
- MX2010 AC Power Cord Specifications on page 131
- MX2010 AC Power System Electrical Specifications on page 133
- MX2010 AC Power Supply Module Description on page 134
- MX2010 Three-Phase Delta AC Power Distribution Module Specifications on page 135
- MX2010 Three-Phase Wye AC Power Distribution Module Specifications on page 136
- MX2010 Nine-Feed AC Power Distribution Module Specifications on page 136
- MX2020 Seven-Feed AC Power Distribution Module Specifications on page 137
- Calculating AC Power Requirements for MX2010 Routers on page 138
- Mapping Input Power from the AC Power Distribution Modules to AC Power Supply Modules on the MX2010 Router on page 141

#### **MX2010 AC Power Requirements**

To allow for future growth so that you can operate the router in any hardware configuration without upgrading the power infrastructure, we recommend that you provision 2800 W for each AC PDM (delta or wye).

If you do not plan to provision 2800 W for each AC PSM, you can use the information in Table 42 on page 124 and Table 43 on page 124 to calculate power consumption for various hardware configurations, input current from a different source voltage, and thermal output, as shown in the following examples for an AC-powered router.

Table 44 on page 124 lists the power requirements for various hardware components when the router is operating under typical voltage conditions.

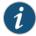

NOTE: Unlike all the other MPCs, MPC6E, MPC8E, and MPC9E does not require an adapter card (ADC) to house the MPC in the MX2010 router.

Copyright © 2016, Juniper Networks, Inc.

Table 42: Base AC Power Requirements

| Component                                                                                                    | Power Requirement (Watts)                           |
|----------------------------------------------------------------------------------------------------|-----------------------------------------------------|
| Base system, (not including MPCs, ADCs, and MICs) includes seven SFBs, one host subsystem [Control Board and Routing Engine (CB-RE)], two fan trays, and craft interface, four PSMs, and two PDMs | 9.439 W (based on 55° C operation) 2142 W (Typical) |

Table 43: Typical AC Power Requirements for MX2010 Router

| Component                                           | Model Number        | Power Requirement (Watts)<br>with 91% Efficiency |
|-----------------------------------------------------|---------------------|--------------------------------------------------|
| Base chassis                                        | CHAS-BP-MX2010      |                                                  |
| Fan trays, upper                                    | MX2000-FANTRAY      | 100 W * 2 = 200 W                                |
| Fan trays, lower                                    | MX2000-FANTRAY      | 100 W * 2 = 200 W                                |
| MPC                                                 | MPC-3D-16XGE-SFPP   | 440 W * 10 = 4400 W                              |
| ADC                                                 | ADC                 | 150 W * 10 = 1500 W                              |
| CB-RE                                               | RE-MX2000-1800X4    | 150 W                                            |
| SFB—slots 0 through 7                               | MX2000-SFB          | 200 W * 8 = 1600 W                               |
| MX2010 three-phase delta AC pow<br>PSM) @ 50 A/25 A | ver system (PDM and | 2800 W                                           |
| MX2010 three-phase wye power sy<br>@ 30 A/15 A      | 2800 W              |                                                  |

If you do not plan to provision as recommended above, you can use the information in Table 44 on page 124 to calculate the power consumption for your hardware configuration.

Table 44: MX2010 FRU AC Power Requirements

| Component                | Model Number | Maximum Power<br>Requirement |
|--------------------------|--------------|------------------------------|
| Switch Fabric Boards (SF | Bs)          |                              |
| SFB                      | MX2000-SFB   | 200 W (Typical)              |
|                          |              | 220 W at 55° C               |
|                          |              | 220 W at 40° C               |
|                          |              | 220 W at 25° C               |
|                          |              |                              |

Table 44: MX2010 FRU AC Power Requirements (continued)

| Component                               | Model Number      | Maximum Power<br>Requirement            |
|-----------------------------------------|-------------------|-----------------------------------------|
| SFB2                                    | MX2000-SFB2-S     | 220 W (Typical)                         |
|                                         |                   | 265 W at 55° C                          |
|                                         |                   | 250 W at 40° C                          |
|                                         |                   | 240 W at 25° C                          |
| Fan Trays                               |                   |                                         |
| Fan trays, Upper)                       | MX2000-FANTRAY    | 100 W (Typical)                         |
|                                         |                   | 500 W at 55° C                          |
|                                         |                   | 330 W at 40° C                          |
|                                         |                   | 300 W at 25° C                          |
| Fan Trays, Lower                        | MX2000-FANTRAY    | 100 W (Typical)                         |
|                                         |                   | 1700 W at 55° C                         |
|                                         |                   | 1150 W at 40° C                         |
|                                         |                   | 350 W at 25° C                          |
| Adapter Cards                           |                   |                                         |
| ADC                                     | MX2000-LC-ADAPTER | 150 W                                   |
| Control Board and Routing               | g Engine          |                                         |
| CB-RE                                   | RE-MX2000-1800X4  | 150 W (Typical)                         |
|                                         |                   | 250 W at 55° C                          |
|                                         |                   | 250 W at 40° C                          |
|                                         |                   | 250 W at 25° C                          |
| MPCs                                    |                   |                                         |
| 16x10GE MPC (see <i>16x10GE</i><br>MPC) | MPC-3D-16XGE-SFPP | 440 W at 55° C ambient                  |
| MPC1 (see MPC1)                         | MX-MPC1-3D        | 165 W                                   |
|                                         | MX-MPC1E-3D       | With MICs and optics:<br>239 W at 55° C |
|                                         |                   | 227 W at 40° C                          |
|                                         |                   | 219 W at 25° C                          |

Table 44: MX2010 FRU AC Power Requirements (continued)

| Component              | Model Number   | Maximum Power<br>Requirement                              |
|------------------------|----------------|-----------------------------------------------------------|
| MPC1 Q (see MPC1 Q)    | MX-MPC1-3D-Q   | 175 W                                                     |
|                        | MX-MPC1E-3D-Q  | With MICs and optics:<br>249 W at 55° C                   |
|                        |                | 237 W at 40 C                                             |
|                        |                | 228 W at 25° C                                            |
| MPC2 (see MPC2)        | MX-MPC2-3D     | 274 W                                                     |
|                        | MX-MPC2E-3D    | With MICs and optics:<br>348 W at 55° C                   |
|                        |                | 329 W at 40° C                                            |
|                        |                | 315 W at 25° C                                            |
| MPC2 Q (see MPC2 Q )   | MX-MPC2-3D-Q   | 294 W                                                     |
| MPC2 EQ (see MPC2 EQ ) | MX-MPC2-3D-EQ  | With MICs and optics:<br>368 W at 55° C                   |
|                        | MX-MPC2E-3D-Q  | 347 W at 40° C                                            |
|                        | MX-MPC2E-3D-EQ |                                                           |
|                        |                | 333 W at 25° C                                            |
| MPC2E P (see MPC2E P)  | MX-MPC2E-3D-P  | 294 W                                                     |
|                        |                | With MICs and optics:<br>368 W at 55° C                   |
|                        |                | 347 W at 40° C                                            |
|                        |                | 333 W at 25° C                                            |
| MPC3E (see MPC3E)      | MX-MPC3E-3D    | 440 W                                                     |
|                        |                | With MICs and optics:<br>500 W at 55° C, two 40 W<br>MICs |
|                        |                | 485 W at 40° C, two CFP<br>MICs with LR4 optics           |
|                        |                | 473 W at 25° C, two CFP<br>MICs with LR4 optics           |

Table 44: MX2010 FRU AC Power Requirements (continued)

| Component                                       | Model Number           | Maximum Power<br>Requirement                                       |
|-------------------------------------------------|------------------------|--------------------------------------------------------------------|
| 32x10GE MPC4E (see<br>32x10GE MPC4E)            | MX-MPC4E-3D-32XGE-SFPP | 610 W                                                              |
| JZXIUGE MPC4E)                                  |                        | With MICs and optics:<br>607 W at 55° C, two 40 W<br>MICs          |
|                                                 |                        | 590 W at 40° C, two CFP<br>MICs with LR4 optics                    |
|                                                 |                        | 585 W at 25° C, two CFP<br>MICs with LR4 optics                    |
| 2x100GE + 8x10GE MPC4E<br>(see 2x100GE + 8x10GE | MX-MPC4E-2CGE-8XGE     | 610 W                                                              |
| MPC4E)                                          |                        | With MICs and optics:<br>610 W at 55° C, two 40 W<br>MICs          |
|                                                 |                        | 550 W at 40° C, two CFP<br>MICs with LR4 optics                    |
|                                                 |                        | 530 W at 25° C, two CFP<br>MICs with LR4 optics                    |
| 6x40GE + 24x10GE MPC5E                          | MPC5E-40G10G           | 645 W                                                              |
| 6x40GE+24x10GEMPC5EQ                            | MPC5EQ-40G10G          | With optics:<br>604 W at 55° C, with SFPP<br>ZR and CFP LR4 optics |
|                                                 |                        | 541 W at 40° C, with SFPP<br>ZR and CFP LR4 optics                 |
|                                                 |                        | 511 W at 25° C, with SFPP<br>ZR and CFP LR4 optics                 |
| 2x100GE + 4x10GE MPC5E                          | MPC5E-100G10G          | With optics:                                                       |
| 2x100GE + 4x10GE MPC5EQ                         | MPC5EQ-100G10G         | 607 W at 55° C                                                     |
|                                                 |                        | 541 W at 40° C<br>511 W at 25° C                                   |
|                                                 |                        |                                                                    |
| MPC6E                                           | MX2K-MPC6E             | 1088 W with MICs and optics                                        |
| MPC7E (Multi-Rate)                              | MPC7E-MRATE            | 400 W (Typical)                                                    |
|                                                 |                        | 545 W at 55° C                                                     |
|                                                 |                        | 465 W at 40° C                                                     |
|                                                 |                        | 440 W at 25° C                                                     |
|                                                 |                        |                                                                    |

Table 44: MX2010 FRU AC Power Requirements (continued)

| Component                         | Model Number            | Maximum Power<br>Requirement                                                                 |
|-----------------------------------|-------------------------|----------------------------------------------------------------------------------------------|
| MPC8E                             | MX2K-MPC8E              | 688 W (Typical)                                                                              |
| (without MICs)                    |                         | 805 W at 55° C                                                                               |
|                                   |                         | 720 W at 40° C                                                                               |
|                                   |                         | 690 W at 25° C                                                                               |
| MPC9E                             | MX2K-MPC9E              | 838 W (Typical)                                                                              |
| (without MICs)                    |                         | 1018 W at 55° C                                                                              |
|                                   |                         | 870 W at 40° C                                                                               |
|                                   |                         | 840 W at 25° C                                                                               |
| MICs                              |                         |                                                                                              |
| ATM MIC with SFP                  | MIC-3D-8OC3-2OC12-ATM   | 35 W                                                                                         |
| Gigabit Ethernet MIC with SFP     | MIC-3D-20-GE-SFP        | 37 W                                                                                         |
| 10-Gigabit Ethernet MIC with XFP  | 2-Port: MIC-3D-2XGE-XFP | 2-Port: 29 W                                                                                 |
| WILLIAFP                          | 4-Port: MIC-3D-4XGE-XFP | 4-Port: 37 W                                                                                 |
| 10-Gigabit Ethernet MIC with SFP+ | MIC6-10G                | 74 W                                                                                         |
| with Sit 1                        |                         | With optics:<br>53 W at 55° C, 40° C and<br>25° C with 10G BASE-SR<br>and 10G BASE-LR optics |
|                                   |                         | 66 W at 55° C, 40° C and<br>25° C with 10G BASE-ER<br>optics                                 |
|                                   |                         | 74 W at 55° C, 40° C and<br>25° C with 10G BASE-ZR<br>optics                                 |
| 10-Gigabit Ethernet DWDM          | MIC6-10G-OTN            | 84 W                                                                                         |
| OTN MIC                           |                         | With optics:                                                                                 |
|                                   |                         | 63 W at 55° C with 10G<br>BASE-LR OTN optics                                                 |
|                                   |                         | 63 W at 40° C with 10G<br>BASE-LR OTN optics                                                 |
|                                   |                         | 63 W at 25° C with 10G<br>BASE-LR OTN optics                                                 |

Table 44: MX2010 FRU AC Power Requirements (continued)

| Component                             | Model Number                  | Maximum Power<br>Requirement                                   |
|---------------------------------------|-------------------------------|----------------------------------------------------------------|
| 40-Gigabit Ethernet MIC with QSFPP    | MIC3-3D-2X40GE-QSFPP          | 18 W                                                           |
| 100-Gigabit Ethernet MIC with CFP     | MIC3-3D-1X100GE-CFP           | 40 W                                                           |
| 100-Gigabit Ethernet MIC with CXP     | MIC3-3D-1X100GE-CXP           | 20 W                                                           |
| 100-Gigabit Ethernet MIC with CFP2    | MIC6-100G-CFP2                | 104 W                                                          |
| WILLICEPZ                             |                               | With optics:<br>94 W at 55° C with 100G<br>BASE-LR4 OTN optics |
|                                       |                               | 86 W at 40° C with 100G<br>BASE-LR4 OTN optics                 |
|                                       |                               | 74 W at 25° C with 100G<br>BASE-LR4 OTN optics                 |
| 100-Gigabit Ethernet MIC              | MIC6-100G-CXP                 | 57 W                                                           |
| with CXP                              |                               | 49 W at 55° C with CXP<br>SR10 optics                          |
|                                       |                               | 49 W at 40° C with CXP<br>SR10 optics                          |
|                                       |                               | 49 W at 25° C with CXP<br>SR10 optics                          |
| 100-Gigabit DWDM OTN<br>MIC with CFP2 | MIC3-100G-DWDM                | With optics:<br>91 W at 55° C                                  |
|                                       |                               | 83 W at 25° C                                                  |
| SONET/SDH OC3/STM1                    | 4-Port: MIC-3D-4OC3OC12-1OC48 | 4-Port:                                                        |
| Multi-Rate MIC                        | 8-Port: MIC-3D-8OC3OC12-4OC48 | 24 W at 55° C                                                  |
|                                       |                               | 22.75 W at 40° C                                               |
|                                       |                               | 21.5 W at 25° C                                                |
|                                       |                               | 8-Port:                                                        |
|                                       |                               | 29 W at 55° C                                                  |
|                                       |                               | 27.75 W at 40° C                                               |
|                                       |                               | 26.5 W at 25° C                                                |

Table 44: MX2010 FRU AC Power Requirements (continued)

| Component                                                              | Model Number                  | Maximum Power<br>Requirement                                                                                                    |
|------------------------------------------------------------------------|-------------------------------|----------------------------------------------------------------------------------------------------|
| OC192/STM64 MIC with                                                   | MIC-3D-10C192-XFP             | 41 W at 55° C                                                                                                    |
| XFP                                                                    |                               | 38.5 W at 40° C                                                                                                    |
|                                                                        |                               | 36 W at 25° C                                                                                                    |
| Channelized SONET/SDH<br>OC3/STM1 Multi-Rate MIC                       | 4-Port: MIC-3D-4CHOC3-2CHOC12 | 4-Port:                                                                                                    |
| OC3/51M1 MUIII-Rate MIC                                                | 8-Port: MIC-3D-8CHOC3-4CHOC12 | 41 W at 55° C                                                                                                    |
|                                                                        |                               | 40 W at 40° C                                                                                                    |
|                                                                        |                               | 39 W at 25° C                                                                                                    |
|                                                                        |                               | 8-Port:                                                                                                    |
|                                                                        |                               | 52 W at 55° C                                                                                                    |
|                                                                        |                               | 50.5 W at 40° C                                                                                                    |
|                                                                        |                               | 49 W at 25° C                                                                                                    |
| Channelized OC48/STM16<br>MIC with SFP                                 | MIC-3D-1CHOC48                | 56.5 W at 55° C                                                                                                    |
| MIC WITH SEP                                                           |                               | 54.5 W at 40° C                                                                                                    |
|                                                                        |                               | 53 W at 25° C                                                                                                    |
| Tri-Rate MIC                                                           | MIC-3D-40GE-TX                | 41 W                                                                                                    |
| MIC MRATE                                                              | MIC-MRATE                     | <ul> <li>When installed into<br/>MPC8E: 1.250 A @ 48 V<br/>(60 W)</li> <li>When installed into<br/>MPC9E: 1.771 A @ 48 V<br/>(85 W)</li> </ul> |
| DS3/E3 MIC                                                             | MIC-3D-8DS3-E3                | 36 W at 55° C                                                                                                    |
|                                                                        | MIC-3D-8CHDS3-E3-B            | 35 W at 40° C                                                                                                    |
|                                                                        |                               | 34 W at 25° C                                                                                                    |
| Channelized OC3/STM1<br>(Multi-Rate) Circuit<br>Emulation MIC with SFP | MIC-3D-4COC3-1COC12-CE        | 33.96 W                                                                                                    |

- MX2010 Power System Description on page 63
- Connecting AC Power to an MX2010 Router with Three-Phase Delta AC Power Distribution Modules on page 248

- Connecting AC Power to an MX2010 Router with Three-Phase Wye AC Power Distribution Modules on page 252
- MX2010 AC Power System Electrical Specifications on page 133
- MX2010 AC Power Cord Specifications on page 131

#### **MX2010 AC Power Cord Specifications**

Most sites distribute power through a main conduit that leads to frame-mounted power distribution panels, one of which can be located next to the rack that houses the router. An AC power cord connects each PDM to the power distribution panel.

For more information about AC PDM input power mapping, see "Mapping Input Power from the AC Power Distribution Modules to AC Power Supply Modules on the MX2010 Router" on page 141.

Detachable AC power cords, each  $4.5\,\mathrm{m}$  (approximately  $14.8\,\mathrm{ft}$ ) long, are supplied with the router. The AC power cord wires insert into the AC input terminal block by screwdriver. The plug end of the power cord fits into the power source receptacle for your geographical location.

Table 45 on page 131 and Table 46 on page 131 provide specifications and Figure 55 on page 132 and Figure 56 on page 132 depict the plug on the AC power cord provided for each region supported.

Table 45: Three-Phase Delta and Wye AC Power Cord Specifications

| Country       | Model Number         |
|---------------|----------------------|
| North America | CBL-MX2000-3PH-DELTA |
| Europe        | CBL-MX2000-3PH-WYE   |

Table 46: Single-Phase AC Power Cord Specifications

| Country            | Part Number                   |
|--------------------|-------------------------------|
| CBLCBL-PWR-C21S-AU | AC Power Cable, Australia     |
| CBL-PWR-C21S-CH AC | Power Cable, China            |
| CBL-PWR-C21S-EU    | AC Power Cable, Europe        |
| CBL-PWR-C21S-INTL  | AC Power Cable, International |
| CBL-PWR-C21S-IT    | AC Power Cable, Italy         |
| CBL-PWR-C21S-JP    | AC Power Cable, Japan         |
| CBL-PWR-C21S-US    | AC Power Cable, US/Canada     |

Figure 55: Three-Phase Delta AC Power Cord

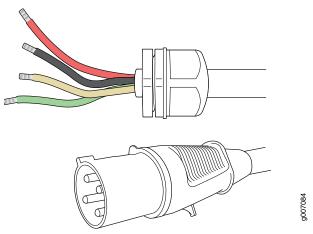

Figure 56: Three-Phase Wye AC Power Cord

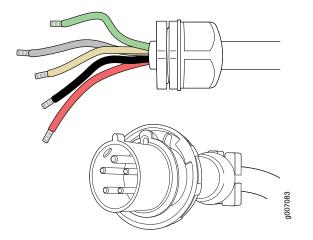

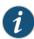

NOTE: In North America, AC power cords must not exceed 4.5 m (approximately 14.75 ft) in length, to comply with National Electrical Code (NEC) Sections 400-8 (NFPA 75, 5-2.2) and 210-52, and Canadian Electrical Code (CEC) Section 4-010(3). The cords supplied with the router are in compliance.

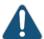

CAUTION: The router is pluggable type A equipment installed in a restricted-access location. It has a separate protective earthing terminal (size for UNC 1/4-20 ground lugs) provided on the chassis in addition to the grounding pin on the power cord. This separate protective earthing terminal must be permanently connected to earth.

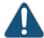

CAUTION: Power cords and cable must not block access to device components or drape where people could trip on them.

### Related Documentation

- Connecting AC Power to an MX2010 Router with Three-Phase Delta AC Power Distribution Modules on page 248
- Connecting AC Power to an MX2010 Router with Three-Phase Wye AC Power Distribution Modules on page 252
- Replacing an MX2010 Three-Phase Delta AC Power Cord on page 471
- Replacing an MX2010 Three-Phase Wye AC Power Cord on page 487
- MX2010 Three-Phase Delta AC Power Distribution Module Specifications on page 135
- MX2010 Three-Phase Wye AC Power Distribution Module Specifications on page 136

#### MX2010 AC Power System Electrical Specifications

Table 47 on page 133 lists the AC power system electrical specifications.

Table 47: MX2010 AC Power System Electrical Specifications

|                          | •                                                                                        |
|--------------------------|------------------------------------------------------------------------------------------|
| Item                     | Specification                                                                            |
| AC input voltage         | Delta operating range: 200–240 VAC (line-to-line) (nominal)                              |
|                          | Wye operating range: 200–240 VAC (line-to-neutral) (nominal)                             |
| AC input line frequency  | Delta: 50/60 Hz (+/-3Hz)                                                                 |
|                          | Wye: 50/60 Hz (+/-3Hz)                                                                   |
| AC system current rating | Delta: 50 A @ 200 VAC-(input #1 for each PDM) and 25 A @ 200 VAC-(input #2 for each PDM) |
|                          | Wye: 30 A @ 200 VAC–(input #1 for each PDM) and 15 A @ 200 VAC–(input #2 for each PDM)   |
| AC system input power    | Delta: 16800 W (input #1), 8400 W (input #2)                                             |
|                          | Wye: 16800 W (input #1), 8400 W (input #2)                                               |
| Efficiency               | 90.5% at 50% load and 220 VAC IN                                                         |

- MX2010 Three-Phase Delta AC Power Distribution Module Description on page 69
- MX2010 Three-Phase Wye AC Power Distribution Module Description on page 71
- MX2010 Three-Phase Delta AC Power Distribution Module Specifications on page 135
- MX2010 Three-Phase Wye AC Power Distribution Module Specifications on page 136
- Installing an MX2010 Three-Phase Delta AC Power Distribution Module on page 311

Installing an MX2010 Three-Phase Wye AC Power Distribution Module on page 317

#### MX2010 AC Power Supply Module Description

The MX2010 supports a three-phase AC power system. There are two types of three-phase power systems that can be installed in the router—three-phase delta or three-phase wye. The PSMs work with a single phase only. Each phase feeds up to three PSMs. This means two feeds per PDM—one feed to power up six PSMs and the other feed to power up three PSMs. The two three-phase AC PDMs (for A and B feeds) require four feeds total for a feed-redundant configuration. There are a total of nine AC PSMs located at the rear of the chassis in slots **PSM0** through **PSM8** (left to right). The AC PSMs in slots **PSM0** through **PSM8** provide power to fan trays (0,1,2, and 3), and MPCs in slot 0 through 9, CB-REs in slot 0 and 1, and SFBs in slot 0 through 7.

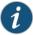

NOTE: The MX2010 systems configured for three-phase wye AC input power must use only three-phase wye AC PDMs and AC PSMs. The systems configured for three-phase delta AC input power must use three-phase delta AC PDMs and AC PSMs. AC and DC PSMs or PDMs must not be mixed within a single system.

Up to nine PSMs may be connected in parallel per power system to increase available power for MPCs as needed and provide redundancy. Figure 28 on page 67 shows the AC PSM.

Figure 57: AC Power Supply Module

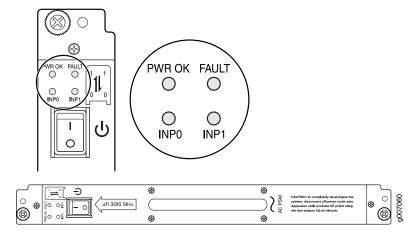

The AC power system provides dual redundant feeds. Each PSM takes in two AC feeds and uses one of the two. Only one of the two feeds is active during power operation. Each feed is a single phase AC system 200–240 VAC derived from a three-phase delta or wye AC input system. Move the input mode DIP switch to the on or off position to determine the power supply feeds (see Table 25 on page 67 and Figure 29 on page 67).

Table 48: DIP Switch Positions on the AC PSM

| Left Switch Position | Right Switch Position | Input Source             |
|----------------------|-----------------------|--------------------------|
| Off                  | Off                   | None                     |
| On                   | Off                   | Input 0 (INPO)           |
| Off                  | On                    | Input 1 (INP1)           |
| On                   | On                    | Both Input 0 and Input 1 |

Figure 58: Selecting Input Feed on the AC Power Supply Module

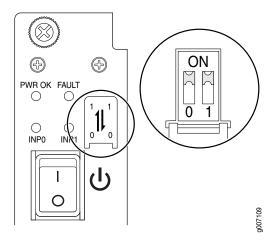

A PSM failure triggers the alarm LED on the craft interface. For information about connecting to AC power sources, see "MX2010 AC Power System Electrical Specifications" on page 133.

## Related Documentation

- MX2010 AC Power Supply Module LEDs on page 68
- MX2010 AC Power Cord Specifications on page 131
- Installing the MX2010 Air Filter on page 280
- Removing the MX2010 Air Filter on page 405

#### MX2010 Three-Phase Delta AC Power Distribution Module Specifications

Table 49 on page 135 lists the three-phase delta AC PDM electrical specifications.

Table 49: Three-Phase Delta AC Power Distribution Module Electrical Specifications

| Item             | Specification                                         |
|------------------|-------------------------------------------------------|
| AC input voltage | Operating range: 200–240 VAC (line-to-line) (nominal) |

Table 49: Three-Phase Delta AC Power Distribution Module Electrical Specifications *(continued)* 

| Item                    | Specification                          |
|-------------------------|----------------------------------------|
| AC input line frequency | 50/60 Hz (nominal)                     |
| AC input current rating | 50 A @ 200 VAC (input #1 for each PDM) |
|                         | 25 A @ 200 VAC (input #2 for each PDM) |

## Related Documentation

- MX2010 Three-Phase Delta AC Power Distribution Module Description on page 69
- Connecting AC Power to an MX2010 Router with Three-Phase Delta AC Power Distribution Modules on page 248
- MX2010 AC Power System Electrical Specifications on page 133
- MX2010 AC Power Cord Specifications on page 131

#### MX2010 Three-Phase Wye AC Power Distribution Module Specifications

Table 50 on page 136 lists the three-phase wye AC PDM electrical specifications.

Table 50: Three-Phase Wye AC Power Distribution Module Electrical Specifications

| Item                    | Specification                                                                          |
|-------------------------|----------------------------------------------------------------------------------------|
| AC input voltage        | Operating range: 200-240 VAC (line-to-neutral) or 345-415 VAC (line-to-line) (nominal) |
| AC input line frequency | 50/60 Hz (nominal)                                                                     |
| AC input current rating | 30 A @ 200 VAC (input #1 for each PDM)                                                 |
|                         | 15 A @ 200 VAC (input #2 for each PDM)                                                 |

#### Related Documentation

- MX2010 Three-Phase Wye AC Power Distribution Module Description on page 71
- Connecting AC Power to an MX2010 Router with Three-Phase Wye AC Power Distribution Modules on page 252
- MX2010 AC Power System Electrical Specifications on page 133
- MX2010 AC Power Cord Specifications on page 131

#### MX2010 Nine-Feed AC Power Distribution Module Specifications

Table 49 on page 135 lists the single-phase AC PDM electrical specifications.

Table 51: Single-Phase AC Power Distribution Module Electrical Specifications

| Item                    | Specification                          |
|-------------------------|----------------------------------------|
| AC input voltage        | Operating range: 200–240 VAC (nominal) |
| AC input line frequency | 50/60 Hz (nominal)                     |
| AC input current rating | 14 A @ 200 VAC                         |

#### MX2020 Seven-Feed AC Power Distribution Module Specifications

Table 49 on page 135 lists the seven-feed single-phase delta AC PDM electrical specifications.

Table 52: Seven-Feed Single-Phase AC Power Distribution Module Electrical Specifications

| Item                    | Specification                                         |
|-------------------------|-------------------------------------------------------|
| AC input voltage        | Operating range: 200–240 VAC (line-to-line) (nominal) |
| AC input line frequency | 50/60 Hz (nominal)                                    |
| AC input current rating | 14 A @ 200 VAC                                        |

- MX2020 Three-Phase Delta AC Power Distribution Module Description
- Connecting AC Power to an MX2020 Router with Three-Phase Delta AC Power Distribution Modules
- MX2020 AC Power Subsystem Electrical Specifications
- MX2020 AC Power Cord Specifications
- MX2020 AC Power Electrical Safety Guidelines

#### Calculating AC Power Requirements for MX2010 Routers

The information in this topic helps you determine which of the two input ratings for the PSM is suitable for various configurations. You determine suitability by subtracting the total power draw from the maximum output of the PSMs. Afterward, you calculate the required input current. Finally, you calculate the thermal output.

We recommend that you provision power according to the maximum input current listed in the power system electrical specifications.

Use the following procedures to calculate the power requirement:

- 1. Calculate the power requirement.
- 2. Evaluate the power budget.
- 3. Calculate input power.
- 4. Calculate thermal output (BTUs) for cooling requirements.

To calculate the AC power requirements:

- Calculate the power (usage) using the values (see "MX2010 AC Power Requirements" on page 123).
- Evaluate the power budget, including the budget for each configuration if applicable, and check the required power against the maximum output power of available PDM options.

Table 53 on page 139 lists the three-phase delta and wye feed requirements, maximum input and output power per PSM, and power efficiency.

Table 53: Calculating AC Power Budget

| Power<br>Distribution<br>Module                                                                          | Typical Input<br>Power per PSM | Maximum<br>Input Power<br>per PSM | Maximum<br>Output Power<br>per PSM | Power Supply<br>Module<br>Efficiency |
|----------------------------------------------------------------------------------------------------|--------------------------------|-----------------------------------|------------------------------------|--------------------------------------|
| Three-phase<br>delta AC PDM (2<br>per<br>system)—50 A<br>feed (input #1),<br>and 25 A feed<br>(input #2) | 2142 W                         | 2800 W                            | 2500 W                             | 91%                                  |
| Three-phase wye<br>AC PDM (2 per<br>system)—30 A<br>feed (input #1),<br>and 15 A feed<br>(input #2)      | 2142 W                         | 2800 W                            | 2500 W                             | 91%                                  |

3. To calculate necessary input power for three-phase delta AC PDM, follow the procedure below (see Figure 59 on page 139).

Figure 59: AC PDM Three-Phase Delta Input Power

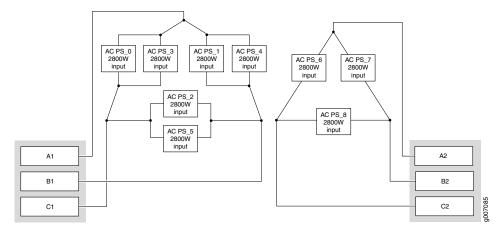

AC PSM VIN=200-240 single phase:

- a. Two AC PSMs are connected in parallel between two lines.
- b. Nominal value of input current for one AC PSM is  $2800 \, \text{W} / 200 \, \text{V} = 14 \, \text{A}$ .
- c. Nominal input current for two AC PSMs is 2 \* 14 A = 28 A.
- d. Nominal value of line current is  $28 \text{ A} * \sqrt{3} = 48.5 \text{ A}$ .
- e. Current rating for input 1 is 50 A.

- f. Only one AC PSM is connected between two lines.
- g. Nominal value of input current for one AC PSM is 2800 W / 200 V = 14 A.
- h. Nominal value of line current is  $14 \text{ A} * \sqrt{3} = 24.5 \text{ A}$ .
- i. Current rating for input 2 is 25 A.
- 4. To calculate necessary input power for three-phase wye AC PDM, follow the procedure below (see Figure 60 on page 140).

Figure 60: AC PDM Three-Phase Wye Input Power

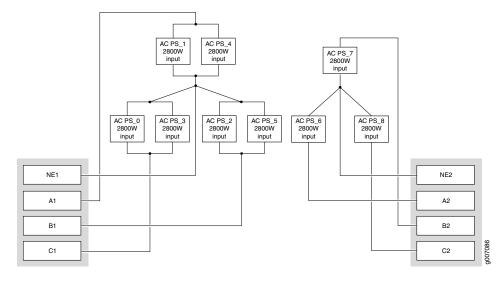

AC PSM VIN=200-240 single phase:

- a. Two AC PSMs are connected in parallel between two lines and neutral.
- b. Nominal value of input current for one AC PSM is 2800 W / 200 V = 14 A.
- c. Nominal input current for two AC PSMs is 2 \* 14 A = 28 A.
- d. Nominal value of line current is 28 A.
- e. Current rating for input 1 is 28 A.
- f. Only one AC PSM is connected between two lines and neutral.
- g. Nominal value of input current for one AC PSM is 2800~W / 200~V = 14~A.
- h. Nominal value of line current is 14 A.
- i. Current rating for input 2 is 14 A.
- 5. Calculate thermal output (BTUs). Multiply the input power requirement (in watts) by 3.41 as shown in Table 54 on page 141.

Table 54: Calculating AC Thermal Output

| Power Distribution Module       | Thermal Output (BTUs per hour)                                                                                                    |
|---------------------------------|----------------------------------------------------------------------------------------------------|
| MX2010 three-phase delta AC PDM | Maximum power divided by 0.91 * 3.41 = BTU/hr.                                                                                       |
|                                 | Input power = Maximum power divided by 0.91                                                                                          |
|                                 | Refer to "MX2010 AC Power Requirements" on page 123 to calculate maximum power, which is dependent on configuration and temperature. |
| MX2010 three-phase wye AC PDM   | Maximum power divided by 0.91 * 3.41 = BTU/hr.                                                                                       |
|                                 | Input power = Maximum power divided by 0.91                                                                                          |
|                                 | Refer to "MX2010 AC Power Requirements" on page 123 to calculate maximum power, which is dependent on configuration and temperature. |

#### Related Documentation

- MX2010 Power System Description on page 63
- MX2010 AC Power Requirements on page 123
- Connecting AC Power to an MX2010 Router with Three-Phase Delta AC Power Distribution Modules on page 248
- Connecting AC Power to an MX2010 Router with Three-Phase Wye AC Power Distribution Modules on page 252
- MX2010 AC Power System Electrical Specifications on page 133
- MX2010 AC Power Cord Specifications on page 131

# Mapping Input Power from the AC Power Distribution Modules to AC Power Supply Modules on the MX2010 Router

You connect AC power to the router by connecting two AC power cords to each AC PDM. One feed maps to six PSMs and the other maps to three PSMs (see Figure 61 on page 142). The arrangement matches the internal components of the PDM. Table 55 on page 142 shows the three AC PDM input mapping to AC PDMO/Input0 and PDM1/Input1.

Figure 61: Mapping AC Power Distribution Modules Input to AC Power Supply Modules

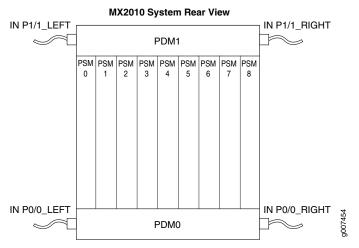

Table 55: Input AC Power Mapping for PDM0 and PDM1

| PDM0/Input0 (Left) | PDM0/Input1<br>(Right) | PDM1/Input0 (Left) | PDM1/Input1 (Right) |
|--------------------|------------------------|--------------------|---------------------|
| PSM0               | PSM3                   | PSM0               | PSM6                |
| PSM1               | PSM4                   | PSM1               | PSM7                |
| PSM2               | PSM5                   | PSM2               | PSM8                |
| -                  | PSM6                   | PSM3               | _                   |
| _                  | PSM7                   | PSM4               | _                   |
| -                  | PSM8                   | PSM5               | -                   |

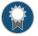

BEST PRACTICE: To achieve complete redundancy when you have two power sources, such as Source A and Source B, we recommend that you connect them as follows:

- Connect Source A to PDMO-left and PDMO-right
- Connect Source B to PDM1-left and PDM1-right

- MX2010 Three-Phase Delta AC Power Distribution Module Description on page 69
- MX2010 Three-Phase Delta and Wye AC Power Distribution Module LEDs on page 75
- Powering On the AC-Powered MX2010 Router on page 259
- MX2010 AC Power System Electrical Specifications on page 133

- MX2010 AC Power Cord Specifications on page 131
- Preventing Electrostatic Discharge Damage to an MX2010 Router on page 542

#### **CHAPTER 13**

# DC Power Requirements, Specifications, and Guidelines

- MX2010 DC Power Requirements on page 145
- MX2010 DC Power Distribution Description on page 152
- MX2010 DC Power System Electrical Specifications on page 154
- Calculating DC Power Requirements for MX2010 Routers on page 155
- DC Power Circuit Breaker Requirements for the MX2010 Router on page 159
- DC Power Cable Specifications for the MX2010 Router on page 159

#### **MX2010 DC Power Requirements**

Table 56 on page 146 lists the FRU power requirements for SFBs, CB-REs, MPCs, and MICs. In addition, Table 56 on page 146 lists the MPC power requirements with MICs and optics at various operating temperatures.

Typical power represents power under certain temperatures and normal operating conditions.

For PDMs with 60 A feeds, we recommend that you select the 60 A  $\,$ @ -48 VDC switch for each input.

For PDMs with 80 A feeds, we recommend that you select the 80 A @ –48 VDC switch for each input.

If you do not plan to provision as recommended above, you can use the information in Table 56 on page 146 to calculate the power consumption for your hardware configuration.

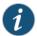

NOTE: Unlike all the other MPCs, MPC6E, MPC8E, and MPC9E does not require an adapter card (ADC) to house the MPC in the MX2010 router.

Table 56: FRU DC Power Requirements

| Component                                | Model Number       | Maximum Power<br>Requirement |  |  |
|------------------------------------------|--------------------|------------------------------|--|--|
| Switch Fabric Boards (SFBs)              |                    |                              |  |  |
| SFB                                      | MX2000-SFB-S       | 200 W (Typical)              |  |  |
|                                          |                    | 220 W at 55° C               |  |  |
|                                          |                    | 220 W at 40° C               |  |  |
|                                          |                    | 220 W at 25° C               |  |  |
| SFB2                                     | MX2000-SFB2-S      | 220 W (Typical)              |  |  |
|                                          |                    | 265 W at 55° C               |  |  |
|                                          |                    | 250 W at 40° C               |  |  |
|                                          |                    | 240 W at 25° C               |  |  |
| Fan Trays                                |                    |                              |  |  |
| Fan trays, Upper                         | MX2000-FANTRAY-S   | 100 W (Typical)              |  |  |
|                                          |                    | 500 W at 55° C               |  |  |
|                                          |                    | 330 W at 40° C               |  |  |
|                                          |                    | 300 W at 25° C               |  |  |
| Fan Trays, Lower                         |                    | 100 W (Typical)              |  |  |
|                                          |                    | 1700 W at 55° C              |  |  |
|                                          |                    | 1150 W at 40° C              |  |  |
|                                          |                    | 350 W at 25° C               |  |  |
| Adapter Cards                            |                    |                              |  |  |
| ADC                                      | MX2000-LC-ADAPTER  | 150 W                        |  |  |
| Control Board and Routing Engine (CB-RE) |                    |                              |  |  |
| CB-RE                                    | RE-MX2000-1800X4-S | 150 W (Typical)              |  |  |
|                                          |                    | 250 W at 55° C               |  |  |
|                                          |                    | 250 W at 40° C               |  |  |
|                                          |                    | 250 W at 25° C               |  |  |
| MPCs                                     |                    |                              |  |  |
| 16x10GE MPC (see <i>16x10GE</i> MPC)     | MPC-3D-16XGE-SFPP  | 440 W at 55° C ambient       |  |  |

Table 56: FRU DC Power Requirements (continued)

| Component             | Model Number   | Maximum Power<br>Requirement            |
|-----------------------|----------------|-----------------------------------------|
| MPC1 (see MPC1)       | MX-MPC1-3D     | 165 W                                   |
|                       | MX-MPC1E-3D    | With MICs and optics:<br>239 W at 55° C |
|                       |                | 227 W at 40° C                          |
|                       |                | 219 W at 25° C                          |
| MPC1 Q (see MPC1 Q)   | MX-MPC1-3D-Q   | 175 W                                   |
|                       | MX-MPC1E-3D-Q  | With MICs and optics:<br>249 W at 55° C |
|                       |                | 237 W at 40° C                          |
|                       |                | 228 W at 25° C                          |
| MPC2 (see MPC2)       | MX-MPC2-3D     | 274 W                                   |
|                       | MX-MPC2E-3D    | With MICs and optics:<br>348 W at 55° C |
|                       |                | 329 W at 40° C                          |
|                       |                | 315 W at 25° C                          |
| MPC2 Q (see MPC2 Q)   | MX-MPC2-3D-Q   | 294 W                                   |
| MPC2 EQ (see MPC2 EQ) | MX-MPC2-3D-EQ  | With MICs and optics:                   |
|                       | MX-MPC2E-3D-Q  | 368 W at 55° C                          |
|                       | MX-MPC2E-3D-EQ | 347 W at 40° C                          |
|                       |                | 333 W at 25° C                          |
| MCP2E P (see MPC2E P) | MX-MPC2E-3D-P  | 294 W                                   |
|                       |                | With MICs and optics:                   |
|                       |                | 368 W at 55° C                          |
|                       |                | 347 W at 40° C                          |
|                       |                | 333 W at 25° C                          |

Table 56: FRU DC Power Requirements (continued)

| Component                                                 | Model Number           | Maximum Power<br>Requirement                              |
|-----------------------------------------------------------|------------------------|-----------------------------------------------------------|
| MPC3E (see MPC3E)                                         | MX-MPC3E-3D            | 440 W                                                     |
|                                                           |                        | With MICs and optics:<br>520 W at 55° C, two 40 W<br>MICs |
|                                                           |                        | 420 W at 40° C, two CFP<br>MICs with LR4 optics           |
|                                                           |                        | 408 W at 25° C, two CFP<br>MICs with LR4 optics           |
| 32x10GE MPC4E (see                                        | MX-MPC4E-3D-32XGE-SFPP | 610 W                                                     |
| 32x10GE MPC4E)                                            |                        | With MICs and optics:<br>610 W at 55° C, two 40 W<br>MICs |
|                                                           |                        | 560 W at 40° C, two CFP<br>MICs with LR4 optics           |
|                                                           |                        | 550 W at 25° C, two CFP<br>MICs with LR4 optics           |
| 2x100GE + 8x10GE MPC4E<br>(see 2x100GE + 8x10GE<br>MPC4E) | MX-MPC4E-2CGE-8XGE     | 610 W                                                     |
|                                                           |                        | With MICs and optics:<br>610 W at 55° C, two 40 W<br>MICs |
|                                                           |                        | 550 W at 40° C, two CFP<br>MICs with LR4 optics           |
|                                                           |                        | 530 W at 25° C, two CFP<br>MICs with LR4 optics           |
| 6x40GE + 24x10GE MPC5E                                    | MPC5E-40G10G           | With optics:                                              |
| 6x40GE+24x10GEMPC5EQ                                      | MPC5EQ-40G10G          | 607 W at 55° C                                            |
|                                                           |                        | 541 W at 40° C                                            |
|                                                           |                        | 511 W at 25° C                                            |
| 2x100GE + 4x10GE MPC5E                                    | MPC5E-100G10G          | With optics:                                              |
| 2x100GE + 4x10GE MPC5EQ                                   | MPC5EQ-100G10G         | 607 W at 55° C                                            |
|                                                           |                        | 541 W at 40° C                                            |
|                                                           |                        | 511 W at 25° C                                            |
| MPC6E                                                     | MX2K-MPC6E             | 1088 W with MICs and optics                               |

Table 56: FRU DC Power Requirements (continued)

| Component                         | Model Number            | Maximum Power<br>Requirement                                                                                                    |
|-----------------------------------|-------------------------|----------------------------------------------------------------------------------------------------|
| MPC7E (Multi-Rate)                | MPC7E-MRATE             | 400 W (Typical)                                                                                                    |
|                                   |                         | 545 W at 55° C                                                                                                    |
|                                   |                         | 465 W at 40° C                                                                                                    |
|                                   |                         | 440 W at 25° C                                                                                                    |
| MPC8E                             | MX2K-MPC8E              | 688 W (Typical)                                                                                                    |
| (without MICs)                    |                         | 805 W at 55° C                                                                                                    |
|                                   |                         | 720 W at 40° C                                                                                                    |
|                                   |                         | 690 W at 25° C                                                                                                    |
| MPC9E                             | MX2K-MPC9E              | 838 W (Typical)                                                                                                    |
| (without MICs)                    |                         | 1018 W at 55° C                                                                                                    |
|                                   |                         | 870 W at 40° C                                                                                                    |
|                                   |                         | 840 W at 25° C                                                                                                    |
| MICs                              |                         |                                                                                                    |
| ATM MIC with SFP                  | MIC-3D-8OC3-2OC12-ATM   | 35 W                                                                                                    |
| Gigabit Ethernet MIC with SFP     | MIC-3D-20-GE-SFP        | 37 W                                                                                                    |
| 10-Gigabit Ethernet MIC with XFP  | 2-Port: MIC-3D-2XGE-XFP | 2-Port: 29 W                                                                                                    |
| WILITAFP                          | 4-Port: MIC-3D-4XGE-XFP | 4-Port: 37 W                                                                                                    |
| 10-Gigabit Ethernet MIC with SFP+ | MIC6-10G                | 74 W                                                                                                    |
|                                   |                         | With optics:<br>53 W at 55° C, 40° C and<br>25° C with 10G BASE-SR<br>and 10G BASE-LR optics<br>66 W at 55° C, 40° C and<br>25° C with 10G BASE-ER<br>optics |
|                                   |                         | 74 W at 55° C, 40° C and<br>25° C with 10G BASE-ZR<br>optics                                                                                                 |

Table 56: FRU DC Power Requirements (continued)

| Component                             | Model Number         | Maximum Power<br>Requirement                                   |
|---------------------------------------|----------------------|----------------------------------------------------------------|
| 10-Gigabit Ethernet DWDM<br>OTN MIC   | MIC6-10G-OTN         | 84 W                                                           |
| OTN MIC                               |                      | With optics:<br>63 W at 55° C with 10G<br>BASE-LR OTN optics   |
|                                       |                      | 63 W at 40° C with 10G<br>BASE-LR OTN optics                   |
|                                       |                      | 63 W at 25° C with 10G<br>BASE-LR OTN optics                   |
| 40-Gigabit Ethernet MIC with QSFPP    | MIC3-3D-2X40GE-QSFPP | 18 W                                                           |
| 100-Gigabit Ethernet MIC with CFP     | MIC3-3D-1X100GE-CFP  | 40 W                                                           |
| 100-Gigabit Ethernet MIC with CXP     | MIC3-3D-1X100GE-CXP  | 20 W                                                           |
| 100-Gigabit Ethernet MIC with CFP2    | MIC6-100G-CFP2       | 104 W                                                          |
| WILLICETY                             |                      | With optics:<br>94 W at 55° C with 100G<br>BASE-LR4 OTN optics |
|                                       |                      | 86 W at 40° C with 100G<br>BASE-LR4 OTN optics                 |
|                                       |                      | 74 W at 25° C with 100G<br>BASE-LR4 OTN optics                 |
| 100-Gigabit Ethernet MIC<br>with CXP  | MIC6-100G-CXP        | 57 W                                                           |
| WILITEAP                              |                      | 49 W at 55° C with CXP<br>SR10 optics                          |
|                                       |                      | 49 W at 40° C with CXP<br>SR10 optics                          |
|                                       |                      | 49 W at 25° C with CXP<br>SR10 optics                          |
| 100-Gigabit DWDM OTN<br>MIC with CFP2 | MIC3-100G-DWDM       | With optics:<br>91 W at 55° C                                  |
|                                       |                      | 83 W at 25° C                                                  |

Table 56: FRU DC Power Requirements (continued)

| Component               | Model Number                  | Maximum Power<br>Requirement                                         |
|-------------------------|-------------------------------|----------------------------------------------------------------------|
| SONET/SDH OC3/STM1      | 4-Port: MIC-3D-4OC3OC12-1OC48 | 4-Port:                                                              |
| Multi-Rate MIC          | 8-Port: MIC-3D-8OC3OC12-4OC48 | 24 W at 55° C                                                        |
|                         |                               | 22.75 W at 40° C                                                     |
|                         |                               | 21.5 W at 25° C                                                      |
|                         |                               | 8-Port:                                                              |
|                         |                               | 29 W at 55° C                                                        |
|                         |                               | 27.75 W at 40° C                                                     |
|                         |                               | 26.5 W at 25° C                                                      |
| OC192/STM64 MIC with    | MIC-3D-10C192-XFP             | 41 W at 55° C                                                        |
| XFP                     |                               | 38.5 W at 40° C                                                      |
|                         |                               | 36 W at 25° C                                                        |
| Channelized SONET/SDH   | 4-Port: MIC-3D-4CHOC3-2CHOC12 | 4-Port:                                                              |
| OC3/STM1 Multi-Rate MIC | 8-Port: MIC-3D-8CHOC3-4CHOC12 | 41 W at 55° C                                                        |
|                         |                               | 40 W at 40° C                                                        |
|                         |                               | 39 W at 25° C                                                        |
|                         |                               | 8-Port:                                                              |
|                         |                               | 52 W at 55° C                                                        |
|                         |                               | 50.5 W at 40° C                                                      |
|                         |                               | 49 W at 25° C                                                        |
| Channelized OC48/STM16  | MIC-3D-1CHOC48                | 56.5 W at 55° C                                                      |
| MIC with SFP            |                               | 54.5 W at 40° C                                                      |
|                         |                               | 53 W at 25° C                                                        |
| Tri-Rate MIC            | MIC-3D-40GE-TX                | 41 W                                                                 |
| MIC MRATE               | MIC-MRATE                     | When installed into MPC8E: 1.250 A @ 48 V (60 W) When installed into |
|                         |                               | MPC9E: 1.771 A @ 48 V<br>(85 W)                                      |

Table 56: FRU DC Power Requirements (continued)

| Component                                                              | Model Number           | Maximum Power<br>Requirement |
|------------------------------------------------------------------------|------------------------|------------------------------|
| DS3/E3 MIC                                                             | MIC-3D-8DS3-E3         | 36 W at 55° C                |
|                                                                        | MIC-3D-8CHDS3-E3-B     | 35 W at 40° C                |
|                                                                        |                        | 34 W at 25° C                |
| Channelized OC3/STM1<br>(Multi-Rate) Circuit<br>Emulation MIC with SFP | MIC-3D-4COC3-1COC12-CE | 33.96 W                      |

### Related Documentation

- MX2010 Power System Description on page 63
- Connecting Power to a DC-Powered MX2010 Router with Power Distribution Modules on page 235
- MX2010 DC Power System Electrical Specifications on page 154
- MX2010 DC Power Distribution Description on page 152

#### MX2010 DC Power Distribution Description

Most sites distribute DC power through a main conduit that leads to frame-mounting DC power distribution panels, one of which might be located at a location near the rack that houses the router. A pair of cables (one input and one return) connects each set of PDM input terminal studs to the power distribution panel.

The PSMs can be connected to two separate feeds from different sources that are used for feed redundancy. There are two PDMs located in slots **PDMO/Input0** and **PDM1/Input1** that are capable of carrying nine feeds each. Each feed is connected from one source to one PDM and feeds from the other source to the second PDM of the DC power system. This configuration balances power draw for the system by using the commonly deployed A/B feed redundancy.

Each system provides N+1 PSM redundancy along with N+N feed redundancy. If both DC feeds are available, operating power draws from the feed with higher voltage. These feeds are set by the input mode DIP switch located on the DC PSM (see "MX2010 DC Power Supply Module Description" on page 78). Each set of power cables powers a single DC PSM and is capable of delivering 2500 W of power if 80-A feeds are connected. If feeds that connect to one PDM fail in a redundant configuration, the other feed starts to provide full power.

Figure 62 on page 153 shows a typical DC source cabling arrangement.

DC power supply on MX2010 Rectifiers Central office secondary DC power distribution M M Φ Plant Ground controls window Power plant and batteries Central in same building office ground Chassis grounding point (central office ground)

Figure 62: Typical DC Source Cabling to the Router

All DC PSMs in a subsystem share the load. If one PSM fails in a redundant configuration, the remaining PSMs provide power to FRUs. Up to nine PSMs might be required to supply power to a fully configured router. A portion of power from each zone is reserved to power critical FRUs. These FRUs allow the system to operate even if power to a complete zone fails.

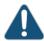

CAUTION: You must ensure that power connections maintain the proper polarity. The power source cables might be labeled (+) and (-) to indicate their polarity. There is no standard color coding for DC power cables. The color coding used by the external DC power source at your site determines the color coding for the leads on the power cables that attach to the terminal studs on each PDM.

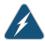

WARNING: For field-wiring connections, use copper conductors only.

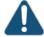

CAUTION: Power cords and cables must not block access to device components or drape where people could trip on them.

- MX2010 DC Power Distribution Module Description on page 76
- MX2010 DC Power Supply Module Description on page 78
- Connecting Power to a DC-Powered MX2010 Router with Power Distribution Modules on page 235
- Installing MX2010 DC Power Supply Modules on page 231
- Replacing an MX2010 DC Power Distribution Module Cable on page 431
- Connecting an MX2010 DC Power Distribution Module Cable on page 233
- DC Power Cable Specifications for the MX2010 Router on page 159

#### MX2010 DC Power System Electrical Specifications

Table 57 on page 154 lists the DC power system electrical specifications.

Table 57: DC PSM Electrical Specifications per Input Configurations

| Item                                                                              | Specification            |
|-----------------------------------------------------------------------------------|--------------------------|
|                                                                                   |                          |
| Maximum input current rating input voltage @ –40                                  | 60 A (for 2100 W output) |
| VDC to -72 VDC                                                                    | 73 A (for 2500 W output) |
| Maximum output power                                                              | 2100 W @ 60 A            |
|                                                                                   | 2500 W @ 73 A            |
| Redundancy                                                                        | N+1 PSM                  |
|                                                                                   | N+N feed redundancy      |
| DC input voltage                                                                  | -40 VDC to -72 VDC       |
| DC nominal input current<br>@ 48 VDC IN                                           | 49 A (for 2100 W output) |
| @ 40 VDC IIV                                                                      | 59 A (for 2500 W output) |
| Maximum DC output @ 52 VDC (upper and lower cage)                                 | 2500 W                   |
| DC standby output @<br>5 VDC                                                      | 30 W                     |
| Efficiency                                                                        | 91%                      |
| NOTE: This value is within load range 17–67% and nominal input voltage at 48 VDC. |                          |
|                                                                                   |                          |

- Calculating DC Power Requirements for MX2010 Routers on page 155
- MX2010 DC Power Distribution Module Description on page 76
- MX2010 DC Power Supply Module Description on page 78
- MX2010 DC Power Electrical Safety Guidelines on page 570

#### Calculating DC Power Requirements for MX2010 Routers

The information in this topic helps you determine which PSMs are suitable for various configurations, as well as which PSMs are not suitable because output power is exceeded. You determine suitability by subtracting the total power draw from the maximum output of the PSMs. Afterward, you calculate the required input current. Finally, you calculate the thermal output. A sample configuration is provided in Table 58 on page 156.

We recommend that you provision power according to the maximum input current listed in the power system electrical specifications (see "MX2010 DC Power System Electrical Specifications" on page 154).

Use the following procedures to calculate the power requirement:

- 1. Calculate the power requirement.
- 2. Evaluate the power budget.
- 3. Calculate input power.
- 4. Calculate thermal output (BTUs) for cooling requirements.

The MX2010 DC power system provides power to the FRUs in the chassis (see Table 58 on page 156 for information about power). Each power system is made up of two DC PDMs, nine PSMs, ten MPCs, four fan trays, eight SFBs, and two Control Board and Routing Engines (CB-REs).

When calculating power requirements, be sure that there is adequate power for the system.

Table 58: MX2010 DC Power System Sample Configuration

| Chassis Power<br>Configuration                                                       | Power<br>Distribution<br>Modules (PDMs) | Power Supply<br>Modules (PSMs) | Description                                                                                                    |
|--------------------------------------------------------------------------------------|-----------------------------------------|--------------------------------|----------------------------------------------------------------------------------------------------|
| 3 PSMs, 2 CB-REs, 8<br>SFBs, and 4 fan trays<br>(no line cards                       | PDM 0 and 1                             | 3 PSMs                         | The power consumed by CB-REs and SFBs is 250 W each.                                                            |
| installed)                                                                           |                                         |                                | The power consumed by 2<br>CB-REs and 8 SFBs is<br>2.5 KW.                                                      |
|                                                                                      |                                         |                                | The power consumed by fan trays <b>0</b> and <b>1</b> is 2 KW and fan trays <b>2</b> and <b>3</b> is 1 KW.      |
|                                                                                      |                                         |                                | The total Kilowatts of power consumed is 5.5 KW.                                                                |
| 10 Line cards                                                                        | PDM 0 and 1                             | 5 PSMs                         | Each line card consumes<br>up to 1 KW. One PSM is<br>needed for every set of 2<br>line cards.                   |
| N+1 redundant system with N+N redundancy for SFBs, CB-REs, and 1 out of 2 fan trays. | PDM 0 and 1                             | 9 PSMs                         | This provides N+N redundnacy for critical FRUs (CB-REs, SFBs, and fan trays) and N+1 redundancy for line cards. |

1. Calculate the power requirements (usage) using the values in "MX2010 DC Power Requirements" on page 145 as shown in Table 59 on page 157.

Table 59: Typical DC Power Requirements for MX2010 Router

| Component                                              | Model Number       | Power Requirement (Watts)<br>with 91% Efficiency                  |
|--------------------------------------------------------|--------------------|-------------------------------------------------------------------|
| Base chassis                                           | CHAS-BP-MX2010-BB  | _                                                                 |
| Fan trays (upper and lower)                            | MX2000-FANTRAY-BB  | 1700 * 2 + 500* 2 W = 4400 W                                      |
| MPC                                                    | MPC-3D-16XGE-SFPP  | 440 W * 10 = 4400 W                                               |
| ADC                                                    | ADC                | 150 W * 10 = 1500 W                                               |
| CB-RE                                                  | RE-MX2000-1800X4-S | 250 W * 2 = 500 W                                                 |
| SFB—slots 0 through 7                                  | MX2000-SFB-S       | 220 W * 8 = 1760 W                                                |
| MX2010 DC power system ( 60 A feeds to each PDM input) |                    | 2100 W * 8 PSMs=16,800 W                                          |
| MX2010 DC power system ( 80 A feeds to each PDM input) |                    | (+1PSM@2100 W redundant capacity)                                 |
|                                                        |                    | 2500 W * 8 PSMs=20,000 W<br>(+1 PSM@2500 W redundant<br>capacity) |

<sup>2.</sup> Evaluate the power budget, including the budget for each configuration if applicable, and check the required power against the maximum output power of available PDM options.

Table 60 on page 158 lists the PSMs, their maximum output power, and unused power (or a power deficit).

Table 60: Calculating DC Power Budget

| Power Supply Module                     | Maximum Output<br>Power of Power<br>Supply Module<br>(Watt) | Maximum Output Power for<br>System (Watt)—Including<br>Redundant Capacity |
|-----------------------------------------|-------------------------------------------------------------|---------------------------------------------------------------------------|
| MX2010 DC PSM 60 A (feed to each input) | 2100                                                        | 18,900                                                                    |
| MX2010 DC PSM 80 A (feed to each input) | 2500                                                        | 22,500                                                                    |

<sup>3.</sup> Calculate input power. Divide the total output requirement by the efficiency of the PSM as shown in Table 61 on page 158.

Table 61: Calculating DC Input Power

| Power Supply Module | Power Supply<br>Module<br>Efficiency | Output Power<br>Requirement<br>(Watt)—per<br>PSM | Input Power<br>Requirement<br>(Watt)—per PSM |
|---------------------|--------------------------------------|--------------------------------------------------|----------------------------------------------|
| MX2010 DC PSM 60 A  | 91%                                  | 2100                                             | 2307                                         |
| MX2010 DC PSM 80 A  | 91%                                  | 2500                                             | 2747                                         |

<sup>4.</sup> Calculate thermal output (BTUs). Multiply the input power requirement (in watts) by 3.41 as shown in Table 62 on page 158.

Table 62: Calculating DC Thermal Output

| Power Distribution Module | Thermal Output (BTUs per hour)                                                                                                    |
|---------------------------|----------------------------------------------------------------------------------------------------|
| MX2010 DC PDM             | 34.5 KW divided by 0.91 * 3.41 = 129,280 BTU/hr.  34.5 KW of output power consumed by the chassis. This is the maximum output the chassis can consume in a redundant configuration. The input power is 16.5 divided by 0.91 = 37.9 KW. |

- MX2010 Power System Description on page 63
- MX2010 Power Midplane Description on page 66
- Preparing the Site for the MX2010 Router Overview on page 85
- MX2010 DC Power Distribution Description on page 152
- MX2010 DC Power System Electrical Specifications on page 154

#### DC Power Circuit Breaker Requirements for the MX2010 Router

For PDMs, if you plan to operate a maximally configured DC-powered router, we recommend that you provision at least 80 A @ –48 VDC (nominal) for each DC input to the system. Use a customer-site circuit breaker rated according to respective National Electrical Code and customer site internal standards to maintain proper level of protection for the current specified above.

If you plan to operate a DC-powered router at less than the maximum configuration, we recommend that you provision a circuit breaker according to respective National Electrical Code and customer-site internal standards to maintain proper level of protection for the current specified above.

For PDMs, If you plan to operate a minimally configured DC-powered router, we recommend that you provision at least 60 A @ -48 VDC (nominal) for each input to the system. Use a customer-site circuit breaker rated according to National Electrical Code and customer site internal standards to maintain proper level of protection for the current specified above.

If you plan to operate a DC-powered router at less than the maximum configuration, we recommend that you provision a circuit breaker according to respective National Electrical Code and customer-site internal standards to maintain proper level of protection for the current specified above or each DC power supply rated for at least 125% of the continuous current that the system draws at -48 VDC.

#### Related Documentation

- MX2010 DC Power Distribution Module Description on page 76
- MX2010 DC Power Electrical Safety Guidelines on page 570
- MX2010 DC Power System Electrical Specifications on page 154

#### DC Power Cable Specifications for the MX2010 Router

The cable lugs attach to the terminal studs of each PDM (see Figure 63 on page 160 and Figure 64 on page 160).

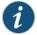

NOTE: The MX2010 supports 4-AWG DC power cable lugs for 80-A input, and 6-AWG DC power cable lugs for 60-A input.

Figure 63: 4-AWG DC Power Cable Lug

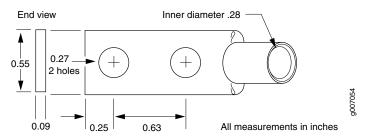

Figure 64: 6-AWG DC Power Cable Lug

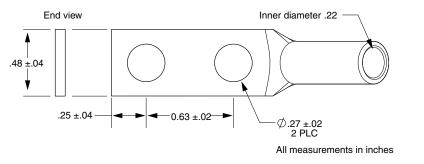

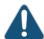

CAUTION: Before router installation begins, a licensed electrician must attach a cable lug to the grounding and power cables that you supply. A cable with an incorrectly attached lug can damage the router.

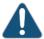

CAUTION: The router is a pluggable type A equipment installed in restricted access location. It has a separate protective earthing terminal (Metric [-M6] and English [-1/4-20] screw ground lugs) provided on the chassis in addition to the grounding pin of the power supply cord. This separate protective earth terminal must be permanently connected to earth.

Table 63 on page 160 summarizes the specifications for the DC power cables, which you must supply.

Table 63: DC Power Cable Specifications

| Cable Type | Quantity and Specification                                                                                                   |
|------------|----------------------------------------------------------------------------------------------------|
| Power      | Eighteen pairs of 4-AWG (21.2 mm $^2$ ), used with 80-A PDM. Minimum 90 $^{\circ}$ C wire, or as required by the local code. |
|            | Eighteen pairs of 6-AWG (13.3 mm²), used with 80-A PDM. Minimum 90°C wire, or as required by the local code.                 |

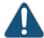

CAUTION: You must ensure that power connections maintain the proper polarity. The power source cables might be labeled (+) and (-) to indicate their polarity. There is no standard color coding for DC power cables. The color coding used by the external DC power source at your site determines the color coding for the leads on the power cables that attach to the terminal studs on each PDM.

- MX2010 DC Power Supply Module Description on page 78
- MX2010 DC Power Distribution Module Description on page 76
- MX2010 DC Power Electrical Safety Guidelines on page 570
- MX2010 DC Power Distribution Description on page 152
- Connecting an MX2010 DC Power Distribution Module Cable on page 233

#### PART 3

# Initial Installation and Configuration

- Installation Overview on page 165
- Unpacking the Router on page 171
- Installing the Mounting Hardware on page 181
- Installing the Router on page 185
- Connecting the Router to Power on page 229
- Connecting the Router to the Network on page 261
- Initially Configuring the Router on page 271

#### **CHAPTER 14**

### Installation Overview

- Installing an MX2010 Router Overview on page 165
- Tools and Parts Required to Maintain the MX2010 Hardware Components on page 166
- Tools and Parts Required to Unpack the MX2010 Router on page 167
- Tools Required to Install the MX2010 Router Using a Pallet Jack on page 167
- Tools Required to Install the MX2010 Router Using a Router Transport Kit on page 168
- Tools and Parts Required for Connecting the MX2010 Router to Power on page 168
- Tools and Parts Required for MX2010 Router Connections on page 169

#### Installing an MX2010 Router Overview

#### To install the MX2010 router:

- 1. Prepare your installation site. See:
  - Preparing the Site for the MX2010 Router Overview on page 85
- 2. Review the safety guidelines. See:
  - General Safety Guidelines for Juniper Networks Devices on page 539
- 3. Unpack the router and verify the parts. See:
  - Unpacking the MX2010 Router on page 171
  - Verifying the MX2010 Parts Received on page 175
  - Unpacking the MX2010 Router Transport Kit on page 177
- 4. Install the mounting hardware. See:
  - Installing the MX2010 Mounting Hardware for a Four-Post Rack or Cabinet on page 181
- 5. Remove all components. See:
  - Removing Components from the MX2010 Router Chassis Before Installing It in a Rack on page 185
- 6. Install the router into the rack. See:
  - Installing an MX2010 Router Using a Pallet Jack Overview on page 195

- Installing an MX2010 Router Using a Router Transport Kit Overview on page 200
- 7. Ground the router. See:
  - Grounding the MX2010 Router on page 229
- 8. Reinstall all components. See:
  - Reinstalling Components in the MX2010 Router After Initially Installing the Router in a Rack on page 218
- 9. Connect cables to the network and external devices. See:
  - "Connecting the MX2010 Router to Management and Alarm Devices" on page 261.
- 10. Connect the AC power cord or DC power cables. See:
  - Installing MX2010 AC Power Supply Modules on page 246
  - Connecting AC Power to an MX2010 Router with Three-Phase Delta AC Power Distribution Modules on page 248
  - Connecting AC Power to an MX2010 Router with Three-Phase Wye AC Power Distribution Modules on page 252
  - Installing MX2010 DC Power Supply Modules on page 231
  - Connecting Power to a DC-Powered MX2010 Router with Power Distribution Modules on page 235
- 11. Power on the router. See:
  - Powering On the AC-Powered MX2010 Router on page 259
  - Powering On the DC-Powered MX2010 Router on page 238
- 12. Perform the initial system configuration. See:
  - Initially Configuring the MX2010 Router on page 271

#### Related Documentation

- MX2010 Chassis Description on page 5
- Routine Maintenance Procedures for the MX2010 Router on page 390
- MX2010 Troubleshooting Resources on page 507

#### Tools and Parts Required to Maintain the MX2010 Hardware Components

To maintain hardware components, you need the following tools and parts:

- ESD grounding wrist strap
- Flat-blade (-) screwdriver
- Phillips (+) screwdriver, number 1 and number 2

- Routine Maintenance Procedures for the MX2010 Router on page 390
- Maintaining the MX2010 Host Subsystem on page 356

Maintaining the MX2010 Power Supply Modules on page 372

#### Tools and Parts Required to Unpack the MX2010 Router

To unpack the router and prepare for installation, you need the following tools:

- Phillips (+) screwdriver, number 1, 2, and 3
- 1/2-in. or 13-mm open-end or socket wrench to remove bracket bolts from the shipping pallet
- Blank panels to cover any slots not occupied by a component

### Related Documentation

- Unpacking the MX2010 Router on page 171
- Unpacking the MX2010 Router Transport Kit on page 177
- Verifying the MX2010 Parts Received on page 175
- MX2010 Router Overview on page 3

#### Tools Required to Install the MX2010 Router Using a Pallet Jack

To install the router, you need the following tools and equipment:

- · Standard pallet jack (not provided)
- Pallet jack attachment—MX2000-PLLT-JCK-ADPTR
- Front component shipping covers
- Rear component shipping covers
- Phillips (+) screwdrivers, numbers 1, 2, and 3
- 9/16-in. or 14-mm open-end or socket wrench to remove bracket bolts from the shipping pallet
- · ESD wrist strap
- Antistatic mat

- Preparing the Site for the MX2010 Router Overview on page 85
- Removing Components from the MX2010 Router Chassis Before Installing It in a Rack on page 185
- Installing the MX2010 Router Using a Pallet Jack with Attachment on page 197
- Reinstalling Components in the MX2010 Router After Initially Installing the Router in a Rack on page 218

#### Tools Required to Install the MX2010 Router Using a Router Transport Kit

To install the router by using a router transport kit, you need the following tools and equipment:

- Router transport kit (model number MX2K-TRNSPRT-KIT)
- Front component shipping cover
- · Rear component shipping cover
- Phillips (+) screwdrivers, numbers 1, 2, and 3
- 1/2-in. (12.7 mm) drive ratchet
- 1/4-in. (6.35 mm) torque-controlled driver or socket wrench to tighten the nuts on the router transport kit
- 1-1/8-in. (28.57 mm) torque-controlled driver or socket wrench to tighten the router transport kit winch mechanism
- 9/16-in. or 14-mm open-end or socket wrench with extension to remove bracket bolts from the shipping pallet
- · Electrostatic discharge wrist strap
- Antistatic mat

### Related Documentation

- Preparing the Site for the MX2010 Router Overview on page 85
- Installing the MX2010 Router Using a Pallet Jack with Attachment on page 197
- Reinstalling Components in the MX2010 Router After Initially Installing the Router in a Rack on page 218

#### Tools and Parts Required for Connecting the MX2010 Router to Power

To provide power to the router, you need the following tools and parts:

- Phillips (+) screwdrivers, numbers 1 and 2
- 2.5 mm flat-blade (-) screwdriver
- 7/16-in. (11 mm) hexagonal-head external drive socket wrench, or nut driver, with a torque range between 23 lb-in. (2.6 Nm) and 25 lb-in. (2.8 Nm), for tightening nuts to terminal studs on each power distribution module (PDM).
- The terminal block connections on the AC delta and wye PDM use a 1/4-in. slotted screwdriver for the slotted screws. Use a 5/32-in. (4 mm) Allen wrench for the 5/16-in. hex screws.
- Wire cutters
- Electrostatic discharge (ESD) grounding wrist strap

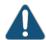

CAUTION: The maximum torque rating of the terminal studs on the DC PDM is 25 lb-in. (33.89 Nm). The terminal studs might be damaged if excessive torque is applied. Use only a torque-controlled driver or socket wrench to tighten nuts on the DC PDM terminal studs. Use an appropriately sized driver or socket wrench. Ensure that the driver is undamaged and properly calibrated and that you have been trained in its use. You might want to use a driver that is designed to prevent overtorque when the preset torque level is achieved.

### Related Documentation

- Grounding the MX2010 Router on page 229
- MX2010 Router Grounding Specifications on page 100
- Connecting AC Power to an MX2010 Router with Three-Phase Delta AC Power Distribution Modules on page 248
- Connecting AC Power to an MX2010 Router with Three-Phase Wye AC Power Distribution Modules on page 252
- Connecting Power to a DC-Powered MX2010 Router with Power Distribution Modules on page 235

#### Tools and Parts Required for MX2010 Router Connections

To connect the router to management devices and MPCs, you need the following tools and parts:

- Phillips (+) screwdrivers, numbers 1 and 2
- 2.5-mm flat-blade (-) screwdriver
- 2.5-mm Phillips (+) screwdriver
- Wire cutters
- Electrostatic discharge (ESD) grounding wrist strap

- Connecting the MX2010 Router to a Network for Out-of-Band Management on page 261
- Connecting the MX2010 Router to a Console or Auxiliary Device on page 262
- Connecting an MX2010 Router to an External Alarm-Reporting Device on page 263

#### **CHAPTER 15**

# Unpacking the Router

- Unpacking the MX2010 Router Overview on page 171
- Unpacking the MX2010 Router on page 171
- Verifying the MX2010 Parts Received on page 175
- Unpacking the MX2010 Router Transport Kit on page 177

#### Unpacking the MX2010 Router Overview

#### To unpack the router:

- 1. Gather the tools required to unpack the router. See:
  - Tools and Parts Required to Unpack the MX2010 Router on page 167
- 2. Remove the router, accessory box, and all parts from the shipping crate. See:
  - Unpacking the MX2010 Router on page 171
- 3. Unpack the router transport kit, if ordered. See:
  - Unpacking the MX2010 Router Transport Kit on page 177
- 4. Verify that all parts have been received. See:
  - Verifying the MX2010 Parts Received on page 175

### Related Documentation

• Installing an MX2010 Router Overview on page 165

#### **Unpacking the MX2010 Router**

The router is shipped in a wooden crate. A wooden pallet forms the base of the crate. The router chassis is bolted to this pallet. Metal latches secure the top and bottom in place. Quick Start installation instructions, a rack mount tray (for four-post or open-frame rack mounting), a pallet jack attachment, an EMI cover, and a cardboard accessory box are also included in the shipping crate. The total weight of the container including the router, FRUs, and accessories is 1343 lb (609.18 kg)

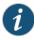

NOTE: Depending on your configuration, the MX2010 might be shipped with additional components already installed.

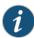

NOTE: The MX2010 can be ordered with extended EMI covers and extended cable managers.

The shipping container measures 66.25 in. (168.3 cm) high, 42.0 in. (106.7 cm) wide, and 48.0 in. (121.9 cm) deep (see Figure 65 on page 172). See "MX2010 Shipping Weight Specifications" on page 96 for MX2010 shipping weight specifications.

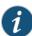

NOTE: The total weight of the shipping crate with router and accessories will vary depending on your configuration.

Figure 65: MX2010 Shipping Crate Dimensions

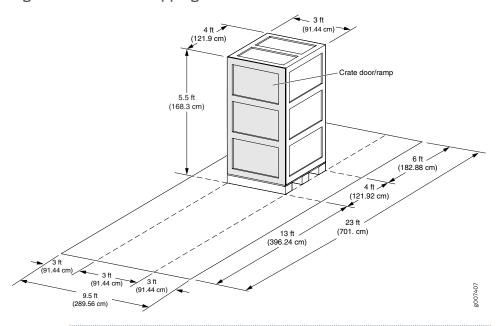

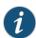

NOTE: The router is maximally protected inside the shipping crate. Do not unpack it until you are ready to begin installation.

#### To unpack the router:

- Move the shipping crate to an ESD-approved staging area as close to the installation site as possible, where you have enough room to remove the components from the chassis. While the chassis is bolted to the shipping pallet, you can use a forklift or pallet jack to move it.
- 2. Position the shipping crate with the arrows pointing up.
- 3. Open all the latches on the shipping crate.
- 4. Remove the front door of the shipping crate and set it aside (see Figure 66 on page 174).

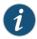

NOTE: If you ordered a router transport kit, the shipping crate door is used as a ramp to guide the MX2010 out of the crate.

- 5. Using a two-person team, slide the remainder of the shipping crate off the pallet.
- 6. Remove the foam covering the top of the router.
- 7. Remove the large mounting tray, pallet jack attachment, accessory box, and the Quick Start installation instructions.

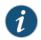

NOTE: If you ordered a router transport kit, see "Unpacking the MX2010 Router Transport Kit" on page 177

Copyright © 2016, Juniper Networks, Inc.

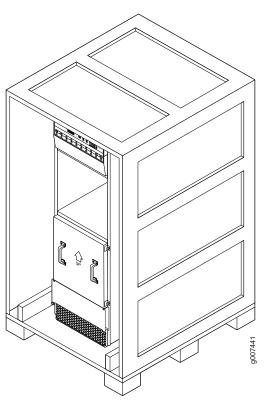

Figure 66: Unpacking the MX2010

- 8. Verify the parts received against the list.
- 9. Remove the vapor corrosion inhibitor (VCI) packs attached to the pallet, being careful not to break the VCI packs open.
- 10. To remove the brackets holding the chassis to the pallet, use a 9/16-in (14 mm) socket wrench, and use a number 2 Phillips screwdriver to remove the bolts and screws from the brackets.
- 11. Set the shipping brackets aside for later use to secure the router to the pallet jack attachment.

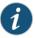

NOTE: If you ordered a router transport kit, see "Unpacking the MX2010 Router Transport Kit" on page 177 for instructions on how to unpack and install the router transport kit.

12. Save the shipping crate cover, pallet, and packing materials in case you need to move or ship the router at a later time.

- Tools and Parts Required to Unpack the MX2010 Router on page 167
- Verifying the MX2010 Parts Received on page 175
- Installing the MX2010 Router Using a Pallet Jack with Attachment on page 197

• Installing an MX2010 Router Using a Router Transport Kit Overview on page 200

#### Verifying the MX2010 Parts Received

A packing list is included in each shipment. Check the parts in the shipment against the items on the packing list. The packing list specifies the part numbers and descriptions of each part in your order.

If any part is missing, contact a customer service representative.

A fully configured router contains the router chassis with installed components, listed in Table 64 on page 175, and an accessory box, which contains the parts listed in Table 65 on page 176. The parts shipped with your router can vary depending on the configuration you ordered.

Table 64: Parts List for a Fully Configured MX2010 Router

| Component                                            | Quantity |
|------------------------------------------------------|----------|
| Chassis, including backplane, and craft interface.   | 1        |
| EMI cover                                            | 1        |
| Four-post mounting shelf                             | 1        |
| Open-frame mounting shelf (optional)                 | 1        |
| MPCs                                                 | Up to 10 |
| Adapter cards                                        | Up to 10 |
| MICs                                                 | Up to 20 |
| SFBs                                                 | Up to 8  |
| Combined Control Board with Routing Engines (CB-REs) | 1 or 2   |
| Power distribution modules (PDMs)                    | Up to 2  |
| Power supply modules (PSMs)                          | Up to 9  |
| Fan trays                                            | 4        |
| Upper air baffle (optional)                          | 1        |
| PSM air filter                                       | 1        |
| Air filter (lower)                                   | 1        |
| Card-cage cable manager and air filter               | 1        |

Table 64: Parts List for a Fully Configured MX2010 Router (continued)

| Component                                           | Quantity                                                   |
|-----------------------------------------------------|------------------------------------------------------------|
| Cable manager (lower)                               | 1                                                          |
| DC cable manager (rear)                             | 2                                                          |
| Quick Start installation instructions               | 1                                                          |
| Blank panels for slots without components installed | One blank panel for each slot not occupied by a component. |

Table 65: Accessory Box Parts List

| Part                                                                                          | Quantity |
|-----------------------------------------------------------------------------------------------|----------|
| Screws to mount chassis                                                                       | 14       |
| RJ-45 cable, with RJ-45 jack to female DB-9, to connect<br>the router through the serial port | 1        |
| Terminal block plug, 3 pole, 5.08 mm spacing, 12 A, to connect the router alarms              | 2        |
| Label, accessories contents, MX2010                                                           | 1        |
| USB flash drive with Junos OS                                                                 | 1        |
| Read me first document                                                                        | 1        |
| Affidavit for T1 connection                                                                   | 1        |
| Juniper Networks Product Warranty                                                             | 1        |
| End User License Agreement                                                                    | 1        |
| Document sleeve                                                                               | 1        |
| 3" x 5" pink bag                                                                              | 2        |
| 9" x 12" pink bag, ESD                                                                        | 2        |
| Accessory box, 19 x 12 x 3"                                                                   | 1        |
| Ethernet cable, RJ-45/RJ-45, 4-pair stranded UTP, Category 5E, 15 feet long                   | 1        |
| ESD wrist strap with cable                                                                    | 1        |

#### Related Documentation

- Tools and Parts Required to Unpack the MX2010 Router on page 167
- Unpacking the MX2010 Router on page 171
- MX2010 Router Overview on page 3

#### Unpacking the MX2010 Router Transport Kit

The router transport kit is shipped in a wooden crate. A wooden pallet forms the base of the crate. Metal clips secure the top and front of the crate in place.

The router transport kit shipping container measures 36 in. (91.4 cm) high, 32 in. (81.3 cm) wide, and 44.5 in. (113 cm) deep (see Figure 67 on page 177). The total weight of the container containing the router transport kit is 200 lb (90.71 kg).

Figure 67: Router Transport Kit Crate Dimensions

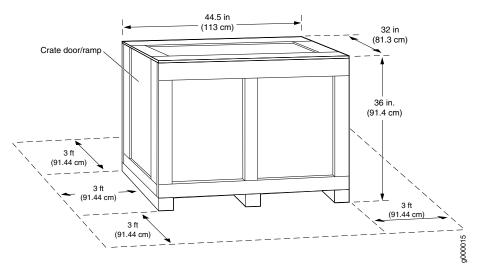

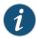

NOTE: The router transport kit is maximally protected inside the shipping crate. Do not unpack it until you are ready to begin installation.

To unpack the router transport kit:

- 1. Move the router transport kit shipping crate to an ESD-approved staging area, where you have enough room to remove the kit for assembly.
- 2. Position the shipping crate with the arrows pointing up.
- 3. Remove the metal clips on the shipping crate that secure the top and front to the crate (see Figure 68 on page 178).

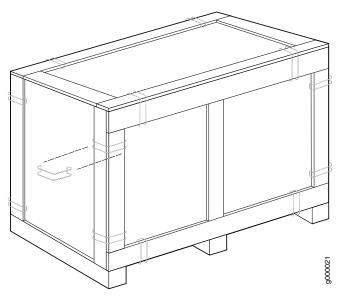

Figure 68: Open Router Transport Kit Shipping Crate

- 4. Remove the top and front of the shipping crate, and set them aside.
- 5. Remove the two wing nuts that secure the wooden brace to the shipping crate platform, and set them aside.
- 6. Align the crate door with the shipping crate platform, and secure the door to the platform by using the attached velcro straps (see Figure 69 on page 179).

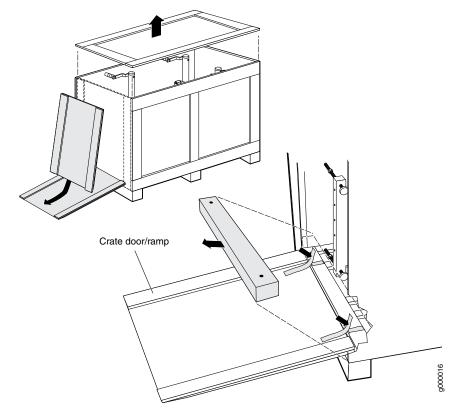

Figure 69: Router Transport Kit Shipping Crate Door

- 7. Remove the router transport kit from the shipping container.
- 8. Remove the vapor corrosion inhibitor (VCI) packs attached to the pallet, being careful not to break the VCI packs open.
- 9. Save the shipping crate cover, pallet, and packing materials in case you need to move or ship the router transport kit at a later time.

- Tools and Parts Required to Unpack the MX2010 Router on page 167
- Verifying the MX2010 Parts Received on page 175
- Installing an MX2010 Router Overview on page 165

#### **CHAPTER 16**

# Installing the Mounting Hardware

• Installing the MX2010 Mounting Hardware for a Four-Post Rack or Cabinet on page 181

#### Installing the MX2010 Mounting Hardware for a Four-Post Rack or Cabinet

- 1. Installing Cage Nuts, If Needed on page 181
- 2. Installing the Four-Post Mounting Shelf on page 182
- 3. Removing the Center-Mounting Brackets on page 184

#### Installing Cage Nuts, If Needed

Insert cage nuts, if needed, into the holes listed in Table 66 on page 181 and Table 67 on page 182. The hole distances are relative to the standard U division on the rack that is aligned with the bottom of the mounting shelf.

To install cage nuts in a four-post rack:

- 1. On the rear side of both rack rails, insert cage nuts in the holes specified for the four-post mounting shelf. Install the cage nuts in the front of the front rail (see Table 66 on page 181).
- 2. On the front side of both rack rails, insert cage nuts in the holes specified for mounting the chassis. Install the cage nuts in the front of the front rail (see Table 66 on page 181).

Table 66: Mounting Hole Locations for Installing the Four-Post Mounting Shelf

| Hole | Distance Above U Division |        |
|------|---------------------------|--------|
| 6    | 3.25 in. (8.3 cm)         | 1.86 U |
| 5    | 2.63 in. (6.7 cm)         | 1.5 U  |
| 4    | 2.00 in. (5.1 cm)         | 1.14 U |
| 3    | 1.50 in. (3.8 cm)         | 0.86 U |
| 2    | 0.88 in. (2.2 cm)         | 0.50 U |
| 1    | 0.25 in. (0.6 cm)         | 0.14 U |

Table 67: Mounting Hole Locations for Installing a MX2010 Chassis in a Four-Post Rack or Cabinet

| Hole | Distance Above U Division |         |
|------|---------------------------|---------|
| 110  | 63.88 in. (162.2 cm)      | 36.50 U |
| 101  | 58.63 in. (148.9 cm)      | 33.50 U |
| 92   | 53.38 in. (135.6 cm)      | 30.50 U |
| 83   | 48.13 in. (122.2 cm)      | 27.50 U |
| 74   | 42.88 in. (108.9 cm)      | 24.50 U |
| 65   | 37.63 in. (95.6 cm)       | 21.50 U |
| 56   | 32.38 in. (82.2 cm)       | 18.50 U |
| 47   | 27.13 in. (68.9 cm)       | 15.50 U |
| 38   | 21.88 in. (55.6 cm)       | 12.50 U |
| 29   | 16.63 in. (42.2 cm)       | 9.50 U  |
| 20   | 11.38 in. (28.9 cm)       | 6.50 U  |
| 11   | 6.13 in. (15.6 cm)        | 3.50 U  |

The holes in the front-mounting flanges are spaced at 3 U (5.25 in. (13.3 cm).

#### Installing the Four-Post Mounting Shelf

A mounting shelf is required for installing the router in a four-post rack or cabinet. The shelf is not required for installing the router in an open-frame rack.

To install the four-post mounting shelf (see Figure 70 on page 183):

- 1. Slide the shelf between the rack rails, resting the bottom of the shelf on the rack rail supports. The shelf installs on the front of the rear rails, extending toward the front of the rack.
- 2. Partially insert screws into the open holes in the rear flanges of the four-post mounting shelf.

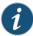

NOTE: Depending on the type of rack or cabinet you have, cage nuts might be required.

3. Tighten all the screws completely.

- 4. On the front of each front rack rail, partially insert a mounting screw into the holes in each ear of the four-post mounting shelf.
- 5. Tighten all the screws completely.

Figure 70: Installing the Mounting Hardware for a Four-Post Rack or Cabinet

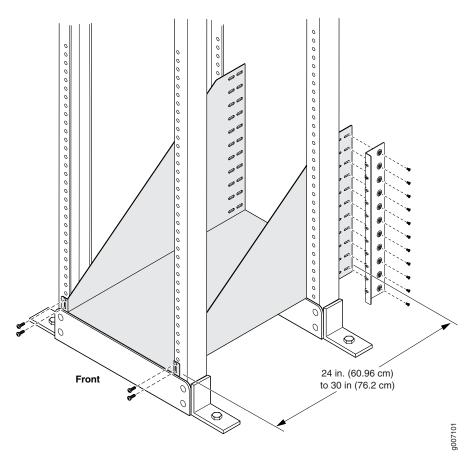

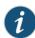

NOTE: The two rear flanges on the four-post mounting shelf are adjustable from 24 in.  $(60.96 \, \text{cm})$  through 30 in.  $(76.2 \, \text{cm})$  to accommodate different types of racks rails.

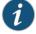

NOTE: There must be a minimum of 34-U unobstructed front-to-back usable rack space when installing the MX2010 router into a four-post rack or cabinet.

#### Removing the Center-Mounting Brackets

The center-mounting brackets are not used for a four-post rack, and must be removed from the chassis.

To remove the center-mounting brackets from the chassis:

- 1. Loosen the screws from each bracket (see Figure 71 on page 184).
- 2. Remove each bracket.

Figure 71: Center-Mounting Bracket Removal

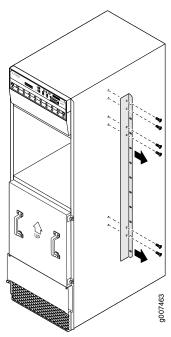

- MX2010 Rack-Mounting Hardware on page 29
- MX2010 Rack Requirements on page 96

#### **CHAPTER 17**

# Installing the Router

- Removing Components from the MX2010 Router Chassis Before Installing It in a Rack on page 185
- Installing an MX2010 Router Using a Pallet Jack Overview on page 195
- Installing the Pallet Jack Attachment on page 196
- Installing the MX2010 Router Using a Pallet Jack with Attachment on page 197
- Installing an MX2010 Router Using a Router Transport Kit Overview on page 200
- Installing the Router Transport Kit on the MX2010 on page 201
- Securing the MX2010 Router to the Router Transport Platform on page 203
- Using the Router Transport Kit to Install the MX2010 Router in a Four-Post Rack on page 206
- Using the Router Transport Kit to Install the MX2010 Router in an Open-Frame Rack on page 213
- Reinstalling Components in the MX2010 Router After Initially Installing the Router in a Rack on page 218

#### Removing Components from the MX2010 Router Chassis Before Installing It in a Rack

Before installing the router with a pallet jack, you must first remove shipping covers and components from the chassis. With components removed, the chassis weighs approximately 324 lb (146.96 kg).

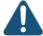

CAUTION: The shipping covers help guide the chassis into the rack. Applying force to any other part of the chassis can cause damage.

- Removing the Power Distribution Modules Before Installing an MX2010 Router on page 186
- 2. Removing the Power Supply Modules Before Installing an MX2010 Router on page 188
- 3. Removing the Fan Trays Before Installing an MX2010 Router on page 190
- 4. Removing the SFBs Before Installing an MX2010 Router on page 191
- 5. Removing the MPCs and Adapter Card Before Installing an MX2010 Router on page 192

Copyright © 2016, Juniper Networks, Inc.

- 6. Removing the MPCs Without Removing an Adapter Card Before Installing an MX2010 Router on page 193
- 7. Removing the CB-REs Before Installing the MX2010 Router on page 194

#### Removing the Power Distribution Modules Before Installing an MX2010 Router

Remove the topmost PDM (**PDM1/Input1**) first, and then work your way downward. To remove an AC or DC PDM (see Figure 72 on page 187 and Figure 73 on page 188):

- 1. Attach an electrostatic discharge (ESD) grounding strap to your bare wrist, and connect the strap to an approved site ESD grounding point. See the instructions for your site.
- 2. On an AC-powered router, move the AC circuit breaker from the power source to the off (O) position. On a DC-powered router, move the DC circuit breaker from the power source to the off (O) position.

We recommend this precaution even though the PDMs are not connected to power sources.

3. Loosen the two captive screws on the PDM faceplate. Pull the two spring-loaded locking levers away from the chassis until it stops.

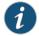

NOTE: PDM1/Input1 locking levers are pulled down to release from chassis, and PDM0/Input0 locking levers are pulled up to release from chassis.

The PDM is extended slightly away from the chassis.

4. With both hands, grasp the two handles and gently pull the PDM straight out of the chassis.

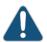

CAUTION: Do not touch the power connector on the back of the PDM. It can get damaged.

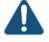

CAUTION: Do not stack PDMs on one another after you remove them. Place each component on an antistatic mat resting on a stable, flat surface.

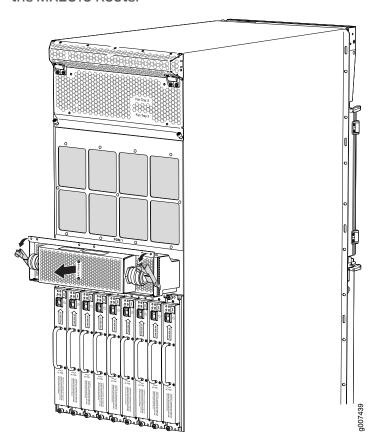

Figure 72: Removing an AC Power Distribution Module Before Installing the MX2010 Router

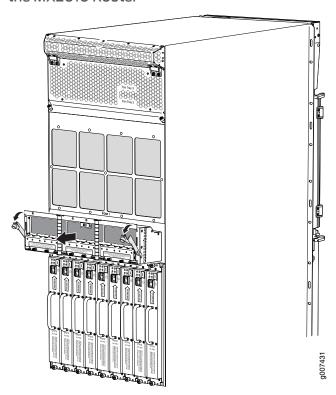

Figure 73: Removing a DC Power Distribution Module Before Installing the MX2010 Router

### Removing the Power Supply Modules Before Installing an MX2010 Router

To remove the AC or DC PSMs (see Figure 74 on page 189 and Figure 75 on page 189):

- 1. Attach an electrostatic discharge (ESD) grounding strap to your bare wrist, and connect the strap to an approved site ESD grounding point. See the instructions for your site.
- 2. On an AC-powered router, move the AC power switch on each PSM to the off (O) position. On a DC-powered router, move the DC power switch on each PSM to the off (O) position.
  - We recommend this precaution even though the PSMs are not connected to power sources.
- 3. Loosen the two captive screws that secure the PSM to the chassis. While grasping the handle on the PSM faceplate with one hand, use your other hand to guide the PSM.
- 4. Pull the PSM straight out of the chassis.

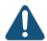

CAUTION: Do not touch the power connector on the back of the PSM. It can get damaged.

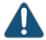

CAUTION: Do not stack PSMs on one another after you remove them. Place each component on an antistatic mat resting on a stable, flat surface.

Figure 74: Removing an AC Power Supply Module Before Installing the MX2010 Router

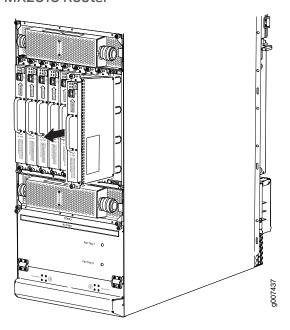

Figure 75: Removing a DC Power Supply Module Before Installing the MX2010 Router

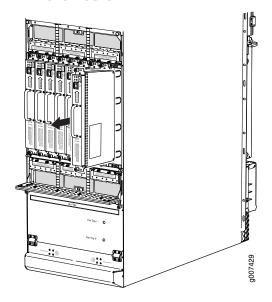

### Removing the Fan Trays Before Installing an MX2010 Router

To remove the upper and lower fan trays (see Figure 76 on page 190 and Figure 77 on page 191):

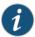

NOTE: The fan trays are interchangeable and are hot-insertable and hot-removable.

- 1. Attach an electrostatic discharge (ESD) grounding strap to your bare wrist, and connect the strap to an approved site ESD grounding point. See the instructions for your site.
- 2. Loosen the two captive screws on each side of the fan tray access panel and open the panel.
- 3. Loosen the two captive screws on the fan tray faceplate.
- 4. Press and hold the latch while simultaneously pulling the fan tray out approximately 1 to 3 in. Place one hand under the fan tray for support, while pulling the fan tray completely out of the router.

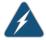

WARNING: The fan trays use a double-latch safety mechanism. You must continually press and hold the latch while removing the fan trays.

5. Place each component on an antistatic mat resting on a stable, flat surface.

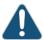

CAUTION: Do not stack fan trays on one another after you remove them.

6. Repeat the procedure for each fan tray.

Figure 76: Removing Upper Fan Trays

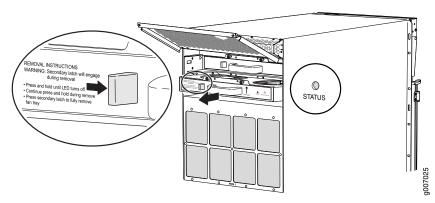

FERNOUL INSTRUCTIONS
WASHINGS Contrary under with engage

- Permit and the Chart and a comparation of the Chart and the Chart and the Chart an

Figure 77: Removing Lower Fan Trays

### Removing the SFBs Before Installing an MX2010 Router

To remove the SFBs (see Figure 78 on page 192):

- 1. Place an electrostatic bag or antistatic mat on a flat, stable surface.
- 2. Attach an electrostatic discharge (ESD) grounding strap to your bare wrist, and connect the strap to an approved site ESD grounding point. See the instructions for your site.
- 3. Open the ejector handles outward simultaneously to unseat the SFB.
- 4. Grasp the ejector handles, and slide the SFB about halfway out of the chassis.
- 5. Place one hand underneath the SFB to support it, and slide it completely out of the chassis. Place it on the antistatic mat.

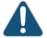

CAUTION: The weight of the SFB is concentrated in the back end. Be prepared to accept the full weight—up to 12 lb  $(5.45 \, \text{kg})$ —as you slide the SFB out of the chassis.

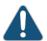

CAUTION: Do not stack hardware components on one another after you remove them. Place each component on an antistatic mat resting on a stable, flat surface.

6. Repeat the procedure for each SFB.

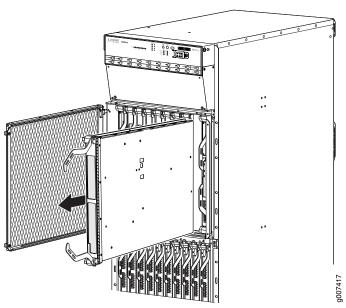

Figure 78: Removing an SFB

#### Removing the MPCs and Adapter Card Before Installing an MX2010 Router

To remove an MPC with an adapter card:

- 1. Have ready an antistatic mat for the MPC with an adapter card. Also, have ready rubber safety caps when removing MPCs that have optical interfaces.
- 2. Attach an electrostatic discharge (ESD) grounding strap to your bare wrist, and connect the strap to an approved site ESD grounding point. See the instructions for your site.
- 3. Open both the ejector handles simultaneously to unseat the both the MPC and the adapter card.
- 4. Grasp the handles, and slide the MPC along with the adapter card straight out of the card cage halfway.
- 5. Place one hand around the front of the MPC with the adapter card and the other hand under the MPC to support it. Slide the MPC along with the adapter card completely out of the chassis, and place it on the antistatic mat or in the electrostatic bag.

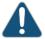

CAUTION: The weight of the MPC with the adapter card is concentrated in the back end. Be prepared to accept the full weight—up to 25 lb (11.34 kg)—as you slide the MPC along with the adapter card out of the chassis.

When the MPC along with the adapter card is out of the chassis, do not hold it by the ejector handles, bus bars, or edge connectors. They cannot support its weight.

Do not stack MPCs with the adapter cards on top of one another after removal. Place each one individually in an electrostatic bag or on its own antistatic mat on a flat, stable surface.

Removing the MPCs Without Removing an Adapter Card Before Installing an MX2010 Router

To remove an MPC only, without removing the adapter card (see Figure 79 on page 194):

- 1. Have ready an antistatic mat for the MPC. Also, have ready rubber safety caps when removing MPCs that have optical interfaces.
- 2. Attach an electrostatic discharge (ESD) grounding strap to your bare wrist, and connect the strap to an approved site ESD grounding point. See the instructions for your site.
- 3. Simultaneously turn both the knobs counterclockwise to unseat the MPC from the adapter card.
- 4. Grasp both knobs, and slide the MPC straight out of the adapter card.
- 5. Place one hand around the front of the MPC and the other hand under it to support it. Slide the MPC completely out of the adapter card, and place it on the antistatic mat or in the electrostatic bag.

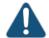

CAUTION: The weight of the MPC is concentrated in the back end. Be prepared to accept the full weight—up to 18.35 lb (8.32 kg)—as you slide the MPC out of the adapter card.

When the MPC is out of the adapter card, do not hold it by the knobs, bus bars, or edge connectors. They cannot support its weight.

Do not stack MPCs on top of one another after removal. Place each one individually in an electrostatic bag or on its own antistatic mat on a flat, stable surface.

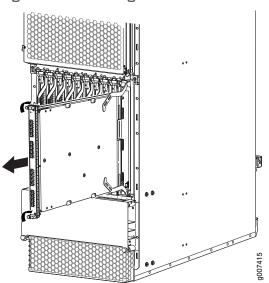

Figure 79: Removing an MPC Without Removing the Adapter Card

#### Removing the CB-REs Before Installing the MX2010 Router

To remove a CB-RE (see Figure 80 on page 195):

- 1. Have ready an antistatic mat for the CB-RE. Also have ready rubber safety caps for each SFP transceiver that uses an optical interface on the CB-RE that you are removing.
- 2. Attach an electrostatic discharge (ESD) grounding strap to your bare wrist, and connect the strap to an approved site ESD grounding point. See the instructions for your site.
- 3. Open both ejector handles simultaneously to unseat the CB-RE.
- 4. Grasp the handles, and slide the CB-RE straight out of the card cage halfway.
- 5. Place one hand around the front of the CB-RE and the other hand under it to support it. Slide the CB-RE completely out of the chassis, and place it on the antistatic mat or in the electrostatic bag.

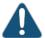

CAUTION: The weight of the CB-RE is concentrated in the back end. Be prepared to accept the full weight—up to 15 lb (6.8 kg)—as you slide the CB-RE out of the chassis.

When the CB-RE is out of the chassis, do not hold it by the ejector handles, bus bars, or edge connectors. They cannot support its weight.

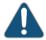

CAUTION: Do not stack CB-REs on one another after you remove them. Place each component on an antistatic mat resting on a stable, flat surface.

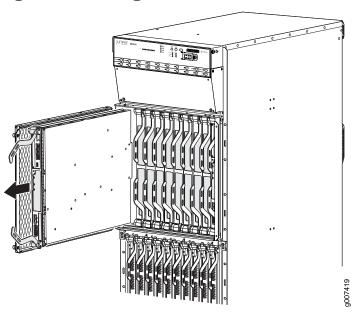

Figure 80: Removing a CB-RE

# Related Documentation

- Preventing Electrostatic Discharge Damage to an MX2010 Router on page 542
- Preparing the Site for the MX2010 Router Overview on page 85
- Reinstalling Components in the MX2010 Router After Initially Installing the Router in a Rack on page 218

#### Installing an MX2010 Router Using a Pallet Jack Overview

- Gather the tools required to install the router. See:
   Tools Required to Install the MX2010 Router Using a Pallet Jack on page 167
- Install the pallet jack attachment. See: Installing the Pallet Jack Attachment on page 196
- Install the MX2010. See:
   Installing the MX2010 Router Using a Pallet Jack with Attachment on page 197

# Related Documentation

- Installing an MX2010 Router Overview on page 165
- Installing an MX2010 Router Using a Router Transport Kit Overview on page 200

### Installing the Pallet Jack Attachment

To install the pallet jack attachment to the pallet jack:

- 1. Remove the pallet jack attachment from the shipping crate.
- 2. Place the pallet jack attachment across both pallet jack legs.
- 3. Using a 9/16-in. (14 mm) socket wrench, loosen and remove the eight shipping bracket support torque fasteners that are located on the top of the pallet jack attachment platform.
- 4. Using a 9/16-in. (14 mm) socket wrench, loosen the torque fasteners that are located on the four adjustable pallet jack attachment brackets.
- 5. Adjust the four pallet jack attachment brackets until they fit under the pallet jack legs.
- 6. Tighten the torque fasteners by using a 9/16-in. (14 mm) socket wrench to secure the brackets on the pallet jack attachment to the pallet jack (see Figure 81 on page 196).

Figure 81: Installing Pallet Jack Attachment onto Pallet Jack

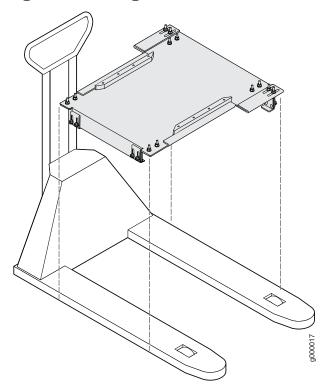

# Related Documentation

- Preparing the Site for the MX2010 Router Overview on page 85
- Tools Required to Install the MX2010 Router Using a Pallet Jack on page 167
- Installing the MX2010 Router Using a Pallet Jack with Attachment on page 197

#### Installing the MX2010 Router Using a Pallet Jack with Attachment

Before installing the router, you must remove all components (see "Removing Components from the MX2010 Router Chassis Before Installing It in a Rack" on page 185).

To install the router by using a pallet jack with attachment:

- Ensure that the rack is in its permanent location and is secured to the building. Ensure
  that the installation site allows adequate clearance for both airflow and maintenance.
   See "Clearance Requirements for Airflow and Hardware Maintenance for the MX2010
  Router" on page 104.
- 2. Reattach the front and rear shipping covers to the chassis to help move the router. The handles on the shipping covers are used to guide the chassis during installation.

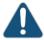

CAUTION: Do not lift the router by using the handles on the shipping covers. Use these handles only to help position the router.

- 3. Place the pallet jack attachment across both legs and secure the attachment to the pallet jack.
- 4. Using a four-person team to load the router onto the pallet jack, make sure it rests securely on the pallet jack attachment platform.

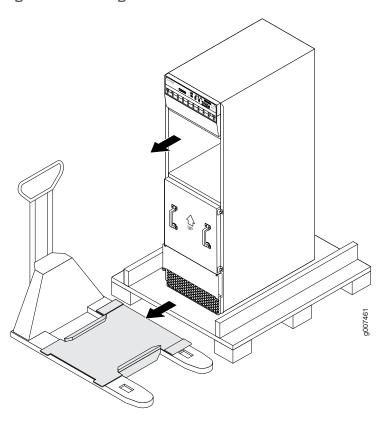

Figure 82: Loading the MX2010 Router onto the Pallet Jack

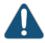

CAUTION: Applying force to any other parts of the chassis other than the shipping covers can damage the chassis.

- 5. Attach the shipping brackets to the pallet jack attachment by using existing bracket screws.
- 6. On each of the shipping brackets, partially insert screws into the hole to secure the brackets to the chassis. Tighten all screws. These brackets will prevent the chassis from tilting.
- 7. Lower the pallet jack before moving the chassis. This will help distribute the weight evenly and reduce the risk of tilting or damage to the chassis.
- 8. Using the pallet jack, position the router in front of the rack or cabinet, centering it in front of the rack.

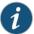

NOTE: If you are installing the MX2010 router into a network cabinet, make sure that no hardware, device, rack, or cabinet component obstructs the 34-U rack space from access during installation.

9. Using the pallet jack, lift the chassis approximately 0.75 in. (1.9 cm) above the surface of the mounting shelf (four-post rack) or bottom opening of the rack (open-frame rack), and position it as close as possible.

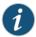

NOTE: Due to the short lift capability of the pallet jack, we recommended that you install the router on the bottom of the rack.

- 10. Remove the shipping brackets that are attached to the pallet jack attachment and chassis, and set them aside.
- 11. Grasp the handles on the shipping covers and carefully slide the router into the rack (see and Figure 83 on page 199 and Figure 84 on page 200). If you are installing the router into a four-post rack, continue sliding the router onto the mounting shelf so that the bottom of the chassis and the mounting shelf overlap by approximately 2 inches.

Figure 83: Loading the MX2010 Router into the Rack

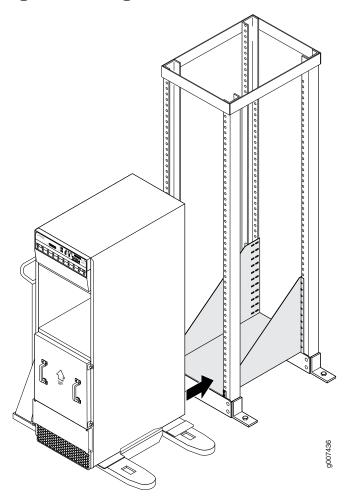

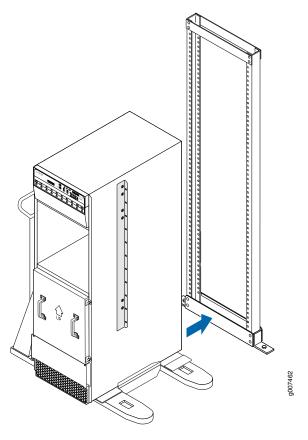

Figure 84: Installing the MX2010 Router on an Open-Frame Rack

- 12. With four people pushing on the front-mounting flanges, slide the router until the center-mounting brackets (open-frame racks) or front-mounting flanges (four-post racks) contact the rack rails. In a four-post rack, the mounting shelf ensures that the holes in the front-mounting flanges of the chassis align with the holes in the rack rails.
- 13. Move the pallet jack away from the rack.
- 14. Insert twelve mounting screws (six on each side) into the mounting holes to secure the router to the rack.
- 15. Visually inspect the alignment of the router. If the router is installed properly in the rack, all the mounting screws on one side of the rack should be aligned with the mounting screws on the opposite side, and the router should be level.

# Related Documentation

• Installing an MX2010 Router Overview on page 165

#### Installing an MX2010 Router Using a Router Transport Kit Overview

- Gather the tools required to install the router. See:
   Tools Required to Install the MX2010 Router Using a Router Transport Kit on page 168
- 2. Install the router transport kit. See:

Installing the Router Transport Kit on the MX2010 on page 201

3. Secure the router to the router transport platform. See:

Securing the MX2010 Router to the Router Transport Platform on page 203

4. Install the router using the router transport kit. See either:

"Using the Router Transport Kit to Install the MX2010 Router in a Four-Post Rack" on page 206 **or** Using the Router Transport Kit to Install the MX2010 Router in an Open-Frame Rack on page 213

## Related Documentation

Installing an MX2010 Router Overview on page 165

#### Installing the Router Transport Kit on the MX2010

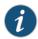

NOTE: The router transport kit can be purchased from Juniper Networks.

The router transport kit includes the following components:

- · Router transport platform
- Router transport left and right mounting plates with adjustable wheel assembly
- · Router winch mount with winch strap plate

To install the router transport kit:

1. Remove the router transport kit from the shipping crate (see "Unpacking the MX2010 Router Transport Kit" on page 177).

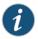

NOTE: The router transport kit weighs approximately 138.5 lb (62.82 kg).

- 2. Remove the winch strap plate that is secured to the winch mount by using a 9/16-in. (14 mm) socket wrench, and set the plate aside.
- 3. Using a number 3 Phillips screwdriver, loosen the captive screws that secure the winch mount to the router transport kit, and set the mount aside.
- 4. Using a number 3 Phillips screwdriver, loosen the captive screws that secure the router transport mounting plate and wheel assembly (left and right) to the router transport platform, and set them aside (see Figure 85 on page 202).

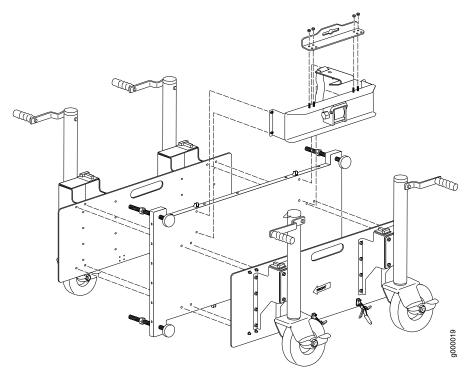

Figure 85: Preparing the Router Transport Kit for Installation

- 5. Remove the four shipping brackets that secure the router to the shipping crate platform using a 9/16-in. (14 mm) socket wrench, and a number 2 Phillips screwdriver, and set the brackets aside.
- 6. Align the left router transport mounting plate and wheel assembly (indicated by left arrow) with the holes on the left side of the chassis (see Figure 86 on page 203).
- 7. Using a number 3 Phillips screwdriver, tighten the captive screws to secure the router transport mounting plate and wheel assembly to the chassis.
- 8. Align the right router transport mounting plate and wheel assembly (indicated by right arrow) with the holes on the right side of the chassis (see Figure 86 on page 203).
- 9. Using a number 3 Phillips screwdriver, tighten the captive screws to secure the router transport mounting plate and wheel assembly to the chassis.

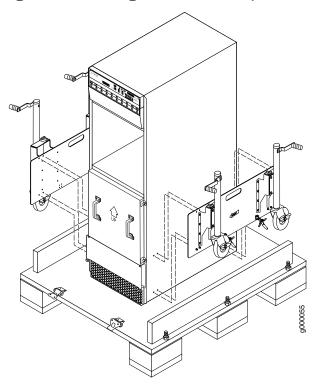

Figure 86: Installing the Router Transport Kit onto the MX2010 Router

Related Documentation

- Preparing the Site for the MX2010 Router Overview on page 85
- Installing an MX2010 Router Using a Router Transport Kit Overview on page 200

### Securing the MX2010 Router to the Router Transport Platform

To secure the router to the router transport platform:

- 1. Ensure that the rack is in its permanent location and is secured to the building. Ensure that the installation site allows adequate clearance for router transport kit turn ratios, airflow, and maintenance.
- 2. Using the shipping crate door as a ramp, secure the door to the crate platform by using the two metal latches (see Figure 87 on page 204).

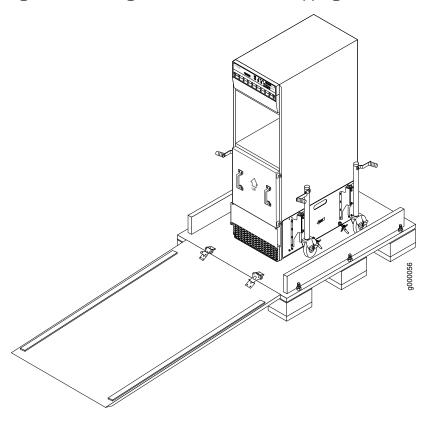

Figure 87: Securing the Crate Door to the Shipping Crate Platform

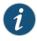

NOTE: An empty MX2010 weighs approximately 324 lb (146.96 kg).

3. Using a two-person team on either side of the chassis, turn the handles on the router transport four or five times until the chassis is raised approximately 1 in. (2.54 cm), making sure that the chassis is level.

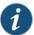

NOTE: The router transport kit is equipped with four T-shaped levels on top of each of the four router transport mounting brackets. Make sure the bubbles within the T-shaped levels are between the lines, indicating the chassis is level.

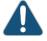

CAUTION: Do not raise the chassis above 1 in. (2.54 cm). This ensures that the router will not tilt when transporting, which can result in injury or damage to the router.

- 4. Turn the four wheels on the router transport kit toward the rear of the chassis.
- 5. Grasping the handles on the shipping covers, carefully guide the chassis down the crate ramp to the rack location.

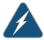

WARNING: Do not push or pull the router fast during transporting. Using excessive speed can cause the wheels to turn abruptly and tilt the router over.

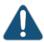

CAUTION: Do not lift the router by using the handles on the shipping covers. Use these handles only to help position the router.

6. Position the router transport platform directly under the router, aligning the router transport platform with the bottom of the chassis by adjusting the four leveling mounts.

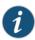

NOTE: The router transport platform height can be adjusted between 0.25 in. (0.6 cm) and a maximum of 4 in. (10.16 cm).

7. Secure the router transport platform to the router transport mounting plates by using the four latch locks (see Figure 88 on page 205).

Figure 88: Securing the Router Transport Platform

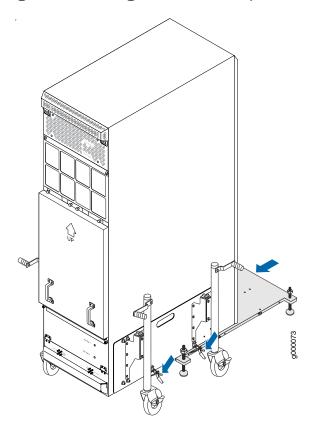

### Using the Router Transport Kit to Install the MX2010 Router in a Four-Post Rack

Because of the router's size and weight—up to 985 lb (446.79 kg) depending on the configuration—we recommend that you use a router transport kit to install the router.

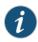

NOTE: Four people are needed to install the router into a rack.

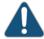

CAUTION: Before front mounting the router in a rack, have a qualified technician verify that the rack is strong enough to support the router's weight and is adequately supported at the installation site.

To install the router in a four-post rack by using the router transport kit:

1. Install the winch strap plate to the rear of the router by tightening the four captive screws (see Figure 89 on page 207).

Figure 89: Installing Winch Strap Plate (Four-Post Rack)

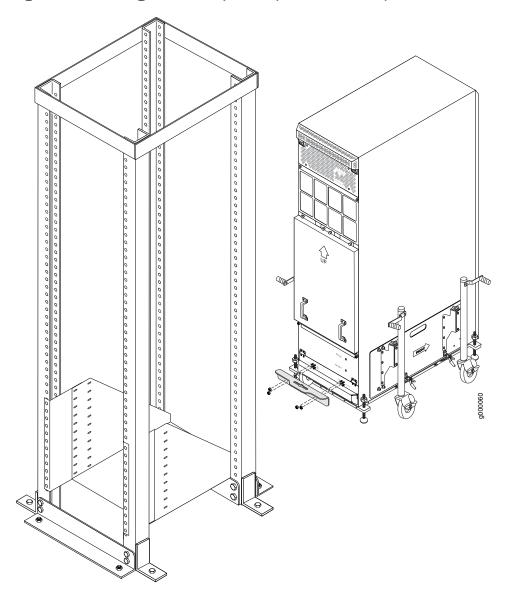

2. Using a four-person team, transport the router to the rack installation location and center it in front of the mounting shelf.

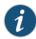

NOTE: A minimum of 38 in. (96.5 cm) of clearance is required to roll the chassis sideways.

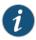

NOTE: A minimum of 42 in. (106.7 cm) of circular space is required to rotate the chassis.

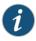

NOTE: The router transport kit handles can be removed to accommodate aisle width.

3. Install the winch mount bracket to the rear rack rails by using the six captive screws, and tighten the screws (see Figure 90 on page 208).

Figure 90: Installing Winch Mount Bracket to Rack Rails

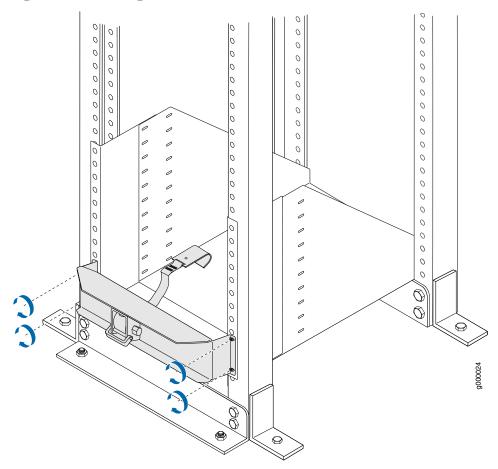

4. Adjust the height of the router by turning the handles clockwise until the router transport platform is aligned with the surface of the mounting shelf and slightly higher than the mounting shelf (see Figure 91 on page 209).

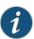

NOTE: Make sure the bubbles within the T-shaped levels are between the lines, indicating that the router is level.

5. Adjust the four leveling mounts on the router transport platform until all four leveling mounts rest firmly on the ground (see Figure 91 on page 209).

Figure 91: Align the MX2010 Router with Rack Mounting Shelf

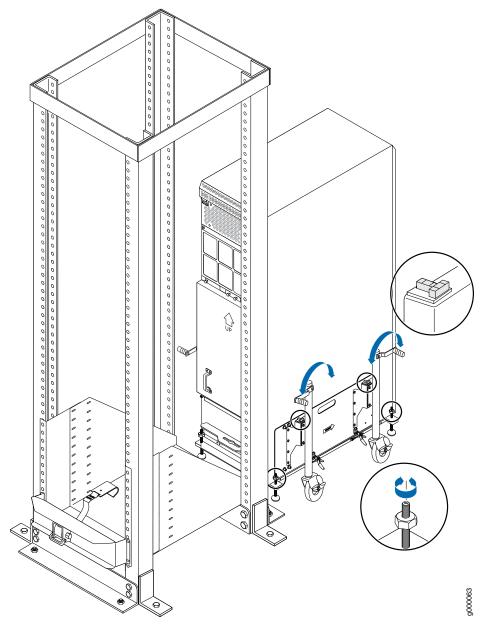

- 6. Unlock the four toggle latches that secure the router transport platform to the router transport mounting plate and wheel assembly.
- 7. Lift the wheels up by turning the handles counterclockwise so that the weight of the router is on the router transport platform.

8. Using a number 3 Phillips screwdriver, loosen the captive screws that secure the router transport mounting plates and wheel assembly to the chassis, and set them aside (see Figure 92 on page 210).

Figure 92: Remove Router Transport Mounting Plate and Wheel Assembly

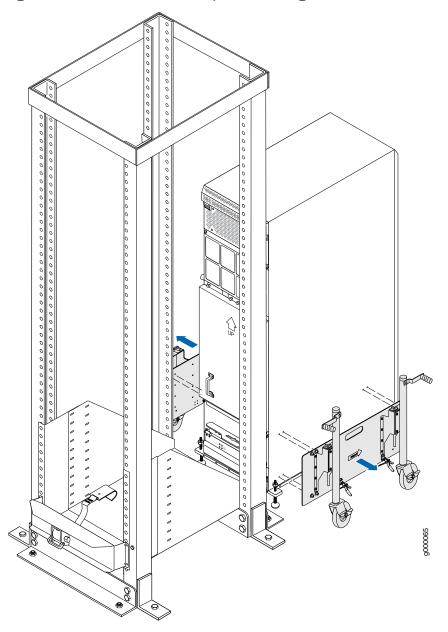

9. Attach the winch strap to the winch strap plate at the rear of the router (see Figure 93 on page 211).

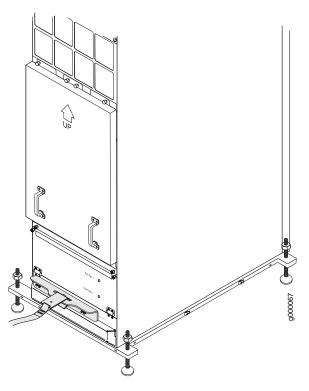

Figure 93: Attaching Winch Strap to Winch Strap Plate

10. Attach a 1-1/8 in. (28.57 mm) socket wrench to the winch mechanism and turn clockwise to start pulling the chassis into the rack (see Figure 94 on page 212).

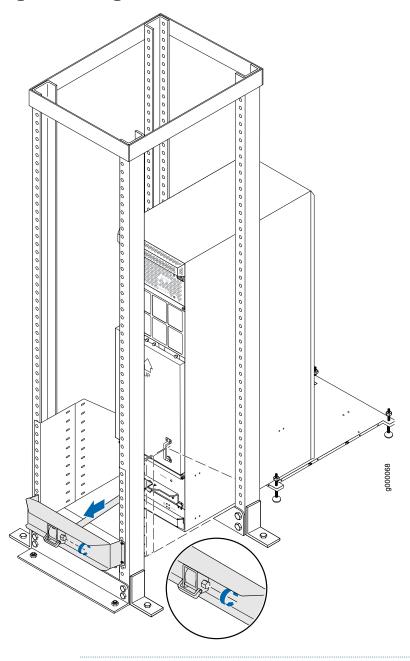

Figure 94: Pulling the MX2010 into the Rack

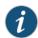

NOTE: A four-person team is needed to carefully guide the router into the rack while operating the winch.

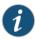

NOTE: If the router is not pulled all the way into the rack by the winch mechanism, grasp the handles on the shipping covers and carefully slide the router onto the mounting shelf until the front-mounting flanges contact the rack rails. You must remove the winch bracket to perform this procedure.

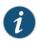

NOTE: There must be a minimum of 45-U of usable rack space when installing the MX2010 into a 45-U rack.

- 11. Remove the router transport platform, and set the platform aside.
- 12. Remove the winch mount and winch strap plate, and set them aside.
- 13. Insert twelve mounting screws (six on each side) into the mounting holes to secure the router to the rack.
- 14. Visually inspect the alignment of the router. To verify that the router is installed properly in the rack, see that all the mounting screws on one side of the rack are aligned with the mounting screws on the opposite side and the router is level.
- 15. Reassemble the router transport kit, and set it aside.

# Related Documentation

- Preparing the Site for the MX2010 Router Overview on page 85
- Tools Required to Install the MX2010 Router Using a Router Transport Kit on page 168
- MX2010 Router Transport Kit Moving Requirements and Guidelines on page 87
- Removing Components from the MX2010 Router Chassis Before Installing It in a Rack on page 185
- Reinstalling Components in the MX2010 Router After Initially Installing the Router in a Rack on page 218

### Using the Router Transport Kit to Install the MX2010 Router in an Open-Frame Rack

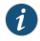

NOTE: Four persons are needed to install the router into a rack.

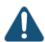

CAUTION: Before front-mounting the router in a rack, have a qualified technician verify that the rack is strong enough to support the router's weight and is adequately supported at the installation site.

To install the MX2010 in an open-frame rack by using a router transport kit:

- 1. Using the router transport platform, position the router in front of the rack or cabinet, centering it in front of the rack.
- 2. Using a four-person team, transport the router to the rack installation location and center it in front of the rack.

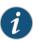

NOTE: A minimum of 38 in. (96.5 cm) of clearance is required to roll the chassis sideways.

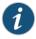

NOTE: A minimum of 42 in. (106.7 cm) of circular space is required to rotate the chassis.

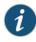

NOTE: The router transport kit handles can be removed to accommodate aisle width.

3. Adjust the height of the router by turning the handles clockwise until the router transport platform is approximately 0.75 in. above the bottom of the rack opening (see Figure 95 on page 215).

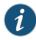

NOTE: Because of the short lift capability of the router transport kit, we recommend that you install the router on the bottom of the rack.

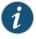

NOTE: Make sure that the bubbles within the T-shaped levels are between the lines, indicating that the router is level.

4. Adjust the four leveling mounts on the router transport platform until all four leveling mounts rest firmly on the ground (see Figure 95 on page 215).

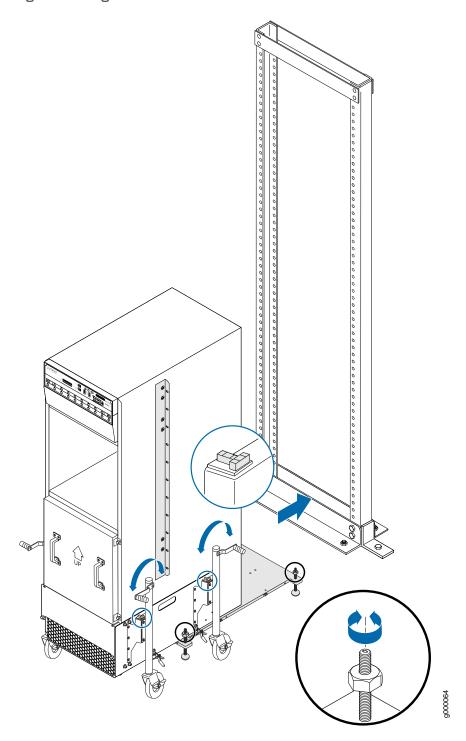

Figure 95: Align the MX2010 Router with the Rack

5. Unlock the four toggle latches that secure the router transport platform to the router transport mounting plate and wheel assembly.

- 6. Lift the wheels up by turning the handles counterclockwise so that the weight of the router is on the router transport platform.
- 7. Using a number 3 Phillips screwdriver, loosen the captive screws that secure the router transport mounting plates and wheel assembly to the chassis, and set them aside (see Figure 96 on page 216).

Figure 96: Remove Router Transport Mounting Plate and Wheel Assembly

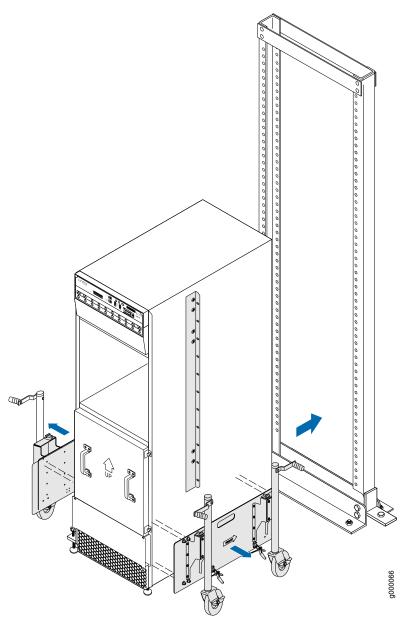

8. Grasping the handles on the shipping covers, carefully slide the router into the rack until the center-mounting brackets contact the rack rails (see Figure 97 on page 217).

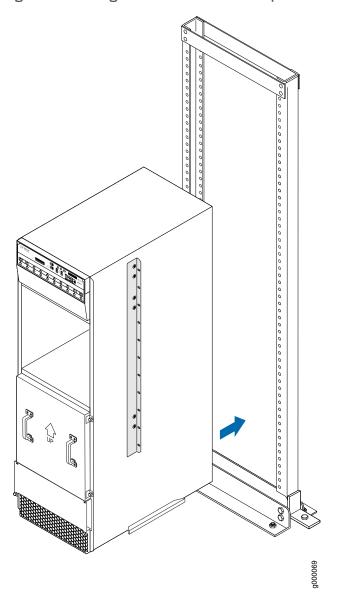

Figure 97: Sliding the MX2010 into the Open-Frame Rack

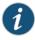

NOTE: A four-person team is needed to carefully guide the router into the rack.

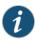

NOTE: There must be a minimum of 45-U of usable rack space when installing the MX2010 into a 45-U rack.

9. Remove the router transport platform, and set the platform aside.

- 10. Insert twelve mounting screws (six on each side) into the mounting holes to secure the router to the rack.
- 11. Visually inspect the alignment of the router. To verify that the router is installed properly in the rack, see that all the mounting screws on one side of the rack are aligned with the mounting screws on the opposite side and the router is level.
- 12. Reassemble the router transport kit, and set aside.

## Related Documentation

- MX2010 Rack Requirements on page 96
- MX2010 Router Transport Kit Moving Requirements and Guidelines on page 87
- Installing an MX2010 Router Using a Router Transport Kit Overview on page 200
- Grounding the MX2010 Router on page 229

# Reinstalling Components in the MX2010 Router After Initially Installing the Router in a Rack

After the router is installed in the rack, remove the shipping covers, and reinstall the removed components before booting and configuring the router. You reinstall components first in the rear of the chassis, and then in the front:

- 1. Reinstalling the Power Distribution Modules on page 219
- 2. Reinstalling the Power Supply Modules on page 221
- 3. Reinstalling the Fan Trays on page 222
- 4. Reinstalling the SFBs on page 224
- 5. Reinstalling the Adapter Card on page 225
- 6. Reinstalling the MPCs on page 225
- 7. Reinstalling the CB-REs on page 226

#### Reinstalling the Power Distribution Modules

To reinstall the AC or DC PDMs, follow this procedure for each PDM (see Figure 98 on page 220 and Figure 99 on page 221):

- 1. Attach an electrostatic discharge (ESD) grounding strap to your bare wrist, and connect the strap to one of the ESD points on the chassis.
- 2. For an AC-powered router, move the AC circuit breaker on the power source to the off (O) position. For a DC-powered router, move the DC circuit breaker on the power source to the off (O) position.
  - We recommend this precaution even though the PDMs are not connected to power sources.
- 3. Take each PDM to be installed out of its electrostatic bag, and identify the slot on the PDM where it will be connected.
- 4. Turn the DC power switch to the off (O) position on all PSMs that are associated with the PDM being reinstalled.
- 5. Using both hands, grasp the two handles and slide the PDM partway into the chassis.
- 6. Align both locking levers with the openings in the chassis, and simultaneously close them to fully seat the PDM.
- 7. Tighten both captive screws on the locking levers.

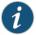

NOTE: The three-phase delta or wye AC PDM terminal blocks will be flipped depending on which slot the PDMs gets plugged into.

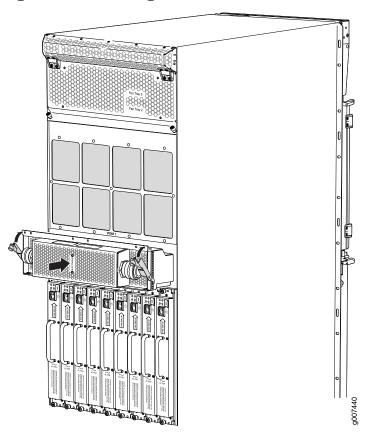

Figure 98: Reinstalling an AC Power Distribution Module

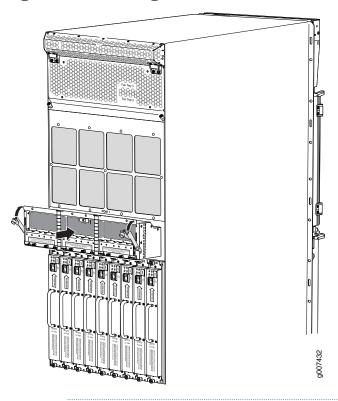

Figure 99: Reinstalling a DC Power Distribution Module

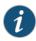

NOTE: For the DC-powered router, make sure the switch is set to 60 A, or 80 A to match the DC circuit input feed.

### Reinstalling the Power Supply Modules

To reinstall the AC or DC PSMs, follow this procedure for each PSM (see Figure 100 on page 222 and Figure 101 on page 222).

1. Remove the PSM to be installed out of the ESD bag, and identify the slot where it will be installed; **0** through **8**.

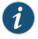

NOTE: The MX2010 PSMs can be installed in any order in the chassis.

- 2. For an AC-powered router, move the AC power switch on the PSMs to the off (O) position. For a DC-powered router, move the DC power switch on the PSMs to the off (O) position.
- 3. While holding the handle, using both hands, slide the PSM straight in until the PSM is fully seated into the chassis slot.
- 4. The PSM faceplate should be flush with adjacent PSMs.

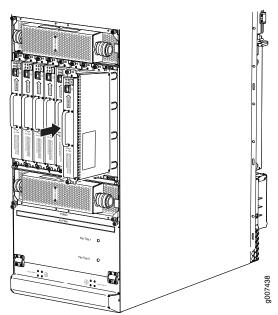

Figure 100: Reinstalling an AC Power Supply Module

Figure 101: Reinstalling a DC Power Supply Module

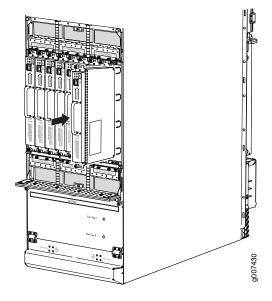

## Reinstalling the Fan Trays

To reinstall the upper or lower fan trays, (see Figure 102 on page 223 and Figure 103 on page 223):

- 1. Loosen the two captive screws on each side of the fan tray access panel, and open the panel.
- 2. Take each fan tray to be installed out of its electrostatic bag, and identify the slot on the fan tray where it will be connected.

- 3. While grasping the handle, place one hand under the fan tray for support, and align it into the slot.
- 4. Press and hold the latch while guiding the fan tray half way in until it stops.

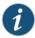

NOTE: The fan tray has a safety mechanism so that the fan tray cannot be removed in one motion.

- 5. Press and hold the latch a second time while inserting the fan tray completely into the router.
- 6. Tighten the two captive screws on the fan tray faceplate.
- 7. Close the fan tray access panel, and tighten the captive screws to secure it in place.

Figure 102: Reinstalling Upper Fan Trays

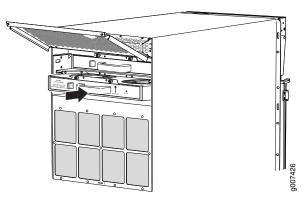

Figure 103: Reinstalling Lower Fan Trays

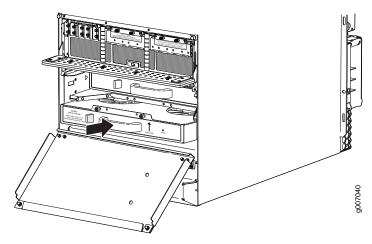

#### Reinstalling the SFBs

To reinstall an SFB (see Figure 104 on page 224):

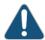

CAUTION: Before removing or replacing an SFB, ensure that the ejector handles are stored horizontally and pressed toward the center of the SFB.

- 1. Attach an electrostatic discharge (ESD) grounding strap to your bare wrist, and connect the strap to one of the ESD points on the chassis.
- 2. Take each SFB to be installed out of its electrostatic bag, and identify the slot on the SFB where it will be connected.
- 3. Carefully align the sides of the SFB with the guides inside the chassis.
- 4. Slide the SFB into the chassis until you feel resistance, carefully ensuring that it is correctly aligned.
- 5. Grasp both ejector handles, and gently close them inward simultaneously until the SFB is fully seated.
- 6. Place the ejector handles in their proper position, vertically, and toward the center of the board.

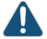

CAUTION: If one of the SFBs fails, do not remove the failed SFB until you have a replacement or blank panel to install.

Figure 104: Reinstalling an SFB

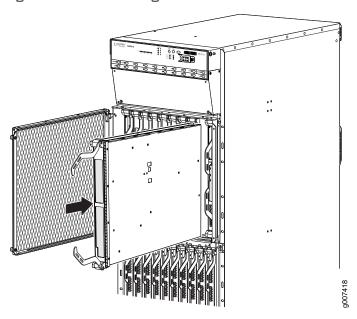

## Reinstalling the Adapter Card

To reinstall an adapter card (see Figure 105 on page 225):

- 1. Attach an electrostatic discharge (ESD) grounding strap to your bare wrist, and connect the strap to one of the ESD points on the chassis.
- 2. Take each adapter card to be installed out of its electrostatic bag, and identify the slot where it will be installed.
- 3. Locate the slot in the card cage in which you plan to install the adapter card.
- 4. Ensure that the adapter card is right-side up, with the text on the faceplate facing upward.
- 5. Lift the adapter card into place, and carefully align first the bottom, and then the top of the adapter card with the guides inside the card cage.
- 6. Slide the adapter card all the way into the card cage until you feel resistance.
- 7. Grasp both ejector handles, and gently close them inward simultaneously until the adapter card is fully seated.

Figure 105: Reinstalling an Adapter Card

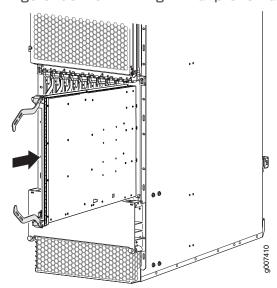

#### Reinstalling the MPCs

To reinstall an MPC (see Figure 106 on page 226):

- 1. Attach an electrostatic discharge (ESD) grounding strap to your bare wrist, and connect the strap to one of the ESD points on the chassis.
- 2. Take each MPC to be installed out of its electrostatic bag, and identify the slot where it will be connected.
- 3. Verify that each fiber-optic MPC has a rubber safety cap covering the transceiver. If it does not, cover the transceiver with a safety cap.

- 4. Locate the slot in the adapter card in which you plan to install the MPC.
- 5. Ensure that the MPC is right-side up, with the text on the faceplate facing upward.
- 6. Lift the MPC into place, and carefully align first the bottom, and then the top of the MPC with the guides inside the adapter card.
- 7. Slide the MPC all the way into the adapter card until you feel resistance.
- 8. Turn both knobs and rotate them simultaneously clockwise until the MPC is fully seated into the adapter card.

Figure 106: Reinstalling an MPC

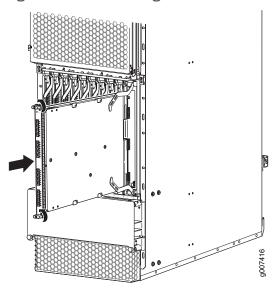

### Reinstalling the CB-REs

To reinstall a CB-RE (see Figure 107 on page 227):

- 1. Attach an electrostatic discharge (ESD) grounding strap to your bare wrist, and connect the strap to one of the ESD points on the chassis.
- 2. Take each CB-RE to be installed out of its electrostatic bag, and identify the slot on the CB-RE where it will be connected.
- 3. Verify that each fiber-optic CB-RE has a rubber safety cap covering the transceiver. If it does not, cover the transceiver with a safety cap.
- 4. Locate the slot in the CB-RE card cage in which you plan to install the CB-RE.
- 5. Ensure that the CB-RE is right-side up, with the text on the faceplate of the CB-RE facing upward.
- 6. Lift the CB-RE into place, and carefully align first the bottom, then the top of the CB-RE with the guides inside the card cage.

- 7. Slide the CB-RE all the way into the card cage until you feel resistance.
- 8. Grasp both ejector handles, and gently close them inward simultaneously until the CB-RE is fully seated.

Figure 107: Reinstalling a CB-RE

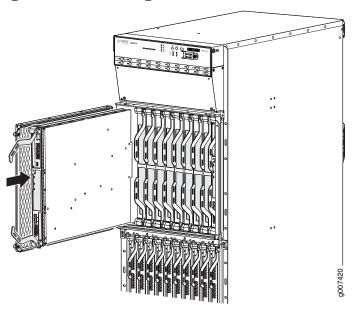

# Related Documentation

- Preparing the Site for the MX2010 Router Overview on page 85
- Tools Required to Install the MX2010 Router Using a Pallet Jack on page 167
- Removing Components from the MX2010 Router Chassis Before Installing It in a Rack on page 185
- Installing the MX2010 Router Using a Pallet Jack with Attachment on page 197

#### **CHAPTER 18**

# Connecting the Router to Power

- Grounding the MX2010 Router on page 229
- Installing MX2010 DC Power Supply Modules on page 231
- Connecting an MX2010 DC Power Distribution Module Cable on page 233
- Connecting Power to a DC-Powered MX2010 Router with Power Distribution Modules on page 235
- Powering On the DC-Powered MX2010 Router on page 238
- Installing an MX2010 Three-Phase Delta AC Power Cord on page 240
- Installing an MX2010 Three-Phase Wye AC Power Cord on page 243
- Installing MX2010 AC Power Supply Modules on page 246
- Connecting AC Power to an MX2010 Router with Three-Phase Delta AC Power Distribution Modules on page 248
- Connecting AC Power to an MX2010 Router with Three-Phase Wye AC Power Distribution Modules on page 252
- Connect Power to a Single-Phase Seven-Feed AC Power Distribution Module on page 256
- Connect Power to a Single-Phase Seven-Feed AC Power Distribution Module on page 256
- Connect Power to a Seven-Feed DC Power Distribution Module on page 257
- Powering On the AC-Powered MX2010 Router on page 259

# Grounding the MX2010 Router

To ground the router, you need the following tools:

- Phillips (+) screwdriver, number 2
- · ESD grounding wrist strap
- Two UNC 1/4-20 nuts and washers
- Grounding lug, 4-AWG for 80-A input or 6-AWG for 60-A input
- Grounding cable, minimum 10 AWG wire (not provided)

You ground the router by connecting a grounding cable to earth ground and then attaching it to the chassis grounding points by using two screws. To connect the grounding cable (see Figure 108 on page 230):

- 1. Attach an electrostatic discharge (ESD) grounding strap to your bare wrist, and connect the strap to an approved site ESD grounding point. See the instructions for your site.
- 2. Ensure that all grounding surfaces are clean and brought to a bright finish before you make grounding connections.
- 3. Connect the grounding cable to a proper earth ground.
- 4. Verify that a licensed electrician has attached the cable lug provided with the router to the grounding cable.
- 5. Attach an electrostatic discharge (ESD) grounding strap to your bare wrist, and connect the strap to one of the ESD points on the chassis.
- 6. Place the grounding cable lug over the grounding points on the rear of the chassis. The upper pair is sized for UNC 1/4-20 nuts, and the lower pair is sized for M6 nuts.
- 7. Secure the grounding cable lug to the grounding points, first with the washers, and then with the nuts.
- 8. Verify that the grounding cabling is correct, that the grounding cable does not touch or block access to router components, and that it does not drape where people could trip on it.

Figure 108: Connecting the Grounding Cable

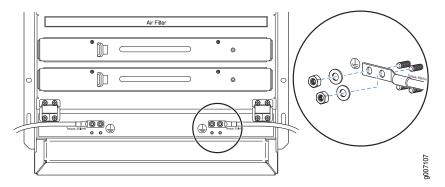

## Related Documentation

- MX2010 Router Grounding Specifications on page 100
- Preventing Electrostatic Discharge Damage to an MX2010 Router on page 542
- Connecting AC Power to an MX2010 Router with Three-Phase Delta AC Power Distribution Modules on page 248
- Connecting AC Power to an MX2010 Router with Three-Phase Wye AC Power Distribution Modules on page 252
- Connecting Power to a DC-Powered MX2010 Router with Power Distribution Modules on page 235

## Installing MX2010 DC Power Supply Modules

To install an MX2010 DC PSM:

- 1. Verify that the power switches on all PSMs are in the off (O) position.
- 2. On the PSM, slide the plastic cover away from the input mode switch to expose the dual DIP switches. Move the input mode DIP switch 0 (left switch) to the ON position for the bottom feed INPO (expected to be connected), and DIP switch 1 (right switch) to the ON position for the top feed INP1 (expected to be connected). If both DIP switches 0 and 1 are turned to the ON position, then both top and bottom feeds are expected to be connected (see Figure 109 on page 231).

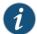

NOTE: The DIP switches are used only to indicate presence of a feed. If both feeds are present, power is always drawn from feed 0. Power will be drawn from feed 1 only if feed 0 fails. A PSM failure triggers the alarm LED on the craft interface.

Figure 109: Selecting DC Power System Feed Redundancy

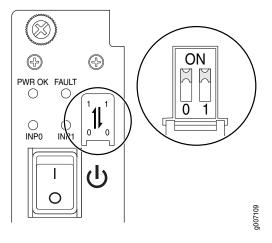

3. Using both hands, grasp the handle and slide the PSM straight into the chassis until the PSM is fully seated in the chassis slot. Tighten the two captive screws (see Figure 110 on page 232).

Figure 110: MX2010 Router with DC Power Supply Modules Installed

4. Verify that the INPO and/or INP1 LEDs on the PSM are lit green steadily (see Figure 111 on page 232).

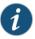

NOTE: If you are connecting two feeds, INPO and INP1, both LEDs on the PSM are lit green steadily.

- 5. Attach an electrostatic discharge (ESD) grounding strap to your bare wrist, and connect the strap to one of the ESD points on the chassis.
- 6. Move the switch to the on (1) position.
- 7. Verify that the PWR OK LED is lit green steadily. See "MX2010 DC Power Supply Module LEDs" on page 80 for information about MX2010 DC PSM LEDs.
- 8. Repeat Steps 1 through 7 for installing PSMs in slots  $\bf 0$ ,  $\bf 1$ , and  $\bf 2$ , where required.

Figure 111: MX2010 DC Power Supply Module Front View

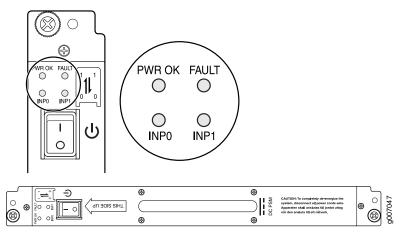

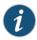

NOTE: Each PSM slot not occupied by a DC PSM must be covered by a PSM blank panel.

# Related Documentation

- Preventing Electrostatic Discharge Damage to an MX2010 Router on page 542
- Powering On the DC-Powered MX2010 Router on page 238

## Connecting an MX2010 DC Power Distribution Module Cable

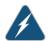

WARNING: Before performing DC power procedures, disconnect all power sources. To ensure that all power is off, locate the circuit breaker on the panel board that services the DC circuit, switch the circuit breaker to the OFF position, and tape the switch handle of the circuit breaker in the OFF position.

To connect a power cable for a DC PDM:

- Locate a replacement power cable that meets the specifications defined in "MX2010 DC Power System Electrical Specifications" on page 154.
- 2. Verify that a licensed electrician has attached a cable lug to the replacement power cable.
- 3. Verify that the -48V LED is off.
- 4. Secure the power cable lug to the terminal studs, first with the flat washer, then with the split washer, and finally with the nut. Apply between 23 lb-in. (2.6 Nm) and 25 lb-in. (2.8 Nm) of torque to each nut (see Figure 112 on page 234). Do not overtighten the nut. (Use a 7/16-in. [11 mm)] torque-controlled driver or socket wrench.)

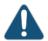

CAUTION: Ensure that each power cable lug seats flush against the surface of the terminal block as you are tightening the nuts. Ensure that each nut is properly threaded onto the terminal stud. The nut should be able to spin freely with your fingers when it is first placed onto the terminal stud. Applying installation torque to the nut when the nut is improperly threaded might result in damage to the terminal stud.

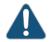

CAUTION: The maximum torque rating of the terminal studs on the DC PDM is 25 lb-in. (33.89 Nm). The terminal studs might be damaged if excessive torque is applied. Use only a torque-controlled driver or socket wrench to tighten nuts on the DC PDM terminal studs.

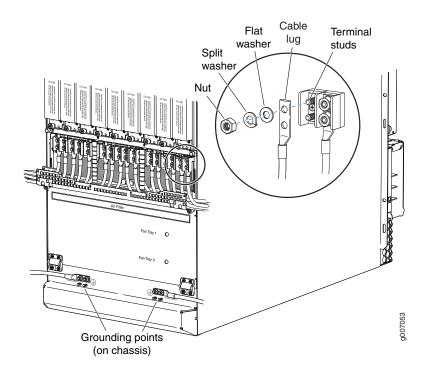

Figure 112: Connecting Power Cables to the DC Power Distribution Module

- 5. Route the positive and negative DC power cables through the plastic cable restraint cover. Make sure that the cable does not touch or obstruct any router components.
- 6. Verify that the DC power cable is connected correctly, that it does not touch or block access to router components, and that it does not drape where people could trip on it
- 7. Attach the power cable to the DC power source.
- 8. Turn on the dedicated customer-site circuit breaker to the PDM.
- 9. Verify that the **-48V** LED on the PDM is lit steadily.
- 10. On each of the DC power input sources, switch the DC circuit breaker to the center position before moving it to the **ON** position.

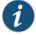

NOTE: The circuit breaker might bounce back to the OFF position if you move the breaker too quickly.

Observe the status LEDs on the PDM faceplate. If the PDM is correctly installed and functioning normally, the **-48V** LEDs light green steadily.

## Connecting Power to a DC-Powered MX2010 Router with Power Distribution Modules

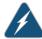

WARNING: Before performing DC power procedures, ensure that power is removed from the DC circuit. To ensure that all power is off, locate the circuit breaker on the panel board that services the DC circuit, switch the circuit breaker to the OFF position, and tape the switch handle of the circuit breaker in the OFF position.

You connect DC power to the router by attaching power cables from the external DC power sources to the terminal studs on the PDM faceplates. You must provide the power cables (the cable lugs are not supplied with the router).

To connect the DC source power cables to the router:

- Switch off the dedicated customer-site circuit breakers. Ensure that the voltage across
  the DC power source cable leads is 0 V and that there is no chance that the cable
  leads might become active during installation.
- 2. Attach an electrostatic discharge (ESD) grounding strap to your bare wrist, and connect the strap to one of the ESD points on the chassis.

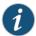

NOTE: If the PSMs are installed in the router, make sure that the power switches on all PSMs are turned to the off (O) position.

3. Move the DC circuit feed switch on the PDM faceplate to match the current rating amperage—60 A or 80 A—for each feed.

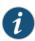

NOTE: The switch position applies to all inputs of this PDM. Selecting the 60 A position might reduce power output capacity available from each PSM.

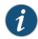

NOTE: The type of feed that you use on the DC PDM (60 A or 80 A) depends on the distribution scheme and distribution equipment. With a 60-A feed, the maximum power supply output power is limited to 2100 W while the maximum power supply input power is limited to 2400 W. With an 80-A feed, the maximum power supply output is limited to 2500 W while maximum power supply input power is limited to 2800 W. The system power management software calculates the available and used power based on DIP switch positions in the PDM.

4. Loosen the captive screws on the plastic cable restraint on the lower edge of the power faceplate. The cable restraint is set on hinges that hold the cover in place during cable installation.

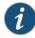

NOTE: You can remove the plastic cover for DC power cable installation by bending the plastic cable restraint cover until the two plastic pins on both sides of the housing unhinge.

- 5. Verify that the DC power cables are correctly labeled before making connections to the PDM. In a typical power distribution scheme where the return is connected to chassis ground at the battery plant, you can use a multimeter to verify the resistance of the **–48V** and **RTN** DC cables to chassis ground:
  - The cable with very large resistance (indicating an open circuit) to chassis ground is -48V.
  - The cable with very low resistance (indicating a closed circuit) to chassis ground is RTN.

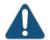

CAUTION: You must ensure that power connections maintain the proper polarity. The power source cables might be labeled (+) and (-) to indicate their polarity. There is no standard color coding for DC power cables. The color coding used by the external DC power source at your site determines the color coding for the leads on the power cables that attach to the terminal studs on each DC PDM.

- 6. Remove the cover protecting the terminal studs on the faceplate.
- 7. Remove the nut and washers from each of the terminal studs. (Use a 7/16-in. [11 mm] nut driver or socket wrench.)
- 8. Secure each power cable lug to the terminal studs, first with the flat washer, then with the split washer, and then with the nut (see Figure 113 on page 238). Apply between 23 lb-in. (2.6 Nm) and 25 lb-in. (2.8 Nm) of torque to each nut. Do not overtighten the nut. (Use a 7/16-in. [11 mm] torque-controlled driver or socket wrench.)
  - a. Secure each positive (+) DC source power cable lug to the RTN (return) terminal.
  - b. Secure each negative (-) DC source power cable lug to the -48V (input) terminal.

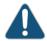

CAUTION: Ensure that each power cable lug seats flush against the surface of the terminal block as you are tightening the nuts. Ensure that each nut is properly threaded onto the terminal stud. The nut should be able to spin freely with your fingers when it is first placed onto the terminal stud. Applying installation torque to the nut when the nut is improperly threaded might result in damage to the terminal stud.

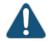

CAUTION: The maximum torque rating of the terminal studs on the DC PDM is 25 lb-in. (33.89 Nm). The terminal studs might be damaged if

excessive torque is applied. Use only a torque-controlled driver or socket wrench to tighten nuts on the DC PDM terminal studs.

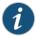

NOTE: The DC PDMs in slots PDM0/Input0 and PDM1/Input1 can be powered by dedicated power feeds derived from feed Aor feed B. This configuration provides the commonly deployed A/B feed redundancy for the system to balance the power draw.

- 9. Close the plastic cable restraint cover over the terminal studs on the faceplate.
- 10. Route the positive and negative DC power cables through the left and right sides of the cable restraint.
- 11. Tighten the cable restraint captive screw to hold the power cables in place.

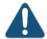

CAUTION: The maximum torque rating of the cable restraint screws on the DC PDM is 25 lb-in. (33.89 Nm). Use only a torque-controlled screwdriver to tighten screws on the DC PDM cable restraint.

- 12. Verify that the power cables are connected correctly, that they are not touching or blocking access to router components, and that they do not drape where people could trip on them.
- 13. Repeat Steps 3 through 12 for the remaining PDMs.

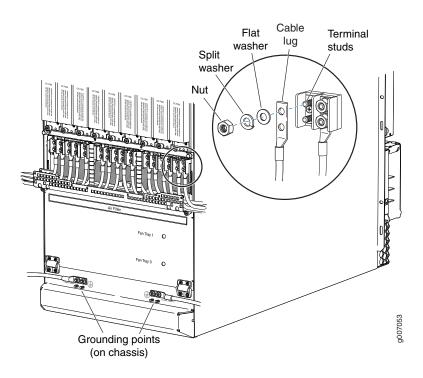

Figure 113: Connecting DC Power to the MX2010 Router

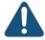

CAUTION: The MX2010 router has more than one connection to power after it is fully connected. Disconnect all power sources before servicing the PSMs or PDMs to avoid electrical shock.

# Related Documentation

- DC Power Cable Specifications for the MX2010 Router on page 159
- Preventing Electrostatic Discharge Damage to an MX2010 Router on page 542
- Powering On the DC-Powered MX2010 Router on page 238

# Powering On the DC-Powered MX2010 Router

To power on a DC-powered MX2010 router:

- 1. Verify that an external management device is connected to one of the Routing Engine ports on the Control Board and Routing Engine (CB-RE) (AUX, CONSOLE, or MGMT).
- 2. Turn on power to the external management device.
- 3. Verify that the PDMs are fully inserted in the chassis.
- 4. Verify that the source power cables are connected to the appropriate terminal on the PDMs: the positive (+) source cable to the return terminal labeled (RTN) and the negative (-) source cable to the input terminal labeled (-48V).

- 5. Switch on the dedicated customer-site circuit breakers to provide power to the DC power cables. Follow your site's procedures.
- 6. Check that the input labeled (-48V) LEDs are lit green steadily, indicating that the PDMs are installed and functioning normally.

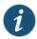

NOTE: Nine input LEDs indicate proper voltage level and polarity of input feeds.

- 7. Attach an electrostatic discharge (ESD) grounding strap to your bare wrist, and connect the strap to one of the ESD points on the chassis.
- 8. For each of the DC PDMs installed, move the DC circuit breaker at the power source to the (ON) position.
- 9. On each of the DC PSMs, move the switch to the on (1) position.
- 10. Verify that the **PWR OK** LED is lit green steadily, indicating that the PSM is correctly installed and functioning normally.

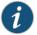

NOTE: After a PSM is powered on, it can take up to 60 seconds for status indicators—such as the status LEDs on the PSM and the show chassis command display—to indicate that the PSM is functioning normally. Ignore error indicators that appear during the first 60 seconds.

If any of the status LEDs indicates that the PSM is not functioning normally, repeat the installation and cabling procedures.

11. Verify that the INPO or INP1 LEDs on the PSM are lit green steadily if using two feeds.

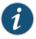

NOTE: The DIP switches 0 and 1 must be set to the ON position for a two-feed installation.

12. On the external management device connected to the CB-RE, monitor the startup process to verify that the system has booted properly.

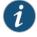

NOTE: If the system is completely powered off when you power on the PSM, the Routing Engine boots as the PSM completes its startup sequence. Normally, the router boots from the Junos OS on the CompactFlash card.

To power off the system after the Routing Engine finishes booting, see "Powering Off the DC-Powered MX2010 Router" on page 504.

13. Verify the MX2010 router power up, system initialization, and status (see "Initially Configuring the MX2010 Router" on page 271).

### Related Documentation

- Connecting the MX2010 Router to Management and Alarm Devices on page 261
- Preventing Electrostatic Discharge Damage to an MX2010 Router on page 542
- Replacing an MX2010 DC Power Supply Module on page 422
- Replacing an MX2010 DC Power Distribution Module on page 426

# Installing an MX2010 Three-Phase Delta AC Power Cord

To install a three-phase delta AC power cord:

- Switch off the customer-site circuit breakers to the PDM being removed. Make sure
  that the voltage across the AC power source cord is 0 V and that there is no chance
  that the cord might become active during the installation process.
- 2. Attach an electrostatic discharge (ESD) grounding strap to your bare wrist, and connect the strap to one of the ESD points on the chassis.
- 3. Switch the power switches on all the PSM faceplates to the off (O) position for any PSMs that are powered only from this PDM.

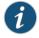

NOTE: After powering off a PSM, wait at least 60 seconds before turning it back on.

- 4. Using a number 2 Phillips (+) screwdriver, loosen the four screws on the cover of the metal wiring compartment that protects the AC terminal block.
- 5. Remove the cover of the metal AC wiring compartment.
- 6. Unscrew the retaining nut from the AC power cord.
- 7. Place the retaining nut inside the metal wiring compartment.
- 8. Insert the wires of the AC power cord through the hole of the retaining nut and rubber grommet.
- 9. Insert the wires of the AC power cord through the hole of the metal wiring compartment.
- 10. Connect the wires to the AC terminal block on the three-phase delta AC PDM (see Figure 114 on page 241). Loosen each of the input terminal or grounding point screws, and insert the wire into the grounding point or input terminal, and tighten the screw (see Table 68 on page 242 for approved AC wire gauge).

To insert wires into the terminal block that serves six PSMs:

- a. Insert the grounding wire into the grounding point labeled GND.
- b. Insert the wire labeled L1 into the input terminal labeled A1.
- c. Insert the wire labeled L2 into the input terminal labeled B1.
- d. Insert the wire labeled L3 into the input terminal labeled C1.

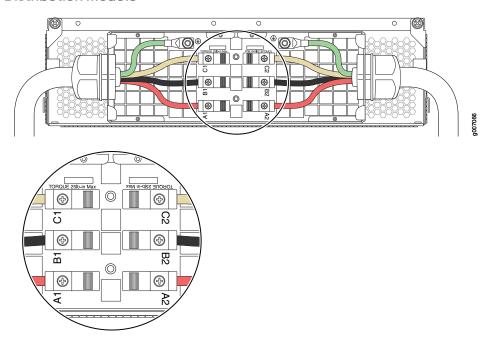

Figure 114: Connecting Power to a Three-Phase Delta AC Power Distribution Module

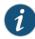

NOTE: The three-phase delta AC PDM terminal blocks will be flipped depending on which slot the PDM gets plugged into.

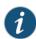

NOTE: The color of each AC power wire might vary. The MX2010 chassis is not sensitive to phase rotation sequence—either CW or CCW will operate correctly.

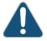

CAUTION: Wire label configuration is for Juniper Networks supplied cable only. If you are using your own cable, make sure you use the proper connections.

To insert wires into the terminal block that serves three PSMs:

- a. Insert the grounding wire into the grounding point labeled GND.
- b. Insert the wire labeled L1 into the input terminal labeled A2.
- c. Insert the wire labeled L2 into the input terminal labeled B2.
- d. Insert the wire labeled L3 into the input terminal labeled C2.

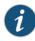

NOTE: The terminal connections have either slotted screws or hex screws. Use a 1/4-in. slotted screwdriver for the slotted screws. Use a 5/32-in. (4 mm) Allen wrench for the 5/16-in. hex screws.

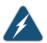

WARNING: To protect power supplies from input voltage that might be caused by mis-wired PDMs, before reinstalling the metal cover to the wiring compartment, apply AC voltage to the PDM (with disengaged PSM) to make sure that two LEDs on the PDM are lit green and that the AC voltage between AC terminal blocks A1-B1, B1-C1, C1-A1, A2-B2, B2-C2, and C2-A2 for three-phase delta PDM is not more than 264 VAC when measured with a digital voltage meter (DVM). Then turn off the AC breaker, de-energizing the PDM, and install the metal cover and engage all AC PSMs.

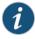

NOTE: Three-phase delta AC wire assembly kits can be purchased from Juniper Networks.

## Table 68: Supported Three-Phase Delta AC Wire Gauge

| Wire Gauge              | Description                           |
|-------------------------|---------------------------------------|
| 4 x 6-AWG or equivalent | 4 conductor wires, each wire is 6-AWG |
|                         |                                       |

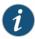

NOTE: We recommend that you use the proper gauge wire in order for the cable clamps to hold the AC cables. Using smaller gauge wiring will result in the cable clamps not tightening properly.

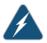

WARNING: Power connections must be performed by a licensed electrician only.

- 11. Verify that the power cord wire connections are correct.
- 12. Screw the retaining nut onto the AC power cord to secure it to the metal wiring compartment.
- 13. Using a number 2 Phillips (+) screwdriver, tighten the four captive screws on the metal AC wiring compartment.
- 14. Verify that the AC power cord does not touch or block access to router components, and that it does not drape where people could trip on it.
- 15. Remove the ESD grounding strap from the ESD points on the chassis. Connect the strap to an approved site ESD ground point. See the instructions for your site.

- 16. Connect the AC power cord plug to the power source.
- 17. Switch on the customer-site circuit breakers to provide voltage to the AC power cord.
- 18. Remove the ESD grounding strap from the approved site ESD grounding point. See the instructions for your site. Reconnect the strap to one of the ESD points on the chassis.
- 19. Verify the LED on the PDM faceplate is lit steadily, indicating that the AC terminal block is receiving power.
- 20. Switch the power switch on the PSM to the on () position to provide power to the router components.

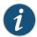

NOTE: After a PDM is powered on, it can take up to 60 seconds for status indicators—such as the LEDs on the PDM, the command output displays, and messages on the LED display on the craft interface—to indicate that the PDM is functioning normally. Ignore error indicators that appear during the first 60 seconds.

### Related Documentation

Removing an MX2010 Three-Phase Delta AC Power Cord on page 472

# Installing an MX2010 Three-Phase Wye AC Power Cord

To install a three-phase wye AC power cord:

- Switch off the customer-site circuit breakers to the PDM being removed. Make sure
  that the voltage across the AC power source cord is 0 V and that there is no chance
  that the cord might become active during the installation process.
- 2. Attach an electrostatic discharge (ESD) grounding strap to your bare wrist, and connect the strap to one of the ESD points on the chassis.
- 3. Switch all the power switches on the PSM faceplates to the off (O) position.

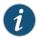

NOTE: After powering off a PSM, wait at least 60 seconds before turning it back on.

- 4. Using a number 2 Phillips (+) screwdriver, loosen the four screws on the cover of the metal wiring compartment that protects the AC terminal block.
- 5. Remove the cover of the metal AC wiring compartment.
- 6. Unscrew the retaining nut from the AC power cord.
- 7. Place the retaining nut inside the metal wiring compartment.
- 8. Insert the wires of the AC power cord through the hole of the metal wiring compartment.

- 9. Screw the retaining nut onto the AC power cord to secure it to the metal wiring compartment.
- 10. Connect the wires to the AC terminal block on the three-phase delta AC PDM (see Figure 115 on page 244). Loosen each of the input terminal or grounding point screws, insert the wire into the grounding point or input terminal, and tighten the screw (see Table 69 on page 245 for approved AC wire gauge).

To insert wires into the terminal block that serves six PSMs:

- a. Insert the grounding wire into the grounding point labeled GND.
- b. Insert the wire labeled L1 into the input terminal labeled A1.
- c. Insert the wire labeled L2 into the input terminal labeled B1.
- d. Insert the wire labeled L3 into the input terminal labeled C1.
- e. Insert the wire labeled N into the input terminal labeled N1.

Figure 115: Connecting Power to a Three-Phase Wye AC Power Distribution Module

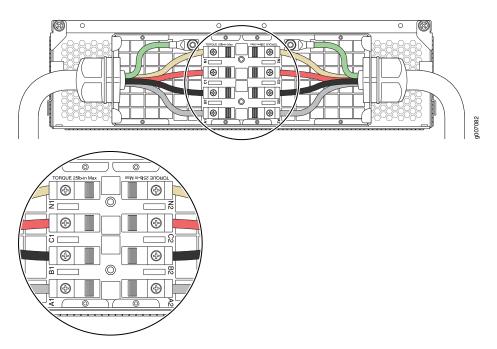

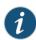

NOTE: The three-phase wye AC PDM terminal blocks will be flipped depending on which slot the PDM gets plugged into.

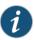

NOTE: The color of each AC power wire might vary. The MX2010 chassis is not sensitive to phase rotation sequence—either CW or CCW will operate correctly.

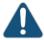

CAUTION: Wire label configuration is for Juniper Networks supplied cable only. If using your own cable, make sure you use the proper connections.

To insert wires into the terminal block that serves three PSMs:

- a. Insert the grounding wire into the grounding point labeled GND.
- b. Insert the wire labeled L1 into the input terminal labeled A2.
- c. Insert the wire labeled L2 into the input terminal labeled B2.
- d. Insert the wire labeled L3 into the input terminal labeled C2.
- e. Insert the wire labeled **N** into the input terminal labeled **N2**.

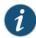

NOTE: The terminal connections have either slotted screws or hex screws. Use a 1/4-in. slotted screwdriver for the slotted screws. Use a 5/32-in. (4 mm) Allen wrench for the 5/16-in. hex screws.

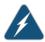

WARNING: To protect power supplies from input voltage that might be caused by mis-wired PDMs, before reinstalling the metal cover to the wiring compartment, apply AC voltage to the PDM (with disengaged PSM) to make sure that two LEDs on the PDM are lit green and that the AC voltage between AC terminal blocks A1-N1, B1-N1, C1-N1, A2-N2, B2-N2, and C2-N2 for three-phase wye PDM is not more than 264 VAC when measured with a digital voltage meter (DVM). Then turn off the AC breaker, de-energizing the PDM, and install the metal cover and engage all AC PSMs.

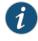

NOTE: Three-phase wye AC wire assembly kits can be purchased from Juniper Networks.

#### Table 69: Supported Three-Phase Wye AC Wire Gauge

| Wire Gauge               | Description                            |
|--------------------------|----------------------------------------|
| 5 x 10-AWG or equivalent | 5 conductor wires, each wire is 10-AWG |

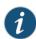

NOTE: We recommend that you use the proper gauge wire in order for the cable clamps to hold the AC cables. Using smaller gauge wiring will result in the cable clamps not tightening properly.

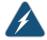

WARNING: Power connections must be performed by a licensed electrician only.

- 11. Verify that the power cord wire connections are correct.
- 12. Reinstall the metal PDM wiring cover, and using a number 2 Phillips (+) screwdriver, tighten the four captive screws on the metal AC wiring compartment.
- 13. Verify that the AC power cord does not touch or block access to router components, and that it does not drape where people could trip on it.
- 14. Remove the ESD grounding strap from the ESD points on the chassis. Connect the strap to an approved site ESD ground point. See the instructions for your site.
- 15. Connect the AC power cord plug to the power source.
- 16. Switch on the customer-site circuit breakers to provide voltage to the AC power cord.
- 17. Remove the ESD grounding strap from the approved site ESD grounding point. See the instructions for your site. Reconnect the strap to one of the ESD points on the chassis.
- 18. Verify the LED on the PDM faceplate is lit steadily, indicating that the AC terminal block is receiving power.
- 19. Switch the power switch on the PSM to the on () position to provide power to the router components.

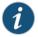

NOTE: After a PDM is powered on, it can take up to 60 seconds for status indicators—such as the LEDs on the PDM, the command output displays, and messages on the LED display on the craft interface—to indicate that the PDM is functioning normally. Ignore error indicators that appear during the first 60 seconds.

### Related Documentation

- Removing an MX2010 Three-Phase Wye AC Power Cord on page 487
- Preventing Electrostatic Discharge Damage to an MX2010 Router on page 542
- MX2010 Three-Phase Wye AC Power Distribution Module Description on page 71

# Installing MX2010 AC Power Supply Modules

To install an MX2010 AC PSM:

- 1. Verify that the power switch on the PSM is in the off (O) position.
- 2. On the PSM, slide the plastic cover away from the input mode switch to expose the dual DIP switches. Move the input mode DIP switch to the on or off position for the desired power supply feed configuration (see Figure 116 on page 247). For available switch positions on the AC PSM, see "MX2010 AC Power Supply Module Description" on page 66.

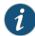

NOTE: The DIP switches are used only to indicate presence of a feed. If both feeds are present, power is always drawn from feed 0. Power will be drawn from feed 1 only if feed 0 fails. A PSM failure triggers the alarm LED on the craft interface.

Figure 116: Selecting AC Power System Feed Redundancy

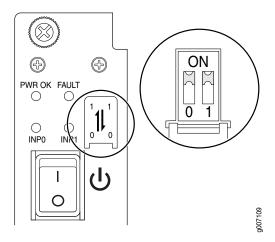

3. Using both hands, grasp the handle and slide the PSM straight into the chassis until the PSM is fully seated in the chassis slot. Tighten the two captive screws (see Figure 117 on page 247).

Figure 117: MX2010 Router with AC Power Supply Modules Installed

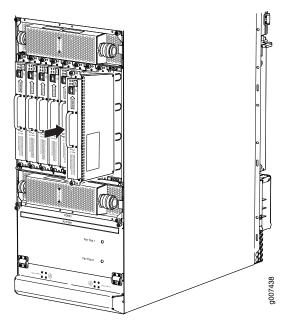

4. Verify that the INPO and/or INP1 LEDs on the PSM are lit green steadily (see Figure 118 on page 248).

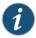

NOTE: If you are connecting two feeds, INPO and INP1, both LEDs on the PSM will be lit green steadily.

- 5. Attach an electrostatic discharge (ESD) grounding strap to your bare wrist, and connect the strap to one of the ESD points on the chassis.
- 6. Move the switch to the on () position.
- 7. Verify that the PWR OK LED is lit green steadily. See "MX2010 AC Power Supply Module LEDs" on page 68 for information about MX2010 AC PSM LEDs.
- 8. Repeat Steps 1 through 7 for installing PSMs in slots **0**, **1**, and **2**, where required.

Figure 118: MX2010 AC Power Supply Module Front View

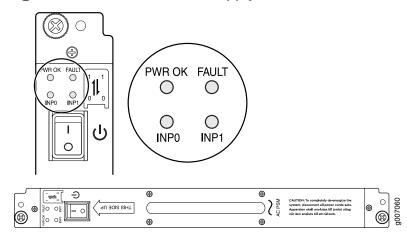

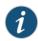

NOTE: Each PSM slot not occupied by a AC PSM must be covered by a PSM blank panel.

## Related Documentation

- Preventing Electrostatic Discharge Damage to an MX2010 Router on page 542
- Powering On the AC-Powered MX2010 Router on page 259

Connecting AC Power to an MX2010 Router with Three-Phase Delta AC Power Distribution Modules

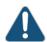

CAUTION: Do not mix AC and DC power modules within the same router.

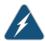

WARNING: Power connections must be performed by a licensed electrician only.

You connect AC power to the router with three-phase delta AC PDMs by connecting the AC power cord from an AC PDM to an AC power source.

To connect an AC power cord to an AC power source:

- 1. Attach an electrostatic discharge (ESD) grounding strap to your bare wrist, and connect the strap to an approved site ESD grounding point. See the instructions for your site.
- 2. Switch off the dedicated customer-site circuit breakers. Ensure that the voltage across the AC power source cable leads is 0 V and that there is no chance that the cable leads might become active during installation.
- 3. Detach the ESD grounding strap from the approved site ESD grounding point, and connect the strap to one of the ESD points on the chassis.
- 4. Switch the power switches on all the PSM faceplates to the off (O) position.
- 5. Verify that the correct three-phase delta PDMs are installed and secured in the chassis before connecting power cables.

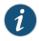

NOTE: The power cables must be uninstalled and removed from the three-phase delta PDM before removal of the PDM from the chassis.

- 6. Using a number 2 Phillips (+) screwdriver, unscrew the four captive screws located on either side of the metal AC wiring compartment (four screws total per PDM).
- 7. Remove the metal cover of the metal AC wiring compartment.
- 8. Unscrew the retaining nut from the AC power cord.
- 9. Place the retaining nut inside the metal wiring compartment.
- 10. Insert the wires of the AC power cord through the hole of the retaining nut and rubber grommet.
- 11. Insert the wires of the AC power cord through the hole of the metal wiring compartment.
- 12. Connect the wires to the AC terminal block on the three-phase delta AC PDM (see Figure 119 on page 250). Loosen the input terminal or grounding point screw, insert each wire into the grounding point input terminal, and tighten the screw (see Table 70 on page 251 for approved AC wire gauge).

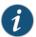

NOTE: The terminal connections have either slotted screws or hex screws. Use a 1/4-in. slotted screwdriver for the slotted screws. Use a 5/32-in. (4 mm) Allen wrench for the 5/16-in. hex screws.

To connect wires to the terminal block that serves six PSMs:

- a. Insert the grounding wire into the grounding point labeled GND.
- b. Insert the wire labeled L1 into the input terminal labeled A1.
- c. Insert the wire labeled L2 into the input terminal labeled B1.
- d. Insert the wire labeled L3 into the input terminal labeled C1.

Figure 119: Connecting Power to a Three-Phase Delta AC Power Distribution Module

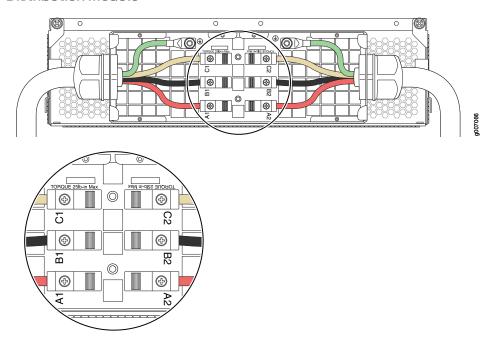

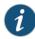

NOTE: The three-phase delta AC PDM terminal blocks will be flipped depending on which slot the PDM gets plugged into.

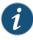

NOTE: The color of each AC power wire might vary. The MX2010 chassis is not sensitive to phase rotation sequence—either CW or CCW will operate correctly.

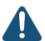

CAUTION: Wire label configuration is for Juniper Networks supplied cable only. If you are using your own cable, make sure you use the proper connections.

To connect wires to the terminal block that serves three PSMs:

- a. Insert the grounding wire into the grounding point labeled GND.
- b. Insert the wire labeled L1 into the input terminal labeled A2.
- c. Insert the wire labeled L2 into the input terminal labeled B2.
- d. Insert the wire labeled L3 into the input terminal labeled C2.

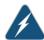

WARNING: To protect power supplies from input voltage that might be caused by mis-wired PDMs, before reinstalling the metal cover to the wiring compartment apply AC voltage to the PDM (with disengaged PSM) make sure that two LEDs on the PDM are lit green and that the AC voltage between AC terminal blocks A1-B1, B1-C1, C1-A1, A2-B2, B2-C2, and C2-A2 for three-phase delta PDM is not more than 264 VAC when measured with a digital voltage meter (DVM). Then turn off the AC breaker, de-energizing the PDM, and install the metal cover and engage all AC PSMs.

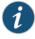

NOTE: The terminal connections have either slotted screws or hex screws. Use a 1/4-in. slotted screwdriver for the slotted screws. Use a 5/32-in. (4 mm) Allen wrench for the 5/16-in. hex screws

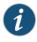

NOTE: Three-phase delta AC wire assembly kits can be purchased from Juniper Networks.

#### Table 70: Supported Three-Phase Delta AC Wire Gauge

| Wire Gauge              | Description                           |
|-------------------------|---------------------------------------|
| 4 x 6-AWG or equivalent | 4 conductor wires, each wire is 6-AWG |

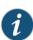

NOTE: We recommend that you use the proper gauge wire in order for the cable clamps to hold the AC cables. Using smaller gauge wiring results in the cable clamps not tightening properly.

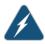

WARNING: Power connections must be performed by a licensed electrician only.

- 13. Verify that the power cable connections are correct.
- 14. Screw the retaining nut onto the AC power cord to secure it to the metal wiring compartment.

- 15. Reinstall the metal PDM wiring cover, and using a number 2 Phillips (+) screwdriver, tighten the four captive screws on the metal AC wiring compartment.
- 16. Use the provided plastic cable tie to fasten the AC power cord to the PDM.
- 17. Verify that the AC power cord does not touch or block access to router components, and that it does not drape where people could trip on it.
- 18. Repeat the procedure for the other three-phase delta AC PDMs.

# Related Documentation

- MX2010 Three-Phase Delta AC Power Distribution Module Description on page 69
- MX2010 Three-Phase Delta and Wye AC Power Distribution Module LEDs on page 75
- Mapping Input Power from the AC Power Distribution Modules to AC Power Supply Modules on the MX2010 Router on page 141
- Powering On the AC-Powered MX2010 Router on page 259
- MX2010 AC Power System Electrical Specifications on page 133
- MX2010 AC Power Cord Specifications on page 131
- Preventing Electrostatic Discharge Damage to an MX2010 Router on page 542

# Connecting AC Power to an MX2010 Router with Three-Phase Wye AC Power Distribution Modules

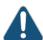

CAUTION: Do not mix AC and DC power modules within the same router.

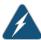

WARNING: Power connections must be performed by a licensed electrician only.

To connect an AC power cord to an AC power source:

- 1. Attach an electrostatic discharge (ESD) grounding strap to your bare wrist, and connect the strap to an approved site ESD grounding point. See the instructions for your site.
- 2. Switch off the dedicated customer-site circuit breakers. Ensure that the voltage across the AC power source cable leads is 0 V and that there is no chance that the cable leads might become active during installation.
- 3. Detach the ESD grounding strap from the approved site ESD grounding point, and connect the strap to one of the ESD points on the chassis.
- 4. Switch the power switches on all the PSM faceplates to the off (O) position.
- 5. Verify that the correct three-phase wye PDMs are installed and secured in the chassis before connecting power cables.

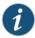

NOTE: The power cables must be uninstalled and removed from the three-phase wye PDM before removal of the PDM from the chassis.

- 6. Using a number 2 Phillips (+) screwdriver, unscrew the four captive screws located on the either side of the metal AC wiring compartment (four screws total on each PDM).
- 7. Remove the metal cover of the metal AC wiring compartment.
- 8. Unscrew the retaining nut from the AC power cord.
- 9. Insert the wires of the AC power cord through the hole of the retaining nut and rubber grommet.
- 10. Insert the wires of the AC power cord through the hole of the metal compartment.
- 11. Connect the wires to the AC terminal block on the three-phase wye AC PDM (see Figure 120 on page 254). Loosen the input terminal or grounding point screw, insert each wire into the grounding point or input terminal, and tighten the screw (see Table 71 on page 255 for approved AC wire gauge).

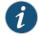

NOTE: The terminal connections have either slotted screws or hex screws. Use a 1/4-in. slotted screwdriver for the slotted screws. Use a 5/32-in. (4 mm) Allen wrench for the 5/16-in. hex screws.

To connect wires to the terminal block that serves six PSMs:

- a. Insert the grounding wire into the grounding point labeled GND.
- b. Insert the wire labeled L1 into the input terminal labeled A1.
- c. Insert the wire labeled L2 into the input terminal labeled B1.
- d. Insert the wire labeled L3 into the input terminal labeled C1.
- e. Insert the wire labeled N into the input terminal labeled N1.

Figure 120: Connecting Power to a Three-Phase Wye AC Power Distribution Module

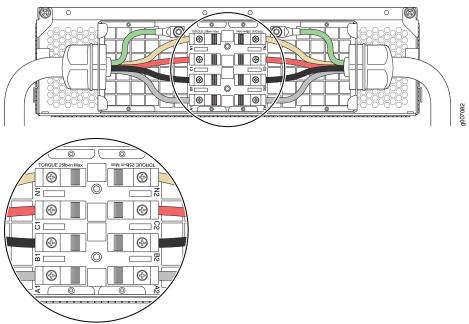

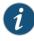

NOTE: The three-phase wye AC PDM terminal blocks will be flipped depending on which slot the PDM gets plugged into.

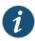

NOTE: The color of each AC power wire might vary. The MX2010 chassis is not sensitive to phase rotation sequence—either CW or CCW will operate correctly.

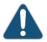

CAUTION: Wire label configuration is for Juniper Networks supplied cable only. If you are using your own cable, make sure you use the proper connections.

To connect wires to the terminal block that serves three PSMs:

- a. Insert the grounding wire into the grounding point labeled GND.
- b. Insert the wire labeled L1 into the input terminal labeled A2.
- c. Insert the wire labeled **L2** into the input terminal labeled **B2**.
- d. Insert the wire labeled L3 into the input terminal labeled C2.
- e. Insert the wire labeled N into the input terminal labeled N2.

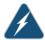

WARNING: To protect power supplies from input voltage that might be caused by mis-wired PDMs, before reinstalling the metal cover to the wiring compartment apply AC voltage to the PDM (with disengaged PSM) make sure that two LEDs on the PDM are lit green and that the AC voltage between AC terminal blocks A1-N1, B1-N1, C1-N1, A2-N2, B2-N2, and C2-N2 for three-phase wye PDM is not more than 264 VAC when measured with a digital voltage meter (DVM). Then turn off the AC breaker, de-energizing the PDM, and install the metal cover and engage all AC PSMs.

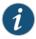

NOTE: Three-phase wye AC wire assembly kits can be purchased from Juniper Networks.

### Table 71: Supported Three-Phase Wye AC Wire Gauge

Wire Gauge Description

5 x 10-AWG or equivalent 5 conductor wires, each wire is 10-AWG

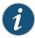

NOTE: We recommend that you use the proper gauge wire in order for the cable clamps to hold the AC cables. Using smaller gauge wiring results in the cable clamps not tightening properly.

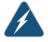

WARNING: Power connections must be performed by a licensed electrician only.

- 12. Verify that the power cable connections are correct.
- 13. Screw the retaining nut onto the AC power cord to secure it to the metal wiring compartment.
- 14. Reinstall the metal PDM wiring cover, and using a number 2 Phillips (+) screwdriver, tighten the four captive screws on the metal AC wiring compartment.
- 15. Use the provided plastic cable tie to fasten the AC power cord to the PDM.
- 16. Verify that the AC power cord does not touch or block access to router components, and that it does not drape where people could trip on it.
- 17. Repeat the procedure for the other three-phase wye AC PDMs.

# Related Documentation

- MX2010 Three-Phase Wye AC Power Distribution Module Description on page 71
- MX2010 Three-Phase Delta and Wye AC Power Distribution Module LEDs on page 75
- Powering On the AC-Powered MX2010 Router on page 259
- MX2010 AC Power System Electrical Specifications on page 133

- MX2010 AC Power Cord Specifications on page 131
- Preventing Electrostatic Discharge Damage to an MX2010 Router on page 542

## Connect Power to a Single-Phase Seven-Feed AC Power Distribution Module

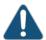

CAUTION: Do not mix AC and DC power modules within the same router.

To connect an AC power cord to an seven-feed single-phase AC PDM:

- 1. Attach an electrostatic discharge (ESD) grounding strap to your bare wrist, and connect the strap to an approved site ESD grounding point. See the instructions for your site.
- 2. Switch off the dedicated customer site circuit breakers. Ensure that the voltage across the AC power source cable leads is 0 V and that there is no chance that the cable leads might become active during installation.
- 3. Detach the ESD grounding strap from the approved site ESD grounding point, and connect the strap to one of the ESD points on the chassis.
- 4. Switch off (O) the AC PSMs and disengage all AC PSMs.
- 5. Move the safety retention bar downwards and tight the captive retention screws.
- 6. Connect the powers cords to the AC PDM.
- 7. Verify that the power cords are not touching or blocking access to router components, and that it does not drape where people could trip on it.

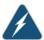

WARNING: Do not touch the power connectors on the PDM. They can contain dangerous voltages.

### Connect Power to a Single-Phase Seven-Feed AC Power Distribution Module

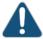

CAUTION: Do not mix AC and DC power modules within the same router.

To connect an AC power cord to an AC power source:

- 1. Attach an electrostatic discharge (ESD) grounding strap to your bare wrist, and connect the strap to an approved site ESD grounding point. See the instructions for your site.
- 2. Switch off the dedicated customer site circuit breakers. Ensure that the voltage across the AC power source cable leads is 0 V and that there is no chance that the cable leads might become active during installation.
- 3. Detach the ESD grounding strap from the approved site ESD grounding point, and connect the strap to one of the ESD points on the chassis.

- 4. Switch off (O) the AC PSMs and disengage all AC PSMs.
- 5. Move the safety retention bar downwards and tight the captive retention screws.
- 6. Connect the powers cords to the AC PDM.
- 7. Verify that the power cords are not touching or blocking access to router components, and that it does not drape where people could trip on it.

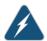

WARNING: Do not touch the power connectors on the PDM. They can contain dangerous voltages.

### Connect Power to a Seven-Feed DC Power Distribution Module

 Attach an electrostatic discharge (ESD) grounding strap to your bare wrist, and connect the strap to one of the ESD points on the chassis. For more information about ESD, see the MX2010 3D Universal Edge Router Hardware Guide.

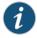

NOTE: If the DC PSMs are installed in the router, make sure the power switch is turned to the off (O) position.

- 2. Ensure that the voltage across the DC power source cable leads is 0 V and that there is no chance that the cable leads might become active during installation.
- 3. Remove the DC PDM from the electrostatic bag.
- 4. Using both hands, slide the PDM part way into the chassis.
- 5. Open the two locking levers on either side of the PDM, and align them with the openings in the chassis.
- 6. Using both hands, push firmly on both spring loaded levers until the PDM is fully seated in the chassis slot. The PDM faceplate should be flush. Tighten both captive screws.

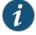

NOTE: Make sure the DC circuit feed switch on the PDM faceplate matches the current rating amperage, (60A) or (80A). This switch applies to all inputs of this PDM, and that selecting 60A reduces the available power output capacity of the PSMs supplied by this PDM.

- 7. Loosen the captive screws on the clear plastic cable restraint protecting the terminal studs on the faceplate of the PDM.
- 8. Secure the power cable lugs to the terminal studs, first with the split washer, then with the nut. Apply between 23 lb-in. (2.6 Nm) and 25 lb-in. (2.8 Nm) torque to each nut (see Figure 121 on page 258). Do not overtighten the nut. (Use a 7/16-in. [11 mm] torque-controlled driver or socket wrench.).

Table 57 on page 154 describes the DC operating range specifications.

a. Attach the positive (+) DC source power cable lug to the RTN (return) terminal.

b. Attach the negative (–) DC source power cable lug to the **–48V** (input) terminal.

Table 72: MX2010 DC Power System Input Voltage

| Item             | Specification                   |
|------------------|---------------------------------|
| DC input voltage | Operating range: -40 to -72 VDC |

Figure 121: Connecting Ground and DC Power Cables

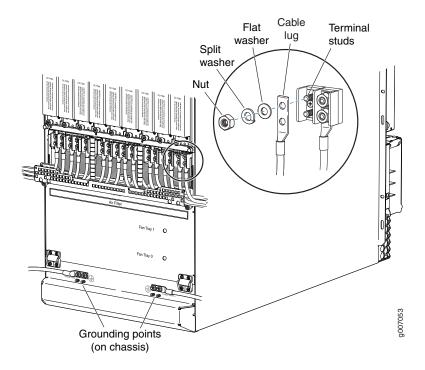

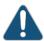

CAUTION: Ensure that each power cable lug seats flush against the surface of the terminal block as you are tightening the nuts. Ensure that each nut is properly threaded onto the terminal stud. The nut should be able to spin freely with your fingers when it is first placed onto the terminal stud. Applying installation torque to the nut when the nut is improperly threaded may result in damage to the terminal stud.

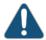

CAUTION: The maximum torque rating of the terminal studs on the DC PDM is 25 lb-in. (33.89 Nm). The terminal studs may be damaged if excessive torque is applied. Use only a torque-controlled driver or socket wrench to tighten nuts on the DC PDM terminal studs.

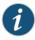

NOTE: For information about connecting to DC power sources, see the *MX2010 3D Universal Edge Router Hardware Guide*.

9. Connect each DC power cable to the appropriate external DC power source.

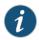

NOTE: For information about connecting to external DC power sources, see the MX2010 3D Universal Edge Router Hardware Guide.

10. Switch on the external circuit breakers to provide voltage to the DC power source cable leads.

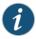

NOTE: Each PDM must be connected to a dedicated 60A or 80A DC circuit breaker for the DC power source. The PDM has a switch to accommodate DC circuit breaker amperage.

- 11. Verify that the power cabling is correct, that the cables are not touching, and that they do not block access to router components or drape where people could trip on them.
- 12. Close the cable restraint cover over the terminal studs, and tighten the captive screws.

### Powering On the AC-Powered MX2010 Router

To power on an AC-powered MX2010 router:

- 1. Verify that the PSMs are fully inserted in the chassis and that the captive screws on their faceplates are tightened.
- 2. Verify that the PDMs are fully inserted in the chassis and that the captive screws on their faceplates are tightened.
- 3. Verify that each AC power cords is connected correctly.
- 4. Verify that an external management device is connected to one of the Routing Engine ports on the CB-RE (AUX, CONSOLE, or MGMT).

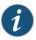

NOTE: The management Ethernet port is not functional until you have completed the initial configuration.

- 5. Turn on power to the external management device.
- 6. Switch on the dedicated customer-site circuit breakers to provide power to the AC power cables. Follow your site's procedures.
- 7. Verify that the LEDs on both PDM and PSM light green steadily.

If any of the status LEDs indicates that the PDM is not functioning normally, repeat the installation and cabling procedures.

- 8. Attach an electrostatic discharge (ESD) grounding strap to your bare wrist, and connect the strap to one of the ESD points on the chassis.
- 9. Switch the power switch on one of the PSMs to the on (I) position. The **OK** LED blinks momentarily, then lights steadily.

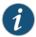

NOTE: After a PSM and a PDM are powered on, it can take up to 60 seconds for status indicators—such as the output status LEDs on the PSM, and the command output on the craft interface—to indicate that the PSM and PDM are functioning normally. Ignore error indicators that appear during the first 60 seconds.

- 10. Verify that the **PWR OK** LED on the AC PSM faceplate is lit steadily, indicating that PDM is correctly installed, functioning properly, and providing power to the AC outputs.
- 11. On the external management device connected to the Routing Engine, monitor the startup process to verify that the system has booted properly.
- 12. Verify that the MX2010 router powers up and goes through the system initialization process. See "Initially Configuring the MX2010 Router" on page 271, and "Maintaining and Verifying the Status of the MX2010 Router Components" on page 328.

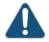

CAUTION: The MX2010 router has more than one connection to power after fully connected. Disconnect all power sources before serving the PSMs or PDMs to avoid electrical shock.

## Related Documentation

- MX2010 Three-Phase Delta AC Power Distribution Module Description on page 69
- MX2010 Three-Phase Wye AC Power Distribution Module Description on page 71
- Connecting the MX2010 Router to a Console or Auxiliary Device on page 262
- Connecting AC Power to an MX2010 Router with Three-Phase Delta AC Power Distribution Modules on page 248
- Mapping Input Power from the AC Power Distribution Modules to AC Power Supply Modules on the MX2010 Router on page 141
- Powering Off the AC-Powered MX2010 Router on page 503
- Preventing Electrostatic Discharge Damage to an MX2010 Router on page 542
- Replacing an MX2010 AC Power Supply Module on page 402
- Replacing an MX2010 Three-Phase Delta AC Power Distribution Module on page 477

### **CHAPTER 19**

# Connecting the Router to the Network

- Connecting the MX2010 Router to Management and Alarm Devices on page 261
- Connecting the MX2010 Router to a Network for Out-of-Band Management on page 264
- Connecting the MX2010 Router to a Console or Auxiliary Device on page 265
- Connecting an MX2010 Router to an External Alarm-Reporting Device on page 266
- Connecting the Alarm Relay Wires to the MX2010 Craft Interface on page 267
- Disconnecting the Alarm Relay Wires from the MX2010 Craft Interface on page 268
- Connecting MPC or MIC Cables to the MX2010 Router on page 269

### Connecting the MX2010 Router to Management and Alarm Devices

- Connecting the MX2010 Router to a Network for Out-of-Band Management on page 261
- Connecting the MX2010 Router to a Console or Auxiliary Device on page 262
- Connecting an MX2010 Router to an External Alarm-Reporting Device on page 263

### Connecting the MX2010 Router to a Network for Out-of-Band Management

To connect the CB-RE to a network for out-of-band management, connect an Ethernet cable with RJ-45 connectors to the **MGMT** port on the CB-RE interface. One Ethernet cable is provided with the router. To connect to the **MGMT** port on the CB-RE interface:

- 1. Turn off power to the management device.
- 2. Plug one end of the Ethernet cable (Figure 123 on page 262 shows the connector) into the MGMT port on the CB-RE interface. Figure 122 on page 261 shows the port. Table 73 on page 262 describes the Ethernet ports.
- 3. Plug the other end of the cable into the network device.

Figure 122: Out-of-Band Management Port

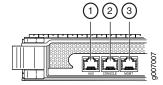

Figure 123: Out-of-Band Management Cable Connector

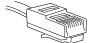

Table 73: Out-of-Band Management Port on the MX2010 CB-RE

| Function No. | Label | Description                                                                                                    |
|--------------|-------|----------------------------------------------------------------------------------------------------|
| 3            | MGMT  | Dedicated management channel for device maintenance. It is also used by system administrators to monitor and manage the MX2010 remotely. |

### Connecting the MX2010 Router to a Console or Auxiliary Device

To use a system console to configure and manage the Routing Engine, connect it to the appropriate **CONSOLE** port on the CB-RE interface. To use a laptop, modem, or other auxiliary device, connect it to the **AUX** port on the CB-RE interface. Both ports accept a cable with an RJ-45 connector. One serial cable with an RJ-45 connector and a DB-9 connector is provided with the router. To connect a device to the **CONSOLE** port and another device to the **AUX** port, you must supply an additional cable.

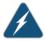

WARNING: The MX2010 router must be adequately grounded before powering on the console or auxiliary devices (see "MX2010 Router Grounding Specifications" on page 100).

To connect a management console or auxiliary device:

- 1. Turn off power to the console or auxiliary device.
- 2. Plug the RJ-45 end of the serial cable (see Figure 125 on page 263) into the AUX port or CONSOLE port on the CB-RE interface. Figure 124 on page 263 shows the ports. Table 74 on page 263 describes the auxiliary and console ports.
- 3. Plug the female DB-9 end into the device's serial port.

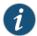

#### NOTE

For console devices, configure the serial port to the following values:

- Baud rate—9600
- · Parity-N
- · Data bits-8
- · Stop bits-1
- · Flow control-none

Figure 124: Console and Auxiliary Ports

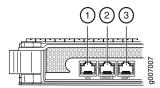

Figure 125: Console and Auxiliary Cable Connector

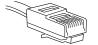

001063

Table 74: Console and Auxiliary Ports on the MX2010 CB-RE

| Function No. | Label   | Description                                                          |
|--------------|---------|----------------------------------------------------------------------|
| 1            | AUX     | Connect a laptop, modem, or other auxiliary unit.                    |
| 2            | CONSOLE | Connect a laptop or console terminal to configure the MX2010 router. |

### Connecting an MX2010 Router to an External Alarm-Reporting Device

To connect the router to external alarm-reporting devices, attach wires to the **RED** and **YELLOW** relay contacts on the craft interface (see Figure 126 on page 264). A system condition that triggers the red or yellow alarm LED on the craft interface also activates the corresponding alarm relay contact.

The terminal blocks that plug into the alarm relay contacts are supplied with the router (see Table 75 on page 264). They accept wire of any gauge between 28 AWG and 14 AWG (0.08 and 2.08 mm<sup>2</sup>); the wire is not provided. Use the gauge of wire appropriate for the external device you are connecting.

To connect an external device to an alarm relay contact (see Figure 126 on page 264):

- 1. Prepare the required length of wire with gauge between 28 AWG and 14 AWG (0.08 and 2.08 mm<sup>2</sup>).
- 2. While the terminal block is not plugged into the relay contact, use a 2.5-mm flat-blade screwdriver to loosen the small screws. With the small screws facing left, insert wires into the slots in the front of the block based on the wiring for the external device. Tighten the screws to secure the wire.
- 3. Plug the terminal block into the relay contact, and use a 2.5-mm flat-blade screwdriver to tighten the screws on the face of the block.
- 4. Attach the other end of the wires to the external device.

To attach a reporting device for the other kind of alarm, repeat the procedure.

Figure 126: Alarm Relay Contacts

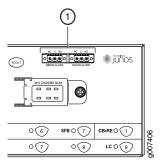

Table 75: Alarm Relay Contacts

| Function No. | Label                    | Description                                                                                              |
|--------------|--------------------------|----------------------------------------------------------------------------------------------------|
| 1            | MINOR ALARM—[NC C<br>NO] | The alarm relays consist of three terminal contacts with normal closed (NC), common (C), and normal open |
|              | MAJOR ALARM—[NC C<br>NO] | (NO) relays that signal a minor or major alarm when broken.                                              |

### Connecting the MX2010 Router to a Network for Out-of-Band Management

To connect the CB-RE to a network for out-of-band management, connect an Ethernet cable with RJ-45 connectors to the **MGMT** port on the CB-RE interface. One Ethernet cable is provided with the router. To connect to the **MGMT** port on the CB-RE interface:

- 1. Turn off power to the management device.
- 2. Plug one end of the Ethernet cable (Figure 123 on page 262 shows the connector) into the MGMT port on the CB-RE interface. Figure 122 on page 261 shows the port. Table 73 on page 262 describes the Ethernet ports.
- 3. Plug the other end of the cable into the network device.

Figure 127: Out-of-Band Management Port

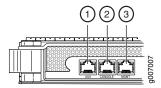

Figure 128: Out-of-Band Management Cable Connector

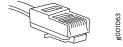

Table 76: Out-of-Band Management Port on the MX2010 CB-RE

| Function No. | Label | Description                                                                                                    |
|--------------|-------|----------------------------------------------------------------------------------------------------|
| 3            | MGMT  | Dedicated management channel for device maintenance. It is also used by system administrators to monitor and manage the MX2010 remotely. |

• Connecting the MX2010 Router to Management and Alarm Devices on page 261

### Connecting the MX2010 Router to a Console or Auxiliary Device

To use a system console to configure and manage the Routing Engine, connect it to the appropriate **CONSOLE** port on the CB-RE interface. To use a laptop, modem, or other auxiliary device, connect it to the **AUX** port on the CB-RE interface. Both ports accept a cable with an RJ-45 connector. One serial cable with an RJ-45 connector and a DB-9 connector is provided with the router. To connect a device to the **CONSOLE** port and another device to the **AUX** port, you must supply an additional cable.

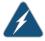

WARNING: The MX2010 router must be adequately grounded before powering on the console or auxiliary devices (see "MX2010 Router Grounding Specifications" on page 100).

To connect a management console or auxiliary device:

- 1. Turn off power to the console or auxiliary device.
- 2. Plug the RJ-45 end of the serial cable (see Figure 125 on page 263) into the AUX port or CONSOLE port on the CB-RE interface. Figure 124 on page 263 shows the ports. Table 74 on page 263 describes the auxiliary and console ports.
- 3. Plug the female DB-9 end into the device's serial port.

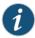

#### NOTE

For console devices, configure the serial port to the following values:

- Baud rate—9600
- · Parity-N
- Data bits-8
- · Stop bits-1
- · Flow control-none

Figure 129: Console and Auxiliary Ports

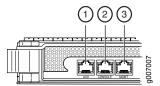

Figure 130: Console and Auxiliary Cable Connector

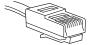

5001063

Table 77: Console and Auxiliary Ports on the MX2010 CB-RE

| Function No. | Label   | Description                                                          |
|--------------|---------|----------------------------------------------------------------------|
| 1            | AUX     | Connect a laptop, modem, or other auxiliary unit.                    |
| 2            | CONSOLE | Connect a laptop or console terminal to configure the MX2010 router. |

### Connecting an MX2010 Router to an External Alarm-Reporting Device

To connect the router to external alarm-reporting devices, attach wires to the **RED** and **YELLOW** relay contacts on the craft interface (see Figure 126 on page 264). A system condition that triggers the red or yellow alarm LED on the craft interface also activates the corresponding alarm relay contact.

The terminal blocks that plug into the alarm relay contacts are supplied with the router (see Table 75 on page 264). They accept wire of any gauge between 28 AWG and 14 AWG (0.08 and 2.08 mm<sup>2</sup>); the wire is not provided. Use the gauge of wire appropriate for the external device you are connecting.

To connect an external device to an alarm relay contact (see Figure 126 on page 264):

- 1. Prepare the required length of wire with gauge between 28 AWG and 14 AWG (0.08 and 2.08 mm<sup>2</sup>).
- 2. While the terminal block is not plugged into the relay contact, use a 2.5-mm flat-blade screwdriver to loosen the small screws. With the small screws facing left, insert wires into the slots in the front of the block based on the wiring for the external device. Tighten the screws to secure the wire.
- 3. Plug the terminal block into the relay contact, and use a 2.5-mm flat-blade screwdriver to tighten the screws on the face of the block.
- 4. Attach the other end of the wires to the external device.

To attach a reporting device for the other kind of alarm, repeat the procedure.

Figure 131: Alarm Relay Contacts

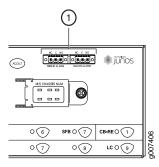

Table 78: Alarm Relay Contacts

| Function No. | Label                    | Description                                                                                              |
|--------------|--------------------------|----------------------------------------------------------------------------------------------------|
| 1            | MINOR ALARM—[NC C<br>NO] | The alarm relays consist of three terminal contacts with normal closed (NC), common (C), and normal open |
|              | MAJOR ALARM—[NC C<br>NO] | (NO) relays that signal a minor or major alarm when broken.                                              |

- Tools and Parts Required for MX2010 Router Connections on page 169
- Connecting MPC or MIC Cables to the MX2010 Router on page 269
- Connecting the MX2010 Router to a Console or Auxiliary Device on page 262
- Connecting the MX2010 Router to a Network for Out-of-Band Management on page 261
- CB-RE Interface Cable and Wire Specifications for MX Series Routers on page 109

## Connecting the Alarm Relay Wires to the MX2010 Craft Interface

To connect the alarm relay wires between a router and an alarm-reporting device (see Figure 132 on page 268):

- 1. Prepare the required length of replacement wire with gauge between 28 AWG (0.08 mm<sup>2</sup>) and 14 AWG (2.08 mm<sup>2</sup>).
- 2. Insert the replacement wires into the slots in the front of the block (see Table 79 on page 268). Use a 2.5-mm flat-blade screwdriver to tighten the screws and secure the wire.
- 3. Attach an electrostatic discharge (ESD) grounding strap to your bare wrist, and connect the strap to one of the ESD points on the chassis.
- 4. Plug the terminal block into the relay contact, and use a 2.5-mm flat-blade screwdriver to tighten the screws on the face of the block.
- 5. Attach the other end of the wires to the external device.

Figure 132: Alarm Relay Contacts

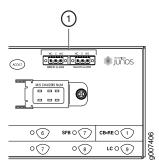

Table 79: Connecting Alarm Relay Contacts

| Function No. | Label                                        | Description                                                                                                    |
|--------------|----------------------------------------------|----------------------------------------------------------------------------------------------------|
| 1            | MINOR ALARM—[NC C NO]  MAJOR ALARM—[NC C NO] | The alarm relays consist of three terminal contacts with a normal closed (NC), a common (C), and a normal open (NO) relay that signal a minor or major alarm when |

### Disconnecting the Alarm Relay Wires from the MX2010 Craft Interface

To disconnect the alarm relay wires from the router and an alarm-reporting device (see Figure 133 on page 268):

- 1. Disconnect the existing wire at the external device.
- 2. Attach an electrostatic discharge (ESD) grounding strap to your bare wrist, and connect the strap to one of the ESD points on the chassis.
- 3. Using a 2.5-mm flat-blade screwdriver, loosen the small screws on the face of the terminal block and remove the block from the relay contact.
- 4. Using the 2.5-mm flat-blade screwdriver, loosen the small screws on the side of the terminal block. Remove existing wires from the slots in the front of the block (see Table 80 on page 269).

Figure 133: Alarm Relay Contacts

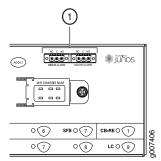

Table 80: Alarm Relay Contacts on the Craft Inteface

| Function No. | Label                    | Description                                                                                                |
|--------------|--------------------------|----------------------------------------------------------------------------------------------------|
| 1            | MINOR ALARM—[NC C<br>NO] | The alarm relays consist of three terminal contacts with a normal closed (NC), common (C), and normal open |
|              | MAJOR ALARM—[NC C<br>NO] | (NO) relays that signal a minor or major alarm when broken.                                                |

- Installing the MX2010 Craft Interface on page 283
- Removing the MX2010 Craft Interface on page 419
- Maintaining and Verifying the Status of the MX2010 Craft Interface on page 382

### Connecting MPC or MIC Cables to the MX2010 Router

To connect the MPCs or MICs to the network (see Figure 134 on page 270 and Figure 135 on page 270):

- 1. Have ready a length of the type of cable used by the component. For cable specifications, see the MX Series Interface Module Reference.
- 2. Remove the rubber safety plug from the cable connector port.

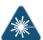

WARNING: Do not look directly into a fiber-optic transceiver or into the ends of fiber-optic cables. Fiber-optic transceivers and fiber-optic cable connected to a transceiver emit laser light that can damage your eyes.

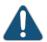

CAUTION: Do not leave a fiber-optic transceiver uncovered except when inserting or removing cable. The safety cap keeps the port clean and prevents accidental exposure to laser light.

- 3. Insert the cable connector into the cable connector port on the faceplate.
- 4. Arrange the cable in the cable manager to prevent it from dislodging or developing stress points. Secure the cable so that it is not supporting its own weight as it hangs to the floor. Place excess cable out of the way in a neatly coiled loop. Placing fasteners on the loop helps to maintain its shape.

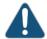

CAUTION: Avoid bending fiber-optic cable beyond its minimum bend radius. An arc smaller than a few inches in diameter can damage the cable and cause problems that are difficult to diagnose.

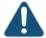

CAUTION: Do not let fiber-optic cable hang free from the connector. Do not allow fastened loops of cable to dangle, which stresses the cable at the fastening point.

Figure 134: Attaching a Cable to an MPC

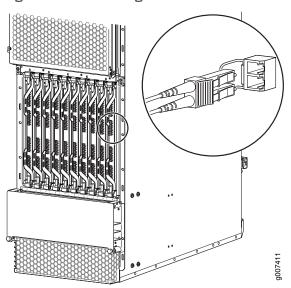

Figure 135: Attaching a Cable to a MIC

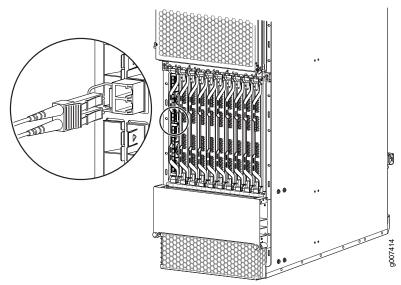

# Related Documentation

- Connecting the MX2010 Router to Management and Alarm Devices on page 261
- Tools and Parts Required for MX2010 Router Connections on page 169
- Grounding the MX2010 Router on page 229

### **CHAPTER 20**

# Initially Configuring the Router

• Initially Configuring the MX2010 Router on page 271

### Initially Configuring the MX2010 Router

The MX2010 router is shipped with Junos OS preinstalled and ready to be configured when the MX2010 router is powered on. There are three copies of the software: one on a CompactFlash card in the CB-RE, one on the solid-state drive (SSD) in the CB-RE, and one on a USB flash drive that can be inserted into the slot in the CB-RE faceplate (see Figure 136 on page 272).

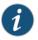

NOTE: The SSD is internal in the CB-RE and cannot be removed.

When the router boots, it first attempts to start the image on the USB flash drive. If a USB flash drive is not inserted into the CB-RE or the attempt otherwise fails, the router next tries the CompactFlash card, and then the SSD.

You configure the router by issuing Junos OS CLI commands, either on a console device attached to the **CONSOLE** port on the Routing Engine or over a Telnet connection to a network connected to the **MGMT** port on the Routing Engine.

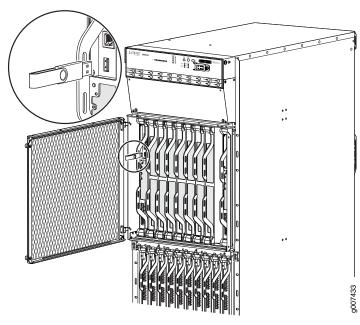

Figure 136: USB Flash Drive Port on CB-RE

Gather the following information before configuring the router:

- Name the router will use on the network
- Domain name the router will use
- IP address and prefix length information for the Ethernet interface
- IP address of a default router
- IP address of a DNS server
- · Password for the root user

This procedure connects the router to the network but does not enable it to forward traffic. For complete information about enabling the router to forward traffic, including examples, see the Junos OS configuration guides.

To configure the software:

- 1. Verify that the router is powered on.
- 2. Log in as the root user. There is no password.
- 3. Start the CLI.

root# cli root@>

4. Enter configuration mode.

cli> configure [edit] root@# 5. Configure the name of the router. If the name includes spaces, enclose the name in quotation marks ("").

[edit]

root@# set system host-name host-name

6. Create a management console user account.

[edit]

root@# set system login user *user-name* authentication plain-text-password New password: *password* 

Retype new password: password

7. Set the user account class to super-user.

[edit]

root@# set system login user user-name class super-user

8. Configure the router's domain name.

[edit]

root@# set system domain-name domain-name

9. Configure the IP address and prefix length for the router's Ethernet interface.

[edit]

root@# set interfaces fxp0 unit 0 family inet address address/prefix-length

10. Configure the IP address of a backup router, which is used only while the routing protocol is not running.

[edit]

root@# set system backup-router address

11. Configure the IP address of a DNS server.

[edit]

root@# set system name-server address

12. Set the root authentication password by entering a plain-text password, an encrypted password, or an SSH public key string (DSA or RSA).

[edit]

root@# set system root-authentication plain-text-password

New password: password

Retype new password: password

or

[edit]

 $root@\#\,set\,system\,root-authentication\,encrypted-password\,\textit{encrypted-password}$ 

or

[edit]

root@# set system root-authentication ssh-dsa public-key

or

[edit]

root@# set system root-authentication ssh-rsa public-key

13. (Optional) Configure the static routes to remote subnets with access to the management port. Access to the management port is limited to the local subnet. To access the management port from a remote subnet, you need to add a static route to that subnet within the routing table. For more information about static routes, see the Junos OS System Basics Configuration Guide.

[edit]

root@# set routing-options static route remote-subnet next-hop destination-IP retain no-readvertise

14. Configure the Telnet service at the [edit system services] hierarchy level.

```
[edit]
root@# set system services telnet
```

15. (Optional) Display the configuration to verify that it is correct.

```
[edit]
root@# show
system {
  host-name host-name;
  domain-name domain-name;
  backup-router address;
  root-authentication {
   authentication-method (password | public-key);
  name-server {
   address;
  }
interfaces {
  fxp0 {
   unit 0 {
     family inet {
       address address/prefix-length;
     }
   3
  }
7
```

16. Commit the configuration to activate it on the router.

```
[edit]
root@# commit
```

17. (Optional) Configure additional properties by adding the necessary configuration statements. Then commit the changes to activate them on the router.

```
[edit]
root@host# commit
```

18. When you have finished configuring the router, exit configuration mode.

```
[edit]
root@host# exit
root@host>
```

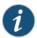

NOTE: To reinstall Junos OS, you boot the router from the removable media. Do not insert the removable media during normal operations. The router does not operate normally when it is booted from the removable media.

When the router boots from the storage media (removable media, or CompactFlash card), it expands its search in the <code>/config</code> directory of the ruoter for the following files in the following order: <code>juniper.conf</code> (the main configuration file), <code>rescue.conf</code> (the rescue configuration file), and <code>juniper.conf.1</code> (the first rollback configuration file). When the search finds the first configuration file that can be loaded properly, the file loads and the search ends. If none of the files can be loaded properly, the router does not function properly. If the router boots from an alternate boot device, Junos OS displays a message indicating this when you log in to the router.

### Related Documentation

- Powering On the AC-Powered MX2010 Router on page 259
- Powering On the DC-Powered MX2010 Router on page 238
- Grounding the MX2010 Router on page 229
- Routine Maintenance Procedures for the MX2010 Router on page 390

#### **CHAPTER 21**

# Installing and Replacing Components

- Installing an MX2010 AC Power Supply Module on page 277
- Installing an MX2010 Adapter Card on page 279
- Installing the MX2010 Air Filter on page 280
- Installing the MX2010 Craft Interface on page 283
- Installing the MX2010 Standard DC Cable Manager on page 284
- Installing an MX2010 DC Power Supply Module on page 286
- Installing an MX2010 DC Power Distribution Module on page 287
- Installing an MX2010 Dual-Wide MIC on page 290
- Installing the MX2010 Standard EMI Cover on page 292
- Installing the MX2010 Extended EMI Cover on page 293
- Installing an MX2010 Fan Tray on page 295
- Installing the MX2010 Air Baffle on page 296
- Installing the MX2010 Standard Cable Manager on page 297
- Installing the MX2010 Extended Cable Manager on page 298
- Installing the MX2010 Extended DC Cable Manager on page 299
- Installing an MX2010 MIC on page 300
- Installing an MX2010 SFB on page 303
- Installing an MX2010 CB-RE on page 308
- Installing an MX2010 AC Power Supply Module on page 310
- Installing an MX2010 Three-Phase Delta AC Power Distribution Module on page 311
- Installing an MX2010 Three-Phase Wye AC Power Distribution Module on page 317
- Installing an SFP or XFP into an MX2010 MPC or MIC on page 321

### Installing an MX2010 AC Power Supply Module

Before you install a PSM, be aware of the following:

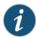

NOTE: The AC PSM is hot-swappable when a minimum number of PSMs installed and operational.

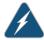

WARNING: The AC PSMs have no circuit breakers that can physically disconnect AC line from the router. After AC feeds have been connected to the PDM, the AC voltage is always present on the power midplane and is distributed to the PSM connectors on the power midplane.

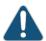

CAUTION: To maintain proper cooling and prevent thermal shutdown of the operating PSM, each PSM slot must contain either a PSM or a blank panel. If you remove a PSM, you must install a replacement PSM or a blank panel shortly after the removal.

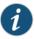

NOTE: After powering on a PSM, wait at least 60 seconds before turning it back off.

To install an AC PSM (see Figure 137 on page 279):

1. With one PSM installed and operational, install an additional PSM with the power supply switch in the off (O) or in the on (I) position.

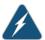

WARNING: If there is only one PSM installed and operational, the power supply switch must be placed in the off (O) position.

- 2. Attach an electrostatic discharge (ESD) grounding strap to your bare wrist, and connect the strap to one of the ESD points on the chassis.
- 3. While grasping the handle on the PSM faceplate with one hand, use your other hand to guide the power supply module into the chassis.
- 4. Tighten the captive screws on the PSM faceplate.
- 5. Turn on the power switch to the on (1) position.
- 6. Verify that the PWR OK LED is lit steadily green.

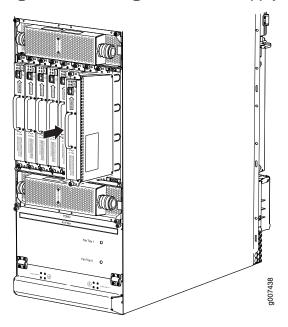

Figure 137: Installing an AC Power Supply Module

- Removing an MX2010 AC Power Supply Module on page 402
- MX2010 AC Power System Electrical Specifications on page 133
- MX2010 AC Power Electrical Safety Guidelines on page 568
- MX2010 AC Power Supply Module Description on page 66

## Installing an MX2010 Adapter Card

An adapter card weighs up to 15 lb (6.80 kg). Be prepared to accept its full weight.

To install an adapter card (see Figure 138 on page 280):

- 1. Attach an electrostatic discharge (ESD) grounding strap to your bare wrist, and connect the strap to one of the ESD points on the chassis.
- 2. Remove the adapter card from its electrostatic bag.
- 3. Identify the slot on the router where it will be installed.
- 4. Orient the adapter card so that the faceplate faces you vertically.
- 5. Lift the adapter card into place, and carefully align the sides of the adapter card with the guides inside the card cage.
- 6. Slide the adapter card all the way into the card cage until you feel resistance.
- 7. Grasp both ejector handles, and gently close them inward simultaneously until the adapter card is fully seated.
- 8. Issue the following CLI command to bring the adapter card online:

user@host>request chassis fpc slot slot-number online

For more information about the command, see the *Junos OS System Basics and Services Command Reference*.

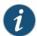

NOTE: When you issue the request chassis fpc slot *slot-number* online command, the FRU gains power, and the system's total power decreases.

Figure 138: Installing an Adapter Card

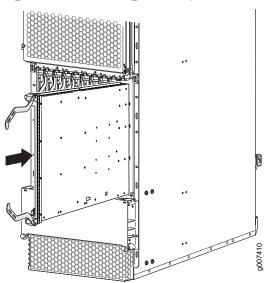

## Related Documentation

- MX2010 Adapter Card (ADC) Description on page 47
- Maintaining the MX2010 Adapter Cards on page 326
- Removing an MX2010 Adapter Card on page 456

### Installing the MX2010 Air Filter

To install the lower air filter—MX2010-FLTR-KIT-S:

- 1. Attach an electrostatic discharge (ESD) grounding strap to your bare wrist, and connect the strap to one of the ESD points on the chassis.
- 2. Ensure that the air filter is right side up.
- 3. Open the fan tray and air filter access door, located at the bottom of the chassis.
- 4. Grasp the handle on the air filter and insert into the chassis until it stops (see Figure 139 on page 281).
- 5. Close the access door and tighten the two captive screws to secure.
- 6. Lower the cable manager back into position, and rearrange the cables in the cable manager.

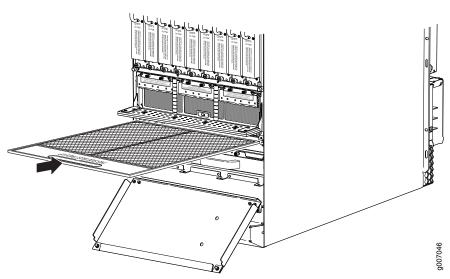

Figure 139: Installing the Air Filter

To install the card-cage cable manager air filter—MX2010-MID-FLTR-PNL-S:

- 1. Attach an electrostatic discharge (ESD) grounding strap to your bare wrist, and connect the strap to one of the ESD points on the chassis.
- 2. Move the cables from the card-cage cable manager, if necessary.
- 3. Loosen the two captive screws located on the front of the card-cage cable manager door, and open.

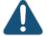

CAUTION: Do not run the router for more than 2 minutes without the air filter in place.

4. Grasp the air filter, and slide the bottom of the air filter into the channel of the access door, (see Figure 140 on page 282).

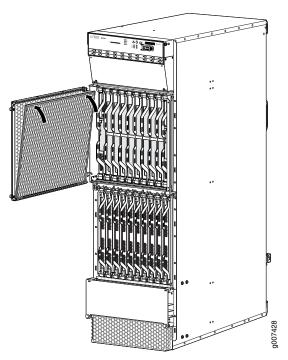

Figure 140: Installing the Card-Cage Cable Manager Air Filter

- 5. Push the air filter in place, close the door, and tighten the two captive screws.
- 6. Replace the cables in the card-cage cable manager, if necessary.

To install the PSM air filter—MX2000-FLTR-PWR:

- 1. Attach an electrostatic discharge (ESD) grounding strap to your bare wrist, and connect the strap to one of the ESD points on the chassis.
- 2. Ensure that the air filter is right side up.
- 3. Grasp the PSM air filter and insert into the chassis until it stops, (see Figure 141 on page 283).
- 4. Tighten the two captive screws to secure.

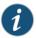

NOTE: The AC-powered MX2010 router has the same air filter.

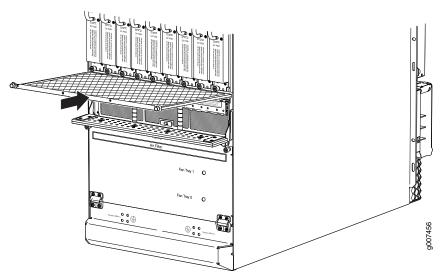

Figure 141: Installing the PSM Air Filter

- Maintaining the MX2010 Air Filters on page 329
- Removing the MX2010 Air Filter on page 405

### Installing the MX2010 Craft Interface

To install the craft interface (see Figure 142 on page 284):

- 1. Attach an electrostatic discharge (ESD) grounding strap to your bare wrist, and connect the strap to one of the ESD points on the chassis.
- 2. Grasp the craft interface with one hand, and hold the bottom edge of the craft interface with the other hand to support its weight.
- 3. Orient the ribbon cable so that it plugs into the connector socket. The connector is keyed and can be inserted only one way. The pin on the right side of the craft interface indicates the positioning.
- 4. Align the bottom of the craft interface with the sheet metal above the card cage, and press it into place.
- 5. Tighten the two screws on the left and right sides of the craft interface faceplate by using the Torx (T10) screwdriver.
- 6. Reattach any external devices connected to the craft interface.

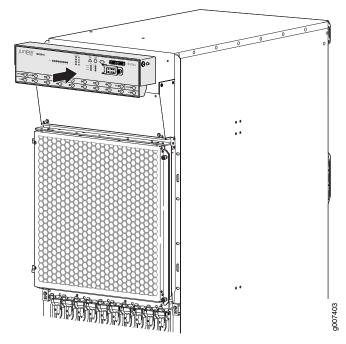

Figure 142: Installing the Craft Interface

- MX2010 Craft Interface Description on page 21
- Maintaining and Verifying the Status of the MX2010 Craft Interface on page 382
- Removing the MX2010 Craft Interface on page 419

### Installing the MX2010 Standard DC Cable Manager

To install the standard DC cable manager (see Figure 143 on page 285):

- 1. Attach an electrostatic discharge (ESD) grounding strap to your bare wrist, and connect the strap to one of the ESD points on the chassis.
- 2. Position the DC cable manager over the two slots located on both sides of the DC PDM
- 3. Lift the DC cable manager slightly up while inserting the two flanges into the slots on both sides of the DC PDM.
- 4. Push down to secure the DC cable manager in place.

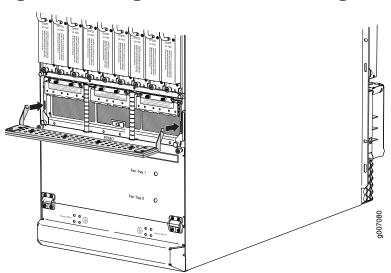

Figure 143: Installing the Standard DC Cable Manager

• Removing the MX2010 Standard DC Cable Manager on page 413

### Installing an MX2010 DC Power Supply Module

Before you install a PSM, be aware of the following:

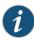

NOTE: The DC PSM is hot-swappable when a minimum number of PSMs installed and operational.

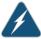

WARNING: The DC PSMs have no circuit breakers that can physically disconnect DC line from the router. After DC feeds have been connected to the PDM, the DC voltage is always present on the power midplane and is distributed to the PSM connectors on the power midplane.

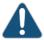

CAUTION: To maintain proper cooling and prevent thermal shutdown of the operating PSM, each PSM slot must contain either a PSM or a blank panel. If you remove a PSM, you must install a replacement PSM or a blank panel shortly after the removal.

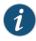

NOTE: After powering on a PSM, wait at least 60 seconds before turning it back off.

To install a DC PSM (see Figure 144 on page 287):

1. With one PSM installed and operational, install an additional PSM with the power supply switch in the off (O) or in the on ()) position.

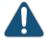

CAUTION: If there is only one PSM installed and operational, the power supply switch must be placed in the off (O) position.

- 2. Attach an electrostatic discharge (ESD) grounding strap to your bare wrist, and connect the strap to one of the ESD points on the chassis.
- 3. While grasping the handle on the PSM faceplate with one hand, use your other hand to guide the power supply module into the chassis.
- 4. Tighten the captive screws on the PSM faceplate.
- 5. Turn on the power switch to the on (1) position.
- 6. Verify that the PWR OK LED is lit steadily green.

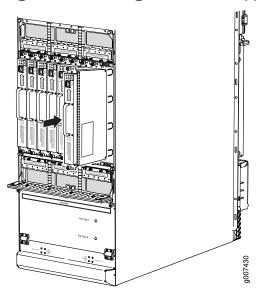

Figure 144: Installing a DC Power Supply Module

- MX2010 DC Power Supply Module Description on page 78
- Removing an MX2010 DC Power Supply Module on page 422

### Installing an MX2010 DC Power Distribution Module

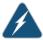

WARNING: Before performing DC power procedures, disconnect all power sources. To ensure that all power is off, locate the circuit breaker on the panel board that services the DC circuit, switch the circuit breaker to the OFF position, and tape the switch handle of the circuit breaker in the OFF position.

To install a DC PDM (see Figure 145 on page 288):

- 1. Ensure that the voltage across the DC power source cable leads is 0 V and that there is no chance that the cable leads might become active during installation.
- 2. Attach an electrostatic discharge (ESD) grounding strap to your bare wrist, and connect the strap to one of the ESD points on the chassis.
- 3. Move the DC circuit breaker on the power input source to the **OFF** position.
- 4. Switch off (O) the DC PSMs that are powered only from the DC PDMs being removed.
- 5. Open both locking levers on either side of the PDM (see Figure 145 on page 288).
- 6. While holding both handles, guide the PDM until the locking levers are inserted into the chassis. With both hands push the locking levers simultaneously until the PDM is fully seated into the chassis.

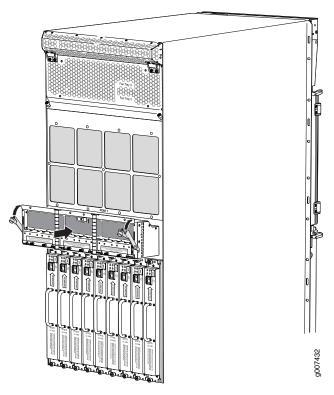

Figure 145: Installing a DC Power Distribution Module

- 7. Tighten both captive screws.
- 8. Remove the clear plastic cover protecting the terminal studs on the faceplate.
- 9. Remove the nut and washers from each of the terminal studs.
- 10. Secure each power cable lug to the terminal studs, first with the flat washer, then with the split washer, and then with the nut. Apply between 23 lb-in. (2.6 Nm) and 25 lb-in. (2.8 Nm) of torque to each nut (see Figure 146 on page 290). Do not overtighten the nut. (Use a 7/16-in. (11 mm) torque-controlled driver or socket wrench.)
  - a. Attach the positive (+) DC source power cable lug to the RTN (return) terminal.
  - b. Attach the negative (-) DC source power cable lug to the -48V (input) terminal.

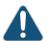

CAUTION: Ensure that each power cable lug seats flush against the surface of the terminal block as you are tightening the nuts. Ensure that each nut is properly threaded onto the terminal stud. The nut should be able to spin freely with your fingers when it is first placed onto the terminal stud. Applying installation torque to the nut when it is improperly threaded might result in damage to the terminal stud.

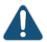

CAUTION: The maximum torque rating of the terminal studs on the DC PDM is 25 lb-in. (33.89 Nm). The terminal studs might be damaged if

excessive torque is applied. Use only a torque-controlled driver or socket wrench to tighten nuts on the DC power supply terminal studs.

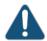

CAUTION: You must ensure that power connections maintain the proper polarity. The power source cables might be labeled (+) and (-) to indicate their polarity. There is no standard color coding for DC power cables. The color coding used by the external DC power source at your site determines the color coding for the leads on the power cables that attach to the terminal studs on each power supply.

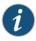

NOTE: The DC PDMs in slots PDM0/Input0and PDM1/Input1 can be powered by dedicated power feeds derived from feed A or feed B. This configuration provides the commonly deployed A/B feed redundancy for the system to balance the power draw. For information about connecting to DC power sources, see "MX2010 DC Power System Electrical Specifications" on page 154.

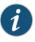

NOTE: Make sure that the amperage switch is set to 60 A or 80 A to match the DC circuit input feed.

- 11. Replace the clear plastic cable restraint cover over the terminal studs on the faceplate.
- 12. Route the positive and negative DC power cables through the plastic cable restraint cover.
- 13. Verify that the power cabling is correct, that the cables are not touching, and that they do not block access to router components or drape where people could trip on them.
- 14. Switch on the dedicated customer-site circuit breaker.
- 15. Verify that the **-48V** LED on the PDM is lit steadily.
- 16. For each of the DC PDMs, switch the DC circuit breaker to the **ON** position.

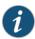

NOTE: The circuit breaker might bounce back to the OFF position if you move the breaker too quickly.

- 17. Verify that the **-48V** LED is lit steadily green.
- 18. Turn the power switch to the on (I) position for the PSMs for the PDMs that are installed.

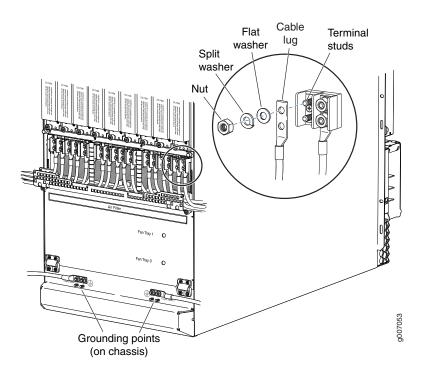

Figure 146: Connecting DC Power to the MX2010 Router

- MX2010 DC Power Distribution Module Description on page 76
- Removing an MX2010 DC Power Distribution Module on page 426

### Installing an MX2010 Dual-Wide MIC

#### To install a dual-wide MIC:

- 1. Attach an electrostatic discharge (ESD) grounding strap to your bare wrist, and connect the strap to one of the ESD points on the chassis.
- 2. Remove the septum, if necessary (see Figure 147 on page 291):
  - a. Place the MPC on a flat surface. If necessary, remove the MPC from the adapter card as described in "Removing an MX2010 MPC from the Adapter Card" on page 454.
  - b. Remove the four screws labeled S on the bottom of the MPC.
  - c. Remove the two screws labeled **S** on the top of the MPC.
  - d. Slide the septum toward you and out of the MPC.
  - e. Store the septum and screws for later use.
  - f. Install the MPC as described in "Installing an MX2010 MPC into an Adapter Card" on page 459.

Figure 147: Removing the Septum

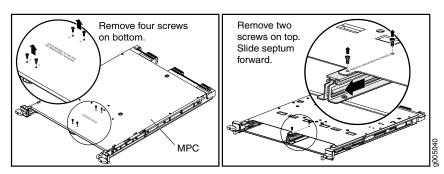

- 3. If the MIC uses fiber-optic cable, verify that a rubber safety cap is over each transceiver on the faceplate. Install a cap if necessary.
- 4. Pull the ejector lever above both MIC slots outward away from the router.
- 5. Align the rear of the MIC with the guides located at the corners of the MIC slot.
- 6. Slide the MIC into the MIC slot until it is firmly seated in the chassis.

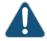

CAUTION: Slide the MIC straight into the slot to avoid damaging the components on the MIC.

- 7. Verify that the ejector levers are engaged by pushing them inward toward the router.
- 8. If the MIC uses fiber-optic cable, remove the rubber safety cap from each transceiver and the end of each cable.

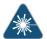

WARNING: Do not look directly into a fiber-optic transceiver or into the ends of fiber-optic cables. Fiber-optic transceivers and fiber-optic cable connected to a transceiver emit laser light that can damage your eyes.

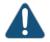

CAUTION: Do not leave a fiber-optic transceiver uncovered except when inserting or removing cable. The safety cap keeps the port clean and prevents accidental exposure to laser light.

- 9. Insert the appropriate cables into the cable connectors on the MIC.
- 10. Arrange each cable to prevent the cable from dislodging or developing stress points. Secure the cable so that it is not supporting its own weight as it hangs to the floor. Place excess cable out of the way in a neatly coiled loop.

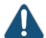

CAUTION: Do not let fiber-optic cable hang free from the connector. Do not allow fastened loops of cable to dangle, which stresses the cable at the fastening point.

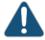

CAUTION: Avoid bending fiber-optic cable beyond its minimum bend radius. An arc smaller than a few inches in diameter can damage the cable and cause problems that are difficult to diagnose.

- 11. Use one of the following methods to bring the MIC online:
  - Press the MIC offline/online button until the MIC OK/FAIL LED lights green.
  - Issue the following CLI command:

user@host> request chassis mic fpc-slot fpc-slot mic-slot mic-slot online

The normal functioning status LED confirms that the MIC is online. You can also verify correct MIC functioning by issuing the **show chassis fpc pic-status** command described in "Maintaining MX2010 MICs" on page 360.

## Related Documentation

- Maintaining MX2010 MICs on page 360
- Removing an MX2010 MIC on page 444
- Installing an MX2010 MIC on page 300

### Installing the MX2010 Standard EMI Cover

The MPCs require an EMI cover to reduce the risk of radio frequency interference disturbance that affects an electrical circuit because of electromagnetic interference emitted from an external source. The EMI cover is designed to reduce the electromagnetic interference (EMI) to comply with the Federal Communications Commission (FCC) requirements.

To install the EMI card-cage cover (see Figure 148 on page 293):

- 1. Align the four brackets on either side of the EMI cover with the chassis front-mounting flanges on the outside of the card cage.
  - Attach an electrostatic discharge (ESD) grounding strap to your bare wrist, and connect the strap to one of the ESD points on the chassis.
- 2. Adjust the EMI cover until the four captive screws align with the holes in the front-mounting flanges.
- 3. Tighten the four captive screws to secure the EMI cover in place.

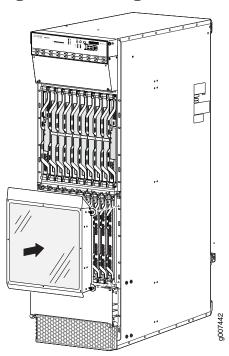

Figure 148: Installing the EMI Card-Cage Cover

- Removing the MX2010 Standard EMI Cover on page 434
- Preventing Electrostatic Discharge Damage to an MX2010 Router on page 542

### Installing the MX2010 Extended EMI Cover

The extended electromagnetic interference (EMI) covers attaches to the router over the card cage.

- 1. Attach an electrostatic discharge (ESD) grounding strap to your bare wrist, and connect the strap to one of the ESD points on the chassis.
- 2. On each side of the card cage, orient the extended EMI cover's mounting brackets so that they line up with the mounting holes. The groove that holds the points on the cover should be at the top.
- 3. Using a number 2 Phillips (+) screwdriver, secure the extended EMI cover mounting brackets to the sides of the card cage by using the four screws provided (two on each side) (see Figure 149 on page 294).

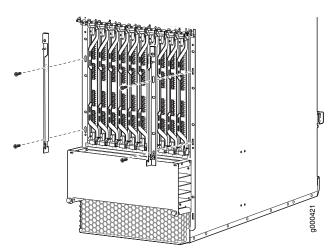

Figure 149: Installing the Extended EMI Cover Mounting Brackets

- 4. Orient the cover so that the arrows point up in front of the card cage.
- 5. Angle the extended EMI cover so that the points at each side fit into the grooves on the EMI cover's mounting brackets.
- 6. Tilt the extended EMI cover into place and press firmly until the sides contact the mounting brackets of the EMI cover.

Figure 150: Installing the Extended EMI Card-Cage Cover

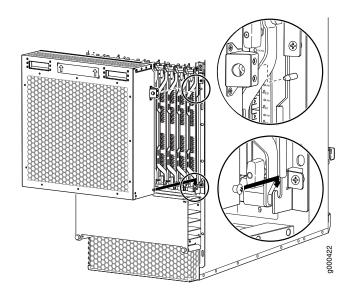

- Replacing the MX2010 Extended Cable Manager on page 415
- Replacing the MX2010 Standard EMI Cover on page 434
- Preventing Electrostatic Discharge Damage to an MX2010 Router on page 542

#### Installing an MX2010 Fan Tray

This topic describes how to install the upper or lower fan trays in a MX2010. This procedure applies to both the standard fan tray and the optimized power fan tray. To install the upper or lower fan tray (see Figure 151 on page 296 and Figure 152 on page 296):

- 1. Attach an electrostatic discharge (ESD) grounding strap to your bare wrist, and connect the strap to one of the ESD points on the chassis.
- 2. Reposition the DC cable manager, if necessary, before installing the upper or lower fan tray:
  - Unwrap any cables on the DC cable manager and remove the cables from the tray.
     Arrange the cables so that they do not block the front of the cable manager, and tray and secure them with temporary fasteners so that they are not supporting their own weight as they hang from the connector.
- 3. Loosen the two captive screws on the access panel and open.
- 4. Remove the fan tray from the antistatic mat or ESD bag.
- 5. Grasp the fan tray by the handle, and place one hand under the fan tray for support. Insert the fan tray partially into the chassis while pressing the latch.

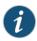

NOTE: When inserting the fan tray, observe the correct orientation by the "this side up" label on the fan tray.

6. Press and hold the latch again while carefully pushing the fan tray into the chassis.

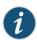

NOTE: The fan tray has a double-locking safety mechanism that allows you to safely install the fan tray in a two-stage process.

- 7. Tighten the two captive screws on the fan tray faceplate.
- 8. Close the access panel and secure the two captive screws on either side of the access panel.
- 9. Reinstall the DC cable manager back into position, if necessary.

Figure 151: Installing Upper Fan Trays

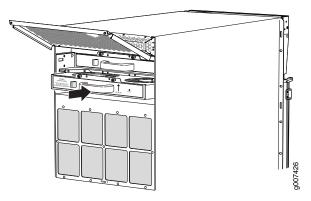

Figure 152: Installing Lower Fan Trays

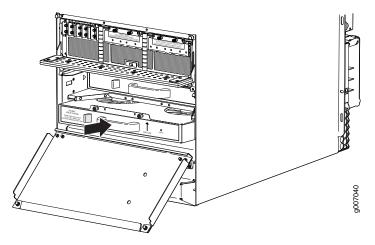

- Preventing Electrostatic Discharge Damage to an MX2010 Router on page 542
- Maintaining the MX2010 Fan Trays on page 333
- Removing an MX2010 Fan Tray on page 439

### Installing the MX2010 Air Baffle

To install the upper air baffle—MX2000-UPR-BAFFLE-A:

- 1. Attach an electrostatic discharge (ESD) grounding strap to your bare wrist, and connect the strap to one of the ESD points on the chassis.
- 2. Ensure that the air baffle louvers are closed.
- 3. Close the upper fan tray access door.
- 4. Align the holes on the air baffle with the holes located on either side of the upper fan tray access door, (see Figure 153 on page 297).

- 5. Tighten the four captive screws to secure the air baffle to the upper fan tray access door.
- 6. Open the air baffle louvers to direct the exhaust air away from the router.

Figure 153: Installing the Air Baffle

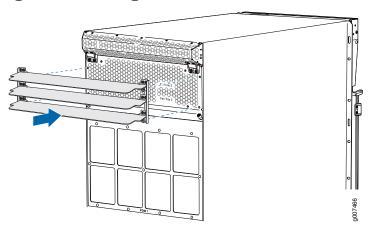

- Maintaining the MX2010 Air Baffle on page 332
- Removing the MX2010 Air Baffle on page 442

### Installing the MX2010 Standard Cable Manager

To install the standard cable manager (see Figure 154 on page 298):

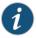

NOTE: The MX2010 comes equipped with a standard lower cable manager. The extended lower cable manager can be ordered from Juniper Networks.

- 1. Attach an electrostatic discharge (ESD) grounding strap to your bare wrist, and connect the strap to one of the ESD points on the chassis.
- 2. Position the lower cable manager on the studs on the lower front of the chassis, just below the MPCs.
- 3. Insert the screws into the corners in the lower cable manager onto the studs on the chassis.
- 4. Using a Phillips (+) screwdriver (number 1 or 2), tighten the mounting screws securely.
- 5. Replace the cable manager cover, and secure it with the two captive screws.

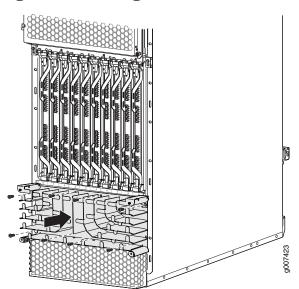

Figure 154: Installing the Standard Cable Manager

• Removing the MX2010 Standard Cable Manager on page 412

### Installing the MX2010 Extended Cable Manager

To install the extended cable manager (see Figure 155 on page 299):

- 1. Attach an electrostatic discharge (ESD) grounding strap to your bare wrist, and connect the strap to one of the ESD points on the chassis.
- 2. Position the extended cable manager on the studs below the lower card cage.
- 3. Attach the extended cable manager using eight screws as shown in Figure 155 on page 299.
- 4. Replace the cable manager cover, and secure it with the two captive screws.

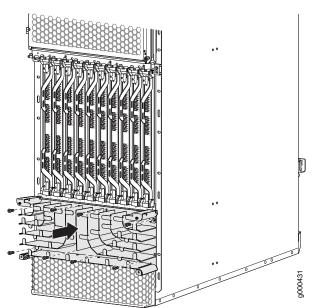

Figure 155: Installing the Extended Lower Cable Manager

### Installing the MX2010 Extended DC Cable Manager

To install the extended DC cable manager (see Figure 156 on page 300):

- 1. Attach an electrostatic discharge (ESD) grounding strap to your bare wrist, and connect the strap to one of the ESD points on the chassis.
- 2. Position the extended DC cable manager over the two slots located on both sides of the DC PDM.
- 3. Lift the extended DC cable manager slightly up while inserting the two flanges into the slots on both sides of the DC PDM.
- 4. Push the extended DC cable manager into place.
- 5. Tighten the two captive screws to secure the extended DC cable manager.

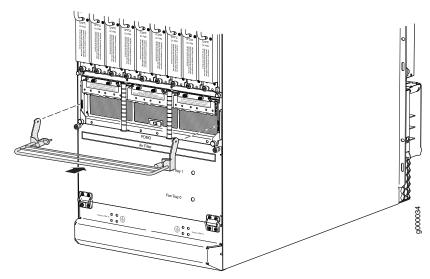

Figure 156: Installing the Extended DC Cable Manager

### Installing an MX2010 MIC

To install a MIC (see Figure 158 on page 302):

- 1. Attach an electrostatic discharge (ESD) grounding strap to your bare wrist, and connect the strap to one of the ESD points on the chassis.
- 2. If you have used a dual-wide MIC and are now replacing it with two single-wide MICs, install the septum (see Figure 157 on page 301):
  - a. Place the MPC on a flat surface (if necessary, remove the MPC from the adapter card as described in "Removing an MX2010 MPC from the Adapter Card" on page 454.
  - b. Position the septum in the center of the MPC so that it lines up with holes labeledS on the top of the MPC.
  - c. Insert a screw into each of the two holes labeled **S**, and then tighten them completely.
  - d. On the bottom of the MPC, insert a screw into each of the four holes labeled **S**, and then tighten them completely.
  - e. Install the MPC as described in "Installing an MX2010 MPC into an Adapter Card" on page 459.

Figure 157: Installing the Septum

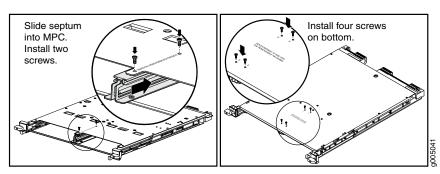

- 3. If the MIC uses fiber-optic cable, verify that a rubber safety cap is over each transceiver on the faceplate. Install a cap if necessary.
- 4. On the MPC, pull the ejector lever that is adjacent to the MIC you are installing away from the MPC faceplate.
- 5. Align the rear of the MIC with the guides located at the corners of the MIC slot.
- 6. Slide the MIC into the MPC until it is firmly seated in the MPC.

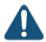

CAUTION: Slide the MIC straight into the slot to avoid damaging the components on the MIC.

- 7. Verify that the ejector lever is engaged by pushing it toward the MPC faceplate.
- 8. If the MIC uses fiber-optic cable, remove the rubber safety cap from each transceiver and the end of each cable.

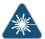

WARNING: Do not look directly into a fiber-optic transceiver or into the ends of fiber-optic cables. Fiber-optic transceivers and fiber-optic cable connected to a transceiver emit laser light that can damage your eyes.

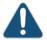

CAUTION: Do not leave a fiber-optic transceiver uncovered except when inserting or removing cable. The safety cap keeps the port clean and prevents accidental exposure to laser light.

- 9. Insert the appropriate cables into the cable connectors on the MIC.
- 10. Arrange each cable to prevent the cable from dislodging or developing stress points. Secure the cable so that it is not supporting its own weight as it hangs to the floor. Place excess cable out of the way in a neatly coiled loop.

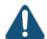

CAUTION: Do not let fiber-optic cable hang free from the connector. Do not allow fastened loops of cable to dangle, which stresses the cable at the fastening point.

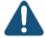

CAUTION: Avoid bending fiber-optic cable beyond its minimum bend radius. An arc smaller than a few inches in diameter can damage the cable and cause problems that are difficult to diagnose.

- 11. Use one of the following methods to bring the MIC online:
  - Press the MIC offline/online button until the MIC OK/FAIL LED lights green.
  - Issue the following CLI command:
     user@host> request chassis mic fpc-slot fpc-slot mic-slot mic-slot online
     For more information about the command, see the Junos OS System Basics and
     Services Command Reference.

The normal functioning status LED confirms that the MIC is online. You can also verify correct MIC functioning by issuing the **show chassis fpc pic-status** command described in "Maintaining MX2010 MICs" on page 360.

Figure 158: Installing a MIC

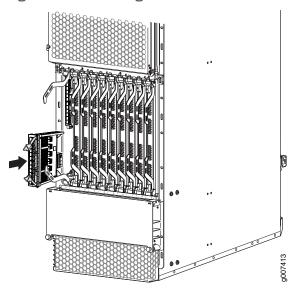

## Related Documentation

- Maintaining MX2010 MICs on page 360
- Removing an MX2010 MIC on page 444
- Installing an MX2010 Dual-Wide MIC on page 290

#### Installing an MX2010 SFB

To install an SFB (see Figure 159 on page 308):

- 1. Attach an electrostatic discharge (ESD) grounding strap to your bare wrist, and connect the strap to one of the ESD points on the chassis.
- 2. Remove the SFB from the electrostatic bag.
- 3. Carefully align the sides of the SFB with the guides inside the chassis.
- 4. Slide the SFB into the chassis until you feel resistance, carefully ensuring that it is correctly aligned.
- 5. Grasp both ejector handles, and gently close them inward simultaneously until the SFB is fully seated.
- 6. Check the LEDs on the SFB faceplate to verify that it is functioning normally.
  - The green OK/FAIL LED should light steadily a few minutes after the SFB is installed.
  - If the OK/FAIL LED is red, remove and install the SFB again. If the OK/FAIL LED still
    lights steadily, the SFB is not functioning properly. Contact your customer support
    representative. See "Contacting Customer Support" on page 519.
- 7. Check the status of the SFB by using the show chassis environment sfb command:

#### user@host> show chassis environment sfb

```
SFB 0 status:
                             Online
  State
  Intake-ZoneO Temperature
                             32 degrees C / 89 degrees F
  Exhaust-Zonel Temperature 38 degrees C / 100 degrees F
  IntakeA-ZoneO Temperature 28 degrees C / 82 degrees F
  IntakeB-Zone1 Temperature 29 degrees C / 84 degrees F
  Exhaust-ZoneO Temperature 31 degrees C / 87 degrees F
  SFB-XF2-Zone1 Temperature 55 degrees C / 131 degrees F
  SFB-XF1-ZoneO Temperature 48 degrees C / 118 degrees F
  SFB-XF0-ZoneO Temperature 47 degrees C / 116 degrees F
  Power
                             1500 mV
    LTC3880-XF2-1.5v-RAIL
    LTC3880-XF2-1.5v-CH0
                             1500 mV
                              1500 mV
    LTC3880-XF2-1.5v-CH1
    LTC3880-XF2-1.0v-RAIL
                             1029 mV
    LTC3880-XF2-1.0v-CH0
                             1029 mV
                             1032 mV
    LTC3880-XF2-1.0v-CH1
    LTC3880-XF1-1.5v-RAIL
                             1499 mV
                              1499 mV
    LTC3880-XF1-1.5v-CH0
    LTC3880-XF1-1.5v-CH1
                              1500 mV
    LTC3880-XF1-1.0v-RAIL
                             1029 mV
                              1029 mV
    LTC3880-XF1-1.0v-CH0
    LTC3880-XF1-1.0v-CH1
                              1032 mV
    LTC3880-XF0-1.5v-RAIL
                              1499 mV
    LTC3880-XF0-1.5v-CH0
                              1499 mV
    LTC3880-XF0-1.5v-CH1
                             1501 mV
    LTC3880-XF0-1.0v-RAIL
                             1029 mV
    LTC3880-XF0-1.0v-CH0
                             1029 mV
    LTC3880-XF0-1.0v-CH1
                              1032 mV
    LTC3880-3.3v-RAIL
                              3299 mV
    LTC3880-3.3v-CH0
                              3299 mV
```

```
LTC3880-3.3v-CH1
                              3299 mV
SFB 1 status:
                             Online
  State
  Intake-ZoneO Temperature
                             32 degrees C / 89 degrees F
  Exhaust-Zonel Temperature 37 degrees C / 98 degrees F
  IntakeA-ZoneO Temperature 27 degrees C / 80 degrees F
  IntakeB-Zone1 Temperature 29 degrees C / 84 degrees F
                             31 degrees C / 87 degrees F
  Exhaust-ZoneO Temperature
                             56 degrees C / 132 degrees F
  SFB-XF2-Zone1 Temperature
  SFB-XF1-ZoneO Temperature
                             47 degrees C / 116 degrees F
  SFB-XF0-ZoneO Temperature
                             47 degrees C / 116 degrees F
  Power
    LTC3880-XF2-1.5v-RAIL
                              1499 mV
    LTC3880-XF2-1.5v-CH0
                              1499 mV
    LTC3880-XF2-1.5v-CH1
                              1500 mV
                              1029 mV
    LTC3880-XF2-1.0v-RAIL
                              1029 mV
    LTC3880-XF2-1.0v-CH0
    LTC3880-XF2-1.0v-CH1
                              1032 mV
    LTC3880-XF1-1.5v-RAIL
                              1499 mV
    LTC3880-XF1-1.5v-CH0
                              1499 mV
    LTC3880-XF1-1.5v-CH1
                              1501 mV
    LTC3880-XF1-1.0v-RAIL
                              1030 mV
    LTC3880-XF1-1.0v-CH0
                              1030 mV
    LTC3880-XF1-1.0v-CH1
                              1033 mV
    LTC3880-XF0-1.5v-RAIL
                              1500 mV
    LTC3880-XF0-1.5v-CH0
                              1500 mV
    LTC3880-XF0-1.5v-CH1
                              1501 mV
                              1029 mV
    LTC3880-XF0-1.0v-RAIL
    LTC3880-XF0-1.0v-CH0
                              1029 mV
                              1032 mV
    LTC3880-XF0-1.0v-CH1
                              3300 mV
    LTC3880-3.3v-RAIL
    LTC3880-3.3v-CH0
                              3300 mV
    LTC3880-3.3v-CH1
                              3300 mV
SFB 2 status:
  State
                             Online
  Intake-ZoneO Temperature
                             33 degrees C / 91 degrees F
  Exhaust-Zonel Temperature 38 degrees C / 100 degrees F
  IntakeA-ZoneO Temperature
                             29 degrees C / 84 degrees F
                             29 degrees C / 84 degrees F
  IntakeB-Zone1 Temperature
                             33 degrees C / 91 degrees F
  Exhaust-ZoneO Temperature
                             58 degrees C / 136 degrees F
  SFB-XF2-Zone1 Temperature
  SFB-XF1-ZoneO Temperature
                             49 degrees C / 120 degrees F
  SFB-XF0-Zone0 Temperature
                             49 degrees C / 120 degrees F
  Power
    LTC3880-XF2-1.5v-RAIL
                              1500 mV
    LTC3880-XF2-1.5v-CH0
                              1500 mV
    LTC3880-XF2-1.5v-CH1
                              1500 mV
    LTC3880-XF2-1.0v-RAIL
                              1029 mV
                              1029 mV
    LTC3880-XF2-1.0v-CH0
    LTC3880-XF2-1.0v-CH1
                              1032 mV
    LTC3880-XF1-1.5v-RAIL
                              1499 mV
    LTC3880-XF1-1.5v-CH0
                              1499 mV
    LTC3880-XF1-1.5v-CH1
                              1501 mV
                              1029 mV
    LTC3880-XF1-1.0v-RAIL
    LTC3880-XF1-1.0v-CH0
                              1029 mV
    LTC3880-XF1-1.0v-CH1
                              1032 mV
    LTC3880-XF0-1.5v-RAIL
                              1499 mV
    LTC3880-XF0-1.5v-CH0
                              1499 mV
                              1500 mV
    LTC3880-XF0-1.5v-CH1
    LTC3880-XF0-1.0v-RAIL
                              1029 mV
                              1029 mV
    LTC3880-XF0-1.0v-CH0
```

```
LTC3880-XF0-1.0v-CH1
                              1032 mV
                              3299 mV
    LTC3880-3.3v-RAIL
    LTC3880-3.3v-CH0
                              3299 mV
                              3299 mV
    LTC3880-3.3v-CH1
SFB 3 status:
  State
                             Online
  Intake-ZoneO Temperature
                             44 degrees C / 111 degrees F
                             40 degrees C / 104 degrees F
  Exhaust-Zonel Temperature
  IntakeA-ZoneO Temperature
                             36 degrees C / 96 degrees F
  IntakeB-Zonel Temperature
                             31 degrees C / 87 degrees F
  Exhaust-ZoneO Temperature
                             38 degrees C / 100 degrees F
                             59 degrees C / 138 degrees F
  SFB-XF2-Zone1 Temperature
  SFB-XF1-ZoneO Temperature
                            52 degrees C / 125 degrees F
  SFB-XF0-ZoneO Temperature 59 degrees C / 138 degrees F
                              1500 mV
    LTC3880-XF2-1.5v-RAIL
                              1500 mV
    LTC3880-XF2-1.5v-CH0
    LTC3880-XF2-1.5v-CH1
                              1500 mV
    LTC3880-XF2-1.0v-RAIL
                              1029 mV
    LTC3880-XF2-1.0v-CH0
                              1029 mV
    LTC3880-XF2-1.0v-CH1
                              1032 mV
    LTC3880-XF1-1.5v-RAIL
                              1499 mV
    LTC3880-XF1-1.5v-CH0
                              1499 mV
    LTC3880-XF1-1.5v-CH1
                              1501 mV
    LTC3880-XF1-1.0v-RAIL
                              1029 mV
    LTC3880-XF1-1.0v-CH0
                              1029 mV
    LTC3880-XF1-1.0v-CH1
                              1032 mV
    LTC3880-XF0-1.5v-RAIL
                              1499 mV
    LTC3880-XF0-1.5v-CH0
                              1499 mV
                              1501 mV
    LTC3880-XF0-1.5v-CH1
    LTC3880-XF0-1.0v-RAIL
                              1029 mV
    LTC3880-XF0-1.0v-CH0
                              1029 mV
    LTC3880-XF0-1.0v-CH1
                              1032 mV
    LTC3880-3.3v-RAIL
                              3300 mV
    LTC3880-3.3v-CH0
                              3300 mV
    LTC3880-3.3v-CH1
                              3300 mV
SFB 4 status:
  State
                             Online
  Intake-ZoneO Temperature
                             32 degrees C / 89 degrees F
                             37 degrees C / 98 degrees F
  Exhaust-Zone1 Temperature
                             27 degrees C / 80 degrees F
  IntakeA-ZoneO Temperature
  IntakeB-Zone1 Temperature
                             28 degrees C / 82 degrees F
  Exhaust-ZoneO Temperature 31 degrees C / 87 degrees F
  SFB-XF2-Zone1 Temperature 54 degrees C / 129 degrees F
  SFB-XF1-ZoneO Temperature 46 degrees C / 114 degrees F
  SFB-XF0-ZoneO Temperature 45 degrees C / 113 degrees F
  Power
    LTC3880-XF2-1.5v-RAIL
                              1499 mV
    LTC3880-XF2-1.5v-CH0
                              1499 mV
    LTC3880-XF2-1.5v-CH1
                              1500 mV
    LTC3880-XF2-1.0v-RAIL
                              1029 mV
    LTC3880-XF2-1.0v-CH0
                              1029 mV
    LTC3880-XF2-1.0v-CH1
                              1032 mV
                              1500 mV
    LTC3880-XF1-1.5v-RAIL
    LTC3880-XF1-1.5v-CH0
                              1500 mV
    LTC3880-XF1-1.5v-CH1
                              1500 mV
    LTC3880-XF1-1.0v-RAIL
                              1029 mV
    LTC3880-XF1-1.0v-CH0
                              1029 mV
    LTC3880-XF1-1.0v-CH1
                              1032 mV
    LTC3880-XF0-1.5v-RAIL
                              1499 mV
                              1499 mV
    LTC3880-XF0-1.5v-CH0
```

```
LTC3880-XF0-1.5v-CH1
                              1500 mV
    LTC3880-XF0-1.0v-RAIL
                               949 mV
    LTC3880-XF0-1.0v-CH0
                               949 mV
    LTC3880-XF0-1.0v-CH1
                               952 mV
    LTC3880-3.3v-RAIL
                              3300 mV
    LTC3880-3.3v-CH0
                              3300 mV
                              3300 mV
    LTC3880-3.3v-CH1
SFB 5 status:
  State
                             Online
  Intake-ZoneO Temperature
                             33 degrees C / 91 degrees F
  Exhaust-Zonel Temperature
                             36 degrees C / 96 degrees F
                             28 degrees C / 82 degrees F
  IntakeA-ZoneO Temperature
  IntakeB-Zone1 Temperature 28 degrees C / 82 degrees F
  Exhaust-ZoneO Temperature 32 degrees C / 89 degrees F
  SFB-XF2-Zone1 Temperature 54 degrees C / 129 degrees F
  SFB-XF1-ZoneO Temperature 50 degrees C / 122 degrees F
  SFB-XF0-ZoneO Temperature 50 degrees C / 122 degrees F
  Power
    LTC3880-XF2-1.5v-RAIL
                              1500 mV
    LTC3880-XF2-1.5v-CH0
                              1500 mV
                              1500 mV
    LTC3880-XF2-1.5v-CH1
    LTC3880-XF2-1.0v-RAIL
                              1029 mV
    LTC3880-XF2-1.0v-CH0
                              1029 mV
    LTC3880-XF2-1.0v-CH1
                              1032 mV
    LTC3880-XF1-1.5v-RAIL
                              1499 mV
    LTC3880-XF1-1.5v-CH0
                              1499 mV
    LTC3880-XF1-1.5v-CH1
                              1500 mV
    LTC3880-XF1-1.0v-RAIL
                              1029 mV
    LTC3880-XF1-1.0v-CH0
                              1029 mV
    LTC3880-XF1-1.0v-CH1
                              1032 mV
    LTC3880-XF0-1.5v-RAIL
                              1499 mV
    LTC3880-XF0-1.5v-CH0
                              1499 mV
    LTC3880-XF0-1.5v-CH1
                              1501 mV
    LTC3880-XF0-1.0v-RAIL
                              1029 mV
    LTC3880-XF0-1.0v-CH0
                              1029 mV
    LTC3880-XF0-1.0v-CH1
                              1033 mV
    LTC3880-3.3v-RAIL
                              3300 mV
    LTC3880-3.3v-CH0
                              3300 mV
    LTC3880-3.3v-CH1
                              3300 mV
SFB 6 status:
  State
                             Online
                             41 degrees C / 105 degrees F
  Intake-ZoneO Temperature
  Exhaust-Zone1 Temperature
                             37 degrees C / 98 degrees F
  IntakeA-ZoneO Temperature 32 degrees C / 89 degrees F
  IntakeB-Zone1 Temperature 29 degrees C / 84 degrees F
  Exhaust-ZoneO Temperature 37 degrees C / 98 degrees F
  SFB-XF2-Zone1 Temperature
                             54 degrees C / 129 degrees F
  SFB-XF1-ZoneO Temperature
                             60 degrees C / 140 degrees F
                             60 degrees C / 140 degrees F
  SFB-XF0-ZoneO Temperature
  Power
                              1500 mV
    LTC3880-XF2-1.5v-RAIL
    LTC3880-XF2-1.5v-CH0
                              1500 mV
    LTC3880-XF2-1.5v-CH1
                              1500 mV
                              1029 mV
    LTC3880-XF2-1.0v-RAIL
    LTC3880-XF2-1.0v-CH0
                              1029 mV
    LTC3880-XF2-1.0v-CH1
                              1032 mV
    LTC3880-XF1-1.5v-RAIL
                              1499 mV
    LTC3880-XF1-1.5v-CH0
                              1499 mV
                              1500 mV
    LTC3880-XF1-1.5v-CH1
    LTC3880-XF1-1.0v-RAIL
                              1029 mV
                              1029 mV
    LTC3880-XF1-1.0v-CH0
```

```
LTC3880-XF1-1.0v-CH1
                              1033 mV
                              1500 mV
    LTC3880-XF0-1.5v-RAIL
    LTC3880-XF0-1.5v-CH0
                              1500 mV
                              1501 mV
    LTC3880-XF0-1.5v-CH1
    LTC3880-XF0-1.0v-RAIL
                              1029 mV
    LTC3880-XF0-1.0v-CH0
                              1029 mV
                              1033 mV
    LTC3880-XF0-1.0v-CH1
    LTC3880-3.3v-RAIL
                              3300 mV
    LTC3880-3.3v-CH0
                              3300 mV
    LTC3880-3.3v-CH1
                              3299 mV
SFB 7 status:
                             Online
  State
  Intake-ZoneO Temperature
                             41 degrees C / 105 degrees F
  Exhaust-Zone1 Temperature 37 degrees C / 98 degrees F
  IntakeA-ZoneO Temperature 33 degrees C / 91 degrees F
  IntakeB-Zone1 Temperature 29 degrees C / 84 degrees F
  Exhaust-ZoneO Temperature 37 degrees C / 98 degrees F
  SFB-XF2-Zone1 Temperature \, 55 degrees C / 131 degrees F
  SFB-XF1-ZoneO Temperature 50 degrees C / 122 degrees F
  SFB-XF0-ZoneO Temperature 57 degrees C / 134 degrees F
  Power
    LTC3880-XF2-1.5v-RAIL
                              1500 mV
                              1500 mV
    LTC3880-XF2-1.5v-CH0
    LTC3880-XF2-1.5v-CH1
                              1501 mV
                              1029 mV
    LTC3880-XF2-1.0v-RAIL
    LTC3880-XF2-1.0v-CH0
                              1029 mV
    LTC3880-XF2-1.0v-CH1
                              1032 mV
                              1499 mV
    LTC3880-XF1-1.5v-RAIL
    LTC3880-XF1-1.5v-CH0
                              1499 mV
                              1500 mV
    LTC3880-XF1-1.5v-CH1
                              1029 mV
    LTC3880-XF1-1.0v-RAIL
    LTC3880-XF1-1.0v-CH0
                              1029 mV
    LTC3880-XF1-1.0v-CH1
                              1032 mV
    LTC3880-XF0-1.5v-RAIL
                              1499 mV
                              1499 mV
    LTC3880-XF0-1.5v-CH0
    LTC3880-XF0-1.5v-CH1
                              1501 mV
    LTC3880-XF0-1.0v-RAIL
                              1029 mV
    LTC3880-XF0-1.0v-CH0
                              1029 mV
                              1033 mV
    LTC3880-XF0-1.0v-CH1
                              3300 mV
    LTC3880-3.3v-RAIL
    LTC3880-3.3v-CH0
                              3300 mV
    LTC3880-3.3v-CH1
                              3300 mV
```

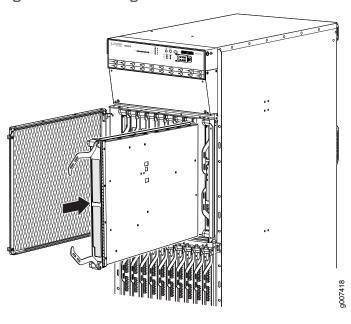

Figure 159: Installing an SFB

#### Installing an MX2010 CB-RE

To install a CB-RE (see Figure 160 on page 309):

- 1. Attach an electrostatic discharge (ESD) grounding strap to your bare wrist, and connect the strap to one of the ESD points on the chassis.
- 2. Remove the CB-RE from the electrostatic bag.
- 3. Carefully align the sides of the CB-RE with the guides inside the chassis.
- 4. Slide the CB-RE into the chassis until you feel resistance, carefully ensuring that it is correctly aligned.
- 5. Grasp both ejector handles, and gently close them inward simultaneously until the CB-RE is fully seated.
- 6. Check the LEDs on the CB-RE faceplate to verify that it is functioning normally.
  - The green **OK/FAIL** LED should light steadily a few minutes after the CB-RE is installed.
  - If the OK/FAIL LED is red, remove and install the CB-RE again. If the OK/FAIL LED still lights steadily, the CB-RE is not functioning properly. Contact your customer support representative. See "Contacting Customer Support" on page 519.
- 7. Check the status of the CB-RE by using the **show chassis environment cb** command:

#### user@host> show chassis environment cb

```
CB 0 status:

State Online Master

IntakeA-ZoneO Temperature 25 degrees C / 77 degrees F

IntakeB-Zone1 Temperature 29 degrees C / 84 degrees F

IntakeC-ZoneO Temperature 28 degrees C / 82 degrees F
```

```
ExhaustA-ZoneO Temperature 26 degrees C / 78 degrees F
  ExhaustB-Zone1 Temperature 28 degrees C / 82 degrees F
  TCBC-ZoneO Temperature
                             32 degrees C / 89 degrees F
  Power 1
    1.0 V
                              1008 mV
                              1208 mV
    1.2 V
    1.8 V
                              1801 mV
    2.5 V
                              2526 mV
    3.3 V
                              3312 mV
    5.0 V
                              5020 mV
    5.0 V RE
                              4995 mV
                             12123 mV
    12.0 V
    12.0 V RE
                             12007 mV
  Bus Revision
                             100
  FPGA Revision
                             271
CB 1 status:
  State
                             Online Standby
  IntakeA-ZoneO Temperature 30 degrees C / 86 degrees F
  IntakeB-Zone1 Temperature \, 25 degrees C / 77 degrees F
  IntakeC-ZoneO Temperature 39 degrees C / 102 degrees F
  ExhaustA-ZoneO Temperature 33 degrees C / 91 degrees F
  ExhaustB-Zone1 Temperature 28 degrees C / 82 degrees F
                             31 degrees C / 87 degrees F
  TCBC-ZoneO Temperature
  Power 1
    1.0 V
                              1015 mV
    1.2 V
                              1211 mV
                              1814 mV
    1.8 V
    2.5 V
                              2545 mV
    3.3 V
                              3345 mV
    5.0 V
                              5066 mV
    5.0 V RE
                              5020 mV
                             12104 mV
    12.0 V
    12.0 V RE
                             12046 mV
  Bus Revision
                             100
  FPGA Revision
                             0
```

Figure 160: Installing a CB-RE

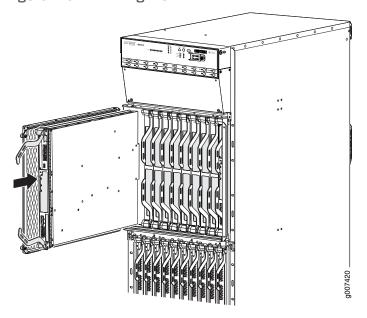

- Preventing Electrostatic Discharge Damage to an MX2010 Router on page 542
- Effect of Taking the MX2010 Host Subsystem Offline on page 385
- Taking an MX2010 Host Subsystem Offline on page 383
- Removing an MX2010 CB-RE on page 461

#### Installing an MX2010 AC Power Supply Module

Before you install a PSM, be aware of the following:

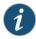

NOTE: The AC PSM is hot-swappable when a minimum number of PSMs installed and operational.

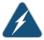

WARNING: The AC PSMs have no circuit breakers that can physically disconnect AC line from the router. After AC feeds have been connected to the PDM, the AC voltage is always present on the power midplane and is distributed to the PSM connectors on the power midplane.

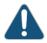

CAUTION: To maintain proper cooling and prevent thermal shutdown of the operating PSM, each PSM slot must contain either a PSM or a blank panel. If you remove a PSM, you must install a replacement PSM or a blank panel shortly after the removal.

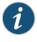

NOTE: After powering on a PSM, wait at least 60 seconds before turning it back off.

To install an AC PSM (see Figure 137 on page 279):

1. With one PSM installed and operational, install an additional PSM with the power supply switch in the off (O) or in the on (I) position.

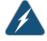

WARNING: If there is only one PSM installed and operational, the power supply switch must be placed in the off (O) position.

- 2. Attach an electrostatic discharge (ESD) grounding strap to your bare wrist, and connect the strap to one of the ESD points on the chassis.
- 3. While grasping the handle on the PSM faceplate with one hand, use your other hand to guide the power supply module into the chassis.
- 4. Tighten the captive screws on the PSM faceplate.

- 5. Turn on the power switch to the on () position.
- 6. Verify that the PWR OK LED is lit steadily green.

Figure 161: Installing an AC Power Supply Module

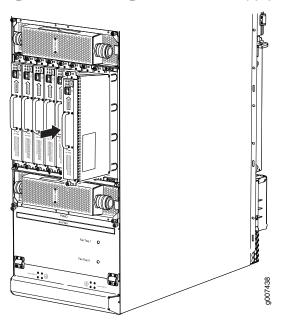

- Removing an MX2010 AC Power Supply Module on page 402
- MX2010 AC Power System Electrical Specifications on page 133
- MX2010 AC Power Electrical Safety Guidelines on page 568
- MX2010 AC Power Supply Module Description on page 66

#### Installing an MX2010 Three-Phase Delta AC Power Distribution Module

Before you install a three-phase delta AC PDM, be aware of the following:

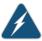

WARNING: Before performing AC power procedures, disconnect all power sources. To ensure that all power is off, locate the circuit breaker on the panel board that services the AC circuit, switch the circuit breaker to the OFF position, and tape the switch handle of the circuit breaker in the OFF position.

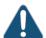

CAUTION: To maintain proper cooling and prevent thermal shutdown of the operating power supply unit, each PDM slot must contain either a PDM or a blank panel. If you remove a PDM, you must install a replacement PDM or a blank panel shortly after the removal.

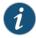

NOTE: After powering off a PDM, wait at least 60 seconds before turning the circuit breaker back on.

Each three-phase delta AC PDM weighs approximately 12 lb ( $5.44\,\mathrm{kg}$ ). To install a three-phase delta AC PDM:

- 1. Make sure that the voltage across the AC power source cord is 0 V and that there is no chance that the cord might become active during the installation process.
- 2. Attach an electrostatic discharge (ESD) grounding strap to your bare wrist, and connect the strap to one of the ESD points on the chassis.
- 3. Switch off (O) the PSMs that are powered from only the AC PDMs being removed.

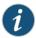

NOTE: After powering off a PDM, wait at least 60 seconds before turning it back on.

- 4. [Optional]—If you are switching from a DC PDU to an AC PDU, ensure to change the setting on the internal bar on the PDU cage to AC.
  - 1. After removing all the PSMs and the PDUs, remove all the screws on the top and bottom bars of the PDU cage.

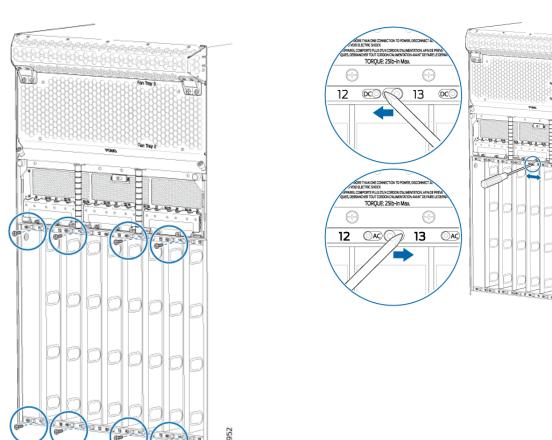

2. Using a screw driver, change the setting on the internal bar to AC.

- 3. Replace the screws and tighten them. Apply between 7 lb-in (0.8 Nm) and 9 lb-in. (1.01 Nm) of torque to each screw.
- 5. Pull the locking levers on either side of the faceplate away until they stop.
- 6. Using both hands, slide the PDM into the chassis until you feel resistance (see Figure 162 on page 314).
- 7. Push the lock levers completely in until they make contact with the PDM faceplate.
- 8. Tighten the two captive screws on the locking levers of the PDM faceplate to secure the PDM in the chassis.
- 9. Using a number 2 Phillips (+) screwdriver, loosen the four screws on the cover of the metal wiring compartment that protects the AC terminal block.

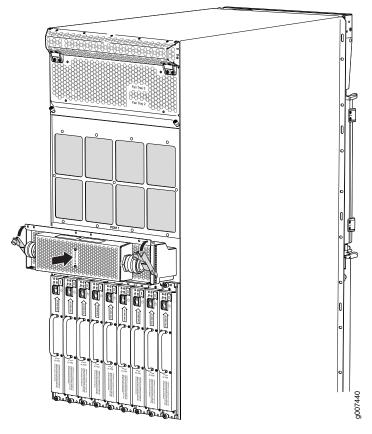

Figure 162: Installing a Three-Phase Delta AC Power Distribution Module

- 10. Remove the cover of the metal AC wiring compartment.
- 11. Unscrew the retaining nut from the AC power cord.
- 12. Place the retaining nut inside the metal wiring compartment.
- 13. Insert the wires of the AC power cord through the hole of the retaining nut and rubber grommet.
- 14. Insert the wires of the AC power cord through the hole of the metal wiring compartment.
- 15. Connect the wires to the AC terminal block on the three-phase delta AC PDM (see Figure 163 on page 315). Loosen each of the input terminals or grounding point screws, and insert the wire into the grounding point or input terminal, and tighten the screw (see Table 81 on page 316 for approved AC wire gauge).

To insert wires into the terminal block that serves six PSMs:

- a. Insert the grounding wire into the grounding point labeled GND.
- b. Insert the wire labeled L1 into the input terminal labeled A1.
- c. Insert the wire labeled L2 into the input terminal labeled B1.
- d. Insert the wire labeled L3 into the input terminal labeled C1.

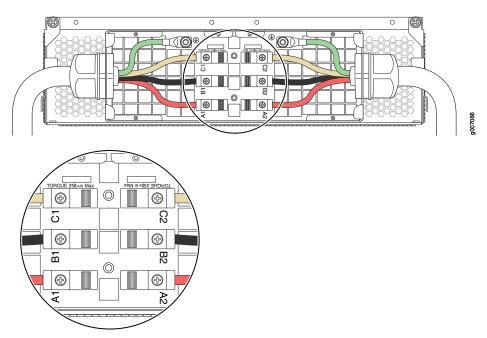

Figure 163: Connecting Power to a Three-Phase Delta AC Power Distribution Module

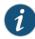

NOTE: The three-phase delta AC PDM terminal blocks will be flipped depending on which slot the PDM gets plugged into.

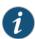

NOTE: The color of each AC power wire might vary. The MX2010 chassis is not sensitive to phase rotation sequence—either clockwise or counterclockwise will operate correctly.

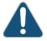

CAUTION: Wire label configuration is for Juniper Networks supplied cable only. If you are using your own cable, make sure you use the proper connections.

To insert wires into the terminal block that serves three PSMs:

- a. Insert the grounding wire into the grounding point labeled GND.
- b. Insert the wire labeled L1 into the input terminal labeled A2.
- c. Insert the wire labeled L2 into the input terminal labeled B2.
- d. Insert the wire labeled L3 into the input terminal labeled C2.

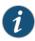

NOTE: The terminal connections have either slotted screws or hex screws. Use a 1/4-in. slotted screwdriver for the slotted screws. Use a 5/32-in. (4 mm) Allen wrench for the 5/16-in. hex screws.

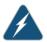

WARNING: To protect power supplies from input voltage that might be caused by mis-wired PDMs, before reinstalling the metal cover to the wiring compartment, apply AC voltage to the PDM (with disengaged PSM) to make sure that two LEDs on the PDM are lit green and that the AC voltage between AC terminal blocks A1-B1, B1-C1, C1-A1, A2-B2, B2-C2, and C2-A2 for three-phase delta PDM is not more than 264 VAC when measured with a digital voltage meter (DVM). Then turn off the AC breaker, de-energizing the PDM, and install the metal cover and engage all AC PSMs.

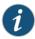

NOTE: Three-phase delta AC wire assembly kits can be purchased from Juniper Networks.

#### Table 81: Supported Three-Phase Delta AC Wire Gauge

| Wire Gauge Description                   |                        |
|------------------------------------------|------------------------|
|                                          | es, each wire is 6-AWG |
| + XO-AVVO of equivalent + conductor with | :5, eaci               |

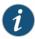

NOTE: We recommend that you use the proper gauge wire in order for the cable clamps to hold the AC cables. Using smaller gauge wiring will result in the cable clamps not tightening properly.

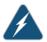

WARNING: Power connections must be performed by a licensed electrician only.

- 16. Verify that the power cord wire connections are correct.
- 17. Screw the retaining nut onto the AC power cord to secure it to the metal wiring compartment.
- 18. Using a number 2 Phillips (+) screwdriver, tighten the four captive screws on the metal AC wiring compartment.
- 19. Verify that the AC power cord does not touch or block access to router components, and that it does not drape where people could trip on it.
- 20. Remove the ESD grounding strap from the ESD points on the chassis. Connect the strap to an approved site ESD grounding point. See the instructions for your site.

- 21. Connect the AC power cord plug to the power source.
- 22. Switch on the customer-site circuit breakers to provide voltage on the AC power cord.
- 23. Remove the ESD grounding strap from the approved site ESD grounding point. See the instructions for your site. Reconnect the strap to one of the ESD points on the chassis.
- 24. Verify that the LED on the PDM faceplate is lit steadily, indicating that the AC terminal block is receiving power.
- 25. Switch the power switch on all the PSMs to the on (1) position to provide power to the router components.

- MX2010 Three-Phase Delta AC Power Distribution Module Description on page 69
- MX2010 Three-Phase Delta AC Power Distribution Module Specifications on page 135
- Removing an MX2010 Three-Phase Delta AC Power Distribution Module on page 477

#### Installing an MX2010 Three-Phase Wye AC Power Distribution Module

Each three-phase wye AC PDM weighs approximately 12 lb (5.44 kg). To install a three-phase wye AC PDM:

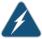

WARNING: Before performing AC power procedures, ensure that power is removed from the AC circuit. To ensure that all power is off, locate the circuit breaker on the panel board that services the AC circuit, switch the circuit breaker to the off position, and tape the switch handle of the circuit breaker in the off position.

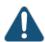

CAUTION: To maintain proper cooling and prevent thermal shutdown of the operating power supply unit, each PDM slot must contain either a PDM or a blank panel. If you remove a PDM, you must install a replacement PDM or a blank panel shortly after the removal.

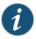

NOTE: After powering off a PDM, wait at least 60 seconds before turning the circuit breaker back on.

- 1. Make sure that the voltage across the AC power source cord is 0 V and that there is no chance that the cord might become active during the installation process.
- 2. Attach an electrostatic discharge (ESD) grounding strap to your bare wrist, and connect the strap to one of the ESD points on the chassis.
- 3. Switch off (O) the AC PSMs and disengage all AC PSMs.
- 4. Pull the locking levers on either side of the faceplate away until they stop.

- 5. Using both hands, slide the PDM into the chassis until you feel resistance (see Figure 164 on page 318).
- 6. Push the lock levers completely in until they make contact with the PDM faceplate.
- 7. Tighten the two captive screws on the locking levers of the PDM faceplate to secure the PDM in the chassis.
- 8. Using a number 2 Phillips (+) screwdriver, loosen the four screws on the cover of the metal wiring compartment that protects the AC terminal block.

Figure 164: Installing a Three-Phase Wye AC Power Distribution Module

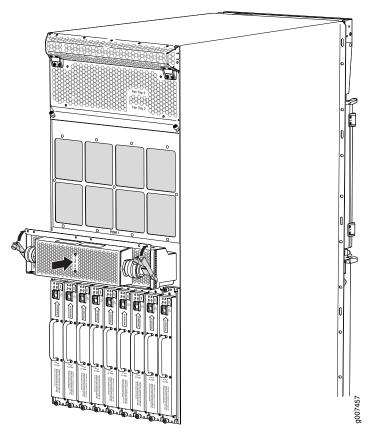

- 9. Remove the cover of the metal AC wiring compartment.
- 10. Unscrew the retaining nut from the AC power cord.
- 11. Place the retaining nut inside the metal wiring compartment.
- 12. Insert the wires of the AC power cord through the hole of the retaining nut and rubber grommet.
- 13. Insert the wires of the AC power cord through the hole of the metal wiring compartment.
- 14. Connect the wires to the AC terminal block on the three-phase delta AC PDM (see Figure 165 on page 319). Loosen each of the input terminals or grounding point screws,

insert the wire into the grounding point or input terminal, and tighten the screw (see Table 82 on page 320 for approved AC wire gauge).

To insert wires into the terminal block that serves six PSMs:

- a. Insert the grounding wire into the grounding point labeled GND.
- b. Insert the wire labeled L1 into the input terminal labeled A1.
- c. Insert the wire labeled L2 into the input terminal labeled B1.
- d. Insert the wire labeled L3 into the input terminal labeled C1.
- e. Insert the wire labeled N into the input terminal labeled N1.

Figure 165: Connecting Power to a Three-Phase Wye AC Power Distribution Module

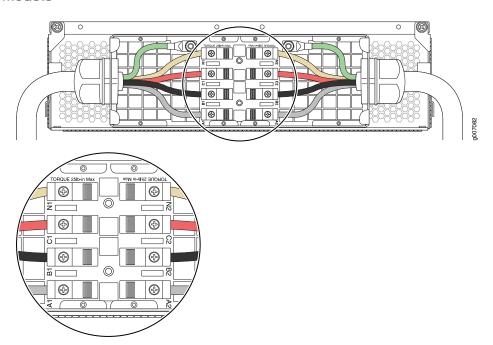

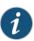

NOTE: The three-phase wye AC PDM terminal blocks will be flipped depending on which slot the PDM gets plugged into.

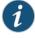

NOTE: The color of each AC power wire might vary. The MX2010 chassis is not sensitive to phase rotation sequence—either CW or CCW will operate correctly.

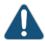

CAUTION: Wire label configuration is for Juniper Networks supplied cable only. If using your own cable, make sure you use the proper connections.

To insert wires into the terminal block that serves three PSMs:

- a. Insert the grounding wire into the grounding point labeled GND.
- b. Insert the wire labeled L1 into the input terminal labeled A2.
- c. Insert the wire labeled **L2** into the input terminal labeled **B2**.
- d. Insert the wire labeled L3 into the input terminal labeled C2.
- e. Insert the wire labeled N into the input terminal labeled N2.

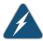

WARNING: To protect power supplies from input voltage that might be caused by mis-wired PDMs, before reinstalling the metal cover to the wiring compartment, apply AC voltage to the PDM (with disengaged PSM) to make sure that two LEDs on the PDM are lit green and that the AC voltage between AC terminal blocks A1-N1, B1-N1, C1-N1, A2-N2, B2-N2, and C2-N2 for three-phase wye PDM is not more than 264VAC when measured with a digital voltage meter (DVM). Then turn off the AC breaker de-energizing the PDM and install the metal cover and engage all AC PSMs.

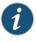

NOTE: The terminal connections have either slotted screws or hex screws. Use a 1/4-in. slotted screwdriver for the slotted screws. Use a 5/32-in. (4 mm) Allen wrench for the 5/16-in. hex screws.

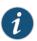

NOTE: Three-phase wye AC wire assembly kits can be purchased from Juniper Networks.

Table 82: Supported Three-Phase Wye AC Wire Gauge

| Wire Gauge               | Description                            |
|--------------------------|----------------------------------------|
| 5 x 10-AWG or equivalent | 5 conductor wires, each wire is 10-AWG |

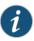

NOTE: We recommend that you use the proper gauge wire in order for the cable clamps to hold the AC cables. Using smaller gauge wiring will result in the cable clamps not tightening properly.

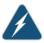

WARNING: Power connections must be performed by a licensed electrician only.

15. Verify that the power cord wire connections are correct.

- 16. Screw the retaining nut onto the AC power cord to secure it to the metal wiring compartment.
- 17. Using a number 2 Phillips (+) screwdriver, tighten the four captive screws on the metal AC wiring compartment.
- 18. Verify that the AC power cord is not touching or blocking access to router components, and that it does not drape where people could trip on it.
- 19. Remove the ESD grounding strap from the ESD points on the chassis. Connect the strap to an approved site ESD grounding point. See the instructions for your site.
- 20. Connect the AC power cord plug to the power source.
- 21. Switch on the customer-site circuit breakers to provide voltage on the AC power cord.
- 22. Remove the ESD grounding strap from the approved site ESD grounding point. See the instructions for your site. Reconnect the strap to one of the ESD points on the chassis.
- 23. Verify that the LED on the PDM faceplate is lit steadily, indicating that the AC terminal block is receiving power.
- 24. Switch the power switches on all the PSMs to the on (I) position to provide power to the router components.

### Documentation

- Connecting AC Power to an MX2010 Router with Three-Phase Wye AC Power Distribution Modules on page 252
  - Removing an MX2010 Three-Phase Wye AC Power Distribution Module on page 493
  - MX2010 Three-Phase Wye AC Power Distribution Module Description on page 71
  - MX2010 Three-Phase Wye AC Power Distribution Module Specifications on page 136

### Installing an SFP or XFP into an MX2010 MPC or MIC

#### To install an SFP or XFP:

- 1. Attach an electrostatic discharge (ESD) grounding strap to your bare wrist, and connect the strap to one of the ESD points on the chassis.
- 2. Take each transceiver to be installed out of its electrostatic bag, and identify the slot on the component where it will be installed.
- 3. Verify that each transceiver is covered by a rubber safety cap. If it is not, cover the transceiver with a safety cap.
- 4. Carefully align the transceiver with the slots in the component. The connectors should face the component.
- 5. Slide the transceiver until the connector is seated in the component slot. If you are unable to fully insert the transceiver, make sure the connector is facing the right way.
- 6. Close the ejector handle of the transceiver.

7. Remove the rubber safety cap from the transceiver and the end of the cable. Insert the cable into the transceiver.

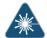

WARNING: Do not look directly into a fiber-optic transceiver or into the ends of fiber-optic cables. Fiber-optic transceivers and fiber-optic cable connected to a transceiver emit laser light that can damage your eyes.

8. Verify that the status LEDs on the component faceplate indicate that the SFP or XFP is functioning correctly. For more information about the component LEDs, see the MX Series Interface Module Reference.

## Related Documentation

- Removing an SFP or XFP from an MX2010 MPC or MIC on page 469
- Preventing Electrostatic Discharge Damage to an MX2010 Router on page 542

#### PART 4

# Maintaining the Chassis and Components

- Maintaining Components on page 325
- Packing and Returning Components on page 391
- Replacing Components on page 395
- Powering Off the Router on page 503

#### **CHAPTER 22**

# Maintaining Components

- Maintaining the MX2010 Adapter Cards on page 326
- Maintaining Cables That Connect to MX2010 MPCs or MICs on page 326
- Maintaining and Verifying the Status of the MX2010 Router Components on page 328
- Maintaining the MX2010 Air Filters on page 329
- Maintaining the MX2010 Air Vents on page 329
- Maintaining the MX2010 Chassis FRU Power-On Sequence on page 330
- Maintaining the MX2010 Control Boards on page 330
- Maintaining the MX2010 Cooling System Components on page 331
- Maintaining the MX2010 Cooling System Zones on page 343
- Maintaining the MX2010 Ethernet Switch on page 344
- Maintaining the MX2010 Fan Trays on page 346
- Maintaining the MX2010 Air Baffle on page 356
- Maintaining the MX2010 Host Subsystem on page 356
- Maintaining MX2010 MICs on page 360
- Maintaining MX2010 MPCs on page 361
- Maintaining MX2010 Packet Forwarding Engine Components on page 364
- Maintaining the MX2010 Power Supply Modules on page 372
- Maintaining the MX2010 Power Usage on page 375
- Maintaining the MX2010 Routing Engines on page 378
- Maintaining the MX2010 SFB on page 380
- Maintaining the MX2010 Switch Processor Mezzanine Board (SPMB) on page 380
- Maintaining and Verifying the MX2010 Router Version on page 381
- Maintaining and Verifying the Status of the MX2010 Craft Interface on page 382
- Taking an MX2010 Host Subsystem Offline on page 383
- Effect of Taking the MX2010 Host Subsystem Offline on page 385
- Holding an MX2010 MPC on page 387
- Storing an MX2010 MPC on page 389
- Routine Maintenance Procedures for the MX2010 Router on page 390

#### Maintaining the MX2010 Adapter Cards

#### Purpose

For optimum router performance, verify the condition of the adapter cards. The router can have up to ten adapter cards mounted vertically in the line-card cage at the front of the chassis. The MPCs are installed vertically into the adapter cards.

#### **Action** On a regular basis:

• Issue the CLI **show chassis adc** command to check the status of installed adapter cards. As shown in the sample output, the value **Online** in the column labeled **State** indicates that the adapter card is functioning normally:

#### user@host> show chassis adc

```
Slot State Uptime

O Online 4 hours, 7 minutes, 42 seconds

1 Online 6 days, 22 hours, 33 minutes, 16 seconds

2 Online 6 days, 18 hours, 49 minutes, 55 seconds

3 Online 6 days, 18 hours, 49 minutes, 17 seconds

4 Online 6 days, 22 hours, 32 minutes, 49 seconds

5 Online 14 days, 2 hours, 18 minutes, 4 seconds

6 Online 14 days, 2 hours, 17 minutes, 56 seconds

7 Online 14 days, 2 hours, 17 minutes, 47 seconds

8 Online 14 days, 2 hours, 17 minutes, 39 seconds

9 Online 14 days, 2 hours, 17 minutes, 30 seconds
```

For further description of the command output, see the *Junos OS System Basics and Services Command Reference*.

# Related Documentation

- MX2010 Chassis Description on page 5
- Installing an MX2010 MPC into an Adapter Card on page 459
- Connecting MPC or MIC Cables to the MX2010 Router on page 269
- Installing a Cable on an MX2010 MPC or MIC on page 399

### Maintaining Cables That Connect to MX2010 MPCs or MICs

#### Purpose

For optimum router performance, verify the condition of the cables that connect to the MPCs or MICs.

#### Action On a regular basis:

• Use the lower cable manager (shown in Figure 166 on page 327) to support cables and prevent cables from dislodging or developing stress points.

Figure 166: Lower Cable Manager Cable Routing

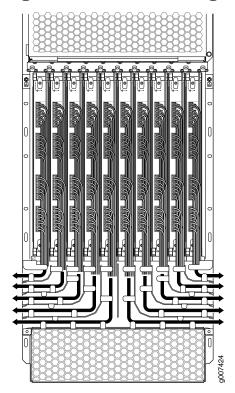

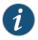

NOTE: The MX2010 supports a standard and extended upper and lower cable manager.

- Place excess cable out of the way in the lower cable manager. Do not allow fastened loops of cable to dangle from the connector or cable manager because this stresses the cable at the fastening point. Putting fasteners on the loops helps to maintain their shape.
- Keep the cable connections clean and free of dust and other particles, which can cause drops in the received power level. Always inspect cables and clean them, if necessary, before connecting an interface.
- Label both ends of the cables to identify them.

The following guidelines apply specifically to fiber-optic cables:

- When you unplug a fiber-optic cable, always place a rubber safety plug over the transceiver on the faceplate and on the end of the cable.
- Anchor fiber-optic cables to avoid stress on the connectors. Be sure to secure fiber-optic
  cables so that they do not support their own weight as they hang to the floor. Never
  let fiber-optic cable hang free from the connector.
- Avoid bending fiber-optic cable beyond its bend radius. An arc smaller than a few inches can damage the cable and cause problems that are difficult to diagnose.
- Frequent plugging and unplugging of fiber-optic cable into and out of optical
  instruments can cause damage to the instruments that is expensive to repair. Instead,
  attach a short fiber extension to the optical equipment. Any wear and tear due to
  frequent plugging and unplugging is then absorbed by the short fiber extension, which
  is easy and inexpensive to replace.
- Keep fiber-optic cable connections clean. Small microdeposits of oil and dust in the canal of the transceiver or cable connector could cause loss of light, reducing signal power and possibly causing intermittent problems with the optical connection.

To clean the transceivers, use an appropriate fiber-cleaning device, such as RIFOCS Fiber Optic Adaptor Cleaning Wands (part number 946). Follow the directions for the cleaning kit you use.

After you clean an optical transceiver, make sure that the connector tip of the fiber-optic cable is clean. Use only an approved alcohol-free fiber-optic cable cleaning kit, such as the Opptex Cletop-S Fiber Cleaner. Follow the directions for the cleaning kit you use.

# Related Documentation

- Tools and Parts Required to Maintain the MX2010 Hardware Components on page 166
- MX2010 Router Hardware Components and CLI Terminology on page 15
- Maintaining MX2010 MPCs on page 361
- Maintaining MX2010 MICs on page 360

#### Maintaining and Verifying the Status of the MX2010 Router Components

- Maintaining the MX2010 Air Filters on page 329
- Maintaining the MX2010 Air Vents on page 329
- Maintaining the MX2010 Host Subsystem on page 356
- Maintaining the MX2010 Control Boards on page 330
- Maintaining the MX2010 Cooling System Components on page 331
- Maintaining the MX2010 Cooling System Zones on page 342
- Maintaining the MX2010 Fan Trays on page 333
- Maintaining the MX2010 Power Supply Modules on page 372

- Maintaining the MX2010 Power Usage on page 375
- Maintaining the MX2010 Routing Engines on page 356
- Maintaining the MX2010 SFB on page 380
- Maintaining the MX2010 Switch Processor Mezzanine Board (SPMB) on page 380
- Maintaining and Verifying the MX2010 Router Version on page 381
- Maintaining and Verifying the Status of the MX2010 Craft Interface on page 382

## Maintaining the MX2010 Air Filters

**Purpose** For optimum cooling, verify the condition of the air filters.

### **Action** On a regular basis:

Check the air filters for dust and debris. Replace the filter elements. The filter elements
degrade over time, so the filter elements in use, as well as spares, must be replaced
every 6 months.

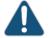

CAUTION: Always keep the air filter in place while the router is operating. Because the fans are very powerful, they could pull small bits of wire or other materials into the router through the unfiltered air intake. This could damage the router components.

• Use spare filters within I year of manufacture. Check the date of manufacture printed on the filter. Store spare air filters in a dark, cool, and dry place. Storing air filters at higher temperatures, or where they can be exposed to ultraviolet (UV) radiation, hydrocarbon emissions, or vapors from solvents, can significantly reduce their life.

# Related Documentation

- Tools and Parts Required to Maintain the MX2010 Hardware Components on page 166
- MX2010 Router Hardware Components and CLI Terminology on page 15
- MX2010 Cooling System Description on page 31
- Replacing the MX2010 Air Filters on page 405
- Installing the MX2010 Air Filter on page 280

# Maintaining the MX2010 Air Vents

**Purpose** For optimum cooling, verify the condition of the air vents. Dust can clog air vents, reducing cooling system efficiency.

**Action** On a regular basis, check the vents and clean them as necessary.

# Related Documentation

- Clearance Requirements for Airflow and Hardware Maintenance for the MX2010 Router on page 104
  - MX2010 Cooling System Description on page 31

# Maintaining the MX2010 Chassis FRU Power-On Sequence

**Purpose** For optimum router performance, verify the condition of the FRU power-on sequence.

### Action On a regular basis:

• Check the status of the MX2010 chassis FRU power on-sequence by issuing the show chassis power sequence command.

The following output displays the chassis FRU power-on sequence:

user@host> show chassis power sequence Chassis FRU Power On Sequence: 0 1 2 3 4 5 6 7 8 9

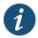

NOTE: Because the MPCs are combined with the adapter cards, the MPCs might not boot up in a specific power-on sequence.

# Related Documentation

- MX2010 Power System Description on page 63
- Troubleshooting the MX2010 Power System on page 515
- Maintaining the MX2010 Power Usage on page 375
- Preventing Electrostatic Discharge Damage to an MX2010 Router on page 542
- Troubleshooting the MX2010 Power System on page 515

# Maintaining the MX2010 Control Boards

**Purpose** For optimum router performance, verify the condition of the Control Board and Routing Engine (CB-RE).

## Action On a regular basis:

• Check the host subsystem LEDs on the craft interface. For more information about the LEDs and the display, see "MX2010 Craft Interface Description" on page 21.

During normal operations:

- The green host subsystem **ONLINE** LED on the craft interface is lit.
- The red host subsystem **OFFLINE** LED on the craft interface is not lit.
- Check the LEDs on the Control Board portion of the CB-RE faceplate.

During normal operations:

- The green OK LED on the CB-RE faceplate is lit.
- The red FAIL LED on the CB-RE faceplate is not lit.
- Issue the **show chassis environment cb** command to check the status of the CB-REs. The output is similar to the following:

### user@host> show chassis environment cb

```
CB 0 status:
  State
                             Online Master
  IntakeA-ZoneO Temperature 30 degrees C / 86 degrees F
  IntakeB-Zone1 Temperature
                             33 degrees C / 91 degrees F
  IntakeC-ZoneO Temperature 37 degrees C / 98 degrees F
  ExhaustA-ZoneO Temperature 33 degrees C / 91 degrees F
  ExhaustB-Zonel Temperature 33 degrees C / 91 degrees F
  TCBC-ZoneO Temperature
                             35 degrees C / 95 degrees F
  Power 1
    1.0 V
                              1011 mV
    1.2 V
                              1211 mV
    1.8 V
                              1814 mV
    2.5 V
                              2545 mV
    3.3 V
                              3319 mV
    5.0 V
                              5014 mV
    5.0 V RE
                              4962 mV
    12.0 V
                             12123 mV
    12.0 V RE
                             12007 mV
  Bus Revision
                             100
  FPGA Revision
                             270
CB 1 status:
                             Online Standby
  State
  IntakeA-ZoneO Temperature
                             30 degrees C / 86 degrees F
                             31 degrees C / 87 degrees F
  IntakeB-Zone1 Temperature
  IntakeC-ZoneO Temperature 33 degrees C / 91 degrees F
  ExhaustA-ZoneO Temperature 32 degrees C / 89 degrees F
  ExhaustB-Zone1 Temperature 31 degrees C / 87 degrees F
  TCBC-ZoneO Temperature
                             34 degrees C / 93 degrees F
  Power 1
    1.0 V
                              1008 mV
    1.2 V
                              1211 mV
    1.8 V
                              1798 mV
    2.5 V
                              2520 mV
    3.3 V
                              3312 mV
    5.0 V
                              5020 mV
    5.0 V RE
                              4962 mV
    12.0 V
                             12065 mV
    12.0 V RE
                             11988 mV
  Bus Revision
                             100
  FPGA Revision
```

For further description of the command output, see the *Junos OS System Basics and Services Command Reference*.

# Maintaining the MX2010 Cooling System Components

- Maintaining the MX2010 Air Vents on page 332
- Maintaining the MX2010 Air Filters on page 332

- Maintaining the MX2010 Air Baffle on page 332
- Maintaining the MX2010 Fan Trays on page 333
- Maintaining the MX2010 Cooling System Zones on page 342

### Maintaining the MX2010 Air Vents

**Purpose** For optimum cooling, verify the condition of the air vents. Dust can clog air vents, reducing cooling system efficiency.

**Action** On a regular basis, check the vents and clean them as necessary.

### Maintaining the MX2010 Air Filters

**Purpose** For optimum cooling, verify the condition of the air filters.

Action On a regular basis:

Check the air filters for dust and debris. Replace the filter elements. The filter elements
degrade over time, so the filter elements in use, as well as spares, must be replaced
every 6 months.

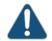

CAUTION: Always keep the air filter in place while the router is operating. Because the fans are very powerful, they could pull small bits of wire or other materials into the router through the unfiltered air intake. This could damage the router components.

• Use spare filters within I year of manufacture. Check the date of manufacture printed on the filter. Store spare air filters in a dark, cool, and dry place. Storing air filters at higher temperatures, or where they can be exposed to ultraviolet (UV) radiation, hydrocarbon emissions, or vapors from solvents, can significantly reduce their life.

## Maintaining the MX2010 Air Baffle

**Purpose** For optimum cooling, verify the condition of the air baffle (see Figure 167 on page 333).

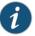

NOTE: The air baffle is optional.

Figure 167: Air Baffle

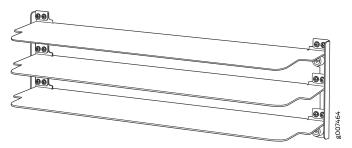

**Action** • On a regular basis, check the air baffle and adjust accordingly to redirect exhaust air.

# Maintaining the MX2010 Fan Trays

**Purpose** For optimum cooling, verify the condition of the fans.

- Monitor the status of the fans. The fan trays each contain multiple fans that work in unison to cool the router components. If one fan fails, the host subsystem adjusts the speed of the remaining fans to maintain proper cooling. A red alarm is triggered when a fan fails, and a yellow alarm is triggered when a fan tray is removed. During normal operation, the fans in each fan tray function at normal speed.
  - To display the status of the cooling system, issue the **show chassis environment** command, show chassis environment monitored command, show chassis temperature-thresholds command, or show chassis fan command.

For the fan trays, the output for the **show chassis environment** command is similar to the following:

| user@host> <b>s</b> | how chassis environment |        |     |           |     |     |           |     |
|---------------------|-------------------------|--------|-----|-----------|-----|-----|-----------|-----|
| Class Item          |                         | Status | Mea | asurement | t   |     |           |     |
| Temp PSM 0          |                         | OK     | 31  | degrees   | C / | 87  | degrees   | F   |
| PSM 1               |                         | OK     | 28  | degrees   | C / | 82  | degrees   | F   |
| PSM 2               |                         | OK     | 28  | degrees   | C / | 82  | degrees   | F   |
| PSM 3               |                         | OK     | 26  | degrees   | C / | 78  | degrees   | F   |
| PSM 4               |                         | OK     | 28  | degrees   | C / | 82  | degrees   | F   |
| PSM 5               |                         | OK     | 28  | degrees   | C / | 82  | degrees   | F   |
| PSM 6               |                         | OK     | 27  | degrees   | C / | 80  | degrees   | F   |
| PSM 7               |                         | OK     | 30  | degrees   | C / | 86  | degrees   | F   |
| PSM 8               |                         | OK     | 33  | degrees   | C / | 91  | degrees   | F   |
| PDM 0               |                         | OK     |     |           |     |     |           |     |
| PDM 1               |                         | OK     |     |           |     |     |           |     |
| CB 0 I              | intakeA-Zone0           | OK     | 30  | degrees   | C / | 86  | degrees   | F   |
| CB 0 I              | ntakeB-Zone1            | OK     | 32  | degrees   | C / | 89  | degrees   | F   |
| CB 0 I              | intakeC-Zone0           | OK     | 38  | degrees   | C / | 100 | ) degrees | s F |
| CB 0 E              | xhaustA-Zone0           | OK     | 33  | degrees   | C / | 91  | degrees   | F   |
| CB 0 E              | xhaustB-Zone1           | OK     | 32  | degrees   | C / | 89  | degrees   | F   |
| CB 0 T              | CBC-Zone0               | OK     | 34  | degrees   | C / | 93  | degrees   | F   |
| CB 1 I              | intakeA-Zone0           | OK     | 29  | degrees   | C / | 84  | degrees   | F   |
| CB 1 I              | ntakeB-Zone1            | OK     | 31  | degrees   | C / | 87  | degrees   | F   |
| CB 1 I              | intakeC-Zone0           | OK     | 33  | degrees   | C / | 91  | degrees   | F   |
| CB 1 E              | xhaustA-Zone0           | OK     | 33  | degrees   | C / | 91  | degrees   | F   |
| CB 1 E              | xhaustB-Zone1           | OK     | 31  | degrees   | C / | 87  | degrees   | F   |
| CB 1 T              | CBC-Zone0               | OK     | 34  | degrees   | C / | 93  | degrees   | F   |

| SPMB 0 Intake        | OK       | 33 degrees C / 91 degrees F             |
|----------------------|----------|-----------------------------------------|
| SPMB 1 Intake        | OK       | 34 degrees C / 93 degrees F             |
| Routing Engine O     | OK       | 38 degrees C / 100 degrees F            |
| Routing Engine O CPU | OK       | 34 degrees C / 93 degrees F             |
| Routing Engine 1     | OK       | 38 degrees C / 100 degrees F            |
| Routing Engine 1 CPU | OK       | 34 degrees C / 93 degrees F             |
| SFB 0 Intake-Zone0   | OK       | 45 degrees C / 113 degrees F            |
| SFB 0 Exhaust-Zone1  | OK       | 37 degrees C / 98 degrees F             |
| SFB 0 IntakeA-Zone0  | OK<br>OK | 35 degrees C / 95 degrees F             |
| SFB 0 IntakeB-Zone1  | OK<br>OK | 30 degrees C / 86 degrees F             |
| SFB 0 Exhaust-Zone0  | OK<br>OK | 40 degrees C / 104 degrees F            |
| SFB 0 SFB-XF2-Zone1  | OK<br>OK | 47 degrees C / 116 degrees F            |
| SFB 0 SFB-XF1-Zone0  |          |                                         |
|                      | OK<br>OK | 50 degrees C / 122 degrees F            |
| SFB 0 SFB-XF0-Zone0  | OK<br>OK | 57 degrees C / 134 degrees F            |
| SFB 1 Intake-Zone0   | OK       | 52 degrees C / 125 degrees F            |
| SFB 1 Exhaust-Zone1  | OK       | 36 degrees C / 96 degrees F             |
| SFB 1 IntakeA-Zone0  | OK       | 39 degrees C / 102 degrees F            |
| SFB 1 IntakeB-Zone1  | OK       | 30 degrees C / 86 degrees F             |
| SFB 1 Exhaust-Zone0  | OK       | 43 degrees C / 109 degrees F            |
| SFB 1 SFB-XF2-Zone1  | OK       | 46 degrees C / 114 degrees F            |
| SFB 1 SFB-XF1-Zone0  | OK       | 52 degrees C / 125 degrees F            |
| SFB 1 SFB-XF0-Zone0  | OK       | 63 degrees C / 145 degrees F            |
| SFB 2 Intake-Zone0   | OK       | 34 degrees C / 93 degrees F             |
| SFB 2 Exhaust-Zone1  | OK       | 34 degrees C / 93 degrees F             |
| SFB 2 IntakeA-ZoneO  | OK       | 29 degrees C / 84 degrees F             |
| SFB 2 IntakeB-Zone1  | OK       | 27 degrees C / 80 degrees F             |
| SFB 2 Exhaust-ZoneO  | OK       | 32 degrees C / 89 degrees F             |
| SFB 2 SFB-XF2-Zone1  | OK       | 44 degrees C / 111 degrees F            |
| SFB 2 SFB-XF1-Zone0  | OK       | 41 degrees C / 105 degrees F            |
| SFB 2 SFB-XF0-Zone0  | OK       | 43 degrees C / 109 degrees F            |
| SFB 3 Intake-ZoneO   | OK       | 34 degrees C / 93 degrees F             |
| SFB 3 Exhaust-Zone1  | OK       | 33 degrees C / 91 degrees F             |
| SFB 3 IntakeA-ZoneO  | OK       | 28 degrees C / 82 degrees F             |
| SFB 3 IntakeB-Zone1  | OK       | 27 degrees C / 80 degrees F             |
| SFB 3 Exhaust-ZoneO  | OK       | 32 degrees C / 89 degrees F             |
| SFB 3 SFB-XF2-Zone1  | OK       | 44 degrees C / 111 degrees F            |
| SFB 3 SFB-XF1-Zone0  | OK       | 41 degrees C / 105 degrees F            |
| SFB 3 SFB-XF0-Zone0  | OK       | 45 degrees C / 113 degrees F            |
| SFB 4 Intake-Zone0   | OK<br>OK | 33 degrees C / 91 degrees F             |
| SFB 4 Exhaust-Zone1  | OK<br>OK | 34 degrees C / 93 degrees F             |
| SFB 4 IntakeA-ZoneO  |          | _                                       |
|                      | OK<br>OK | 27 degrees C / 80 degrees F             |
| SFB 4 IntakeB-Zone1  | OK<br>OK | 27 degrees C / 80 degrees F             |
| SFB 4 Exhaust-Zone0  | OK<br>OK | 31 degrees C / 87 degrees F             |
| SFB 4 SFB-XF2-Zone1  | OK       | 45 degrees C / 113 degrees F            |
| SFB 4 SFB-XF1-Zone0  | OK       | 40 degrees C / 104 degrees F            |
| SFB 4 SFB-XF0-Zone0  | OK       | 42 degrees C / 107 degrees F            |
| SFB 5 Intake-Zone0   | OK       | 33 degrees C / 91 degrees F             |
| SFB 5 Exhaust-Zone1  | OK       | 34 degrees C / 93 degrees F             |
| SFB 5 IntakeA-Zone0  | OK       | 28 degrees C / 82 degrees F             |
| SFB 5 IntakeB-Zone1  | OK       | 27 degrees C / 80 degrees F             |
| SFB 5 Exhaust-ZoneO  | OK       | 31 degrees C / 87 degrees F             |
| SFB 5 SFB-XF2-Zone1  | OK       | 44 degrees C / 111 degrees F            |
| SFB 5 SFB-XF1-Zone0  | OK       | 40 degrees C / 104 degrees F            |
| SFB 5 SFB-XF0-Zone0  | OK       | 42 degrees C / 107 degrees F            |
| SFB 6 Intake-Zone0   | OK       | 34 degrees C / 93 degrees F             |
| SFB 6 Exhaust-Zone1  | OK       | 34 degrees C / 93 degrees F             |
| SFB 6 IntakeA-ZoneO  | OK       | 28 degrees C / 82 degrees F             |
| SFB 6 IntakeB-Zone1  | OK       | 27 degrees C / 80 degrees F             |
| SFB 6 Exhaust-ZoneO  | OK       | 31 degrees C / 87 degrees F             |
| SFB 6 SFB-XF2-Zone1  | OK       | 46 degrees C / 114 degrees F            |
| SFB 6 SFB-XF1-Zone0  | OK       | 39 degrees C / 102 degrees F            |
|                      |          | - · · · · · · · · · · · · · · · · · · · |

```
42 degrees C / 107 degrees F
SFB 6 SFB-XF0-Zone0
                                OK
                                            34 degrees C / 93 degrees F
SFB 7 Intake-Zone0
                                OK
SFB 7 Exhaust-Zone1
                                OK
                                            36 degrees C / 96 degrees F
SFB 7 IntakeA-Zone0
                                OK
                                            28 degrees C / 82 degrees F
SFB 7 IntakeB-Zone1
                                OK
                                            28 degrees C / 82 degrees F
                                            32 degrees C / 89 degrees F
SFB 7 Exhaust-Zone0
                                OK
                                            46 degrees C / 114 degrees F
SFB 7 SFB-XF2-Zone1
                                OΚ
SFB 7 SFB-XF1-Zone0
                                            42 degrees C / 107 degrees F
                                ΩK
SFB 7 SFB-XF0-Zone0
                                            43 degrees C / 109 degrees F
                                OK
                                            30 degrees C / 86 degrees F
FPC 0 Intake
                                OK
                                            37 degrees C / 98 degrees F
FPC 0 Exhaust A
                                OK
                                            35 degrees C / 95 degrees F
FPC 0 Exhaust B
                                OK
FPC 0 0X 0 TSen
                                OK
                                            41 degrees C / 105 degrees F
                                            43 degrees C / 109 degrees F
FPC 0 QX 0 Chip
                                OK
FPC 0 LU 0 TCAM TSen
                                OK
                                            41 degrees C / 105 degrees F
FPC 0 LU 0 TCAM Chip
                                OK
                                           43 degrees C / 109 degrees F
                                            41 degrees C / 105 degrees F
FPC 0 LU 0 TSen
                                OK
FPC 0 LU 0 Chip
                                OK
                                            49 degrees C / 120 degrees F
FPC 0 MQ 0 TSen
                                OK
                                            41 degrees C / 105 degrees F
FPC 0 MQ 0 Chip
                                OK
                                            44 degrees C / 111 degrees F
                                            29 degrees C / 84 degrees F
FPC 1 Intake
                                OK
FPC 1 Exhaust A
                                           42 degrees C / 107 degrees F
                                ΟK
                                            36 degrees C / 96 degrees F
FPC 1 Exhaust B
                                OK
FPC 1 LU 0 TCAM TSen
                                OK
                                            42 degrees C / 107 degrees F
FPC 1 LU 0 TCAM Chip
                                ΟK
                                            50 degrees C / 122 degrees F
FPC 1 LU 0 TSen
                                ΩK
                                            42 degrees C / 107 degrees F
FPC 1 LU 0 Chip
                                OK
                                            51 degrees C / 123 degrees F
                                            42 degrees C / 107 degrees F
FPC 1 MQ 0 TSen
                                OK
                                           48 degrees C / 118 degrees F
39 degrees C / 102 degrees F
FPC 1 MQ 0 Chip
                                OK
FPC 1 LU 1 TCAM TSen
                                OK
FPC 1 LU 1 TCAM Chip
                                           42 degrees C / 107 degrees F
                                ΟK
                                            39 degrees C / 102 degrees F
FPC 1 LU 1 TSen
                                OK
FPC 1 LU 1 Chip
                                            44 degrees C / 111 degrees F
                                OK
                                            39 degrees C / 102 degrees F
FPC 1 MQ 1 TSen
                                OK
FPC 1 MQ 1 Chip
                                OK
                                            45 degrees C / 113 degrees F
FPC 2 Intake
                                OK
                                            32 degrees C / 89 degrees F
                                            52 degrees C / 125 degrees F
FPC 2 Exhaust A
                                OK
FPC 2 Exhaust B
                                OK
                                            60 degrees C / 140 degrees F
                                            47 degrees C / 116 degrees F
FPC 2 LU 0 TSen
                                OK
FPC 2 LU 0 Chip
                                            61 degrees C / 141 degrees F
                                ΟK
FPC 2 LU 1 TSen
                                            47 degrees C / 116 degrees F
                                ΩK
FPC 2 LU 1 Chip
                                            49 degrees C / 120 degrees F
                                OK
FPC 2 LU 2 TSen
                                OK
                                            47 degrees C / 116 degrees F
FPC 2 LU 2 Chip
                                OK
                                            54 degrees C / 129 degrees F
FPC 2 LU 3 TSen
                                OK
                                            47 degrees C / 116 degrees F
FPC 2 LU 3 Chip
                                OK
                                            66 degrees C / 150 degrees F
                                           47 degrees C / 116 degrees F
59 degrees C / 138 degrees F
FPC 2 XM 0 TSen
                                OK
FPC 2 XM 0 Chip
                                OK
                                            47 degrees C / 116 degrees F
FPC 2 XF 0 TSen
                                OK
                                            71 degrees C / 159 degrees F
FPC 2 XF 0 Chip
                                OK
                                            47 degrees C / 116 degrees F
FPC 2 PLX Switch TSen
                                OK
FPC 2 PLX Switch Chip
                                            46 degrees C / 114 degrees F
                                OΚ
FPC 9 Intake
                                OK
                                            32 degrees C / 89 degrees F
FPC 9 Exhaust A
                                            40 degrees C / 104 degrees F
                                OK
FPC 9 Exhaust B
                                            52 degrees C / 125 degrees F
                                ΟK
FPC 9 LU 0 TSen
                                OK
                                            49 degrees C / 120 degrees F
FPC 9 LU 0 Chip
                                OK
                                            51 degrees C / 123 degrees F
                                            49 degrees C / 120 degrees F
FPC 9 LU 1 TSen
                                OK
FPC 9 LU 1 Chip
                                            54 degrees C / 129 degrees F
                                OΚ
FPC 9 LU 2 TSen
                                OK
                                            49 degrees C / 120 degrees F
                                            43 degrees C / 109 degrees F
FPC 9 LU 2 Chip
                                ΟK
```

```
49 degrees C / 120 degrees F
      FPC 9 LU 3 TSen
                                      OK
                                                 45 degrees C / 113 degrees F
      FPC 9 LU 3 Chip
                                      OK
                                                 39 degrees C / 102 degrees F
      FPC 9 MQ 0 TSen
                                      OK
                                                 41 degrees C / 105 degrees F
      FPC 9 MQ 0 Chip
                                      OK
      FPC 9 MQ 1 TSen
                                      OK
                                                 39 degrees C / 102 degrees F
      FPC 9 MQ 1 Chip
                                      OK
                                                 44 degrees C / 111 degrees F
      FPC 9 MQ 2 TSen
                                      OK
                                                 39 degrees C / 102 degrees F
      FPC 9 MQ 2 Chip
                                                 36 \text{ degrees C} / 96 \text{ degrees F}
                                      OK
      FPC 9 MQ 3 TSen
                                      OK
                                                 39 degrees C / 102 degrees F
      FPC 9 MQ 3 Chip
                                      OK
                                                 38 degrees C / 100 degrees F
Fans Fan Tray 0 Fan 1
                                      Check
      Fan Tray 0 Fan 2
                                      Check
      Fan Tray 0 Fan 3
                                      Check
      Fan Tray 0 Fan 4
                                      Check
      Fan Tray 0 Fan 5
                                      Check
      Fan Tray 0 Fan 6
                                      Check
      Fan Tray 1 Fan 1
                                      OK
                                                 3840 RPM
      Fan Tray 1 Fan 2
                                      OK
                                                 3840 RPM
      Fan Tray 1 Fan 3
                                      OK
                                                 3840 RPM
      Fan Tray 1 Fan 4
                                      OK
                                                 3840 RPM
      Fan Tray 1 Fan 5
                                      OK
                                                 3840 RPM
                                                 3960 RPM
      Fan Tray 1 Fan 6
                                      OK
      Fan Tray 2 Fan 1
                                      OK
                                                 2520 RPM
      Fan Tray 2 Fan 2
                                      OK
                                                 2520 RPM
      Fan Tray 2 Fan 3
                                      OK
                                                 2520 RPM
      Fan Tray 2 Fan 4
                                      OK
                                                 2520 RPM
                                                 2520 RPM
      Fan Tray 2 Fan 5
                                      OK
      Fan Tray 2 Fan 6
                                      OK
                                                 2520 RPM
      Fan Tray 3 Fan 1
                                      OK
                                                 2640 RPM
                                                 2640 RPM
      Fan Tray 3 Fan 2
                                      OK
      Fan Tray 3 Fan 3
                                      OK
                                                 2640 RPM
      Fan Tray 3 Fan 4
                                      OK
                                                 2640 RPM
      Fan Tray 3 Fan 5
                                                 2760 RPM
                                      OK
      Fan Tray 3 Fan 6
                                      OK
                                                 2640 RPM
```

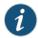

NOTE: The fan numbers are stamped into the fan tray sheet metal next to each fan.

For monitoring the temperature of specific items in the MX2010 router, the output for the **show chassis environment monitored** command is similar to the following:

| user@host> show chassis environment monitored |        |                              |  |  |  |  |  |
|-----------------------------------------------|--------|------------------------------|--|--|--|--|--|
| Class Item                                    | Status | Measurement                  |  |  |  |  |  |
| Temp CB 0 IntakeA-Zone0                       | OK     | 30 degrees C / 86 degrees F  |  |  |  |  |  |
| CB 0 IntakeB-Zone1                            | OK     | 33 degrees C / 91 degrees F  |  |  |  |  |  |
| CB 0 IntakeC-Zone0                            | OK     | 38 degrees C / 100 degrees F |  |  |  |  |  |
| CB 0 ExhaustA-Zone0                           | OK     | 33 degrees C / 91 degrees F  |  |  |  |  |  |
| CB 0 ExhaustB-Zone1                           | OK     | 33 degrees C / 91 degrees F  |  |  |  |  |  |
| CB 0 TCBC-Zone0                               | OK     | 35 degrees C / 95 degrees F  |  |  |  |  |  |
| CB 1 IntakeA-ZoneO                            | OK     | 30 degrees C / 86 degrees F  |  |  |  |  |  |
| CB 1 IntakeB-Zone1                            | OK     | 31 degrees C / 87 degrees F  |  |  |  |  |  |
| CB 1 IntakeC-ZoneO                            | OK     | 33 degrees C / 91 degrees F  |  |  |  |  |  |
| CB 1 ExhaustA-ZoneO                           | OK     | 33 degrees C / 91 degrees F  |  |  |  |  |  |
| CB 1 ExhaustB-Zone1                           | OK     | 31 degrees C / 87 degrees F  |  |  |  |  |  |
| CB 1 TCBC-Zone0                               | OK     | 34 degrees C / 93 degrees F  |  |  |  |  |  |
| SPMB O Intake                                 | OK     | 33 degrees C / 91 degrees F  |  |  |  |  |  |

| SPMB 1 Intake         OK         34 degrees C / 93 degrees F / 95 degrees F Routing Engine 1 CPU         OK         35 degrees C / 95 degrees F F Routing Engine 1 CPU         OK         34 degrees C / 95 degrees F F SP O Intake-Zone0         OK         34 degrees C / 95 degrees F F F O Intake-Zone0         OK         35 degrees C / 90 degrees F F F O Intake-Zone0         OK         35 degrees C / 95 degrees F F F O Intake-Zone0         OK         35 degrees C / 95 degrees F F F O Intake-Zone0         OK         31 degrees C / 105 degrees F F F O Intake-Zone0         OK         31 degrees C / 105 degrees F F F F O SFB - KFZ-Zone1         OK         41 degrees C / 122 degrees F F F F S F S F F KFZ-Zone1         OK         48 degrees C / 122 degrees F F F F S F S F F F KFZ-Zone1         OK         40 degrees C / 122 degrees F F F S F S F F F F F I S F F F F F F F                                                                                                    |                       |    |                              |
|----------------------------------------------------------------------------------------------------|-----------------------|----|------------------------------|
| Routing Engine 1 CPU OK                                                                                                    | SPMB 1 Intake         | OK | 34 degrees C / 93 degrees F  |
| Routing Engine 1 CPU OK                                                                                                    | Routing Engine O CPU  | OK | 35 degrees C / 95 degrees F  |
| SFB   0   Intake-Zone                                                                                                    | Routing Engine 1 CPU  | OK |                              |
| SFB 0 IntakeA-Zone1                                                                                                    | 5 5                   |    | -                            |
| SFB 0 IntakeA-Zonel OK 31 degrees C / 95 degrees F SFB 0 IntakeB-Zonel OK 41 degrees C / 105 degrees F SFB 0 SFB-XF2-Zonel OK 41 degrees C / 105 degrees F SFB 0 SFB-XF2-Zonel OK 48 degrees C / 112 degrees F SFB 0 SFB-XF1-Zonel OK 50 degrees C / 122 degrees F SFB 0 SFB-XF0-Zonel OK 50 degrees C / 122 degrees F SFB 1 Intake-Zonel OK 50 degrees C / 122 degrees F SFB 1 Intake-Zonel OK 37 degrees C / 122 degrees F SFB 1 Intake-Zonel OK 37 degrees C / 93 degrees F SFB 1 Intake-Zonel OK 37 degrees C / 93 degrees F SFB 1 IntakeB-Zonel OK 40 degrees C / 101 degrees F SFB 1 IntakeB-Zonel OK 41 degrees C / 111 degrees F SFB 1 SFB-XF2-Zonel OK 44 degrees C / 111 degrees F SFB 1 SFB-XF2-Zonel OK 44 degrees C / 111 degrees F SFB 1 SFB-XF2-Zonel OK 47 degrees C / 116 degrees F SFB 1 SFB-XF2-Zonel OK 44 degrees C / 116 degrees F SFB 1 SFB-XF2-Zonel OK 52 degrees C / 125 degrees F SFB 1 SFB-XF2-Zonel OK 52 degrees C / 125 degrees F SFB 2 Intake-Zonel OK 34 degrees C / 93 degrees F SFB 2 Intake-Zonel OK 34 degrees C / 93 degrees F SFB 2 Intake-Zonel OK 34 degrees C / 93 degrees F SFB 2 Intake-Zonel OK 32 degrees C / 80 degrees F SFB 2 Intake-Zonel OK 32 degrees C / 80 degrees F SFB 2 SFB-XF2-Zonel OK 32 degrees C / 80 degrees F SFB 2 SFB-XF2-Zonel OK 45 degrees C / 80 degrees F SFB 2 SFB-XF2-Zonel OK 40 degrees C / 101 degrees F SFB 2 SFB-XF2-Zonel OK 40 degrees C / 101 degrees F SFB 2 SFB-XF2-Zonel OK 40 degrees C / 101 degrees F SFB 3 SFB-XF2-Zonel OK 40 degrees C / 101 degrees F SFB 3 SFB-XF2-Zonel OK 40 degrees C / 101 degrees F SFB 3 SFB-XF2-Zonel OK 40 degrees C / 101 degrees F SFB 3 SFB-XF2-Zonel OK 40 degrees C / 101 degrees F SFB 3 SFB-XF2-Zonel OK 40 degrees C / 101 degrees F SFB 3 SFB-XF2-Zonel OK 40 degrees C / 101 degrees F SFB 3 SFB-XF2-Zonel OK 40 degrees C / 101 degrees F SFB 3 SFB-XF2-Zonel OK 40 degrees C / 101 degrees F SFB 3 SFB-XF2-Zonel OK 40 degrees C / 102 degrees F SFB 3 SFB-XF2-Zonel OK 40 degrees C / 100 degrees F SFB 4 SFB-XF2-Zonel OK 41 degrees C / 100 degrees F SFB 4 SFB-XF2-Zonel OK 41 degrees C / |                       |    | -                            |
| SFB 0   IntakeB-Zonel                                                                                                    |                       |    |                              |
| SFB 0 SFB-XF2-Zone1 OK                                                                                                    | SFB 0 IntakeA-Zone0   | OK | 35 degrees C / 95 degrees F  |
| SFB 0 SFB-XF1-Zone0  OK 50 degrees C / 118 degrees F SFB 0 SFB-XF1-Zone0  OK 50 degrees C / 122 degrees F SFB 0 SFB-XF0-Zone0  OK 56 degrees C / 127 degrees F SFB 1 Intake-Zone1  OK 37 degrees C / 98 degrees F SFB 1 Intake-Zone1  OK 37 degrees C / 98 degrees F SFB 1 Intake-Zone1  OK 37 degrees C / 98 degrees F SFB 1 IntakeA-Zone0  OK 40 degrees C / 104 degrees F SFB 1 IntakeA-Zone0  OK 41 degrees C / 104 degrees F SFB 1 SFB-XF1-Zone1  OK 31 degrees C / 116 degrees F SFB 1 SFB-XF2-Zone1  OK 47 degrees C / 116 degrees F SFB 1 SFB-XF1-Zone0  OK 44 degrees C / 116 degrees F SFB 1 SFB-XF1-Zone0  OK 52 degrees C / 125 degrees F SFB 1 SFB-XF1-Zone0  OK 52 degrees C / 125 degrees F SFB 2 Intake-Zone0  OK 34 degrees C / 93 degrees F SFB 2 Intake-Zone0  OK 34 degrees C / 93 degrees F SFB 2 Intake-Zone0  OK 34 degrees C / 93 degrees F SFB 2 Intake-Zone1  OK 27 degrees C / 80 degrees F SFB 2 SFB-XF1-Zone0  OK 27 degrees C / 80 degrees F SFB 2 SFB-XF1-Zone0  OK 32 degrees C / 93 degrees F SFB 2 SFB-XF1-Zone0  OK 33 degrees C / 93 degrees F SFB 2 SFB-XF1-Zone0  OK 32 degrees C / 80 degrees F SFB 2 SFB-XF1-Zone0  OK 33 degrees C / 93 degrees F SFB 2 SFB-XF1-Zone0  OK 45 degrees C / 93 degrees F SFB 2 SFB-XF1-Zone0  OK 46 degrees C / 93 degrees F SFB 3 Intake-Zone0  OK 47 degrees C / 93 degrees F SFB 3 Intake-Zone0  OK 48 degrees C / 93 degrees F SFB 3 Intake-Zone0  OK 49 degrees C / 104 degrees F SFB 3 Intake-Zone0  OK 33 degrees C / 104 degrees F SFB 3 Intake-Zone0  OK 34 degrees C / 104 degrees F SFB 3 Intake-Zone0  OK 34 degrees C / 93 degrees F SFB 3 Intake-Zone0  OK 34 degrees C / 93 degrees F SFB 3 Intake-Zone0  OK 34 degrees C / 93 degrees F SFB 3 Intake-Zone0  OK 34 degrees C / 93 degrees F SFB 3 Intake-Zone0  OK 35 degrees C / 80 degrees F SFB 3 SFB-XF1-Zone0  OK 36 degrees C / 80 degrees F SFB 3 SFB-XF1-Zone0  OK 37 degrees C / 80 degrees F SFB 3 SFB-XF1-Zone0  OK 38 degrees C / 93 degrees F SFB 4 Intake-Zone0  OK 39 degrees C / 93 degrees F SFB 4 SFB-XF1-Zone0  OK 39 degrees C / 93 degrees F SFB 5 SFB-XF1-Zone0  OK | SFB 0 IntakeB-Zone1   | OK | 31 degrees C / 87 degrees F  |
| SFB 0 SFB-XF1-Zone0  OK 50 degrees C / 118 degrees F SFB 0 SFB-XF1-Zone0  OK 50 degrees C / 122 degrees F SFB 0 SFB-XF0-Zone0  OK 56 degrees C / 127 degrees F SFB 1 Intake-Zone1  OK 37 degrees C / 98 degrees F SFB 1 Intake-Zone1  OK 37 degrees C / 98 degrees F SFB 1 Intake-Zone1  OK 37 degrees C / 98 degrees F SFB 1 IntakeA-Zone0  OK 40 degrees C / 104 degrees F SFB 1 IntakeA-Zone0  OK 41 degrees C / 104 degrees F SFB 1 SFB-XF1-Zone1  OK 31 degrees C / 116 degrees F SFB 1 SFB-XF2-Zone1  OK 47 degrees C / 116 degrees F SFB 1 SFB-XF1-Zone0  OK 44 degrees C / 116 degrees F SFB 1 SFB-XF1-Zone0  OK 52 degrees C / 125 degrees F SFB 1 SFB-XF1-Zone0  OK 52 degrees C / 125 degrees F SFB 2 Intake-Zone0  OK 34 degrees C / 93 degrees F SFB 2 Intake-Zone0  OK 34 degrees C / 93 degrees F SFB 2 Intake-Zone0  OK 34 degrees C / 93 degrees F SFB 2 Intake-Zone1  OK 27 degrees C / 80 degrees F SFB 2 SFB-XF1-Zone0  OK 27 degrees C / 80 degrees F SFB 2 SFB-XF1-Zone0  OK 32 degrees C / 93 degrees F SFB 2 SFB-XF1-Zone0  OK 33 degrees C / 93 degrees F SFB 2 SFB-XF1-Zone0  OK 32 degrees C / 80 degrees F SFB 2 SFB-XF1-Zone0  OK 33 degrees C / 93 degrees F SFB 2 SFB-XF1-Zone0  OK 45 degrees C / 93 degrees F SFB 2 SFB-XF1-Zone0  OK 46 degrees C / 93 degrees F SFB 3 Intake-Zone0  OK 47 degrees C / 93 degrees F SFB 3 Intake-Zone0  OK 48 degrees C / 93 degrees F SFB 3 Intake-Zone0  OK 49 degrees C / 104 degrees F SFB 3 Intake-Zone0  OK 33 degrees C / 104 degrees F SFB 3 Intake-Zone0  OK 34 degrees C / 104 degrees F SFB 3 Intake-Zone0  OK 34 degrees C / 93 degrees F SFB 3 Intake-Zone0  OK 34 degrees C / 93 degrees F SFB 3 Intake-Zone0  OK 34 degrees C / 93 degrees F SFB 3 Intake-Zone0  OK 34 degrees C / 93 degrees F SFB 3 Intake-Zone0  OK 35 degrees C / 80 degrees F SFB 3 SFB-XF1-Zone0  OK 36 degrees C / 80 degrees F SFB 3 SFB-XF1-Zone0  OK 37 degrees C / 80 degrees F SFB 3 SFB-XF1-Zone0  OK 38 degrees C / 93 degrees F SFB 4 Intake-Zone0  OK 39 degrees C / 93 degrees F SFB 4 SFB-XF1-Zone0  OK 39 degrees C / 93 degrees F SFB 5 SFB-XF1-Zone0  OK | SFB 0 Exhaust-Zone0   | OK | 41 degrees C / 105 degrees F |
| SFB 0 SFB-XF1-Zone0 OK 56 degrees C / 122 degrees F SFB 1 Intake-Zone0 OK 56 degrees C / 127 degrees F SFB 1 Intake-Zone0 OK 37 degrees C / 98 degrees F SFB 1 Intake-Zone0 OK 37 degrees C / 98 degrees F SFB 1 IntakeA-Zone0 OK 40 degrees C / 104 degrees F SFB 1 IntakeA-Zone0 OK 40 degrees C / 104 degrees F SFB 1 IntakeB-Zone1 OK 31 degrees C / 104 degrees F SFB 1 IntakeB-Zone1 OK 41 degrees C / 111 degrees F SFB 1 SFB-XF2-Zone1 OK 42 degrees C / 111 degrees F SFB 1 SFB-XF2-Zone1 OK 47 degrees C / 115 degrees F SFB 1 SFB-XF2-Zone1 OK 47 degrees C / 125 degrees F SFB 1 SFB-XF0-Zone0 OK 63 degrees C / 125 degrees F SFB 2 SFB-XF0-Zone0 OK 63 degrees C / 125 degrees F SFB 2 Intake-Zone0 OK 63 degrees C / 93 degrees F SFB 2 IntakeA-Zone0 OK 34 degrees C / 93 degrees F SFB 2 IntakeA-Zone0 OK 29 degrees C / 84 degrees F SFB 2 IntakeA-Zone1 OK 27 degrees C / 89 degrees F SFB 2 SFB-XF0-Zone1 OK 45 degrees C / 89 degrees F SFB 2 SFB-XF0-Zone0 OK 45 degrees C / 107 degrees F SFB 2 SFB-XF0-Zone0 OK 45 degrees C / 107 degrees F SFB 2 SFB-XF0-Zone0 OK 42 degrees C / 107 degrees F SFB 3 SFB-XF0-Zone0 OK 42 degrees C / 107 degrees F SFB 3 SFB-XF0-Zone0 OK 43 degrees C / 107 degrees F SFB 3 STB-XF0-Zone0 OK 44 degrees C / 93 degrees F SFB 3 IntakeA-Zone0 OK 42 degrees C / 107 degrees F SFB 3 SFB-XF0-Zone0 OK 43 degrees C / 107 degrees F SFB 3 IntakeA-Zone0 OK 32 degrees C / 80 degrees F SFB 3 SFB-XF0-Zone1 OK 34 degrees C / 80 degrees F SFB 3 SFB-XF0-Zone1 OK 34 degrees C / 80 degrees F SFB 3 SFB-XF0-Zone1 OK 36 degrees C / 80 degrees F SFB 3 SFB-XF0-Zone1 OK 37 degrees C / 80 degrees F SFB 3 SFB-XF0-Zone1 OK 38 degrees C / 80 degrees F SFB 3 SFB-XF0-Zone0 OK 39 degrees C / 80 degrees F SFB 4 Intake-Zone0 OK 30 degrees C / 80 degrees F SFB 4 Intake-Zone0 OK 31 degrees C / 91 degrees F SFB 5 SFB-XF0-Zone0 OK 32 degrees C / 80 degrees F SFB 5 Intake-Zone1 OK 37 degrees C / 80 degrees F SFB 5 SFB-XF0-Zone0 OK 39 degrees C / 80 degrees F SFB 5 SFB-XF0-Zone0 OK 30 degrees C / 80 degrees F SFB 5 SFB-XF0-Zone0 OK 31 degrees C / 80 degre | SEB 0 SEB-XE2-Zone1   | OK |                              |
| SFB 0 SFB-XF0-Zone0 OK                                                                                                    |                       |    |                              |
| SFB 1 Intake-Zone0         OK         53 degrees         C / 127 degrees         F           SFB 1 Exhaust-Zone1         OK         37 degrees         C / 98 degrees         F           SFB 1 IntakeA-Zone0         OK         40 degrees         C / 104 degrees         F           SFB 1 IntakeA-Zone1         OK         31 degrees         C / 104 degrees         F           SFB 1 SFB-XF2-Zone1         OK         44 degrees         C / 111 degrees         F           SFB 1 SFB-XF1-Zone0         OK         52 degrees         C / 115 degrees         F           SFB 1 SFB-XF1-Zone0         OK         63 degrees         C / 125 degrees         F         SFB 1 SFB-XF1-Zone0         OK         34 degrees         C / 145 degrees         SFB 2 Intake-Zone0         OK         34 degrees         C / 93 degrees         F         SFB 2 Intake-Zone0         OK         34 degrees         C / 93 degrees         F         SFB 2 Intake-Zone0         OK         29 degrees         C / 84 degrees         F         SFB 2 SFB-XF1-Zone1         OK         27 degrees         C / 80 degrees         F         SFB 2 SFB-XF2-Zone1         OK         32 degrees         C / 80 degrees         F         SFB 2 SFB-XF1-Zone1         OK         42 degrees         C / 104 degrees         F         SFB 2 SFB-XF0-Zone0<                                                                                                    |                       |    | -                            |
| SFB 1 Exhaust-Zonel         OK         37 degrees C / 98 degrees F           SFB 1 IntakeA-Zonel         OK         40 degrees C / 104 degrees F           SFB 1 IntakeA-Zonel         OK         40 degrees C / 104 degrees F           SFB 1 Exhaust-Zonel         OK         44 degrees C / 111 degrees F           SFB 1 SFB-XF2-Zonel         OK         47 degrees C / 116 degrees F           SFB 1 SFB-XF1-Zonel         OK         43 degrees C / 125 degrees F           SFB 1 SFB-XF0-Zonel         OK         34 degrees C / 93 degrees F           SFB 2 Intake-Zonel         OK         34 degrees C / 93 degrees F           SFB 2 Intake-Zonel         OK         34 degrees C / 93 degrees F           SFB 2 Intake-Zonel         OK         29 degrees C / 80 degrees F           SFB 2 Intake-Zonel         OK         27 degrees C / 80 degrees F           SFB 2 Intake-Zonel         OK         27 degrees C / 80 degrees F           SFB 2 SFB-XF1-Zonel         OK         27 degrees C / 104 degrees F           SFB 2 SFB-XF1-Zonel         OK         45 degrees C / 104 degrees F           SFB 2 SFB-XF1-Zonel         OK         40 degrees C / 91 degrees F           SFB 3 Intake-Zonel         OK         40 degrees C / 91 degrees F           SFB 3 Intake-Zonel         OK         34 degrees C / 80 degrees F <td></td> <td></td> <td></td>                                                                                                    |                       |    |                              |
| SFB 1 IntakeA-Zone0         OK         40 degrees C / 104 degrees F           SFB 1 IntakeB-Zone1         OK         31 degrees C / 87 degrees F           SFB 1 SFB-ASF1-Zone0         OK         44 degrees C / 116 degrees F           SFB 1 SFB-XF1-Zone0         OK         47 degrees C / 116 degrees F           SFB 1 SFB-XF1-Zone0         OK         52 degrees C / 125 degrees F           SFB 1 SFB-XF0-Zone0         OK         63 degrees C / 93 degrees F           SFB 2 Intake-Zone0         OK         34 degrees C / 93 degrees F           SFB 2 Intake-Zone1         OK         34 degrees C / 93 degrees F           SFB 2 Intake-Zone1         OK         29 degrees C / 80 degrees F           SFB 2 Intake-Zone1         OK         27 degrees C / 80 degrees F           SFB 2 Intake-Zone1         OK         27 degrees C / 80 degrees F           SFB 2 SFB-XF2-Zone1         OK         45 degrees C / 107 degrees F           SFB 2 SFB-XF2-Zone1         OK         45 degrees C / 107 degrees F           SFB 3 Intake-Zone0         OK         42 degrees C / 107 degrees F           SFB 3 Intake-Zone0         OK         33 degrees C / 93 degrees F           SFB 3 Intake-Zone1         OK         27 degrees C / 80 degrees F           SFB 3 SFB-XF2-Zone1         OK         27 degrees C / 80 degrees F <td></td> <td></td> <td>-</td>                                                                                                    |                       |    | -                            |
| SFB 1 IntakeB-Zone1         OK         31 degrees C / 87 degrees F           SFB 1 Exhaust-Zone0         OK         44 degrees C / 111 degrees F           SFB 1 SFB-XF2-Zone1         OK         47 degrees C / 116 degrees F           SFB 1 SFB-XF1-Zone0         OK         52 degrees C / 125 degrees F           SFB 1 SFB-XF0-Zone0         OK         63 degrees C / 93 degrees F           SFB 2 Intake-Zone0         OK         34 degrees C / 93 degrees F           SFB 2 Exhaust-Zone1         OK         34 degrees C / 93 degrees F           SFB 2 IntakeA-Zone0         OK         29 degrees C / 84 degrees F           SFB 2 IntakeA-Zone1         OK         27 degrees C / 80 degrees F           SFB 2 Exhaust-Zone0         OK         32 degrees C / 89 degrees F           SFB 2 SFB-XF2-Zone1         OK         45 degrees C / 107 degrees F           SFB 2 SFB-XF1-Zone0         OK         45 degrees C / 107 degrees F           SFB 2 SFB-XF1-Zone0         OK         42 degrees C / 107 degrees F           SFB 3 Intake-Zone0         OK         33 degrees C / 91 degrees F           SFB 3 Intake-Zone1         OK         28 degrees C / 107 degrees F           SFB 3 Intake-Zone1         OK         27 degrees C / 80 degrees F           SFB 3 Intake-Zone0         OK         27 degrees C / 80 degrees F<                                                                                                    | SFB 1 Exhaust-Zone1   | OK | 37 degrees C / 98 degrees F  |
| SFB 1 SFB-XF2-Zone1         OK         44 degrees C / 116 degrees F           SFB 1 SFB-XF2-Zone1         OK         47 degrees C / 116 degrees F           SFB 1 SFB-XF1-Zone0         OK         52 degrees C / 125 degrees F           SFB 1 SFB-XF0-Zone0         OK         63 degrees C / 145 degrees F           SFB 2 Intake-Zone0         OK         34 degrees C / 93 degrees F           SFB 2 ENABUST-Zone1         OK         34 degrees C / 89 degrees F           SFB 2 Intake-Zone1         OK         27 degrees C / 80 degrees F           SFB 2 Intake-Zone1         OK         27 degrees C / 80 degrees F           SFB 2 SFB-XF1-Zone0         OK         32 degrees C / 80 degrees F           SFB 2 SFB-XF1-Zone0         OK         45 degrees C / 104 degrees F           SFB 2 SFB-XF1-Zone0         OK         42 degrees C / 104 degrees F           SFB 2 SFB-XF1-Zone0         OK         42 degrees C / 91 degrees F           SFB 3 Intake-Zone0         OK         33 degrees C / 91 degrees F           SFB 3 Intake-Zone0         OK         28 degrees C / 93 degrees F           SFB 3 SFB-XF2-Zone1         OK         27 degrees C / 89 degrees F           SFB 3 SFB-XF2-Zone1         OK         28 degrees C / 91 degrees F           SFB 3 SFB-XF2-Zone1         OK         27 degrees C / 89 degrees F </td <td>SFB 1 IntakeA-ZoneO</td> <td>OK</td> <td>40 degrees C / 104 degrees F</td>                                                                                                    | SFB 1 IntakeA-ZoneO   | OK | 40 degrees C / 104 degrees F |
| SFB 1 SFB-XF2-Zone1         OK         44 degrees C / 116 degrees F           SFB 1 SFB-XF2-Zone1         OK         47 degrees C / 116 degrees F           SFB 1 SFB-XF1-Zone0         OK         52 degrees C / 125 degrees F           SFB 1 SFB-XF0-Zone0         OK         63 degrees C / 145 degrees F           SFB 2 Intake-Zone0         OK         34 degrees C / 93 degrees F           SFB 2 ENABUST-Zone1         OK         34 degrees C / 89 degrees F           SFB 2 Intake-Zone1         OK         27 degrees C / 80 degrees F           SFB 2 Intake-Zone1         OK         27 degrees C / 80 degrees F           SFB 2 SFB-XF1-Zone0         OK         32 degrees C / 80 degrees F           SFB 2 SFB-XF1-Zone0         OK         45 degrees C / 104 degrees F           SFB 2 SFB-XF1-Zone0         OK         42 degrees C / 104 degrees F           SFB 2 SFB-XF1-Zone0         OK         42 degrees C / 91 degrees F           SFB 3 Intake-Zone0         OK         33 degrees C / 91 degrees F           SFB 3 Intake-Zone0         OK         28 degrees C / 93 degrees F           SFB 3 SFB-XF2-Zone1         OK         27 degrees C / 89 degrees F           SFB 3 SFB-XF2-Zone1         OK         28 degrees C / 91 degrees F           SFB 3 SFB-XF2-Zone1         OK         27 degrees C / 89 degrees F </td <td>SFB 1 IntakeB-Zone1</td> <td>OK</td> <td>31 degrees C / 87 degrees F</td>                                                                                                    | SFB 1 IntakeB-Zone1   | OK | 31 degrees C / 87 degrees F  |
| SFB 1 SFB-XF1-Zone1         OK         47 degrees C / 116 degrees F           SFB 1 SFB-XF1-Zone0         OK         52 degrees C / 125 degrees F           SFB 1 SFB-XF0-Zone0         OK         63 degrees C / 145 degrees F           SFB 2 Intake-Zone0         OK         34 degrees C / 93 degrees F           SFB 2 Intake-Zone1         OK         34 degrees C / 93 degrees F           SFB 2 IntakeA-Zone0         OK         29 degrees C / 80 degrees F           SFB 2 IntakeA-Zone0         OK         32 degrees C / 80 degrees F           SFB 2 IntakeA-Zone0         OK         32 degrees C / 80 degrees F           SFB 2 SFB-XF2-Zone1         OK         45 degrees C / 104 degrees F           SFB 2 SFB-XF2-Zone0         OK         40 degrees C / 104 degrees F           SFB 2 SFB-XF1-Zone0         OK         42 degrees C / 107 degrees F           SFB 3 Intake-Zone0         OK         42 degrees C / 93 degrees F           SFB 3 Intake-Zone0         OK         34 degrees C / 93 degrees F           SFB 3 Intake-Zone1         OK         34 degrees C / 93 degrees F           SFB 3 Intake-Zone1         OK         27 degrees C / 80 degrees F           SFB 3 SFB-XF2-Zone1         OK         32 degrees C / 80 degrees F           SFB 3 SFB-XF0-Zone0         OK         32 degrees C / 80 degrees F <td>SFB 1 Exhaust-ZoneO</td> <td>OK</td> <td></td>                                                                                                    | SFB 1 Exhaust-ZoneO   | OK |                              |
| SFB 1 SFB-XF1-Zone0         OK         52 degrees C / 125 degrees F           SFB 1 SFB-XF0-Zone0         OK         63 degrees C / 145 degrees F           SFB 2 Intake-Zone0         OK         34 degrees C / 93 degrees F           SFB 2 IntakeA-Zone1         OK         34 degrees C / 93 degrees F           SFB 2 IntakeA-Zone0         OK         29 degrees C / 80 degrees F           SFB 2 IntakeA-Zone0         OK         27 degrees C / 80 degrees F           SFB 2 IntakeA-Zone0         OK         32 degrees C / 80 degrees F           SFB 2 SFB-XF2-Zone1         OK         45 degrees C / 113 degrees F           SFB 2 SFB-XF1-Zone0         OK         40 degrees C / 107 degrees F           SFB 2 SFB-XF1-Zone0         OK         40 degrees C / 107 degrees F           SFB 3 Intake-Zone0         OK         33 degrees C / 91 degrees F           SFB 3 Intake-Zone0         OK         34 degrees C / 93 degrees F           SFB 3 Intake-Zone0         OK         27 degrees C / 80 degrees F           SFB 3 Intake-Zone1         OK         27 degrees C / 80 degrees F           SFB 3 SFB-XF2-Zone1         OK         32 degrees C / 80 degrees F           SFB 3 SFB-XF2-Zone1         OK         34 degrees C / 102 degrees F           SFB 3 SFB-XF2-Zone0         OK         39 degrees C / 80 degrees F </td <td></td> <td></td> <td>-</td>                                                                                                    |                       |    | -                            |
| SFB 1         SFB-XFO-ZoneO         OK         63         degrees C / 93         degrees F           SFB 2         Intake-ZoneO         OK         34         degrees C / 93         degrees F           SFB 2         IntakeA-ZoneO         OK         29         degrees C / 80         degrees F           SFB 2         IntakeA-ZoneO         OK         29         degrees C / 80         degrees F           SFB 2         IntakeA-ZoneO         OK         32         degrees C / 89         degrees F           SFB 2         SFB-XF2-ZoneI         OK         45         degrees C / 113         degrees F           SFB 2         SFB-XF1-ZoneO         OK         40         degrees C / 1104         degrees F           SFB 2         SFB-XF1-ZoneO         OK         42         degrees C / 91         degrees F           SFB 3         Exhaust-ZoneO         OK         33         degrees C / 91         degrees F           SFB 3         IntakeA-ZoneO         OK         28         degrees C / 91         degrees F           SFB 3         IntakeA-ZoneO         OK         28         degrees C / 80         degrees F           SFB 3         SFB-XFC-ZoneI         OK         45         degrees C / 109         de                                                                                                    |                       |    |                              |
| SFB 2 Intake-Zone0         OK         34 degrees C / 93 degrees F           SFB 2 Exhaust-Zone1         OK         34 degrees C / 93 degrees F           SFB 2 IntakeA-Zone0         OK         29 degrees C / 84 degrees F           SFB 2 IntakeA-Zone1         OK         27 degrees C / 80 degrees F           SFB 2 Exhaust-Zone0         OK         32 degrees C / 103 degrees F           SFB 2 SFB-XF2-Zone1         OK         45 degrees C / 104 degrees F           SFB 2 SFB-XF1-Zone0         OK         40 degrees C / 104 degrees F           SFB 2 SFB-XF2-Zone0         OK         42 degrees C / 104 degrees F           SFB 3 Intake-Zone0         OK         33 degrees C / 93 degrees F           SFB 3 Intake-Zone0         OK         34 degrees C / 93 degrees F           SFB 3 Intake-Zone0         OK         27 degrees C / 80 degrees F           SFB 3 Intake-Zone1         OK         27 degrees C / 80 degrees F           SFB 3 Intake-Zone0         OK         32 degrees C / 80 degrees F           SFB 3 SFB-XF2-Zone1         OK         45 degrees C / 80 degrees F           SFB 3 SFB-XF2-Zone0         OK         39 degrees C / 102 degrees F           SFB 3 SFB-XF2-Zone0         OK         39 degrees C / 102 degrees F           SFB 4 Intake-Zone0         OK         33 degrees C / 90 degrees F <td></td> <td></td> <td>-</td>                                                                                                    |                       |    | -                            |
| SFB 2 Exhaust-Zone1         OK         34 degrees C / 93 degrees F           SFB 2 IntakeA-Zone0         OK         29 degrees C / 80 degrees F           SFB 2 IntakeA-Zone1         OK         27 degrees C / 80 degrees F           SFB 2 Exhaust-Zone0         OK         32 degrees C / 80 degrees F           SFB 2 SFB-XF2-Zone1         OK         45 degrees C / 104 degrees F           SFB 2 SFB-XF1-Zone0         OK         40 degrees C / 107 degrees F           SFB 2 SFB-XF0-Zone0         OK         42 degrees C / 107 degrees F           SFB 3 Intake-Zone0         OK         33 degrees C / 91 degrees F           SFB 3 Intake-Zone1         OK         34 degrees C / 91 degrees F           SFB 3 Intake-Zone1         OK         34 degrees C / 82 degrees F           SFB 3 Intake-Zone1         OK         27 degrees C / 82 degrees F           SFB 3 Intake-Zone1         OK         27 degrees C / 80 degrees F           SFB 3 SFB-XF1-Zone0         OK         32 degrees C / 80 degrees F           SFB 3 SFB-XF1-Zone1         OK         35 degrees C / 102 degrees F           SFB 3 SFB-XF1-Zone0         OK         39 degrees C / 102 degrees F           SFB 3 SFB-XF1-Zone0         OK         39 degrees C / 102 degrees F           SFB 4 Intake-Zone0         OK         33 degrees C / 91 degrees F <td></td> <td></td> <td>-</td>                                                                                                    |                       |    | -                            |
| SFB 2 IntakeA-Zone0         OK         29 degrees C / 84 degrees F           SFB 2 IntakeB-Zone1         OK         27 degrees C / 89 degrees F           SFB 2 Exhaust-Zone0         OK         32 degrees C / 89 degrees F           SFB 2 SFB-XF2-Zone1         OK         45 degrees C / 104 degrees F           SFB 2 SFB-XF1-Zone0         OK         40 degrees C / 104 degrees F           SFB 3 Intake-Zone0         OK         40 degrees C / 91 degrees F           SFB 3 Intake-Zone1         OK         34 degrees C / 91 degrees F           SFB 3 Intake-Zone0         OK         34 degrees C / 91 degrees F           SFB 3 Intake-Zone1         OK         34 degrees C / 82 degrees F           SFB 3 Intake-Zone1         OK         27 degrees C / 80 degrees F           SFB 3 Intake-Zone1         OK         32 degrees C / 80 degrees F           SFB 3 SFB-XF2-Zone1         OK         32 degrees C / 80 degrees F           SFB 3 SFB-XF2-Zone1         OK         45 degrees C / 102 degrees F           SFB 3 SFB-XF0-Zone0         OK         39 degrees C / 102 degrees F           SFB 4 Intake-Zone0         OK         33 degrees C / 93 degrees F           SFB 4 Exhaust-Zone1         OK         34 degrees C / 93 degrees F           SFB 4 Intake-Zone0         OK         34 degrees C / 93 degrees F                                                                                                    | SFB 2 Intake-Zone0    | OK | 34 degrees C / 93 degrees F  |
| SFB 2 IntakeB-Zone1         OK         27 degrees C / 80 degrees F           SFB 2 Exhaust-Zone0         OK         32 degrees C / 113 degrees F           SFB 2 SFB-XF2-Zone1         OK         45 degrees C / 113 degrees F           SFB 2 SFB-XF1-Zone0         OK         40 degrees C / 104 degrees F           SFB 2 SFB-XF0-Zone0         OK         40 degrees C / 107 degrees F           SFB 3 Intake-Zone0         OK         33 degrees C / 91 degrees F           SFB 3 Intake-Zone0         OK         28 degrees C / 93 degrees F           SFB 3 Intake-Zone0         OK         28 degrees C / 82 degrees F           SFB 3 Intake-Zone0         OK         28 degrees C / 80 degrees F           SFB 3 Intake-Zone0         OK         32 degrees C / 80 degrees F           SFB 3 SFB-XF1-Zone0         OK         32 degrees C / 80 degrees F           SFB 3 SFB-XF1-Zone0         OK         39 degrees C / 100 degrees F           SFB 3 SFB-XF1-Zone0         OK         39 degrees C / 100 degrees F           SFB 4 Intake-Zone0         OK         33 degrees C / 91 degrees F           SFB 4 Intake-Zone0         OK         34 degrees C / 91 degrees F           SFB 4 Intake-Zone1         OK         27 degrees C / 80 degrees F           SFB 4 Intake-Zone1         OK         27 degrees C / 80 degrees F                                                                                                    | SFB 2 Exhaust-Zone1   | OK | 34 degrees C / 93 degrees F  |
| SFB 2 IntakeB-Zone1         OK         27 degrees C / 80 degrees F           SFB 2 Exhaust-Zone0         OK         32 degrees C / 113 degrees F           SFB 2 SFB-XF2-Zone1         OK         45 degrees C / 113 degrees F           SFB 2 SFB-XF1-Zone0         OK         40 degrees C / 104 degrees F           SFB 2 SFB-XF0-Zone0         OK         40 degrees C / 107 degrees F           SFB 3 Intake-Zone0         OK         33 degrees C / 91 degrees F           SFB 3 Intake-Zone0         OK         28 degrees C / 93 degrees F           SFB 3 Intake-Zone0         OK         28 degrees C / 82 degrees F           SFB 3 Intake-Zone0         OK         28 degrees C / 80 degrees F           SFB 3 Intake-Zone0         OK         32 degrees C / 80 degrees F           SFB 3 SFB-XF1-Zone0         OK         32 degrees C / 80 degrees F           SFB 3 SFB-XF1-Zone0         OK         39 degrees C / 100 degrees F           SFB 3 SFB-XF1-Zone0         OK         39 degrees C / 100 degrees F           SFB 4 Intake-Zone0         OK         33 degrees C / 91 degrees F           SFB 4 Intake-Zone0         OK         34 degrees C / 91 degrees F           SFB 4 Intake-Zone1         OK         27 degrees C / 80 degrees F           SFB 4 Intake-Zone1         OK         27 degrees C / 80 degrees F                                                                                                    | SFB 2 IntakeA-Zone0   | OK | 29 dearees C / 84 dearees F  |
| SFB 2         Exhaust-Zone0         OK         32         degrees C / 89         degrees F           SFB 2         SFB-XF1-Zone1         OK         45         degrees C / 113         degrees F           SFB 2         SFB-XF1-Zone0         OK         40         degrees C / 107         degrees F           SFB 2         SFB-XF0-Zone0         OK         42         degrees C / 91         degrees F           SFB 3         Intake-Zone0         OK         33         degrees C / 93         degrees F           SFB 3         IntakeA-Zone1         OK         27         degrees C / 82         degrees F           SFB 3         IntakeA-Zone1         OK         27         degrees C / 89         degrees F           SFB 3         IntakeA-Zone1         OK         27         degrees C / 89         degrees F           SFB 3         SFB-XF1-Zone1         OK         45         degrees C / 113         degrees F           SFB 3         SFB-XF1-Zone1         OK         43         degrees C / 102         degrees F           SFB 3         SFB-XF1-Zone0         OK         43         degrees C / 102         degrees F           SFB 4         Intake-Zone1         OK         27         degrees C / 80         de                                                                                                    |                       |    | -                            |
| SFB 2 SFB-XF2-Zone1         OK         45 degrees C / 113 degrees F           SFB 2 SFB-XF1-Zone0         OK         40 degrees C / 104 degrees F           SFB 3 SFB-XF0-Zone0         OK         42 degrees C / 107 degrees F           SFB 3 Intake-Zone0         OK         33 degrees C / 91 degrees F           SFB 3 Intake-Zone1         OK         34 degrees C / 93 degrees F           SFB 3 IntakeA-Zone0         OK         28 degrees C / 80 degrees F           SFB 3 IntakeA-Zone1         OK         27 degrees C / 80 degrees F           SFB 3 SFB-XF2-Zone1         OK         32 degrees C / 89 degrees F           SFB 3 SFB-XF2-Zone1         OK         45 degrees C / 102 degrees F           SFB 3 SFB-XF2-Zone0         OK         39 degrees C / 102 degrees F           SFB 3 SFB-XF2-Zone0         OK         33 degrees C / 91 degrees F           SFB 4 Intake-Zone0         OK         33 degrees C / 91 degrees F           SFB 4 Exhaust-Zone1         OK         34 degrees C / 93 degrees F           SFB 4 IntakeA-Zone0         OK         31 degrees C / 93 degrees F           SFB 4 IntakeA-Zone1         OK         27 degrees C / 80 degrees F           SFB 4 SFB-XF2-Zone1         OK         27 degrees C / 80 degrees F           SFB 4 SFB-XF1-Zone0         OK         31 degrees C / 102 degrees F                                                                                                    |                       |    |                              |
| SFB 2 SFB-XF1-Zone0         OK         40 degrees C / 104 degrees F           SFB 2 SFB-XF0-Zone0         OK         42 degrees C / 107 degrees F           SFB 3 Intake-Zone0         OK         33 degrees C / 91 degrees F           SFB 3 Exhaust-Zone1         OK         34 degrees C / 93 degrees F           SFB 3 IntakeA-Zone0         OK         28 degrees C / 80 degrees F           SFB 3 IntakeB-Zone1         OK         27 degrees C / 80 degrees F           SFB 3 SFB-XF2-Zone1         OK         32 degrees C / 89 degrees F           SFB 3 SFB-XF2-Zone1         OK         45 degrees C / 113 degrees F           SFB 3 SFB-XF2-Zone1         OK         45 degrees C / 102 degrees F           SFB 3 SFB-XF2-Zone0         OK         43 degrees C / 102 degrees F           SFB 4 Intake-Zone0         OK         33 degrees C / 91 degrees F           SFB 4 Intake-Zone0         OK         34 degrees C / 91 degrees F           SFB 4 Intake-Zone0         OK         34 degrees C / 91 degrees F           SFB 4 Intake-Zone0         OK         34 degrees C / 91 degrees F           SFB 4 Exhaust-Zone0         OK         27 degrees C / 93 degrees F           SFB 4 Intake-Zone0         OK         27 degrees C / 80 degrees F           SFB 4 SFB-XF1-Zone0         OK         39 degrees C / 105 degrees F <td></td> <td></td> <td>-</td>                                                                                                    |                       |    | -                            |
| SFB 2 SFB-XFO-Zone0         OK         42 degrees C / 107 degrees F           SFB 3 Intake-Zone0         OK         33 degrees C / 91 degrees F           SFB 3 Exhaust-Zone1         OK         34 degrees C / 93 degrees F           SFB 3 IntakeA-Zone0         OK         28 degrees C / 82 degrees F           SFB 3 IntakeA-Zone1         OK         27 degrees C / 80 degrees F           SFB 3 Exhaust-Zone0         OK         32 degrees C / 89 degrees F           SFB 3 SFB-XF1-Zone1         OK         45 degrees C / 102 degrees F           SFB 3 SFB-XF1-Zone0         OK         39 degrees C / 102 degrees F           SFB 3 SFB-XF1-Zone0         OK         39 degrees C / 109 degrees F           SFB 4 Intake-Zone0         OK         33 degrees C / 90 degrees F           SFB 4 Intake-Zone0         OK         34 degrees C / 93 degrees F           SFB 4 Exhaust-Zone1         OK         27 degrees C / 80 degrees F           SFB 4 IntakeA-Zone0         OK         27 degrees C / 80 degrees F           SFB 4 SFB-XF1-Zone1         OK         27 degrees C / 80 degrees F           SFB 4 SFB-XF2-Zone1         OK         30 degrees C / 102 degrees F           SFB 4 SFB-XF1-Zone0         OK         39 degrees C / 102 degrees F           SFB 5 Intake-Zone0         OK         32 degrees C / 93 degrees F<                                                                                                    |                       |    |                              |
| SFB 3 Intake-Zone0         OK         33 degrees C / 91 degrees F           SFB 3 Exhaust-Zone1         OK         34 degrees C / 93 degrees F           SFB 3 IntakeA-Zone0         OK         28 degrees C / 82 degrees F           SFB 3 IntakeB-Zone1         OK         27 degrees C / 80 degrees F           SFB 3 Exhaust-Zone0         OK         32 degrees C / 89 degrees F           SFB 3 SFB-XF2-Zone1         OK         45 degrees C / 113 degrees F           SFB 3 SFB-XF1-Zone0         OK         39 degrees C / 102 degrees F           SFB 4 SFB-XF1-Zone0         OK         43 degrees C / 91 degrees F           SFB 4 Intake-Zone0         OK         33 degrees C / 91 degrees F           SFB 4 Exhaust-Zone1         OK         34 degrees C / 93 degrees F           SFB 4 Intake-Zone0         OK         34 degrees C / 80 degrees F           SFB 4 IntakeA-Zone0         OK         27 degrees C / 80 degrees F           SFB 4 SFB-XF1-Zone1         OK         27 degrees C / 80 degrees F           SFB 4 SFB-XF2-Zone1         OK         31 degrees C / 102 degrees F           SFB 4 SFB-XF1-Zone0         OK         31 degrees C / 102 degrees F           SFB 5 Intake-Zone0         OK         32 degrees C / 105 degrees F           SFB 5 Exhaust-Zone1         OK         34 degrees C / 80 degrees F </td <td></td> <td></td> <td></td>                                                                                                    |                       |    |                              |
| SFB 3 Exhaust-Zone1         OK         34 degrees C / 93 degrees F           SFB 3 IntakeA-Zone0         OK         28 degrees C / 82 degrees F           SFB 3 IntakeB-Zone1         OK         27 degrees C / 80 degrees F           SFB 3 Exhaust-Zone0         OK         32 degrees C / 80 degrees F           SFB 3 SFB-XF2-Zone1         OK         45 degrees C / 80 degrees F           SFB 3 SFB-XF1-Zone0         OK         32 degrees C / 102 degrees F           SFB 3 SFB-XF0-Zone0         OK         39 degrees C / 109 degrees F           SFB 4 Intake-Zone0         OK         33 degrees C / 91 degrees F           SFB 4 Intake-Zone1         OK         34 degrees C / 93 degrees F           SFB 4 Intake-Zone1         OK         34 degrees C / 93 degrees F           SFB 4 Intake-Zone1         OK         27 degrees C / 80 degrees F           SFB 4 Intake-Zone1         OK         27 degrees C / 80 degrees F           SFB 4 SFB-XF2-Zone1         OK         27 degrees C / 87 degrees F           SFB 4 SFB-XF2-Zone0         OK         31 degrees C / 87 degrees F           SFB 4 SFB-XF2-Zone0         OK         39 degrees C / 102 degrees F           SFB 5 Intake-Zone0         OK         39 degrees C / 105 degrees F           SFB 5 Intake-Zone0         OK         34 degrees C / 80 degrees F                                                                                                    | SFB 2 SFB-XF0-Zone0   | OK | 42 degrees C / 107 degrees F |
| SFB 3 IntakeA-Zone0         OK         28 degrees C / 82 degrees F           SFB 3 IntakeB-Zone1         OK         27 degrees C / 80 degrees F           SFB 3 Exhaust-Zone0         OK         32 degrees C / 89 degrees F           SFB 3 SFB-XF2-Zone1         OK         45 degrees C / 113 degrees F           SFB 3 SFB-XF1-Zone0         OK         39 degrees C / 102 degrees F           SFB 3 SFB-XF0-Zone0         OK         43 degrees C / 109 degrees F           SFB 4 Intake-Zone0         OK         33 degrees C / 91 degrees F           SFB 4 Intake-Zone1         OK         34 degrees C / 93 degrees F           SFB 4 Intake-Zone0         OK         27 degrees C / 80 degrees F           SFB 4 Intake-Zone0         OK         27 degrees C / 80 degrees F           SFB 4 Intake-Zone0         OK         27 degrees C / 80 degrees F           SFB 4 SFB-XF2-Zone1         OK         27 degrees C / 80 degrees F           SFB 4 SFB-XF2-Zone1         OK         31 degrees C / 102 degrees F           SFB 4 SFB-XF1-Zone0         OK         39 degrees C / 102 degrees F           SFB 5 IntakeA-Zone0         OK         32 degrees C / 105 degrees F           SFB 5 IntakeA-Zone0         OK         32 degrees C / 80 degrees F           SFB 5 IntakeA-Zone1         OK         34 degrees C / 80 degrees F </td <td>SFB 3 Intake-Zone0</td> <td>OK</td> <td>33 degrees C / 91 degrees F</td>                                                                                                    | SFB 3 Intake-Zone0    | OK | 33 degrees C / 91 degrees F  |
| SFB 3 IntakeA-Zone0         OK         28 degrees C / 82 degrees F           SFB 3 IntakeB-Zone1         OK         27 degrees C / 80 degrees F           SFB 3 Exhaust-Zone0         OK         32 degrees C / 80 degrees F           SFB 3 SFB-XF2-Zone1         OK         45 degrees C / 102 degrees F           SFB 3 SFB-XF1-Zone0         OK         39 degrees C / 102 degrees F           SFB 3 SFB-XF0-Zone0         OK         43 degrees C / 109 degrees F           SFB 4 Intake-Zone0         OK         33 degrees C / 91 degrees F           SFB 4 Intake-Zone1         OK         34 degrees C / 93 degrees F           SFB 4 IntakeA-Zone0         OK         27 degrees C / 80 degrees F           SFB 4 IntakeB-Zone1         OK         27 degrees C / 80 degrees F           SFB 4 IntakeB-Zone1         OK         27 degrees C / 80 degrees F           SFB 4 SFB-XF2-Zone1         OK         31 degrees C / 87 degrees F           SFB 4 SFB-XF1-Zone0         OK         39 degrees C / 102 degrees F           SFB 5 SFB-XF2-Zone1         OK         46 degrees C / 102 degrees F           SFB 5 Intake-Zone0         OK         32 degrees C / 80 degrees F           SFB 5 Intake-Zone0         OK         34 degrees C / 82 degrees F           SFB 5 SFB-XF1-Zone1         OK         34 degrees C / 82 degrees F </td <td>SFB 3 Exhaust-Zone1</td> <td>OK</td> <td>34 dearees C / 93 dearees F</td>                                                                                                    | SFB 3 Exhaust-Zone1   | OK | 34 dearees C / 93 dearees F  |
| SFB 3 IntakeB-Zone1         OK         27 degrees C / 80 degrees F           SFB 3 Exhaust-Zone0         OK         32 degrees C / 89 degrees F           SFB 3 SFB-XFZ-Zone1         OK         45 degrees C / 113 degrees F           SFB 3 SFB-XF1-Zone0         OK         39 degrees C / 102 degrees F           SFB 3 SFB-XF0-Zone0         OK         39 degrees C / 109 degrees F           SFB 4 Intake-Zone0         OK         33 degrees C / 91 degrees F           SFB 4 Intake-Zone1         OK         34 degrees C / 93 degrees F           SFB 4 IntakeA-Zone0         OK         27 degrees C / 80 degrees F           SFB 4 IntakeA-Zone0         OK         27 degrees C / 80 degrees F           SFB 4 IntakeA-Zone0         OK         27 degrees C / 80 degrees F           SFB 4 IntakeA-Zone0         OK         27 degrees C / 80 degrees F           SFB 4 SFB-XF1-Zone0         OK         31 degrees C / 80 degrees F           SFB 4 SFB-XF1-Zone0         OK         39 degrees C / 102 degrees F           SFB 4 SFB-XF1-Zone0         OK         39 degrees C / 105 degrees F           SFB 5 Intake-Zone0         OK         32 degrees C / 89 degrees F           SFB 5 Intake-Zone1         OK         34 degrees C / 89 degrees F           SFB 5 Intake-Zone0         OK         27 degrees C / 80 degrees F <td>SER 3 IntakeA-ZoneO</td> <td>OK</td> <td></td>                                                                                                    | SER 3 IntakeA-ZoneO   | OK |                              |
| SFB 3 Exhaust-Zone0         OK         32 degrees C / 89 degrees F           SFB 3 SFB-XF2-Zone1         OK         45 degrees C / 113 degrees F           SFB 3 SFB-XF1-Zone0         OK         39 degrees C / 102 degrees F           SFB 3 SFB-XF1-Zone0         OK         43 degrees C / 109 degrees F           SFB 4 Intake-Zone0         OK         34 degrees C / 91 degrees F           SFB 4 Exhaust-Zone1         OK         34 degrees C / 93 degrees F           SFB 4 IntakeA-Zone0         OK         27 degrees C / 80 degrees F           SFB 4 IntakeA-Zone1         OK         27 degrees C / 80 degrees F           SFB 4 SFB-XF2-Zone1         OK         27 degrees C / 80 degrees F           SFB 4 SFB-XF2-Zone0         OK         31 degrees C / 87 degrees F           SFB 4 SFB-XF1-Zone0         OK         39 degrees C / 102 degrees F           SFB 5 Intake-Zone0         OK         32 degrees C / 105 degrees F           SFB 5 Intake-Zone0         OK         32 degrees C / 89 degrees F           SFB 5 Intake-Zone0         OK         34 degrees C / 93 degrees F           SFB 5 Intake-Zone1         OK         26 degrees C / 80 degrees F           SFB 5 Intake-Zone0         OK         27 degrees C / 80 degrees F           SFB 5 SFB-XF2-Zone1         OK         27 degrees C / 80 degrees F <td></td> <td></td> <td>-</td>                                                                                                    |                       |    | -                            |
| SFB 3 SFB-XF2-Zone1         OK         45 degrees C / 113 degrees F           SFB 3 SFB-XF1-Zone0         OK         39 degrees C / 102 degrees F           SFB 3 SFB-XF0-Zone0         OK         43 degrees C / 109 degrees F           SFB 4 Intake-Zone0         OK         33 degrees C / 91 degrees F           SFB 4 IntakeA-Zone1         OK         34 degrees C / 93 degrees F           SFB 4 IntakeA-Zone0         OK         27 degrees C / 80 degrees F           SFB 4 IntakeB-Zone1         OK         27 degrees C / 80 degrees F           SFB 4 SFB-XF2-Zone1         OK         31 degrees C / 80 degrees F           SFB 4 SFB-XF2-Zone1         OK         31 degrees C / 80 degrees F           SFB 4 SFB-XF2-Zone1         OK         46 degrees C / 102 degrees F           SFB 4 SFB-XF1-Zone0         OK         39 degrees C / 102 degrees F           SFB 5 Intake-Zone0         OK         32 degrees C / 89 degrees F           SFB 5 Intake-Zone0         OK         32 degrees C / 89 degrees F           SFB 5 Intake-Zone1         OK         34 degrees C / 80 degrees F           SFB 5 IntakeA-Zone0         OK         27 degrees C / 80 degrees F           SFB 5 SFB-XF1-Zone1         OK         27 degrees C / 80 degrees F           SFB 5 SFB-XF1-Zone0         OK         31 degrees C / 102 degrees F<                                                                                                    |                       |    | -                            |
| SFB 3 SFB-XF1-Zone0         OK         39 degrees C / 102 degrees F           SFB 3 SFB-XF0-Zone0         OK         43 degrees C / 109 degrees F           SFB 4 Intake-Zone0         OK         33 degrees C / 91 degrees F           SFB 4 Exhaust-Zone1         OK         34 degrees C / 93 degrees F           SFB 4 IntakeA-Zone0         OK         27 degrees C / 80 degrees F           SFB 4 IntakeB-Zone1         OK         27 degrees C / 80 degrees F           SFB 4 IntakeB-Zone1         OK         31 degrees C / 87 degrees F           SFB 4 Exhaust-Zone0         OK         31 degrees C / 87 degrees F           SFB 4 SFB-XF2-Zone1         OK         46 degrees C / 114 degrees F           SFB 4 SFB-XF1-Zone0         OK         39 degrees C / 102 degrees F           SFB 4 SFB-XF0-Zone0         OK         39 degrees C / 89 degrees F           SFB 5 Intake-Zone0         OK         32 degrees C / 89 degrees F           SFB 5 Intake-Zone1         OK         34 degrees C / 93 degrees F           SFB 5 IntakeA-Zone0         OK         28 degrees C / 80 degrees F           SFB 5 IntakeA-Zone0         OK         31 degrees C / 80 degrees F           SFB 5 SFB-XF2-Zone1         OK         31 degrees C / 80 degrees F           SFB 5 SFB-XF2-Zone0         OK         31 degrees C / 102 degrees F<                                                                                                    |                       |    |                              |
| SFB 3 SFB-XF0-Zone0         OK         43 degrees C / 109 degrees F           SFB 4 Intake-Zone0         OK         33 degrees C / 91 degrees F           SFB 4 Exhaust-Zone1         OK         34 degrees C / 93 degrees F           SFB 4 IntakeA-Zone0         OK         27 degrees C / 80 degrees F           SFB 4 IntakeB-Zone1         OK         27 degrees C / 80 degrees F           SFB 4 Exhaust-Zone0         OK         31 degrees C / 87 degrees F           SFB 4 SFB-XF2-Zone1         OK         46 degrees C / 102 degrees F           SFB 4 SFB-XF1-Zone0         OK         39 degrees C / 102 degrees F           SFB 5 SFB-XF0-Zone0         OK         32 degrees C / 89 degrees F           SFB 5 Intake-Zone0         OK         32 degrees C / 89 degrees F           SFB 5 Exhaust-Zone1         OK         34 degrees C / 89 degrees F           SFB 5 IntakeA-Zone0         OK         32 degrees C / 89 degrees F           SFB 5 IntakeA-Zone1         OK         34 degrees C / 80 degrees F           SFB 5 IntakeA-Zone0         OK         28 degrees C / 80 degrees F           SFB 5 SFB-XF2-Zone1         OK         27 degrees C / 80 degrees F           SFB 5 SFB-XF2-Zone1         OK         34 degrees C / 102 degrees F           SFB 6 Intake-Zone0         OK         39 degrees C / 105 degrees F<                                                                                                    |                       |    | -                            |
| SFB 4 Intake-Zone0         OK         33 degrees C / 91 degrees F           SFB 4 Exhaust-Zone1         OK         34 degrees C / 93 degrees F           SFB 4 IntakeA-Zone0         OK         27 degrees C / 80 degrees F           SFB 4 IntakeB-Zone1         OK         27 degrees C / 80 degrees F           SFB 4 IntakeB-Zone1         OK         27 degrees C / 80 degrees F           SFB 4 SFB-XF2-Zone1         OK         46 degrees C / 114 degrees F           SFB 4 SFB-XF1-Zone0         OK         39 degrees C / 102 degrees F           SFB 4 SFB-XF0-Zone0         OK         41 degrees C / 105 degrees F           SFB 5 Intake-Zone0         OK         32 degrees C / 89 degrees F           SFB 5 Intake-Zone1         OK         34 degrees C / 93 degrees F           SFB 5 Intake-Zone1         OK         28 degrees C / 82 degrees F           SFB 5 Intake-Zone1         OK         27 degrees C / 80 degrees F           SFB 5 Intake-Zone0         OK         31 degrees C / 80 degrees F           SFB 5 SFB-XF2-Zone1         OK         31 degrees C / 80 degrees F           SFB 5 SFB-XF2-Zone0         OK         31 degrees C / 102 degrees F           SFB 5 SFB-XF0-Zone0         OK         33 degrees C / 102 degrees F           SFB 6 Intake-Zone0         OK         33 degrees C / 93 degrees F                                                                                                    | SFB 3 SFB-XF1-Zone0   | OK | 39 degrees C / 102 degrees F |
| SFB 4 Exhaust-Zone1       OK       34 degrees C / 93 degrees F         SFB 4 IntakeA-Zone0       OK       27 degrees C / 80 degrees F         SFB 4 IntakeB-Zone1       OK       27 degrees C / 80 degrees F         SFB 4 Exhaust-Zone0       OK       31 degrees C / 87 degrees F         SFB 4 SFB-XF2-Zone1       OK       46 degrees C / 114 degrees F         SFB 4 SFB-XF1-Zone0       OK       39 degrees C / 102 degrees F         SFB 4 SFB-XF0-Zone0       OK       41 degrees C / 105 degrees F         SFB 5 Intake-Zone0       OK       32 degrees C / 89 degrees F         SFB 5 Exhaust-Zone1       OK       34 degrees C / 93 degrees F         SFB 5 IntakeA-Zone0       OK       28 degrees C / 82 degrees F         SFB 5 IntakeA-Zone1       OK       27 degrees C / 80 degrees F         SFB 5 IntakeB-Zone1       OK       27 degrees C / 87 degrees F         SFB 5 SFB-XF2-Zone1       OK       31 degrees C / 102 degrees F         SFB 5 SFB-XF1-Zone0       OK       34 degrees C / 102 degrees F         SFB 5 SFB-XF1-Zone0       OK       34 degrees C / 105 degrees F         SFB 6 Intake-Zone0       OK       33 degrees C / 93 degrees F         SFB 6 Exhaust-Zone1       OK       34 degrees C / 93 degrees F         SFB 6 Intake-Zone1       OK       27 d                                                                                                    | SFB 3 SFB-XF0-Zone0   | OK | 43 degrees C / 109 degrees F |
| SFB 4 Exhaust-Zone1       OK       34 degrees C / 93 degrees F         SFB 4 IntakeA-Zone0       OK       27 degrees C / 80 degrees F         SFB 4 IntakeB-Zone1       OK       27 degrees C / 80 degrees F         SFB 4 Exhaust-Zone0       OK       31 degrees C / 87 degrees F         SFB 4 SFB-XF2-Zone1       OK       46 degrees C / 114 degrees F         SFB 4 SFB-XF1-Zone0       OK       39 degrees C / 102 degrees F         SFB 4 SFB-XF0-Zone0       OK       41 degrees C / 105 degrees F         SFB 5 Intake-Zone0       OK       32 degrees C / 89 degrees F         SFB 5 Exhaust-Zone1       OK       34 degrees C / 93 degrees F         SFB 5 IntakeA-Zone0       OK       28 degrees C / 82 degrees F         SFB 5 IntakeA-Zone1       OK       27 degrees C / 80 degrees F         SFB 5 IntakeB-Zone1       OK       27 degrees C / 87 degrees F         SFB 5 SFB-XF2-Zone1       OK       31 degrees C / 102 degrees F         SFB 5 SFB-XF1-Zone0       OK       34 degrees C / 102 degrees F         SFB 5 SFB-XF1-Zone0       OK       34 degrees C / 105 degrees F         SFB 6 Intake-Zone0       OK       33 degrees C / 93 degrees F         SFB 6 Exhaust-Zone1       OK       34 degrees C / 93 degrees F         SFB 6 Intake-Zone1       OK       27 d                                                                                                    | SFB 4 Intake-Zone0    | OK | 33 degrees C / 91 degrees F  |
| SFB 4 IntakeA-Zone0       OK       27 degrees       C / 80 degrees       F         SFB 4 IntakeB-Zone1       OK       27 degrees       C / 80 degrees       F         SFB 4 Exhaust-Zone0       OK       31 degrees       C / 87 degrees       F         SFB 4 SFB-XF2-Zone1       OK       46 degrees       C / 114 degrees       F         SFB 4 SFB-XF1-Zone0       OK       39 degrees       C / 102 degrees       F         SFB 4 SFB-XF0-Zone0       OK       41 degrees       C / 105 degrees       F         SFB 5 Intake-Zone0       OK       32 degrees       C / 93 degrees       F         SFB 5 Exhaust-Zone1       OK       34 degrees       C / 93 degrees       F         SFB 5 IntakeA-Zone0       OK       28 degrees       C / 80 degrees       F         SFB 5 IntakeB-Zone1       OK       27 degrees       C / 87 degrees       F         SFB 5 Exhaust-Zone0       OK       31 degrees       C / 111 degrees       F         SFB 5 SFB-XF2-Zone1       OK       44 degrees       C / 102 degrees       F         SFB 5 SFB-XF1-Zone0       OK       39 degrees       C / 105 degrees       F         SFB 6 Intake-Zone0       OK       34 degrees       C / 93 degrees       F                                                                                                    | SFB 4 Fxhaust-Zone1   | OK | -                            |
| SFB 4 IntakeB-Zone1         OK         27 degrees C / 80 degrees F           SFB 4 Exhaust-Zone0         OK         31 degrees C / 87 degrees F           SFB 4 SFB-XF2-Zone1         OK         46 degrees C / 114 degrees F           SFB 4 SFB-XF1-Zone0         OK         39 degrees C / 102 degrees F           SFB 4 SFB-XF0-Zone0         OK         41 degrees C / 105 degrees F           SFB 5 Intake-Zone0         OK         32 degrees C / 89 degrees F           SFB 5 Intake-Zone1         OK         34 degrees C / 93 degrees F           SFB 5 IntakeA-Zone0         OK         28 degrees C / 82 degrees F           SFB 5 IntakeA-Zone1         OK         27 degrees C / 80 degrees F           SFB 5 IntakeB-Zone1         OK         27 degrees C / 80 degrees F           SFB 5 IntakeB-Zone1         OK         27 degrees C / 80 degrees F           SFB 5 IntakeB-Zone0         OK         31 degrees C / 80 degrees F           SFB 5 SFB-XF2-Zone1         OK         44 degrees C / 102 degrees F           SFB 5 SFB-XF0-Zone0         OK         39 degrees C / 102 degrees F           SFB 6 Intake-Zone0         OK         31 degrees C / 91 degrees F           SFB 6 IntakeA-Zone0         OK         27 degrees C / 80 degrees F           SFB 6 IntakeA-Zone0         OK         27 degrees C / 80 degrees F<                                                                                                    |                       |    | -                            |
| SFB 4 Exhaust-Zone0         OK         31 degrees C / 87 degrees F           SFB 4 SFB-XF2-Zone1         OK         46 degrees C / 114 degrees F           SFB 4 SFB-XF1-Zone0         OK         39 degrees C / 102 degrees F           SFB 4 SFB-XF0-Zone0         OK         41 degrees C / 105 degrees F           SFB 5 Intake-Zone0         OK         32 degrees C / 89 degrees F           SFB 5 Exhaust-Zone1         OK         34 degrees C / 93 degrees F           SFB 5 IntakeA-Zone0         OK         28 degrees C / 82 degrees F           SFB 5 IntakeB-Zone1         OK         27 degrees C / 80 degrees F           SFB 5 IntakeB-Zone1         OK         27 degrees C / 80 degrees F           SFB 5 SFB-XF2-Zone1         OK         31 degrees C / 87 degrees F           SFB 5 SFB-XF2-Zone1         OK         44 degrees C / 102 degrees F           SFB 5 SFB-XF1-Zone0         OK         39 degrees C / 102 degrees F           SFB 6 Intake-Zone0         OK         33 degrees C / 91 degrees F           SFB 6 Intake-Zone1         OK         34 degrees C / 93 degrees F           SFB 6 Intake-Zone1         OK         27 degrees C / 80 degrees F           SFB 6 Intake-Zone1         OK         27 degrees C / 80 degrees F           SFB 6 SFB-XF2-Zone1         OK         31 degrees C / 80 degrees F <td></td> <td></td> <td></td>                                                                                                    |                       |    |                              |
| SFB 4       SFB-XF2-Zone1       OK       46 degrees C / 114 degrees F         SFB 4       SFB-XF1-Zone0       OK       39 degrees C / 102 degrees F         SFB 4       SFB-XF0-Zone0       OK       41 degrees C / 105 degrees F         SFB 5       Intake-Zone0       OK       32 degrees C / 89 degrees F         SFB 5       Exhaust-Zone1       OK       34 degrees C / 93 degrees F         SFB 5       IntakeA-Zone0       OK       28 degrees C / 82 degrees F         SFB 5       IntakeB-Zone1       OK       27 degrees C / 80 degrees F         SFB 5       Exhaust-Zone0       OK       31 degrees C / 87 degrees F         SFB 5       SFB-XF2-Zone1       OK       44 degrees C / 111 degrees F         SFB 5       SFB-XF1-Zone0       OK       39 degrees C / 102 degrees F         SFB 5       SFB-XF0-Zone0       OK       39 degrees C / 105 degrees F         SFB 6       Intake-Zone0       OK       33 degrees C / 91 degrees F         SFB 6       IntakeA-Zone0       OK       27 degrees C / 80 degrees F         SFB 6       IntakeA-Zone0       OK       27 degrees C / 80 degrees F         SFB 6       IntakeA-Zone0       OK       27 degrees C / 80 degrees F         SFB 6       SFB-XF2-Zone1       OK                                                                                                    |                       |    | -                            |
| SFB 4       SFB-XF1-Zone0       OK       39 degrees       C / 102 degrees       F         SFB 4       SFB-XF0-Zone0       OK       41 degrees       C / 105 degrees       F         SFB 5       Intake-Zone0       OK       32 degrees       C / 89 degrees       F         SFB 5       Exhaust-Zone1       OK       34 degrees       C / 93 degrees       F         SFB 5       IntakeA-Zone0       OK       28 degrees       C / 82 degrees       F         SFB 5       IntakeB-Zone1       OK       27 degrees       C / 80 degrees       F         SFB 5       Exhaust-Zone0       OK       31 degrees       C / 87 degrees       F         SFB 5       SFB-XF2-Zone1       OK       44 degrees       C / 111 degrees       F         SFB 5       SFB-XF1-Zone0       OK       39 degrees       C / 102 degrees       F         SFB 6       Intake-Zone0       OK       33 degrees       C / 91 degrees       F         SFB 6       IntakeA-Zone0       OK       27 degrees       C / 80 degrees       F         SFB 6       IntakeB-Zone1       OK       27 degrees       C / 80 degrees       F         SFB 6       SFB-XF2-Zone1       OK       31 degrees <td< td=""><td></td><td></td><td></td></td<>                                                                                                    |                       |    |                              |
| SFB 4       SFB-XF0-Zone0       OK       41 degrees       C / 105 degrees       F         SFB 5       Intake-Zone0       OK       32 degrees       C / 89 degrees       F         SFB 5       Exhaust-Zone1       OK       34 degrees       C / 93 degrees       F         SFB 5       IntakeA-Zone0       OK       28 degrees       C / 82 degrees       F         SFB 5       IntakeB-Zone1       OK       27 degrees       C / 80 degrees       F         SFB 5       Exhaust-Zone0       OK       31 degrees       C / 87 degrees       F         SFB 5       SFB-XF2-Zone1       OK       44 degrees       C / 111 degrees       F         SFB 5       SFB-XF1-Zone0       OK       39 degrees       C / 102 degrees       F         SFB 6       Intake-Zone0       OK       33 degrees       C / 91 degrees       F         SFB 6       IntakeA-Zone0       OK       34 degrees       C / 93 degrees       F         SFB 6       IntakeA-Zone0       OK       27 degrees       C / 80 degrees       F         SFB 6       IntakeB-Zone1       OK       27 degrees       C / 80 degrees       F         SFB 6       SFB-XF2-Zone1       OK       31 degrees                                                                                                    | SFB 4 SFB-XF2-Zone1   | OK |                              |
| SFB 5 Intake-Zone0       OK       32 degrees C / 89 degrees F         SFB 5 Exhaust-Zone1       OK       34 degrees C / 93 degrees F         SFB 5 IntakeA-Zone0       OK       28 degrees C / 82 degrees F         SFB 5 IntakeB-Zone1       OK       27 degrees C / 80 degrees F         SFB 5 Exhaust-Zone0       OK       31 degrees C / 87 degrees F         SFB 5 SFB-XF2-Zone1       OK       44 degrees C / 111 degrees F         SFB 5 SFB-XF1-Zone0       OK       39 degrees C / 102 degrees F         SFB 5 SFB-XF0-Zone0       OK       41 degrees C / 105 degrees F         SFB 6 Intake-Zone0       OK       33 degrees C / 91 degrees F         SFB 6 Exhaust-Zone1       OK       34 degrees C / 93 degrees F         SFB 6 IntakeA-Zone0       OK       27 degrees C / 80 degrees F         SFB 6 IntakeB-Zone1       OK       27 degrees C / 80 degrees F         SFB 6 Exhaust-Zone0       OK       31 degrees C / 80 degrees F         SFB 6 SFB-XF2-Zone1       OK       31 degrees C / 100 degrees F         SFB 6 SFB-XF1-Zone0       OK       38 degrees C / 100 degrees F         SFB 6 SFB-XF0-Zone0       OK       41 degrees C / 105 degrees F         SFB 7 Intake-Zone0       OK       33 degrees C / 91 degrees F                                                                                                    | SFB 4 SFB-XF1-Zone0   | OK | 39 degrees C / 102 degrees F |
| SFB 5 Exhaust-Zone1       OK       34 degrees C / 93 degrees F         SFB 5 IntakeA-Zone0       OK       28 degrees C / 82 degrees F         SFB 5 IntakeB-Zone1       OK       27 degrees C / 80 degrees F         SFB 5 Exhaust-Zone0       OK       31 degrees C / 87 degrees F         SFB 5 SFB-XF2-Zone1       OK       44 degrees C / 111 degrees F         SFB 5 SFB-XF1-Zone0       OK       39 degrees C / 102 degrees F         SFB 5 SFB-XF0-Zone0       OK       41 degrees C / 105 degrees F         SFB 6 Intake-Zone0       OK       33 degrees C / 91 degrees F         SFB 6 Exhaust-Zone1       OK       34 degrees C / 93 degrees F         SFB 6 IntakeA-Zone0       OK       27 degrees C / 80 degrees F         SFB 6 IntakeB-Zone1       OK       27 degrees C / 80 degrees F         SFB 6 Exhaust-Zone0       OK       31 degrees C / 87 degrees F         SFB 6 SFB-XF2-Zone1       OK       31 degrees C / 114 degrees F         SFB 6 SFB-XF1-Zone0       OK       38 degrees C / 100 degrees F         SFB 6 SFB-XF0-Zone0       OK       41 degrees C / 105 degrees F         SFB 7 Intake-Zone0       OK       33 degrees C / 91 degrees F                                                                                                    | SFB 4 SFB-XF0-Zone0   | OK | 41 degrees C / 105 degrees F |
| SFB 5 Exhaust-Zone1       OK       34 degrees C / 93 degrees F         SFB 5 IntakeA-Zone0       OK       28 degrees C / 82 degrees F         SFB 5 IntakeB-Zone1       OK       27 degrees C / 80 degrees F         SFB 5 Exhaust-Zone0       OK       31 degrees C / 87 degrees F         SFB 5 SFB-XF2-Zone1       OK       44 degrees C / 111 degrees F         SFB 5 SFB-XF1-Zone0       OK       39 degrees C / 102 degrees F         SFB 5 SFB-XF0-Zone0       OK       41 degrees C / 105 degrees F         SFB 6 Intake-Zone0       OK       33 degrees C / 91 degrees F         SFB 6 Exhaust-Zone1       OK       34 degrees C / 93 degrees F         SFB 6 IntakeA-Zone0       OK       27 degrees C / 80 degrees F         SFB 6 IntakeB-Zone1       OK       27 degrees C / 80 degrees F         SFB 6 Exhaust-Zone0       OK       31 degrees C / 87 degrees F         SFB 6 SFB-XF2-Zone1       OK       31 degrees C / 114 degrees F         SFB 6 SFB-XF1-Zone0       OK       38 degrees C / 100 degrees F         SFB 6 SFB-XF0-Zone0       OK       41 degrees C / 105 degrees F         SFB 7 Intake-Zone0       OK       33 degrees C / 91 degrees F                                                                                                    | SFB 5 Intake-Zone0    | OK | 32 degrees C / 89 degrees F  |
| SFB 5 IntakeA-Zone0       OK       28 degrees C / 82 degrees F         SFB 5 IntakeB-Zone1       OK       27 degrees C / 80 degrees F         SFB 5 Exhaust-Zone0       OK       31 degrees C / 87 degrees F         SFB 5 SFB-XF2-Zone1       OK       44 degrees C / 111 degrees F         SFB 5 SFB-XF1-Zone0       OK       39 degrees C / 102 degrees F         SFB 5 SFB-XF0-Zone0       OK       41 degrees C / 105 degrees F         SFB 6 Intake-Zone0       OK       33 degrees C / 91 degrees F         SFB 6 Exhaust-Zone1       OK       34 degrees C / 93 degrees F         SFB 6 IntakeA-Zone0       OK       27 degrees C / 80 degrees F         SFB 6 IntakeB-Zone1       OK       27 degrees C / 80 degrees F         SFB 6 Exhaust-Zone0       OK       31 degrees C / 87 degrees F         SFB 6 SFB-XF2-Zone1       OK       31 degrees C / 114 degrees F         SFB 6 SFB-XF1-Zone0       OK       38 degrees C / 100 degrees F         SFB 6 SFB-XF0-Zone0       OK       41 degrees C / 105 degrees F         SFB 7 Intake-Zone0       OK       33 degrees C / 91 degrees F                                                                                                    | SFB 5 Exhaust-Zone1   | OK |                              |
| SFB 5 IntakeB-Zone1       OK       27 degrees C / 80 degrees F         SFB 5 Exhaust-Zone0       OK       31 degrees C / 87 degrees F         SFB 5 SFB-XF2-Zone1       OK       44 degrees C / 111 degrees F         SFB 5 SFB-XF1-Zone0       OK       39 degrees C / 102 degrees F         SFB 5 SFB-XF0-Zone0       OK       41 degrees C / 105 degrees F         SFB 6 Intake-Zone0       OK       33 degrees C / 91 degrees F         SFB 6 Exhaust-Zone1       OK       34 degrees C / 93 degrees F         SFB 6 IntakeA-Zone0       OK       27 degrees C / 80 degrees F         SFB 6 IntakeB-Zone1       OK       27 degrees C / 80 degrees F         SFB 6 Exhaust-Zone0       OK       31 degrees C / 87 degrees F         SFB 6 SFB-XF2-Zone1       OK       46 degrees C / 114 degrees F         SFB 6 SFB-XF1-Zone0       OK       38 degrees C / 100 degrees F         SFB 6 SFB-XF0-Zone0       OK       41 degrees C / 105 degrees F         SFB 7 Intake-Zone0       OK       33 degrees C / 91 degrees F                                                                                                    |                       |    |                              |
| SFB 5       Exhaust-Zone0       OK       31 degrees C / 87 degrees F         SFB 5       SFB-XF2-Zone1       OK       44 degrees C / 111 degrees F         SFB 5       SFB-XF1-Zone0       OK       39 degrees C / 102 degrees F         SFB 5       SFB-XF0-Zone0       OK       41 degrees C / 105 degrees F         SFB 6       Intake-Zone0       OK       33 degrees C / 91 degrees F         SFB 6       Exhaust-Zone1       OK       34 degrees C / 93 degrees F         SFB 6       IntakeA-Zone0       OK       27 degrees C / 80 degrees F         SFB 6       IntakeB-Zone1       OK       27 degrees C / 80 degrees F         SFB 6       Exhaust-Zone0       OK       31 degrees C / 87 degrees F         SFB 6       SFB-XF2-Zone1       OK       46 degrees C / 114 degrees F         SFB 6       SFB-XF1-Zone0       OK       38 degrees C / 100 degrees F         SFB 6       SFB-XF0-Zone0       OK       41 degrees C / 105 degrees F         SFB 7       Intake-Zone0       OK       33 degrees C / 91 degrees F                                                                                                    |                       |    |                              |
| SFB 5       SFB-XF2-Zone1       OK       44 degrees C / 111 degrees F         SFB 5       SFB-XF1-Zone0       OK       39 degrees C / 102 degrees F         SFB 5       SFB-XF0-Zone0       OK       41 degrees C / 105 degrees F         SFB 6       Intake-Zone0       OK       33 degrees C / 91 degrees F         SFB 6       Exhaust-Zone1       OK       34 degrees C / 93 degrees F         SFB 6       IntakeA-Zone0       OK       27 degrees C / 80 degrees F         SFB 6       IntakeB-Zone1       OK       27 degrees C / 80 degrees F         SFB 6       Exhaust-Zone0       OK       31 degrees C / 87 degrees F         SFB 6       SFB-XF2-Zone1       OK       46 degrees C / 114 degrees F         SFB 6       SFB-XF1-Zone0       OK       38 degrees C / 100 degrees F         SFB 6       SFB-XF0-Zone0       OK       41 degrees C / 105 degrees F         SFB 7       Intake-Zone0       OK       33 degrees C / 91 degrees F                                                                                                    |                       |    |                              |
| SFB 5       SFB-XF1-Zone0       OK       39 degrees       C / 102 degrees       F         SFB 5       SFB-XF0-Zone0       OK       41 degrees       C / 105 degrees       F         SFB 6       Intake-Zone0       OK       33 degrees       C / 91 degrees       F         SFB 6       Exhaust-Zone1       OK       34 degrees       C / 93 degrees       F         SFB 6       IntakeA-Zone0       OK       27 degrees       C / 80 degrees       F         SFB 6       Exhaust-Zone1       OK       31 degrees       C / 87 degrees       F         SFB 6       SFB-XF2-Zone1       OK       46 degrees       C / 114 degrees       F         SFB 6       SFB-XF1-Zone0       OK       38 degrees       C / 100 degrees       F         SFB 6       SFB-XF0-Zone0       OK       41 degrees       C / 105 degrees       F         SFB 7       Intake-Zone0       OK       33 degrees       C / 91 degrees       F                                                                                                    |                       |    |                              |
| SFB 5 SFB-XF0-Zone0       OK       41 degrees C / 105 degrees F         SFB 6 Intake-Zone0       OK       33 degrees C / 91 degrees F         SFB 6 Exhaust-Zone1       OK       34 degrees C / 93 degrees F         SFB 6 IntakeA-Zone0       OK       27 degrees C / 80 degrees F         SFB 6 IntakeB-Zone1       OK       27 degrees C / 80 degrees F         SFB 6 Exhaust-Zone0       OK       31 degrees C / 87 degrees F         SFB 6 SFB-XF2-Zone1       OK       46 degrees C / 114 degrees F         SFB 6 SFB-XF1-Zone0       OK       38 degrees C / 100 degrees F         SFB 6 SFB-XF0-Zone0       OK       41 degrees C / 105 degrees F         SFB 7 Intake-Zone0       OK       33 degrees C / 91 degrees F                                                                                                    | SFB 5 SFB-XF2-Zone1   | OK |                              |
| SFB 6 Intake-Zone0       OK       33 degrees C / 91 degrees F         SFB 6 Exhaust-Zone1       OK       34 degrees C / 93 degrees F         SFB 6 IntakeA-Zone0       OK       27 degrees C / 80 degrees F         SFB 6 IntakeB-Zone1       OK       27 degrees C / 80 degrees F         SFB 6 Exhaust-Zone0       OK       31 degrees C / 87 degrees F         SFB 6 SFB-XF2-Zone1       OK       46 degrees C / 114 degrees F         SFB 6 SFB-XF1-Zone0       OK       38 degrees C / 100 degrees F         SFB 6 SFB-XF0-Zone0       OK       41 degrees C / 105 degrees F         SFB 7 Intake-Zone0       OK       33 degrees C / 91 degrees F                                                                                                    | SFB 5 SFB-XF1-Zone0   | OK | 39 degrees C / 102 degrees F |
| SFB 6 Intake-Zone0       OK       33 degrees C / 91 degrees F         SFB 6 Exhaust-Zone1       OK       34 degrees C / 93 degrees F         SFB 6 IntakeA-Zone0       OK       27 degrees C / 80 degrees F         SFB 6 IntakeB-Zone1       OK       27 degrees C / 80 degrees F         SFB 6 Exhaust-Zone0       OK       31 degrees C / 87 degrees F         SFB 6 SFB-XF2-Zone1       OK       46 degrees C / 114 degrees F         SFB 6 SFB-XF1-Zone0       OK       38 degrees C / 100 degrees F         SFB 6 SFB-XF0-Zone0       OK       41 degrees C / 105 degrees F         SFB 7 Intake-Zone0       OK       33 degrees C / 91 degrees F                                                                                                    | SFB 5 SFB-XF0-Zone0   | OK | 41 degrees C / 105 degrees F |
| SFB 6 Exhaust-Zone1       OK       34 degrees C / 93 degrees F         SFB 6 IntakeA-Zone0       OK       27 degrees C / 80 degrees F         SFB 6 IntakeB-Zone1       OK       27 degrees C / 80 degrees F         SFB 6 Exhaust-Zone0       OK       31 degrees C / 87 degrees F         SFB 6 SFB-XF2-Zone1       OK       46 degrees C / 114 degrees F         SFB 6 SFB-XF1-Zone0       OK       38 degrees C / 100 degrees F         SFB 6 SFB-XF0-Zone0       OK       41 degrees C / 105 degrees F         SFB 7 Intake-Zone0       OK       33 degrees C / 91 degrees F                                                                                                    |                       | OK |                              |
| SFB 6 IntakeA-Zone0       OK       27 degrees C / 80 degrees F         SFB 6 IntakeB-Zone1       OK       27 degrees C / 80 degrees F         SFB 6 Exhaust-Zone0       OK       31 degrees C / 87 degrees F         SFB 6 SFB-XF2-Zone1       OK       46 degrees C / 114 degrees F         SFB 6 SFB-XF1-Zone0       OK       38 degrees C / 100 degrees F         SFB 6 SFB-XF0-Zone0       OK       41 degrees C / 105 degrees F         SFB 7 Intake-Zone0       OK       33 degrees C / 91 degrees F                                                                                                    |                       |    |                              |
| SFB 6 IntakeB-Zone1       OK       27 degrees C / 80 degrees F         SFB 6 Exhaust-Zone0       OK       31 degrees C / 87 degrees F         SFB 6 SFB-XF2-Zone1       OK       46 degrees C / 114 degrees F         SFB 6 SFB-XF1-Zone0       OK       38 degrees C / 100 degrees F         SFB 6 SFB-XF0-Zone0       OK       41 degrees C / 105 degrees F         SFB 7 Intake-Zone0       OK       33 degrees C / 91 degrees F                                                                                                    |                       |    |                              |
| SFB 6 Exhaust-Zone0       OK       31 degrees C / 87 degrees F         SFB 6 SFB-XF2-Zone1       OK       46 degrees C / 114 degrees F         SFB 6 SFB-XF1-Zone0       OK       38 degrees C / 100 degrees F         SFB 6 SFB-XF0-Zone0       OK       41 degrees C / 105 degrees F         SFB 7 Intake-Zone0       OK       33 degrees C / 91 degrees F                                                                                                    |                       |    |                              |
| SFB 6 SFB-XF2-Zone1       OK       46 degrees C / 114 degrees F         SFB 6 SFB-XF1-Zone0       OK       38 degrees C / 100 degrees F         SFB 6 SFB-XF0-Zone0       OK       41 degrees C / 105 degrees F         SFB 7 Intake-Zone0       OK       33 degrees C / 91 degrees F                                                                                                    |                       |    |                              |
| SFB 6 SFB-XF1-Zone0       OK       38 degrees C / 100 degrees F         SFB 6 SFB-XF0-Zone0       OK       41 degrees C / 105 degrees F         SFB 7 Intake-Zone0       OK       33 degrees C / 91 degrees F                                                                                                    |                       | OK |                              |
| SFB 6 SFB-XF1-Zone0       OK       38 degrees C / 100 degrees F         SFB 6 SFB-XF0-Zone0       OK       41 degrees C / 105 degrees F         SFB 7 Intake-Zone0       OK       33 degrees C / 91 degrees F                                                                                                    | SFB 6 SFB-XF2-Zone1   | OK | 46 degrees C / 114 degrees F |
| SFB 6 SFB-XF0-Zone0 OK 41 degrees C / 105 degrees F<br>SFB 7 Intake-Zone0 OK 33 degrees C / 91 degrees F                                                                                                    | SFB 6 SFB-XF1-Zone0   | OK |                              |
| SFB 7 Intake-ZoneO OK 33 degrees C / 91 degrees F                                                                                                    |                       |    |                              |
|                                                                                                    |                       |    |                              |
| orb / Exhaust-Zullet ON 30 degrees C / 90 degrees F                                                                                                    |                       |    |                              |
|                                                                                                    | 2LD \ EXIIGN2[-70116] | UK | 33 degrees C / 93 degrees F  |

| CED 7 Intoles A 7amon | OV | 20 daggaag C / 02 daggaag F           |
|-----------------------|----|---------------------------------------|
| SFB 7 IntakeA-ZoneO   | OK | 28 degrees C / 82 degrees F           |
| SFB 7 IntakeB-Zone1   | OK | 28 degrees C / 82 degrees F           |
| SFB 7 Exhaust-ZoneO   | OK | 32 degrees C / 89 degrees F           |
| SFB 7 SFB-XF2-Zone1   | OK | 46 degrees C / 114 degrees F          |
|                       |    |                                       |
| SFB 7 SFB-XF1-Zone0   | OK | 40 degrees C / 104 degrees F          |
| SFB 7 SFB-XF0-Zone0   | OK | 42 degrees C / 107 degrees F          |
| FPC 0 Intake          | OK | 30 degrees C / 86 degrees F           |
| FPC 0 Exhaust A       | OK | 37 degrees C / 98 degrees F           |
| FPC 0 Exhaust B       | OK | 35 degrees C / 95 degrees F           |
|                       |    | =                                     |
| FPC 0 QX 0 TSen       | OK | 41 degrees C / 105 degrees F          |
| FPC 0 QX 0 Chip       | OK | 43 degrees C / 109 degrees F          |
| FPC 0 LU 0 TCAM TSen  | OK | 41 degrees C / 105 degrees F          |
| FPC 0 LU 0 TCAM Chip  | OK | 42 degrees C / 107 degrees F          |
| FPC 0 LU 0 TSen       | OK | 41 degrees C / 105 degrees F          |
|                       |    | · · · · · · · · · · · · · · · · · · · |
| FPC 0 LU 0 Chip       | OK | 49 degrees C / 120 degrees F          |
| FPC 0 MQ 0 TSen       | OK | 41 degrees C / 105 degrees F          |
| FPC 0 MQ 0 Chip       | OK | 44 degrees C / 111 degrees F          |
| FPC 1 Intake          | OK | 28 degrees C / 82 degrees F           |
|                       |    | =                                     |
| FPC 1 Exhaust A       | OK | 42 degrees C / 107 degrees F          |
| FPC 1 Exhaust B       | OK | 37 degrees C / 98 degrees F           |
| FPC 1 LU 0 TCAM TSen  | OK | 42 degrees C / 107 degrees F          |
| FPC 1 LU 0 TCAM Chip  | OK | 49 degrees C / 120 degrees F          |
| FPC 1 LU 0 TSen       | OK | 42 degrees C / 107 degrees F          |
|                       |    | · · · · · · · · · · · · · · · · · · · |
| FPC 1 LU 0 Chip       | OK | 49 degrees C / 120 degrees F          |
| FPC 1 MQ 0 TSen       | OK | 42 degrees C / 107 degrees F          |
| FPC 1 MQ 0 Chip       | OK | 47 degrees C / 116 degrees F          |
| FPC 1 LU 1 TCAM TSen  | OK | 38 degrees C / 100 degrees F          |
| FPC 1 LU 1 TCAM Chip  | OK | 42 degrees C / 107 degrees F          |
| •                     |    |                                       |
| FPC 1 LU 1 TSen       | OK | 38 degrees C / 100 degrees F          |
| FPC 1 LU 1 Chip       | OK | 44 degrees C / 111 degrees F          |
| FPC 1 MQ 1 TSen       | OK | 38 degrees C / 100 degrees F          |
| FPC 1 MQ 1 Chip       | OK | 44 degrees C / 111 degrees F          |
| FPC 2 Intake          | OK | 32 degrees C / 89 degrees F           |
|                       |    |                                       |
| FPC 2 Exhaust A       | OK | 53 degrees C / 127 degrees F          |
| FPC 2 Exhaust B       | OK | 60 degrees C / 140 degrees F          |
| FPC 2 LU 0 TSen       | OK | 47 degrees C / 116 degrees F          |
| FPC 2 LU 0 Chip       | OK | 61 degrees C / 141 degrees F          |
| FPC 2 LU 1 TSen       | OK | 47 degrees C / 116 degrees F          |
|                       |    |                                       |
| FPC 2 LU 1 Chip       | OK | 48 degrees C / 118 degrees F          |
| FPC 2 LU 2 TSen       | OK | 47 degrees C / 116 degrees F          |
| FPC 2 LU 2 Chip       | OK | 53 degrees C / 127 degrees F          |
| FPC 2 LU 3 TSen       | OK | 47 degrees C / 116 degrees F          |
| FPC 2 LU 3 Chip       | OK | 65 degrees C / 149 degrees F          |
| ·                     |    |                                       |
| FPC 2 XM 0 TSen       | OK | 47 degrees C / 116 degrees F          |
| FPC 2 XM 0 Chip       | OK | 58 degrees C / 136 degrees F          |
| FPC 2 XF 0 TSen       | OK | 47 degrees C / 116 degrees F          |
| FPC 2 XF 0 Chip       | OK | 69 degrees C / 156 degrees F          |
| FPC 2 PLX Switch TSen | OK | 47 degrees C / 116 degrees F          |
|                       |    |                                       |
| FPC 2 PLX Switch Chip | OK | 45 degrees C / 113 degrees F          |
| FPC 9 Intake          | OK | 32 degrees C / 89 degrees F           |
| FPC 9 Exhaust A       | OK | 40 degrees C / 104 degrees F          |
| FPC 9 Exhaust B       | OK | 52 degrees C / 125 degrees F          |
| FPC 9 LU 0 TSen       | OK | 49 degrees C / 120 degrees F          |
|                       |    |                                       |
| FPC 9 LU 0 Chip       | OK | 50 degrees C / 122 degrees F          |
| FPC 9 LU 1 TSen       | OK | 49 degrees C / 120 degrees F          |
| FPC 9 LU 1 Chip       | OK | 54 degrees C / 129 degrees F          |
| FPC 9 LU 2 TSen       | OK | 49 degrees C / 120 degrees F          |
| FPC 9 LU 2 Chip       | OK | 42 degrees C / 107 degrees F          |
| •                     |    |                                       |
| FPC 9 LU 3 TSen       | OK | 49 degrees C / 120 degrees F          |
| FPC 9 LU 3 Chip       | OK | 44 degrees C / 111 degrees F          |
| FPC 9 MQ 0 TSen       | OK | 39 degrees C / 102 degrees F          |
|                       |    |                                       |

Fire Shutdown

| 9 MQ O Chip OK 40 degrees | C / 104 degrees F |
|---------------------------|-------------------|
| 9 MQ 1 TSen OK 39 degrees | C / 102 degrees F |
| 9 MQ 1 Chip OK 43 degrees | C / 109 degrees F |
| 9 MQ 2 TSen OK 39 degrees | C / 102 degrees F |
| 9 MQ 2 Chip OK 36 degrees | C / 96 degrees F  |
| 9 MQ 3 TSen OK 39 degrees | C / 102 degrees F |
| 9 MO 3 Chip OK 37 degrees | C / 98 dearees F  |

Yellow alarm

Red alarm

For the chassis temperature threshold settings, the output for the **show chassis temperature-thresholds** command is similar to the following:

# user@host> show chassis temperature-thresholds

Fan speed

|                                   | i aii speeu | 1611  | ow araim | Neu a   | a i a i iii | THE SHULUOWII |
|-----------------------------------|-------------|-------|----------|---------|-------------|---------------|
| (1 6)                             | (degre      | es C) | (deg     | rees C) | (degre      | es C)         |
| (degrees C)<br>Item               | Normal      | High  | Normal   | Bad fan | Normal      | Bad fan       |
| Normal<br>Routing Engine 0<br>112 | 70          | 80    | 95       | 95      | 110         | 110           |
| Routing Engine 1                  | 70          | 80    | 95       | 95      | 110         | 110           |
| 112<br>CB 0 IntakeA-Zone0         | 60          | 65    | 78       | 75      | 85          | 80            |
| 95<br>CB 0 IntakeB-Zone1<br>95    | 60          | 65    | 78       | 75      | 85          | 80            |
| CB 0 IntakeC-Zone0                | 60          | 65    | 78       | 75      | 85          | 80            |
| CB 0 ExhaustA-Zone0               | 60          | 65    | 78       | 75      | 85          | 80            |
| CB 0 ExhaustB-Zone1               | 60          | 65    | 78       | 75      | 85          | 80            |
| CB 0 TCBC-Zone0                   | 60          | 65    | 78       | 75      | 85          | 80            |
| CB 1 IntakeA-Zone0                | 60          | 65    | 78       | 75      | 85          | 80            |
| CB 1 IntakeB-Zone1                | 60          | 65    | 78       | 75      | 85          | 80            |
| 95<br>CB 1 IntakeC-ZoneO          | 60          | 65    | 78       | 75      | 85          | 80            |
| 95<br>CB 1 ExhaustA-ZoneO         | 60          | 65    | 78       | 75      | 85          | 80            |
| 95<br>CB 1 ExhaustB-Zone1<br>95   | 60          | 65    | 78       | 75      | 85          | 80            |
| CB 1 TCBC-Zone0                   | 60          | 65    | 78       | 75      | 85          | 80            |
| 95<br>SPMB O Intake               | 56          | 62    | 75       | 63      | 83          | 76            |
| 95<br>SFB 0 Intake-Zone0          | 56          | 62    | 75       | 63      | 82          | 70            |
| 87<br>SFB 0 Exhaust-Zone1         | 56          | 62    | 75       | 63      | 82          | 70            |
| 87<br>SFB 0 IntakeA-Zone0         | 56          | 62    | 75       | 63      | 82          | 70            |
| 87<br>SFB 0 IntakeB-Zone1         | 56          | 62    | 75       | 63      | 82          | 70            |
| 87<br>SFB 0 Exhaust-Zone0         | 56          | 62    | 75       | 63      | 82          | 70            |
| 87<br>SFB 0 SFB-XF2-Zone1<br>110  | 70          | 80    | 90       | 90      | 100         | 107           |

| SFB<br>110 | 0 | SFB-XF1-Zone0 | 70 | 80 | 90 | 90 | 100 | 107 |
|------------|---|---------------|----|----|----|----|-----|-----|
| SFB<br>110 | 0 | SFB-XF0-Zone0 | 70 | 80 | 90 | 90 | 100 | 107 |
|            | 1 | Intake-Zone0  | 56 | 62 | 75 | 63 | 82  | 70  |
| SFB<br>87  | 1 | Exhaust-Zone1 | 56 | 62 | 75 | 63 | 82  | 70  |
|            | 1 | IntakeA-Zone0 | 56 | 62 | 75 | 63 | 82  | 70  |
|            | 1 | IntakeB-Zone1 | 56 | 62 | 75 | 63 | 82  | 70  |
|            | 1 | Exhaust-Zone0 | 56 | 62 | 75 | 63 | 82  | 70  |
|            | 1 | SFB-XF2-Zone1 | 70 | 80 | 90 | 90 | 100 | 107 |
|            | 1 | SFB-XF1-Zone0 | 70 | 80 | 90 | 90 | 100 | 107 |
|            | 1 | SFB-XF0-Zone0 | 70 | 80 | 90 | 90 | 100 | 107 |
|            | 2 | Intake-Zone0  | 56 | 62 | 75 | 63 | 82  | 70  |
|            | 2 | Exhaust-Zone1 | 56 | 62 | 75 | 63 | 82  | 70  |
|            | 2 | IntakeA-Zone0 | 56 | 62 | 75 | 63 | 82  | 70  |
| SFB<br>87  | 2 | IntakeB-Zone1 | 56 | 62 | 75 | 63 | 82  | 70  |
|            | 2 | Exhaust-Zone0 | 56 | 62 | 75 | 63 | 82  | 70  |
| SFB<br>110 | 2 | SFB-XF2-Zone1 | 70 | 80 | 90 | 90 | 100 | 107 |
|            | 2 | SFB-XF1-Zone0 | 70 | 80 | 90 | 90 | 100 | 107 |
|            | 2 | SFB-XF0-Zone0 | 70 | 80 | 90 | 90 | 100 | 107 |
|            | 3 | Intake-Zone0  | 56 | 62 | 75 | 63 | 82  | 70  |
|            | 3 | Exhaust-Zone1 | 56 | 62 | 75 | 63 | 82  | 70  |
|            | 3 | IntakeA-Zone0 | 56 | 62 | 75 | 63 | 82  | 70  |
|            | 3 | IntakeB-Zone1 | 56 | 62 | 75 | 63 | 82  | 70  |
| SFB<br>87  | 3 | Exhaust-Zone0 | 56 | 62 | 75 | 63 | 82  | 70  |
|            | 3 | SFB-XF2-Zone1 | 70 | 80 | 90 | 90 | 100 | 107 |
|            | 3 | SFB-XF1-Zone0 | 70 | 80 | 90 | 90 | 100 | 107 |
|            | 3 | SFB-XF0-Zone0 | 70 | 80 | 90 | 90 | 100 | 107 |
|            | 4 | Intake-Zone0  | 56 | 62 | 75 | 63 | 82  | 70  |
|            | 4 | Exhaust-Zone1 | 56 | 62 | 75 | 63 | 82  | 70  |
|            | 4 | IntakeA-Zone0 | 56 | 62 | 75 | 63 | 82  | 70  |
|            | 4 | IntakeB-Zone1 | 56 | 62 | 75 | 63 | 82  | 70  |
|            | 4 | Exhaust-Zone0 | 56 | 62 | 75 | 63 | 82  | 70  |

|                   | 4 | SFB-XF2-Zone1                  | 70       | 80       | 90       | 90 | 100      | 107        |
|-------------------|---|--------------------------------|----------|----------|----------|----|----------|------------|
| 110<br>SFB<br>110 | 4 | SFB-XF1-Zone0                  | 70       | 80       | 90       | 90 | 100      | 107        |
|                   | 4 | SFB-XF0-Zone0                  | 70       | 80       | 90       | 90 | 100      | 107        |
|                   | 5 | Intake-ZoneO                   | 56       | 62       | 75       | 63 | 82       | 70         |
| SFB<br>87         | 5 | Exhaust-Zone1                  | 56       | 62       | 75       | 63 | 82       | 70         |
| 87                |   | IntakeA-Zone0                  | 56       | 62       | 75       | 63 | 82       | 70         |
| 87                |   | IntakeB-Zone1                  | 56       | 62       | 75       | 63 | 82       | 70         |
| 87                |   | Exhaust-Zone0                  | 56       | 62       | 75       | 63 | 100      | 70         |
| 110               |   | SFB-XF2-Zone1<br>SFB-XF1-Zone0 | 70<br>70 | 80       | 90       | 90 | 100      | 107<br>107 |
| 110               |   | SFB-XF0-Zone0                  | 70       | 80       | 90       | 90 | 100      | 107        |
| 110               |   | Intake-Zone0                   | 56       | 62       | 75       | 63 | 82       | 70         |
| 87<br>SFB         | 6 | Exhaust-Zone1                  | 56       | 62       | 75       | 63 | 82       | 70         |
|                   | 6 | IntakeA-ZoneO                  | 56       | 62       | 75       | 63 | 82       | 70         |
|                   | 6 | IntakeB-Zone1                  | 56       | 62       | 75       | 63 | 82       | 70         |
| 87<br>SFB<br>87   | 6 | Exhaust-Zone0                  | 56       | 62       | 75       | 63 | 82       | 70         |
|                   | 6 | SFB-XF2-Zone1                  | 70       | 80       | 90       | 90 | 100      | 107        |
| SFB<br>110        | 6 | SFB-XF1-Zone0                  | 70       | 80       | 90       | 90 | 100      | 107        |
| SFB<br>110        | 6 | SFB-XF0-Zone0                  | 70       | 80       | 90       | 90 | 100      | 107        |
| 87                |   | Intake-Zone0                   | 56       | 62       | 75       | 63 | 82       | 70         |
| 87                |   | Exhaust-Zone1                  | 56       | 62       | 75       | 63 | 82       | 70         |
| 87                |   | IntakeA-Zone0                  | 56       | 62       | 75       | 63 | 82       | 70         |
| 87                |   | IntakeB-Zone1 Exhaust-Zone0    | 56<br>56 | 62<br>62 | 75<br>75 | 63 | 82<br>82 | 70<br>70   |
| 87                |   | SFB-XF2-Zone1                  | 70       | 80       | 90       | 90 | 100      | 107        |
| 110               |   | SFB-XF1-Zone0                  | 70       | 80       | 90       | 90 | 100      | 107        |
| 110<br>SFB        | 7 | SFB-XF0-Zone0                  | 70       | 80       | 90       | 90 | 100      | 107        |
| 110<br>FPC        | 1 |                                | 55       | 60       | 75       | 65 | 90       | 80         |
| 95<br>FPC         | 2 |                                | 55       | 60       | 75       | 65 | 90       | 80         |
| 95<br>FPC<br>95   | 3 |                                | 55       | 60       | 75       | 65 | 90       | 80         |
|                   |   |                                |          |          |          |    |          |            |

| FPC 4 | 55 | 60 | 75 | 65 | 90 | 80 |
|-------|----|----|----|----|----|----|
| 95    |    |    |    |    |    |    |
| FPC 6 | 55 | 60 | 75 | 65 | 90 | 80 |
| 95    |    |    |    |    |    |    |

For the fan trays, the output for the **show chassis fan** command is similar to the following:

| user@host>  | chow | chace | ic fan |
|-------------|------|-------|--------|
| USERWINDSTS | SHOW | เมลรร | ıs tan |

| serwnost> snov | v cnassi | is ian |        |       |            |      |
|----------------|----------|--------|--------|-------|------------|------|
| Item           |          |        | Status | % RPM | Measuremer | nt   |
| Fan Tray       | 0 Fan    | 1      | OK     | 100%  | 9720       | RPM  |
| Fan Tray       | 0 Fan    | 2      | OK     | 100%  | 9000       | RPM  |
| Fan Tray       | 0 Fan    | 3      | OK     | 100%  | 9720       | RPM  |
| Fan Tray       | 0 Fan    | 4      | OK     | 97%   | 8760       | RPM  |
| Fan Tray       | 0 Fan    | 5      | OK     | 100%  | 9600       | RPM  |
| Fan Tray       | 0 Fan    | 6      | OK     | 100%  | 9000       | RPM  |
| Fan Tray       | 1 Fan    | 1      | OK     | 100%  | 9120       | RPM  |
| Fan Tray       | 1 Fan    | 2      | OK     | 100%  | 9120       | RPM  |
| Fan Tray       | 1 Fan    | 3      | OK     | 100%  | 9120       | RPM  |
| Fan Tray       | 1 Fan    | 4      | OK     | 100%  | 9240       | RPM  |
| Fan Tray       | 1 Fan    | 5      | OK     | 100%  | 9240       | RPM  |
| Fan Tray       | 1 Fan    | 6      | OK     | 100%  | 9120       | RPM  |
| Fan Tray       | 2 Fan    | 1      | OK     | 49%   | 4440       | RPM  |
| Fan Tray       | 2 Fan    | 2      | OK     | 52%   | 4680       | RPM  |
| Fan Tray       | 2 Fan    | 3      | OK     | 52%   | 4680       | RPM  |
| Fan Tray       | 2 Fan    | 4      | OK     | 52%   | 4680       | RPM  |
| Fan Tray       | 2 Fan    | 5      | OK     | 50%   | 4560       | RPM  |
| Fan Tray       | 2 Fan    | 6      | OK     | 50%   | 4560       | RPM  |
| Fan Tray       | 3 Fan    | 1      | OK     | 50%   | 4560       | RPM  |
| Fan Tray       | 3 Fan    | 2      | OK     | 52%   | 4680       | RPM  |
| Fan Tray       | 3 Fan    | 3      | OK     | 52%   | 4680       | RPM  |
| Fan Tray       | 3 Fan    | 4      | OK     | 52%   | 4680       | RPM  |
| Fan Tray       | 3 Fan    | 5      | OK     | 50%   | 4560       | RPM  |
| Fan Tray       | 3 Fan    | 6      | OK     | 50%   | 4560       | RPMM |
|                |          |        |        |       |            |      |

Fan Tray 0, Fan Tray 1 refer to the lower rear fan trays, Fan Tray 2, and Fan Tray 3 refer to the upper rear fan trays.

Fan 1, Fan 2, Fan 3, Fan 4, Fan 5, and Fan 6 refer to the fans on the fan tray. There are six fans for each fan tray.

## Maintaining the MX2010 Cooling System Zones

### Purpose

For optimum router performance, verify the status of the two cooling zones (zone 0 and zone 1) of the chassis. Zone 0 consists of ten MPCs ( $\mathbf{0}$  through  $\mathbf{9}$ ) and their respective MICs. Zone 0 is cooled by fan trays ( $\mathbf{0}$  and  $\mathbf{1}$ ). Zone 1 consists of the CB-REs and SFBs located in the upper portion of the chassis. Zone 1 is cooled by fan trays  $\mathbf{2}$  and  $\mathbf{3}$ . Two fan trays are at the bottom of the chassis, and two fan trays are at the top of the chassis.

## **Action** On a regular basis:

- Check the LEDs on the craft interface for upper and lower fan trays. The green status LEDs labeled **0** and **1**, for lower fan trays, and **2** and **3** for the upper fan trays light steadily when a fan tray is functioning normally.
- Place your hand near the exhaust vents at the rear of the chassis to determine whether the fans are pushing air out of the chassis.

• Monitor the status of the fans. During normal operation, the fans in each fan tray function at less than full speed.

The fan trays each contain multiple fans that work in unison to cool the router components. If one fan fails, the host subsystem adjusts the speed of the remaining fans to maintain proper cooling. A red alarm is triggered when a fan fails, and a yellow alarm is triggered when a fan tray is removed.

### During normal operation:

- The green LEDs next to the fan trays 0, 1, 2, and 3 on the craft interface light steadily when the fan tray is functioning normally for that zone.
- Issue the **show chassis zones** command to check the status of the two cooling zones. The output is similar to the following:

### user@host> show chassis zones

```
ZONE 0 Status
   Driving FRU
                                ADC 6 Exhaust
                                63 degrees C / 145 degrees F
   Temperature
                               HIGH TEMP
   Condition
    Num Fans Missing
                                0
    Num Fans Failed
                                0
    Fan Duty Cycle
                                27
ZONE 1 Status
   Driving FRU
                                SFB 7 Exhaust-Zone1
   Temperature
                                64 degrees C / 147 degrees F
    Condition
                               WARM TEMP
    Num Fans Missing
                                n
                                0
    Num Fans Failed
```

# Related Documentation

- MX2010 Cooling System Description on page 31
- Troubleshooting the MX2010 Cooling System on page 510
- MX2010 Component LEDs on the Craft Interface on page 22
- Replacing an MX2010 Fan Tray on page 439

# Maintaining the MX2010 Cooling System Zones

## Purpose

For optimum router performance, verify the status of the two cooling zones (zone 0 and zone 1) of the chassis. Zone 0 consists of ten MPCs (0 through 9) and their respective MICs. Zone 0 is cooled by fan trays (0 and 1). Zone 1 consists of the CB-REs and SFBs located in the upper portion of the chassis. Zone 1 is cooled by fan trays 2 and 3. Two fan trays are at the bottom of the chassis, and two fan trays are at the top of the chassis.

### **Action** On a regular basis:

• Check the LEDs on the craft interface for upper and lower fan trays. The green status LEDs labeled **0** and **1**, for lower fan trays, and **2** and **3** for the upper fan trays light steadily when a fan tray is functioning normally.

- Place your hand near the exhaust vents at the rear of the chassis to determine whether the fans are pushing air out of the chassis.
- Monitor the status of the fans. During normal operation, the fans in each fan tray function at less than full speed.

The fan trays each contain multiple fans that work in unison to cool the router components. If one fan fails, the host subsystem adjusts the speed of the remaining fans to maintain proper cooling. A red alarm is triggered when a fan fails, and a yellow alarm is triggered when a fan tray is removed.

## During normal operation:

- The green LEDs next to the fan trays 0, 1, 2, and 3 on the craft interface light steadily when the fan tray is functioning normally for that zone.
- Issue the **show chassis zones** command to check the status of the two cooling zones. The output is similar to the following:

```
user@host> show chassis zones
```

```
ZONE 0 Status
   Driving FRU
                               ADC 6 Exhaust
                                63 degrees C / 145 degrees F
   Temperature
    Condition
                               HIGH TEMP
    Num Fans Missing
    Num Fans Failed
                                0
    Fan Duty Cycle
                               27
ZONE 1 Status
   Driving FRU
                                SFB 7 Exhaust-Zone1
                                64 degrees C / 147 degrees F
   Temperature
                               WARM TEMP
    Condition
    Num Fans Missing
                                0
    Num Fans Failed
                                0
```

## Related Documentation

- MX2010 Cooling System Description on page 31
- Troubleshooting the MX2010 Cooling System on page 510

# Maintaining the MX2010 Ethernet Switch

# **Purpose** For optimum router performance, verify the status of the Gigabit Ethernet ports connected to MPCs.

### Action On a regular basis:

- Check the LEDs on MPC faceplates. The meaning of the LED states differs for various MICs. For more information, see the MX Series Interface Module Reference.
- Issue the CLI show chassis ethernet-switch command:

```
user@host> show chassis ethernet-switch
Displaying summary for switch 0
Link is good on GE port 0 connected to device: FPCO
Speed is 1000Mb
Duplex is full
```

```
Autonegotiate is Enabled
  Flow Control TX is Disabled
  Flow Control RX is Disabled
Link is good on GE port 1 connected to device: FPC1
  Speed is 1000Mb
  Duplex is full
  Autonegotiate is Enabled
  Flow Control TX is Disabled
  Flow Control RX is Disabled
Link is good on GE port 2 connected to device: FPC3
  Speed is 1000Mb
  Duplex is full
  Autonegotiate is Enabled
  Flow Control TX is Disabled
  Flow Control RX is Disabled
Link is good on GE port 3 connected to device: FPC2
  Speed is 1000Mb
  Duplex is full
  Autonegotiate is Enabled
  Flow Control TX is Disabled
  Flow Control RX is Disabled
Link is good on GE port 4 connected to device: FPC5
  Speed is 1000Mb
  Duplex is full
  Autonegotiate is Enabled
  Flow Control TX is Disabled
  Flow Control RX is Disabled
Link is good on GE port 5 connected to device: FPC4
  Speed is 1000Mb
  Duplex is full
  Autonegotiate is Enabled
  Flow Control TX is Disabled
  Flow Control RX is Disabled
Link is good on GE port 6 connected to device: FPC6
  Speed is 1000Mb
  Duplex is full
  Autonegotiate is Enabled
  Flow Control TX is Disabled
  Flow Control RX is Disabled
Link is good on GE port 7 connected to device: FPC7
  Speed is 1000Mb
  Duplex is full
  Autonegotiate is Enabled
  Flow Control TX is Disabled
  Flow Control RX is Disabled
Link is good on GE port 8 connected to device: FPC8
  Speed is 1000Mb
  Duplex is full
  Autonegotiate is Enabled
  Flow Control TX is Disabled
  Flow Control RX is Disabled
Link is good on GE port 9 connected to device: FPC9
```

```
Speed is 1000Mb
  Duplex is full
  Autonegotiate is Enabled
  Flow Control TX is Disabled
  Flow Control RX is Disabled
Link is good on GE port 20 connected to device: Other RE-GigE
  Speed is 1000Mb
  Duplex is full
  Autonegotiate is Enabled
  Flow Control TX is Disabled
  Flow Control RX is Disabled
Link is good on GE port 21 connected to device: RE-GigE
  Speed is 1000Mb
  Duplex is full
  Autonegotiate is Enabled
  Flow Control TX is Disabled
  Flow Control RX is Disabled
Link is down on GE port 22 connected to device: Debug-GigE
Link is good on GE port 23 connected to device: SPMB
  Speed is 1000Mb
  Duplex is full
  Autonegotiate is Enabled
  Flow Control TX is Disabled
  Flow Control RX is Disabled
Link is down on XE port 24 connected to device: SFP+ 0
Link is down on XE port 25 connected to device: SFP+ 1
Link is down on XE port 26 connected to device: RE-10GigE
Link is down on XE port 27 connected to device: Other RE-10GigE
For further description of the command output, see the Junos OS System Basics and
Services Command Reference.
```

## Related Documentation

- MX2010 Host Subsystem Description on page 35
- Troubleshooting the MX2010 Host Subsystems on page 512

## Maintaining the MX2010 Fan Trays

Purpose For optimum cooling, verify the condition of the fans.

- Monitor the status of the fans. The fan trays each contain multiple fans that work in unison to cool the router components. If one fan fails, the host subsystem adjusts the speed of the remaining fans to maintain proper cooling. A red alarm is triggered when a fan fails, and a yellow alarm is triggered when a fan tray is removed. During normal operation, the fans in each fan tray function at normal speed.
  - To display the status of the cooling system, issue the **show chassis environment** command, show chassis environment monitored command, show chassis temperature-thresholds command, or show chassis fan command.

For the fan trays, the output for the **show chassis environment** command is similar to the following:

| the following:                            |          |                              |
|-------------------------------------------|----------|------------------------------|
| user@host> show chassis environment       |          |                              |
| Class Item                                | Status   | Measurement                  |
| Temp PSM 0                                | OK       | 31 degrees C / 87 degrees F  |
| PSM 1                                     | OK<br>OK | 28 degrees C / 82 degrees F  |
| PSM 2                                     | OK<br>OK | 28 degrees C / 82 degrees F  |
| PSM 3                                     | OK<br>OK | 26 degrees C / 78 degrees F  |
|                                           |          |                              |
| PSM 4                                     | OK       | 28 degrees C / 82 degrees F  |
| PSM 5                                     | OK       | 28 degrees C / 82 degrees F  |
| PSM 6                                     | OK       | 27 degrees C / 80 degrees F  |
| PSM 7                                     | OK       | 30 degrees C / 86 degrees F  |
| PSM 8                                     | OK       | 33 degrees C / 91 degrees F  |
| PDM 0                                     | OK       |                              |
| PDM 1                                     | OK       |                              |
| CB 0 IntakeA-Zone0                        | OK       | 30 degrees C / 86 degrees F  |
| CB 0 IntakeB-Zone1                        | OK       | 32 degrees C / 89 degrees F  |
| CB 0 IntakeC-Zone0                        | OK       | 38 degrees C / 100 degrees F |
| CB 0 ExhaustA-Zone0                       | OK       | 33 degrees C / 91 degrees F  |
| CB 0 ExhaustB-Zone1                       | OK       | 32 degrees C / 89 degrees F  |
| CB 0 TCBC-Zone0                           | OK       | 34 degrees C / 93 degrees F  |
| CB 1 IntakeA-ZoneO                        | OK       | 29 degrees C / 84 degrees F  |
| CB 1 IntakeB-Zone1                        | OK       | 31 degrees C / 87 degrees F  |
| CB 1 IntakeC-ZoneO                        | OK<br>OK | 33 degrees C / 91 degrees F  |
| CB 1 Intakec-Zoneo<br>CB 1 ExhaustA-ZoneO | OK<br>OK | 33 degrees C / 91 degrees F  |
|                                           |          |                              |
| CB 1 ExhaustB-Zone1                       | OK       | 31 degrees C / 87 degrees F  |
| CB 1 TCBC-Zone0                           | OK       | 34 degrees C / 93 degrees F  |
| SPMB 0 Intake                             | OK       | 33 degrees C / 91 degrees F  |
| SPMB 1 Intake                             | OK       | 34 degrees C / 93 degrees F  |
| Routing Engine O                          | OK       | 38 degrees C / 100 degrees F |
| Routing Engine O CPU                      | OK       | 34 degrees C / 93 degrees F  |
| Routing Engine 1                          | OK       | 38 degrees C / 100 degrees F |
| Routing Engine 1 CPU                      | OK       | 34 degrees C / 93 degrees F  |
| SFB 0 Intake-Zone0                        | OK       | 45 degrees C / 113 degrees F |
| SFB 0 Exhaust-Zone1                       | OK       | 37 degrees C / 98 degrees F  |
| SFB 0 IntakeA-Zone0                       | OK       | 35 degrees C / 95 degrees F  |
| SFB 0 IntakeB-Zone1                       | OK       | 30 degrees C / 86 degrees F  |
| SFB 0 Exhaust-Zone0                       | OK       | 40 degrees C / 104 degrees F |
| SFB 0 SFB-XF2-Zone1                       | OK       | 47 degrees C / 116 degrees F |
| SFB 0 SFB-XF1-Zone0                       | OK       | 50 degrees C / 122 degrees F |
| SFB 0 SFB-XF0-Zone0                       | OK       | 57 degrees C / 134 degrees F |
| SFB 1 Intake-Zone0                        | OK<br>OK | 52 degrees C / 125 degrees F |
| SFB 1 Exhaust-Zone1                       | OK<br>OK | 36 degrees C / 96 degrees F  |
|                                           |          |                              |
| SFB 1 IntakeA-Zone0                       | OK       | 39 degrees C / 102 degrees F |
| SFB 1 IntakeB-Zone1                       | OK       | 30 degrees C / 86 degrees F  |
| SFB 1 Exhaust-Zone0                       | OK       | 43 degrees C / 109 degrees F |
| SFB 1 SFB-XF2-Zone1                       | OK       | 46 degrees C / 114 degrees F |
| SFB 1 SFB-XF1-Zone0                       | OK       | 52 degrees C / 125 degrees F |
| SFB 1 SFB-XF0-Zone0                       | OK       | 63 degrees C / 145 degrees F |
| SFB 2 Intake-Zone0                        | OK       | 34 degrees C / 93 degrees F  |
| SFB 2 Exhaust-Zone1                       | OK       | 34 degrees C / 93 degrees F  |
| SFB 2 IntakeA-ZoneO                       | OK       | 29 degrees C / 84 degrees F  |
| SFB 2 IntakeB-Zone1                       | OK       | 27 degrees C / 80 degrees F  |
| SFB 2 Exhaust-ZoneO                       | OK       | 32 degrees C / 89 degrees F  |
| SFB 2 SFB-XF2-Zone1                       | OK       | 44 degrees C / 111 degrees F |
| SFB 2 SFB-XF1-Zone0                       | OK       | 41 degrees C / 105 degrees F |
| SFB 2 SFB-XF0-Zone0                       | OK<br>OK | 43 degrees C / 109 degrees F |
| SFB 3 Intake-Zone0                        | OK<br>OK | 34 degrees C / 93 degrees F  |
|                                           |          |                              |
| SFB 3 Exhaust-Zone1                       | OK       | 33 degrees C / 91 degrees F  |
| SFB 3 IntakeA-ZoneO                       | OK       | 28 degrees C / 82 degrees F  |

```
SFB 3 IntakeB-Zone1
                                OK
                                           27 degrees C / 80 degrees F
                                           32 degrees C / 89 degrees F
SFB 3 Exhaust-Zone0
                                OK
SFB 3 SFB-XF2-Zone1
                                ΩK
                                           44 degrees C / 111 degrees F
SFB 3 SFB-XF1-Zone0
                                OK
                                           41 degrees C / 105 degrees F
SFB 3 SFB-XF0-Zone0
                                OK
                                           45 degrees C / 113 degrees F
SFB 4 Intake-Zone0
                                OK
                                           33 degrees C / 91 degrees F
                                           34 degrees C / 93 degrees F
SFB 4 Exhaust-Zone1
                                ΟK
                                           27 degrees C / 80 degrees F
SFB 4 IntakeA-Zone0
                                ΩK
SFB 4 IntakeB-Zone1
                                           27 degrees C / 80 degrees F
                                OK
                                           31 degrees C / 87 degrees F
SFB 4 Exhaust-Zone0
                                OK
SFB 4 SFB-XF2-Zone1
                                OK
                                           45 degrees C / 113 degrees F
                                           40 degrees C / 104 degrees F
SFB 4 SFB-XF1-Zone0
                                OK
SFB 4 SFB-XF0-Zone0
                                OK
                                           42 degrees C / 107 degrees F
SFB 5 Intake-Zone0
                                OK
                                           33 degrees C / 91 degrees F
                                           34 degrees C / 93 degrees F
SFB 5 Exhaust-Zone1
                                OK
SFB 5 IntakeA-Zone0
                                OK
                                           28 degrees C / 82 degrees F
                                           27 degrees C / 80 degrees F
SFB 5 IntakeB-Zone1
                                OK
SFB 5 Exhaust-Zone0
                                OK
                                           31 degrees C / 87 degrees F
SFB 5 SFB-XF2-Zone1
                                OK
                                           44 degrees C / 111 degrees F
SFB 5 SFB-XF1-Zone0
                                OK
                                           40 degrees C / 104 degrees F
                                           42 degrees C / 107 degrees F
SFB 5 SFB-XF0-Zone0
                                OK
SFB 6 Intake-Zone0
                                           34 degrees C / 93 degrees F
                                ΟK
SFB 6 Exhaust-Zone1
                                OK
                                           34 degrees C / 93 degrees F
SFB 6 IntakeA-Zone0
                                OK
                                           28 degrees C / 82 degrees F
SFB 6 IntakeB-Zone1
                                OK
                                           27 degrees C / 80 degrees F
                                           31 degrees C / 87 degrees F
SFB 6 Exhaust-Zone0
                                ΩK
SFB 6 SFB-XF2-Zone1
                                OK
                                           46 degrees C / 114 degrees F
                                           39 degrees C / 102 degrees F
SFB 6 SFB-XF1-Zone0
                                OK
SFB 6 SFB-XF0-Zone0
                                OK
                                           42 degrees C / 107 degrees F
                                           34 degrees C / 93 degrees F
SFB 7 Intake-Zone0
                                OK
SFB 7 Exhaust-Zone1
                                           36 degrees C / 96 degrees F
                                ΟK
                                           28 degrees C / 82 degrees F
SFB 7 IntakeA-ZoneO
                                OK
SFB 7 IntakeB-Zone1
                                           28 degrees C / 82 degrees F
                                OK
SFB 7 Exhaust-Zone0
                                OK
                                           32 degrees C / 89 degrees F
SFB 7 SFB-XF2-Zone1
                                OK
                                           46 degrees C / 114 degrees F
SFB 7 SFB-XF1-Zone0
                                ΩK
                                           42 degrees C / 107 degrees F
SFB 7 SFB-XF0-Zone0
                                OK
                                           43 degrees C / 109 degrees F
FPC 0 Intake
                                OK
                                           30 degrees C / 86 degrees F
                                           37 degrees C / 98 degrees F
FPC 0 Exhaust A
                                OK
FPC 0 Exhaust B
                                           35 degrees C / 95 degrees F
                                ΟK
                                           41 degrees C / 105 degrees F
FPC 0 QX 0 TSen
                                ΩK
                                           43 degrees C / 109 degrees F
FPC 0 QX 0 Chip
                                OK
FPC 0 LU 0 TCAM TSen
                                OK
                                           41 degrees C / 105 degrees F
FPC 0 LU 0 TCAM Chip
                                OK
                                           43 degrees C / 109 degrees F
FPC 0 LU 0 TSen
                                           41 degrees C / 105 degrees F
                                OK
FPC 0 LU 0 Chip
                                OK
                                           49 degrees C / 120 degrees F
                                           41 degrees C / 105 degrees F
44 degrees C / 111 degrees F
FPC 0 MQ 0 TSen
                                OK
FPC 0 MQ 0 Chip
                                OK
                                           29 degrees C / 84 degrees F
FPC 1 Intake
                                OK
                                           42 degrees C / 107 degrees F
FPC 1 Exhaust A
                                OK
                                           36 degrees C / 96 degrees F
FPC 1 Exhaust B
                                OK
FPC 1 LU 0 TCAM TSen
                                           42 degrees C / 107 degrees F
                                ΟK
FPC 1 LU 0 TCAM Chip
                                OK
                                           50 degrees C / 122 degrees F
FPC 1 LU 0 TSen
                                           42 degrees C / 107 degrees F
                                OK
FPC 1 LU 0 Chip
                                           51 degrees C / 123 degrees F
                                ΟK
FPC 1 MQ 0 TSen
                                OK
                                           42 degrees C / 107 degrees F
FPC 1 MQ 0 Chip
                                OK
                                           48 degrees C / 118 degrees F
                                           39 degrees C / 102 degrees F
FPC 1 LU 1 TCAM TSen
                                OK
                                           42 degrees C / 107 degrees F
FPC 1 LU 1 TCAM Chip
                                OK
FPC 1 LU 1 TSen
                                OK
                                           39 degrees C / 102 degrees F
                                           44 degrees C / 111 degrees F
FPC 1 LU 1 Chip
                                OK
```

```
FPC 1 MQ 1 TSen
                                      OK
                                                  39 degrees C / 102 degrees F
                                                  45 degrees C / 113 degrees F
      FPC 1 MQ 1 Chip
                                      OK
                                                  32 degrees C / 89 degrees F
      FPC 2 Intake
                                      ΩK
      FPC 2 Exhaust A
                                      OK
                                                  52 degrees C / 125 degrees F
      FPC 2 Exhaust B
                                      OK
                                                  60 degrees C / 140 degrees F
      FPC 2 LU 0 TSen
                                      OK
                                                  47 degrees C / 116 degrees F
      FPC 2 LU 0 Chip
                                      ΟK
                                                  61 degrees C / 141 degrees F
      FPC 2 LU 1 TSen
                                                  47 degrees C / 116 degrees F
                                      ΩK
      FPC 2 LU 1 Chip
                                                  49 degrees C / 120 degrees F
                                      OK
                                                  47 degrees C / 116 degrees F
      FPC 2 LU 2 TSen
                                      OK
                                                  54 degrees C / 129 degrees F
      FPC 2 LU 2 Chip
                                      OK
      FPC 2 LU 3 TSen
                                                  47 degrees C / 116 degrees F
                                      OK
      FPC 2 LU 3 Chip
                                      OK
                                                  66 degrees C / 150 degrees F
                                                  47 degrees C / 116 degrees F
      FPC 2 XM 0 TSen
                                      OK
      FPC 2 XM 0 Chip
                                      OK
                                                  59 degrees C / 138 degrees F
      FPC 2 XF 0 TSen
                                      OK
                                                  47 degrees C / 116 degrees F
                                                  71 degrees C / 159 degrees F
      FPC 2 XF 0 Chip
                                      OK
      FPC 2 PLX Switch TSen
                                      OK
                                                  47 degrees C / 116 degrees F
      FPC 2 PLX Switch Chip
                                      OK
                                                  46 degrees C / 114 degrees F
                                                  32 degrees C / 89 degrees F
      FPC 9 Intake
                                      OK
                                                  40 degrees C / 104 degrees F
      FPC 9 Exhaust A
                                      OK
      FPC 9 Exhaust B
                                                  52 degrees C / 125 degrees F
                                      ΟK
                                                  49 degrees C / 120 degrees F
      FPC 9 LU 0 TSen
                                      OK
      FPC 9 LU 0 Chip
                                      OK
                                                  51 degrees C / 123 degrees F
      FPC 9 LU 1 TSen
                                      OK
                                                  49 degrees C / 120 degrees F
      FPC 9 LU 1 Chip
                                      OK
                                                  54 degrees C / 129 degrees F
      FPC 9 LU 2 TSen
                                      OK
                                                 49 degrees C / 120 degrees F
      FPC 9 LU 2 Chip
                                                  43 degrees C / 109 degrees F
                                      OK
                                                 49 degrees C / 120 degrees F
45 degrees C / 113 degrees F
      FPC 9 LU 3 TSen
                                      OK
      FPC 9 LU 3 Chip
                                      OK
      FPC 9 MQ 0 TSen
                                                  39 degrees C / 102 degrees F
                                      ΟK
                                                 41 degrees C / 105 degrees F
      FPC 9 MQ 0 Chip
                                      OK
      FPC 9 MQ 1 TSen
                                                  39 degrees C / 102 degrees F
                                      OK
      FPC 9 MQ 1 Chip
                                      OK
                                                  44 degrees C / 111 degrees F
      FPC 9 MQ 2 TSen
                                      OK
                                                  39 degrees C / 102 degrees F
      FPC 9 MQ 2 Chip
                                      OK
                                                  36 degrees C / 96 degrees F
      FPC 9 MQ 3 TSen
                                      OK
                                                  39 degrees C / 102 degrees F
      FPC 9 MQ 3 Chip
                                      OK
                                                  38 degrees C / 100 degrees F
     Fan Tray 0 Fan 1
Fans
                                      Check
      Fan Tray 0 Fan 2
                                      Check
      Fan Tray 0 Fan 3
                                      Check
      Fan Tray 0 Fan 4
                                      Check
      Fan Tray 0 Fan 5
                                      Check
      Fan Tray 0 Fan 6
                                      Check
      Fan Tray 1 Fan 1
                                                  3840 RPM
                                      OK
      Fan Tray 1 Fan 2
                                      OK
                                                  3840 RPM
      Fan Tray 1 Fan 3
                                      OK
                                                  3840 RPM
      Fan Tray 1 Fan 4
                                      OK
                                                  3840 RPM
      Fan Tray 1 Fan 5
                                                  3840 RPM
                                      OK
                                                  3960 RPM
      Fan Tray 1 Fan 6
                                      OK
      Fan Tray 2 Fan 1
                                      OK
                                                  2520 RPM
      Fan Tray 2 Fan 2
                                                  2520 RPM
                                      OK
      Fan Tray 2 Fan 3
                                      OK
                                                  2520 RPM
                                                  2520 RPM
      Fan Tray 2 Fan 4
                                      OK
                                                  2520 RPM
      Fan Tray 2 Fan 5
                                      ΟK
      Fan Tray 2 Fan 6
                                      OK
                                                  2520 RPM
      Fan Tray 3 Fan 1
                                      OK
                                                  2640 RPM
      Fan Tray 3 Fan 2
                                      OK
                                                  2640 RPM
      Fan Tray 3 Fan 3
                                      OK
                                                  2640 RPM
      Fan Tray 3 Fan 4
                                      OK
                                                  2640 RPM
                                                  2760 RPM
      Fan Tray 3 Fan 5
                                      OK
```

Fan Tray 3 Fan 6

OK

2640 RPM

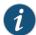

For monitoring the temperature of specific items in the MX2010 router, the output for the **show chassis environment monitored** command is similar to the following:

| user@host> <b>show c</b> h | nassis environment n | nonitored |                              |
|----------------------------|----------------------|-----------|------------------------------|
| Class Item                 |                      | Status    | Measurement                  |
| Temp CB 0 Intake           | A-Zone0              | OK        | 30 degrees C / 86 degrees F  |
| CB 0 Intake                | B-Zone1              | OK        | 33 degrees C / 91 degrees F  |
| CB 0 Intake(               |                      | OK        | 38 degrees C / 100 degrees F |
| CB 0 Exhaust               |                      | OK        | 33 degrees C / 91 degrees F  |
| CB 0 Exhaust               |                      | OK        | 33 degrees C / 91 degrees F  |
| CB 0 TCBC-Zo               |                      | OK        | 35 degrees C / 95 degrees F  |
| CB 1 Intake                |                      | OK        | 30 degrees C / 86 degrees F  |
| CB 1 Intake                |                      | OK        | 31 degrees C / 87 degrees F  |
| CB 1 Intake(               |                      | OK        | 33 degrees C / 91 degrees F  |
| CB 1 Exhaust               |                      | OK        | 33 degrees C / 91 degrees F  |
| CB 1 Exhaust               |                      | OK        | 31 degrees C / 87 degrees F  |
| CB 1 TCBC-Zo               |                      | OK        | 34 degrees C / 93 degrees F  |
| SPMB 0 Intal               |                      | OK        | 33 degrees C / 91 degrees F  |
| SPMB 1 Intal               |                      | OK        | 34 degrees C / 93 degrees F  |
| Routing Engi               | · <del>·</del>       | OK        | 35 degrees C / 95 degrees F  |
| Routing Engi               |                      | OK        | 34 degrees C / 93 degrees F  |
| SFB 0 Intake               |                      | OK        | 45 degrees C / 113 degrees F |
| SFB 0 Exhaus               |                      | OK        | 38 degrees C / 100 degrees F |
| SFB 0 Intake               |                      | OK        | 35 degrees C / 95 degrees F  |
| SFB 0 Intake               |                      | OK        | 31 degrees C / 87 degrees F  |
| SFB 0 Exhaus               |                      | OK        | 41 degrees C / 105 degrees F |
| SFB 0 SFB-XF               |                      | OK        | 48 degrees C / 118 degrees F |
| SFB 0 SFB-XF               |                      | OK        | 50 degrees C / 122 degrees F |
| SFB 0 SFB-XF               |                      | OK        | 56 degrees C / 132 degrees F |
| SFB 1 Intake               |                      | OK        | 53 degrees C / 127 degrees F |
| SFB 1 Exhaus               |                      | OK        | 37 degrees C / 98 degrees F  |
| SFB 1 Intake               |                      | OK        | 40 degrees C / 104 degrees F |
| SFB 1 Intake               |                      | OK        | 31 degrees C / 87 degrees F  |
| SFB 1 Exhaus               |                      | OK        | 44 degrees C / 111 degrees F |
| SFB 1 SFB-XF               |                      | OK        | 47 degrees C / 116 degrees F |
| SFB 1 SFB-XF               |                      | OK        | 52 degrees C / 125 degrees F |
| SFB 1 SFB-XF               |                      | OK        | 63 degrees C / 145 degrees F |
| SFB 2 Intake               |                      | OK        | 34 degrees C / 93 degrees F  |
| SFB 2 Exhaus               |                      | OK        | 34 degrees C / 93 degrees F  |
| SFB 2 Intake               |                      | OK        | 29 degrees C / 84 degrees F  |
| SFB 2 Intake               |                      | OK        | 27 degrees C / 80 degrees F  |
| SFB 2 Exhaus               |                      | OK        | 32 degrees C / 89 degrees F  |
| SFB 2 SFB-XF               |                      | OK        | 45 degrees C / 113 degrees F |
| SFB 2 SFB-XF               | F1-Zone0             | OK        | 40 degrees C / 104 degrees F |
| SFB 2 SFB-XF               | F0-Zone0             | OK        | 42 degrees C / 107 degrees F |
| SFB 3 Intake               |                      | OK        | 33 degrees C / 91 degrees F  |
| SFB 3 Exhaus               |                      | OK        | 34 degrees C / 93 degrees F  |
| SFB 3 Intake               |                      | OK        | 28 degrees C / 82 degrees F  |
| SFB 3 Intake               | eB-Zone1             | OK        | 27 degrees C / 80 degrees F  |
| SFB 3 Exhaus               |                      | OK        | 32 degrees C / 89 degrees F  |
| SFB 3 SFB-XI               | F2-Zone1             | OK        | 45 degrees C / 113 degrees F |
|                            |                      |           | =                            |

```
SFB 3 SFB-XF1-Zone0
                                OK
                                           39 degrees C / 102 degrees F
                                           43 degrees C / 109 degrees F
SFB 3 SFB-XF0-Zone0
                                OK
SFB 4 Intake-Zone0
                                ΩK
                                           33 degrees C / 91 degrees F
                                           34 degrees C / 93 degrees F
SFB 4 Exhaust-Zone1
                                OK
SFB 4 IntakeA-Zone0
                                OK
                                           27 degrees C / 80 degrees F
SFB 4 IntakeB-Zone1
                                0K
                                           27 degrees C / 80 degrees F
SFB 4 Exhaust-Zone0
                                OΚ
                                           31 degrees C / 87 degrees F
SFB 4 SFB-XF2-Zone1
                                           46 degrees C / 114 degrees F
                                ΩK
                                           39 degrees C / 102 degrees F
SFB 4 SFB-XF1-Zone0
                                OK
                                           41 degrees C / 105 degrees F
SFB 4 SFB-XF0-Zone0
                                OK
                                           32 degrees C / 89 degrees F
SFB 5 Intake-Zone0
                                OK
SFB 5 Exhaust-Zone1
                                           34 degrees C / 93 degrees F
                                OK
SFB 5 IntakeA-Zone0
                                OK
                                           28 degrees C / 82 degrees F
SFB 5 IntakeB-Zone1
                                OK
                                           27 degrees C / 80 degrees F
SFB 5 Exhaust-Zone0
                                OK
                                           31 degrees C / 87 degrees F
SFB 5 SFB-XF2-Zone1
                                OK
                                           44 degrees C / 111 degrees F
SFB 5 SFB-XF1-Zone0
                                OK
                                           39 degrees C / 102 degrees F
SFB 5 SFB-XF0-Zone0
                                OK
                                           41 degrees C / 105 degrees F
SFB 6 Intake-Zone0
                                OK
                                           33 degrees C / 91 degrees F
SFB 6 Exhaust-Zone1
                                OK
                                           34 degrees C / 93 degrees F
                                           27 degrees C / 80 degrees F
SFB 6 IntakeA-Zone0
                                OK
SFB 6 IntakeB-Zone1
                                           27 degrees C / 80 degrees F
                                OΚ
                                           31 degrees C / 87 degrees F
SFB 6 Exhaust-Zone0
                                OK
SFB 6 SFB-XF2-Zone1
                                OK
                                           46 degrees C / 114 degrees F
SFB 6 SFB-XF1-Zone0
                                OK
                                           38 degrees C / 100 degrees F
SFB 6 SFB-XF0-Zone0
                                OK
                                           41 degrees C / 105 degrees F
SFB 7 Intake-Zone0
                                OK
                                           33 degrees C / 91 degrees F
                                           35 degrees C / 95 degrees F
SFB 7 Exhaust-Zone1
                                OK
SFB 7 IntakeA-Zone0
                                OK
                                           28 degrees C / 82 degrees F
                                           28 degrees C / 82 degrees F
SFB 7 IntakeB-Zone1
                                OK
SFB 7 Exhaust-Zone0
                                           32 degrees C / 89 degrees F
                                OΚ
SFB 7 SFB-XF2-Zone1
                                OK
                                           46 degrees C / 114 degrees F
SFB 7 SFB-XF1-Zone0
                                           40 degrees C / 104 degrees F
                                OK
SFB 7 SFB-XF0-Zone0
                                OK
                                           42 degrees C / 107 degrees F
FPC 0 Intake
                                OK
                                           30 degrees C / 86 degrees F
FPC 0 Exhaust A
                                OK
                                           37 degrees C / 98 degrees F
FPC 0 Exhaust B
                                OK
                                           35 degrees C / 95 degrees F
FPC 0 QX 0 TSen
                                OK
                                           41 degrees C / 105 degrees F
                                           43 degrees C / 109 degrees F
FPC 0 QX 0 Chip
                                0K
FPC 0 LU 0 TCAM TSen
                                           41 degrees C / 105 degrees F
                                OK
FPC 0 LU 0 TCAM Chip
                                           42 degrees C / 107 degrees F
                                ΩK
                                           41 degrees C / 105 degrees F
FPC 0 LU 0 TSen
                                OK
FPC 0 LU 0 Chip
                                OK
                                           49 degrees C / 120 degrees F
FPC 0 MQ 0 TSen
                                OK
                                           41 degrees C / 105 degrees F
FPC 0 MQ 0 Chip
                                OK
                                           44 degrees C / 111 degrees F
FPC 1 Intake
                                OK
                                           28 degrees C / 82 degrees F
                                           42 degrees C / 107 degrees F
37 degrees C / 98 degrees F
FPC 1 Exhaust A
                                OK
FPC 1 Exhaust B
                                OK
                                           42 degrees C / 107 degrees F
FPC 1 LU 0 TCAM TSen
                                OK
                                           49 degrees C / 120 degrees F
FPC 1 LU 0 TCAM Chip
                                OK
                                           42 degrees C / 107 degrees F
FPC 1 LU 0 TSen
                                OK
FPC 1 LU 0 Chip
                                OK
                                           49 degrees C / 120 degrees F
FPC 1 MQ 0 TSen
                                OK
                                           42 degrees C / 107 degrees F
FPC 1 MQ 0 Chip
                                OK
                                           47 degrees C / 116 degrees F
FPC 1 LU 1 TCAM TSen
                                OK
                                           38 degrees C / 100 degrees F
FPC 1 LU 1 TCAM Chip
                                OK
                                           42 degrees C / 107 degrees F
FPC 1 LU 1 TSen
                                OK
                                           38 degrees C / 100 degrees F
                                           44 degrees C / 111 degrees F
FPC 1 LU 1 Chip
                                OK
FPC 1 MQ 1 TSen
                                OK
                                           38 degrees C / 100 degrees F
FPC 1 MQ 1 Chip
                                OK
                                           44 degrees C / 111 degrees F
FPC 2 Intake
                                           32 degrees C / 89 degrees F
                                OK
```

| FPC 2 Exhaust A      | OK 53    | degrees C / 127 degrees F |
|----------------------|----------|---------------------------|
| FPC 2 Exhaust B      | OK 60    | degrees C / 140 degrees F |
| FPC 2 LU 0 TSen      | OK 47    | degrees C / 116 degrees F |
| FPC 2 LU 0 Chip      | OK 61    | degrees C / 141 degrees F |
| FPC 2 LU 1 TSen      | OK 47    | degrees C / 116 degrees F |
| FPC 2 LU 1 Chip      | OK 48    | degrees C / 118 degrees F |
| FPC 2 LU 2 TSen      | OK 47    | degrees C / 116 degrees F |
| FPC 2 LU 2 Chip      | OK 53    | degrees C / 127 degrees F |
| FPC 2 LU 3 TSen      | OK 47    | degrees C / 116 degrees F |
| FPC 2 LU 3 Chip      | OK 65    | degrees C / 149 degrees F |
| FPC 2 XM 0 TSen      | OK 47    | degrees C / 116 degrees F |
| FPC 2 XM 0 Chip      | OK 58    | degrees C / 136 degrees F |
| FPC 2 XF 0 TSen      | OK 47    | degrees C / 116 degrees F |
| FPC 2 XF 0 Chip      | OK 69    | degrees C / 156 degrees F |
| FPC 2 PLX Switch TSe | en OK 47 | degrees C / 116 degrees F |
| FPC 2 PLX Switch Chi | p OK 45  | degrees C / 113 degrees F |
| FPC 9 Intake         | OK 32    | degrees C / 89 degrees F  |
| FPC 9 Exhaust A      | OK 40    | degrees C / 104 degrees F |
| FPC 9 Exhaust B      | OK 52    | degrees C / 125 degrees F |
| FPC 9 LU 0 TSen      | OK 49    | degrees C / 120 degrees F |
| FPC 9 LU 0 Chip      | OK 50    | degrees C / 122 degrees F |
| FPC 9 LU 1 TSen      | OK 49    | degrees C / 120 degrees F |
| FPC 9 LU 1 Chip      | OK 54    | degrees C / 129 degrees F |
| FPC 9 LU 2 TSen      | OK 49    | degrees C / 120 degrees F |
| FPC 9 LU 2 Chip      | OK 42    | degrees C / 107 degrees F |
| FPC 9 LU 3 TSen      | OK 49    | degrees C / 120 degrees F |
| FPC 9 LU 3 Chip      | OK 44    | degrees C / 111 degrees F |
| FPC 9 MQ 0 TSen      | OK 39    | degrees C / 102 degrees F |
| FPC 9 MQ 0 Chip      | OK 40    | degrees C / 104 degrees F |
| FPC 9 MQ 1 TSen      | OK 39    | degrees C / 102 degrees F |
| FPC 9 MQ 1 Chip      |          | degrees C / 109 degrees F |
| FPC 9 MQ 2 TSen      | OK 39    | degrees C / 102 degrees F |
| FPC 9 MQ 2 Chip      |          | degrees C / 96 degrees F  |
| FPC 9 MQ 3 TSen      |          | degrees C / 102 degrees F |
| FPC 9 MQ 3 Chip      | OK 37    | degrees C / 98 degrees F  |
| •                    |          | - · · · · ·               |

For the chassis temperature threshold settings, the output for the **show chassis temperature-thresholds** command is similar to the following:

## user@host> show chassis temperature-thresholds

|                         | Fan speed | Yello | ow alarm | Red a   | alarm  | Fire Shutdown |
|-------------------------|-----------|-------|----------|---------|--------|---------------|
|                         | (degre    | es C) | (deg     | rees C) | (degre | es C)         |
| (degrees C)             |           |       |          |         |        |               |
| Item                    | Normal    | High  | Normal   | Bad fan | Normal | Bad fan       |
| Normal                  |           |       |          |         |        |               |
| Routing Engine 0<br>112 | 70        | 80    | 95       | 95      | 110    | 110           |
| Routing Engine 1        | 70        | 80    | 95       | 95      | 110    | 110           |
| CB 0 IntakeA-Zone0      | 60        | 65    | 78       | 75      | 85     | 80            |
| CB 0 IntakeB-Zone1      | 60        | 65    | 78       | 75      | 85     | 80            |
| CB 0 IntakeC-Zone0      | 60        | 65    | 78       | 75      | 85     | 80            |
| CB 0 ExhaustA-Zone(     | 60        | 65    | 78       | 75      | 85     | 80            |
| CB 0 ExhaustB-Zone:     | 1 60      | 65    | 78       | 75      | 85     | 80            |

| CB 0 TCBC-Zone0             | 60 | 65 | 78 | 75 | 85  | 80  |
|-----------------------------|----|----|----|----|-----|-----|
| 95<br>CB 1 IntakeA-ZoneO    | 60 | 65 | 78 | 75 | 85  | 80  |
| 95<br>CB 1 IntakeB-Zone1    | 60 | 65 | 78 | 75 | 85  | 80  |
| 95<br>CB 1 IntakeC-ZoneO    | 60 | 65 | 78 | 75 | 85  | 80  |
| 95<br>CB 1 ExhaustA-Zone0   | 60 | 65 | 78 | 75 | 85  | 80  |
| 95<br>CB 1 ExhaustB-Zone1   | 60 | 65 | 78 | 75 | 85  | 80  |
| 95<br>CB 1 TCBC-Zone0<br>95 | 60 | 65 | 78 | 75 | 85  | 80  |
| SPMB 0 Intake<br>95         | 56 | 62 | 75 | 63 | 83  | 76  |
| SFB 0 Intake-Zone0<br>87    | 56 | 62 | 75 | 63 | 82  | 70  |
| SFB 0 Exhaust-Zone1<br>87   | 56 | 62 | 75 | 63 | 82  | 70  |
| SFB 0 IntakeA-Zone0<br>87   | 56 | 62 | 75 | 63 | 82  | 70  |
| SFB 0 IntakeB-Zone1<br>87   | 56 | 62 | 75 | 63 | 82  | 70  |
| SFB 0 Exhaust-Zone0<br>87   | 56 | 62 | 75 | 63 | 82  | 70  |
| SFB 0 SFB-XF2-Zone1<br>110  | 70 | 80 | 90 | 90 | 100 | 107 |
| SFB 0 SFB-XF1-Zone0         | 70 | 80 | 90 | 90 | 100 | 107 |
| SFB 0 SFB-XF0-Zone0         | 70 | 80 | 90 | 90 | 100 | 107 |
| SFB 1 Intake-Zone0<br>87    | 56 | 62 | 75 | 63 | 82  | 70  |
| SFB 1 Exhaust-Zone1<br>87   | 56 | 62 | 75 | 63 | 82  | 70  |
| SFB 1 IntakeA-ZoneO<br>87   | 56 | 62 | 75 | 63 | 82  | 70  |
| SFB 1 IntakeB-Zone1<br>87   | 56 | 62 | 75 | 63 | 82  | 70  |
| SFB 1 Exhaust-ZoneO<br>87   | 56 | 62 | 75 | 63 | 82  | 70  |
| SFB 1 SFB-XF2-Zone1<br>110  | 70 | 80 | 90 | 90 | 100 | 107 |
| SFB 1 SFB-XF1-Zone0<br>110  | 70 | 80 | 90 | 90 | 100 | 107 |
| SFB 1 SFB-XF0-Zone0<br>110  | 70 | 80 | 90 | 90 | 100 | 107 |
| SFB 2 Intake-Zone0<br>87    | 56 | 62 | 75 | 63 | 82  | 70  |
| SFB 2 Exhaust-Zone1<br>87   | 56 | 62 | 75 | 63 | 82  | 70  |
| SFB 2 IntakeA-ZoneO<br>87   | 56 | 62 | 75 | 63 | 82  | 70  |
| SFB 2 IntakeB-Zone1<br>87   | 56 | 62 | 75 | 63 | 82  | 70  |
| SFB 2 Exhaust-ZoneO<br>87   | 56 | 62 | 75 | 63 | 82  | 70  |
| SFB 2 SFB-XF2-Zone1<br>110  | 70 | 80 | 90 | 90 | 100 | 107 |
| SFB 2 SFB-XF1-Zone0         | 70 | 80 | 90 | 90 | 100 | 107 |

| 110       | 2 | SER VEO 7000  | 70 | 80 | 00 | 00 | 100 | 107 |
|-----------|---|---------------|----|----|----|----|-----|-----|
| 110       |   | SFB-XF0-Zone0 | 70 | 80 | 90 | 90 | 100 | 107 |
| SFB<br>87 | 3 | Intake-Zone0  | 56 | 62 | 75 | 63 | 82  | 70  |
| SFB<br>87 | 3 | Exhaust-Zone1 | 56 | 62 | 75 | 63 | 82  | 70  |
|           | 3 | IntakeA-Zone0 | 56 | 62 | 75 | 63 | 82  | 70  |
| SFB<br>87 | 3 | IntakeB-Zone1 | 56 | 62 | 75 | 63 | 82  | 70  |
| SFB<br>87 | 3 | Exhaust-Zone0 | 56 | 62 | 75 | 63 | 82  | 70  |
|           | 3 | SFB-XF2-Zone1 | 70 | 80 | 90 | 90 | 100 | 107 |
|           | 3 | SFB-XF1-Zone0 | 70 | 80 | 90 | 90 | 100 | 107 |
|           | 3 | SFB-XF0-Zone0 | 70 | 80 | 90 | 90 | 100 | 107 |
|           | 4 | Intake-Zone0  | 56 | 62 | 75 | 63 | 82  | 70  |
|           | 4 | Exhaust-Zone1 | 56 | 62 | 75 | 63 | 82  | 70  |
|           | 4 | IntakeA-Zone0 | 56 | 62 | 75 | 63 | 82  | 70  |
|           | 4 | IntakeB-Zone1 | 56 | 62 | 75 | 63 | 82  | 70  |
|           | 4 | Exhaust-Zone0 | 56 | 62 | 75 | 63 | 82  | 70  |
|           | 4 | SFB-XF2-Zone1 | 70 | 80 | 90 | 90 | 100 | 107 |
|           | 4 | SFB-XF1-Zone0 | 70 | 80 | 90 | 90 | 100 | 107 |
|           | 4 | SFB-XF0-Zone0 | 70 | 80 | 90 | 90 | 100 | 107 |
|           | 5 | Intake-Zone0  | 56 | 62 | 75 | 63 | 82  | 70  |
|           | 5 | Exhaust-Zone1 | 56 | 62 | 75 | 63 | 82  | 70  |
|           | 5 | IntakeA-Zone0 | 56 | 62 | 75 | 63 | 82  | 70  |
|           | 5 | IntakeB-Zone1 | 56 | 62 | 75 | 63 | 82  | 70  |
|           | 5 | Exhaust-Zone0 | 56 | 62 | 75 | 63 | 82  | 70  |
|           | 5 | SFB-XF2-Zone1 | 70 | 80 | 90 | 90 | 100 | 107 |
|           | 5 | SFB-XF1-Zone0 | 70 | 80 | 90 | 90 | 100 | 107 |
|           | 5 | SFB-XF0-Zone0 | 70 | 80 | 90 | 90 | 100 | 107 |
|           | 6 | Intake-Zone0  | 56 | 62 | 75 | 63 | 82  | 70  |
|           | 6 | Exhaust-Zone1 | 56 | 62 | 75 | 63 | 82  | 70  |
|           | 6 | IntakeA-Zone0 | 56 | 62 | 75 | 63 | 82  | 70  |
|           | 6 | IntakeB-Zone1 | 56 | 62 | 75 | 63 | 82  | 70  |
|           | 6 | Exhaust-Zone0 | 56 | 62 | 75 | 63 | 82  | 70  |

| 6 | SFB-XF2-Zone1                                                  | 70          | 80                                                                                                    | 90                                                                                                    | 90                                                                                                    | 100                                                                                                    | 107                                                                                                    |
|---|----------------------------------------------------------------|-------------|----------------------------------------------------------------------------------------------------|----------------------------------------------------------------------------------------------------|----------------------------------------------------------------------------------------------------|----------------------------------------------------------------------------------------------------|----------------------------------------------------------------------------------------------------|
| _ | CED VE1 70                                                     | 70          | 00                                                                                                    | 00                                                                                                    | 00                                                                                                    | 100                                                                                                    | 107                                                                                                    |
| b | 2FR-XFT-Zouen                                                  | 70          | 80                                                                                                    | 90                                                                                                    | 90                                                                                                    | 100                                                                                                    | 107                                                                                                    |
| 6 | SER YEO ZonoO                                                  | 70          | 80                                                                                                    | 90                                                                                                    | 90                                                                                                    | 100                                                                                                    | 107                                                                                                    |
| U | 31 B-XI 0-Zolleo                                               | 70          | 00                                                                                                    | 90                                                                                                    | 30                                                                                                    | 100                                                                                                    | 107                                                                                                    |
| 7 | Intake-ZoneO                                                   | 56          | 62                                                                                                    | 75                                                                                                    | 63                                                                                                    | 82                                                                                                    | 70                                                                                                    |
| • | Tireake Zoneo                                                  | 30          | 02                                                                                                    | , ,                                                                                                    | 03                                                                                                    | 02                                                                                                    |                                                                                                    |
| 7 | Exhaust-Zone1                                                  | 56          | 62                                                                                                    | 75                                                                                                    | 63                                                                                                    | 82                                                                                                    | 70                                                                                                    |
|   |                                                                |             |                                                                                                    |                                                                                                    |                                                                                                    |                                                                                                    |                                                                                                    |
| 7 | IntakeA-Zone0                                                  | 56          | 62                                                                                                    | 75                                                                                                    | 63                                                                                                    | 82                                                                                                    | 70                                                                                                    |
|   |                                                                |             |                                                                                                    |                                                                                                    |                                                                                                    |                                                                                                    |                                                                                                    |
| 7 | IntakeB-Zone1                                                  | 56          | 62                                                                                                    | 75                                                                                                    | 63                                                                                                    | 82                                                                                                    | 70                                                                                                    |
|   |                                                                |             |                                                                                                    |                                                                                                    |                                                                                                    |                                                                                                    |                                                                                                    |
| 7 | Exhaust-Zone0                                                  | 56          | 62                                                                                                    | 75                                                                                                    | 63                                                                                                    | 82                                                                                                    | 70                                                                                                    |
|   |                                                                |             |                                                                                                    |                                                                                                    |                                                                                                    |                                                                                                    |                                                                                                    |
| 7 | SFB-XF2-Zone1                                                  | 70          | 80                                                                                                    | 90                                                                                                    | 90                                                                                                    | 100                                                                                                    | 107                                                                                                    |
|   |                                                                |             |                                                                                                    |                                                                                                    |                                                                                                    |                                                                                                    |                                                                                                    |
| 7 | SFB-XF1-Zone0                                                  | 70          | 80                                                                                                    | 90                                                                                                    | 90                                                                                                    | 100                                                                                                    | 107                                                                                                    |
| _ | SER VEG 7                                                      |             | 00                                                                                                    |                                                                                                    |                                                                                                    | 400                                                                                                    | 407                                                                                                    |
| / | SFB-XF0-Zone0                                                  | 70          | 80                                                                                                    | 90                                                                                                    | 90                                                                                                    | 100                                                                                                    | 107                                                                                                    |
| 1 |                                                                |             | 60                                                                                                    | 7.5                                                                                                    | CF                                                                                                    | 00                                                                                                    | 00                                                                                                    |
| Т |                                                                | 55          | 60                                                                                                    | 75                                                                                                    | 65                                                                                                    | 90                                                                                                    | 80                                                                                                    |
| ว |                                                                | C C         | 60                                                                                                    | 75                                                                                                    | 65                                                                                                    | 00                                                                                                    | 80                                                                                                    |
| _ |                                                                | 33          | 00                                                                                                    | 73                                                                                                    | 03                                                                                                    | 90                                                                                                    | 80                                                                                                    |
| 3 |                                                                | 55          | 60                                                                                                    | 75                                                                                                    | 65                                                                                                    | 90                                                                                                    | 80                                                                                                    |
| , |                                                                | 33          | 00                                                                                                    | 7.5                                                                                                    | 03                                                                                                    | 30                                                                                                    | 00                                                                                                    |
| 4 |                                                                | 55          | 60                                                                                                    | 75                                                                                                    | 65                                                                                                    | 90                                                                                                    | 80                                                                                                    |
| • |                                                                |             |                                                                                                    |                                                                                                    |                                                                                                    | 50                                                                                                    |                                                                                                    |
| 6 |                                                                | 55          | 60                                                                                                    | 75                                                                                                    | 65                                                                                                    | 90                                                                                                    | 80                                                                                                    |
|   |                                                                |             |                                                                                                    |                                                                                                    |                                                                                                    |                                                                                                    |                                                                                                    |
|   | 66<br>66<br>77<br>77<br>77<br>77<br>77<br>77<br>77<br>73<br>33 | 2<br>3<br>4 | 6 SFB-XF1-Zone0 70 6 SFB-XF0-Zone0 70 7 Intake-Zone0 56 7 Exhaust-Zone1 56 7 IntakeA-Zone0 56 7 IntakeB-Zone1 56 7 Exhaust-Zone0 56 7 SFB-XF2-Zone1 70 7 SFB-XF1-Zone0 70 7 SFB-XF0-Zone0 70 1 55 2 55 3 55 | 6 SFB-XF1-Zone0 70 80 6 SFB-XF0-Zone0 70 80 7 Intake-Zone0 56 62 7 Exhaust-Zone1 56 62 7 IntakeA-Zone0 56 62 7 IntakeB-Zone1 56 62 7 Exhaust-Zone1 70 80 7 SFB-XF2-Zone1 70 80 7 SFB-XF1-Zone0 70 80 7 SFB-XF0-Zone0 70 80 1 55 60 2 55 60 3 55 60 | 6 SFB-XF1-Zone0 70 80 90 6 SFB-XF0-Zone0 70 80 90 7 Intake-Zone0 56 62 75 7 Exhaust-Zone1 56 62 75 7 IntakeA-Zone0 56 62 75 7 IntakeB-Zone1 56 62 75 7 Exhaust-Zone1 56 62 75 7 SFB-XF2-Zone1 70 80 90 7 SFB-XF1-Zone0 70 80 90 7 SFB-XF0-Zone0 70 80 90 1 55 60 75 2 55 60 75 3 55 60 75 | 6 SFB-XF1-Zone0       70       80       90       90         6 SFB-XF0-Zone0       70       80       90       90         7 Intake-Zone0       56       62       75       63         7 Exhaust-Zone1       56       62       75       63         7 IntakeA-Zone0       56       62       75       63         7 IntakeB-Zone1       56       62       75       63         7 Exhaust-Zone0       56       62       75       63         7 SFB-XF2-Zone1       70       80       90       90         7 SFB-XF1-Zone0       70       80       90       90         7 SFB-XF0-Zone0       70       80       90       90         1       55       60       75       65         2       55       60       75       65         3       55       60       75       65         4       55       60       75       65 | 6 SFB-XF1-Zone0 70 80 90 90 100 6 SFB-XF0-Zone0 70 80 90 90 100 7 Intake-Zone0 56 62 75 63 82 7 Exhaust-Zone1 56 62 75 63 82 7 IntakeA-Zone0 56 62 75 63 82 7 IntakeB-Zone1 56 62 75 63 82 7 IntakeB-Zone1 56 62 75 63 82 7 SFB-XF2-Zone1 70 80 90 90 100 7 SFB-XF1-Zone0 70 80 90 90 100 7 SFB-XF0-Zone0 70 80 90 90 100 1 55 60 75 65 90 2 55 60 75 65 90 |

For the fan trays, the output for the **show chassis fan** command is similar to the following:

| Item             | Status | % RPM | Measurement |
|------------------|--------|-------|-------------|
| Fan Tray O Fan 1 | OK     | 100%  | 9720 RPM    |
| Fan Tray O Fan 2 | OK     | 100%  | 9000 RPM    |
| Fan Tray O Fan 3 | OK     | 100%  | 9720 RPM    |
| Fan Tray O Fan 4 | OK     | 97%   | 8760 RPM    |
| Fan Tray O Fan 5 | OK     | 100%  | 9600 RPM    |
| Fan Tray O Fan 6 | OK     | 100%  | 9000 RPM    |
| Fan Tray 1 Fan 1 | OK     | 100%  | 9120 RPM    |
| Fan Tray 1 Fan 2 | OK     | 100%  | 9120 RPM    |
| Fan Tray 1 Fan 3 | OK     | 100%  | 9120 RPM    |
| Fan Tray 1 Fan 4 | OK     | 100%  | 9240 RPM    |
| Fan Tray 1 Fan 5 | OK     | 100%  | 9240 RPM    |
| Fan Tray 1 Fan 6 | OK     | 100%  | 9120 RPM    |
| Fan Tray 2 Fan 1 | OK     | 49%   | 4440 RPM    |
| Fan Tray 2 Fan 2 | OK     | 52%   | 4680 RPM    |
| Fan Tray 2 Fan 3 | OK     | 52%   | 4680 RPM    |
| Fan Tray 2 Fan 4 | OK     | 52%   | 4680 RPM    |
| Fan Tray 2 Fan 5 | OK     | 50%   | 4560 RPM    |
| Fan Tray 2 Fan 6 | OK     | 50%   | 4560 RPM    |
| Fan Tray 3 Fan 1 | OK     | 50%   | 4560 RPM    |
| Fan Tray 3 Fan 2 | OK     | 52%   | 4680 RPM    |
| Fan Tray 3 Fan 3 | OK     | 52%   | 4680 RPM    |
| Fan Tray 3 Fan 4 | OK     | 52%   | 4680 RPM    |
| Fan Tray 3 Fan 5 | OK     | 50%   | 4560 RPM    |
| Fan Tray 3 Fan 6 | OK     | 50%   | 4560 RPMM   |

Fan Tray 0, Fan Tray 1 refer to the lower rear fan trays, Fan Tray 2, and Fan Tray 3 refer to the upper rear fan trays.

Fan 1, Fan 2, Fan 3, Fan 4, Fan 5, and Fan 6 refer to the fans on the fan tray. There are six fans for each fan tray.

# Related Documentation

- Installing an MX2010 Fan Tray on page 295
- Removing an MX2010 Fan Tray on page 439

# Maintaining the MX2010 Air Baffle

**Purpose** For optimum cooling, verify the condition of the air baffle (see Figure 167 on page 333).

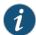

NOTE: The air baffle is optional.

## Figure 168: Air Baffle

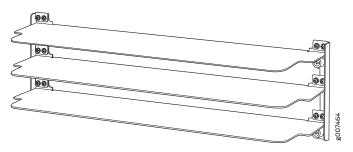

• On a regular basis, check the air baffle and adjust accordingly to redirect exhaust air.

# Related Documentation

- Tools and Parts Required for Replacing MX2010 Hardware Components on page 395
- MX2010 Cooling System Description on page 31

# Maintaining the MX2010 Host Subsystem

- Maintaining the MX2010 Routing Engines on page 356
- Maintaining the MX2010 Control Boards on page 359

## Maintaining the MX2010 Routing Engines

Purpose

Each host subsystem comprises a Control Board and Routing Engine (CB-RE) functioning together.

To maintain the host subsystem, check the LEDs (REO and REI) on the craft interface. For more information about the LEDs and the display, see "MX2010 Craft Interface Description" on page 21.

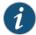

NOTE: Even though the Routing Engine is combined with a Control Board (CB-RE), separate LEDs on the craft interface show the status of the Routing Engines, and separate LEDs show the status of the Control Boards.

For optimum router performance, verify the condition of the Routing Engines and the Control Boards.

### **Action** On a regular basis:

 Check the host subsystem LEDs on the craft interface. For more information about the LEDs, and the display, see "MX2010 Craft Interface Description" on page 21. During normal operations:

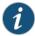

NOTE: Even though the Routing Engine is combined with a Control Board (CB-RE), separate LEDs on the craft interface show the status of the Routing Engines, and separate LEDs show the status of the Control Boards.

- The green host subsystem **ONLINE** LED on the craft interface is lit.
- The red host subsystem OFFLINE LED on the craft interface is not lit.
- Check the LEDs on the Routing Engine portion of the CB-RE faceplate. During normal operations, the **ONLINE** LED is lit steadily green.
- Issue the **show chassis routing-engine** command to check the status of the Routing Engines. The output is similar to the following:

### user@host> show chassis routing-engine

```
Routing Engine status:
  Slot 0:
    Current state
                                   Master
    Election priority
                                   Master (default)
                                39 degrees C / 102 degrees F
    Temperature
    CPU temperature
                                35 degrees C / 95 degrees F
                              16351 MB (16384 MB installed)
    DRAM
    Memory utilization
                                 7 percent
    CPU utilization:
                                 0 percent
      User
      Background
                                 0 percent
                                 2 percent
      Kernel
      Interrupt
                                 1 percent
      Idle
                                97 percent
    Mode1
                                   RE-S-1800x4
    Serial ID
                                   9009094145
    Start time
                                   2013-02-16 18:06:28 PST
    Uptime
                                   2 days, 20 hours, 54 minutes, 15 seconds
    Last reboot reason
                                   Router rebooted after a normal shutdown.
    Load averages:
                                   1 minute 5 minute 15 minute
                                       0.10
                                                  0.03
                                                             0.01
Routing Engine status:
```

```
Slot 1:
 Current state
                                 Backup
  Election priority
                                 Backup (default)
 Temperature
                              38 degrees C / 100 degrees F
  CPU temperature
                              34 degrees C / 93 degrees F
                            16351 MB (16384 MB installed)
  DRAM
 Memory utilization
                               7 percent
  CPU utilization:
    User
                               0 percent
    Background
                               0 percent
    Kernel
                               0 percent
   Interrupt
                              0 percent
   Idle
                              99 percent
  Mode1
                                 RE-S-1800x4
                                 9009094136
  Serial ID
                                 2013-02-16 18:06:36 PST
  Start time
                                 2 days, 20 hours, 54 minutes, 5 seconds
  Uptime
                                 Router rebooted after a normal shutdown.
  Last reboot reason
  Load averages:
                                 1 minute
                                          5 minute 15 minute
                                    0.00
                                               0.00
                                                           0.00
```

For further description of the command output, see the *Junos OS System Basics and Services Command Reference*.

## Maintaining the MX2010 Control Boards

**Purpose** For optimum router performance, verify the condition of the Control Board and Routing Engine (CB-RE).

### **Action** On a regular basis:

• Check the host subsystem LEDs on the craft interface. For more information about the LEDs and the display, see "MX2010 Craft Interface Description" on page 21.

During normal operations:

- The green host subsystem ONLINE LED on the craft interface is lit.
- The red host subsystem OFFLINE LED on the craft interface is not lit.
- Check the LEDs on the Control Board portion of the CB-RE faceplate.

During normal operations:

- The green OK LED on the CB-RE faceplate is lit.
- The red FAIL LED on the CB-RE faceplate is not lit.
- Issue the show chassis environment cb command to check the status of the CB-REs.
   The output is similar to the following:

user@host> show chassis environment cb

```
CB 0 status:
  State
                             Online Master
  IntakeA-ZoneO Temperature 30 degrees C / 86 degrees F
  IntakeB-Zonel Temperature 33 degrees C / 91 degrees F
  IntakeC-ZoneO Temperature 37 degrees C / 98 degrees F
  ExhaustA-ZoneO Temperature 33 degrees C / 91 degrees F
  ExhaustB-Zonel Temperature 33 degrees C / 91 degrees F
  TCBC-ZoneO Temperature
                            35 degrees C / 95 degrees F
  Power 1
    1.0 V
                             1011 mV
    1.2 V
                              1211 mV
    1.8 V
                              1814 mV
    2.5 V
                              2545 mV
    3.3 V
                              3319 mV
    5.0 V
                             5014 mV
    5.0 V RE
                             4962 mV
    12.0 V
                            12123 mV
    12.0 V RE
                            12007 mV
  Bus Revision
                            100
  FPGA Revision
                            270
CB 1 status:
  State
                             Online Standby
  IntakeA-ZoneO Temperature 30 degrees C / 86 degrees F
  IntakeB-Zone1 Temperature 31 degrees C / 87 degrees F
  IntakeC-ZoneO Temperature 33 degrees C / 91 degrees F
  ExhaustA-ZoneO Temperature 32 degrees C / 89 degrees F
  ExhaustB-Zonel Temperature 31 degrees C / 87 degrees F
                            34 degrees C / 93 degrees F
  TCBC-ZoneO Temperature
  Power 1
    1.0 V
                             1008 mV
```

| 1.2 V         | 1211  | mV         |
|---------------|-------|------------|
| 1.8 V         | 1798  | mV         |
| 2.5 V         | 2520  | mV         |
| 3.3 V         | 3312  | mV         |
| 5.0 V         | 5020  | mV         |
| 5.0 V RE      | 4962  | mV         |
| 12.0 V        | 12065 | mV         |
| 12.0 V RE     | 11988 | ${\sf mV}$ |
| Bus Revision  | 100   |            |
| FPGA Revision | 0     |            |

For further description of the command output, see the *Junos OS System Basics and Services Command Reference*.

# Related Documentation

- MX2010 Host Subsystem Description on page 35
- MX2010 Component LEDs on the Craft Interface on page 22
- Troubleshooting the MX2010 Host Subsystems on page 512

## Maintaining MX2010 MICs

### Purpose F

For optimum router performance, verify the condition of the Modular Interface Cards (MICs).

### Action On a regular basis:

- Check the LEDs on MIC faceplates. The meaning of the LED states differs for various MICs. For more information, see the MX Series Interface Module Reference. If the MPC that houses the MIC detects a MIC failure, the MPC generates an alarm message to be sent to the Routing Engine.
- Issue the CLI **show chassis fpc pic-status** command. The MIC slots in an MPC are numbered **PIC 0/1** and **PIC 2/3**, top to bottom:

### user@host> show chassis fpc pic-status Slot 0 Online MPC4E 3D 2CGE+8XGE PIC 0 Online 4x10GE SFPP PIC 1 Online 1X100GE CFP PIC 2 Online 4x10GE SFPP PIC 3 Online 1X100GE CFP Slot 1 Online MPC4E 3D 2CGE+8XGE PIC 0 Online 4x10GE SFPP PIC 1 Online 1X100GE CFP PIC 2 Online 4x10GE SFPP 1X100GE CFP PIC 3 Online Slot 2 Online MPC4E 3D 32XGE PIC 0 Online 8X10GE SFPP PIC 1 Online 8X10GE SFPP PIC 2 Online 8X10GE SFPP PIC 3 Online 8X10GE SFPP MPC4E 3D 32XGE Slot 3 Online PIC 0 Online 8X10GE SFPP PIC 1 Online 8X10GE SFPP PIC 2 Online 8X10GE SFPP PIC 3 Online 8X10GE SFPP Slot 4 Online MPC4E 3D 2CGE+8XGE

```
PIC 0 Online
                     4x10GE SFPP
 PIC 1 Online
                     1X100GE CFP
                     4x10GE SFPP
 PIC 2 Online
 PIC 3 Online
                     1X100GE CFP
Slot 5
        Online
                     MPC 3D 16x 10GE
 PIC 0 Online
                     4x 10GE(LAN) SFP+
 PIC 1 Online
                     4x 10GE(LAN) SFP+
 PIC 2 Online
                     4x 10GE(LAN) SFP+
  PIC 3 Online
                     4x 10GE(LAN) SFP+
Slot 6
        Online 0
                     MPC 3D 16x 10GE
  PIC 0 Online
                     4x 10GE(LAN) SFP+
                     4x 10GE(LAN) SFP+
  PIC 1 Online
 PIC 2 Online
                     4x 10GE(LAN) SFP+
 PIC 3 Online
                     4x 10GE(LAN) SFP+
Slot 7
        Online
                     MPC 3D 16x 10GE EM
 PIC 0 Online
                     4x 10GE(LAN) SFP+
                     4x 10GE(LAN) SFP+
  PIC 1 Online
 PIC 2 Online
                     4x 10GE(LAN) SFP+
 PIC 3 Online
                     4x 10GE(LAN) SFP+
Slot 8
        Online 0
                     MPC 3D 16x 10GE
 PIC 0 Online
                     4x 10GE(LAN) SFP+
 PIC 1 Online
                     4x 10GE(LAN) SFP+
 PIC 2 Online
                     4x 10GE(LAN) SFP+
  PIC 3 Online
                     4x 10GE(LAN) SFP+
Slot 9
        Online
                     MPCE Type 2 3D
 PIC 0 Online
                     1x 10GE XFP
                     1x 10GE XFP
 PIC 1 Online
                     1x 10GE XFP
 PIC 2 Online
  PIC 3 Online
                     1x 10GE XFP
```

For further description of the command output, see the *Junos OS System Basics and Services Command Reference*.

# Related Documentation

- Tools and Parts Required to Maintain the MX2010 Hardware Components on page 166
- MX2010 Router Hardware Components and CLI Terminology on page 15
- MX2010 Modular Port Concentrator Description on page 48
- Maintaining the MX2010 Ethernet Switch on page 344
- MX2010 Modular Interface Card LEDs on page 59
- Troubleshooting the MX2010 MICs on page 512
- Replacing an MX2010 MIC on page 444

# Maintaining MX2010 MPCs

### Purpose

The router can have up to 10 Modular Port Concentrators (MPCs) mounted vertically in the MPC card cage at the front of the chassis. For optimum router performance, verify the condition of the MPCs.

### **Action** On a regular basis:

- Check the LEDs on the craft interface directly above each MPC slot. The green LED labeled **OK** lights steadily when a MPC is functioning normally.
- Check the OK/FAIL LED on the MPC. For more information, see MX Series Interface
   Module Reference. If the MPC detects a failure, the MPC sends an alarm message to
   the Routing Engine.
- Check the status of installed MPCs by issuing the CLI show chassis fpc command to
  check the status of installed MPCs. As shown in the sample output, the value Online
  in the column labeled State indicates that the MPC is functioning normally:

### user@host> show chassis fpc

|      |        | Temp | CPU Ut | ilization (%) | Memory    | Utilizat | ion (%) |
|------|--------|------|--------|---------------|-----------|----------|---------|
| Slot | State  | (C)  | Total  | Interrupt     | DRAM (MB) | Неар     | Buffer  |
| 0    | Online | 59   | 13     | 0             | 2048      | 16       | 14      |
| 1    | Online | 59   | 13     | 0             | 2048      | 16       | 14      |
| 2    | Online | 58   | 14     | 0             | 2048      | 17       | 14      |
| 3    | Online | 58   | 18     | 0             | 2048      | 17       | 14      |
| 4    | Online | 58   | 13     | 0             | 2048      | 16       | 14      |
| 5    | Online | 61   | 10     | 0             | 2048      | 18       | 13      |
| 6    | Online | 62   | 10     | 0             | 2048      | 18       | 13      |
| 7    | Online | 61   | 9      | 0             | 2048      | 18       | 13      |
| 8    | Online | 61   | 10     | 0             | 2048      | 18       | 13      |
| 9    | Online | 60   | 9      | 0             | 2048      | 11       | 13      |

For more detailed output, add the **detail** option. The following example does not specify a slot number, which is optional:

```
user@host> show chassis fpc detail
```

```
Slot 0 information:
  State
                                         Online
  Temperature
                                     29
  Total CPU DRAM
                                    2048 MB
  Total RLDRAM
                                     403 MB
  Total DDR DRAM
                                    1572 MB
  Start time:
                                         2013-02-17 02:21:23 PST
 Uptime:
                                       2 days, 12 hours, 41 minutes, 29 seconds
 Max Power Consumption
                                     249 Watts
Slot 1 information:
  State
                                         Online
  Temperature
                                      27
  Total CPU DRAM
                                    2048 MB
  Total RLDRAM
                                    662 MB
  Total DDR DRAM
                                    3072 MB
  Start time:
                                         2013-02-17 02:21:31 PST
  Uptime:
                                       2 days, 12 hours, 41 minutes, 21 seconds
                                     348 Watts
 Max Power Consumption
Slot 2 information:
  State
                                         Online
                                      30
  Temperature
  Total CPU DRAM
                                    2048 MB
  Total RLDRAM
                                    1036 MB
  Total DDR DRAM
                                    6656 MB
  Start time:
                                         2013-02-17 02:21:36 PST
                                       2 days, 12 hours, 41 minutes, 16 seconds
 Uptime:
```

```
Max Power Consumption
                                     520 Watts
Slot 9 information:
  State
                                         Online
  Temperature
                                      31
  Total CPU DRAM
                                    2048 MB
  Total RLDRAM
                                    1324 MB
  Total DDR DRAM
                                    6144 MB
  Start time:
                                         2013-02-17 02:21:47 PST
  Uptime:
                                        2 days, 12 hours, 41 minutes, 5 seconds
  Max Power Consumption
                                     440 Watts
```

 Issue the CLI show chassis fpc pic-status command. The MPC slots are numbered from 0 through 9 (left to right):

### user@host> show chassis fpc pic-status Slot 0 Online MPC4E 3D 2CGE+8XGE PIC 0 Online 4x10GE SFPP PIC 1 Online 1X100GE CFP PIC 2 Online 4x10GE SFPP PIC 3 Online 1X100GE CFP Slot 1 Online MPC4E 3D 2CGE+8XGE PIC 0 Online 4x10GE SFPP PIC 1 Online 1X100GE CFP PIC 2 Online 4x10GE SFPP PIC 3 Online 1X100GE CFP Slot 2 Online 0 MPC4E 3D 32XGE PIC 0 Online 8X10GE SFPP PIC 1 Online 8X10GE SFPP PIC 2 Online 8X10GE SFPP 8X10GE SFPP PIC 3 Online Slot 3 Online MPC4E 3D 32XGE PIC 0 Online 8X10GE SFPP PIC 1 Online 8X10GE SFPP PIC 2 Online 8X10GE SFPP PIC 3 Online 8X10GE SFPP Slot 4 Online MPC4E 3D 2CGE+8XGE PIC 0 Online 4x10GE SFPP PIC 1 Online 1X100GE CFP PIC 2 Online 4x10GE SFPP PIC 3 Online 1X100GE CFP Slot 5 Online MPC 3D 16x 10GE PIC 0 Online 4x 10GE(LAN) SFP+ PIC 1 Online 4x 10GE(LAN) SFP+ 4x 10GE(LAN) SFP+ PIC 2 Online PIC 3 Online 4x 10GE(LAN) SFP+ Slot 6 Online MPC 3D 16x 10GE PIC 0 Online 4x 10GE(LAN) SFP+ 4x 10GE(LAN) SFP+ PIC 1 Online PIC 2 Online 4x 10GE(LAN) SFP+ PIC 3 Online 4x 10GE(LAN) SFP+ Slot 7 Online MPC 3D 16x 10GE EM PIC 0 Online 4x 10GE(LAN) SFP+ PIC 1 Online 4x 10GE(LAN) SFP+ 4x 10GE(LAN) SFP+ PIC 2 Online PIC 3 Online 4x 10GE(LAN) SFP+ Slot 8 Online MPC 3D 16x 10GE PIC 0 Online 4x 10GE(LAN) SFP+ PIC 1 Online 4x 10GE(LAN) SFP+ 4x 10GE(LAN) SFP+ PIC 2 Online PIC 3 Online 4x 10GE(LAN) SFP+

| Slot 9 | Online | MPCE Type 2 3D |
|--------|--------|----------------|
| PIC 0  | Online | 1x 10GE XFP    |
| PIC 1  | Online | 1x 10GE XFP    |
| PIC 2  | Online | 1x 10GE XFP    |
| PIC 3  | Online | 1x 10GE XFP    |

For further description of the command output, see the *Junos OS System Basics and Services Command Reference*.

# Related Documentation

- Tools and Parts Required to Maintain the MX2010 Hardware Components on page 166
- MX2010 Router Hardware Components and CLI Terminology on page 15
- MX2010 Chassis Description on page 5
- MX2010 Modular Port Concentrator Description on page 48
- MX2010 Component LEDs on the Craft Interface on page 22
- Troubleshooting the MX2010 MPCs on page 513
- Replacing an MX2010 MPC on page 452

# Maintaining MX2010 Packet Forwarding Engine Components

- Maintaining MX2010 MPCs on page 364
- Maintaining MX2010 MICs on page 367
- Maintaining the MX2010 Ethernet Switch on page 369
- Maintaining Cables That Connect to MX2010 MPCs or MICs on page 371

### Maintaining MX2010 MPCs

### Purpose

The router can have up to 10 Modular Port Concentrators (MPCs) mounted vertically in the MPC card cage at the front of the chassis. For optimum router performance, verify the condition of the MPCs.

### **Action** On a regular basis:

- Check the LEDs on the craft interface directly above each MPC slot. The green LED labeled **OK** lights steadily when a MPC is functioning normally.
- Check the OK/FAIL LED on the MPC. For more information, see MX Series Interface
   Module Reference. If the MPC detects a failure, the MPC sends an alarm message to
   the Routing Engine.
- Check the status of installed MPCs by issuing the CLI show chassis fpc command to check the status of installed MPCs. As shown in the sample output, the value Online in the column labeled State indicates that the MPC is functioning normally:

### user@host> show chassis fpc

|      |               | Temp | CPU Utilization (%) |           | Memory    | Utilization (%) |        |
|------|---------------|------|---------------------|-----------|-----------|-----------------|--------|
| Slot | State         | (C)  | Total               | Interrupt | DRAM (MB) | Неар            | Buffer |
| 0    | Online        | 59   | 13                  | 0         | 2048      | 16              | 14     |
| 1    | Online        | 59   | 13                  | 0         | 2048      | 16              | 14     |
| 2    | Online Online | 58   | 14                  | 0         | 2048      | 17              | 14     |

| 3 | Online | 58 | 18 | 0 | 2048 | 17 | 14 |
|---|--------|----|----|---|------|----|----|
| 4 | Online | 58 | 13 | 0 | 2048 | 16 | 14 |
| 5 | Online | 61 | 10 | 0 | 2048 | 18 | 13 |
| 6 | Online | 62 | 10 | 0 | 2048 | 18 | 13 |
| 7 | Online | 61 | 9  | 0 | 2048 | 18 | 13 |
| 8 | Online | 61 | 10 | 0 | 2048 | 18 | 13 |
| 9 | Online | 60 | 9  | 0 | 2048 | 11 | 13 |

For more detailed output, add the **detail** option. The following example does not specify a slot number, which is optional:

#### user@host> show chassis fpc detail Slot 0 information: State Online Temperature 29 Total CPU DRAM 2048 MB Total RLDRAM 403 MB Total DDR DRAM 1572 MB Start time: 2013-02-17 02:21:23 PST Uptime: 2 days, 12 hours, 41 minutes, 29 seconds Max Power Consumption 249 Watts Slot 1 information: State Online Temperature 27 Total CPU DRAM 2048 MB Total RLDRAM 662 MB Total DDR DRAM 3072 MB Start time: 2013-02-17 02:21:31 PST Uptime: 2 days, 12 hours, 41 minutes, 21 seconds Max Power Consumption 348 Watts Slot 2 information: State Online Temperature 30 Total CPU DRAM 2048 MB Total RLDRAM 1036 MB Total DDR DRAM 6656 MB Start time: 2013-02-17 02:21:36 PST 2 days, 12 hours, 41 minutes, 16 seconds Uptime: Max Power Consumption 520 Watts Slot 9 information: State Online Temperature 31 Total CPU DRAM 2048 MB Total RLDRAM 1324 MB Total DDR DRAM 6144 MB 2013-02-17 02:21:47 PST Start time: Uptime: 2 days, 12 hours, 41 minutes, 5 seconds

 Issue the CLI show chassis fpc pic-status command. The MPC slots are numbered from 0 through 9 (left to right):

440 Watts

```
        user@host> show chassis fpc pic-status

        Slot 0
        Online
        MPC4E 3D 2CGE+8XGE

        PIC 0
        Online
        4x10GE SFPP

        PIC 1
        Online
        1X100GE CFP

        PIC 2
        Online
        4x10GE SFPP

        PIC 3
        Online
        1X100GE CFP
```

Max Power Consumption

```
Slot 1 Online
                     MPC4E 3D 2CGE+8XGE
 PIC 0 Online
                     4x10GE SFPP
                     1X100GE CFP
 PIC 1 Online
 PIC 2 Online
                     4x10GE SFPP
 PIC 3 Online
                     1X100GE CFP
Slot 2
        Online
                     MPC4E 3D 32XGE
 PIC 0 Online
                     8X10GE SFPP
 PIC 1 Online
                     8X10GE SFPP
 PIC 2 Online
                     8X10GE SFPP
 PIC 3 Online
                     8X10GE SFPP
Slot 3
       Online
                     MPC4E 3D 32XGE
 PIC 0 Online
                     8X10GE SFPP
 PIC 1 Online
                     8X10GE SFPP
 PIC 2 Online
                     8X10GE SFPP
 PIC 3 Online
                     8X10GE SFPP
Slot 4 Online
                     MPC4E 3D 2CGE+8XGE
 PIC 0 Online
                     4x10GE SFPP
                     1X100GE CFP
 PIC 1 Online
 PIC 2 Online
                     4x10GE SFPP
 PIC 3 Online
                     1X100GE CFP
Slot 5
                     MPC 3D 16x 10GE
        Online
 PIC 0 Online
                     4x 10GE(LAN) SFP+
 PIC 1 Online
                     4x 10GE(LAN) SFP+
 PIC 2 Online
                     4x 10GE(LAN) SFP+
 PIC 3 Online
                     4x 10GE(LAN) SFP+
Slot 6
       Online
                     MPC 3D 16x 10GE
 PIC 0 Online
                     4x 10GE(LAN) SFP+
 PIC 1 Online
                     4x 10GE(LAN) SFP+
 PIC 2 Online
                     4x 10GE(LAN) SFP+
 PIC 3 Online
                     4x 10GE(LAN) SFP+
                     MPC 3D 16x 10GE EM
Slot 7
        Online
 PIC 0 Online
                     4x 10GE(LAN) SFP+
  PIC 1 Online
                     4x 10GE(LAN) SFP+
 PIC 2 Online
                     4x 10GE(LAN) SFP+
 PIC 3 Online
                     4x 10GE(LAN) SFP+
Slot 8
       Online
                     MPC 3D 16x 10GE
 PIC 0 Online
                     4x 10GE(LAN) SFP+
  PIC 1 Online
                     4x 10GE(LAN) SFP+
                     4x 10GE(LAN) SFP+
 PIC 2 Online
 PIC 3 Online
                     4x 10GE(LAN) SFP+
Slot 9
        Online
                     MPCE Type 2 3D
 PIC 0 Online
                     1x 10GE XFP
  PIC 1 Online
                     1x 10GE XFP
 PIC 2 Online
                     1x 10GE XFP
                     1x 10GE XFP
  PIC 3 Online
```

For further description of the command output, see the *Junos OS System Basics and Services Command Reference*.

### Maintaining MX2010 MICs

**Purpose** For optimum router performance, verify the condition of the Modular Interface Cards (MICs).

### Action On a regular basis:

- Check the LEDs on MIC faceplates. The meaning of the LED states differs for various MICs. For more information, see the MX Series Interface Module Reference. If the MPC that houses the MIC detects a MIC failure, the MPC generates an alarm message to be sent to the Routing Engine.
- Issue the CLI show chassis fpc pic-status command. The MIC slots in an MPC are numbered PIC 0/1 and PIC 2/3, top to bottom:

```
user@host> show chassis fpc pic-status
Slot 0
       Online
                     MPC4E 3D 2CGE+8XGE
 PIC 0 Online
                     4x10GE SFPP
                     1X100GE CFP
 PIC 1 Online
 PIC 2 Online
                     4x10GE SFPP
 PIC 3 Online
                     1X100GE CFP
Slot 1
        Online
                     MPC4E 3D 2CGE+8XGE
 PIC 0 Online
                     4x10GE SFPP
 PIC 1 Online
                     1X100GE CFP
 PIC 2 Online
                     4x10GE SFPP
 PIC 3 Online
                     1X100GE CFP
Slot 2
        Online
                     MPC4E 3D 32XGE
 PIC 0 Online
                     8X10GE SFPP
  PIC 1 Online
                     8X10GE SFPP
 PIC 2
        Online
                     8X10GE SFPP
 PIC 3 Online
                     8X10GE SFPP
                     MPC4E 3D 32XGE
Slot 3
        Online
 PIC 0 Online
                     8X10GE SFPP
 PIC 1 Online
                     8X10GE SFPP
  PIC 2 Online
                     8X10GE SFPP
 PIC 3 Online
                     8X10GE SFPP
                     MPC4E 3D 2CGE+8XGE
Slot 4
        Online
 PIC 0 Online
                     4x10GE SFPP
  PIC 1 Online
                     1X100GE CFP
  PIC 2
        Online
                     4x10GE SFPP
 PIC 3 Online
                     1X100GE CFP
Slot 5
        Online
                     MPC 3D 16x 10GE
 PIC 0 Online
                     4x 10GE(LAN) SFP+
  PIC 1 Online
                     4x 10GE(LAN) SFP+
 PIC 2 Online
                     4x 10GE(LAN) SFP+
 PIC 3 Online
                     4x 10GE(LAN) SFP+
Slot 6
        Online 0
                     MPC 3D 16x 10GE
 PIC 0 Online
                     4x 10GE(LAN) SFP+
  PIC 1 Online
                     4x 10GE(LAN) SFP+
 PIC 2
        Online
                     4x 10GE(LAN) SFP+
 PIC 3 Online
                     4x 10GE(LAN) SFP+
Slot 7
                     MPC 3D 16x 10GE EM
        Online 0
 PIC 0 Online
                     4x 10GE(LAN) SFP+
  PIC 1 Online
                     4x 10GE(LAN) SFP+
 PIC 2 Online
                     4x 10GE(LAN) SFP+
 PIC 3 Online
                     4x 10GE(LAN) SFP+
Slot 8
       Online
                     MPC 3D 16x 10GE
 PIC 0 Online
                     4x 10GE(LAN) SFP+
```

```
PIC 1 Online
                    4x 10GE(LAN) SFP+
  PIC 2 Online
                    4x 10GE(LAN) SFP+
  PIC 3 Online
                    4x 10GE(LAN) SFP+
Slot 9 Online
                    MPCE Type 2 3D
                    1x 10GE XFP
  PIC 0 Online
  PIC 1 Online
                    1x 10GE XFP
  PIC 2 Online
                    1x 10GE XFP
  PIC 3 Online
                    1x 10GE XFP
```

For further description of the command output, see the *Junos OS System Basics and Services Command Reference*.

## Maintaining the MX2010 Ethernet Switch

**Purpose** For optimum router performance, verify the status of the Gigabit Ethernet ports connected to MPCs.

### Action On a regular basis:

- Check the LEDs on MPC faceplates. The meaning of the LED states differs for various MICs. For more information, see the MX Series Interface Module Reference.
- Issue the CLI show chassis ethernet-switch command:

```
user@host> show chassis ethernet-switch
Displaying summary for switch 0
Link is good on GE port 0 connected to device: FPC0
  Speed is 1000Mb
  Duplex is full
  Autonegotiate is Enabled
  Flow Control TX is Disabled
  Flow Control RX is Disabled
Link is good on GE port 1 connected to device: FPC1
  Speed is 1000Mb
  Duplex is full
  Autonegotiate is Enabled
  Flow Control TX is Disabled
  Flow Control RX is Disabled
Link is good on GE port 2 connected to device: FPC3
  Speed is 1000Mb
  Duplex is full
  Autonegotiate is Enabled
  Flow Control TX is Disabled
  Flow Control RX is Disabled
Link is good on GE port 3 connected to device: FPC2
  Speed is 1000Mb
  Duplex is full
  Autonegotiate is Enabled
  Flow Control TX is Disabled
  Flow Control RX is Disabled
Link is good on GE port 4 connected to device: FPC5
  Speed is 1000Mb
  Duplex is full
  Autonegotiate is Enabled
  Flow Control TX is Disabled
  Flow Control RX is Disabled
Link is good on GE port 5 connected to device: FPC4
  Speed is 1000Mb
  Duplex is full
  Autonegotiate is Enabled
  Flow Control TX is Disabled
  Flow Control RX is Disabled
Link is good on GE port 6 connected to device: FPC6
  Speed is 1000Mb
  Duplex is full
```

```
Autonegotiate is Enabled
  Flow Control TX is Disabled
  Flow Control RX is Disabled
Link is good on GE port 7 connected to device: FPC7
  Speed is 1000Mb
  Duplex is full
  Autonegotiate is Enabled
  Flow Control TX is Disabled
  Flow Control RX is Disabled
Link is good on GE port 8 connected to device: FPC8
  Speed is 1000Mb
  Duplex is full
  Autonegotiate is Enabled
  Flow Control TX is Disabled
  Flow Control RX is Disabled
Link is good on GE port 9 connected to device: FPC9
  Speed is 1000Mb
  Duplex is full
  Autonegotiate is Enabled
  Flow Control TX is Disabled
  Flow Control RX is Disabled
Link is good on GE port 20 connected to device: Other RE-GigE
  Speed is 1000Mb
  Duplex is full
  Autonegotiate is Enabled
  Flow Control TX is Disabled
  Flow Control RX is Disabled
Link is good on GE port 21 connected to device: RE-GigE
  Speed is 1000Mb
  Duplex is full
  Autonegotiate is Enabled
  Flow Control TX is Disabled
  Flow Control RX is Disabled
Link is down on GE port 22 connected to device: Debug-GigE
Link is good on GE port 23 connected to device: SPMB
  Speed is 1000Mb
  Duplex is full
  Autonegotiate is Enabled
  Flow Control TX is Disabled
  Flow Control RX is Disabled
Link is down on XE port 24 connected to device: SFP+ 0
Link is down on XE port 25 connected to device: SFP+ 1
Link is down on XE port 26 connected to device: RE-10GigE
Link is down on XE port 27 connected to device: Other RE-10GigE
For further description of the command output, see the Junos OS System Basics and
Services Command Reference.
```

### Maintaining Cables That Connect to MX2010 MPCs or MICs

Purpose

For optimum router performance, verify the condition of the cables that connect to the MPCs or MICs.

### Action On a regular basis:

• Use the lower cable manager (shown in Figure 166 on page 327) to support cables and prevent cables from dislodging or developing stress points.

Figure 169: Lower Cable Manager Cable Routing

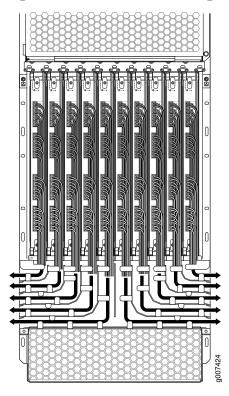

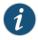

NOTE: The MX2010 supports a standard and extended upper and lower cable manager.

- Place excess cable out of the way in the lower cable manager. Do not allow fastened loops of cable to dangle from the connector or cable manager because this stresses the cable at the fastening point. Putting fasteners on the loops helps to maintain their shape.
- Keep the cable connections clean and free of dust and other particles, which can cause
  drops in the received power level. Always inspect cables and clean them, if necessary,
  before connecting an interface.
- Label both ends of the cables to identify them.

The following guidelines apply specifically to fiber-optic cables:

- When you unplug a fiber-optic cable, always place a rubber safety plug over the transceiver on the faceplate and on the end of the cable.
- Anchor fiber-optic cables to avoid stress on the connectors. Be sure to secure fiber-optic
  cables so that they do not support their own weight as they hang to the floor. Never
  let fiber-optic cable hang free from the connector.
- Avoid bending fiber-optic cable beyond its bend radius. An arc smaller than a few inches can damage the cable and cause problems that are difficult to diagnose.
- Frequent plugging and unplugging of fiber-optic cable into and out of optical
  instruments can cause damage to the instruments that is expensive to repair. Instead,
  attach a short fiber extension to the optical equipment. Any wear and tear due to
  frequent plugging and unplugging is then absorbed by the short fiber extension, which
  is easy and inexpensive to replace.
- Keep fiber-optic cable connections clean. Small microdeposits of oil and dust in the canal of the transceiver or cable connector could cause loss of light, reducing signal power and possibly causing intermittent problems with the optical connection.

To clean the transceivers, use an appropriate fiber-cleaning device, such as RIFOCS Fiber Optic Adaptor Cleaning Wands (part number 946). Follow the directions for the cleaning kit you use.

After you clean an optical transceiver, make sure that the connector tip of the fiber-optic cable is clean. Use only an approved alcohol-free fiber-optic cable cleaning kit, such as the Opptex Cletop-S Fiber Cleaner. Follow the directions for the cleaning kit you use.

### Maintaining the MX2010 Power Supply Modules

### Purpose

For optimum router performance, verify the condition of the power supply modules (PSMs).

### **Action** On a regular basis:

• Check the status of the PSMs by issuing the **show chassis environment psm** command.

The following output displays the chassis AC PSM status:

### user@host> show chassis environment psm

| user whose > show chassis environ | irrierit parri        |            |                       |          |
|-----------------------------------|-----------------------|------------|-----------------------|----------|
| PSM 0 status:                     |                       |            |                       |          |
| State                             | Online                |            |                       |          |
| Temperature                       | OK                    |            |                       |          |
| AC Input                          | Feed                  | Voltage(V) | Current(A)            | Power(W) |
|                                   | INPO                  | 225.00     | 1.90                  | 427.50   |
|                                   | INP1                  | 225.00     | 0.00                  | 0.00     |
| DC Output                         | <pre>Voltage(V)</pre> | Current(A) | Power(W)              | Load(%)  |
|                                   | 52.00                 | 7.00       | 364.00                | 14.56    |
| Hours Used                        | 9243                  |            |                       |          |
| PSM 1 status:                     |                       |            |                       |          |
| State                             | Online                |            |                       |          |
| Temperature                       | OK                    |            |                       |          |
| AC Input                          | Feed                  | Voltage(V) | <pre>Current(A)</pre> | Power(W) |

|                                      | INPO                        | 223.75                         | 1.80                       | 402.75                     |
|--------------------------------------|-----------------------------|--------------------------------|----------------------------|----------------------------|
| DC Output                            | INP1<br>Voltage(V)<br>52.00 | 223.75<br>Current(A)<br>6.25   | 0.00<br>Power(W)<br>325.00 | 0.00<br>Load(%)<br>13.00   |
| Hours Used<br>PSM 2 status:          | 9267                        | 0.23                           | 323.00                     | 13.00                      |
| State                                | Online<br>OK                |                                |                            |                            |
| Temperature<br>AC Input              | Feed<br>INPO<br>INP1        | Voltage(V)<br>225.00<br>225.00 | Current(A)<br>1.90<br>0.00 | Power(W)<br>427.50<br>0.00 |
| DC Output                            | Voltage(V)<br>52.00         | Current(A)<br>7.25             | Power(W)<br>377.00         | Load(%)<br>15.08           |
| Hours Used<br>PSM 3 status:          | 9267                        |                                |                            |                            |
| State                                | Online                      |                                |                            |                            |
| Temperature<br>AC Input              | OK<br>Feed<br>INPO<br>INP1  | Voltage(V)<br>225.00<br>226.25 | Current(A)<br>2.00<br>0.00 | Power(W)<br>450.00<br>0.00 |
| DC Output                            | Voltage(V)<br>52.00         | Current(A)<br>7.25             | Power(W)<br>377.00         | Load(%)<br>15.08           |
| Hours Used                           | 9291                        |                                |                            |                            |
| PSM 4 status:<br>State               | Online                      |                                |                            |                            |
| Temperature                          | OK                          |                                |                            |                            |
| AC Input                             | Feed<br>INPO<br>INP1        | Voltage(V)<br>223.75<br>225.00 | Current(A)<br>2.00<br>0.00 | Power(W)<br>447.50<br>0.00 |
| DC Output                            | Voltage(V)<br>52.00         | Current(A)<br>7.25             | Power(W)<br>377.00         | Load(%)<br>15.08           |
| Hours Used<br>PSM 5 status:          | 8667                        |                                |                            |                            |
| State                                | Online                      |                                |                            |                            |
| Temperature<br>AC Input              | OK<br>Feed<br>INPO<br>INP1  | Voltage(V)<br>225.00<br>225.00 | Current(A)<br>2.00<br>0.00 | Power(W)<br>450.00<br>0.00 |
| DC Output                            | Voltage(V)<br>52.00         | Current(A)<br>7.25             | Power(W)<br>377.00         | Load(%)<br>15.08           |
| Hours Used<br>PSM 6 status:          | 8643                        |                                |                            |                            |
| State                                | Online                      |                                |                            |                            |
| Temperature<br>AC Input              | OK<br>Feed<br>INPO<br>INP1  | Voltage(V)<br>226.25<br>225.00 | Current(A)<br>2.20<br>0.00 | Power(W)<br>497.75<br>0.00 |
| DC Output                            | Voltage(V)<br>51.75         | Current(A)<br>7.75             | Power(W)<br>401.06         | Load(%)<br>16.04           |
| Hours Used<br>PSM 7 status:          | 5499                        |                                |                            |                            |
| State                                | Online                      |                                |                            |                            |
| Temperature<br>AC Input              | OK<br>Feed<br>INPO<br>INP1  | Voltage(V)<br>223.75<br>223.75 | Current(A)<br>1.90<br>0.00 | Power(W)<br>425.12<br>0.00 |
| DC Output                            | 52.00                       | Current(A)<br>7.00             | Power(W)<br>364.00         | Load(%)<br>14.56           |
| Hours Used<br>PSM 8 status:<br>State | 8619<br>Online              |                                |                            |                            |
|                                      |                             |                                |                            |                            |

| Temperature | OK         |            |            |          |
|-------------|------------|------------|------------|----------|
| AC Input    | Feed       | Voltage(V) | Current(A) | Power(W) |
|             | INPO       | 225.00     | 2.50       | 562.50   |
|             | INP1       | 227.50     | 0.00       | 0.00     |
| DC Output   | Voltage(V) | Current(A) | Power(W)   | Load(%)  |
|             | 51.75      | 8.50       | 439.88     | 17.59    |
| Hours Used  | 5499       |            |            |          |

The following output displays the chassis DC PSM status:

| The following output displays t                      | ne chassis L | C PSIVI Status | 5.         |            |
|------------------------------------------------------|--------------|----------------|------------|------------|
| user@host> <b>show chassis enviror</b> PSM 0 status: | nment psm    |                |            |            |
| State                                                | Online       |                |            |            |
| Temperature                                          | OK           |                |            |            |
| •                                                    |              | Val+200(V)     | Cunnon+(A) | Dowo n (W) |
| DC Input                                             | Feed         | Voltage(V)     | Current(A) |            |
|                                                      | INPO         | 51.20          | 23.45      | 1200.64    |
|                                                      | INP1         | 0.00           | 0.00       | 0.00       |
| DC Output                                            | Voltage(V)   | Current(A)     | Power(W)   | Load(%)    |
|                                                      | 51.50        | 21.25          | 1094.38    | 43.77      |
| Hours Used                                           | 2035         |                |            |            |
| PSM 1 status:                                        | 2000         |                |            |            |
| State                                                | Online       |                |            |            |
|                                                      |              |                |            |            |
| Temperature                                          | OK .         |                |            |            |
| DC Input                                             | Feed         | Voltage(V)     | Current(A) | Power(W)   |
|                                                      | INPO         | 50.80          | 23.80      | 1209.04    |
|                                                      | INP1         | 0.00           | 0.00       | 0.00       |
| DC Output                                            | Voltage(V)   | Current(A)     | Power(W)   | Load(%)    |
| •                                                    | 51.75        | 21.00          | 1086.75    | 43.47      |
| Hours Used                                           | 5371         |                |            |            |
| PSM 2 status:                                        | 337 1        |                |            |            |
|                                                      | 0-1          |                |            |            |
| State                                                | Online       |                |            |            |
| Temperature                                          | OK .         |                |            |            |
| DC Input                                             | Feed         | Voltage(V)     | Current(A) |            |
|                                                      | INPO         | 50.00          | 23.80      | 1190.00    |
|                                                      | INP1         | 0.00           | 0.00       | 0.00       |
| DC Output                                            | Voltage(V)   | Current(A)     | Power(W)   | Load(%)    |
| •                                                    | 51.25        | 20.75          | 1063.44    | 42.54      |
| Hours Used                                           | 2060         | 201.5          | 20031      |            |
| PSM 3 status:                                        | 2000         |                |            |            |
|                                                      | 0-1          |                |            |            |
| State                                                | Online       |                |            |            |
| Temperature                                          | OK           |                |            |            |
| DC Input                                             | Feed         | Voltage(V)     | Current(A) |            |
|                                                      | INPO         | 50.80          | 24.15      | 1226.82    |
|                                                      | INP1         | 0.00           | 0.00       | 0.00       |
| DC Output                                            | Voltage(V)   | Current(A)     | Power(W)   | Load(%)    |
| ·                                                    | 51.75        | 20.75          | 1073.81    | 42.95      |
| Hours Used                                           | 5371         |                |            |            |
| PSM 4 status:                                        | 337.1        |                |            |            |
| State                                                | Online       |                |            |            |
|                                                      |              |                |            |            |
| Temperature                                          | OK .         |                |            |            |
| DC Input                                             | Feed         | Voltage(V)     | Current(A) |            |
|                                                      | INPO         | 50.40          | 23.80      | 1199.52    |
|                                                      | INP1         | 0.00           | 0.00       | 0.00       |
| DC Output                                            | Voltage(V)   | Current(A)     | Power(W)   | Load(%)    |
|                                                      | 51.50        | 21.00          | 1081.50    |            |
| Hours Used                                           | 2060         |                |            | -          |
| PSM 5 status:                                        | 2000         |                |            |            |
|                                                      | Online       |                |            |            |
| State                                                |              |                |            |            |
| Temperature                                          | OK           | v 1. a.s       |            | 5 (1.5)    |
| DC Input                                             | Feed         | Voltage(V)     | Current(A) |            |
|                                                      | INPO         | 50.00          | 24.15      | 1207.50    |
|                                                      | INP1         | 0.00           | 0.00       | 0.00       |
|                                                      |              |                |            |            |

| DC Output     | Voltage(V)<br>51.75 | Current(A)<br>21.00 | Power(W)<br>1086.75 | Load(%)<br>43.47 |
|---------------|---------------------|---------------------|---------------------|------------------|
| Hours Used    | 5372                |                     |                     |                  |
| PSM 6 status: |                     |                     |                     |                  |
| State         | Online              |                     |                     |                  |
| Temperature   | OK                  |                     |                     |                  |
| DC Input      | Feed                | Voltage(V)          | Current(A)          | Power(W)         |
|               | INPO                | 50.80               | 23.80               | 1209.04          |
|               | INP1                | 0.00                | 0.00                | 0.00             |
| DC Output     | Voltage(V)          | Current(A)          | Power(W)            | Load(%)          |
|               | 51.75               | 20.75               | 1073.81             | 42.95            |
| Hours Used    | 5731                |                     |                     |                  |
| PSM 7 status: |                     |                     |                     |                  |
| State         | Online              |                     |                     |                  |
| Temperature   | OK                  |                     |                     |                  |
| DC Input      | Feed                | Voltage(V)          | Current(A)          | Power(W)         |
|               | INPO                | 50.00               | 24.15               | 1207.50          |
|               | INP1                | 0.00                | 0.00                | 0.00             |
| DC Output     | 5 1 7               | Current(A)          | Power(W)            | Load(%)          |
|               | 51.50               | 21.00               | 1081.50             | 43.26            |
| Hours Used    | 5324                |                     |                     |                  |
| PSM 8 status: |                     |                     |                     |                  |
| State         | Online              |                     |                     |                  |
| Temperature   | OK                  |                     |                     |                  |
| DC Input      | Feed                | Voltage(V)          | Current(A)          | Power(W)         |
|               | INPO                | 50.80               | 24.15               | 1226.82          |
|               | INP1                | 0.00                | 0.00                | 0.00             |
| DC Output     | Voltage(V)          | Current(A)          | Power(W)            | Load(%)          |
|               | 51.50               | 21.00               | 1081.50             | 43.26            |
| Hours Used    | 5732                |                     |                     |                  |
|               |                     |                     |                     |                  |

- Make sure that the power and grounding cables are arranged so that they do not obstruct access to other router components.
- Routinely check the status LEDs on the AC or DC PSM faceplates and the craft interface to determine whether the PSMs are functioning normally.
- Check the red and yellow alarm LEDs on the craft interface. PSM failure or removal triggers an alarm that causes one or both of the LEDs to light. You can display the associated error messages by issuing the following command:

### user@host> show chassis alarms

• Periodically inspect the site to ensure that the grounding and power cables connected to the router are securely in place and that there is no moisture accumulating near the router.

## Related Documentation

- MX2010 Power System Description on page 63
- MX2010 Troubleshooting Resources on page 507
- Troubleshooting the MX2010 Power System on page 515
- Preparing the Site for the MX2010 Router Overview on page 85

## Maintaining the MX2010 Power Usage

**Purpose** For optimum router performance, verify the AC or DC power usage.

#### **Action** On a regular basis:

PSM 8:

- Make sure that the total system power consumption and capacity does not exceed the maximum allocated.
  - Issue the show chassis power command to display the information about the AC or DC power system.

The following output displays the AC chassis power for 2500 W capacity.

```
user@hostshow chassis power
PSM 0:
  State:
             Online
  AC input: OK (Both feed expected, Both feed connected)
 Capacity: 2500 W (maximum 2500 W)
 DC output: 349.31 W (6.75 A at 51.75 V, 13.97% of capacity)
PSM 1:
  State:
             Online
  AC input: OK (Both feed expected, Both feed connected)
 Capacity: 2500 W (maximum 2500 W)
  DC output: 325.00 W (6.25 A at 52.00 V, 13.00% of capacity)
PSM 2:
  State:
            Online
 AC input: OK (Both feed expected, Both feed connected)
  Capacity: 2500 W (maximum 2500 W)
 DC output: 375.19 W (7.25 A at 51.75 V, 15.01% of capacity)
PSM 3:
            Online
  State:
  AC input: OK (Both feed expected, Both feed connected)
 Capacity: 2500 W (maximum 2500 W)
 DC output: 362.25 W (7.00 A at 51.75 V, 14.49% of capacity)
PSM 4:
  State:
             Online
  AC input: OK (Both feed expected, Both feed connected)
  Capacity: 2500 W (maximum 2500 W)
 DC output: 364.00 W (7.00 A at 52.00 V, 14.56% of capacity)
PSM 5:
  State:
            Online
 AC input: OK (Both feed expected, Both feed connected)
  Capacity: 2500 W (maximum 2500 W)
 DC output: 364.00 W (7.00 A at 52.00 V, 14.56% of capacity)
PSM 6:
  State:
            Online
  AC input: OK (Both feed expected, Both feed connected)
  Capacity: 2500 W (maximum 2500 W)
 DC output: 362.25 W (7.00 A at 51.75 V, 14.49% of capacity)
PSM 7:
  State:
             Online
  AC input: OK (Both feed expected, Both feed connected)
 Capacity: 2500 W (maximum 2500 W)
 DC output: 364.00 W (7.00 A at 52.00 V, 14.56% of capacity)
```

State: Online

AC input: OK (Both feed expected, Both feed connected)

Capacity: 2500 W (maximum 2500 W)

DC output: 414.00 W (8.00 A at 51.75 V, 16.56% of capacity)

System:

Capacity: 22500 W (maximum 22500 W)
Allocated power: 6660 W (15840 W remaining)

Actual usage: 3280.00 W

The following output displays the DC chassis power for 2500 W capacity.

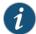

NOTE: The capacity of the DC PSM is fixed and is limited by the power feeds as indicated by the 60 A/80 A switch on the PDM.

```
user@host> show chassis power
PSM 0:
  State:
            Online 0
 DC input: OK (INPO feed expected, INPO feed connected)
  Capacity: 2500 W (maximum 2500 W)
 DC output: 627.81 W (12.25 A at 51.25 V, 25.11% of capacity)
PSM 1:
  State:
            Online
 DC input: OK (INPO feed expected, INPO feed connected)
  Capacity: 2500 W (maximum 2500 W)
 DC output: 624.75 W (12.25 A at 51.00 V, 24.99% of capacity)
PSM 2:
  State:
             Online
 DC input: OK (INPO feed expected, INPO feed connected)
 Capacity: 2500 W (maximum 2500 W)
 DC output: 612.00 W (12.00 A at 51.00 V, 24.48% of capacity)
PSM 3:
  State:
             Online
 DC input: OK (INPO feed expected, INPO feed connected)
  Capacity: 2500 W (maximum 2500 W)
 DC output: 627.81 W (12.25 A at 51.25 V, 25.11% of capacity)
PSM 4:
  State:
            Online
 DC input: OK (INPO feed expected, INPO feed connected)
  Capacity: 2500 W (maximum 2500 W)
 DC output: 627.81 W (12.25 A at 51.25 V, 25.11% of capacity)
PSM 5:
  State:
            Online
  DC input: OK (INPO feed expected, INPO feed connected)
  Capacity: 2500 W (maximum 2500 W)
 DC output: 624.75 W (12.25 A at 51.00 V, 24.99% of capacity)
PSM 6:
            Online
 DC input: OK (INPO feed expected, INPO feed connected)
 Capacity: 2500 W (maximum 2500 W)
 DC output: 637.50 W (12.50 A at 51.00 V, 25.50% of capacity)
```

PSM 7:

State: Online

DC input: OK (INPO feed expected, INPO feed connected)

Capacity: 2500 W (maximum 2500 W)

DC output: 624.75 W (12.25 A at 51.00 V, 24.99% of capacity)

PSM 8:

State: Online

DC input: OK (INPO feed expected, INPO feed connected)

Capacity: 2500 W (maximum 2500 W)

DC output: 624.75 W (12.25 A at 51.00 V, 24.99% of capacity)

System:

Capacity: 22500 W (maximum 22500 W)
Allocated power: 13318 W (9182 W remaining)

Actual usage: 5631.94 W

For further description of the command output, see the *Junos OS System Basics and Services Command Reference*.

### Related Documentation

- MX2010 Power System Description on page 63
- Preventing Electrostatic Discharge Damage to an MX2010 Router on page 542
- Troubleshooting the MX2010 Power System on page 515

## Maintaining the MX2010 Routing Engines

### Purpose

Each host subsystem comprises a Control Board and Routing Engine (CB-RE) functioning together.

To maintain the host subsystem, check the LEDs (**REO** and **REI**) on the craft interface. For more information about the LEDs and the display, see "MX2010 Craft Interface Description" on page 21.

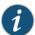

NOTE: Even though the Routing Engine is combined with a Control Board (CB-RE), separate LEDs on the craft interface show the status of the Routing Engines, and separate LEDs show the status of the Control Boards.

For optimum router performance, verify the condition of the Routing Engines and the Control Boards.

#### **Action** On a regular basis:

 Check the host subsystem LEDs on the craft interface. For more information about the LEDs, and the display, see "MX2010 Craft Interface Description" on page 21. During normal operations:

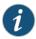

NOTE: Even though the Routing Engine is combined with a Control Board (CB-RE), separate LEDs on the craft interface show the status of the Routing Engines, and separate LEDs show the status of the Control Boards.

- The green host subsystem **ONLINE** LED on the craft interface is lit.
- The red host subsystem OFFLINE LED on the craft interface is not lit.
- Check the LEDs on the Routing Engine portion of the CB-RE faceplate. During normal operations, the **ONLINE** LED is lit steadily green.
- Issue the **show chassis routing-engine** command to check the status of the Routing Engines. The output is similar to the following:

#### user@host> show chassis routing-engine

```
Routing Engine status:
 Slot 0:
    Current state
                                   Master
    Election priority
                                   Master (default)
    Temperature
                                39 degrees C / 102 degrees F
                                35 degrees C / 95 degrees F
    CPU temperature
    DRAM
                              16351 MB (16384 MB installed)
    Memory utilization
                                 7 percent
    CPU utilization:
      User
                                 0 percent
      Background
                                 0 percent
      Kernel
                                 2 percent
      Interrupt
                                 1 percent
      Idle
                                97 percent
    Mode1
                                   RE-S-1800x4
    Serial ID
                                   9009094145
                                   2013-02-16 18:06:28 PST
    Start time
                                   2 days, 20 hours, 54 minutes, 15 seconds
    Uptime
    Last reboot reason
                                   Router rebooted after a normal shutdown.
    Load averages:
                                   1 minute
                                               5 minute 15 minute
                                       0.10
                                                   0.03
                                                              0.01
Routing Engine status:
  Slot 1:
    Current state
                                   Backup
    Election priority
                                   Backup (default)
    Temperature
                                38 degrees C / 100 degrees F
                                34 degrees C / 93 degrees F
    CPU temperature
    DRAM
                              16351 MB (16384 MB installed)
    Memory utilization
                                 7 percent
    CPU utilization:
      User
                                 0 percent
     Background
                                 0 percent
      Kernel
                                 0 percent
      Interrupt
                                 0 percent
      Idle
                                99 percent
                                   RE-S-1800x4
    Mode1
    Serial ID
                                   9009094136
    Start time
                                   2013-02-16 18:06:36 PST
    Uptime
                                   2 days, 20 hours, 54 minutes, 5 seconds
    Last reboot reason
                                   Router rebooted after a normal shutdown.
```

Load averages: 1 minute 5 minute 15 minute 0.00 0.00 0.00

For further description of the command output, see the *Junos OS System Basics and Services Command Reference*.

## Maintaining the MX2010 SFB

**Purpose** For optimum router performance, verify the condition of the SFBs.

### Action On a regular basis:

• Check the LED on the SFB faceplate.

During normal operations:

- The bicolor OK/FAIL LED on the SFB faceplate is lit green steadily.
- The bicolor **OK/FAIL** LED on the SFB faceplate is blinking green.
- The bicolor OK/FAIL red LED on the SFB faceplate is off.
- Issue the **show chassis sfb** command to display information about the SFBs. The output is similar to the following:

#### user@host> show chassis sfb

```
Slot State
                        Uptime
                         2 days, 12 hours, 55 minutes, 20 seconds
     Online
     Online
                         2 days, 12 hours, 55 minutes, 9 seconds
2
     Online
                         2 days, 12 hours, 54 minutes, 58 seconds
                         2 days, 12 hours, 54 minutes, 47 seconds
3
     Online
     Online
                         2 days, 12 hours, 54 minutes, 36 seconds
     Online
                         2 days, 12 hours, 54 minutes, 25 seconds
     Online
                         2 days, 12 hours, 54 minutes, 15 seconds
     Online
                         2 days, 12 hours, 54 minutes, 4 seconds
```

For further description of the command output, see the *Junos OS System Basics and Services Command Reference*.

## Related Documentation

- Replacing an MX2010 SFB on page 462
- Removing an MX2010 SFB on page 463

## Maintaining the MX2010 Switch Processor Mezzanine Board (SPMB)

### Purpose

For optimum router performance, verify the switch processor mezzanine board (SPMB) status.

### Action On a regular basis:

• Issue the **show chassis spmb** command to display the status information. The output is similar to the following:

user@host> show chassis spmb

```
Slot 0 information:
  State
                                 Online
  Total CPU Utilization
                                   98%
  Interrupt CPU Utilization
                                    0%
  Memory Heap Utilization
                                    1%
  Buffer Utilization
                                   44%
                                 2012-12-03 11:47:23 PST
  Start time:
  Uptime:
                                 2 hours, 16 minutes, 39 seconds
Slot 1 information:
  State
                                 Online - Standby
  Total CPU Utilization
  Interrupt CPU Utilization
                                    0%
 Memory Heap Utilization
                                    0%
  Buffer Utilization
                                   22%
  Start time:
                                 2012-12-03 11:47:19 PST
  Uptime:
                                 2 hours, 16 minutes, 43 seconds
{master}
```

For further description of the command output, see the *Junos OS System Basics and Services Command Reference*.

#### Related Documentation

• Maintaining and Verifying the Status of the MX2010 Router Components on page 328

### Maintaining and Verifying the MX2010 Router Version

Purpose Verify the router model, Junos OS version, and system software installed.

#### **Action** On a regular basis:

• To display the router system information, issue the **show version** command. The output is similar to the following:

```
user@host> show version
Hostname: mx2010host
Model: mx2010
JUNOS Base OS boot [12.3-20130216.0]
JUNOS Base OS Software Suite [12.3-20130216.0]
JUNOS 64-bit Kernel Software Suite [12.3-20130216.0]
JUNOS Crypto Software Suite [12.3-20130216.0]
JUNOS Packet Forwarding Engine Support (M/T/EX Common) [12.3-20130216.0]
JUNOS Packet Forwarding Engine Support (X2000) [12.3-20130216.0]
JUNOS Online Documentation [12.3-20130216.0]
JUNOS Services AACL Container package [12.3-20130216.0]
JUNOS Services Application Level Gateways [12.3-20130216.0]
JUNOS AppId Services [12.3-20130216.0]
JUNOS Border Gateway Function package [12.3-20130216.0]
JUNOS Services Captive Portal and Content Delivery Container package
[12.3-20130216.0]
JUNOS Services HTTP Content Management package [12.3-20130216.0]
JUNOS IDP Services [12.3-20130216.0]
JUNOS Services LL-PDF Container package [12.3-20130216.0]
JUNOS Services NAT [12.3-20130216.0]
JUNOS Services PTSP Container package [12.3-20130216.0]
JUNOS Services RPM [12.3-20130216.0]
JUNOS Services Stateful Firewall [12.3-20130216.0]
JUNOS Voice Services Container package [12.3-20130216.0]
```

```
JUNOS Services Example Container package [12.3-20130216.0]
JUNOS Services SSL [12.3-20130216.0]
JUNOS Services Crypto [12.3-20130216.0]
JUNOS Services IPSec [12.3-20130216.0]
JUNOS Runtime Software Suite [12.3-20130216.0]
JUNOS platform Software Suite [12.3-20130216.0]
JUNOS Routing Software Suite [12.3-20130216.0]
```

### Related Documentation

- **Related** Tools and Parts Required to Maintain the MX2010 Hardware Components on page 166
- MX2010 Router Hardware Components and CLI Terminology on page 15

## Maintaining and Verifying the Status of the MX2010 Craft Interface

**Purpose** Verify the system status of the craft interface.

**Action** On a regular basis, check the status of the craft interface.

 To display the status of the craft interface, issue the show chassis craft-interface command.

#### user@host> show chassis craft-interface

```
Front Panel System LEDs:
Routing Engine 0 1
Fail
Master
Front Panel Alarm Indicators:
Red LED *
Yellow LED
Major relay *
Minor relay .
Front Panel FPC LEDs:
FPC 0 1 2 3 4 5 6 7 8 9
CB LEDs:
CB 0 1
Amber . .
Green * *
PS LEDs:
 PS 0 1 2 3 4 5 6 7 8
Red
Green *
Fan Tray LEDs:
FT 0 1 2 3
```

• Check the status-reporting devices on the craft interface—system alarms and LEDs.

## Related Documentation

- Tools and Parts Required to Maintain the MX2010 Hardware Components on page 166
- MX2010 Router Hardware Components and CLI Terminology on page 15
- Maintaining the MX2010 Cooling System Components on page 331
- Maintaining the MX2010 Fan Trays on page 333
- Maintaining the MX2010 Control Boards on page 330
- Maintaining the MX2010 Power Supply Modules on page 372

## Taking an MX2010 Host Subsystem Offline

Before you take a host subsystem offline, see "Effect of Taking the MX2010 Host Subsystem Offline" on page 385.

To take a host subsystem offline:

- 1. Determine whether the host subsystem is functioning as the master or as the backup, using one of the two following methods:
  - Check the Routing Engine LEDs on the craft interface. If the green MASTER LED is lit, the corresponding host subsystem is functioning as the master.
  - Issue the following command. The master Routing Engine is designated **Master** in the **Current state** field:

```
user@host> show chassis routing-engine
Routing Engine status:
  Slot 0:
    Current state
                                   Master
    Election priority
                                   Master (default)
    Temperature
                                35 degrees C / 95 degrees F
    CPU temperature
                                32 degrees C / 89 degrees F
                              16351 MB (16384 MB installed)
    DRAM
    Memory utilization
                                 7 percent
    CPU utilization:
      User
                                 0 percent
      Background
                                 0 percent
      Kernel
                                 4 percent
      Interrupt
                                 1 percent
                                95 percent
      Idle
```

```
Model
                                   RE-S-1800x4
    Serial ID
                                   9009094145
                                   2013-02-19 18:06:24 PST
    Start time
    Uptime
                                   14 hours, 29 minutes, 41 seconds
    Last reboot reason
                                   Router rebooted after a normal shutdown.
    Load averages:
                                   1 minute
                                              5 minute 15 minute
                                       0.00
                                                  0.00
                                                              0.00
Routing Engine status:
  Slot 1:
    Current state
                                   Backup
                                   Backup (default)
    Election priority
                                36 degrees C / 96 degrees F
    Temperature
    CPU temperature
                                32 degrees C / 89 degrees F
    DRAM
                              16351 MB (16384 MB installed)
   Memory utilization
                                 7 percent
    CPU utilization:
                                 0 percent
      User
                                 0 percent
      Background
      Kernel
                                 0 percent
      Interrupt
                                 0 percent
     Idle
                                99 percent
    Mode1
                                   RE-S-1800x4
    Serial ID
                                   9009094136
    Start time
                                   2013-02-19 18:06:33 PST
   Uptime
                                   14 hours, 29 minutes, 22 seconds
    Last reboot reason
                                   Router rebooted after a normal shutdown.
    Load averages:
                                   1 minute
                                               5 minute 15 minute
                                       0.00
                                                  0.00
                                                              0.00
```

2. If the host subsystem is functioning as the master, switch it to backup by using the command:

user@host> request chassis routing-engine master switch

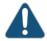

CAUTION: When you request the host subsystem master to switch to backup, a message appears indicating that the network traffic will be interrupted while the Packet Forwarding Engine is reinitialized.

3. On the console or other management device connected to the Routing Engine you are removing, enter CLI operational mode and issue the following command. The command shuts down the Routing Engine cleanly, so its state information is preserved:

user@host> request system halt

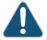

CAUTION: When you request a host subsystem halt, only one Routing Engine will be halted. You must use the request chassis both-routing-engines command to halt both Routing Engines.

Wait until a message appears on the console confirming that the operating system has halted.

For more information about the command, see the *Junos OS System Basics and Services Command Reference*.

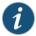

NOTE: The Routing Engine might continue forwarding traffic for approximately 5 minutes after the request system halt command has been issued.

## Related Documentation

- MX2010 Host Subsystem Description on page 35
- Maintaining the MX2010 Host Subsystem on page 356

## Effect of Taking the MX2010 Host Subsystem Offline

The host subsystem is taken offline and brought online as a unit. Before you replace a Control Board and Routing Engine (CB-RE), you must take the host subsystem offline. The host subsystem is hot-pluggable.

Normally, if two host subsystems are installed in the router, one CB-RE functions as the master and the other as backup. You can remove the backup host subsystem (or either of its components) without interrupting the functioning of the router. If you take the master host subsystem offline, the backup host subsystem becomes the master. Depending on the configuration, the individual FRUs might reboot upon switching mastership. If the router has only one host subsystem, taking the host subsystem offline causes the router to shut down. The effect of taking the master host subsystem offline varies depending on your configuration of high availability features.

Table 83 on page 385 explains the effect of taking the host subsystem offline.

Table 83: Effect of Taking the Host Subsystem Offline

| Type of Host<br>Subsystem   | Effect of Taking the Host Subsystem Offline                                                                      |
|-----------------------------|----------------------------------------------------------------------------------------------------|
| Nonredundant host subsystem | The router shuts down.                                                                                           |
| Backup host<br>subsystem    | The functioning of the router is not interrupted. The backup host subsystem is hot-removable and hot-insertable. |

Table 83: Effect of Taking the Host Subsystem Offline (continued)

| Type of Host<br>Subsystem | Effect of Taking the Host Subsystem Offline                                                                                                    |
|---------------------------|----------------------------------------------------------------------------------------------------|
| Master host<br>subsystem  | The backup host subsystem becomes the master. The backup CB-RE assumes Routing Engine functions. The master host subsystem is hot-pluggable. Removal or failure of the master CB-RE affects forwarding and routing based on the high availability configuration:                                                                                                    |
|                           | <ul> <li>Dual CB-RE without any high availability features enabled—Traffic is<br/>interrupted while the Packet Forwarding Engine is reinitialized. All kernel<br/>and forwarding processes are restarted. When the switchover to the<br/>new master CB-RE is complete, routing convergence takes place and<br/>traffic is resumed.</li> </ul>                                                                                                    |
|                           | Graceful CB-RE switchover is enabled—Graceful CB-RE switchover preserves interface and kernel information. Traffic is not interrupted. However, graceful CB-RE switchover does not preserve the control plane. Neighboring routers detect that the router has restarted and react to the event in a manner prescribed by individual routing protocol specifications. To preserve routing without interruption during a switchover, graceful CB-RE switchover must be combined with nonstop active routing.                                                                                                    |
|                           | Nonstop active routing is enabled (graceful CB-RE switchover must be configured for nonstop active routing to be enabled)—Nonstop active routing supports CB-RE switchover without alerting peer nodes that a change has occurred. Nonstop active routing uses the same infrastructure as graceful CB-RE switchover to preserve interface and kernel information. However, nonstop active routing also preserves routing information and protocol sessions by running the routing protocol process (rpd) on both CB-REs. In addition, nonstop active routing preserves TCP connections maintained in the kernel.                                                                                                    |
|                           | <ul> <li>Graceful restart is configured—Graceful restart provides extensions to routing protocols so that neighboring helper routers restore routing information to a restarting router. These extensions signal neighboring routers about the graceful restart and prevent the neighbors from reacting to the router restart and from propagating the change in state to the network during the graceful restart period. Neighbors provide the routing information that enables the restarting router to stop and restart routing protocols without causing network reconvergence. Neighbors are required to support graceful restart. The routing protocol process (rpd) restarts. A graceful restart interval is required. For certain protocols, a significant change in the network can cause graceful restart to stop.</li> </ul> |

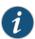

NOTE: Router performance might change if the configuration of the backup CB-RE differs from the former master's configuration. For the most predictable performance, configure the two CB-REs identically, except for parameters unique to each Routing Engine.

To configure the Routing Engine on the Control Board (CB-RE)—specific parameters and still use the same configuration on both Routing Engines on the Control Board, include the appropriate configuration statements under the **reO** and **re1** statements at the [**edit groups**] hierarchy level, and use the **apply-groups** statement. For instructions, see the *Junos OS System Basics Configuration Guide*.

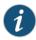

NOTE: For information about configuring graceful Routing Engine on the CB-RE switchover, graceful restart, and nonstop active routing, see the *Junos OS High Availability Configuration Guide*.

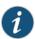

NOTE: The first supported release for both graceful Routing Engine on the CB-RE switchover and nonstop active routing on the router is Junos OS Release 12.3R2. Graceful restart software requirements depend on the routing protocols configured on the router. For the minimum software requirements for graceful restart, see the Junos OS High Availability Configuration Guide.

Related Documentation

- MX2010 Host Subsystem Description on page 35
- Taking an MX2010 Host Subsystem Offline on page 383
- Maintaining the MX2010 Host Subsystem on page 356

## Holding an MX2010 MPC

When carrying an MPC, you can hold it either vertically or horizontally.

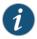

NOTE: A typical MPC can weigh 25 lb (11.34 kg) or more. Be prepared to accept the full weight of the MPC as you lift it.

To hold an MPC vertically:

- Orient the MPC so that the faceplate faces you. To verify orientation, confirm that the text on the MPC is right-side up and the electromagnetic interference (EMI) strip is on the right-hand side.
- 2. Place one hand around the MPC faceplate about a quarter of the way down from the top edge. To avoid deforming the EMI shielding strip, do not press hard on it.
- 3. Place your other hand at the bottom edge of the MPC.

If the MPC is horizontal before you grasp it, place your left hand around the faceplate and your right hand along the bottom edge.

To hold an MPC horizontally:

- 1. Orient the MPC so that the faceplate faces you.
- 2. Grasp the top edge with your left hand and the bottom edge with your right hand.

You can rest the faceplate of the MPC against your body as you carry it.

As you carry the MPC, do not bump it against anything. MPC components are fragile.

Never hold or grasp the MPC anywhere except places that this document indicates. In particular, never grasp the connector edge, especially at the power connector in the corner where the connector and bottom edges meet.

Figure 170: Do Not Grasp the Connector Edge

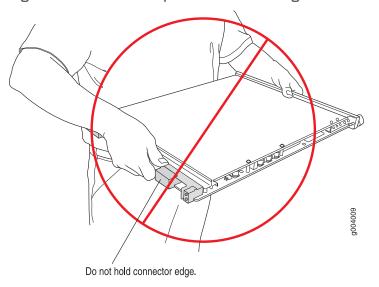

Never carry the MPC by the faceplate with only one hand.

Do not rest any edge of an MPC directly against a hard surface (see Figure 171 on page 389).

Do not stack MPCs.

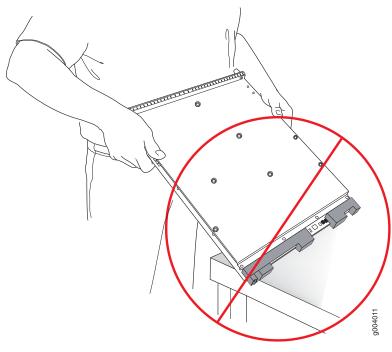

Figure 171: Do Not Rest the MPC on an Edge

Do not rest connectors on any surface.

If you must rest the MPC temporarily on an edge while changing its orientation between vertical and horizontal, use your hand as a cushion between the edge and the surface.

## Related Documentation

- MX2010 MPC Terminology on page 53
- Storing an MX2010 MPC on page 389
- Troubleshooting the MX2010 MPCs on page 513
- Replacing an MX2010 MPC on page 452

## Storing an MX2010 MPC

You must store an MPC as follows:

- In the router
- In the container in which a spare MPC is shipped
- Horizontally and sheet metal side down

When you store an MPC on a horizontal surface or in the shipping container, always place it inside an antistatic bag. Because the MPC is heavy, and because antistatic bags are fragile, inserting the MPC into the bag is easier with two people. To do this, one person holds the MPC in the horizontal position with the faceplate facing the body, and the other person slides the opening of the bag over the MPC connector edge.

If you must insert the MPC into a bag by yourself, first lay the MPC horizontally on a flat, stable surface, sheet metal side down. Orient the MPC with the faceplate facing you. Carefully insert the MPC connector edge into the opening of the bag, and pull the bag toward you to cover the MPC.

Never stack an MPC under or on top of any other component.

### Related Documentation

- MX2010 MPC Terminology on page 53
- Holding an MX2010 MPC on page 387
- Maintaining MX2010 MPCs on page 361
- Replacing an MX2010 MPC on page 452
- Troubleshooting the MX2010 MPCs on page 513

### Routine Maintenance Procedures for the MX2010 Router

Purpose For optimum router performance, perform preventive maintenance procedures.

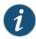

NOTE: Some components, such as the craft interface, require no maintenance.

- **Action** Inspect the installation site for moisture, loose wires or cables, and excessive dust. Make sure that airflow is unobstructed around the router and into the air intake vents.
  - · Check the status-reporting devices on the craft interface—system alarms and LEDs.
  - Inspect the two air filters located just below the upper and lower power supply modules (PSMs), replacing them every 6 months for optimum cooling system performance.
  - Inspect the air filter at the bottom rear of the router, replacing it every 6 months for optimum cooling system performance. Do not run the router for more than a few minutes without the air filter in place.
  - Inspect the air filter in the front of the middle cable manager of the router, replacing it every 6 months for optimum cooling system performance. Do not run the router for more than a few minutes without the air filter in place.

### Related Documentation

- Tools and Parts Required to Maintain the MX2010 Hardware Components on page 166
- MX2010 Router Hardware Components and CLI Terminology on page 15
- Maintaining the MX2010 Air Filters on page 329
- Maintaining the MX2010 Fan Trays on page 333

### **CHAPTER 23**

## Packing and Returning Components

- Guidelines for Packing Hardware Components for Shipment on page 391
- Packing the MX2010 Router for Shipment on page 391
- Returning a Hardware Component to Juniper Networks, Inc. on page 393

## Guidelines for Packing Hardware Components for Shipment

To pack and ship individual components:

- When you return components, make sure they are adequately protected with packing materials and packed so that the pieces are prevented from moving around inside the carton.
- Use the original shipping materials if they are available.
- · Place individual components in electrostatic bags.
- Write the RMA number on the exterior of the box to ensure proper tracking.

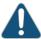

CAUTION: Do not stack any of the hardware components.

## Related Documentation

- Returning a Hardware Component to Juniper Networks, Inc. on page 393
- Contacting Customer Support on page 519

### Packing the MX2010 Router for Shipment

To pack the router for shipment:

- Retrieve the shipping crate and packing materials in which the router was originally shipped. If you do not have these materials, contact your Juniper Networks representative about approved packaging materials.
- 2. On the console or other management device connected to the master CB-RE, enter CLI operational mode and issue the following command to shut down the router software. (If two CB-REs are installed, also issue the command on the backup CB-RE.)

user@host> request system halt

Wait until a message appears on the console confirming that the operating system has halted.

For more information about the command, see the *Junos OS System Basics and Services Command Reference*.

- 3. Attach an electrostatic discharge (ESD) grounding strap to your bare wrist, and connect the strap to one of the ESD points on the chassis.
- 4. Shut down power to the router by switching the AC or DC circuit breaker for all PDMs to the off (O) position.
- 5. Disconnect power from the router.
- 6. Remove the cables that connect to all external devices.
- 7. Remove all field replaceable units (FRUs) from the router.
- 8. Attach the front and rear shipping covers.

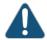

CAUTION: Apply force to any other parts of chassis other than the shipping covers can damage the chassis.

- 9. Remove the router from the rack:
  - Install the pallet jack attachment to a pallet jack. Position the pallet jack in front of the rack, and unscrew and remove the mounting screws from the rack.

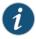

NOTE: The pallet jack attachment fits only on a standard pallet jack. The standard pallet jack is approximately 48 in. (121.92 cm) deep and 27 in. (68.58 cm) wide.

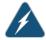

WARNING: Juniper Networks recommends using a pallet jack with the attachment. Not using a pallet jack with the attachment can result in personal injury and can damage to the equipment.

- A minimum of four people can then slide the router onto the pallet jack by using the handles on the shipping covers. Attach the four shipping brackets and hardware to the pallet jack attachment. Securing the brackets to the router chassis.
- Position the router in front of the shipping crate and raise the pallet jack.
- Remove the shipping brackets and hardware and set aside.
- 10. Place the router in the shipping crate or onto the pallet. If on a pallet, bolt the router to the pallet.
- 11. Re-attach the shipping brackets to the router chassis and the pallet.
- 12. Cover the router with an ESD bag and place the packing foam on top of and around the router.

- 13. Replace the accessory box on top of the packing foam.
- 14. Securely place the crate cover over the router.
- 15. Close all latches to secure the shipping crate to the pallet.
- 16. Write the RMA number on the exterior of the box to ensure proper tracking.

## Related Documentation

- Preventing Electrostatic Discharge Damage to an MX2010 Router on page 542
- Powering Off the DC-Powered MX2010 Router on page 504
- Replacing an MX2010 Three-Phase Delta AC Power Cord on page 471
- Replacing an MX2010 Three-Phase Wye AC Power Cord on page 487
- Disconnecting an MX2010 DC Power Distribution Module Cable on page 432

## Returning a Hardware Component to Juniper Networks, Inc.

If a problem cannot be resolved by the JTAC technician, a Return Materials Authorization (RMA) is issued. This number is used to track the returned material at the factory and to return repaired or new components to the customer as needed.

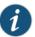

NOTE: Do not return any component to Juniper Networks, Inc. unless you have first obtained an RMA number. Juniper Networks, Inc. reserves the right to refuse shipments that do not have an RMA. Refused shipments are returned to the customer by collect freight.

For more information about return and repair policies, see the customer support Web page at http://www.juniper.net/support/guidelines.html.

For product problems or technical support issues, contact the Juniper Networks Technical Assistance Center (JTAC) by using the Case Manager link at <a href="http://www.juniper.net/support/">http://www.juniper.net/support/</a> or at 1-888-314-JTAC (within the United States) or 1-408-745-9500 (from outside the United States).

To return a hardware component:

- 1. Determine the part number and serial number of the component.
- 2. Obtain an RMA number from the Juniper Networks Technical Assistance Center (JTAC). You can send e-mail or telephone as described above.
- 3. Provide the following information in your e-mail message or during the telephone call:
  - Part number and serial number of component
  - · Your name, organization name, telephone number, and fax number
  - · Description of the failure

- 4. The support representative validates your request and issues an RMA number for return of the component.
- 5. Pack the component for shipment.

## Related Documentation

- Contacting Customer Support on page 519
- Guidelines for Packing Hardware Components for Shipment on page 391

#### **CHAPTER 24**

# Replacing Components

- Tools and Parts Required for Replacing MX2010 Hardware Components on page 395
- Tools and Parts Required to Remove Components from an MX2010 Router on page 397
- Replacing a Cable on an MX2010 MPC or MIC on page 398
- Replacing an MX2010 AC Power Supply Module on page 402
- Replacing the MX2010 Air Filters on page 405
- Replacing the MX2010 Standard Cable Managers on page 411
- Replacing the MX2010 Extended Cable Manager on page 415
- Replacing the MX2010 Craft Interface on page 418
- Replacing an MX2010 DC Power Supply Module on page 422
- Replacing an MX2010 DC Power Distribution Module on page 426
- Replacing an MX2010 DC Power Distribution Module Cable on page 431
- Replacing the MX2010 Standard EMI Cover on page 434
- Replacing the MX2010 Extended EMI Cover on page 436
- Replacing an MX2010 Fan Tray on page 439
- Replacing the MX2010 Air Baffle on page 442
- Replacing an MX2010 MIC on page 444
- Replacing an MX2010 MPC on page 452
- Removing an MX2010 CB-RE on page 461
- Replacing an MX2010 SFB on page 462
- Replacing an SFP or XFP Transceiver on an MX2010 MPC or MIC on page 469
- Replacing an MX2010 Three-Phase Delta AC Power Cord on page 471
- Replacing an MX2010 Three-Phase Delta AC Power Distribution Module on page 477
- Replacing an MX2010 Three-Phase Wye AC Power Cord on page 487
- Replacing an MX2010 Three-Phase Wye AC Power Distribution Module on page 493

## Tools and Parts Required for Replacing MX2010 Hardware Components

To replace hardware components, you need the tools and parts listed in Table 84 on page 396.

Table 84: Tools and Parts Required for Component Replacement

| Components                                                                   | Tool or Part                                                                                                    |  |  |  |
|------------------------------------------------------------------------------|----------------------------------------------------------------------------------------------------|--|--|--|
| All                                                                          | Electrostatic discharge (ESD) grounding wrist strap                                                                                                    |  |  |  |
| AC power supply module                                                       | Phillips (+) screwdrivers, number 1 and 2                                                                                                    |  |  |  |
| AC power distribution module Three-phase delta AC PDM Three-phase wye AC PDM | Phillips (+) screwdriver, number 2 to access the metal AC wiring compartment  7/16-in. (11 mm) hexagonal-head external drive socket wrench, or nut driver, with a torque range between 23 lb-in. (2.6 Nm) and 25 lb-in. (2.8 Nm) to attach the ground wire.  1/4-in. slotted screwdriver and 5/32-in. (4 mm) Allen wrench to attach input terminal wires of the AC power cord. |  |  |  |
| AC power cord                                                                | Phillips (+) screwdrivers, numbers 1 and 2  7/16-in. (11 mm) hexagonal-head external drive socket wrench, or nut driver, with a torque range between 23 lb-in. (2.6 Nm) and 25 lb-in. (2.8 Nm) to attach the ground wire.  1/4-in. slotted screwdriver and 5/32-in. (4 mm) Allen wrench to attach input terminal wires of the AC power cord.                                   |  |  |  |
| Craft interface                                                              | Phillips (+) screwdrivers, numbers 1 and 2                                                                                                    |  |  |  |
| DC power distribution module                                                 | Phillips (+) screwdrivers, numbers 1 and 2  7/16-in. (11 mm) hexagonal-head external drive socket wrench, or nut driver, with a torque range between 23 lb-in. (2.6 Nm) and 25 lb-in. (2.8 Nm) to attach the ground wire.  1/4-in. slotted screwdriver and 5/32-in. (4 mm) Allen wrench to attach input terminal wires of the AC power cord.                                   |  |  |  |
| DC power supply cable                                                        | 7/16-in. (11 mm) nut driver or socket wrench  CAUTION: You must use an appropriate torque-controlled tool to tighten the nuts. Apply excessive torque damages the terminal studs and the PDM. The absolute maximum that may be applied to this nut is between 23 lb-in. (2.6 Nm) and 25 lb-in. (2.8 Nm).                                                                       |  |  |  |
| Fan trays (upper and lower)                                                  | Phillips (+) screwdrivers, numbers 1 and 2                                                                                                    |  |  |  |
| Air Baffle                                                                   | Phillips (+) screwdrivers, numbers 1 and 2                                                                                                    |  |  |  |
| MPC                                                                          | Phillips (+) screwdrivers, numbers 1 and 2  Blank panels (if component is not reinstalled)  Electrostatic bag or antistatic mat                                                                                                    |  |  |  |

Table 84: Tools and Parts Required for Component Replacement (continued)

| Components                                                  | Tool or Part                                        |
|-------------------------------------------------------------|-----------------------------------------------------|
| MIC                                                         | Phillips (+) screwdrivers, numbers 1 and 2          |
|                                                             | Rubber safety cap for fiber-optic MICs              |
|                                                             | Flat-blade (–) screwdriver                          |
|                                                             | Electrostatic bag or antistatic mat                 |
|                                                             | Blank panels (if component is not reinstalled)      |
| Routing Engine and Control Board<br>(CB-RE)                 | Phillips (+) screwdrivers, numbers 1 and 2          |
| (CD-RE)                                                     | Electrostatic discharge (ESD) grounding wrist strap |
|                                                             | Blank panels (if component is not reinstalled)      |
| SFB                                                         | Phillips (+) screwdrivers, numbers 1 and 2          |
|                                                             | Electrostatic discharge (ESD) grounding wrist strap |
|                                                             | Blank panels (if component is not reinstalled)      |
| Serial cable to Auxiliary or Console<br>Routing Engine port | Flat-blade (–) screwdriver                          |
| PSM air filter                                              | Phillips (+) screwdrivers, numbers 1 and 2          |
| Card-cage air filter                                        | Phillips (+) screwdrivers, numbers 1 and 2          |
| Air filter (lower)                                          | Phillips (+) screwdrivers, numbers 1 and 2          |

## Related Documentation

- MX2010 Field-Replaceable Units on page 14
- Replacing the MX2010 Craft Interface on page 418
- Replacing an MX2010 Fan Tray on page 439
- Replacing the MX2010 Air Filters on page 405

## Tools and Parts Required to Remove Components from an MX2010 Router

To remove components from the router or the router from a rack, you need the following tools and parts:

- 2.5-mm flat-blade (–) screwdriver, for detaching alarm relay terminal block
- 7/16-in. (11 mm) nut driver
- Blank panels to cover empty slots
- EMI (electromagnetic interference) covers—shipped with router

- Electrostatic bag or antistatic mat, for each component
- · Electrostatic discharge (ESD) grounding wrist strap
- Flat-blade (-) screwdriver
- Pallet jack with attachment—recommended
- Phillips (+) screwdrivers, numbers 1 and 2
- · Rubber safety cap for fiber-optic interfaces or cable
- Wire cutters

### Related Documentation

- Packing the MX2010 Router for Shipment on page 391
- Contacting Customer Support on page 519

## Replacing a Cable on an MX2010 MPC or MIC

- 1. Removing a Cable on an MX2010 MPC or MIC on page 398
- 2. Installing a Cable on an MX2010 MPC or MIC on page 399

### Removing a Cable on an MX2010 MPC or MIC

Removing and installing cables on an MPC or a MIC does not affect router function, except that the component does not receive or transmit data while its cable is disconnected.

To remove a fiber-optic cable:

- 1. If the component connects to fiber-optic cable, have ready a rubber safety cap for each cable and transceiver.
- 2. If you are removing all cables connected to the component, use one of the following methods to take the component offline:
  - To take an MPC offline:
    - Press and hold the corresponding online button on the craft interface. The green
      OK LED next to the button begins to blink. Hold the button down until the LED
      goes off.
    - Issue the following CLI command:

user@host>request chassis fpc slot slot-number offline
For more information about the command, see the Junos OS System Basics and
Services Command Reference.

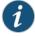

NOTE: When you issue the request chassis fpc slot *slot-number* offline command, the FRU loses power, and the system's total power increases.

• To take a MIC offline:

- Press the online/offline button on the MIC. Use a narrow-ended tool that fits
  inside the opening that leads to the button. Press and hold the button until the
  MIC LED goes off (about 5 seconds).
- Issue the following CLI command:
   user@host> request chassis mic fpc-slot fpc-slot mic-slot mic-slot offline
   For more information about the command, see the Junos OS System Basics and Services Command Reference.
- Unplug the cable from the cable connector port. If the MIC uses fiber-optic cable, immediately cover each transceiver and the end of each cable with a rubber safety cap.

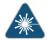

WARNING: Do not look directly into a fiber-optic transceiver or into the ends of fiber-optic cables. Fiber-optic transceivers and fiber-optic cable connected to a transceiver emit laser light that can damage your eyes.

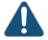

CAUTION: Do not leave a fiber-optic transceiver uncovered except when inserting or removing cable. The safety cap keeps the port clean and prevents accidental exposure to laser light.

4. Remove the cable from the cable manager, and detach it from the destination port.

### Installing a Cable on an MX2010 MPC or MIC

To install a MIC cable or an MPC cable (see Figure 172 on page 400 and Figure 173 on page 400):

- 1. Have ready a length of the type of cable used by the component. For cable specifications, see the MX Series Interface Module Reference.
- 2. If the cable connector port is covered by a rubber safety cap, remove the cap.

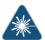

WARNING: Do not look directly into a fiber-optic transceiver or into the ends of fiber-optic cables. Fiber-optic transceivers and fiber-optic cable connected to a transceiver emit laser light that can damage your eyes.

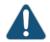

CAUTION: Do not leave a fiber-optic transceiver uncovered except when inserting or removing cable. The safety cap keeps the port clean and prevents accidental exposure to laser light.

3. Insert the cable connector into the cable connector port on the component faceplate.

Figure 172: Installing a MIC Cable

Figure 173: Installing an MPC Cable

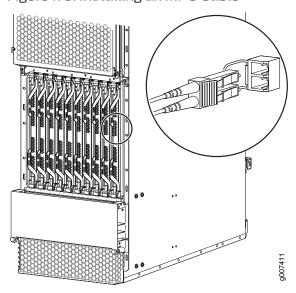

4. Arrange the cable in the cable manager to prevent it from dislodging or developing stress points. Secure the cable so that it is not supporting its own weight as it hangs to the floor. Place excess cable out of the way in a neatly coiled loop. Placing fasteners on the loop helps to maintain its shape.

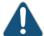

CAUTION: Avoid bending fiber-optic cable beyond its minimum bend radius. An arc smaller than a few inches in diameter can damage the cable and cause problems that are difficult to diagnose.

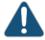

CAUTION: Do not let fiber-optic cable hang free from the connector. Do not allow fastened loops of cable to dangle, which stresses the cable at the fastening point.

- 5. Insert the other end of the cable into the destination port.
- 6. Repeat the previous steps for any additional cables.
- 7. If the component is offline (its failure indicator LED is lit), use one of the following methods to bring it online.
  - To bring an MPC online:
    - Press and hold the corresponding online button on the craft interface until the green OK LED next to the button lights steadily, in about 5 seconds.
    - Issue the following CLI command:

user@host>request chassis fpc slot slot-number online
For more information about the command, see the Junos OS System Basics and
Services Command Reference.

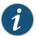

NOTE: When you issue the request chassis fpc slot *slot-number* online command, the FRU gets power, and the system's total power decreases.

- To bring a MIC online:
  - Press the MIC offline/online button until the MIC LED lights green.
  - Issue the following CLI command:

user@host>request chassis mic fpc-slot fpc-slot mic-slot mic-slot online For more information about the command, see the *Junos OS System Basics and Services Command Reference*.

The normal functioning indicator LED confirms that the component is online. You can also verify correct MPC functioning by issuing the **show chassis fpc** command or the correct MIC functioning by issuing the **show chassis fpc pic-status** command.

### Related Documentation

- Preventing Electrostatic Discharge Damage to an MX2010 Router on page 542
- Replacing an MX2010 MIC on page 444
- Replacing an MX2010 MPC on page 452
- Replacing an SFP or XFP Transceiver on an MX2010 MPC or MIC on page 469
- Maintaining Cables That Connect to MX2010 MPCs or MICs on page 326

# Replacing an MX2010 AC Power Supply Module

- 1. Removing an MX2010 AC Power Supply Module on page 402
- 2. Installing an MX2010 AC Power Supply Module on page 403

#### Removing an MX2010 AC Power Supply Module

Before you remove a PSM, be aware of the following:

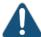

CAUTION: To maintain proper cooling and prevent thermal shutdown of the operating PSM, each PSM slot must contain either a PSM or a blank panel. If you remove a PSM, you must install a replacement PSM or a blank panel shortly after the removal.

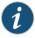

NOTE: After powering off a PSM, wait at least 60 seconds before turning it back on.

To remove an AC PSM (see Figure 174 on page 403):

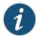

NOTE: The minimum number of AC PSMs changes based on the configuration.

- 1. With one PSM installed and operational, remove any additional PSM by turning the power switch to the off (O) position.
- 2. Attach an electrostatic discharge (ESD) grounding strap to your bare wrist, and connect the strap to one of the ESD points on the chassis.
- 3. Loosen the two captive screws on the PSM faceplate.
- 4. While grasping the handle on the PSM faceplate with one hand, use your other hand to guide the PSM away from the chassis.
- 5. Pull the PSM straight out of the chassis.

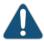

CAUTION: Do not touch the power connectors on back of the PSM. They can get damaged.

6. Place the PSM module into an antistatic bag.

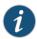

NOTE: Each PSM slot not occupied by an AC PSM must be covered by a PSM blank panel.

Figure 174: Removing an AC Power Supply Module from the MX2010 Router

### Installing an MX2010 AC Power Supply Module

Before you install a PSM, be aware of the following:

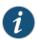

NOTE: The AC PSM is hot-swappable when a minimum number of PSMs installed and operational.

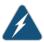

WARNING: The AC PSMs have no circuit breakers that can physically disconnect AC line from the router. After AC feeds have been connected to the PDM, the AC voltage is always present on the power midplane and is distributed to the PSM connectors on the power midplane.

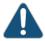

CAUTION: To maintain proper cooling and prevent thermal shutdown of the operating PSM, each PSM slot must contain either a PSM or a blank panel. If you remove a PSM, you must install a replacement PSM or a blank panel shortly after the removal.

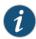

NOTE: After powering on a PSM, wait at least 60 seconds before turning it back off.

To install an AC PSM (see Figure 137 on page 279):

1. With one PSM installed and operational, install an additional PSM with the power supply switch in the off (O) or in the on (I) position.

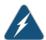

WARNING: If there is only one PSM installed and operational, the power supply switch must be placed in the off (O) position.

- 2. Attach an electrostatic discharge (ESD) grounding strap to your bare wrist, and connect the strap to one of the ESD points on the chassis.
- 3. While grasping the handle on the PSM faceplate with one hand, use your other hand to guide the power supply module into the chassis.
- 4. Tighten the captive screws on the PSM faceplate.
- 5. Turn on the power switch to the on (1) position.
- 6. Verify that the PWR OK LED is lit steadily green.

Figure 175: Installing an AC Power Supply Module

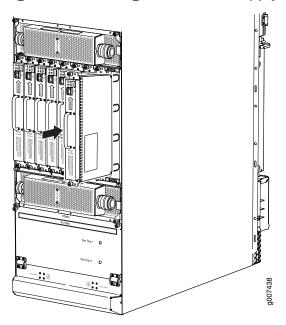

# Related Documentation

- Preventing Electrostatic Discharge Damage to an MX2010 Router on page 542
- MX2010 AC Power Supply Module Description on page 66
- MX2010 AC Power System Electrical Specifications on page 133
- MX2010 AC Power Electrical Safety Guidelines on page 568

### Replacing the MX2010 Air Filters

- 1. Removing the MX2010 Air Filter on page 405
- 2. Installing the MX2010 Air Filter on page 408

#### Removing the MX2010 Air Filter

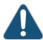

CAUTION: Do not run the router for more than a few minutes without the air filter in place.

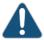

CAUTION: Always keep the air filter in place while the router is operating, except during replacement. Because the fans are very powerful, they could pull small bits of wire or other materials into the router through the unfiltered air intake. This could damage the router components.

To remove the lower air filter—MX2010-MID-FLTR-PNL-S:

- 1. Attach an electrostatic discharge (ESD) grounding strap to your bare wrist, and connect the strap to one of the ESD points on the chassis.
- 2. Loosen the two captive screws located on either side of the fan tray and air filter access door.

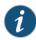

NOTE: Removing the cables from the DC cable manager is not necessary to access the air filter.

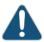

CAUTION: Do not run the router for more than 2 minutes without the air filter in place.

3. Grasp the handle on the air filter, and pull the air filter straight out from the chassis.

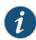

NOTE: The air filter has a built-in handle.

4. Slide the air filter out of the chassis as shown in Figure 176 on page 406.

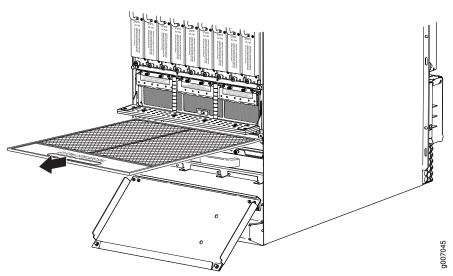

Figure 176: Removing the Lower Air Filter from the Chassis

To remove the card-cage cable manager air filter—MX2000-CBL-MID:

- 1. Attach an electrostatic discharge (ESD) grounding strap to your bare wrist, and connect the strap to one of the ESD points on the chassis.
- 2. Move the cables from the card-cage cable manager, if necessary.
- 3. Loosen the two captive screws located on the front of the card-cage cable manager door.

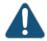

CAUTION: Do not run the router for more than 2 minutes without the air filter in place.

- 4. Open the cable manager door to get access to the air filter.
- 5. Grasp the air filter, and pull the air filter straight out from the access door (see Figure 177 on page 407).

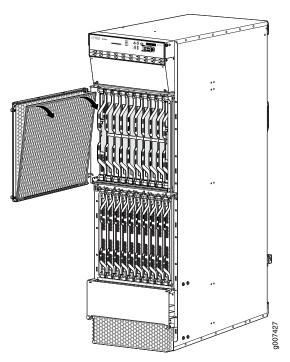

Figure 177: Removing the Card-Cage Cable Manager Air Filter

To remove the PSM air filter—MX2000-FLTR-PWR:

- 1. Attach an electrostatic discharge (ESD) grounding strap to your bare wrist, and connect the strap to one of the ESD points on the chassis.
- 2. Loosen the two captive screws located on either side of the air filter and pull slightly out of the chassis.

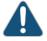

CAUTION: Do not run the router for more than 2 minutes without the air filter in place.

- 3. Grasp the PSM air filter, and pull the air filter straight out from the chassis.
- 4. Slide the air filter out of the chassis as shown in Figure 178 on page 408.

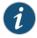

NOTE: The AC-powered MX2010 router has the same air filter.

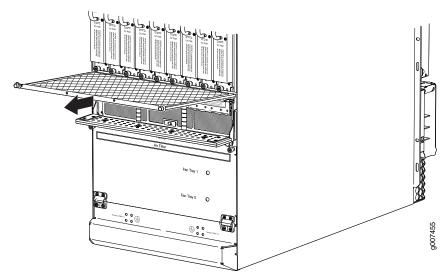

Figure 178: Removing the PSM Air Filter from the Chassis

### Installing the MX2010 Air Filter

To install the lower air filter—MX2010-FLTR-KIT-S:

- 1. Attach an electrostatic discharge (ESD) grounding strap to your bare wrist, and connect the strap to one of the ESD points on the chassis.
- 2. Ensure that the air filter is right side up.
- 3. Open the fan tray and air filter access door, located at the bottom of the chassis.
- 4. Grasp the handle on the air filter and insert into the chassis until it stops (see Figure 139 on page 281).
- 5. Close the access door and tighten the two captive screws to secure.
- 6. Lower the cable manager back into position, and rearrange the cables in the cable manager.

ONDOTORS.

Figure 179: Installing the Air Filter

To install the card-cage cable manager air filter—MX2010-MID-FLTR-PNL-S:

- 1. Attach an electrostatic discharge (ESD) grounding strap to your bare wrist, and connect the strap to one of the ESD points on the chassis.
- 2. Move the cables from the card-cage cable manager, if necessary.
- 3. Loosen the two captive screws located on the front of the card-cage cable manager door, and open.

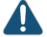

CAUTION: Do not run the router for more than 2 minutes without the air filter in place.

4. Grasp the air filter, and slide the bottom of the air filter into the channel of the access door, (see Figure 140 on page 282).

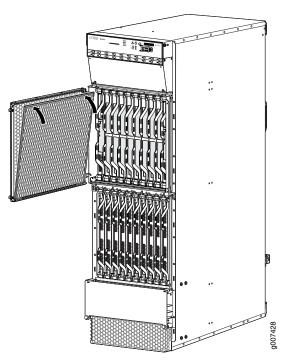

Figure 180: Installing the Card-Cage Cable Manager Air Filter

- 5. Push the air filter in place, close the door, and tighten the two captive screws.
- 6. Replace the cables in the card-cage cable manager, if necessary.

To install the PSM air filter—MX2000-FLTR-PWR:

- 1. Attach an electrostatic discharge (ESD) grounding strap to your bare wrist, and connect the strap to one of the ESD points on the chassis.
- 2. Ensure that the air filter is right side up.
- 3. Grasp the PSM air filter and insert into the chassis until it stops, (see Figure 141 on page 283).
- 4. Tighten the two captive screws to secure.

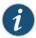

NOTE: The AC-powered MX2010 router has the same air filter.

For Tay 0

Figure 181: Installing the PSM Air Filter

### Related Documentation

- Preventing Electrostatic Discharge Damage to an MX2010 Router on page 542
- Removing the MX2010 Air Filter on page 405
- Maintaining the MX2010 Air Filters on page 329

## Replacing the MX2010 Standard Cable Managers

The MX2010 router has the following types of cable manager systems used for routing and securing cables away from system components:

· Card cage

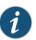

NOTE: The card-cage cable manager is permanently installed onto the MX2010 system chassis, and cannot be removed.

· Standard and Extended

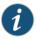

NOTE: The MX2010 comes equipped with a standard lower cable manager. The extended lower cable manager can be ordered from Juniper Networks.

- · Standard DC and Extended DC
- 1. Removing the MX2010 Standard Cable Manager on page 412
- 2. Installing the MX2010 Standard Cable Manager on page 412
- 3. Removing the MX2010 Standard DC Cable Manager on page 413
- 4. Installing the MX2010 Standard DC Cable Manager on page 414

### Removing the MX2010 Standard Cable Manager

To remove the standard cable manager (see Figure 182 on page 412):

- 1. Attach an electrostatic discharge (ESD) grounding strap to your bare wrist, and connect the strap to one of the ESD points on the chassis.
- 2. Loosen the two captive screws on the lower cable manager cover, and remove it.
- 3. Using a Phillips (+) screwdriver (number 1 or 2), loosen the mounting screws on the lower cable manager.
- 4. Grasp the lower cable manager, and pull it straight out from the studs on the front of the chassis.

Figure 182: Removing the Standard Cable Manager

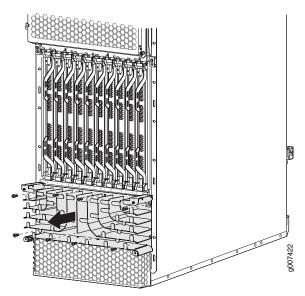

#### Installing the MX2010 Standard Cable Manager

To install the standard cable manager (see Figure 154 on page 298):

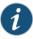

NOTE: The MX2010 comes equipped with a standard lower cable manager. The extended lower cable manager can be ordered from Juniper Networks.

- 1. Attach an electrostatic discharge (ESD) grounding strap to your bare wrist, and connect the strap to one of the ESD points on the chassis.
- 2. Position the lower cable manager on the studs on the lower front of the chassis, just below the MPCs.
- 3. Insert the screws into the corners in the lower cable manager onto the studs on the chassis.

- 4. Using a Phillips (+) screwdriver (number 1 or 2), tighten the mounting screws securely.
- 5. Replace the cable manager cover, and secure it with the two captive screws.

Figure 183: Installing the Standard Cable Manager

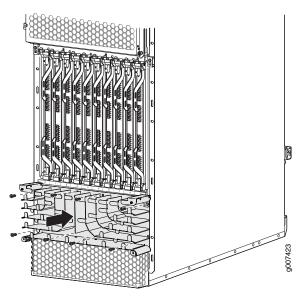

# Removing the MX2010 Standard DC Cable Manager

To remove the standard DC cable manager (see Figure 184 on page 414):

- 1. Attach an electrostatic discharge (ESD) grounding strap to your bare wrist, and connect the strap to an approved site ESD grounding point. See the instructions for your site.
- 2. Grasp the DC cable manager, lift up and pull straight out from the DC PDM on the rear of the chassis.
- 3. Place the DC cable manager into an electrostatic bag and set it aside.

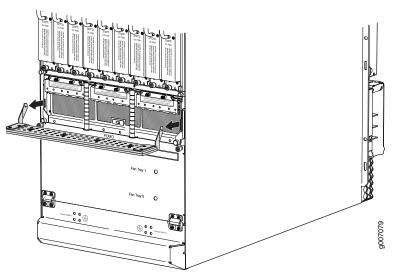

Figure 184: Removing the DC Cable Manager

## Installing the MX2010 Standard DC Cable Manager

To install the standard DC cable manager (see Figure 143 on page 285):

- 1. Attach an electrostatic discharge (ESD) grounding strap to your bare wrist, and connect the strap to one of the ESD points on the chassis.
- 2. Position the DC cable manager over the two slots located on both sides of the DC PDM.
- 3. Lift the DC cable manager slightly up while inserting the two flanges into the slots on both sides of the DC PDM.
- 4. Push down to secure the DC cable manager in place.

Figure 185: Installing the Standard DC Cable Manager

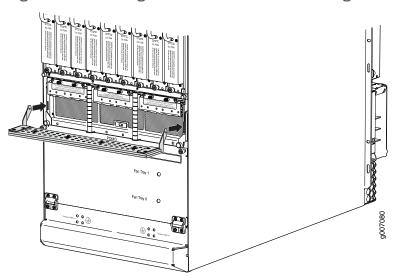

# Related Documentation

- Preventing Electrostatic Discharge Damage to an MX2010 Router on page 542
- MX2010 Cable Manager Description on page 25

### Replacing the MX2010 Extended Cable Manager

- Removing the MX2010 Extended Cable Manager on page 415
- Removing the MX2010 Extended DC Cable Manager on page 416
- Installing the MX2010 Extended Cable Manager on page 416
- Installing the MX2010 Extended DC Cable Manager on page 417

#### Removing the MX2010 Extended Cable Manager

To remove the extended cable manager:

- 1. Attach an electrostatic discharge (ESD) grounding strap to your bare wrist, and connect the strap to one of the ESD points on the chassis.
- 2. To remove the cover, loosen the two captive screws on the extended cable manager cover. Set the extended cable manager cover aside.
- 3. Remove the eight screws that secure the extended cable manager to the chassis as shown in Figure 186 on page 415.
- 4. Pull the extended cable manager away from the chassis.

Figure 186: Removing the Extended Cable Manager

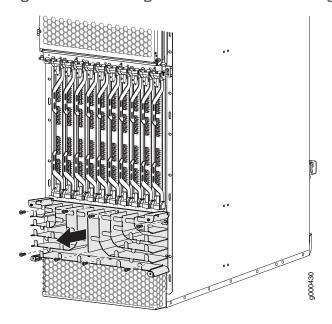

#### Removing the MX2010 Extended DC Cable Manager

To remove the extended DC cable manager (see Figure 187 on page 416):

- 1. Attach an electrostatic discharge (ESD) grounding strap to your bare wrist, and connect the strap to one of the ESD points on the chassis.
- 2. Using a Phillips (+) screwdriver (number 1 or 2), loosen the two captive screws on the DC cable manager.
- 3. Grasp the extended DC cable manager, lift up and pull straight out from the DC PDM on the rear of the chassis.
- 4. Place the extended DC cable manager into an electrostatic bag and set it aside.

Figure 187: Removing the Extended DC Cable Manager

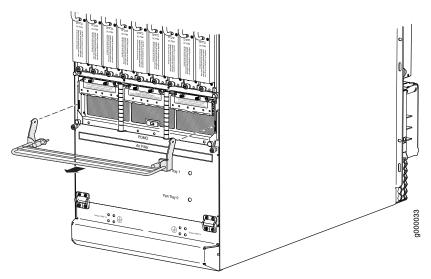

#### Installing the MX2010 Extended Cable Manager

To install the extended cable manager (see Figure 155 on page 299):

- 1. Attach an electrostatic discharge (ESD) grounding strap to your bare wrist, and connect the strap to one of the ESD points on the chassis.
- 2. Position the extended cable manager on the studs below the lower card cage.
- 3. Attach the extended cable manager using eight screws as shown in Figure 155 on page 299.
- 4. Replace the cable manager cover, and secure it with the two captive screws.

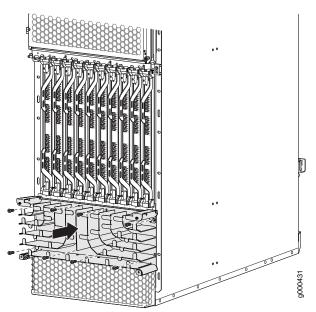

Figure 188: Installing the Extended Lower Cable Manager

# Installing the MX2010 Extended DC Cable Manager

To install the extended DC cable manager (see Figure 156 on page 300):

- 1. Attach an electrostatic discharge (ESD) grounding strap to your bare wrist, and connect the strap to one of the ESD points on the chassis.
- 2. Position the extended DC cable manager over the two slots located on both sides of the DC PDM.
- 3. Lift the extended DC cable manager slightly up while inserting the two flanges into the slots on both sides of the DC PDM.
- 4. Push the extended DC cable manager into place.
- 5. Tighten the two captive screws to secure the extended DC cable manager.

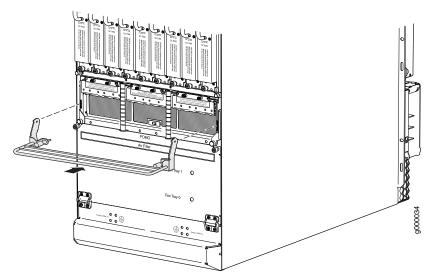

Figure 189: Installing the Extended DC Cable Manager

## Replacing the MX2010 Craft Interface

- 1. Disconnecting the Alarm Relay Wires from the MX2010 Craft Interface on page 418
- 2. Removing the MX2010 Craft Interface on page 419
- 3. Installing the MX2010 Craft Interface on page 420
- 4. Connecting the Alarm Relay Wires to the MX2010 Craft Interface on page 421

## Disconnecting the Alarm Relay Wires from the MX2010 Craft Interface

To disconnect the alarm relay wires from the router and an alarm-reporting device (see Figure 133 on page 268):

- 1. Disconnect the existing wire at the external device.
- 2. Attach an electrostatic discharge (ESD) grounding strap to your bare wrist, and connect the strap to one of the ESD points on the chassis.
- 3. Using a 2.5-mm flat-blade screwdriver, loosen the small screws on the face of the terminal block and remove the block from the relay contact.
- 4. Using the 2.5-mm flat-blade screwdriver, loosen the small screws on the side of the terminal block. Remove existing wires from the slots in the front of the block (see Table 80 on page 269).

Figure 190: Alarm Relay Contacts

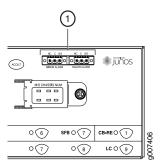

Table 85: Alarm Relay Contacts on the Craft Inteface

| Function No. | Label                    | Description                                                                                                    |
|--------------|--------------------------|----------------------------------------------------------------------------------------------------|
| 1            | MINOR ALARM—[NC C<br>NO] | The alarm relays consist of three terminal contacts with a normal closed (NC), common (C), and normal open (NO) relays that signal a minor or major alarm when broken. |
|              | MAJOR ALARM—[NC C<br>NO] |                                                                                                    |

### Removing the MX2010 Craft Interface

To remove the craft interface (see Figure 191 on page 420):

- 1. Attach an electrostatic discharge (ESD) grounding strap to your bare wrist, and connect the strap to one of the ESD points on the chassis.
- 2. Detach any external devices connected to the craft interface.
- 3. Loosen the two captive screws at the left and right sides of the craft interface faceplate by using the Torx (T10) screwdriver.
- 4. Grasp the craft interface faceplate and carefully tilt it toward you until it is horizontal.
- 5. Disconnect the ribbon cable from the back of the faceplate by gently pressing on both sides of the latch with your thumb and forefinger. Remove the craft interface from the chassis.

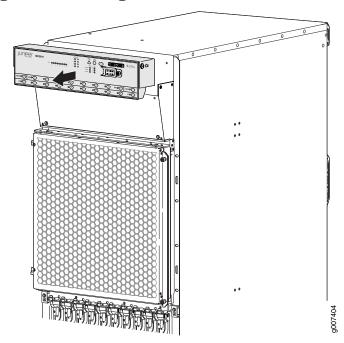

Figure 191: Removing the Craft Interface

## Installing the MX2010 Craft Interface

To install the craft interface (see Figure 142 on page 284):

- 1. Attach an electrostatic discharge (ESD) grounding strap to your bare wrist, and connect the strap to one of the ESD points on the chassis.
- 2. Grasp the craft interface with one hand, and hold the bottom edge of the craft interface with the other hand to support its weight.
- 3. Orient the ribbon cable so that it plugs into the connector socket. The connector is keyed and can be inserted only one way. The pin on the right side of the craft interface indicates the positioning.
- 4. Align the bottom of the craft interface with the sheet metal above the card cage, and press it into place.
- 5. Tighten the two screws on the left and right sides of the craft interface faceplate by using the Torx (T10) screwdriver.
- 6. Reattach any external devices connected to the craft interface.

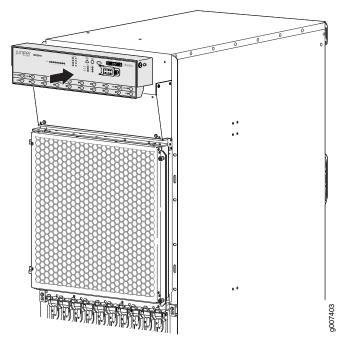

Figure 192: Installing the Craft Interface

## Connecting the Alarm Relay Wires to the MX2010 Craft Interface

To connect the alarm relay wires between a router and an alarm-reporting device (see Figure 132 on page 268):

- 1. Prepare the required length of replacement wire with gauge between 28 AWG  $(0.08 \text{ mm}^2)$  and 14 AWG  $(2.08 \text{ mm}^2)$ .
- 2. Insert the replacement wires into the slots in the front of the block (see Table 79 on page 268). Use a 2.5-mm flat-blade screwdriver to tighten the screws and secure the wire.
- 3. Attach an electrostatic discharge (ESD) grounding strap to your bare wrist, and connect the strap to one of the ESD points on the chassis.
- 4. Plug the terminal block into the relay contact, and use a 2.5-mm flat-blade screwdriver to tighten the screws on the face of the block.
- 5. Attach the other end of the wires to the external device.

Figure 193: Alarm Relay Contacts

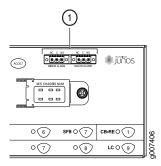

Table 86: Connecting Alarm Relay Contacts

| Function No. | Label                 | Description                                                                                                    |
|--------------|-----------------------|----------------------------------------------------------------------------------------------------|
| 1            | MINOR ALARM—[NC C NO] | The alarm relays consist of three terminal contacts with a normal                                                |
|              | MAJOR ALARM—[NC C NO] | closed (NC), a common (C), and<br>a normal open (NO) relay that<br>signal a minor or major alarm when<br>broken. |

### Related Documentation

- Preventing Electrostatic Discharge Damage to an MX2010 Router on page 542
- Disconnecting the Alarm Relay Wires from the MX2010 Craft Interface on page 268
- Removing the MX2010 Craft Interface on page 419
- Installing the MX2010 Craft Interface on page 283
- MX2010 Craft Interface Description on page 21
- MX2010 Craft Interface Serial Number Label on page 527

## Replacing an MX2010 DC Power Supply Module

- 1. Removing an MX2010 DC Power Supply Module on page 422
- 2. Installing an MX2010 DC Power Supply Module on page 425

#### Removing an MX2010 DC Power Supply Module

Before you remove a PSM, be aware of the following:

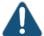

CAUTION: To maintain proper cooling and prevent thermal shutdown of the operating PSM, each PSM slot must contain either a PSM or a blank panel. If you remove a PSM, you must install a replacement PSM or a blank panel shortly after the removal.

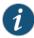

NOTE: After powering off a PSM, wait at least 60 seconds before turning it back on.

To remove a DC PSM (see Figure 194 on page 424):

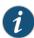

NOTE: The DC PSM is hot-swappable, with a minimum number of PSMs installed.

1. With one PSM installed and operational, remove any additional PSM by turning the power switch to the off (O) position.

- 2. Attach an electrostatic discharge (ESD) grounding strap to your bare wrist, and connect the strap to one of the ESD points on the chassis.
- 3. Loosen the two captive screws on the PSM faceplate.
- 4. While grasping the handle on the PSM faceplate with one hand, use your other hand to guide the PSM away from the chassis.
- 5. Pull the PSM straight out of the chassis.

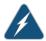

WARNING: Do not touch the power connectors on back of the PSM. They can get damaged.

6. Place the PSM module into an antistatic bag.

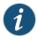

NOTE: Each PSM slot not occupied by a DC PSM must be covered by a PSM blank panel.

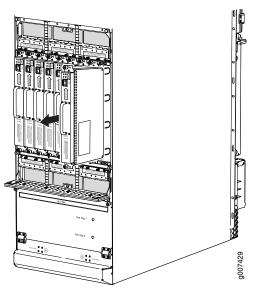

Figure 194: Removing a DC Power Supply Module from the MX2010 Router

#### Installing an MX2010 DC Power Supply Module

Before you install a PSM, be aware of the following:

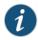

NOTE: The DC PSM is hot-swappable when a minimum number of PSMs installed and operational.

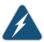

WARNING: The DC PSMs have no circuit breakers that can physically disconnect DC line from the router. After DC feeds have been connected to the PDM, the DC voltage is always present on the power midplane and is distributed to the PSM connectors on the power midplane.

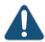

CAUTION: To maintain proper cooling and prevent thermal shutdown of the operating PSM, each PSM slot must contain either a PSM or a blank panel. If you remove a PSM, you must install a replacement PSM or a blank panel shortly after the removal.

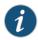

NOTE: After powering on a PSM, wait at least 60 seconds before turning it back off.

To install a DC PSM (see Figure 144 on page 287):

1. With one PSM installed and operational, install an additional PSM with the power supply switch in the off (O) or in the on (I) position.

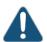

CAUTION: If there is only one PSM installed and operational, the power supply switch must be placed in the off (O) position.

- 2. Attach an electrostatic discharge (ESD) grounding strap to your bare wrist, and connect the strap to one of the ESD points on the chassis.
- 3. While grasping the handle on the PSM faceplate with one hand, use your other hand to guide the power supply module into the chassis.
- 4. Tighten the captive screws on the PSM faceplate.
- 5. Turn on the power switch to the on (1) position.
- 6. Verify that the PWR OK LED is lit steadily green.

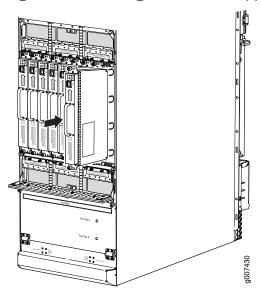

Figure 195: Installing a DC Power Supply Module

# Related Documentation

- Preventing Electrostatic Discharge Damage to an MX2010 Router on page 542
- MX2010 DC Power Distribution Module Description on page 76
- MX2010 DC Power Electrical Safety Guidelines on page 570
- MX2010 DC Power System Electrical Specifications on page 154

### Replacing an MX2010 DC Power Distribution Module

- 1. Removing an MX2010 DC Power Distribution Module on page 426
- 2. Installing an MX2010 DC Power Distribution Module on page 428

#### Removing an MX2010 DC Power Distribution Module

Before you remove a PDM, be aware of the following:

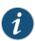

NOTE: The minimum number of PDMs must be present in the router at all times.

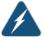

WARNING: Before performing DC power procedures, disconnect all power sources. To ensure that all power is off, locate the circuit breaker on the panel board that services the DC circuit, switch the circuit breaker to the OFF position, and tape the switch handle of the circuit breaker in the OFF position.

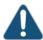

CAUTION: To maintain proper cooling and prevent thermal shutdown of the operating power supply unit, each PDM slot must contain either a PDM or a blank panel. If you remove a PDM, you must install a replacement PDM or a blank panel shortly after the removal.

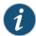

NOTE: After powering off a PDM, wait at least 60 seconds before turning the circuit breaker back on.

To remove a DC PDM (see Figure 196 on page 428):

- Switch off the dedicated customer-site circuit breaker for the PDM being removed.
   Follow your site's procedures for ESD.
- 2. Make sure that the voltage across the DC power source cable leads is 0 V and that there is no chance that the cables might become active during the removal process.
- 3. Switch off (O) the DC PSMs and disengage all DC PSMs.
- 4. Verify that the **-48V** LEDs on the PDM to be removed are not lit.
- 5. Attach an electrostatic discharge (ESD) grounding strap to your bare wrist, and connect the strap to one of the ESD points on the chassis.
- 6. Move the DC circuit breaker on the power input source to the **OFF** position.
- 7. Remove the clear plastic covers protecting the terminal studs on the faceplate.
- 8. Remove the nut and washers from each of the terminal studs. (Use a 7/16-in. [11 mm] nut driver or socket wrench.)
- 9. Remove the cable lugs from the terminal studs.
- 10. Carefully move the power cables out of the way.
- 11. Loosen the two captive screws on the locking levers, and pull away from the chassis.

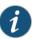

NOTE: PDM1/Input1 locking levers are pulled down to release from chassis, and PDM0/Input0 locking levers are pulled up to release from chassis.

- 12. The PDM is extended slightly away from the chassis.
- 13. With both hands, grasp the two handles and gently pull the PDM straight out of the chassis.

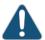

CAUTION: Do not touch the power connectors on the back of the PDM. They can get damaged.

14. Place the PDM onto an antistatic mat or into a ESD bag.

Figure 196: Removing a DC Power Distribution Module from the MX2010 Router

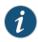

NOTE: Each PDM slot not occupied by a DC PDM must be covered by a PDM blank panel.

### Installing an MX2010 DC Power Distribution Module

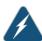

WARNING: Before performing DC power procedures, disconnect all power sources. To ensure that all power is off, locate the circuit breaker on the panel board that services the DC circuit, switch the circuit breaker to the OFF position, and tape the switch handle of the circuit breaker in the OFF position.

To install a DC PDM (see Figure 145 on page 288):

- 1. Ensure that the voltage across the DC power source cable leads is 0 V and that there is no chance that the cable leads might become active during installation.
- 2. Attach an electrostatic discharge (ESD) grounding strap to your bare wrist, and connect the strap to one of the ESD points on the chassis.
- 3. Move the DC circuit breaker on the power input source to the OFF position.
- 4. Switch off (O) the DC PSMs that are powered only from the DC PDMs being removed.

- 5. Open both locking levers on either side of the PDM (see Figure 145 on page 288).
- 6. While holding both handles, guide the PDM until the locking levers are inserted into the chassis. With both hands push the locking levers simultaneously until the PDM is fully seated into the chassis.

Figure 197: Installing a DC Power Distribution Module

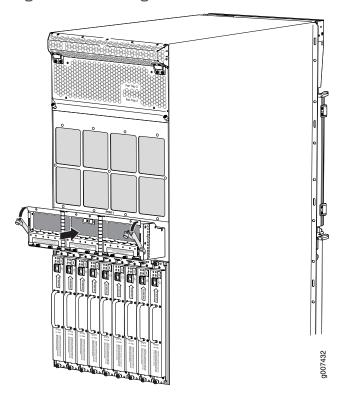

- 7. Tighten both captive screws.
- 8. Remove the clear plastic cover protecting the terminal studs on the faceplate.
- 9. Remove the nut and washers from each of the terminal studs.
- 10. Secure each power cable lug to the terminal studs, first with the flat washer, then with the split washer, and then with the nut. Apply between 23 lb-in. (2.6 Nm) and 25 lb-in. (2.8 Nm) of torque to each nut (see Figure 146 on page 290). Do not overtighten the nut. (Use a 7/16-in. (11 mm) torque-controlled driver or socket wrench.)
  - a. Attach the positive (+) DC source power cable lug to the RTN (return) terminal.
  - b. Attach the negative (-) DC source power cable lug to the -48V (input) terminal.

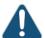

CAUTION: Ensure that each power cable lug seats flush against the surface of the terminal block as you are tightening the nuts. Ensure that each nut is properly threaded onto the terminal stud. The nut should be able to spin freely with your fingers when it is first placed onto the terminal stud.

Applying installation torque to the nut when it is improperly threaded might result in damage to the terminal stud.

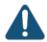

CAUTION: The maximum torque rating of the terminal studs on the DC PDM is 25 lb-in. (33.89 Nm). The terminal studs might be damaged if excessive torque is applied. Use only a torque-controlled driver or socket wrench to tighten nuts on the DC power supply terminal studs.

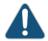

CAUTION: You must ensure that power connections maintain the proper polarity. The power source cables might be labeled (+) and (-) to indicate their polarity. There is no standard color coding for DC power cables. The color coding used by the external DC power source at your site determines the color coding for the leads on the power cables that attach to the terminal studs on each power supply.

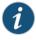

NOTE: The DC PDMs in slots PDM0/Input0and PDM1/Input1 can be powered by dedicated power feeds derived from feed A or feed B. This configuration provides the commonly deployed A/B feed redundancy for the system to balance the power draw. For information about connecting to DC power sources, see "MX2010 DC Power System Electrical Specifications" on page 154.

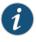

NOTE: Make sure that the amperage switch is set to  $60\,\mathrm{A}$  or  $80\,\mathrm{A}$  to match the DC circuit input feed.

- 11. Replace the clear plastic cable restraint cover over the terminal studs on the faceplate.
- 12. Route the positive and negative DC power cables through the plastic cable restraint cover.
- 13. Verify that the power cabling is correct, that the cables are not touching, and that they do not block access to router components or drape where people could trip on them.
- 14. Switch on the dedicated customer-site circuit breaker.
- 15. Verify that the -48V LED on the PDM is lit steadily.
- 16. For each of the DC PDMs, switch the DC circuit breaker to the **ON** position.

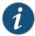

NOTE: The circuit breaker might bounce back to the OFF position if you move the breaker too quickly.

- 17. Verify that the **-48V** LED is lit steadily green.
- 18. Turn the power switch to the on (I) position for the PSMs for the PDMs that are installed.

Figure 198: Connecting DC Power to the MX2010 Router

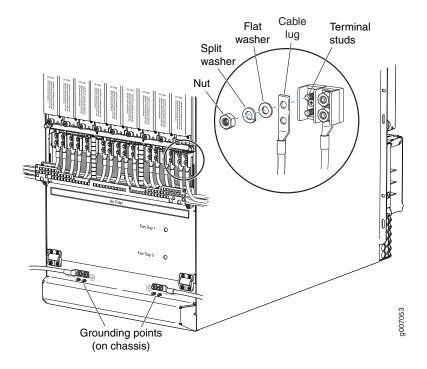

# Related Documentation

- Preventing Electrostatic Discharge Damage to an MX2010 Router on page 542
- MX2010 DC Power System Electrical Specifications on page 154
- MX2010 DC Power Distribution Module Description on page 76
- MX2010 DC Power Electrical Safety Guidelines on page 570
- Connecting an MX2010 DC Power Distribution Module Cable on page 233
- Disconnecting an MX2010 DC Power Distribution Module Cable on page 432

### Replacing an MX2010 DC Power Distribution Module Cable

- 1. Disconnecting an MX2010 DC Power Distribution Module Cable on page 432
- 2. Connecting an MX2010 DC Power Distribution Module Cable on page 432

### Disconnecting an MX2010 DC Power Distribution Module Cable

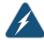

WARNING: Before performing DC power procedures, disconnect all power sources. To ensure that all power is off, locate the circuit breaker on the panel board that services the DC circuit, switch the circuit breaker to the OFF position, and tape the switch handle of the circuit breaker in the OFF position.

To disconnect a power cable for a DC PDM:

- Switch off the dedicated customer-site circuit breaker for the PDM being removed.
   Follow your site's procedures for ESD.
- 2. Make sure that the voltage across the DC power source cable leads is 0 V and that there is no chance that the cables might become active during the removal process.
- 3. Verify that the -48V LED on the PDM is not lit.
- 4. Remove the power cable from the external DC power source.
- 5. Attach an electrostatic discharge (ESD) grounding strap to your bare wrist, and connect the strap to one of the ESD points on the chassis.
- 6. Remove the clear plastic cover protecting the terminal studs on the faceplate.
- 7. Remove the nut and washers from each of the terminal studs. (Use a 7/16-in. [11 mm] nut driver or socket wrench.)
- 8. Remove the cable lug from the terminal studs.
- 9. Carefully move the power cable out of the way.
- 10. Replace the clear plastic cover protecting the terminal studs on the faceplate.

#### Connecting an MX2010 DC Power Distribution Module Cable

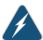

WARNING: Before performing DC power procedures, disconnect all power sources. To ensure that all power is off, locate the circuit breaker on the panel board that services the DC circuit, switch the circuit breaker to the OFF position, and tape the switch handle of the circuit breaker in the OFF position.

To connect a power cable for a DC PDM:

- 1. Locate a replacement power cable that meets the specifications defined in "MX2010 DC Power System Electrical Specifications" on page 154.
- 2. Verify that a licensed electrician has attached a cable lug to the replacement power cable.
- 3. Verify that the -48V LED is off.
- 4. Secure the power cable lug to the terminal studs, first with the flat washer, then with the split washer, and finally with the nut. Apply between 23 lb-in. (2.6 Nm) and 25 lb-in.

(2.8 Nm) of torque to each nut (see Figure 112 on page 234). Do not overtighten the nut. (Use a 7/16-in. [11 mm)] torque-controlled driver or socket wrench.)

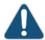

CAUTION: Ensure that each power cable lug seats flush against the surface of the terminal block as you are tightening the nuts. Ensure that each nut is properly threaded onto the terminal stud. The nut should be able to spin freely with your fingers when it is first placed onto the terminal stud. Applying installation torque to the nut when the nut is improperly threaded might result in damage to the terminal stud.

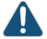

CAUTION: The maximum torque rating of the terminal studs on the DC PDM is 25 lb-in. (33.89 Nm). The terminal studs might be damaged if excessive torque is applied. Use only a torque-controlled driver or socket wrench to tighten nuts on the DC PDM terminal studs.

Figure 199: Connecting Power Cables to the DC Power Distribution Module

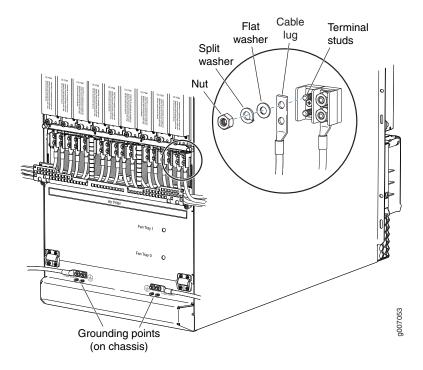

- 5. Route the positive and negative DC power cables through the plastic cable restraint cover. Make sure that the cable does not touch or obstruct any router components.
- 6. Verify that the DC power cable is connected correctly, that it does not touch or block access to router components, and that it does not drape where people could trip on it.
- 7. Attach the power cable to the DC power source.

- 8. Turn on the dedicated customer-site circuit breaker to the PDM.
- 9. Verify that the -48V LED on the PDM is lit steadily.
- 10. On each of the DC power input sources, switch the DC circuit breaker to the center position before moving it to the **ON** position.

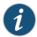

NOTE: The circuit breaker might bounce back to the OFF position if you move the breaker too quickly.

Observe the status LEDs on the PDM faceplate. If the PDM is correctly installed and functioning normally, the **–48V** LEDs light green steadily.

# Related Documentation

- Preventing Electrostatic Discharge Damage to an MX2010 Router on page 542
- MX2010 DC Power Distribution Module Description on page 76
- DC Power Cable Specifications for the MX2010 Router on page 159
- MX2010 DC Power Electrical Safety Guidelines on page 570

# Replacing the MX2010 Standard EMI Cover

- 1. Removing the MX2010 Standard EMI Cover on page 434
- 2. Installing the MX2010 Standard EMI Cover on page 435

## Removing the MX2010 Standard EMI Cover

To remove the electromagnetic interference (EMI) card-cage cover (see Figure 200 on page 435).

- 1. Attach an electrostatic discharge (ESD) grounding strap to your bare wrist, and connect the strap to one of the ESD points on the chassis.
- 2. Loosen the four captive screws that secure the EMI cover to the router.
- 3. Pull the cover away from the router toward you to remove it.

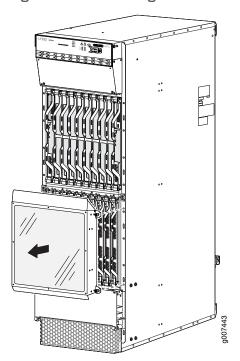

Figure 200: Removing the EMI Card-Cage Cover

## Installing the MX2010 Standard EMI Cover

The MPCs require an EMI cover to reduce the risk of radio frequency interference disturbance that affects an electrical circuit because of electromagnetic interference emitted from an external source. The EMI cover is designed to reduce the electromagnetic interference (EMI) to comply with the Federal Communications Commission (FCC) requirements.

To install the EMI card-cage cover (see Figure 148 on page 293):

- 1. Align the four brackets on either side of the EMI cover with the chassis front-mounting flanges on the outside of the card cage.
  - Attach an electrostatic discharge (ESD) grounding strap to your bare wrist, and connect the strap to one of the ESD points on the chassis.
- 2. Adjust the EMI cover until the four captive screws align with the holes in the front-mounting flanges.
- 3. Tighten the four captive screws to secure the EMI cover in place.

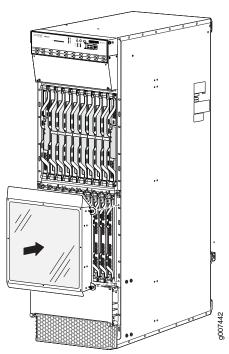

Figure 201: Installing the EMI Card-Cage Cover

Related Documentation

- Preventing Electrostatic Discharge Damage to an MX2010 Router on page 542
- Replacing the MX2010 Extended EMI Cover on page 436

# Replacing the MX2010 Extended EMI Cover

- Removing the MX2010 Extended EMI Cover on page 436
- Installing the MX2010 Extended EMI Cover on page 438

### Removing the MX2010 Extended EMI Cover

The extended electromagnetic interference (EMI) cover attaches to the router over the card cage and tilts out from the top.

To remove the extended electromagnetic interference (EMI) card-cage cover (see Figure 203 on page 437):

- 1. Attach an electrostatic discharge (ESD) grounding strap to your bare wrist, and connect the strap to one of the ESD points on the chassis.
- 2. Gripping the flap on the extended EMI cover, tilt it away from the router toward you.
- 3. Holding the cover on both sides, lift so that the points on the cover lift out of the grooves on the EMI cover brackets.

- 4. Pull the cover away from the router toward you to remove it.
- 5. Using a number 2 Phillips (+) screwdriver, remove the two mounting screws from the mounting brackets on either side of the card cage. Then remove the mounting brackets (see Figure 202 on page 437).

Figure 202: Removing the Extended EMI Cover Mounting Brackets

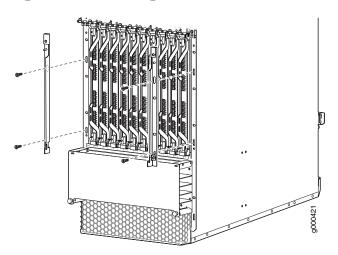

Figure 203: Removing the Extended EMI Card-Cage Cover

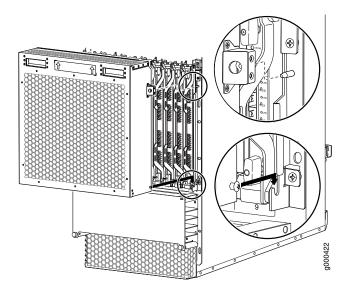

#### Installing the MX2010 Extended EMI Cover

The extended electromagnetic interference (EMI) covers attaches to the router over the card cage.

- 1. Attach an electrostatic discharge (ESD) grounding strap to your bare wrist, and connect the strap to one of the ESD points on the chassis.
- 2. On each side of the card cage, orient the extended EMI cover's mounting brackets so that they line up with the mounting holes. The groove that holds the points on the cover should be at the top.
- 3. Using a number 2 Phillips (+) screwdriver, secure the extended EMI cover mounting brackets to the sides of the card cage by using the four screws provided (two on each side) (see Figure 149 on page 294).

Figure 204: Installing the Extended EMI Cover Mounting Brackets

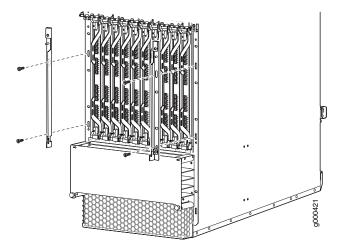

- 4. Orient the cover so that the arrows point up in front of the card cage.
- 5. Angle the extended EMI cover so that the points at each side fit into the grooves on the EMI cover's mounting brackets.
- 6. Tilt the extended EMI cover into place and press firmly until the sides contact the mounting brackets of the EMI cover.

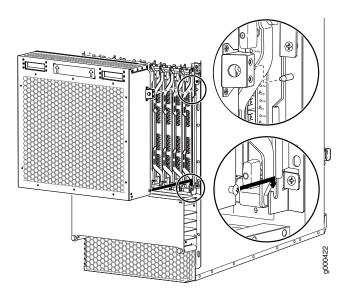

Figure 205: Installing the Extended EMI Card-Cage Cover

- Replacing the MX2010 Standard EMI Cover on page 434
- Preventing Electrostatic Discharge Damage to an MX2010 Router on page 542

### Replacing an MX2010 Fan Tray

- 1. Removing an MX2010 Fan Tray on page 439
- 2. Installing an MX2010 Fan Tray on page 441

#### Removing an MX2010 Fan Tray

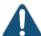

CAUTION: To prevent overheating, install the replacement fan tray immediately after removing the existing fan tray.

To remove the upper or lower fan trays (see Figure 206 on page 440 and Figure 207 on page 441):

- 1. Attach an electrostatic discharge (ESD) grounding strap to your bare wrist, and connect the strap to one of the ESD points on the chassis.
- 2. Reposition the DC cable manager, if necessary, before removing the upper or lower fan tray:

- Unwrap any cables on the DC cable manager, and remove the cables from the tray.
   Arrange the cables so that they do not block the front of the cable manager and tray, and secure them with temporary fasteners so that they are not supporting their own weight as they hang from the connector.
- 3. Loosen the two captive screws on each side of the fan tray access panel and open.
- 4. Loosen the two captive screws on the fan tray faceplate.
- 5. While grasping the handle, press and hold the latch until the status LED turns off. Pull the fan tray out approximately 1 to 3 inches until it stops.

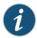

NOTE: The fan trays are interchangeable and are hot-insertable and hot-removable.

6. Press and hold the latch a second time to disengage fan operation. Place one hand under the fan tray for support while pulling the fan tray completely out of the router.

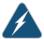

WARNING: The fan trays use a double latch safety mechanism. You must continually press and hold the latch while removing the fan trays.

7. Place the fan tray on an antistatic mat or in an approved ESD bag.

Figure 206: Removing Upper Fan Trays

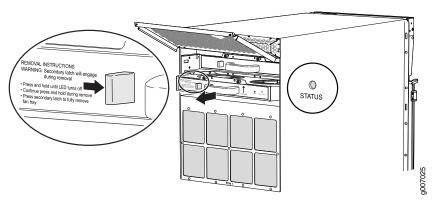

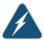

WARNING: Before removing a fan tray, make sure the fan blades have stopped completely.

FEBACINAL INSTRUCTIONS
WORKING: Secondary with his direction
WORKING: Secondary with his direction

- Pleas and held used LED blint of the control of the control of the co

Figure 207: Removing Lower Fan Trays

#### Installing an MX2010 Fan Tray

This topic describes how to install the upper or lower fan trays in a MX2010. This procedure applies to both the standard fan tray and the optimized power fan tray. To install the upper or lower fan tray (see Figure 151 on page 296 and Figure 152 on page 296):

- 1. Attach an electrostatic discharge (ESD) grounding strap to your bare wrist, and connect the strap to one of the ESD points on the chassis.
- 2. Reposition the DC cable manager, if necessary, before installing the upper or lower fan tray:
  - Unwrap any cables on the DC cable manager and remove the cables from the tray.
     Arrange the cables so that they do not block the front of the cable manager, and tray and secure them with temporary fasteners so that they are not supporting their own weight as they hang from the connector.
- 3. Loosen the two captive screws on the access panel and open.
- 4. Remove the fan tray from the antistatic mat or ESD bag.
- 5. Grasp the fan tray by the handle, and place one hand under the fan tray for support. Insert the fan tray partially into the chassis while pressing the latch.

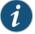

NOTE: When inserting the fan tray, observe the correct orientation by the "this side up" label on the fan tray.

6. Press and hold the latch again while carefully pushing the fan tray into the chassis.

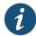

NOTE: The fan tray has a double-locking safety mechanism that allows you to safely install the fan tray in a two-stage process.

- 7. Tighten the two captive screws on the fan tray faceplate.
- 8. Close the access panel and secure the two captive screws on either side of the access panel.
- 9. Reinstall the DC cable manager back into position, if necessary.

Figure 208: Installing Upper Fan Trays

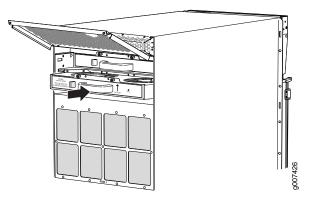

Figure 209: Installing Lower Fan Trays

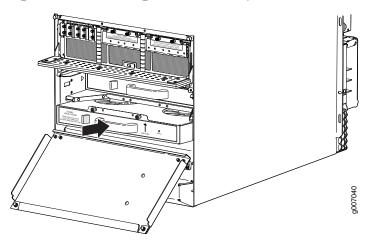

- Preventing Electrostatic Discharge Damage to an MX2010 Router on page 542
- Maintaining the MX2010 Fan Trays on page 333

# Replacing the MX2010 Air Baffle

- 1. Removing the MX2010 Air Baffle on page 442
- 2. Installing the MX2010 Air Baffle on page 443

### Removing the MX2010 Air Baffle

To remove the upper air baffle—MX2000-UPR-BAFFLE-A:

- 1. Attach an electrostatic discharge (ESD) grounding strap to your bare wrist, and connect the strap to one of the ESD points on the chassis.
- 2. Loosen the four captive screws located on either side of the air baffle that is attached to the upper fan tray access door.

3. Grasp the air baffle, and pull straight out from the upper fan tray access door as shown in Figure 210 on page 443.

Figure 210: Removing the Air Baffle

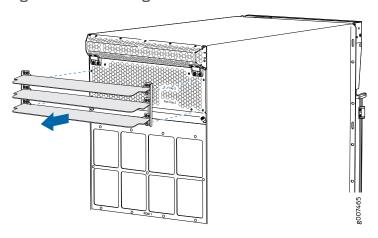

#### Installing the MX2010 Air Baffle

To install the upper air baffle—MX2000-UPR-BAFFLE-A:

- 1. Attach an electrostatic discharge (ESD) grounding strap to your bare wrist, and connect the strap to one of the ESD points on the chassis.
- 2. Ensure that the air baffle louvers are closed.
- 3. Close the upper fan tray access door.
- 4. Align the holes on the air baffle with the holes located on either side of the upper fan tray access door, (see Figure 153 on page 297).
- 5. Tighten the four captive screws to secure the air baffle to the upper fan tray access door.
- 6. Open the air baffle louvers to direct the exhaust air away from the router.

Figure 211: Installing the Air Baffle

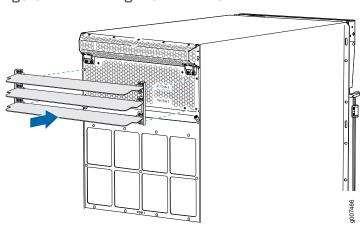

- Preventing Electrostatic Discharge Damage to an MX2010 Router on page 542
- MX2010 Cooling System Description on page 31
- Maintaining the MX2010 Air Baffle on page 332

## Replacing an MX2010 MIC

- 1. Removing an MX2010 MIC on page 444
- 2. Installing an MX2010 MIC on page 446
- 3. Installing an MX2010 Dual-Wide MIC on page 448
- 4. Replacing a MIC Installed on an MPC6E on page 450

#### Removing an MX2010 MIC

MICs are hot-insertable and hot-removable. When you remove a MIC, the router continues to function, although the MIC interfaces being removed no longer function.

The MICs are located in the MPCs installed in the front of the router. A MIC weighs less than 2 lb (0.9 kg).

To remove a MIC (see Figure 212 on page 445):

- Place an electrostatic bag or antistatic mat on a flat, stable surface to receive the MIC. If the MIC connects to fiber-optic cable, have ready a rubber safety cap for each transceiver and cable.
- 2. Attach an electrostatic discharge (ESD) grounding strap to your bare wrist, and connect the strap to one of the ESD points on the chassis.
- 3. Use one of the following methods to take the MIC offline:
  - Press its online/offline button. Use a narrow-ended tool that fits inside the opening that leads to the button. Press and hold the button until the MIC OK/FAIL LED goes off (about 5 seconds).
  - Issue the following CLI command:
    - user@host> request chassis mic fpc-slot fpc-slot mic-slot mic-slot offline
      For more information about the command, see the Junos OS System Basics and
      Services Command Reference.
- 4. Label the cables connected to the MIC so that you can later reconnect each cable to the correct MIC
- 5. Disconnect the cables from the MIC. If the MIC uses fiber-optic cable, immediately cover each transceiver and the end of each cable with a rubber safety cap.

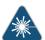

WARNING: Do not look directly into a fiber-optic transceiver or into the ends of fiber-optic cables. Fiber-optic transceivers and fiber-optic cable connected to a transceiver emit laser light that can damage your eyes.

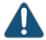

CAUTION: Do not leave a fiber-optic transceiver uncovered except when inserting or removing cable. The safety cap keeps the port clean and prevents accidental exposure to laser light.

6. Arrange the cable to prevent it from dislodging or developing stress points. Secure the cable so that it is not supporting its own weight as it hangs to the floor. Place excess cable out of the way in a neatly coiled loop.

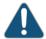

CAUTION: Avoid bending fiber-optic cable beyond its minimum bend radius. An arc smaller than a few inches in diameter can damage the cable and cause problems that are difficult to diagnose.

7. On the MPC, pull the ejector lever that is adjacent to the MIC you are removing away from the MPC faceplate. This disconnects the MIC from the MPC.

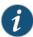

NOTE: To remove a dual-wide MIC that takes up both MIC slots, you must pull both ejector levers away from the MPC faceplate.

- 8. Grasp the handles on the MIC faceplate, and slide the MIC out of the MPC card carrier. Place it in the electrostatic bag or on the antistatic mat.
- 9. If you are not reinstalling a MIC into the emptied MIC slot within a short time, install a blank MIC panel over the slot to maintain proper airflow in the MPC card cage.

Figure 212: Removing a Single-Wide MIC

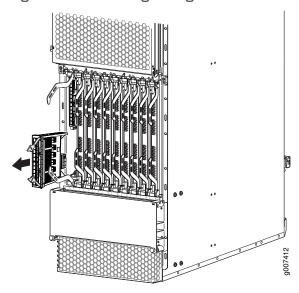

#### Installing an MX2010 MIC

To install a MIC (see Figure 158 on page 302):

- 1. Attach an electrostatic discharge (ESD) grounding strap to your bare wrist, and connect the strap to one of the ESD points on the chassis.
- 2. If you have used a dual-wide MIC and are now replacing it with two single-wide MICs, install the septum (see Figure 157 on page 301):
  - a. Place the MPC on a flat surface (if necessary, remove the MPC from the adapter card as described in "Removing an MX2010 MPC from the Adapter Card" on page 454.
  - b. Position the septum in the center of the MPC so that it lines up with holes labeledS on the top of the MPC.
  - c. Insert a screw into each of the two holes labeled **S**, and then tighten them completely.
  - d. On the bottom of the MPC, insert a screw into each of the four holes labeled **S**, and then tighten them completely.
  - e. Install the MPC as described in "Installing an MX2010 MPC into an Adapter Card" on page 459.

Figure 213: Installing the Septum

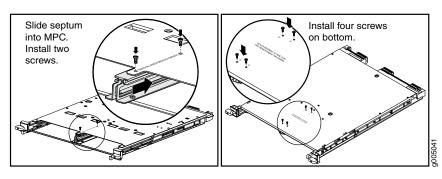

- 3. If the MIC uses fiber-optic cable, verify that a rubber safety cap is over each transceiver on the faceplate. Install a cap if necessary.
- 4. On the MPC, pull the ejector lever that is adjacent to the MIC you are installing away from the MPC faceplate.
- 5. Align the rear of the MIC with the guides located at the corners of the MIC slot.
- 6. Slide the MIC into the MPC until it is firmly seated in the MPC.

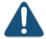

CAUTION: Slide the MIC straight into the slot to avoid damaging the components on the MIC.

7. Verify that the ejector lever is engaged by pushing it toward the MPC faceplate.

8. If the MIC uses fiber-optic cable, remove the rubber safety cap from each transceiver and the end of each cable.

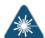

WARNING: Do not look directly into a fiber-optic transceiver or into the ends of fiber-optic cables. Fiber-optic transceivers and fiber-optic cable connected to a transceiver emit laser light that can damage your eyes.

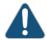

CAUTION: Do not leave a fiber-optic transceiver uncovered except when inserting or removing cable. The safety cap keeps the port clean and prevents accidental exposure to laser light.

- 9. Insert the appropriate cables into the cable connectors on the MIC.
- 10. Arrange each cable to prevent the cable from dislodging or developing stress points. Secure the cable so that it is not supporting its own weight as it hangs to the floor. Place excess cable out of the way in a neatly coiled loop.

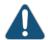

CAUTION: Do not let fiber-optic cable hang free from the connector. Do not allow fastened loops of cable to dangle, which stresses the cable at the fastening point.

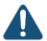

CAUTION: Avoid bending fiber-optic cable beyond its minimum bend radius. An arc smaller than a few inches in diameter can damage the cable and cause problems that are difficult to diagnose.

- 11. Use one of the following methods to bring the MIC online:
  - Press the MIC offline/online button until the MIC **OK/FAIL** LED lights green.
  - Issue the following CLI command:

user@host> request chassis mic fpc-slot fpc-slot mic-slot mic-slot online
For more information about the command, see the Junos OS System Basics and
Services Command Reference.

The normal functioning status LED confirms that the MIC is online. You can also verify correct MIC functioning by issuing the **show chassis fpc pic-status** command described in "Maintaining MX2010 MICs" on page 360.

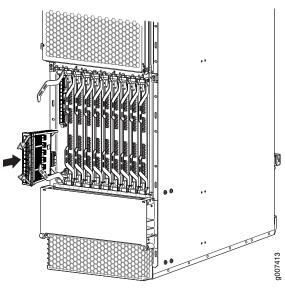

Figure 214: Installing a MIC

## Installing an MX2010 Dual-Wide MIC

To install a dual-wide MIC:

- 1. Attach an electrostatic discharge (ESD) grounding strap to your bare wrist, and connect the strap to one of the ESD points on the chassis.
- 2. Remove the septum, if necessary (see Figure 147 on page 291):
  - a. Place the MPC on a flat surface. If necessary, remove the MPC from the adapter card as described in "Removing an MX2010 MPC from the Adapter Card" on page 454.
  - b. Remove the four screws labeled **S** on the bottom of the MPC.
  - c. Remove the two screws labeled **S** on the top of the MPC.
  - d. Slide the septum toward you and out of the MPC.
  - e. Store the septum and screws for later use.
  - f. Install the MPC as described in "Installing an MX2010 MPC into an Adapter Card" on page 459.

Figure 215: Removing the Septum

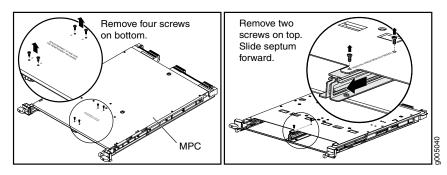

- 3. If the MIC uses fiber-optic cable, verify that a rubber safety cap is over each transceiver on the faceplate. Install a cap if necessary.
- 4. Pull the ejector lever above both MIC slots outward away from the router.
- 5. Align the rear of the MIC with the guides located at the corners of the MIC slot.
- 6. Slide the MIC into the MIC slot until it is firmly seated in the chassis.

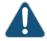

CAUTION: Slide the MIC straight into the slot to avoid damaging the components on the MIC.

- 7. Verify that the ejector levers are engaged by pushing them inward toward the router.
- 8. If the MIC uses fiber-optic cable, remove the rubber safety cap from each transceiver and the end of each cable.

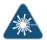

WARNING: Do not look directly into a fiber-optic transceiver or into the ends of fiber-optic cables. Fiber-optic transceivers and fiber-optic cable connected to a transceiver emit laser light that can damage your eyes.

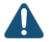

CAUTION: Do not leave a fiber-optic transceiver uncovered except when inserting or removing cable. The safety cap keeps the port clean and prevents accidental exposure to laser light.

- 9. Insert the appropriate cables into the cable connectors on the MIC.
- 10. Arrange each cable to prevent the cable from dislodging or developing stress points. Secure the cable so that it is not supporting its own weight as it hangs to the floor. Place excess cable out of the way in a neatly coiled loop.

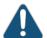

CAUTION: Do not let fiber-optic cable hang free from the connector. Do not allow fastened loops of cable to dangle, which stresses the cable at the fastening point.

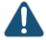

CAUTION: Avoid bending fiber-optic cable beyond its minimum bend radius. An arc smaller than a few inches in diameter can damage the cable and cause problems that are difficult to diagnose.

- 11. Use one of the following methods to bring the MIC online:
  - Press the MIC offline/online button until the MIC OK/FAIL LED lights green.
  - Issue the following CLI command:

user@host> request chassis mic fpc-slot fpc-slot mic-slot mic-slot online

The normal functioning status LED confirms that the MIC is online. You can also verify correct MIC functioning by issuing the **show chassis fpc pic-status** command described in "Maintaining MX2010 MICs" on page 360.

#### Replacing a MIC Installed on an MPC6E

The MPC6E line cards are supported on the MX2010 and MX2020 routers. You can install the MPC6E directly into the MX2010 and MX2020 line-card slots without using adapter cards.

The MPC6E has two slots for installing MICs. For information about which MICs are supported on this MPC, see "MICs Supported by MX Series Routers" on page 55.

You use the two ejector levers on an MPC6E to insert the MPC into the line-card slot and to remove it from the slot. Similarly, the two ejector levers on a MIC enable you to insert the MIC into the MPC and to remove the MIC from the MPC. The ejector levers on the MICs are very close to an ejector lever of the MPC6E that houses the MICs. This proximity makes the MIC ejector levers difficult to access. The MPC6E has a unique mechanism by which you can shift the MPC6E ejector levers temporarily, enabling easy access to the MIC.

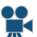

#### Video:

- Removing a MIC from an MPC6E on page 450
- Installing a MIC on an MPC6E on page 451

#### Removing a MIC from an MPC6E

To remove a MIC installed on an MPC6E:

- 1. Attach an electrostatic discharge (ESD) grounding strap to your bare wrist, and connect the strap to one of the ESD points on the chassis.
- 2. Identify the MIC that you want to remove from the MPC6E.
- 3. On the MPC6E that houses the MIC, hold the ejector lever at the base and move it gently toward the direction indicated by the arrow. You might need to apply firm pressure to move the ejector lever.

The MPC6E lever moves about an inch from its original position, leaving enough space for you to easily access the MIC ejector levers.

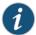

#### NOTE:

- The arrow on top and bottom of the MPC6E indicates that the ejector lever of the MPC6E can be moved perpendicular to its actuation direction.
- Moving the ejector lever of the MPC6E blocks access to the adjacent MPC. Remember to move the lever back to its original position after removing the MIC.
- 4. Pull the MIC ejector levers to slide the MIC out of the MIC slot on the MPC6E.
- 5. Push the MPC6E ejector lever in the direction opposite to the arrow, to return the ejector lever to its original position. The ejector lever no longer blocks access to the adjacent MPC.

#### Installing a MIC on an MPC6E

To install a MIC on an MPC6E:

- 1. Attach an electrostatic discharge (ESD) grounding strap to your bare wrist, and connect the strap to one of the ESD points on the chassis.
- 2. Identify the slot in the MPC6E where you want to install the MIC.
- 3. On the MPC6E, hold the ejector lever at the base and move it gently toward the direction indicated by the arrow. You might need to apply firm pressure to move the ejector lever.

The MPC6E ejector lever moves about an inch from its original position, leaving enough space for you to easily access the MIC slot.

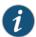

#### NOTE

- The arrow present on top and bottom of the MPC6E indicates that the ejector lever of the MPC6E can be moved perpendicular to its actuation direction.
- Moving the ejector lever of the MPC6E blocks access to the adjacent MPC. Remember to move the lever back to its original position after inserting the MIC.
- 4. Slide the MIC into the MIC slot until it is firmly seated in the MPC.

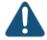

CAUTION: Slide the MIC straight into the slot to avoid damaging the components on the MIC.

5. Push the MPC6E ejector lever in the direction opposite to the arrow, to return the ejector lever to its original position. The ejector lever no longer blocks access to the adjacent MPC.

# Related Documentation

- Preventing Electrostatic Discharge Damage to an MX2010 Router on page 542
- MX2010 Modular Interface Card Description on page 54
- Maintaining MX2010 MICs on page 360
- Troubleshooting the MX2010 MICs on page 512

#### Replacing an MX2010 MPC

- 1. Removing an MX2010 MPC with Adapter Card on page 452
- 2. Removing an MX2010 MPC from the Adapter Card on page 454
- 3. Removing an MX2010 Adapter Card on page 456
- 4. Installing an MX2010 Adapter Card on page 458
- 5. Installing an MX2010 MPC into an Adapter Card on page 459

#### Removing an MX2010 MPC with Adapter Card

An MPC with an adapter card weighs up to 25 lb (11.34 kg). Be prepared to accept its full weight.

To remove an MPC with an adapter card:

- 1. Have ready a replacement MPC or blank panel and an antistatic mat. Also have ready rubber safety caps for each MPC you are removing that uses an optical interface.
- 2. Attach an electrostatic discharge (ESD) grounding strap to your bare wrist, and connect the strap to one of the ESD points on the chassis.
- 3. Label the cables connected to each port on the MPC so that you can later reconnect the cables to the correct ports.
- 4. Use one of the following methods to take the MPC offline:
  - Press and hold the corresponding LC online button on the craft interface. The green
    OK LED next to the button begins to blink. Hold the button down until the LED goes
    off.
  - Issue the following CLI command:

user@host>request chassis fpc slot slot-number offline
For more information about the command, see the Junos OS System Basics and
Services Command Reference.

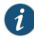

NOTE: When you issue the request chassis fpc slot *slot-number* offline command, the FRU loses power, and the system's total power increases.

5. Disconnect the cables from the MPC.

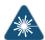

WARNING: Do not look directly into a fiber-optic transceiver or into the ends of fiber-optic cables. Fiber-optic transceivers and fiber-optic cable connected to a transceiver emit laser light that can damage your eyes.

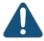

CAUTION: Do not leave a fiber-optic transceiver uncovered except when inserting or removing cable. The safety cap keeps the port clean and prevents accidental exposure to laser light.

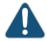

CAUTION: Avoid bending fiber-optic cable beyond its minimum bend radius. An arc smaller than a few inches in diameter can damage the cable and cause problems that are difficult to diagnose.

- 6. Immediately cover each optical transceiver and the end of each fiber-optic cable with a rubber safety cap.
- 7. Arrange the disconnected cables in the standard upper and lower cable managers to prevent the cables from developing stress points.
- 8. Simultaneously turn both of the ejector handles outward to unseat the MPC along with the adapter card.
- 9. Grasp the handles, and slide the combined cards straight out of the card cage halfway.
- 10. Place one hand around the front of the combined cards and the other hand under it to support it. Slide the combined cards completely out of the chassis.

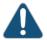

CAUTION: The weight of the MPC with the adapter card is concentrated in the back end. Be prepared to accept the full weight—up to 25 lb (11.34 kg)—as you slide the cards out of the chassis.

When the combined cards are out of the chassis, do not hold the cards by the ejector handles, bus bars, or edge connectors. They cannot support the card's weight.

Do not stack the combined cards on top of one another after removal.

- 11. Place each card (MCP and adapter card) individually in an electrostatic bag or on its own antistatic mat on a flat, stable surface.
- 12. If you are not reinstalling both MPC and adapter card into the emptied slot within a short time, install a blank adapter card panel over the slot to maintain proper airflow in the card cage.

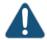

CAUTION: After removing both cards from the chassis, wait at least 30 seconds before reinserting it, removing an MPC and adapter card from a different slot, or inserting an MPC and adapter card into a different slot.

#### Removing an MX2010 MPC from the Adapter Card

An MPC without the adapter card weighs up to  $18.35 \, lb$  ( $8.32 \, kg$ ). Be prepared to accept its full weight.

To remove an MPC from the adapter card (see Figure 216 on page 456):

- 1. Have ready a replacement MPC and an antistatic mat for the MPC. Also have ready rubber safety caps for each MPC you are removing that uses an optical interface.
- 2. Attach an electrostatic discharge (ESD) grounding strap to your bare wrist, and connect the strap to one of the ESD points on the chassis.
- 3. Label the cables connected to each port on the MPC so that you can later reconnect the cables to the correct ports.
- 4. Use one of the following methods to take the MPC offline:
  - Press and hold the corresponding MPC LC online button on the craft interface. The
    green OK LED next to the button begins to blink. Hold the button down until the LED
    goes off.
  - Issue the following CLI command:
    - user@host>request chassis fpc slot slot-number offline

For more information about the command, see the *Junos OS System Basics and Services Command Reference*.

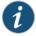

NOTE: When you issue the request chassis fpc slot *slot-number* offline command, the FRU loses power, and the system's total power increases.

5. Disconnect the cables from the MPC.

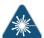

WARNING: Do not look directly into a fiber-optic transceiver or into the ends of fiber-optic cables. Fiber-optic transceivers and fiber-optic cable connected to a transceiver emit laser light that can damage your eyes.

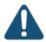

CAUTION: Do not leave a fiber-optic transceiver uncovered except when inserting or removing cable. The safety cap keeps the port clean and prevents accidental exposure to laser light.

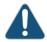

CAUTION: Avoid bending fiber-optic cable beyond its minimum bend radius. An arc smaller than a few inches in diameter can damage the cable and cause problems that are difficult to diagnose.

- 6. Immediately cover each optical transceiver and the end of each fiber-optic cable with a rubber safety cap.
- 7. Arrange the disconnected cables in the upper and lower cable managers to prevent the cables from developing stress points.
- 8. Simultaneously turn both of the knobs counterclockwise to unseat the MPC from the adapter card.
- 9. Grasp both the knobs, and slide the MPC straight out of the adapter card.
- 10. Place one hand around the front of the MPC and the other hand under it to support it. Slide the MPC completely out of the adapter card.

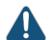

CAUTION: The weight of the MPC without the adapter card is concentrated in the back end. Be prepared to accept the full weight—up to 18.35 lb (8.32 kg)—as you slide the MPC out of the adapter card.

When the MPC is out of the adapter card, do not hold it by the knobs, bus bars, or edge connectors. They cannot support its weight.

Do not stack MPCs on top of one another after removal.

- 11. Place each adapter card individually in an electrostatic bag or on its own antistatic mat on a flat, stable surface.
- 12. If you are not reinstalling an MPC into the emptied MPC slot within a short time, install a blank MPC panel over the slot to maintain proper airflow in the MPC card cage.

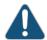

CAUTION: After removing an MPC from the adapter card, wait at least 30 seconds before reinserting it, removing an MPC from a different slot, or inserting an MPC into a different slot.

Copyright © 2016, Juniper Networks, Inc.

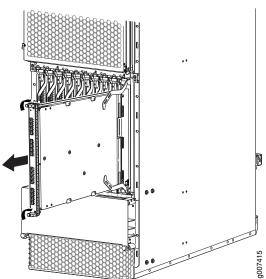

Figure 216: Removing an MPC from the Adapter Card

### Removing an MX2010 Adapter Card

An adapter card weighs up to 15 lb (6.80 kg). Be prepared to accept its full weight.

To remove an adapter card:

- 1. Have ready a replacement adapter card and an antistatic mat for the adapter card.
- 2. Attach an electrostatic discharge (ESD) grounding strap to your bare wrist, and connect the strap to one of the ESD points on the chassis.
  - To take the MPC offline, see "Removing an MX2010 MPC from the Adapter Card" on page 454.
- 3. Issue the following CLI command to take the adapter card offline:

user@host>request chassis fpc slot *slot-number* offline
For more information about the command, see the *Junos OS System Basics and Services*Command Reference.

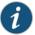

NOTE: When you issue the request chassis fpc slot *slot-number* offline command, the FRU loses power, and the system's total power increases.

- 4. Open the ejector handles outward simultaneously to unseat the adapter card.
- 5. Grasp the ejector handles, and slide the adapter card about halfway out of the chassis.
- 6. Place one hand underneath the adapter card to support it, and slide it completely out of the chassis.
- 7. Place the adapter card on the antistatic mat or into an antistatic bag.
- 8. If you are not replacing the adapter card immediately, install a blank panel over the empty slot.

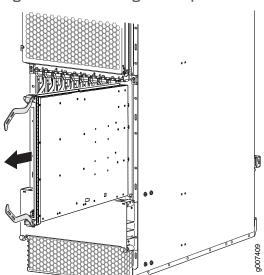

Figure 217: Removing an Adapter Card

## Installing an MX2010 Adapter Card

An adapter card weighs up to 15 lb (6.80 kg). Be prepared to accept its full weight.

To install an adapter card (see Figure 138 on page 280):

- 1. Attach an electrostatic discharge (ESD) grounding strap to your bare wrist, and connect the strap to one of the ESD points on the chassis.
- 2. Remove the adapter card from its electrostatic bag.
- 3. Identify the slot on the router where it will be installed.
- 4. Orient the adapter card so that the faceplate faces you vertically.
- 5. Lift the adapter card into place, and carefully align the sides of the adapter card with the guides inside the card cage.
- 6. Slide the adapter card all the way into the card cage until you feel resistance.
- 7. Grasp both ejector handles, and gently close them inward simultaneously until the adapter card is fully seated.
- 8. Issue the following CLI command to bring the adapter card online:

user@host>request chassis fpc slot slot-number online

For more information about the command, see the *Junos OS System Basics and Services Command Reference*.

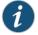

NOTE: When you issue the request chassis fpc slot *slot-number* online command, the FRU gains power, and the system's total power decreases.

Figure 218: Installing an Adapter Card

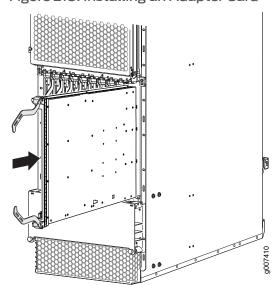

#### Installing an MX2010 MPC into an Adapter Card

An MPC weighs up to 25 lb (11.34 kg). Be prepared to accept its full weight.

To install an MPC (see Figure 219 on page 460):

- 1. Attach an electrostatic discharge (ESD) grounding strap to your bare wrist, and connect the strap to one of the ESD points on the chassis.
- 2. Remove the MPC from its electrostatic bag.
- 3. Identify the slot on the router where it will be installed.
- 4. Verify that each fiber-optic transceiver is covered with a rubber safety cap.
- 5. Orient the MPC so that the faceplate faces you vertically.
- 6. Lift the MPC into place, and carefully align the sides of the MPC with the guides inside the adapter card.
- 7. Slide the MPC all the way into the adapter card until you feel resistance.
- 8. Grasp both knobs, and rotate them clockwise simultaneously until the MPC is fully seated into the adapter card.
- 9. Remove the rubber safety cap from each fiber-optic transceiver and cable.

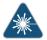

WARNING: Do not look directly into a fiber-optic transceiver or into the ends of fiber-optic cables. Fiber-optic transceivers and fiber-optic cable connected to a transceiver emit laser light that can damage your eyes.

- 10. Insert the cables into the cable connector ports on each MPC (see Figure 220 on page 461).
- 11. Arrange the cable in the cable manager to prevent it from dislodging or developing stress points. Secure the cable so that it is not supporting its own weight as it hangs to the floor. Place excess cable out of the way in a neatly coiled loop. Placing fasteners on the loop helps to maintain its shape.

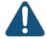

CAUTION: Do not let fiber-optic cable hang free from the connector. Do not allow fastened loops of cable to dangle, which stresses the cable at the fastening point.

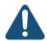

CAUTION: Avoid bending fiber-optic cable beyond its minimum bend radius. An arc smaller than a few inches in diameter can damage the cable and cause problems that are difficult to diagnose.

12. Use one of the following methods to bring the MPC online:

- Press and hold the corresponding MPC LC online button on the craft interface until the green OK LED next to the button lights steadily, in about 5 seconds.
- Issue the following CLI command:

#### user@host>request chassis fpc slot slot-number online

For more information about the command, see the *Junos OS System Basics and Services Command Reference*.

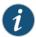

NOTE: When you issue the request chassis fpc slot *slot-number* online command, the FRU gets power, and the system's total power decreases.

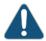

CAUTION: After the OK LED turns green, wait at least 30 seconds before removing the MPC again, removing an MPC from a different slot, or inserting a MPC in a different slot.

You can also verify that the MPC is functioning correctly by issuing the **show chassis fpc** and **show chassis fpc pic-status** commands.

Figure 219: Installing an MPC into an Adapter Card

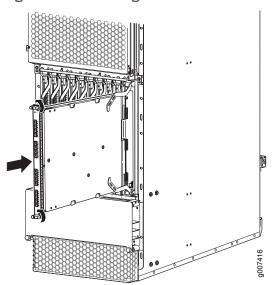

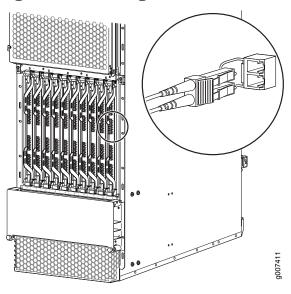

Figure 220: Attaching a Cable to an MPC

- Preventing Electrostatic Discharge Damage to an MX2010 Router on page 542
- MX2010 MPC Terminology on page 53
- Maintaining MX2010 MICs on page 360
- Troubleshooting the MX2010 MPCs on page 513

# Removing an MX2010 CB-RE

To remove a CB-RE (see Figure 221 on page 462):

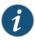

NOTE: You can remove the CB-RE as a unit.

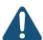

CAUTION: Before removing a CB-RE, ensure that you know how to operate the ejector handles properly to avoid damage to the equipment.

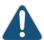

CAUTION: Before you replace a CB-RE, you must take the host subsystem offline. If there is only one host subsystem, taking the host subsystem offline shuts down the router.

- 1. Take the host subsystem offline.
- 2. Place an electrostatic bag or antistatic mat on a flat, stable surface.
- 3. Attach an electrostatic discharge (ESD) grounding strap to your bare wrist, and connect the strap to one of the ESD points on the chassis.

- 4. Open the ejector handles outward simultaneously to unseat the CB-RE.
- 5. Grasp the ejector handles, and slide the CB-RE about halfway out of the chassis.
- 6. Place one hand underneath the CB-RE to support it, and slide it completely out of the chassis.
- 7. Place the CB-RE on the antistatic mat or into an antistatic bag.
- 8. If you are not replacing the CB-RE immediately, install a blank panel over the empty slot.

Figure 221: Removing a CB-RE

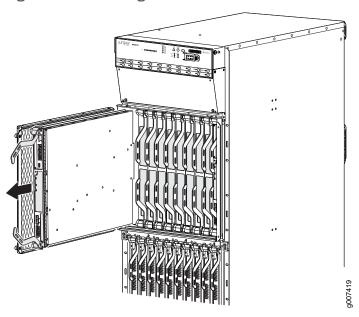

- Preventing Electrostatic Discharge Damage to an MX2010 Router on page 542
- Effect of Taking the MX2010 Host Subsystem Offline on page 385
- Taking an MX2010 Host Subsystem Offline on page 383
- Installing an MX2010 CB-RE on page 308

# Replacing an MX2010 SFB

- 1. Removing an MX2010 SFB on page 463
- 2. Installing an MX2010 SFB on page 464

### Removing an MX2010 SFB

To remove an SFB (see Figure 222 on page 463):

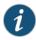

NOTE: You can remove the SFB as a unit.

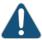

CAUTION: Before removing an SFB, ensure that you know how to operate the ejector handles properly to avoid damage to the equipment.

1. Place an electrostatic bag or antistatic mat on a flat, stable surface.

- 2. Attach an electrostatic discharge (ESD) grounding strap to your bare wrist, and connect the strap to one of the ESD points on the chassis.
- 3. Open the ejector handles outward simultaneously to unseat the SFB.
- 4. Grasp the ejector handles, and slide the SFB about halfway out of the chassis.
- 5. Place one hand underneath the SFB to support it, and slide it completely out of the chassis.
- 6. Place the SFB on the antistatic mat or into an antistatic bag.
- 7. If you are not replacing the SFB immediately, install a blank panel over the empty slot.

Figure 222: Removing an SFB

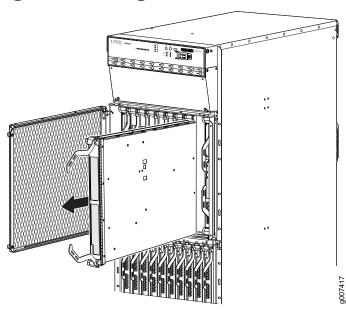

#### Installing an MX2010 SFB

To install an SFB (see Figure 159 on page 308):

- 1. Attach an electrostatic discharge (ESD) grounding strap to your bare wrist, and connect the strap to one of the ESD points on the chassis.
- 2. Remove the SFB from the electrostatic bag.
- 3. Carefully align the sides of the SFB with the guides inside the chassis.
- 4. Slide the SFB into the chassis until you feel resistance, carefully ensuring that it is correctly aligned.
- 5. Grasp both ejector handles, and gently close them inward simultaneously until the SFB is fully seated.
- 6. Check the LEDs on the SFB faceplate to verify that it is functioning normally.
  - The green OK/FAIL LED should light steadily a few minutes after the SFB is installed.
  - If the OK/FAIL LED is red, remove and install the SFB again. If the OK/FAIL LED still lights steadily, the SFB is not functioning properly. Contact your customer support representative. See "Contacting Customer Support" on page 519.
- 7. Check the status of the SFB by using the show chassis environment sfb command:

# user@host> **show chassis environment sfb** SFB 0 status:

```
State
                           Online
Intake-ZoneO Temperature
                          32 degrees C / 89 degrees F
Exhaust-Zone1 Temperature 38 degrees C / 100 degrees F
IntakeA-ZoneO Temperature 28 degrees C / 82 degrees F
IntakeB-Zone1 Temperature 29 degrees C / 84 degrees F
Exhaust-ZoneO Temperature 31 degrees C / 87 degrees F
SFB-XF2-Zone1 Temperature 55 degrees C / 131 degrees F
SFB-XF1-ZoneO Temperature 48 degrees C / 118 degrees F
SFB-XF0-ZoneO Temperature 47 degrees C / 116 degrees F
Power
  LTC3880-XF2-1.5v-RAIL
                            1500 mV
  LTC3880-XF2-1.5v-CH0
                            1500 mV
                           1500 mV
  LTC3880-XF2-1.5v-CH1
  LTC3880-XF2-1.0v-RAIL
                           1029 mV
  LTC3880-XF2-1.0v-CH0
                           1029 mV
  LTC3880-XF2-1.0v-CH1
                            1032 mV
  LTC3880-XF1-1.5v-RAIL
                           1499 mV
  LTC3880-XF1-1.5v-CH0
                           1499 mV
  LTC3880-XF1-1.5v-CH1
                           1500 mV
                           1029 mV
  LTC3880-XF1-1.0v-RAIL
  LTC3880-XF1-1.0v-CH0
                            1029 mV
  LTC3880-XF1-1.0v-CH1
                            1032 mV
                           1499 mV
  LTC3880-XF0-1.5v-RAIL
  LTC3880-XF0-1.5v-CH0
                            1499 mV
  LTC3880-XF0-1.5v-CH1
                            1501 mV
  LTC3880-XF0-1.0v-RAIL
                           1029 mV
                           1029 mV
  LTC3880-XF0-1.0v-CH0
  LTC3880-XF0-1.0v-CH1
                            1032 mV
  LTC3880-3.3v-RAIL
                            3299 mV
  LTC3880-3.3v-CH0
                            3299 mV
  LTC3880-3.3v-CH1
                            3299 mV
```

```
SFB 1 status:
  State
                             Online
                             32 degrees C / 89 degrees F
  Intake-Zone0 Temperature
  Exhaust-Zonel Temperature 37 degrees C / 98 degrees F
  IntakeA-ZoneO Temperature 27 degrees C / 80 degrees F
  IntakeB-Zone1 Temperature 29 degrees C / 84 degrees F
  Exhaust-ZoneO Temperature 31 degrees C / 87 degrees F
  SFB-XF2-Zone1 Temperature 56 degrees C / 132 degrees F
                             47 degrees C / 116 degrees F
  SFB-XF1-ZoneO Temperature
  SFB-XF0-ZoneO Temperature
                             47 degrees C / 116 degrees F
  Power
                              1499 mV
    LTC3880-XF2-1.5v-RAIL
    LTC3880-XF2-1.5v-CH0
                              1499 mV
    LTC3880-XF2-1.5v-CH1
                              1500 mV
    LTC3880-XF2-1.0v-RAIL
                              1029 mV
    LTC3880-XF2-1.0v-CH0
                              1029 mV
    LTC3880-XF2-1.0v-CH1
                              1032 mV
    LTC3880-XF1-1.5v-RAIL
                              1499 mV
    LTC3880-XF1-1.5v-CH0
                              1499 mV
    LTC3880-XF1-1.5v-CH1
                              1501 mV
    LTC3880-XF1-1.0v-RAIL
                              1030 mV
    LTC3880-XF1-1.0v-CH0
                              1030 mV
    LTC3880-XF1-1.0v-CH1
                              1033 mV
    LTC3880-XF0-1.5v-RAIL
                              1500 mV
    LTC3880-XF0-1.5v-CH0
                              1500 mV
    LTC3880-XF0-1.5v-CH1
                              1501 mV
    LTC3880-XF0-1.0v-RAIL
                              1029 mV
                              1029 mV
    LTC3880-XF0-1.0v-CH0
    LTC3880-XF0-1.0v-CH1
                              1032 mV
                              3300 mV
    LTC3880-3.3v-RAIL
                              3300 mV
    LTC3880-3.3v-CH0
    LTC3880-3.3v-CH1
                              3300 mV
SFB 2 status:
  State
                             Online
  Intake-ZoneO Temperature
                             33 degrees C / 91 degrees F
  Exhaust-Zone1 Temperature 38 degrees C / 100 degrees F
  IntakeA-ZoneO Temperature 29 degrees C / 84 degrees F
  IntakeB-Zone1 Temperature
                             29 degrees C / 84 degrees F
                             33 degrees C / 91 degrees F
  Exhaust-ZoneO Temperature
                             58 degrees C / 136 degrees F
  SFB-XF2-Zone1 Temperature
                             49 degrees C / 120 degrees F
  SFB-XF1-ZoneO Temperature
                             49 degrees C / 120 degrees F
  SFB-XF0-ZoneO Temperature
  Power
    LTC3880-XF2-1.5v-RAIL
                              1500 mV
                              1500 mV
    LTC3880-XF2-1.5v-CH0
    LTC3880-XF2-1.5v-CH1
                              1500 mV
    LTC3880-XF2-1.0v-RAIL
                              1029 mV
    LTC3880-XF2-1.0v-CH0
                              1029 mV
                              1032 mV
    LTC3880-XF2-1.0v-CH1
    LTC3880-XF1-1.5v-RAIL
                              1499 mV
    LTC3880-XF1-1.5v-CH0
                              1499 mV
    LTC3880-XF1-1.5v-CH1
                              1501 mV
    LTC3880-XF1-1.0v-RAIL
                              1029 mV
    LTC3880-XF1-1.0v-CH0
                              1029 mV
    LTC3880-XF1-1.0v-CH1
                              1032 mV
    LTC3880-XF0-1.5v-RAIL
                              1499 mV
    LTC3880-XF0-1.5v-CH0
                              1499 mV
    LTC3880-XF0-1.5v-CH1
                              1500 mV
                              1029 mV
    LTC3880-XF0-1.0v-RAIL
    LTC3880-XF0-1.0v-CH0
                              1029 mV
                              1032 mV
    LTC3880-XF0-1.0v-CH1
```

```
LTC3880-3.3v-RAIL
                              3299 mV
    LTC3880-3.3v-CH0
                              3299 mV
    LTC3880-3.3v-CH1
                              3299 mV
SFB 3 status:
  State
                             Online
  Intake-ZoneO Temperature
                             44 degrees C / 111 degrees F
  Exhaust-Zonel Temperature
                             40 degrees C / 104 degrees F
                             36 degrees C / 96 degrees F
  IntakeA-ZoneO Temperature
                             31 degrees C / 87 degrees F
  IntakeB-Zone1 Temperature
  Exhaust-ZoneO Temperature
                             38 degrees C / 100 degrees F
  SFB-XF2-Zone1 Temperature
                             59 degrees C / 138 degrees F
                             52 degrees C / 125 degrees F
  SFB-XF1-ZoneO Temperature
  SFB-XF0-Zone0 Temperature
                             59 degrees C / 138 degrees F
  Power
                              1500 mV
    LTC3880-XF2-1.5v-RAIL
                              1500 mV
    LTC3880-XF2-1.5v-CH0
                              1500 mV
    LTC3880-XF2-1.5v-CH1
    LTC3880-XF2-1.0v-RAIL
                              1029 mV
    LTC3880-XF2-1.0v-CH0
                              1029 mV
    LTC3880-XF2-1.0v-CH1
                              1032 mV
    LTC3880-XF1-1.5v-RAIL
                              1499 mV
    LTC3880-XF1-1.5v-CH0
                              1499 mV
    LTC3880-XF1-1.5v-CH1
                              1501 mV
    LTC3880-XF1-1.0v-RAIL
                              1029 mV
    LTC3880-XF1-1.0v-CH0
                              1029 mV
    LTC3880-XF1-1.0v-CH1
                              1032 mV
    LTC3880-XF0-1.5v-RAIL
                              1499 mV
    LTC3880-XF0-1.5v-CH0
                              1499 mV
    LTC3880-XF0-1.5v-CH1
                              1501 mV
                              1029 mV
    LTC3880-XF0-1.0v-RAIL
    LTC3880-XF0-1.0v-CH0
                              1029 mV
    LTC3880-XF0-1.0v-CH1
                              1032 mV
    LTC3880-3.3v-RAIL
                              3300 mV
    LTC3880-3.3v-CH0
                              3300 mV
    LTC3880-3.3v-CH1
                              3300 mV
SFB 4 status:
  State
                             Online
                             32 degrees C / 89 degrees F
  Intake-ZoneO Temperature
                             37 degrees C / 98 degrees F
  Exhaust-Zonel Temperature
                             27 degrees C / 80 degrees F
  IntakeA-ZoneO Temperature
                             28 degrees C / 82 degrees F
  IntakeB-Zone1 Temperature
                             31 degrees C / 87 degrees F
  Exhaust-ZoneO Temperature
  SFB-XF2-Zone1 Temperature 54 degrees C / 129 degrees F
  SFB-XF1-ZoneO Temperature 46 degrees C / 114 degrees F
                             45 degrees C / 113 degrees F
  SFB-XF0-ZoneO Temperature
  Power
    LTC3880-XF2-1.5v-RAIL
                              1499 mV
    LTC3880-XF2-1.5v-CH0
                              1499 mV
    LTC3880-XF2-1.5v-CH1
                              1500 mV
    LTC3880-XF2-1.0v-RAIL
                              1029 mV
    LTC3880-XF2-1.0v-CH0
                              1029 mV
    LTC3880-XF2-1.0v-CH1
                              1032 mV
    LTC3880-XF1-1.5v-RAIL
                              1500 mV
                              1500 mV
    LTC3880-XF1-1.5v-CH0
                              1500 mV
    LTC3880-XF1-1.5v-CH1
    LTC3880-XF1-1.0v-RAIL
                              1029 mV
    LTC3880-XF1-1.0v-CH0
                              1029 mV
    LTC3880-XF1-1.0v-CH1
                              1032 mV
    LTC3880-XF0-1.5v-RAIL
                              1499 mV
    LTC3880-XF0-1.5v-CH0
                              1499 mV
                              1500 mV
    LTC3880-XF0-1.5v-CH1
```

```
LTC3880-XF0-1.0v-RAIL
                                949 mV
                                949 mV
    LTC3880-XF0-1.0v-CH0
    LTC3880-XF0-1.0v-CH1
                                952 mV
    LTC3880-3.3v-RAIL
                               3300 mV
    LTC3880-3.3v-CH0
                               3300 mV
                               3300 mV
    LTC3880-3.3v-CH1
SFB 5 status:
  State
                             Online
                             33 \ degrees \ C \ / \ 91 \ degrees \ F
  Intake-ZoneO Temperature
  Exhaust-Zonel Temperature
                             36 degrees C / 96 degrees F
  IntakeA-ZoneO Temperature
                             28 degrees C / 82 degrees F
  IntakeB-Zone1 Temperature
                             28 degrees C / 82 degrees F
  Exhaust-ZoneO Temperature 32 degrees C / 89 degrees F
  SFB-XF2-Zone1 Temperature 54 degrees C / 129 degrees F
  SFB-XF1-ZoneO Temperature 50 degrees C / 122 degrees F
  SFB-XF0-ZoneO Temperature 50 degrees C / 122 degrees F
  Power
    LTC3880-XF2-1.5v-RAIL
                               1500 mV
    LTC3880-XF2-1.5v-CH0
                               1500 mV
    LTC3880-XF2-1.5v-CH1
                               1500 mV
    LTC3880-XF2-1.0v-RAIL
                               1029 mV
    LTC3880-XF2-1.0v-CH0
                               1029 mV
    LTC3880-XF2-1.0v-CH1
                               1032 mV
    LTC3880-XF1-1.5v-RAIL
                               1499 mV
    LTC3880-XF1-1.5v-CH0
                               1499 mV
    LTC3880-XF1-1.5v-CH1
                               1500 mV
    LTC3880-XF1-1.0v-RAIL
                               1029 mV
    LTC3880-XF1-1.0v-CH0
                               1029 mV
    LTC3880-XF1-1.0v-CH1
                               1032 mV
                               1499 mV
    LTC3880-XF0-1.5v-RAIL
                               1499 mV
    LTC3880-XF0-1.5v-CH0
    LTC3880-XF0-1.5v-CH1
                               1501 mV
    LTC3880-XF0-1.0v-RAIL
                               1029 mV
    LTC3880-XF0-1.0v-CH0
                               1029 mV
    LTC3880-XF0-1.0v-CH1
                               1033 mV
    LTC3880-3.3v-RAIL
                               3300 mV
                               3300 mV
    LTC3880-3.3v-CH0
    LTC3880-3.3v-CH1
                               3300 mV
SFB 6 status:
                             Online
  State
  Intake-ZoneO Temperature
                             41 degrees C / 105 degrees F
  Exhaust-Zonel Temperature
                             37 degrees C / 98 degrees F
  IntakeA-ZoneO Temperature 32 degrees C / 89 degrees F
  IntakeB-Zone1 Temperature 29 degrees C / 84 degrees F
  Exhaust-ZoneO Temperature 37 degrees C / 98 degrees F
  SFB-XF2-Zone1 Temperature 54 degrees C / 129 degrees F
  SFB-XF1-ZoneO Temperature
                             60 \text{ degrees C} / 140 \text{ degrees F}
  SFB-XF0-Zone0 Temperature
                             60 degrees C / 140 degrees F
  Power
                               1500 mV
    LTC3880-XF2-1.5v-RAIL
    LTC3880-XF2-1.5v-CH0
                               1500 mV
    LTC3880-XF2-1.5v-CH1
                               1500 mV
    LTC3880-XF2-1.0v-RAIL
                               1029 mV
    LTC3880-XF2-1.0v-CH0
                               1029 mV
    LTC3880-XF2-1.0v-CH1
                               1032 mV
    LTC3880-XF1-1.5v-RAIL
                               1499 mV
    LTC3880-XF1-1.5v-CH0
                               1499 mV
    LTC3880-XF1-1.5v-CH1
                               1500 mV
    LTC3880-XF1-1.0v-RAIL
                               1029 mV
    LTC3880-XF1-1.0v-CH0
                               1029 mV
    LTC3880-XF1-1.0v-CH1
                               1033 mV
```

```
LTC3880-XF0-1.5v-RAIL
                              1500 mV
    LTC3880-XF0-1.5v-CH0
                              1500 mV
    LTC3880-XF0-1.5v-CH1
                              1501 mV
                              1029 mV
    LTC3880-XF0-1.0v-RAIL
    LTC3880-XF0-1.0v-CH0
                              1029 mV
    LTC3880-XF0-1.0v-CH1
                              1033 mV
                              3300 mV
    LTC3880-3.3v-RAIL
                              3300 mV
    LTC3880-3.3v-CH0
    LTC3880-3.3v-CH1
                              3299 mV
SFB 7 status:
  State
                             Online
  Intake-ZoneO Temperature
                             41 degrees C / 105 degrees F
  Exhaust-Zonel Temperature 37 degrees C / 98 degrees F
  IntakeA-ZoneO Temperature 33 degrees C / 91 degrees F
  IntakeB-Zone1 Temperature 29 degrees C / 84 degrees F
  Exhaust-ZoneO Temperature 37 degrees C / 98 degrees F
  SFB-XF2-Zone1 Temperature 55 degrees C / 131 degrees F
  SFB-XF1-ZoneO Temperature \, 50 degrees C / 122 degrees F
  SFB-XF0-ZoneO Temperature 57 degrees C / 134 degrees F
  Power
                              1500 mV
   LTC3880-XF2-1.5v-RAIL
    LTC3880-XF2-1.5v-CH0
                              1500 mV
                              1501 mV
    LTC3880-XF2-1.5v-CH1
    LTC3880-XF2-1.0v-RAIL
                              1029 mV
    LTC3880-XF2-1.0v-CH0
                              1029 mV
    LTC3880-XF2-1.0v-CH1
                              1032 mV
    LTC3880-XF1-1.5v-RAIL
                              1499 mV
                              1499 mV
    LTC3880-XF1-1.5v-CH0
    LTC3880-XF1-1.5v-CH1
                              1500 mV
                              1029 mV
    LTC3880-XF1-1.0v-RAIL
                              1029 mV
    LTC3880-XF1-1.0v-CH0
    LTC3880-XF1-1.0v-CH1
                              1032 mV
    LTC3880-XF0-1.5v-RAIL
                              1499 mV
    LTC3880-XF0-1.5v-CH0
                              1499 mV
    LTC3880-XF0-1.5v-CH1
                              1501 mV
    LTC3880-XF0-1.0v-RAIL
                              1029 mV
    LTC3880-XF0-1.0v-CH0
                              1029 mV
    LTC3880-XF0-1.0v-CH1
                              1033 mV
    LTC3880-3.3v-RAIL
                              3300 mV
                              3300 mV
    LTC3880-3.3v-CH0
                              3300 mV
    LTC3880-3.3v-CH1
```

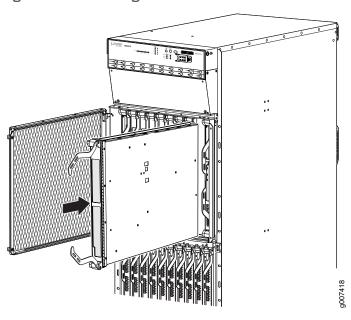

Figure 223: Installing an SFB

- Preventing Electrostatic Discharge Damage to an MX2010 Router on page 542
- MX2010 Switch Fabric Board (SFB) Description on page 42
- MX2010 Enhanced Switch Fabric Board (SFB2) Description on page 43

### Replacing an SFP or XFP Transceiver on an MX2010 MPC or MIC

Small form-factor pluggables transceivers such as SFPs and XFPs are optical transceivers that are installed in an MPC or a MIC. SFPs and XFPs are hot-insertable and hot-removable.

- 1. Removing an SFP or XFP from an MX2010 MPC or MIC on page 469
- 2. Installing an SFP or XFP into an MX2010 MPC or MIC on page 471

## Removing an SFP or XFP from an MX2010 MPC or MIC

Removing an SFP or XFP does not interrupt MPC or MIC functioning, but the removed transceiver no longer receives or transmits data.

To remove an SFP or XFP (see Figure 224 on page 470):

- 1. Have ready a replacement transceiver or a transceiver slot plug, an antistatic mat, and a rubber safety cap for the transceiver.
- 2. Attach an electrostatic discharge (ESD) grounding strap to your bare wrist, and connect the strap to one of the ESD points on the chassis.
- 3. Label the cables connected to the transceiver so that you can reconnect them correctly later.

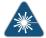

WARNING: Do not look directly into a fiber-optic transceiver or into the ends of fiber-optic cables. Fiber-optic transceivers and fiber-optic cable connected to a transceiver emit laser light that can damage your eyes.

- 4. Remove the cable connector from the transceiver.
- 5. Carefully arrange the disconnected cable in the cable manager to prevent the cable from developing stress points.

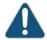

CAUTION: Avoid bending fiber-optic cable beyond its minimum bend radius. An arc smaller than a few inches in diameter can damage the cable and cause problems that are difficult to diagnose.

6. Pull the ejector handle out from the transceiver to unlock the transceiver.

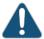

CAUTION: Make sure that you open the ejector handle completely until you hear it click. This prevents damage to the transceiver.

Use needle nose pliers to pull the ejector handle out from the transceiver.

- 7. Grasp the transceiver ejector handle, and pull the transceiver approximately 0.5 in. (1.3 cm) out of the MPC or MIC.
- 8. Using your fingers, grasp the body of the transceiver, and pull it the rest of the way out of the MPC or MIC.

Figure 224: Removing SFPs or XFPs

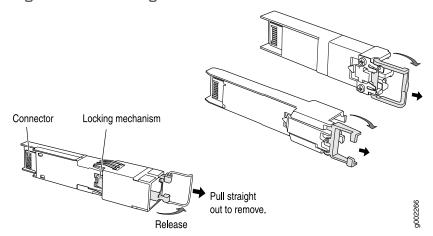

- 9. Place a rubber safety cap over the transceiver.
- 10. Place the removed transceiver on an antistatic mat or in an electrostatic bag.

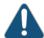

CAUTION: After removing a transceiver from the chassis, wait at least 30 seconds before reinserting it or inserting a transceiver into a different slot.

#### Installing an SFP or XFP into an MX2010 MPC or MIC

To install an SFP or XFP:

- 1. Attach an electrostatic discharge (ESD) grounding strap to your bare wrist, and connect the strap to one of the ESD points on the chassis.
- 2. Take each transceiver to be installed out of its electrostatic bag, and identify the slot on the component where it will be installed.
- 3. Verify that each transceiver is covered by a rubber safety cap. If it is not, cover the transceiver with a safety cap.
- 4. Carefully align the transceiver with the slots in the component. The connectors should face the component.
- 5. Slide the transceiver until the connector is seated in the component slot. If you are unable to fully insert the transceiver, make sure the connector is facing the right way.
- 6. Close the ejector handle of the transceiver.
- 7. Remove the rubber safety cap from the transceiver and the end of the cable. Insert the cable into the transceiver.

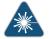

WARNING: Do not look directly into a fiber-optic transceiver or into the ends of fiber-optic cables. Fiber-optic transceivers and fiber-optic cable connected to a transceiver emit laser light that can damage your eyes.

8. Verify that the status LEDs on the component faceplate indicate that the SFP or XFP is functioning correctly. For more information about the component LEDs, see the MX Series Interface Module Reference.

# Related Documentation

- Preventing Electrostatic Discharge Damage to an MX2010 Router on page 542
- Replacing an MX2010 MIC on page 444
- Replacing an MX2010 MPC on page 452

#### Replacing an MX2010 Three-Phase Delta AC Power Cord

The MX2010 router has either one redundant PDM or two redundant PDMs. An AC power cord on a redundant PDM is hot-insertable and hot-removable. When a redundant PDM is powered down, the other PDM automatically assumes the entire electrical load for the

router. If you have only one PDM, you must power off the system before removing the AC power cord.

- 1. Removing an MX2010 Three-Phase Delta AC Power Cord on page 472
- 2. Installing an MX2010 Three-Phase Delta AC Power Cord on page 474

#### Removing an MX2010 Three-Phase Delta AC Power Cord

To remove a three-phase delta AC power cord:

- Switch off the customer-site circuit breakers to the PDM being removed. Make sure that the voltage across the AC power source cord is 0 V and that there is no chance that the cord might become active during the installation process.
- 2. Attach an electrostatic discharge (ESD) grounding strap to your bare wrist, and connect the strap to one of the ESD points on the chassis.
- 3. Switch the power switch on the PSM faceplate to the off (O) position.

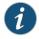

NOTE: After powering off a PSM, wait at least 60 seconds before turning it back on.

- 4. Remove the ESD grounding strap from the ESD point on the chassis, and attach it to an approved site ESD grounding point. See the instructions for your site.
- 5. Disconnect the AC power cord (see Figure 225 on page 472) from the power source.

Figure 225: Three-Phase Delta AC Power Cord

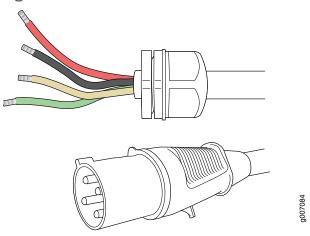

- 6. Remove the ESD grounding strap from the approved site ESD grounding point. See the instructions for your site. Reconnect the strap to one of the ESD points on the chassis.
- 7. Using a number 2 Phillips (+) screwdriver, loosen the four screws on the cover of the metal wiring compartment that protects the AC terminal block.
- 8. Remove the cover of the metal wiring compartment.

9. Disconnect the wires from the AC terminal block on the three-phase delta AC PDM (see Figure 226 on page 473). Loosen each of the input terminals or grounding point screws, and remove each wire from the grounding point or input terminal.

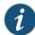

NOTE: The terminal connections have either slotted screws or hex screws. Use a 1/4-in. slotted screwdriver for the slotted screws. Use a 5/32-in. (4 mm) Allen wrench for the 5/16-in. hex screws.

To remove wires from the terminal block that serves six PSMs:

- a. Remove the wire labeled L3 from the input terminal labeled C1.
- b. Remove the wire labeled **L2** from the input terminal labeled **B1**.
- c. Remove the wire labeled L1 from the input terminal labeled A1.
- d. Remove the grounding wire from the grounding point labeled GND.

Figure 226: Disconnecting the Power Cord from a Three-Phase Delta AC Power Distribution Module

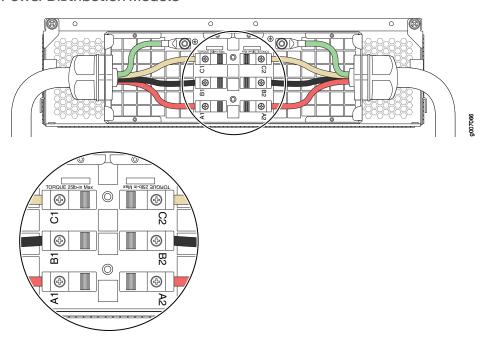

To remove wires from the terminal block that serves three PSMs:

- a. Remove the wire labeled L3 from the input terminal labeled C2.
- b. Remove the wire labeled L2 from the input terminal labeled B2.
- c. Remove the wire labeled L1 from the input terminal labeled A2.
- d. Remove the grounding wire from the grounding point labeled GND.

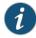

NOTE: The three-phase delta AC PDM terminal blocks will be flipped depending on which slot the PDM gets plugged into.

- 10. Loosen the plastic cable tie fastening the AC power cord to the PDM.
- 11. Loosen and remove the retaining nut from the AC power cord.
- 12. Pull the AC power cord out of the metal wiring compartment.
- 13. Carefully move the AC power cable out of the way.
- 14. Disconnect the AC power cord from the AC PDM.

### Installing an MX2010 Three-Phase Delta AC Power Cord

To install a three-phase delta AC power cord:

- Switch off the customer-site circuit breakers to the PDM being removed. Make sure
  that the voltage across the AC power source cord is 0 V and that there is no chance
  that the cord might become active during the installation process.
- 2. Attach an electrostatic discharge (ESD) grounding strap to your bare wrist, and connect the strap to one of the ESD points on the chassis.
- 3. Switch the power switches on all the PSM faceplates to the off (**O**) position for any PSMs that are powered only from this PDM.

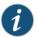

NOTE: After powering off a PSM, wait at least 60 seconds before turning it back on.

- 4. Using a number 2 Phillips (+) screwdriver, loosen the four screws on the cover of the metal wiring compartment that protects the AC terminal block.
- 5. Remove the cover of the metal AC wiring compartment.
- 6. Unscrew the retaining nut from the AC power cord.
- 7. Place the retaining nut inside the metal wiring compartment.
- 8. Insert the wires of the AC power cord through the hole of the retaining nut and rubber grommet.
- 9. Insert the wires of the AC power cord through the hole of the metal wiring compartment.
- 10. Connect the wires to the AC terminal block on the three-phase delta AC PDM (see Figure 114 on page 241). Loosen each of the input terminal or grounding point screws, and insert the wire into the grounding point or input terminal, and tighten the screw (see Table 68 on page 242 for approved AC wire gauge).

To insert wires into the terminal block that serves six PSMs:

- a. Insert the grounding wire into the grounding point labeled GND.
- b. Insert the wire labeled L1 into the input terminal labeled A1.
- c. Insert the wire labeled L2 into the input terminal labeled B1.
- d. Insert the wire labeled L3 into the input terminal labeled C1.

Figure 227: Connecting Power to a Three-Phase Delta AC Power Distribution Module

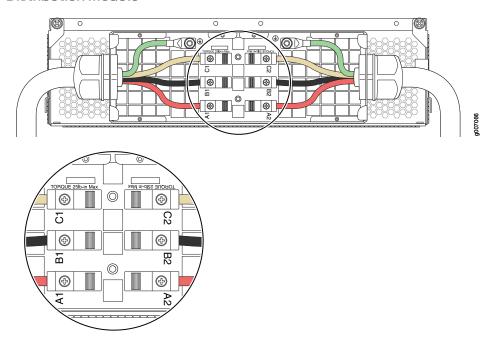

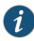

NOTE: The three-phase delta AC PDM terminal blocks will be flipped depending on which slot the PDM gets plugged into.

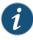

NOTE: The color of each AC power wire might vary. The MX2010 chassis is not sensitive to phase rotation sequence—either CW or CCW will operate correctly.

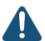

CAUTION: Wire label configuration is for Juniper Networks supplied cable only. If you are using your own cable, make sure you use the proper connections.

To insert wires into the terminal block that serves three PSMs:

- a. Insert the grounding wire into the grounding point labeled GND.
- b. Insert the wire labeled L1 into the input terminal labeled A2.
- c. Insert the wire labeled L2 into the input terminal labeled B2.
- d. Insert the wire labeled L3 into the input terminal labeled C2.

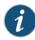

NOTE: The terminal connections have either slotted screws or hex screws. Use a 1/4-in. slotted screwdriver for the slotted screws. Use a 5/32-in. (4 mm) Allen wrench for the 5/16-in. hex screws.

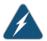

WARNING: To protect power supplies from input voltage that might be caused by mis-wired PDMs, before reinstalling the metal cover to the wiring compartment, apply AC voltage to the PDM (with disengaged PSM) to make sure that two LEDs on the PDM are lit green and that the AC voltage between AC terminal blocks A1-B1, B1-C1, C1-A1, A2-B2, B2-C2, and C2-A2 for three-phase delta PDM is not more than 264 VAC when measured with a digital voltage meter (DVM). Then turn off the AC breaker, de-energizing the PDM, and install the metal cover and engage all AC PSMs.

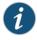

NOTE: Three-phase delta AC wire assembly kits can be purchased from Juniper Networks.

### Table 87: Supported Three-Phase Delta AC Wire Gauge

| Wire Gauge              | Description                           |
|-------------------------|---------------------------------------|
| 4 x 6-AWG or equivalent | 4 conductor wires, each wire is 6-AWG |

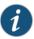

NOTE: We recommend that you use the proper gauge wire in order for the cable clamps to hold the AC cables. Using smaller gauge wiring will result in the cable clamps not tightening properly.

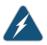

WARNING: Power connections must be performed by a licensed electrician only.

- 11. Verify that the power cord wire connections are correct.
- 12. Screw the retaining nut onto the AC power cord to secure it to the metal wiring compartment.

- 13. Using a number 2 Phillips (+) screwdriver, tighten the four captive screws on the metal AC wiring compartment.
- 14. Verify that the AC power cord does not touch or block access to router components, and that it does not drape where people could trip on it.
- 15. Remove the ESD grounding strap from the ESD points on the chassis. Connect the strap to an approved site ESD ground point. See the instructions for your site.
- 16. Connect the AC power cord plug to the power source.
- 17. Switch on the customer-site circuit breakers to provide voltage to the AC power cord.
- 18. Remove the ESD grounding strap from the approved site ESD grounding point. See the instructions for your site. Reconnect the strap to one of the ESD points on the chassis.
- 19. Verify the LED on the PDM faceplate is lit steadily, indicating that the AC terminal block is receiving power.
- 20. Switch the power switch on the PSM to the on (I) position to provide power to the router components.

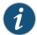

NOTE: After a PDM is powered on, it can take up to 60 seconds for status indicators—such as the LEDs on the PDM, the command output displays, and messages on the LED display on the craft interface—to indicate that the PDM is functioning normally. Ignore error indicators that appear during the first 60 seconds.

## Related Documentation

- Preventing Electrostatic Discharge Damage to an MX2010 Router on page 542
- MX2010 Three-Phase Delta AC Power Distribution Module Description on page 69
- MX2010 Three-Phase Delta and Wye AC Power Distribution Module LEDs on page 75
- Connecting AC Power to an MX2010 Router with Three-Phase Delta AC Power Distribution Modules on page 248
- Troubleshooting the MX2010 Power System on page 515
- MX2010 AC Power Cord Specifications on page 131
- MX2010 Three-Phase Delta AC Power Distribution Module Specifications on page 135

### Replacing an MX2010 Three-Phase Delta AC Power Distribution Module

- Removing an MX2010 Three-Phase Delta AC Power Distribution Module on page 477
- 2. Installing an MX2010 Three-Phase Delta AC Power Distribution Module on page 481

### Removing an MX2010 Three-Phase Delta AC Power Distribution Module

Before you remove a three-phase delta AC PDM, be aware of the following:

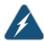

WARNING: Before performing AC power procedures, disconnect all power sources. To ensure that all power is off, locate the circuit breaker on the panel board that services the AC circuit, switch the circuit breaker to the OFF position, and tape the switch handle of the circuit breaker in the OFF position.

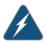

WARNING: Do not touch the power connectors on the PDM. They can contain dangerous voltages.

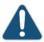

CAUTION: To maintain proper cooling and prevent thermal shutdown of the operating power supply unit, each PDM slot must contain either a PDM or a blank panel. If you remove a PDM, you must install a replacement PDM or a blank panel shortly after the removal.

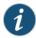

NOTE: After powering off a PDM, wait at least 60 seconds before turning the circuit breaker to the ON position.

To remove a three-phase delta AC PDM:

- Switch off the dedicated customer-site circuit breakers to the PDM being remove.
   Make sure that the voltage across the AC power source cord is 0 V and that there is no chance that the cord might become active during the removal process.
- 2. Attach an electrostatic discharge (ESD) grounding strap to your bare wrist, and connect the strap to one of the ESD points on the chassis.
- 3. Switch off (O) the AC PSMs and disengage all AC PSMs.
- 4. Remove the ESD grounding strap from the ESD point on the chassis, and attach it to an approved site ESD grounding point. See instructions for your site.
- 5. Disconnect the AC power cord (see Figure 228 on page 479) from the power source.

Figure 228: Three-Phase Delta AC Power Cord

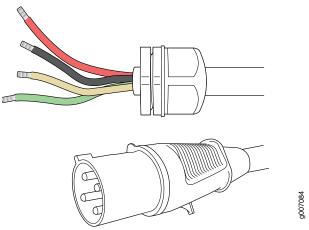

- 6. Remove the ESD grounding strap from the approved site ESD grounding point. See the instructions for your site. Reconnect the strap to one of the ESD points on the chassis.
- 7. Using a number 2 Phillips (+) screwdriver, loosen the four screws on the cover of the metal wiring compartment that protects the AC terminal block.
- 8. Remove the cover of the metal AC wiring compartment.
- 9. Disconnect the wires from the AC terminal block on the three-phase delta AC PDM (see Figure 229 on page 480), loosen each of the input terminals or grounding point screws, and remove each wire form the grounding point or input terminal.

To remove wires from the terminal block that serves six PSMs:

- a. Remove the wire labeled L3 from the input terminal labeled C1.
- b. Remove the wire labeled L2 from the input terminal labeled B1.
- c. Remove the wire labeled L1 from the input terminal labeled A1.
- d. Remove the grounding wire from the grounding point labeled GND.

Figure 229: Disconnecting the Power Cord from a Three-Phase Delta AC Power Distribution Module

To remove wires from the terminal block that serves three PSMs:

- a. Remove the wire labeled L3 from the input terminal labeled C2.
- b. Remove the wire labeled L2 from the input terminal labeled B2.
- c. Remove the wire labeled L1 from the input terminal labeled A2.
- d. Remove the grounding wire from the grounding point labeled GND.

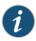

NOTE: The three-phase delta AC PDM terminal blocks will be flipped depending on which slot the PDM gets plugged into.

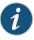

NOTE: The terminal connections have either slotted screws or hex screws. Use a 1/4-in. slotted screwdriver for the slotted screws. Use a 5/32-in. (4 mm) Allen wrench for the 5/16-in. hex screws.

- 10. Loosen the plastic cable tie fastening the AC power cord to the PDM.
- 11. Loosen and remove the retaining nut from the AC power cord.
- 12. Pull the AC power cord out of the metal wiring compartment.
- 13. Carefully move the AC power cable out of the way.
- 14. Disconnect both of the AC power cords from the AC PDM.

- 15. Loosen the two captive screws on the locking levers of the PDM faceplate completely.
- 16. Pull the locking levers on either side of the faceplate up to unseat the PDM.
- 17. Grasp the levers on the PDM faceplate and pull firmly. Slide it halfway out of the chassis (see Figure 230 on page 481).

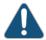

CAUTION: Each three-phase delta AC PDM weighs approximately 12 lb  $(5.44 \, \text{kg})$ . Be prepared to support the full weight of the PDM as you remove it from the router.

18. Place one hand underneath the PDM to support it, and slide it completely out of the chassis.

Figure 230: Removing a Three-Phase Delta AC Power Distribution Module

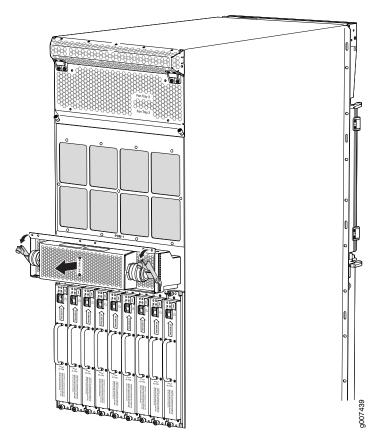

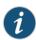

NOTE: Each PDM slot not occupied by an AC PDM must be covered by a PDM blank panel.

## Installing an MX2010 Three-Phase Delta AC Power Distribution Module

Before you install a three-phase delta AC PDM, be aware of the following:

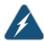

WARNING: Before performing AC power procedures, disconnect all power sources. To ensure that all power is off, locate the circuit breaker on the panel board that services the AC circuit, switch the circuit breaker to the OFF position, and tape the switch handle of the circuit breaker in the OFF position.

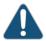

CAUTION: To maintain proper cooling and prevent thermal shutdown of the operating power supply unit, each PDM slot must contain either a PDM or a blank panel. If you remove a PDM, you must install a replacement PDM or a blank panel shortly after the removal.

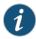

NOTE: After powering off a PDM, wait at least 60 seconds before turning the circuit breaker back on.

Each three-phase delta AC PDM weighs approximately 12 lb (5.44 kg). To install a three-phase delta AC PDM:

- 1. Make sure that the voltage across the AC power source cord is 0 V and that there is no chance that the cord might become active during the installation process.
- 2. Attach an electrostatic discharge (ESD) grounding strap to your bare wrist, and connect the strap to one of the ESD points on the chassis.
- 3. Switch off (O) the PSMs that are powered from only the AC PDMs being removed.

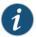

NOTE: After powering off a PDM, wait at least 60 seconds before turning it back on.

- 4. [Optional]—If you are switching from a DC PDU to an AC PDU, ensure to change the setting on the internal bar on the PDU cage to AC.
  - 1. After removing all the PSMs and the PDUs, remove all the screws on the top and bottom bars of the PDU cage.

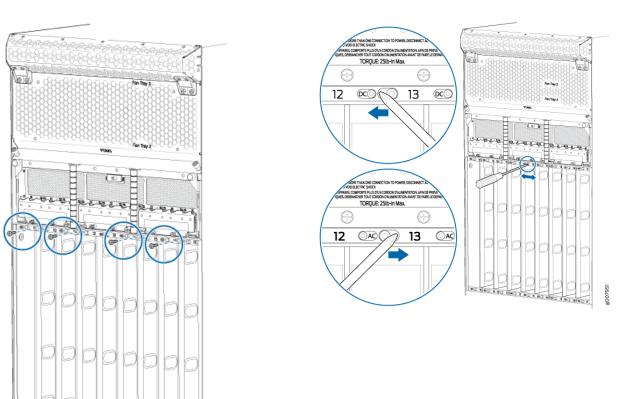

2. Using a screw driver, change the setting on the internal bar to AC.

- 3. Replace the screws and tighten them. Apply between 7 lb-in (0.8 Nm) and 9 lb-in. (1.01 Nm) of torque to each screw.
- 5. Pull the locking levers on either side of the faceplate away until they stop.
- 6. Using both hands, slide the PDM into the chassis until you feel resistance (see Figure 162 on page 314).
- 7. Push the lock levers completely in until they make contact with the PDM faceplate.
- 8. Tighten the two captive screws on the locking levers of the PDM faceplate to secure the PDM in the chassis.
- 9. Using a number 2 Phillips (+) screwdriver, loosen the four screws on the cover of the metal wiring compartment that protects the AC terminal block.

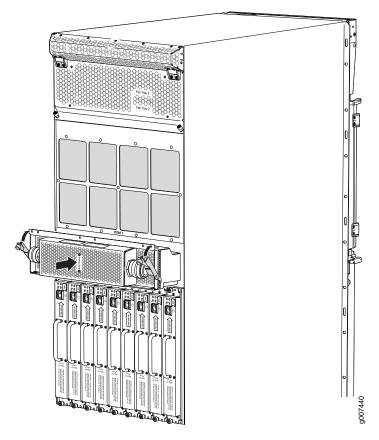

Figure 231: Installing a Three-Phase Delta AC Power Distribution Module

- 10. Remove the cover of the metal AC wiring compartment.
- 11. Unscrew the retaining nut from the AC power cord.
- 12. Place the retaining nut inside the metal wiring compartment.
- 13. Insert the wires of the AC power cord through the hole of the retaining nut and rubber grommet.
- 14. Insert the wires of the AC power cord through the hole of the metal wiring compartment.
- 15. Connect the wires to the AC terminal block on the three-phase delta AC PDM (see Figure 163 on page 315). Loosen each of the input terminals or grounding point screws, and insert the wire into the grounding point or input terminal, and tighten the screw (see Table 81 on page 316 for approved AC wire gauge).

To insert wires into the terminal block that serves six PSMs:

- a. Insert the grounding wire into the grounding point labeled GND.
- b. Insert the wire labeled L1 into the input terminal labeled A1.
- c. Insert the wire labeled L2 into the input terminal labeled B1.
- d. Insert the wire labeled L3 into the input terminal labeled C1.

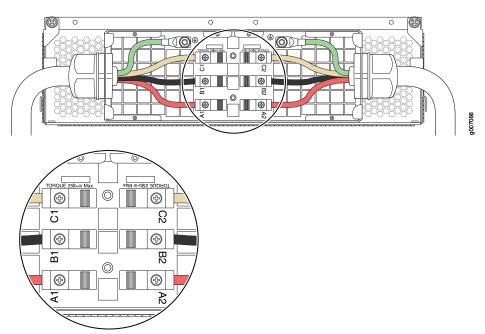

Figure 232: Connecting Power to a Three-Phase Delta AC Power Distribution Module

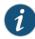

NOTE: The three-phase delta AC PDM terminal blocks will be flipped depending on which slot the PDM gets plugged into.

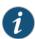

NOTE: The color of each AC power wire might vary. The MX2010 chassis is not sensitive to phase rotation sequence—either clockwise or counterclockwise will operate correctly.

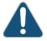

CAUTION: Wire label configuration is for Juniper Networks supplied cable only. If you are using your own cable, make sure you use the proper connections.

To insert wires into the terminal block that serves three PSMs:

- a. Insert the grounding wire into the grounding point labeled GND.
- b. Insert the wire labeled L1 into the input terminal labeled A2.
- c. Insert the wire labeled L2 into the input terminal labeled B2.
- d. Insert the wire labeled L3 into the input terminal labeled C2.

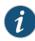

NOTE: The terminal connections have either slotted screws or hex screws. Use a 1/4-in. slotted screwdriver for the slotted screws. Use a 5/32-in. (4 mm) Allen wrench for the 5/16-in. hex screws.

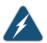

WARNING: To protect power supplies from input voltage that might be caused by mis-wired PDMs, before reinstalling the metal cover to the wiring compartment, apply AC voltage to the PDM (with disengaged PSM) to make sure that two LEDs on the PDM are lit green and that the AC voltage between AC terminal blocks A1-B1, B1-C1, C1-A1, A2-B2, B2-C2, and C2-A2 for three-phase delta PDM is not more than 264 VAC when measured with a digital voltage meter (DVM). Then turn off the AC breaker, de-energizing the PDM, and install the metal cover and engage all AC PSMs.

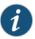

NOTE: Three-phase delta AC wire assembly kits can be purchased from Juniper Networks.

### Table 88: Supported Three-Phase Delta AC Wire Gauge

| Wire Gauge              | Description                           |
|-------------------------|---------------------------------------|
| 4 x 6-AWG or equivalent | 4 conductor wires, each wire is 6-AWG |
|                         |                                       |

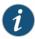

NOTE: We recommend that you use the proper gauge wire in order for the cable clamps to hold the AC cables. Using smaller gauge wiring will result in the cable clamps not tightening properly.

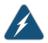

WARNING: Power connections must be performed by a licensed electrician only.

- 16. Verify that the power cord wire connections are correct.
- 17. Screw the retaining nut onto the AC power cord to secure it to the metal wiring compartment.
- 18. Using a number 2 Phillips (+) screwdriver, tighten the four captive screws on the metal AC wiring compartment.
- 19. Verify that the AC power cord does not touch or block access to router components, and that it does not drape where people could trip on it.
- 20. Remove the ESD grounding strap from the ESD points on the chassis. Connect the strap to an approved site ESD grounding point. See the instructions for your site.

- 21. Connect the AC power cord plug to the power source.
- 22. Switch on the customer-site circuit breakers to provide voltage on the AC power cord.
- 23. Remove the ESD grounding strap from the approved site ESD grounding point. See the instructions for your site. Reconnect the strap to one of the ESD points on the chassis.
- 24. Verify that the LED on the PDM faceplate is lit steadily, indicating that the AC terminal block is receiving power.
- 25. Switch the power switch on all the PSMs to the on (1) position to provide power to the router components.

## Related Documentation

- Preventing Electrostatic Discharge Damage to an MX2010 Router on page 542
- MX2010 Three-Phase Delta AC Power Distribution Module Description on page 69
- MX2010 Three-Phase Delta and Wye AC Power Distribution Module LEDs on page 75
- Connecting AC Power to an MX2010 Router with Three-Phase Delta AC Power Distribution Modules on page 248
- Troubleshooting the MX2010 Power System on page 515
- Replacing an MX2010 Three-Phase Delta AC Power Cord on page 471
- MX2010 AC Power Cord Specifications on page 131
- MX2010 Three-Phase Delta AC Power Distribution Module Specifications on page 135

### Replacing an MX2010 Three-Phase Wye AC Power Cord

The MX2010 router has either one redundant PDM or two redundant PDMs. An AC power supply cord on a redundant PDM is hot-insertable and hot-removable. When a redundant PDM is powered down, the other PDM automatically assumes the entire electrical load for the router. If you have only one PDM, you must power off the system before removing the AC power supply cord.

- 1. Removing an MX2010 Three-Phase Wye AC Power Cord on page 487
- 2. Installing an MX2010 Three-Phase Wye AC Power Cord on page 490

### Removing an MX2010 Three-Phase Wye AC Power Cord

To remove a three-phase wye AC power cord:

- Switch off the customer-site circuit breakers to the PDM being removed. Make sure that the voltage across the AC power source cord is 0 V and that there is no chance that the cord might become active during the installation process.
- 2. Attach an electrostatic discharge (ESD) grounding strap to your bare wrist, and connect the strap to one of the ESD points on the chassis.
- 3. Switch the power switch on the PSM faceplate to the off (O) position.

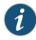

NOTE: After powering off a PSM, wait at least 60 seconds before turning it back on.

- 4. Remove the ESD grounding strap from the ESD point on the chassis, and attach it to an approved site ESD grounding point. See the instructions for your site.
- 5. Disconnect the AC power cord (see Figure 233 on page 488) from the power source.

Figure 233: Three-Phase Wye AC Power Supply Cord

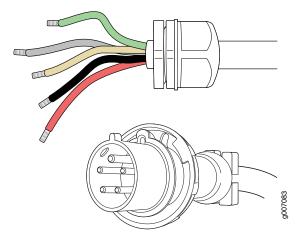

- 6. Remove the ESD grounding strap from the approved site ESD grounding point. See the instructions for your site. Reconnect the strap to one of the ESD points on the chassis
- 7. Using a number 2 Phillips (+) screwdriver, loosen the four screws on the cover of the metal wiring compartment that protects the AC terminal block.
- 8. Remove the cover of the metal AC wiring compartment.
- 9. Disconnect the wires from the AC terminal block on the three-phase wye AC PDM (see Figure 234 on page 489). Loosen each of the input terminals or grounding point screws, and remove each wire from the grounding point or input terminal.

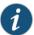

NOTE: The terminal connections have either slotted screws or hex screws. Use a 1/4-in. slotted screwdriver for the slotted screws. Use a 5/32-in. (4 mm) Allen wrench for the 5/16-in. hex screws.

To remove wires from the terminal block that serves six PSMs:

- a. Remove the wire labeled N from the input terminal labeled N1.
- b. Remove the wire labeled L3 from the input terminal labeled C1.
- c. Remove the wire labeled L2 from the input terminal labeled B1.

- d. Remove the wire labeled L1 from the input terminal labeled A1.
- e. Remove the grounding wire from the grounding point labeled GND.

Figure 234: Disconnecting the Power Cord from a Three-Phase Wye AC Power Distribution Module

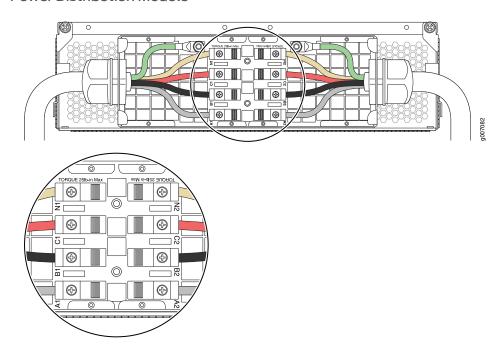

To remove wires from the terminal block that serves three PSMs:

- a. Remove the wire labeled N from the input terminal labeled N2.
- b. Remove the wire labeled L3 from the input terminal labeled C2.
- c. Remove the wire labeled L2 from the input terminal labeled B2.
- d. Remove the wire labeled L1 from the input terminal labeled A2.
- e. Remove the grounding wire from the grounding point labeled GND.

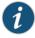

NOTE: The three-phase wye AC PDM terminal blocks will be flipped depending on which slot the PDM gets plugged into.

- 10. Loosen the plastic cable tie fastening the AC power cord to the PDM.
- 11. Loosen and remove the retaining nut from the AC power cord.
- 12. Pull the AC power cord out of the metal wiring compartment.
- 13. Carefully move the AC power cable out of the way.
- 14. Disconnect the AC power cord from the AC PDM.

### Installing an MX2010 Three-Phase Wye AC Power Cord

To install a three-phase wye AC power cord:

- Switch off the customer-site circuit breakers to the PDM being removed. Make sure
  that the voltage across the AC power source cord is 0 V and that there is no chance
  that the cord might become active during the installation process.
- 2. Attach an electrostatic discharge (ESD) grounding strap to your bare wrist, and connect the strap to one of the ESD points on the chassis.
- 3. Switch all the power switches on the PSM faceplates to the off (O) position.

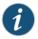

NOTE: After powering off a PSM, wait at least 60 seconds before turning it back on.

- 4. Using a number 2 Phillips (+) screwdriver, loosen the four screws on the cover of the metal wiring compartment that protects the AC terminal block.
- 5. Remove the cover of the metal AC wiring compartment.
- 6. Unscrew the retaining nut from the AC power cord.
- 7. Place the retaining nut inside the metal wiring compartment.
- 8. Insert the wires of the AC power cord through the hole of the metal wiring compartment.
- 9. Screw the retaining nut onto the AC power cord to secure it to the metal wiring compartment.
- 10. Connect the wires to the AC terminal block on the three-phase delta AC PDM (see Figure 115 on page 244). Loosen each of the input terminal or grounding point screws, insert the wire into the grounding point or input terminal, and tighten the screw (see Table 69 on page 245 for approved AC wire gauge).

To insert wires into the terminal block that serves six PSMs:

- a. Insert the grounding wire into the grounding point labeled GND.
- b. Insert the wire labeled L1 into the input terminal labeled A1.
- c. Insert the wire labeled L2 into the input terminal labeled B1.
- d. Insert the wire labeled L3 into the input terminal labeled C1.
- e. Insert the wire labeled N into the input terminal labeled N1.

TORQUE 235-0 May 1-967 3170HO.

Figure 235: Connecting Power to a Three-Phase Wye AC Power Distribution Module

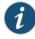

NOTE: The three-phase wye AC PDM terminal blocks will be flipped depending on which slot the PDM gets plugged into.

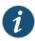

NOTE: The color of each AC power wire might vary. The MX2010 chassis is not sensitive to phase rotation sequence—either CW or CCW will operate correctly.

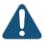

CAUTION: Wire label configuration is for Juniper Networks supplied cable only. If using your own cable, make sure you use the proper connections.

To insert wires into the terminal block that serves three PSMs:

- a. Insert the grounding wire into the grounding point labeled GND.
- b. Insert the wire labeled L1 into the input terminal labeled A2.
- c. Insert the wire labeled L2 into the input terminal labeled B2.
- d. Insert the wire labeled L3 into the input terminal labeled C2.
- e. Insert the wire labeled N into the input terminal labeled N2.

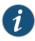

NOTE: The terminal connections have either slotted screws or hex screws. Use a 1/4-in. slotted screwdriver for the slotted screws. Use a 5/32-in. (4 mm) Allen wrench for the 5/16-in. hex screws.

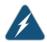

WARNING: To protect power supplies from input voltage that might be caused by mis-wired PDMs, before reinstalling the metal cover to the wiring compartment, apply AC voltage to the PDM (with disengaged PSM) to make sure that two LEDs on the PDM are lit green and that the AC voltage between AC terminal blocks A1-N1, B1-N1, C1-N1, A2-N2, B2-N2, and C2-N2 for three-phase wye PDM is not more than 264 VAC when measured with a digital voltage meter (DVM). Then turn off the AC breaker, de-energizing the PDM, and install the metal cover and engage all AC PSMs.

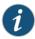

NOTE: Three-phase wye AC wire assembly kits can be purchased from Juniper Networks.

### Table 89: Supported Three-Phase Wye AC Wire Gauge

| Wire Gauge               | Description                            |
|--------------------------|----------------------------------------|
| 5 x 10-AWG or equivalent | 5 conductor wires, each wire is 10-AWG |

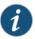

NOTE: We recommend that you use the proper gauge wire in order for the cable clamps to hold the AC cables. Using smaller gauge wiring will result in the cable clamps not tightening properly.

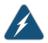

WARNING: Power connections must be performed by a licensed electrician only.

- 11. Verify that the power cord wire connections are correct.
- 12. Reinstall the metal PDM wiring cover, and using a number 2 Phillips (+) screwdriver, tighten the four captive screws on the metal AC wiring compartment.
- 13. Verify that the AC power cord does not touch or block access to router components, and that it does not drape where people could trip on it.
- 14. Remove the ESD grounding strap from the ESD points on the chassis. Connect the strap to an approved site ESD ground point. See the instructions for your site.
- 15. Connect the AC power cord plug to the power source.
- 16. Switch on the customer-site circuit breakers to provide voltage to the AC power cord.

- 17. Remove the ESD grounding strap from the approved site ESD grounding point. See the instructions for your site. Reconnect the strap to one of the ESD points on the chassis.
- 18. Verify the LED on the PDM faceplate is lit steadily, indicating that the AC terminal block is receiving power.
- 19. Switch the power switch on the PSM to the on (I) position to provide power to the router components.

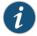

NOTE: After a PDM is powered on, it can take up to 60 seconds for status indicators—such as the LEDs on the PDM, the command output displays, and messages on the LED display on the craft interface—to indicate that the PDM is functioning normally. Ignore error indicators that appear during the first 60 seconds.

## Related Documentation

- Preventing Electrostatic Discharge Damage to an MX2010 Router on page 542
- MX2010 Three-Phase Wye AC Power Distribution Module Description on page 71
- MX2010 Three-Phase Delta and Wye AC Power Distribution Module LEDs on page 75
- Replacing an MX2010 Three-Phase Wye AC Power Distribution Module on page 493
- Troubleshooting the MX2010 Power System on page 515
- MX2010 AC Power Cord Specifications on page 131

### Replacing an MX2010 Three-Phase Wye AC Power Distribution Module

- 1. Removing an MX2010 Three-Phase Wye AC Power Distribution Module on page 493
- 2. Installing an MX2010 Three-Phase Wye AC Power Distribution Module on page 497

### Removing an MX2010 Three-Phase Wye AC Power Distribution Module

Before you remove a three-phase wye AC PDM, be aware of the following:

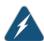

WARNING: Before performing AC power procedures, disconnect all power sources. To ensure that all power is off, locate the circuit breaker on the panel board that services the AC circuit, switch the circuit breaker to the OFF position, and tape the switch handle of the circuit breaker in the OFF position.

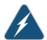

WARNING: Do not touch the power connectors on the PDM. They can contain dangerous voltages.

Copyright © 2016, Juniper Networks, Inc.

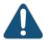

CAUTION: To maintain proper cooling and prevent thermal shutdown of the operating power supply unit, each PDM slot must contain either a PDM or a blank panel. If you remove a PDM, you must install a replacement PDM or a blank panel shortly after the removal.

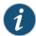

NOTE: After powering off a PDM, wait at least 60 seconds before turning the circuit breaker back on.

To remove a three-phase wye AC PDM:

- Switch off the dedicated customer-site circuit breakers to the PDM being removed.
   Make sure that the voltage across the AC power source cord is 0 V and that there is no chance that the cord might become active during the removal process.
- 2. Attach an electrostatic discharge (ESD) grounding strap to your bare wrist, and connect the strap to one of the ESD points on the chassis.
- 3. Switch off (O) the AC PSMs and disengage all AC PSMs.
- 4. Remove the ESD grounding strap from the ESD point on the chassis, and attach it to an approved site ESD grounding point. See instructions for your site.
- 5. Disconnect the AC power cord (see Figure 236 on page 494) from the power source.

Figure 236: Three-Phase Wye AC Power Cord

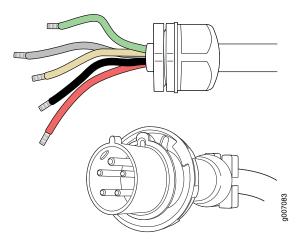

- 6. Remove the ESD grounding strap from the approved site ESD grounding point. See the instructions for your site. Reconnect the strap to one of the ESD points on the chassis.
- 7. Using a number 2 Phillips (+) screwdriver, loosen the four screws on the cover of the metal wiring compartment that protects the AC terminal block.
- 8. Remove the cover of the metal AC wiring compartment.

9. Disconnect the wires from the AC terminal block on the three-phase delta AC PDM (see Figure 237 on page 495), loosen each of the input terminals or grounding point screws, and remove each wire form the grounding point or input terminal.

To remove wires from the terminal block that serves six PSMs:

- a. Remove the wire labeled N from the input terminal labeled N1.
- b. Remove the wire labeled L3 from the input terminal labeled C1.
- c. Remove the wire labeled L2 from the input terminal labeled B1.
- d. Remove the wire labeled L1 from the input terminal labeled A1.
- e. Remove the grounding wire from the grounding point labeled GND.

Figure 237: Disconnecting the Power Cord from a Three-Phase Wye AC Power Distribution Module

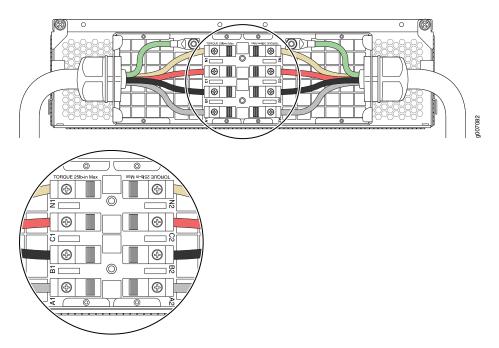

To remove wires from the terminal block that serves three PSMs:

- a. Remove the wire labeled N from the input terminal labeled N2.
- b. Remove the wire labeled L3 from the input terminal labeled C2.
- c. Remove the wire labeled L2 from the input terminal labeled B2.
- d. Remove the wire labeled L1 from the input terminal labeled A2.
- e. Remove the grounding wire from the grounding point labeled GND.

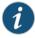

NOTE: The three-phase wye AC PDM terminal blocks will be flipped depending on which slot the PDM gets plugged into.

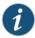

NOTE: The terminal connections have either slotted screws or hex screws. Use a 1/4-in. slotted screwdriver for the slotted screws. Use a 5/32-in. (4 mm) Allen wrench for the 5/16-in. hex screws.

- 10. Loosen the plastic cable tie fastening the AC power cord to the PDM.
- 11. Loosen and remove the retaining nut from the AC power cord.
- 12. Pull the AC power cord out of the metal wiring compartment.
- 13. Carefully move the AC power cable out of the way.
- 14. Disconnect the AC power cord from the AC PDM.
- 15. Loosen the two captive screws on the locking levers of the PDM faceplate completely.
- 16. Pull the locking levers on either side of the faceplate up to unseat the PDM.
- 17. Grasp the levers on the PDM faceplate and pull firmly. Slide it halfway out of the chassis (see Figure 238 on page 497).

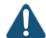

CAUTION: Each three-phase delta AC PDM weighs approximately 12 lb  $(5.44 \, \text{kg})$ . Be prepared to support the full weight of the PDM as you remove it from the router.

18. Place one hand underneath the PDM to support it, and slide it completely out of the chassis .

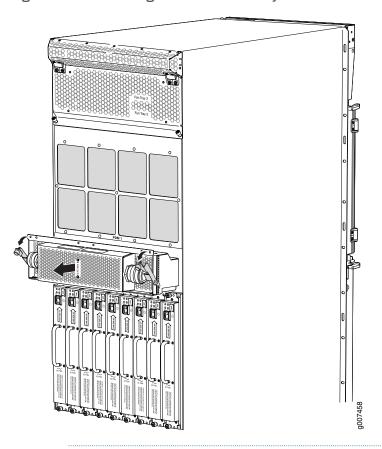

Figure 238: Removing a Three-Phase Wye AC Power Distribution Module

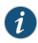

NOTE: Each PDM slot not occupied by a AC PDM must be covered by a PDM blank panel.

## Installing an MX2010 Three-Phase Wye AC Power Distribution Module

Each three-phase wye AC PDM weighs approximately 12 lb ( $5.44\,\mathrm{kg}$ ). To install a three-phase wye AC PDM:

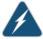

WARNING: Before performing AC power procedures, ensure that power is removed from the AC circuit. To ensure that all power is off, locate the circuit breaker on the panel board that services the AC circuit, switch the circuit breaker to the off position, and tape the switch handle of the circuit breaker in the off position.

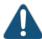

CAUTION: To maintain proper cooling and prevent thermal shutdown of the operating power supply unit, each PDM slot must contain either a PDM or a

blank panel. If you remove a PDM, you must install a replacement PDM or a blank panel shortly after the removal.

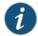

NOTE: After powering off a PDM, wait at least 60 seconds before turning the circuit breaker back on.

- 1. Make sure that the voltage across the AC power source cord is 0 V and that there is no chance that the cord might become active during the installation process.
- 2. Attach an electrostatic discharge (ESD) grounding strap to your bare wrist, and connect the strap to one of the ESD points on the chassis.
- 3. Switch off (O) the AC PSMs and disengage all AC PSMs.
- 4. Pull the locking levers on either side of the faceplate away until they stop.
- 5. Using both hands, slide the PDM into the chassis until you feel resistance (see Figure 164 on page 318).
- 6. Push the lock levers completely in until they make contact with the PDM faceplate.
- 7. Tighten the two captive screws on the locking levers of the PDM faceplate to secure the PDM in the chassis.
- 8. Using a number 2 Phillips (+) screwdriver, loosen the four screws on the cover of the metal wiring compartment that protects the AC terminal block.

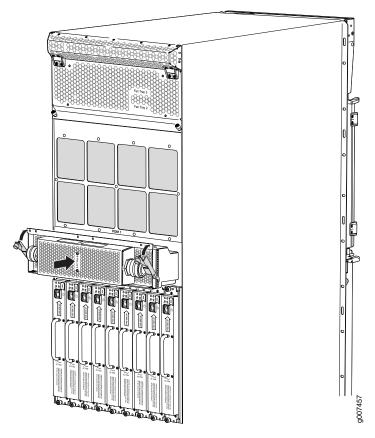

Figure 239: Installing a Three-Phase Wye AC Power Distribution Module

- 9. Remove the cover of the metal AC wiring compartment.
- 10. Unscrew the retaining nut from the AC power cord.
- 11. Place the retaining nut inside the metal wiring compartment.
- 12. Insert the wires of the AC power cord through the hole of the retaining nut and rubber grommet.
- 13. Insert the wires of the AC power cord through the hole of the metal wiring compartment.
- 14. Connect the wires to the AC terminal block on the three-phase delta AC PDM (see Figure 165 on page 319). Loosen each of the input terminals or grounding point screws, insert the wire into the grounding point or input terminal, and tighten the screw (see Table 82 on page 320 for approved AC wire gauge).

To insert wires into the terminal block that serves six PSMs:

- a. Insert the grounding wire into the grounding point labeled GND.
- b. Insert the wire labeled L1 into the input terminal labeled A1.
- c. Insert the wire labeled L2 into the input terminal labeled B1.

- d. Insert the wire labeled L3 into the input terminal labeled C1.
- e. Insert the wire labeled N into the input terminal labeled N1.

Figure 240: Connecting Power to a Three-Phase Wye AC Power Distribution Module

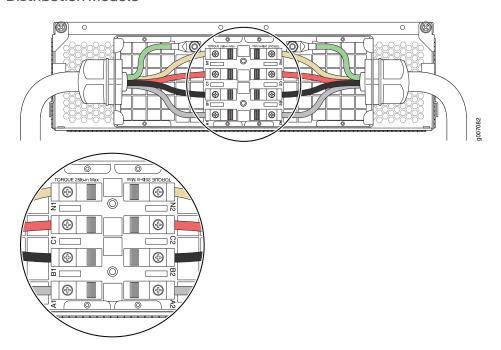

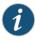

NOTE: The three-phase wye AC PDM terminal blocks will be flipped depending on which slot the PDM gets plugged into.

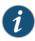

NOTE: The color of each AC power wire might vary. The MX2010 chassis is not sensitive to phase rotation sequence—either CW or CCW will operate correctly.

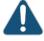

CAUTION: Wire label configuration is for Juniper Networks supplied cable only. If using your own cable, make sure you use the proper connections.

To insert wires into the terminal block that serves three PSMs:

- a. Insert the grounding wire into the grounding point labeled GND.
- b. Insert the wire labeled L1 into the input terminal labeled A2.
- c. Insert the wire labeled **L2** into the input terminal labeled **B2**.

- d. Insert the wire labeled L3 into the input terminal labeled C2.
- e. Insert the wire labeled N into the input terminal labeled N2.

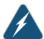

WARNING: To protect power supplies from input voltage that might be caused by mis-wired PDMs, before reinstalling the metal cover to the wiring compartment, apply AC voltage to the PDM (with disengaged PSM) to make sure that two LEDs on the PDM are lit green and that the AC voltage between AC terminal blocks A1-N1, B1-N1, C1-N1, A2-N2, B2-N2, and C2-N2 for three-phase wye PDM is not more than 264VAC when measured with a digital voltage meter (DVM). Then turn off the AC breaker de-energizing the PDM and install the metal cover and engage all AC PSMs.

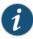

NOTE: The terminal connections have either slotted screws or hex screws. Use a 1/4-in. slotted screwdriver for the slotted screws. Use a 5/32-in. (4 mm) Allen wrench for the 5/16-in. hex screws.

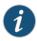

NOTE: Three-phase wye AC wire assembly kits can be purchased from Juniper Networks.

### Table 90: Supported Three-Phase Wye AC Wire Gauge

Wire GaugeDescription5 x 10-AWG or equivalent5 conductor wires, each wire is 10-AWG

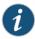

NOTE: We recommend that you use the proper gauge wire in order for the cable clamps to hold the AC cables. Using smaller gauge wiring will result in the cable clamps not tightening properly.

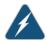

WARNING: Power connections must be performed by a licensed electrician only.

- 15. Verify that the power cord wire connections are correct.
- 16. Screw the retaining nut onto the AC power cord to secure it to the metal wiring compartment.
- 17. Using a number 2 Phillips (+) screwdriver, tighten the four captive screws on the metal AC wiring compartment.
- 18. Verify that the AC power cord is not touching or blocking access to router components, and that it does not drape where people could trip on it.

- 19. Remove the ESD grounding strap from the ESD points on the chassis. Connect the strap to an approved site ESD grounding point. See the instructions for your site.
- 20. Connect the AC power cord plug to the power source.
- 21. Switch on the customer-site circuit breakers to provide voltage on the AC power cord.
- 22. Remove the ESD grounding strap from the approved site ESD grounding point. See the instructions for your site. Reconnect the strap to one of the ESD points on the chassis.
- 23. Verify that the LED on the PDM faceplate is lit steadily, indicating that the AC terminal block is receiving power.
- 24. Switch the power switches on all the PSMs to the on (I) position to provide power to the router components.

## Related Documentation

- Preventing Electrostatic Discharge Damage to an MX2010 Router on page 542
- MX2010 Three-Phase Wye AC Power Distribution Module Description on page 71
- MX2010 Three-Phase Delta and Wye AC Power Distribution Module LEDs on page 75
- Replacing an MX2010 Three-Phase Wye AC Power Cord on page 487
- Troubleshooting the MX2010 Power System on page 515
- MX2010 AC Power Cord Specifications on page 131

### **CHAPTER 25**

## Powering Off the Router

- Powering Off the AC-Powered MX2010 Router on page 503
- Powering Off the DC-Powered MX2010 Router on page 504

## Powering Off the AC-Powered MX2010 Router

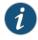

NOTE: After powering off a PSM, wait at least 60 seconds before turning it back on.

To power off the router:

 On the external management device connected to the CB-RE, issue the request system halt both-routing-engines operational mode command. The command shuts down the Routing Engine cleanly, so the state information is preserved. If the router contains only one CB-RE, issue the request system halt command.

#### user@host> request system halt both-routing-engines

- Wait until a message appears on the console confirming that the operating system
  has halted. For more information about the command, see the Junos OS System Basics
  and Services Command Reference.
- 3. Attach an electrostatic discharge (ESD) grounding strap to your bare wrist, and connect the strap to one of the ESD points on the chassis.
- 4. Move the AC power switch on the AC PSM faceplate for each AC PSM to the off (O) position.

## Related Documentation

- Connecting the MX2010 Router to Management and Alarm Devices on page 261
- Preventing Electrostatic Discharge Damage to an MX2010 Router on page 542

## Powering Off the DC-Powered MX2010 Router

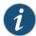

NOTE: After powering off a PSM, wait at least 60 seconds before turning it back on.

#### To power off the router:

- On the external management device connected to the CB-RE, issue the request system
  halt both-routing-engines operational mode command. The command shuts down
  the Routing Engines cleanly, so the state information is preserved. If the router contains
  only one CB-RE, issue the request system halt command.
  - user@host> request system halt both-routing-engines
- 2. Wait until a message appears on the console confirming that the operating system has halted. For more information about the command, see the *Junos OS System Basics* and Services Command Reference.
- 3. Attach an electrostatic discharge (ESD) grounding strap to your bare wrist, and connect the strap to one of the ESD points on the chassis.
- 4. Move the DC power switch on the DC PSM faceplate for each DC PSM to the off (O) position, and move the DC circuit breaker from the power source input for each DC PDM to the (OFF) position.

### Related Documentation

- Preventing Electrostatic Discharge Damage to an MX2010 Router on page 542
- Grounding the MX2010 Router on page 229
- Powering On the DC-Powered MX2010 Router on page 238

## PART 5

# Troubleshooting Hardware

• Troubleshooting Components on page 507

### **CHAPTER 26**

## Troubleshooting Components

- MX2010 Troubleshooting Resources on page 507
- Troubleshooting the MX2010 Cooling System on page 510
- Troubleshooting the MX2010 Host Subsystems on page 512
- Troubleshooting the MX2010 MICs on page 512
- Troubleshooting the MX2010 MPCs on page 513
- Troubleshooting the MX2010 Power System on page 515

### **MX2010 Troubleshooting Resources**

- Command-Line Interface on page 507
- Chassis and Interface Alarm Messages on page 508
- Alarm Relay Contacts on page 508
- Craft Interface LEDs on page 508
- Component LEDs on page 509

### Command-Line Interface

To troubleshoot an MX2010 router, you use the Junos OS CLI, alarms, devices connected to the alarm relay contacts, and LEDs on both the components and craft interface.

- LEDs—When the Routing Engine detects an alarm condition, it lights the red or yellow alarm LED on the craft interface. In addition, you can also use the component-specific LEDs on the craft interface and on the faceplate of a component to troubleshoot the routing matrix.
- Alarm devices connected to the alarm relay contact—When a red or yellow alarm occurs, it trips the corresponding alarm relay.
- CLI—The CLI is the primary tool for controlling and troubleshooting hardware, Junos
  OS, routing protocols, and network connectivity. CLI commands display information
  about routing tables, information specific to routing protocols, and information about
  network connectivity derived from the ping and traceroute utilities.

You enter CLI commands on one or more external management devices connected to ports on the Routing Engine.

For information about using the CLI to troubleshoot Junos OS, see the appropriate Junos OS configuration guide.

 JTAC—If you need assistance during troubleshooting, you can contact the Juniper Networks Technical Assistance Center (JTAC) by using the Web or by telephone. If you encounter software problems, or problems with hardware components not discussed here, contact JTAC.

### Chassis and Interface Alarm Messages

When the Control Board and Routing Engine (CB-RE) detects an alarm condition, it lights the red or yellow alarm LED on the craft interface as appropriate, trips the alarm relay, and reports the cause of the alarm in the craft interface. To view a more detailed description of the alarm cause, issue the **show chassis alarms** command:

#### user@host> show chassis alarms

There are two classes of alarm messages:

- Chassis alarms indicate a problem with a chassis component such as the cooling system or power system.
- Interface alarms indicate a problem with a specific network interface.

### **Alarm Relay Contacts**

The craft interface has two alarm relay contacts for connecting the router to external alarm devices. Whenever a system condition triggers either the red or yellow alarm on the craft interface, the alarm relay contacts are also activated. The alarm relay contacts are located on the upper right of the craft interface.

### **Craft Interface LEDs**

The craft interface displays system status messages and enables you to troubleshoot the MX2010 router. The craft interface is located on the upper front of the router and contains LEDs for the router components, the alarm relay contacts, and alarm cutoff button.

The craft interface includes the following LEDs:

- Alarm LEDs—One large red circular LED and one large yellow triangular LED, located
  on the upper right of the craft interface, indicate two levels of alarm conditions. The
  circular red LED lights to indicate a critical condition that can result in a system
  shutdown. The triangular yellow LED lights to indicate a less severe condition that
  requires monitoring or maintenance. Both LEDs can be lit simultaneously. A condition
  that causes an alarm LED to light also activates the corresponding alarm relay contact
  on the craft interface.
- Host subsystem LEDs—The host subsystem consists of a Control Board with a Routing Engine (CB-RE). Three LEDs, MASTER, ONLINE, and OFFLINE, indicate the status of the Routing Engine function of the host subsystem. A green MASTER LED indicates that the host is functioning as the master. The ONLINE LED indicates that the host is online. The OFFLINE LED indicates that the host is installed but the Routing Engine is

- offline. The Routing Engine component of the host subsystem LEDs is located on the upper right of the craft interface and labeled **REO** and **REI**.
- Power supply module LEDs—A set of nine bicolor LEDs, labeled (PSM), indicates the status of each PSM. Green indicates that the PSM is functioning normally. Red indicates that the PSM is not functioning normally. The PSM LEDs are located at the top of the craft interface, and are labeled 0 through 8.
- Line-card LEDs—Ten bicolor LEDs, LCO through LC9, for the ten line cards (MPCs), indicate the status. Green indicates the line card is online, green blinking indicates that the line card is booting, and red indicates a failure. The line-card LEDs are located along the bottom of the craft interface.
- SFB LEDs—Eight bicolor LEDs, SFB0 through SFB7, indicate the status of each SFB.
   Green indicates the SFB is online, green blinking indicates the SFB is booting, and red indicates a failure. The SFB LEDs are located along the middle of the craft interface along the bottom.
- CB-RE—Two bicolor LEDs, CB-REO and CB-REI, indicate the status of each CB-RE.
   Green indicates the CB-RE is online, green blinking indicates the CB-RE is booting, and red indicates a failure. The CB-RE LEDs are located along the bottom far left and far right of the craft interface.
- Fan tray LEDs—Four bicolor LEDs, **0** through **3**, indicate the status of the upper two and lower two fan trays. Green indicates the fan trays are functioning normally, and red indicates that a fan tray has failed. The fan tray LEDs are located on the upper middle of the craft interface.

#### **Component LEDs**

The following LEDs are located on various router components and display the status of those components:

- MPC LED—One LED labeled OK/FAIL on each MPC faceplate indicates the MPC's status. For more information, see the MX Series Interface Module Reference.
- MIC LED—One LED labeled OK/FAIL on each MIC faceplate indicates the MIC's status.
   For more information, see the MX Series Interface Module Reference.
- SFB LEDs—One LED, labeled OK/FAIL, on each SFB faceplate indicate the status of the SFB. If no LEDs are lit, the master CB-RE might still be booting or the SFB is not receiving power.
- Control Board and Routing Engine (CB-RE) LEDs—For the Control Board portion of the CB-RE, there is a set of bicolor LEDs, labeled OK/FAIL, LINK, ExtClk-0, ExtClk-1, BITS, and GPS. For the Routing Engine portion of the CB-RE, there are three LEDs, labeled ONLINE, MASTER, and OK/FAIL. These LEDs on the faceplate indicate the status of the CB-RE.

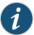

NOTE: Even though the Control Board and Routing Engine (CB-RE) are combined into one unit; the LED functionality is separate for the Control Board and Routing Engine.

- AC delta or wye PDM LEDs—One LED for each input terminal block indicating the input feed status.
- DC PDM LEDs—One LED on each PDM next to each of the nine –48VDC power feeds indicates the status of that PDM's incoming power.
- AC or DC PSM LEDs—Four LEDs, labeled PWR OK, FAULT, INPO, and INP1, on each PSM faceplate indicate the status of that PSM.

- MX2010 Craft Interface Description on page 21
- Troubleshooting the MX2010 Cooling System on page 510
- Troubleshooting the MX2010 MPCs on page 513
- Troubleshooting the MX2010 MICs on page 512
- Troubleshooting the MX2010 Power System on page 515

#### Troubleshooting the MX2010 Cooling System

#### Problem

**Description:** The following alarms, LEDs, and other conditions indicate a problem with the cooling system:

- A red alarm indicates that temperature of the router exceeds the maximum ("temperature hot") threshold.
- Automatic shutdown of the power system was caused by the temperature of the router exceeding the maximum ("temperature hot") threshold.
- A red alarm indicates that a fan failed.
- A yellow alarm indicates that the router temperature exceeds the "temperature warm" threshold.
- A yellow alarm indicates that one of the fan trays was removed.
- One or more fans in a fan tray function at full speed. The CB-RE constantly monitors
  the temperatures detected by sensors on the midplane and router components,
  adjusting the speed of the fans as necessary.

#### **Solution** To troubleshoot the cooling system:

- 1. Place your hand near the exhaust vents at the back of the chassis to determine whether the fans are pushing air out of the chassis.
- If the red alarm LED on the craft interface lights, look at the craft interface display to find the source of the problem. The number of alarm conditions, as well as the source of each alarm, appears on the screen.
- 3. If the craft interface display lists only one fan failure and the other fans are functioning normally, the fan is probably faulty and you need to replace the fan tray.
- 4. Use the CLI to check the status of the fans. For example, you can issue the following command to get information about the source of an alarm condition:

#### user@host>show chassis alarms

For information about the alarms (see Table 91 on page 511).

Table 91: MX2010 Cooling System Alarms

| Component              | Alarm<br>Type | CLI Message                | Alarm Condition                                                                                                    | Solution                                                                                                    |
|------------------------|---------------|----------------------------|----------------------------------------------------------------------------------------------------|----------------------------------------------------------------------------------------------------|
| Fans                   | Red           | fan-name Failure           | A fan has failed.                                                                                                  | Replace the fan tray.                                                                                                    |
| Temperature<br>sensors | Red           | Temperature Hot            | The chassis temperature exceeded the hot temperature threshold. If this condition persists, the router shuts down. | <ul> <li>Verify that the room temperature is within acceptable limits.</li> <li>Verify that there is sufficient air flow.</li> <li>Verify that the cooling system in the chassis is operating properly.</li> </ul> |
|                        |               | Temperature sensor failure | A temperature sensor failed.                                                                                       | Contact JTAC                                                                                                    |
|                        | Yellow        | Temperature Warm           | The chassis temperature exceeded the warm temperature threshold.                                                   | <ul> <li>Verify that the room temperature is within acceptable limits.</li> <li>Verify that there is sufficient air flow.</li> <li>Verify that the cooling system in the chassis is operating properly.</li> </ul> |

- MX2010 Craft Interface Description on page 21
- Replacing an MX2010 Fan Tray on page 439
- Maintaining the MX2010 Air Filters on page 329
- Maintaining the MX2010 Fan Trays on page 333

#### Troubleshooting the MX2010 Host Subsystems

#### Problem

Description: The following alarms and LEDs indicate a problem with a host subsystem Control Board and Routing Engine (CB-RE):

- A red alarm indicates that the host subsystem has been removed.
- The red host subsystem OFFLINE LED on the craft interface is lit.
- The green host subsystem **ONLINE** LED on the craft interface is not lit.

**Solution** To troubleshooting the host subsystems:

- 1. Check the LEDs on the faceplate of each CB-RE.
- 2. Check the LEDs on the craft interface.
- 3. Use the CLI to check the alarms.
  - Issue the show chassis alarms command to view the alarms.

### Documentation

- MX2010 Host Subsystem Description on page 35
- MX2010 Craft Interface Description on page 21

#### Troubleshooting the MX2010 MICs

#### Problem

**Description:** A MIC LED lit red indicates a problem with the MIC.

#### Solution To troubleshoot a MIC:

- 1. Check the status of each port on a MIC by looking at the LED located on the MIC faceplate. For information about the meaning of LED states on different MICs, see the MX Series Interface Module Reference
- 2. Check the status of a MIC by issuing the show chassis fpc pic-status CLI command. The MIC slots in the MPC are labeled PIC 0/1 and PIC 2/3, top to bottom:

#### user@host> show chassis fpc pic-status

```
Slot 0
       Online
                    MPCE Type 1 3D Q
  PIC 0 Online
                    10x 1GE(LAN) SFP
  PIC 1 Online
                    10x 1GE(LAN) SFP
  PIC 2 Online
                    1x 10GE XFP
 PIC 3 Online
                    1x 10GE XFP
Slot 1 Online
                    MPCE Type 2 3D
  PIC 2 Online
                    2x 10GE XFP
  PIC 3 Online
                    2x 10GE XFP
Slot 2 Online
                    MPCE Type 3 3D
  PIC 0 Online
                    1x 10GE XFP
  PIC 1 Online
                    1x 10GE XFP
  PIC 2 Online
                    1X100GE CFP
Slot 9 Online
                    MPC 3D 16x 10GE EM
  PIC 0 Online
                    4x 10GE(LAN) SFP+
  PIC 1 Online
                    4x 10GE(LAN) SFP+
```

```
PIC 2 Online 4x 10GE(LAN) SFP+
PIC 3 Online 4x 10GE(LAN) SFP+
```

For further description of the command output, see the *Junos OS System Basics and Services Command Reference*.

### Related Documentation

- **Related** MX2010 Modular Port Concentrator Description on page 48
  - Maintaining MX2010 MICs on page 360
  - Maintaining Cables That Connect to MX2010 MPCs or MICs on page 326
  - Replacing an MX2010 MIC on page 444

#### Troubleshooting the MX2010 MPCs

**Problem** Description: The following LEDs indicate a problem with an MPC:

- The red FAIL LED above the MPC is lit.
- The green **OK** LED above the MPC is not lit.

#### **Solution** To troubleshoot an MPC:

1. Monitor the green LED labeled **OK** above the MPC on the craft interface as soon as an MPC is seated in an operating router.

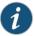

NOTE: The Control Board and Routing Engine (CB-RE) downloads the software to the MPC under two conditions: The MPC is present when the CB-RE boots Junos OS, and the MPC is installed and requested online through the CLI or the push button on the front panel. The MPC then runs diagnostics, during which the OK LED blinks. When the MPC is online and functioning normally, the OK LED lights green steadily.

- 2. Look at the display on the craft interface to check the status of the MPC and the MICs that are plugged into it.
- 3. Verify that the MPC is properly seated in the top and bottom backplanes of the adapter card (ADC). Check that each knob has been turned clockwise and is tight.
- Check the OK/FAIL LED on the MPC, and the OK and FAIL line-card LEDs, LCO through LC9, on the craft interface. When the MPC is online and functioning normally, the OK LED lights green steadily.
- 5. Check the status of an MPC by using the **show chassis fpc** CLI command. As shown in the sample output, the value **Online** in the column labeled **State** indicates that the MPC is functioning normally:

| user@host> show chassis fpc |      |        |         |         |        |           |       |     |        |
|-----------------------------|------|--------|---------|---------|--------|-----------|-------|-----|--------|
|                             | Temp | CPU Ut | ilizati | on (%)  | Memory | Utiliz    | ation | (%) |        |
| Slot State                  |      | (C)    | Total   | Interru | pt     | DRAM (MB) | Неар  |     | Buffer |
| 0 Online                    |      | 37     | 8       |         | 0      | 2048      | 10    |     | 13     |

| 1 | Online | 35 | 6  | 0 | 2048 | 13 | 13 |
|---|--------|----|----|---|------|----|----|
| 2 | Online | 37 | 9  | 0 | 2048 | 17 | 13 |
| 3 | Empty  |    |    |   |      |    |    |
| 4 | Online | 37 | 9  | 0 | 2048 | 17 | 13 |
| 5 | Empty  |    |    |   |      |    |    |
| 6 | Empty  |    |    |   |      |    |    |
| 7 | Empty  |    |    |   |      |    |    |
| 8 | Empty  |    |    |   |      |    |    |
| 9 | Online | 37 | 11 | 0 | 2048 | 21 | 13 |
|   |        |    |    |   |      |    |    |

Use the **detail** option to display more detailed information. The following example does not specify a slot number, which is optional:

For further description of the command output, see the *Junos OS System Basics Configuration Guide*.

#### user@host> show chassis fpc detail Slot 0 information: State Online Temperature 26 Total CPU DRAM 2048 MB 403 MB Total RLDRAM Total DDR DRAM 1572 MB Start time: 2013-02-20 02:21:40 PST Uptime: 5 hours, 28 minutes, 57 seconds Max Power Consumption 249 Watts Slot 1 information: State Online Temperature 25 Total CPU DRAM 2048 MB Total RLDRAM 662 MB Total DDR DRAM 3072 MB Start time: 2013-02-20 02:21:51 PST Uptime: 5 hours, 28 minutes, 46 seconds Max Power Consumption 348 Watts Slot 2 information: State Online 28 Temperature Total CPU DRAM 2048 MB 1036 MB Total RLDRAM Total DDR DRAM 6656 MB 2013-02-20 02:22:01 PST Start time: Uptime: 5 hours, 28 minutes, 36 seconds Max Power Consumption 520 Watts Slot 9 information: State Online 29 Temperature Total CPU DRAM 2048 MB Total RLDRAM 1324 MB Total DDR DRAM 6144 MB Start time: 2013-02-20 02:22:06 PST Uptime: 5 hours, 28 minutes, 31 seconds Max Power Consumption 440 Watts

- MX2010 Craft Interface Description on page 21
- MX2010 Modular Port Concentrator Description on page 48

- Maintaining MX2010 MPCs on page 361
- Replacing an MX2010 MPC on page 452

#### Troubleshooting the MX2010 Power System

#### Problem

**Description:** The following alarms, LEDs, and other conditions indicate a problem with the AC or DC power system:

- If all AC or DC PSMs have failed, the system temperature might have exceed the threshold, causing the system to shut down.
- The yellow **PWR OK** LED blinks when an AC or a DC PSM is out of the power limit or in an over current condition.
- The red FAULT LED lights when the PSM is not receiving enough airflow to maintain the proper temperature.
- The red FAULT LED lights when the AC or DC output voltages are not within range.
- The yellow INPO LED blinks when the AC or DC voltage is present, but out of limits.
   This LED will blink continuously for approximately a few seconds on and a few seconds off.
- The yellow INP1 LED blinks when the AC or DC voltage is present, but out of limits. This LED will blink continuously for approximately a few seconds on and a few seconds off.
- The red -48V LED lights when the wrong polarity of DC input voltage is connected on the DC PDM.

#### **Solution** To troubleshoot the MX2010 power system:

- 1. Check the LEDs on all AC or DC PSM faceplate.
  - PWR OK PSM LED is blinking—Check the fans and air filters to be sure they are functioning and providing sufficient airflow through the chassis.
  - PWR OK PSM LED is off and no red alarm condition exists—Check that the circuit breakers are switched to the ON position. Check that the AC or DC power switch is in the on (|) position.
  - PWR OK LED on PSMs is not lit—Check that the PSMs are inserted and are operating.
  - If an AC or a DC PSM is correctly installed and functioning normally, the PWR OK, INPO, and INP1 LEDs light steadily, and the FAULT LED is not lit.
- 2. Check the LEDs on each DC PDM faceplate.
  - -48V PDM LED is off—Check that the PDM is receiving voltage.
  - -48V PDM LED is lit red—Check that the PDM is connected to correct input voltage and polarity.
  - Check that the DC PDM switch is set to 60 A or 80 A depending on the current feed coming from the DC source circuit breaker.

- -48V LED on a DC PDM is not lit—Check that the input is receiving source DC power.
- If a DC PDM is correctly installed and functioning normally, the **-48V** source input LEDs light green steadily.
- Check the LEDs on each three-phase delta and wye AC PDM faceplate. There is one LED for each input feed. See "Mapping Input Power from the AC Power Distribution Modules to AC Power Supply Modules on the MX2010 Router" on page 141.
  - On the three-phase delta AC PDM, the left arrow ← green LED is lit steadily, indicating that the left input feed is receiving voltage.
  - On the three-phase delta AC PDM, the right arrow → green LED is lit steadily, indicating that the right input feed is receiving voltage.
  - On the three-phase wye AC PDM, the left arrow ← green LED is lit steadily, indicating that the left input feed is receiving voltage.
  - On the three-phase wye AC PDM, the right arrow → green LED is lit steadily, indicating that the right input feed is receiving voltage.
- 4. Verify that the source circuit breaker has the proper current rating. Each PDM must be connected to a separate source circuit breaker. Check that the AC or DC circuit breaker is in the on (ON) position.
- 5. Verify that the DC power cable or the AC power cord from the power source to the router is not damaged. If the insulation is cracked or broken, immediately replace the DC power cable or AC power cord.
- 6. Connect the PDM to a different power source with new power cables. If the PSM PWR OK LED still does not light, the PSM is the source of the problem. Replace the PSM with a spare.
  - If the **PWR OK** LED on the installed spare does not light, the replaced PSM might be faulty. To return it for replacement, see "Contacting Customer Support" on page 519.
- 7. Check the status of a PSM, issuing the following CLI command. The value **Online** in the rows labeled **State** indicates that each of the PSMs is functioning normally.

The output displays the DC PSM input status:

#### user@host> show chassis environment psm

| PSM 0 status: |            |            |            |          |
|---------------|------------|------------|------------|----------|
| State         | Online     |            |            |          |
| Temperature   | OK         |            |            |          |
| AC Input      | Feed       | Voltage(V) | Current(A) | Power(W) |
|               | INPO       | 227.50     | 1.70       | 386.75   |
|               | INP1       | 228.75     | 0.00       | 0.00     |
| DC Output     | Voltage(V) | Current(A) | Power(W)   | Load(%)  |
|               | 51.75      | 6.25       | 323.44     | 12.94    |
| Hours Used    | 8758       |            |            |          |
| PSM 1 status: |            |            |            |          |
| State         | Online     |            |            |          |
| Temperature   | OK         |            |            |          |
| AC Input      | Feed       | Voltage(V) | Current(A) | Power(W) |
|               | INPO       | 227.50     | 1.60       | 364.00   |
|               | INP1       | 227.50     | 0.00       | 0.00     |
| DC Output     | Voltage(V) | Current(A) | Power(W)   | Load(%)  |
|               | 52.00      | 5.75       | 299.00     | 11.96    |
|               |            |            |            |          |

| Hours Used    | 8782       |                       |            |          |
|---------------|------------|-----------------------|------------|----------|
| PSM 2 status: |            |                       |            |          |
| State         | Online     |                       |            |          |
| Temperature   | OK         |                       |            |          |
| AC Input      | Feed       | Voltage(V)            | Current(A) | Power(W) |
|               | INPO       | 228.75                | 1.70       | 388.88   |
|               | INP1       | 227.50                | 0.00       | 0.00     |
| DC Output     | Voltage(V) | Current(A)            | Power(W)   | Load(%)  |
|               | 52.00      | 6.50                  | 338.00     | 13.52    |
| Hours Used    | 8782       |                       |            |          |
| PSM 3 status: |            |                       |            |          |
| State         | Online     |                       |            |          |
| Temperature   | OK         |                       |            |          |
| AC Input      | Feed       | Voltage(V)            | Current(A) | Power(W) |
|               | INPO       | 227.50                | 1.80       | 409.50   |
|               | INP1       | 228.75                | 0.00       | 0.00     |
| DC Output     | Voltage(V) | Current(A)            | Power(W)   | Load(%)  |
|               | 51.75      | 6.50                  | 336.38     | 13.46    |
| Hours Used    | 8806       |                       |            |          |
| PSM 4 status: |            |                       |            |          |
| State         | Online     |                       |            |          |
| Temperature   | OK         |                       |            |          |
| AC Input      | Feed       | Voltage(V)            | Current(A) | Power(W) |
|               | INPO       | 227.50                | 1.80       | 409.50   |
|               | INP1       | 228.75                | 0.00       | 0.00     |
| DC Output     | Voltage(V) | Current(A)            | Power(W)   | Load(%)  |
|               | 52.00      | 6.50                  | 338.00     | 13.52    |
| Hours Used    | 8182       |                       |            |          |
| PSM 5 status: |            |                       |            |          |
| State         | Online     |                       |            |          |
| Temperature   | OK         |                       |            |          |
| AC Input      | Feed       | <pre>Voltage(V)</pre> | Current(A) | Power(W) |
|               | INPO       | 228.75                | 1.80       | 411.75   |
|               | INP1       | 227.50                | 0.00       | 0.00     |
| DC Output     | Voltage(V) | Current(A)            | Power(W)   | Load(%)  |
|               | 51.75      | 6.50                  | 336.38     | 13.46    |
| Hours Used    | 8158       |                       |            |          |
| PSM 6 status: |            |                       |            |          |
| State         | Online     |                       |            |          |
| Temperature   | OK         |                       |            |          |
| AC Input      | Feed       | Voltage(V)            | Current(A) |          |
|               | INPO       | 230.00                | 1.90       | 437.00   |
|               | INP1       | 230.00                | 0.00       | 0.00     |
| DC Output     | Voltage(V) | Current(A)            | Power(W)   | Load(%)  |
|               | 52.00      | 6.25                  | 325.00     | 13.00    |
| Hours Used    | 5014       |                       |            |          |
| PSM 7 status: |            |                       |            |          |
| State         | Online     |                       |            |          |
| Temperature   | OK         |                       |            |          |
| AC Input      | Feed       | Voltage(V)            | Current(A) |          |
|               | INPO       | 227.50                | 1.70       | 386.75   |
|               | INP1       | 227.50                | 0.00       | 0.00     |
| DC Output     | 5 1 7      | Current(A)            | Power(W)   | Load(%)  |
|               | 52.00      | 6.50                  | 338.00     | 13.52    |
| Hours Used    | 8134       |                       |            |          |
| PSM 8 status: |            |                       |            |          |
| State         | Online     |                       |            |          |
| Temperature   | OK         |                       |            |          |
| AC Input      | Feed       | Voltage(V)            | Current(A) |          |
|               | INPO       | 228.75                | 2.10       | 480.37   |
|               | INP1       | 227.50                | 0.00       | 0.00     |

| DC Output  | <pre>Voltage(V) Current(A)</pre> |      |        | Load(%) |
|------------|----------------------------------|------|--------|---------|
|            | 51.75                            | 7.25 | 375.19 | 15.01   |
| Hours Used | 5014                             |      |        |         |

- 8. If a red alarm condition occurs, issue the **show chassis alarms** command to determine the source of the problem.
- 9. If all PSMs have failed, the system temperature might have exceeded the threshold, causing the system to shut down.

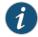

NOTE: On the display and in the CLI, the PSMs are referred to as PSM0 through PSM8.

If the system temperature exceeds the threshold, Junos OS shuts down all PSMs so that no status is displayed.

Junos OS also can shut down one of the PSMs for other reasons. In this case, the remaining PSMs provide power to the router, and you can still view the system status through the CLI or display.

10. If you cannot determine the cause of the problem or need additional assistance, see "Contacting Customer Support" on page 519.

- MX2010 Craft Interface Description on page 21
- MX2010 DC Power Supply Module Description on page 78
- MX2010 DC Power Distribution Module Description on page 76
- MX2010 AC Power Supply Module Description on page 66
- MX2010 Three-Phase Delta AC Power Distribution Module Description on page 69
- MX2010 Three-Phase Wye AC Power Distribution Module Description on page 71
- Replacing an MX2010 DC Power Supply Module on page 422
- Replacing an MX2010 DC Power Distribution Module on page 426
- Replacing an MX2010 AC Power Supply Module on page 402
- Replacing an MX2010 Three-Phase Delta AC Power Distribution Module on page 477
- Replacing an MX2010 Three-Phase Wye AC Power Distribution Module on page 493
- MX2010 Troubleshooting Resources on page 507

#### PART 6

# Contacting Customer Support and Returning the Chassis or Components

- Contacting Customer Support on page 519
- Locating Component Serial Numbers on page 521

#### **Contacting Customer Support**

You can contact Juniper Networks Technical Assistance Center (JTAC) 24 hours a day, 7 days a week in one of the following ways:

• On the Web, using the Case Manager link at:

http://www.juniper.net/support/

• By telephone:

From the US and Canada: 1-888-314-JTAC

From all other locations: 1-408-745-9500

If contacting JTAC by phone, enter your 11-digit case number followed by the # key if this is an existing case, or press the \* key to be routed to the next available support engineer.

When requesting support from JTAC by telephone, be prepared to provide the following information:

- · Your existing case number, if you have one
- Details of the failure or problem
- Type of activity being performed on the platform when the problem occurred
- Configuration data using one or more of the show commands

#### Related Documentation

• Returning a Hardware Component to Juniper Networks, Inc. on page 393

#### **CHAPTER 27**

# Locating Component Serial Numbers

- Displaying MX2010 Router Components and Serial Numbers on page 521
- MX2010 CB-RE Serial Number Label on page 525
- MX2010 Chassis Serial Number Label on page 526
- MX2010 Craft Interface Serial Number Label on page 527
- MX2010 Fan Tray Serial Number Label on page 528
- MX2010 MIC Serial Number Label on page 529
- MX2010 MPC Serial Number Label on page 529
- MX2010 Power Distribution Module Serial Number Label on page 530
- MX2010 Power Supply Module Serial Number Label on page 531
- MX2010 SFB Serial Number Label on page 533

#### Displaying MX2010 Router Components and Serial Numbers

Before contacting Juniper Networks, Inc. to request a Return Materials Authorization (RMA), you must find the serial number on the router or component. To display all the router components and their serial numbers, enter the following command-line interface (CLI) command:

The sample output below shows the AC power chassis hardware:

#### $\verb"user@host> \verb"show chass" is hardware"$

| Hardware invento | ry:     |             |               |                     |
|------------------|---------|-------------|---------------|---------------------|
| Item             | Version | Part number | Serial number | Description         |
| Chassis          |         |             | JN11E26D3AFK  | MX2010              |
| Midplane         | REV 01  | 750-044636  | ABAB8511      | Lower Backplane     |
| Midplane 1       | REV 01  | 711-044557  | ZY8294        | Upper Backplane     |
| PMP              | REV 03  | 711-032426  | ACAJ1389      | Power Midplane      |
| FPM Board        | REV 06  | 711-032349  | ZX8742        | Front Panel Display |
| PSM 0            | Rev OC  | 740-033726  | WA00018       | AC 52V Power Supply |
| Module           |         |             |               |                     |
| PSM 1            | Rev OC  | 740-033726  | WA00062       | AC 52V Power Supply |
| Module           |         |             |               |                     |
| PSM 2            | Rev OC  | 740-033726  | WA00034       | AC 52V Power Supply |
| Module           |         |             |               |                     |
| PSM 3            | Rev OC  | 740-033726  | WA00048       | AC 52V Power Supply |
| Module           |         |             |               |                     |
| PSM 4            | Rev OC  | 740-033726  | WA00092       | AC 52V Power Supply |
| Module           |         |             |               |                     |
|                  |         |             |               |                     |

| PSM 5            | Rev C | C  | 740-033726 | WA00020    | AC 52V Power Supply    |
|------------------|-------|----|------------|------------|------------------------|
| Module<br>PSM 6  | Rev 0 | 00 | 740-033726 | WA00002    | AC 52V Power Supply    |
| Module           | Kev C | C  | 740-033720 | WA00002    | AC 324 FOWER Suppry    |
| PDM 0            | REV C | DD | 740-038281 | VK00013    | AC Y Power Dist Module |
| PDM 1            | REV C |    | 740-038281 | VK00009    | AC Y Power Dist Module |
| Routing Engine 0 |       |    | 740-041821 | 9009094145 | RE-S-1800x4            |
|                  |       |    |            |            |                        |
| Routing Engine 1 |       |    | 740-041821 | 9009094136 | RE-S-1800x4            |
| CB 0             | REV C |    | 750-040257 | CAAB3490   | Control Board          |
| CB 1             | REV C | 08 | 750-040257 | CAAB3481   | Control Board          |
| SPMB 0           | REV C | )2 | 711-041855 | CAAA6136   |                        |
| SPMB 1           | REV C | )2 | 711-041855 | CAAA6145   | PMB Board              |
| SFB 0            | REV C |    | 711-032385 | ZZ2589     | Switch Fabric Board    |
| SFB 1            | REV C |    | 711-032385 | ZZ2571     | Switch Fabric Board    |
| SFB 2            | REV C |    |            |            | Switch Fabric Board    |
|                  |       |    | 711-032385 | CAAB4886   |                        |
| SFB 3            | REV C |    | 711-032385 | CAAB4906   | Switch Fabric Board    |
| SFB 4            | REV C | 06 | 711-032385 | ZV1826     | Switch Fabric Board    |
| SFB 5            | REV C | )7 | 711-032385 | CAAB4900   | Switch Fabric Board    |
| SFB 6            | REV C | 06 | 711-032385 | ZV1821     | Switch Fabric Board    |
| SFB 7            | REV C | 06 | 711-032385 | ZV8471     | Switch Fabric Board    |
| FPC 0            | REV C |    | 750-038490 | ZN7120     | MPCE Type 1 3D Q       |
| CPU              | REV C |    | 711-038484 | ZZ4585     | MPCE PMB 2G            |
|                  |       |    |            |            |                        |
| MIC 0            | REV 2 | 26 | 750-028392 | CAAC5653   | 3D 20x 1GE(LAN) SFP    |
| PIC 0            |       |    | BUILTIN    | BUILTIN    | 10x 1GE(LAN) SFP       |
| Xcvr 0           | REV C | )2 | 740-011613 | PH40QAV    | SFP-SX                 |
| Xcvr 1           | REV C | )1 | 740-011613 | P9F16YM    | SFP-SX                 |
| Xcvr 8           | REV C | )1 | 740-011613 | P8E2SSX    | SFP-SX                 |
| Xcvr 9           | REV C | )1 | 740-011613 | PCD4FLT    | SFP-SX                 |
| PIC 1            |       | -  | BUILTIN    | BUILTIN    | 10x 1GE(LAN) SFP       |
| Xcvr 0           | REV C | 11 | 740-013111 |            |                        |
|                  |       |    |            | 6482546    | SFP-T                  |
| Xcvr 1           | REV C |    | 740-013111 | 9277936    | SFP-T                  |
| Xcvr 8           | REV C | )1 | 740-011782 | PB832A0    | SFP-SX                 |
| Xcvr 9           | REV C | )2 | 740-011613 | PGL36GR    | SFP-SX                 |
| MIC 1            | REV 2 | 21 | 750-028380 | ZZ0840     | 3D 2x 10GE XFP         |
| PIC 2            |       |    | BUILTIN    | BUILTIN    | 1x 10GE XFP            |
| Xcvr 0           | REV C | )2 | 740-014289 | C826XU08J  | XFP-10G-SR             |
| PIC 3            |       | _  | BUILTIN    | BUILTIN    | 1x 10GE XFP            |
| Xcvr 0           | REV C | 12 | 740-014289 | T10A30227  | XFP-10G-SR             |
|                  |       |    |            |            |                        |
| QXM 0            | REV C |    | 711-028408 | ZY8200     | MPC QXM                |
| FPC 1            | REV C |    | 750-038491 | ZY8894     | MPCE Type 2 3D         |
| CPU              | REV C | )4 | 711-038484 | ZZ4574     | MPCE PMB 2G            |
| MIC 1            | REV 2 | 27 | 750-028387 | CAAB4862   | 3D 4x 10GE XFP         |
| PIC 2            |       |    | BUILTIN    | BUILTIN    | 2x 10GE XFP            |
| Xcvr 0           | REV C | )3 | 740-014289 | C907BQ026  | XFP-10G-SR             |
| PIC 3            |       |    | BUILTIN    | BUILTIN    | 2x 10GE XFP            |
| FPC 2            | REV C | 13 | 750-045372 | CAAD9393   | MPCE Type 3 3D         |
| CPU              | REV C |    | 711-035209 | CAAD9067   | HMPC PMB 2G            |
|                  |       |    |            |            |                        |
| MIC 0            | REV C | )2 | 750-028380 | JG8549     | 3D 2x 10GE XFP         |
| PIC 0            |       |    | BUILTIN    | BUILTIN    | 1x 10GE XFP            |
| Xcvr 0           |       |    | NON-JNPR   | T10A91680  | XFP-10G-SR             |
| PIC 1            |       |    | BUILTIN    | BUILTIN    | 1x 10GE XFP            |
| Xcvr 0           | REV C | )3 | 740-014289 | C907BQ00T  | XFP-10G-SR             |
| MIC 1            | REV 1 | LO | 750-033199 | YX4509     | 1X100GE CFP            |
| PIC 2            |       |    | BUILTIN    | BUILTIN    | 1X100GE CFP            |
| Xcvr 0           | REV C | 11 | 740-045420 | UNE902     | CFP-100G-ER4           |
|                  |       |    |            |            |                        |
| FPC 4            | REV C |    | 750-045372 | CAAD9452   | MPCE Type 3 3D         |
| CPU              | REV C |    | 711-035209 | CAAD9034   | HMPC PMB 2G            |
| MIC 0            | REV 2 | 21 | 750-028380 | ZY2980     | 3D 2x 10GE XFP         |
| PIC 0            |       |    | BUILTIN    | BUILTIN    | 1x 10GE XFP            |
| Xcvr 0           |       |    | NON-JNPR   | T09K08083  | XFP-10G-SR             |
| PIC 1            |       |    | BUILTIN    | BUILTIN    | 1x 10GE XFP            |
|                  |       |    |            |            |                        |

| Xcvr (     | O REV | 01 | 740-014289 | 98S803A90378 | XFP-10G-SR             |
|------------|-------|----|------------|--------------|------------------------|
| MIC 1      | REV   |    | 750-036233 | CAAM1168     | 2X40GE QSFP            |
| PIC 2      |       |    | BUILTIN    | BUILTIN      | 2X40GE QSFP            |
| Xcvr (     | ) REV |    | 740-043308 | 2XDX44N00007 | QSFP+-40G-LR4          |
| Xcvr 1     | 1 REV | 01 | 740-046565 | QC480260     | OSFP+-40G-SR4          |
| FPC 6      | REV   | 17 | 750-037355 | CAAT3989     | MPC4E 3D 2CGE+8XGE     |
| CPU        | REV   | 08 | 711-035209 | CAAR3985     | HMPC PMB 2G            |
| PIC 0      |       |    | BUILTIN    | BUILTIN      | 4x10GE SFPP            |
| Xcvr 3     | REV   | 01 | 740-031981 | ALT19NU      | SFP+-10G-LR            |
| PIC 1      |       |    | BUILTIN    | BUILTIN      | 1X100GE CFP            |
| Xcvr 0     | REV   | 01 | 740-035329 | UN1085T      | CFP-100G-SR10          |
| PIC 2      |       |    | BUILTIN    | BUILTIN      | 4x10GE SFPP            |
| Xcvr 3     | REV   | 01 | 740-031981 | ALT19N6      | SFP+-10G-LR            |
| PIC 3      |       |    | BUILTIN    | BUILTIN      | 1X100GE CFP            |
| Xcvr 0     | REV   | 01 | 740-035329 | UMS06WS      | CFP-100G-SR10          |
| FPC 9      | REV   | 11 | 750-036284 | ZL3660       | MPC 3D 16x 10GE EM     |
| CPU        | REV   | 10 | 711-029089 | ZK8306       | AMPC PMB               |
| PIC 0      |       |    | BUILTIN    | BUILTIN      | 4x 10GE(LAN) SFP+      |
| Xcvr 0     | REV   | 01 | 740-031980 | AJ71KEH      | SFP+-10G-SR            |
| Xcvr 3     | REV   | 01 | 740-031980 | B11F00069    | SFP+-10G-SR            |
| PIC 1      |       |    | BUILTIN    | BUILTIN      | 4x 10GE(LAN) SFP+      |
| PIC 2      |       |    | BUILTIN    | BUILTIN      | 4x 10GE(LAN) SFP+      |
| Xcvr 0     | REV   | 01 | 740-031980 | AMB0HYT      | SFP+-10G-SR            |
| PIC 3      |       |    | BUILTIN    | BUILTIN      | 4x 10GE(LAN) SFP+      |
| ADC 0      | REV   | 07 | 750-043596 | ABBV7171     | Adapter Card           |
| ADC 1      | REV   | 05 | 750-043596 | ZZ6194       | Adapter Card           |
| ADC 2      | REV   | 06 | 750-043596 | ABBT3817     | Adapter Card           |
| ADC 4      | REV   | 01 | 750-032317 | ZJ0343       | ADC Etch1              |
| ADC 6      | REV   | 05 | 750-043596 | ZZ6200       | Adapter Card           |
| ADC 9      | REV   |    | 750-043596 | ABBX5549     | Adapter Card           |
| Fan Tray 0 | REV   | 06 | 760-046960 | ACAY0274     | 172mm FanTray - 6 Fans |
| Fan Tray 1 | REV   | 06 | 760-046960 | ACAY0273     | 172mm FanTray - 6 Fans |
| Fan Tray 2 | REV   | 06 | 760-046960 | ACAY0272     | 172mm FanTray - 6 Fans |
| Fan Tray 3 | REV   | 06 | 760-046960 | ACAY0271     | 172mm FanTray - 6 Fans |

The sample output below shows the DC power chassis hardware:

### user@host> show chassis hardware Hardware inventory:

REV 01

740-045050

Item Version Part number Serial number Description Chassis JN120BCC4AFK MX2010 Midplane REV 35 750-044636 ABAB8695 Lower Backplane Midplane 1 REV 02 711-044557 ABAB9172 Upper Backplane REV 04 PMP 711-032426 ACAJ1887 Power Midplane REV 09 FPM Board 760-044634 ABCA1163 Front Panel Display PSM 0 REV 03 740-045050 1EDB23500AZ DC 52V Power Supply Module PSM 1 REV 01 740-045050 1E022240006 DC 52V Power Supply Module PSM 2 REV 03 740-045050 1EDB2350091 DC 52V Power Supply Module REV 01 740-045050 1E02224000X DC 52V Power Supply PSM 3 Module PSM 4 REV 03 1EDB235008Y DC 52V Power Supply 740-045050 Module PSM 5 REV 01 740-045050 1E02224000D DC 52V Power Supply Module REV 01 1E02224001D DC 52V Power Supply PSM 6 740-045050 Module PSM 7 REV 01 DC 52V Power Supply 740-045050 1E02224001B Module

1E022240007

PSM 8

DC 52V Power Supply

| Mardulla         |      |       |               |              |                      |
|------------------|------|-------|---------------|--------------|----------------------|
| Module<br>PDM 0  | REV  | Λ1    | 740-045234    | 1E262250067  | DC Power Dist Module |
| Routing Engine 0 |      |       | 740-043234    | 9009110761   | RE-S-1800x4          |
| Routing Engine 1 |      |       | 740-041821    | 9009099703   | RE-S-1800x4          |
| CB 0             | REV  |       | 750-040257    | CAAL2942     | Control Board        |
| CB 0<br>CB 1     | REV  |       |               |              | Control Board        |
|                  |      |       | 750-040257    | CAAF8435     |                      |
| SPMB 0           | REV  | 02    | 711-041855    | ABBX0406     | PMB Board            |
| SPMB 1           | DEV/ | ٥٢    | 711 044466    | ADDT2142     | Cuitab Fabria Based  |
| SFB 0            | REV  |       | 711-044466    | ABBT2142     | Switch Fabric Board  |
| SFB 1            | REV  |       | 711-044466    | ABBT2144     | Switch Fabric Board  |
| SFB 2            | REV  |       | 711-044466    | ABBT2151     | Switch Fabric Board  |
| SFB 3            | REV  |       | 711-044466    | ABBT2140     | Switch Fabric Board  |
| SFB 4            | REV  |       | 711-044466    | ABBT2148     | Switch Fabric Board  |
| SFB 5            | REV  |       | 711-044466    | ABBT2146     | Switch Fabric Board  |
| SFB 6            | REV  |       | 711-044466    | ABBT2143     | Switch Fabric Board  |
| SFB 7            | REV  |       | 711-044466    | ABBT2147     | Switch Fabric Board  |
| FPC 1            | REV  | 36    | 750-028467    | CAAS7536     | MPC 3D 16x 10GE      |
| CPU              |      |       |               |              |                      |
| FPC 2            | REV  | 06    | 750-036284    | YZ6735       | MPCE 3D 16x 10GE     |
| CPU              |      |       |               |              |                      |
| FPC 3            | REV  | 33    | 750-028467    | CAAF5552     | MPC 3D 16x 10GE      |
| CPU              |      |       |               |              |                      |
| FPC 4            | REV  | 16.0. | 05 750-044130 | ABCA5352     | MPC6E 3D             |
| CPU              | REV  | 07    | 711-045719    | ABCA5141     | RMPC PMB             |
| FPC 6            | REV  | 16.0. | 05 750-044130 | ABCC0320     | MPC6E 3D             |
| CPU              | REV  | 07    | 711-045719    | ABCA3870     | RMPC PMB             |
| MIC 0            | REV  | 07    | 750-046535    | ABBZ9635     | 24X10GE SFPP         |
| PIC 0            |      |       | BUILTIN       | BUILTIN      | 24X10GE SFPP         |
| Xcvr 0           | REV  | 01    | 740-021308    | ANA03FH      | SFP+-10G-SR          |
| Xcvr 1           | REV  | 01    | 740-021308    | ANAOMX7      | SFP+-10G-SR          |
| Xcvr 2           | REV  | 01    | 740-021308    | ANA0QHL      | SFP+-10G-SR          |
| Xcvr 3           | REV  | 01    | 740-021308    | 973152A00022 | SFP+-10G-SR          |
| Xcvr 4           | REV  | 01    | 740-021308    | ANAOMZA      | SFP+-10G-SR          |
| Xcvr 5           | REV  | 01    | 740-021308    | ANA0Q2W      | SFP+-10G-SR          |
| Xcvr 6           | REV  |       | 740-021308    | ANAON5L      | SFP+-10G-SR          |
| Xcvr 7           | REV  |       | 740-021308    | ANAONJ1      | SFP+-10G-SR          |
| Xcvr 8           | REV  |       | 740-021308    | ANAON5C      | SFP+-10G-SR          |
| Xcvr 9           | REV  |       | 740-021308    | ANAOMMT      | SFP+-10G-SR          |
| Xcvr 10          | REV  |       | 740-021308    | ANA09VW      | SFP+-10G-SR          |
| Xcvr 11          | REV  |       | 740-021308    | ANA09VV      | SFP+-10G-SR          |
| Xcvr 12          | REV  |       | 740-021308    | ANAOQLB      | SFP+-10G-SR          |
| Xcvr 13          | REV  |       | 740-021308    | ANAOMMS      | SFP+-10G-SR          |
| Xcvr 14          | REV  |       | 740-021308    | ANAONHP      | SFP+-10G-SR          |
| Xcvr 15          | REV  |       | 740-021308    | ANAONFD      | SFP+-10G-SR          |
| Xcvr 16          | REV  |       | 740-021308    | ANAONJE      | SFP+-10G-SR          |
| Xcvr 17          | REV  |       | 740-021308    | ANAOQGF      | SFP+-10G-SR          |
| Xcvr 18          | REV  |       | 740-021308    | ANAON82      | SFP+-10G-SR          |
| Xcvr 19          | REV  |       | 740-021308    | ANAOQHH      | SFP+-10G-SR          |
|                  |      |       | 740-021308    | ANA03FF      | SFP+-10G-SR          |
| Xcvr 20          | REV  |       |               |              |                      |
| Xcvr 21          | REV  |       | 740-021308    | ANAONCY      | SFP+-10G-SR          |
| Xcvr 22          | REV  |       | 740-021308    | ANAOBMF      | SFP+-10G-SR          |
| Xcvr 23          | REV  |       | 740-021308    | ANAOBMQ      | SFP+-10G-SR          |
| MIC 1            | REV  | 07    | 750-046535    | ABBZ9639     | 24X10GE SFPP         |
| PIC 1            | D.E  | 0.4   | BUILTIN       | BUILTIN      | 24X10GE SFPP         |
| Xcvr 0           | REV  |       | 740-021308    | ANAONDW      | SFP+-10G-SR          |
| Xcvr 1           | REV  |       | 740-021308    | ANAOPXK      | SFP+-10G-SR          |
| Xcvr 2           | REV  |       | 740-021308    | ANA0QG7      | SFP+-10G-SR          |
| Xcvr 3           | REV  |       | 740-021308    | ANA0QJQ      | SFP+-10G-SR          |
| Xcvr 4           | REV  |       | 740-021308    | ANAOMLR      | SFP+-10G-SR          |
| Xcvr 5           | REV  |       | 740-021308    | ANAOPXW      | SFP+-10G-SR          |
| Xcvr 6           | REV  | 01    | 740-021308    | ANAOMZC      | SFP+-10G-SR          |

| Xcvr       | 7 REV  | / 01 | 740-021308 | ANA0PXU  | SFP+-10G-SR            |
|------------|--------|------|------------|----------|------------------------|
| Xcvr       | 8 REV  | / 01 | 740-021308 | ANAONFH  | SFP+-10G-SR            |
| Xcvr       | 9 REV  | / 01 | 740-021308 | ANA09YS  | SFP+-10G-SR            |
| Xcvr       | 10 REV | / 01 | 740-021308 | ANAONG6  | SFP+-10G-SR            |
| Xcvr       | 11 REV | / 01 | 740-021308 | ANAON5B  | SFP+-10G-SR            |
| Xcvr       | 12 REV | / 01 | 740-021308 | ANA0QJT  | SFP+-10G-SR            |
| Xcvr       | 13 REV | / 01 | 740-021308 | ANAOMME  | SFP+-10G-SR            |
| Xcvr       | 14 REV | / 01 | 740-021308 | ANAOPY4  | SFP+-10G-SR            |
| Xcvr       | 15 REV | / 01 | 740-021308 | ANA0PXH  | SFP+-10G-SR            |
| Xcvr       | 16 REV | / 01 | 740-021308 | ANAONGY  | SFP+-10G-SR            |
| Xcvr       | 17 REV | / 01 | 740-021308 | ANAOPY1  | SFP+-10G-SR            |
| Xcvr       | 18 REV | / 01 | 740-021308 | ANA0QG4  | SFP+-10G-SR            |
| Xcvr       | 19 REV | / 01 | 740-021308 | ANAOMLW  | SFP+-10G-SR            |
| Xcvr       | 20 REV | / 01 | 740-021308 | ANA0QHZ  | SFP+-10G-SR            |
| Xcvr       | 21 REV | / 01 | 740-021308 | ANAONGA  | SFP+-10G-SR            |
| Xcvr       | 22 REV | / 01 | 740-021308 | ANAOQJ3  | SFP+-10G-SR            |
| Xcvr       | 23 RE\ | / 01 | 740-021308 | ANAONDV  | SFP+-10G-SR            |
| ADC 1      | REV    | / 13 | 750-043596 | ABBX5578 | Adapter Card           |
| ADC 2      | REV    | / 13 | 750-043596 | ABBX5572 | Adapter Card           |
| ADC 3      | REV    | / 07 | 750-043596 | ABBV7188 | Adapter Card           |
| ADC 5      | REV    | / 13 | 750-043596 | ABBX5552 | Adapter Card           |
| ADC 7      | REV    | / 13 | 750-043596 | ABBX5546 | Adapter Card           |
| ADC 8      | REV    | / 13 | 750-043596 | ABBX5561 | Adapter Card           |
| ADC 9      | REV    | / 13 | 750-043596 | ABBX5559 | Adapter Card           |
| Fan Tray 0 | REV    | / 06 | 760-046960 | ACAY0207 | 172mm FanTray - 6 Fans |
| Fan Tray 1 | REV    | / 06 | 760-046960 | ACAY0209 | 172mm FanTray - 6 Fans |
| Fan Tray 2 | REV    | / 06 | 760-046960 | ACAY0227 | 172mm FanTray - 6 Fans |
| Fan Tray 3 | REV    | / 06 | 760-046960 | ACAY0229 | 172mm FanTray - 6 Fans |

Most components also have a small rectangular serial number ID label attached to the component body (see Figure 241 on page 525).

Figure 241: Serial Number ID Label

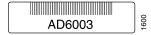

### Related Documentation

- MX2010 Chassis Serial Number Label on page 526
- MX2010 Craft Interface Serial Number Label on page 527
- MX2010 MPC Serial Number Label on page 529
- MX2010 MIC Serial Number Label on page 529
- MX2010 CB-RE Serial Number Label on page 525
- MX2010 SFB Serial Number Label on page 533
- MX2010 Power Distribution Module Serial Number Label on page 530
- MX2010 Power Supply Module Serial Number Label on page 531
- MX2010 Fan Tray Serial Number Label on page 528

#### MX2010 CB-RE Serial Number Label

The serial number label is located on the left side of the top of the CB-RE (see Figure 242 on page 526).

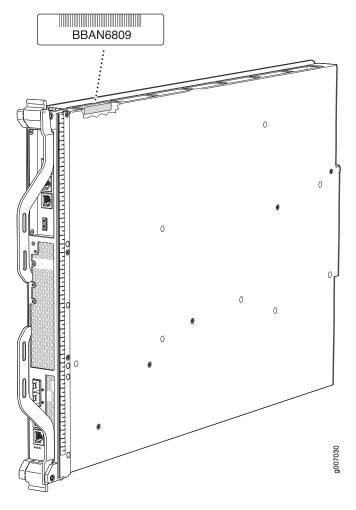

Figure 242: CB-RE Serial Number Label

- Removing an MX2010 CB-RE on page 461
- Displaying MX2010 Router Components and Serial Numbers on page 521
- Contacting Customer Support on page 519
- Returning a Hardware Component to Juniper Networks, Inc. on page 393
- Guidelines for Packing Hardware Components for Shipment on page 391

#### MX2010 Chassis Serial Number Label

The chassis serial number is located on the side of the chassis (see Figure 243 on page 527).

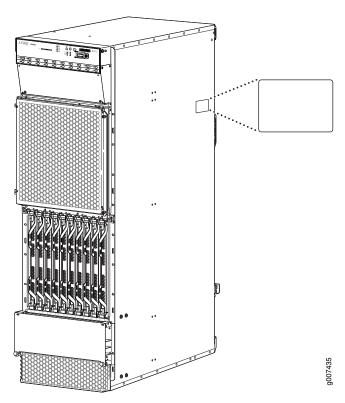

Figure 243: MX2010 Chassis Serial Number Label

- Displaying MX2010 Router Components and Serial Numbers on page 521
- MX2010 Craft Interface Serial Number Label on page 527
- MX2010 MPC Serial Number Label on page 529
- MX2010 MIC Serial Number Label on page 529
- MX2010 CB-RE Serial Number Label on page 525
- MX2010 SFB Serial Number Label on page 533
- MX2010 Power Distribution Module Serial Number Label on page 530
- MX2010 Power Supply Module Serial Number Label on page 531
- MX2010 Fan Tray Serial Number Label on page 528

#### MX2010 Craft Interface Serial Number Label

The serial number is located on the back of the craft interface panel (see Figure 244 on page 528).

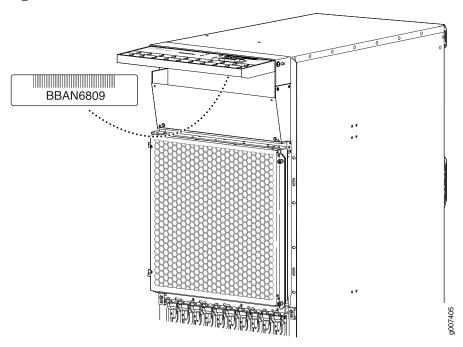

Figure 244: Craft Interface Serial Number Label

- Replacing the MX2010 Craft Interface on page 418
- Displaying MX2010 Router Components and Serial Numbers on page 521
- Contacting Customer Support on page 519
- Returning a Hardware Component to Juniper Networks, Inc. on page 393
- Guidelines for Packing Hardware Components for Shipment on page 391

#### MX2010 Fan Tray Serial Number Label

The serial number is located on the top left-hand corner of the fan tray, near the captive screw (see Figure 245 on page 528).

Figure 245: MX2010 Fan Tray Serial Number Label

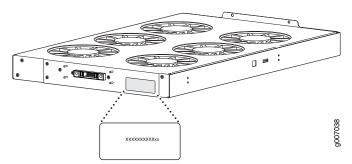

Related Documentation • Displaying MX2010 Router Components and Serial Numbers on page 521

- Contacting Customer Support on page 519
- Returning a Hardware Component to Juniper Networks, Inc. on page 393
- Guidelines for Packing Hardware Components for Shipment on page 391

#### MX2010 MIC Serial Number Label

The serial number label location varies according to the number of ports on a MIC (see Figure 246 on page 529). The exact location might be slightly different on different MICs, depending on the placement of components on the MIC board.

Figure 246: MIC Serial Number Label

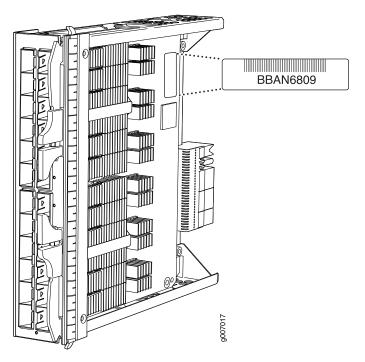

# Related Documentation

- Replacing an MX2010 MIC on page 444
- Displaying MX2010 Router Components and Serial Numbers on page 521
- Contacting Customer Support on page 519
- Returning a Hardware Component to Juniper Networks, Inc. on page 393
- Guidelines for Packing Hardware Components for Shipment on page 391

#### MX2010 MPC Serial Number Label

The serial number label is near the connectors located on the left side of the MPC when it is oriented vertically (see Figure 247 on page 530).

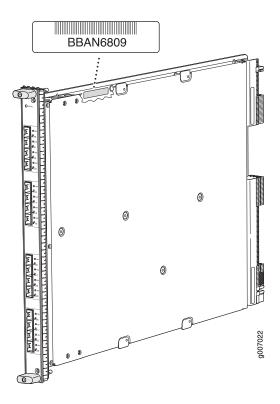

Figure 247: MPC Serial Number Label

- Replacing an MX2010 MPC on page 452
- Displaying MX2010 Router Components and Serial Numbers on page 521
- Contacting Customer Support on page 519
- Returning a Hardware Component to Juniper Networks, Inc. on page 393
- Guidelines for Packing Hardware Components for Shipment on page 391

#### MX2010 Power Distribution Module Serial Number Label

For the three-phase delta and wye AC PDM, the serial number label is located on the rear (see Figure 248 on page 531).

For the 60/80 A DC PDM, the serial number label is located on the rear (see Figure 249 on page 531).

Figure 248: AC Power Distribution Module Three-Phase Delta and Wye Serial Number Label

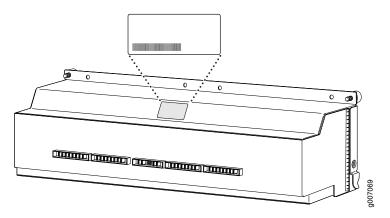

Figure 249: DC Power Distribution Module Serial Number Label

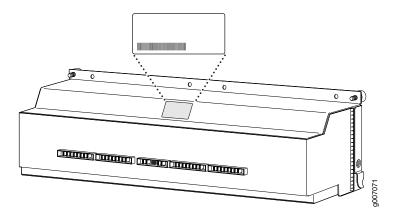

- Replacing an MX2010 Three-Phase Delta AC Power Distribution Module on page 477
- Replacing an MX2010 Three-Phase Wye AC Power Distribution Module on page 493
- Replacing an MX2010 DC Power Distribution Module on page 426
- Displaying MX2010 Router Components and Serial Numbers on page 521
- Contacting Customer Support on page 519
- Returning a Hardware Component to Juniper Networks, Inc. on page 393
- Guidelines for Packing Hardware Components for Shipment on page 391

#### MX2010 Power Supply Module Serial Number Label

The serial number label is located on the side of the AC PSM (see Figure 250 on page 532).

The serial number label is located on the side of the DC PSM (see Figure 251 on page 532).

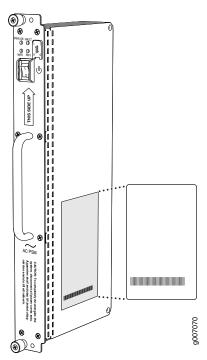

Figure 250: AC Power Supply Module Serial Number Label

Figure 251: DC Power Supply Module Serial Number Label

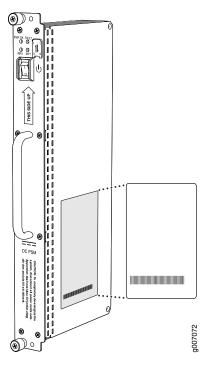

- Replacing an MX2010 AC Power Supply Module on page 402
- Replacing an MX2010 DC Power Supply Module on page 422

- Displaying MX2010 Router Components and Serial Numbers on page 521
- Contacting Customer Support on page 519
- Returning a Hardware Component to Juniper Networks, Inc. on page 393
- Guidelines for Packing Hardware Components for Shipment on page 391

#### MX2010 SFB Serial Number Label

The serial number is located on the right side of the top of the SFB (see Figure 252 on page 533).

Figure 252: SFB Serial Number Label

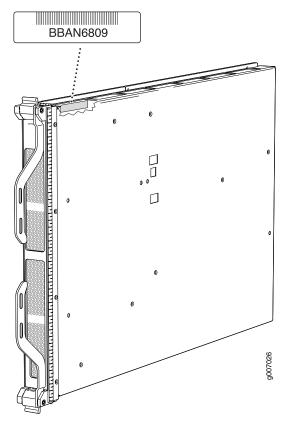

- Replacing an MX2010 SFB on page 462
- Displaying MX2010 Router Components and Serial Numbers on page 521
- Contacting Customer Support on page 519
- Returning a Hardware Component to Juniper Networks, Inc. on page 393
- Guidelines for Packing Hardware Components for Shipment on page 391

#### PART 7

# Safety and Compliance Information

- General Safety Guidelines and Warnings on page 537
- Fire Safety Requirements on page 545
- Installation Safety Guidelines and Warnings on page 547
- Laser and LED Safety Guidelines and Warnings on page 553
- Maintenance and Operational Safety Guidelines and Warnings on page 557
- Electrical Safety Guidelines and Warnings on page 563
- Agency Approvals and Compliance Statements on page 579

#### **CHAPTER 28**

# General Safety Guidelines and Warnings

- Definition of Safety Warning Levels on page 537
- General Safety Guidelines for Juniper Networks Devices on page 539
- General Safety Warnings for Juniper Networks Devices on page 540
- Preventing Electrostatic Discharge Damage to an MX2010 Router on page 542

#### **Definition of Safety Warning Levels**

The documentation uses the following levels of safety warnings:

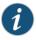

NOTE: You might find this information helpful in a particular situation, or might otherwise overlook it.

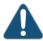

CAUTION: You must observe the specified guidelines to avoid minor injury or discomfort to you, or severe damage to the hardware device.

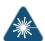

WARNING: This symbol alerts you to the risk of personal injury from a laser.

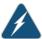

WARNING: This symbol means danger. You are in a situation that could cause bodily injury. Before you work on any equipment, be aware of the hazards involved with electrical circuitry and be familiar with standard practices for preventing accidents.

Waarschuwing Dit waarschuwingssymbool betekent gevaar. U verkeert in een situatie die lichamelijk letsel kan veroorzaken. Voordat u aan enige apparatuur gaat werken, dient u zich bewust te zijn van de bij elektrische schakelingen betrokken risico's en dient u op de hoogte te zijn van standaard maatregelen om ongelukken te voorkomen.

Varoitus Tämä varoitusmerkki merkitsee vaaraa. Olet tilanteessa, joka voi johtaa ruumiinvammaan. Ennen kuin työskentelet minkään laitteiston parissa,

ota selvää sähkökytkentöihin liittyvistä vaaroista ja tavanomaisista onnettomuuksien ehkäisykeinoista.

Attention Ce symbole d'avertissement indique un danger. Vous vous trouvez dans une situation pouvant causer des blessures ou des dommages corporels. Avant de travailler sur un équipement, soyez conscient des dangers posés par les circuits électriques et familiarisez-vous avec les procédures couramment utilisées pour éviter les accidents.

Warnung Dieses Warnsymbol bedeutet Gefahr. Sie befinden sich in einer Situation, die zu einer Körperverletzung führen könnte. Bevor Sie mit der Arbeit an irgendeinem Gerät beginnen, seien Sie sich der mit elektrischen Stromkreisen verbundenen Gefahren und der Standardpraktiken zur Vermeidung von Unfällen bewußt.

Avvertenza Questo simbolo di avvertenza indica un pericolo. La situazione potrebbe causare infortuni alle persone. Prima di lavorare su qualsiasi apparecchiatura, occorre conoscere i pericoli relativi ai circuiti elettrici ed essere al corrente delle pratiche standard per la prevenzione di incidenti.

Advarsel Dette varselsymbolet betyr fare. Du befinner deg i en situasjon som kan føre til personskade. Før du utfører arbeid på utstyr, må du vare oppmerksom på de faremomentene som elektriske kretser innebærer, samt gjøre deg kjent med vanlig praksis når det gjelder å unngå ulykker.

Aviso Este símbolo de aviso indica perigo. Encontra-se numa situação que lhe poderá causar danos físicos. Antes de começar a trabalhar com qualquer equipamento, familiarize-se com os perigos relacionados com circuitos eléctricos, e com quaisquer práticas comuns que possam prevenir possíveis acidentes.

iAtención! Este símbolo de aviso significa peligro. Existe riesgo para su integridad física. Antes de manipular cualquier equipo, considerar los riesgos que entraña la corriente eléctrica y familiarizarse con los procedimientos estándar de prevención de accidentes.

Varning! Denna varningssymbol signalerar fara. Du befinner dig i en situation som kan leda till personskada. Innan du utför arbete på någon utrustning måste du vara medveten om farorna med elkretsar och känna till vanligt förfarande för att förebygga skador.

- General Safety Warnings for Juniper Networks Devices on page 540
- Installation Safety Warnings for Juniper Networks Devices on page 547
- Maintenance and Operational Safety Warnings for Juniper Networks Devices on page 557
- General Electrical Safety Warnings for Juniper Networks Devices on page 563
- DC Power Electrical Safety Warnings for Juniper Networks Devices on page 571

#### General Safety Guidelines for Juniper Networks Devices

The following guidelines help ensure your safety and protect the hardware equipment from damage. The list of guidelines might not address all potentially hazardous situations in your working environment, so be alert and exercise good judgment at all times.

- Perform only the procedures explicitly described in this documentation. Make sure that only authorized service personnel perform other system services.
- Keep the area around the chassis clear and free from dust before, during, and after installation.
- Keep tools away from areas where people could trip over them while walking.
- Do not wear loose clothing or jewelry, such as rings, bracelets, or chains, that could become caught in the chassis.
- Wear safety glasses if you are working under any conditions that could be hazardous to your eyes.
- Do not perform any actions that create a potential hazard to people or make the equipment unsafe.
- Never attempt to lift an object that is too heavy for one person to handle.
- Never install or manipulate wiring during electrical storms.
- Never install electrical jacks in wet locations unless the jacks are specifically designed for wet environments.
- Operate the hardware equipment only when the chassis is properly grounded.
- Do not open or remove chassis covers or sheet metal parts unless instructions are provided in this documentation. Such an action could cause severe electrical shock.
- Do not push or force any objects through any opening in the chassis frame. Such an action could result in electrical shock or fire.
- Avoid spilling liquid onto the chassis or onto any hardware component. Such an action could cause electrical shock or damage the hardware equipment.
- Avoid touching uninsulated electrical wires or terminals that have not been disconnected from their power source. Such an action could cause electrical shock.
- Some parts of the router might become hot. The following label provides the warning of the hot surfaces on the router:

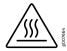

Related Documentation • General Safety Warnings for Juniper Networks Devices on page 540

#### General Safety Warnings for Juniper Networks Devices

- Qualified Personnel Warning on page 540
- Restricted-Access Area Warning on page 540

#### **Qualified Personnel Warning**

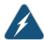

WARNING: Only trained and qualified personnel should install or replace the hardware equipment.

Waarschuwing Installatie en reparaties mogen uitsluitend door getraind en bevoegd personeel uitgevoerd worden.

Varoitus Ainoastaan koulutettu ja pätevä henkilökunta saa asentaa tai vaihtaa tämän laitteen.

Attention Tout installation ou remplacement de l'appareil doit être réalisé par du personnel qualifié et compétent.

Warnung Gerät nur von geschultem, qualifiziertem Personal installieren oder auswechseln lassen.

Avvertenza Solo personale addestrato e qualificato deve essere autorizzato ad installare o sostituire questo apparecchio.

Advarsel Kun kvalifisert personell med riktig opplæring bør montere eller bytte ut dette utstyret.

Aviso Este equipamento deverá ser instalado ou substituído apenas por pessoal devidamente treinado e qualificado.

iAtención! Estos equipos deben ser instalados y reemplazados exclusivamente por personal técnico adecuadamente preparado y capacitado.

Varning! Denna utrustning ska endast installeras och bytas ut av utbildad och kvalificerad personal.

#### Restricted-Access Area Warning

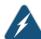

WARNING: The hardware equipment is intended for installation in restricted-access areas. A restricted-access area is an area to which access can be gained only by service personnel through the use of a special tool, lock and key, or other means of security, and which is controlled by the authority responsible for the location.

Waarschuwing Dit toestel is bedoeld voor installatie op plaatsen met beperkte toegang. Een plaats met beperkte toegang is een plaats waar toegang slechts door servicepersoneel verkregen kan worden door middel van een speciaal

instrument, een slot en sleutel, of een ander veiligheidsmiddel, en welke beheerd wordt door de overheidsinstantie die verantwoordelijk is voor de locatie.

Varoitus Tämä laite on tarkoitettu asennettavaksi paikkaan, johon pääsy on rajoitettua. Paikka, johon pääsy on rajoitettua, tarkoittaa paikkaa, johon vain huoltohenkilöstö pääsee jonkin erikoistyökalun, lukkoon sopivan avaimen tai jonkin muun turvalaitteen avulla ja joka on paikasta vastuussa olevien toimivaltaisten henkilöiden valvoma.

Attention Cet appareil est à installer dans des zones d'accès réservé. Ces dernières sont des zones auxquelles seul le personnel de service peut accéder en utilisant un outil spécial, un mécanisme de verrouillage et une clé, ou tout autre moyen de sécurité. L'accès aux zones de sécurité est sous le contrôle de l'autorité responsable de l'emplacement.

Warnung Diese Einheit ist zur Installation in Bereichen mit beschränktem Zutritt vorgesehen. Ein Bereich mit beschränktem Zutritt ist ein Bereich, zu dem nur Wartungspersonal mit einem Spezialwerkzeugs, Schloß und Schlüssel oder anderer Sicherheitsvorkehrungen Zugang hat, und der von dem für die Anlage zuständigen Gremium kontrolliert wird.

Avvertenza Questa unità deve essere installata in un'area ad accesso limitato. Un'area ad accesso limitato è un'area accessibile solo a personale di assistenza tramite un'attrezzo speciale, lucchetto, o altri dispositivi di sicurezza, ed è controllata dall'autorità responsabile della zona.

Advarsel Denne enheten er laget for installasjon i områder med begrenset adgang. Et område med begrenset adgang gir kun adgang til servicepersonale som bruker et spesielt verktøy, lås og nøkkel, eller en annen sikkerhetsanordning, og det kontrolleres av den autoriteten som er ansvarlig for området.

Aviso Esta unidade foi concebida para instalação em áreas de acesso restrito. Uma área de acesso restrito é uma área à qual apenas tem acesso o pessoal de serviço autorizado, que possua uma ferramenta, chave e fechadura especial, ou qualquer outra forma de segurança. Esta área é controlada pela autoridade responsável pelo local.

iAtención! Esta unidad ha sido diseñada para instalarse en áreas de acceso restringido. Área de acceso restringido significa un área a la que solamente tiene acceso el personal de servicio mediante la utilización de una herramienta especial, cerradura con llave, o algún otro medio de seguridad, y que está bajo el control de la autoridad responsable del local.

Varning! Denna enhet är avsedd för installation i områden med begränsat tillträde. Ett område med begränsat tillträde får endast tillträdas av servicepersonal med ett speciellt verktyg, lås och nyckel, eller annan säkerhetsanordning, och kontrolleras av den auktoritet som ansvarar för området.

- Installation Safety Warnings for Juniper Networks Devices on page 547
- Maintenance and Operational Safety Warnings for Juniper Networks Devices on page 557
- General Electrical Safety Warnings for Juniper Networks Devices on page 563
- DC Power Electrical Safety Warnings for Juniper Networks Devices on page 571

#### Preventing Electrostatic Discharge Damage to an MX2010 Router

Many router hardware components are sensitive to damage from static electricity. Some components can be impaired by voltages as low as 30 V. You can easily generate potentially damaging static voltages whenever you handle plastic or foam packing material or if you move components across plastic or carpets. Observe the following guidelines to minimize the potential for electrostatic discharge (ESD) damage, which can cause intermittent or complete component failures:

• Always use an ESD wrist strap or ankle strap, and make sure that it is in direct contact with your skin.

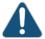

CAUTION: For safety, periodically check the resistance value of the ESD strap. The measurement should be in the range of 1 through 10 Mohms.

- When handling any component that is removed from the chassis, make sure the
  equipment end of your ESD strap is attached to one of the ESD points on the chassis.
- Avoid contact between the component and your clothing. ESD voltages emitted from clothing can still damage components.
- When removing or installing a component, always place it component-side up on an
  antistatic surface, in an antistatic card rack, or in an electrostatic bag (see
  Figure 253 on page 542). If you are returning a component, place it in an electrostatic
  bag before packing it.

Figure 253: Placing a Component into an Electrostatic Bag

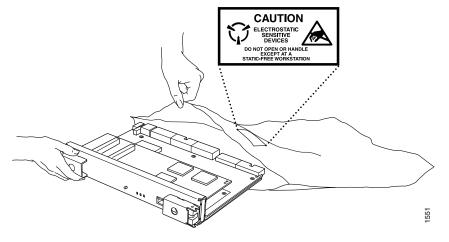

- Definition of Safety Warning Levels on page 537
- General Electrical Safety Guidelines and Electrical Codes for Juniper Networks Devices on page 567
- Installation Safety Warnings for Juniper Networks Devices on page 547

#### **CHAPTER 29**

# Fire Safety Requirements

• Fire Safety Requirements for Juniper Networks Devices on page 545

# Fire Safety Requirements for Juniper Networks Devices

- General Fire Safety Requirements on page 545
- Fire Suppression on page 545
- Fire Suppression Equipment on page 545

#### General Fire Safety Requirements

In the event of a fire emergency involving network devices, the safety of people is the primary concern. Establish procedures for protecting people in a fire emergency, provide safety training, and properly provision fire-control equipment and fire extinguishers.

In addition, establish procedures to protect your equipment in a fire emergency. Juniper Networks products should be installed in an environment suitable for electronic equipment. We recommend that fire suppression equipment be available in the event of a fire in the vicinity of the equipment, and that you observe all local fire, safety, and electrical codes and ordinances when installing and operating your equipment.

#### Fire Suppression

In the event of an electrical hazard or an electrical fire, first turn off power to the equipment at the source. Then use a Type C fire extinguisher, which uses noncorrosive fire retardants, to extinguish the fire.

#### Fire Suppression Equipment

Type C fire extinguishers, which use noncorrosive fire retardants such as carbon dioxide ( $CO_2$ ) and Halotron, are most effective for suppressing electrical fires. Type C fire extinguishers displace the oxygen from the point of combustion to eliminate the fire. For extinguishing fire on or around equipment that draws air from the environment for cooling, use this type of inert oxygen displacement extinguisher instead of an extinguisher that leave residues on equipment.

Do not use multipurpose Type ABC chemical fire extinguishers (dry chemical fire extinguishers) near Juniper Networks devices. The primary ingredient in these fire extinguishers is monoammonium phosphate, which is very sticky and difficult to clean.

In addition, in minute amounts of moisture, monoammonium phosphate can become highly corrosive and corrodes most metals.

Any equipment in a room in which a chemical fire extinguisher has been discharged is subject to premature failure and unreliable operation. The equipment is considered to be irreparably damaged.

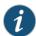

NOTE: To keep warranties effective, do not use a dry chemical fire extinguisher to control a fire at or near a Juniper Networks device. If a dry chemical fire extinguisher is used, the unit is no longer eligible for coverage under a service agreement.

We recommend that you dispose of any irreparably damaged equipment in an environmentally responsible manner.

# Related Documentation

- General Safety Guidelines for Juniper Networks Devices on page 539
- General Safety Warnings for Juniper Networks Devices on page 540
- General Electrical Safety Warnings for Juniper Networks Devices on page 563
- DC Power Electrical Safety Warnings for Juniper Networks Devices on page 571

#### **CHAPTER 30**

# Installation Safety Guidelines and Warnings

• Installation Safety Warnings for Juniper Networks Devices on page 547

# Installation Safety Warnings for Juniper Networks Devices

Observe the following warnings before and during hardware equipment installation:

- Intrabuilding Ports Warning on page 547
- Installation Instructions Warning on page 547
- Rack-Mounting Requirements and Warnings on page 548
- Ramp Warning on page 551

#### **Intrabuilding Ports Warning**

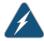

WARNING: The intrabuilding ports of the equipment or subassembly are suitable for connection to intrabuilding or unexposed wiring or cabling only. The intrabuilding ports of the equipment or subassembly MUST NOT be metallically connected to interfaces that connect to the Outside Plant (OSP) or its wiring. These interfaces are designed for use as intrabuilding interfaces only (Type 2 or Type 4 ports as described in GR-1089) and require isolation from the exposed OSP cabling. The addition of Primary Protectors is not sufficient protection in order to connect these interfaces metallically to OSP wiring.

#### Installation Instructions Warning

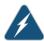

WARNING: Read the installation instructions before you connect the hardware equipment to a power source.

Waarschuwing Raadpleeg de installatie-aanwijzingen voordat u het systeem met de voeding verbindt.

Varoitus Lue asennusohjeet ennen järjestelmän yhdistämistä virtalähteeseen.

Attention Avant de brancher le système sur la source d'alimentation, consulter les directives d'installation.

Warnung Lesen Sie die Installationsanweisungen, bevor Sie das System an die Stromquelle anschließen.

Avvertenza Consultare le istruzioni di installazione prima di collegare il sistema all'alimentatore.

Advarsel Les installasjonsinstruksjonene før systemet kobles til strømkilden.

Aviso Leia as instruções de instalação antes de ligar o sistema à sua fonte de energia.

iAtención! Ver las instrucciones de instalación antes de conectar el sistema a la red de alimentación.

Varning! Läs installationsanvisningarna innan du kopplar systemet till dess strömförsörjningsenhet.

### Rack-Mounting Requirements and Warnings

Ensure that the equipment rack into which the chassis is installed is evenly and securely supported, to avoid the hazardous condition that could result from uneven mechanical loading.

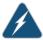

WARNING: To prevent bodily injury when mounting or servicing the chassis in a rack, take the following precautions to ensure that the system remains stable. The following directives help maintain your safety:

- The chassis must be installed into a rack that is secured to the building structure.
- When mounting the chassis in a partially-filled rack, load the rack from the bottom to the top, with the heaviest component at the bottom of the rack.
- If the rack is provided with stabilizing devices, install the stabilizers before mounting the chassis in the rack or servicing the hardware equipment.

Waarschuwing Om lichamelijk letsel te voorkomen wanneer u dit toestel in een rek monteert of het daar een servicebeurt geeft, moet u speciale voorzorgsmaatregelen nemen om ervoor te zorgen dat het toestel stabiel blijft. De onderstaande richtlijnen worden verstrekt om uw veiligheid te verzekeren:

- De router moet in een stellage worden geïnstalleerd die aan een bouwsel is verankerd.
- Dit toestel dient onderaan in het rek gemonteerd te worden als het toestel het enige in het rek is.

- Wanneer u dit toestel in een gedeeltelijk gevuld rek monteert, dient u het rek van onderen naar boven te laden met het zwaarste onderdeel onderaan in het rek.
- Als het rek voorzien is van stabiliseringshulpmiddelen, dient u de stabilisatoren te monteren voordat u het toestel in het rek monteert of het daar een servicebeurt geeft.

Varoitus Kun laite asetetaan telineeseen tai huolletaan sen ollessa telineessä, on noudatettava erityisiä varotoimia järjestelmän vakavuuden säilyttämiseksi, jotta vältytään loukkaantumiselta. Noudata seuraavia turvallisuusohjeita:

- Router on asennettava telineeseen, joka on kiinnitetty rakennukseen.
- Jos telineessä ei ole muita laitteita, aseta laite telineen alaosaan.
- Jos laite asetetaan osaksi täytettyyn telineeseen, aloita kuormittaminen sen alaosasta kaikkein raskaimmalla esineellä ja siirry sitten sen yläosaan.
- Jos telinettä varten on vakaimet, asenna ne ennen laitteen asettamista telineeseen tai sen huoltamista siinä.

Attention Pour éviter toute blessure corporelle pendant les opérations de montage ou de réparation de cette unité en casier, il convient de prendre des précautions spéciales afin de maintenir la stabilité du système. Les directives ci-dessous sont destinées à assurer la protection du personnel:

- Le rack sur lequel est monté le router doit être fixé à la structure du bâtiment.
- Si cette unité constitue la seule unité montée en casier, elle doit être placée dans le bas.
- Si cette unité est montée dans un casier partiellement rempli, charger le casier de bas en haut en plaçant l'élément le plus lourd dans le bas.
- Si le casier est équipé de dispositifs stabilisateurs, installer les stabilisateurs avant de monter ou de réparer l'unité en casier.

Warnung Zur Vermeidung von Körperverletzung beim Anbringen oder Warten dieser Einheit in einem Gestell müssen Sie besondere Vorkehrungen treffen, um sicherzustellen, daß das System stabil bleibt. Die folgenden Richtlinien sollen zur Gewährleistung Ihrer Sicherheit dienen:

- Der router muß in einem Gestell installiert werden, das in der Gebäudestruktur verankert ist.
- Wenn diese Einheit die einzige im Gestell ist, sollte sie unten im Gestell angebracht werden.

- Bei Anbringung dieser Einheit in einem zum Teil gefüllten Gestell ist das Gestell von unten nach oben zu laden, wobei das schwerste Bauteil unten im Gestell anzubringen ist.
- Wird das Gestell mit Stabilisierungszubehör geliefert, sind zuerst die Stabilisatoren zu installieren, bevor Sie die Einheit im Gestell anbringen oder sie warten.

Avvertenza Per evitare infortuni fisici durante il montaggio o la manutenzione di questa unità in un supporto, occorre osservare speciali precauzioni per garantire che il sistema rimanga stabile. Le seguenti direttive vengono fornite per garantire la sicurezza personale:

- Il router deve essere installato in un telaio, il quale deve essere fissato alla struttura dell'edificio.
- Questa unità deve venire montata sul fondo del supporto, se si tratta dell'unica unità da montare nel supporto.
- Quando questa unità viene montata in un supporto parzialmente pieno, caricare il supporto dal basso all'alto, con il componente più pesante sistemato sul fondo del supporto.
- Se il supporto è dotato di dispositivi stabilizzanti, installare tali dispositivi prima di montare o di procedere alla manutenzione dell'unità nel supporto.

Advarsel Unngå fysiske skader under montering eller reparasjonsarbeid på denne enheten når den befinner seg i et kabinett. Vær nøye med at systemet er stabilt. Følgende retningslinjer er gitt for å verne om sikkerheten:

- Router må installeres i et stativ som er forankret til bygningsstrukturen.
- Denne enheten bør monteres nederst i kabinettet hvis dette er den eneste enheten i kabinettet.
- Ved montering av denne enheten i et kabinett som er delvis fylt, skal kabinettet lastes fra bunnen og opp med den tyngste komponenten nederst i kabinettet.
- Hvis kabinettet er utstyrt med stabiliseringsutstyr, skal stabilisatorene installeres f\u00far montering eller utf\u00faring av reparasjonsarbeid p\u00e0 enheten i kabinettet.

Aviso Para se prevenir contra danos corporais ao montar ou reparar esta unidade numa estante, deverá tomar precauções especiais para se certificar de que o sistema possui um suporte estável. As seguintes directrizes ajudá-lo-ão a efectuar o seu trabalho com segurança:

- O router deverá ser instalado numa prateleira fixa à estrutura do edificio.
- Esta unidade deverá ser montada na parte inferior da estante, caso seja esta a única unidade a ser montada.

- Ao montar esta unidade numa estante parcialmente ocupada, coloque os itens mais pesados na parte inferior da estante, arrumando-os de baixo para cima.
- Se a estante possuir um dispositivo de estabilização, instale-o antes de montar ou reparar a unidade.

iAtención! Para evitar lesiones durante el montaje de este equipo sobre un bastidor, o posteriormente durante su mantenimiento, se debe poner mucho cuidado en que el sistema quede bien estable. Para garantizar su seguridad, proceda según las siguientes instrucciones:

- El router debe instalarse en un bastidor fijado a la estructura del edificio.
- Colocar el equipo en la parte inferior del bastidor, cuando sea la única unidad en el mismo.
- Cuando este equipo se vaya a instalar en un bastidor parcialmente ocupado, comenzar la instalación desde la parte inferior hacia la superior colocando el equipo más pesado en la parte inferior.
- Si el bastidor dispone de dispositivos estabilizadores, instalar éstos antes de montar o proceder al mantenimiento del equipo instalado en el bastidor.

Varning! För att undvika kroppsskada när du installerar eller utför underhållsarbete på denna enhet på en ställning måste du vidta särskilda försiktighetsåtgärder för att försäkra dig om att systemet står stadigt. Följande riktlinjer ges för att trygga din säkerhet:

- Router måste installeras i en ställning som är förankrad i byggnadens struktur.
- Om denna enhet är den enda enheten på ställningen skall den installeras längst ned på ställningen.
- Om denna enhet installeras på en delvis fylld ställning skall ställningen fyllas nedifrån och upp, med de tyngsta enheterna längst ned på ställningen.
- Om ställningen är försedd med stabiliseringsdon skall dessa monteras fast innan enheten installeras eller underhålls på ställningen.

# Ramp Warning

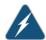

WARNING: When installing the hardware equipment, do not use a ramp inclined at more than 10 degrees.

Waarschuwing Gebruik een oprijplaat niet onder een hoek van meer dan 10 graden.

Varoitus Älä käytä sellaista kaltevaa pintaa, jonka kaltevuus ylittää 10 astetta.

Attention Ne pas utiliser une rampe dont l'inclinaison est supérieure à 10 degrés.

Warnung Keine Rampen mit einer Neigung von mehr als 10 Grad verwenden.

Avvertenza Non usare una rampa con pendenza superiore a 10 gradi.

Advarsel Bruk aldri en rampe som heller mer enn 10 grader.

Aviso Não utilize uma rampa com uma inclinação superior a 10 graus.

iAtención! No usar una rampa inclinada más de 10 grados

Varning! Använd inte ramp med en lutning på mer än 10 grader.

# Related Documentation

- General Safety Guidelines for Juniper Networks Devices on page 539
- General Safety Warnings for Juniper Networks Devices on page 540
- Maintenance and Operational Safety Warnings for Juniper Networks Devices on page 557

# **CHAPTER 31**

# Laser and LED Safety Guidelines and Warnings

- General Laser Safety Guidelines for Juniper Networks Devices on page 553
- Laser Safety Warnings for Juniper Networks Devices on page 553

# General Laser Safety Guidelines for Juniper Networks Devices

Devices with single-mode optical interfaces are equipped with laser transmitters, which are considered Class 1 Laser product by the U.S. Food and Drug Administration, and are evaluated as a Class 1 Laser Product according to EN 60825–1 +A11 +A2 requirements.

When working around devices with optical interfaces, observe the following safety guidelines to prevent eye injury:

- Do not look into unterminated ports or at fibers that connect to unknown sources.
- Do not examine unterminated optical ports with optical instruments.
- · Avoid direct exposure to the beam.

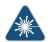

WARNING: Unterminated optical connectors can emit invisible laser radiation. The lens in the human eye focuses all the laser power on the retina, so focusing the eye directly on a laser source—even a low-power laser—could permanently damage the eye.

# Related Documentation

- Laser Safety Warnings for Juniper Networks Devices on page 553
- General Safety Warnings for Juniper Networks Devices on page 540

## Laser Safety Warnings for Juniper Networks Devices

- Class 1 Laser Product Warning on page 554
- Class 1 LED Product Warning on page 554
- Laser Beam Warning on page 554
- Radiation from Open Port Apertures Warning on page 555

### **Class 1 Laser Product Warning**

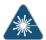

WARNING: Class 1 laser product.

Waarschuwing Klasse-1 laser produkt.

Varoitus Luokan 1 lasertuote.

Attention Produit laser de classe I.

Warnung Laserprodukt der Klasse 1.

Avvertenza Prodotto laser di Classe 1.

Advarsel Laserprodukt av klasse 1.

Aviso Produto laser de classe 1.

iAtención! Producto láser Clase I.

Varning! Laserprodukt av klass 1.

### **Class 1 LED Product Warning**

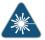

WARNING: Class 1 LED product.

Waarschuwing Klasse 1 LED-product.

Varoitus Luokan 1 valodiodituote.

Attention Alarme de produit LED Class I.

Warnung Class 1 LED-Produktwarnung.

Avvertenza Avvertenza prodotto LED di Classe 1.

Advarsel LED-produkt i klasse 1.

Aviso Produto de classe 1 com LED.

iAtención! Aviso sobre producto LED de Clase 1.

Varning! Lysdiodprodukt av klass 1.

#### Laser Beam Warning

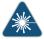

WARNING: Do not stare into the laser beam or view it directly with optical instruments.

Waarschuwing Niet in de straal staren of hem rechtstreeks bekijken met optische instrumenten.

Varoitus Älä katso säteeseen äläkä tarkastele sitä suoraan optisen laitteen avulla.

Attention Ne pas fixer le faisceau des yeux, ni l'observer directement à l'aide d'instruments optiques.

Warnung Nicht direkt in den Strahl blicken und ihn nicht direkt mit optischen Geräten prüfen.

Avvertenza Non fissare il raggio con gli occhi né usare strumenti ottici per osservarlo direttamente.

Advarsel Stirr eller se ikke direkte p strlen med optiske instrumenter.

Aviso Não olhe fixamente para o raio, nem olhe para ele directamente com instrumentos ópticos.

iAtención! No mirar fijamente el haz ni observarlo directamente con instrumentos ópticos.

Varning! Rikta inte blicken in mot strålen och titta inte direkt på den genom optiska instrument.

### Radiation from Open Port Apertures Warning

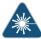

WARNING: Because invisible radiation might be emitted from the aperture of the port when no fiber-optic cable is connected, avoid exposure to radiation and do not stare into open apertures.

Waarschuwing Aangezien onzichtbare straling vanuit de opening van de poort kan komen als er geen fiberkabel aangesloten is, dient blootstelling aan straling en het kijken in open openingen vermeden te worden.

Varoitus Koska portin aukosta voi emittoitua näkymätöntä säteilyä, kun kuitukaapelia ei ole kytkettynä, vältä säteilylle altistumista äläkä katso avoimiin aukkoihin.

Attention Des radiations invisibles à l'il nu pouvant traverser l'ouverture du port lorsqu'aucun câble en fibre optique n'y est connecté, il est recommandé de ne pas regarder fixement l'intérieur de ces ouvertures.

Warnung Aus der Port-Öffnung können unsichtbare Strahlen emittieren, wenn kein Glasfaserkabel angeschlossen ist. Vermeiden Sie es, sich den Strahlungen auszusetzen, und starren Sie nicht in die Öffnungen!

Avvertenza Quando i cavi in fibra non sono inseriti, radiazioni invisibili possono essere emesse attraverso l'apertura della porta. Evitate di esporvi alle radiazioni e non guardate direttamente nelle aperture.

Advarsel Unngå utsettelse for stråling, og stirr ikke inn i åpninger som er åpne, fordi usynlig stråling kan emiteres fra portens åpning når det ikke er tilkoblet en fiberkabel.

Aviso Dada a possibilidade de emissão de radiação invisível através do orifício da via de acesso, quando esta não tiver nenhum cabo de fibra conectado, deverá evitar a exposição à radiação e não deverá olhar fixamente para orifícios que se encontrarem a descoberto.

iAtención! Debido a que la apertura del puerto puede emitir radiación invisible cuando no existe un cable de fibra conectado, evite mirar directamente a las aperturas para no exponerse a la radiación.

Varning! Osynlig strålning kan avges från en portöppning utan ansluten fiberkabel och du bör därför undvika att bli utsatt för strålning genom att inte stirra in i oskyddade öppningar.

# Related Documentation

- General Safety Guidelines for Juniper Networks Devices on page 539
- General Safety Warnings for Juniper Networks Devices on page 540
- Installation Safety Warnings for Juniper Networks Devices on page 547

#### **CHAPTER 32**

# Maintenance and Operational Safety Guidelines and Warnings

Maintenance and Operational Safety Warnings for Juniper Networks Devices on page 557

# Maintenance and Operational Safety Warnings for Juniper Networks Devices

As you maintain the hardware equipment, observe the following warnings:

- Battery Handling Warning on page 557
- Jewelry Removal Warning on page 558
- Lightning Activity Warning on page 559
- Operating Temperature Warning on page 560
- Product Disposal Warning on page 561

#### **Battery Handling Warning**

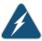

WARNING: Replacing the battery incorrectly might result in an explosion. Replace the battery only with the same or equivalent type recommended by the manufacturer. Dispose of used batteries according to the manufacturer's instructions.

Waarschuwing Er is ontploffingsgevaar als de batterij verkeerd vervangen wordt. Vervang de batterij slechts met hetzelfde of een equivalent type dat door de fabrikant aanbevolen is. Gebruikte batterijen dienen overeenkomstig fabrieksvoorschriften weggeworpen te worden.

Varoitus Räjähdyksen vaara, jos akku on vaihdettu väärään akkuun. Käytä vaihtamiseen ainoastaan saman- tai vastaavantyyppistä akkua, joka on valmistajan suosittelema. Hävitä käytetyt akut valmistajan ohjeiden mukaan.

Attention Danger d'explosion si la pile n'est pas remplacée correctement. Ne la remplacer que par une pile de type semblable ou équivalent, recommandée par le fabricant. Jeter les piles usagées conformément aux instructions du fabricant.

Warnung Bei Einsetzen einer falschen Batterie besteht Explosionsgefahr. Ersetzen Sie die Batterie nur durch den gleichen oder vom Hersteller empfohlenen Batterietyp. Entsorgen Sie die benutzten Batterien nach den Anweisungen des Herstellers.

Avvertenza Pericolo di esplosione se la batteria non è installata correttamente. Sostituire solo con una di tipo uguale o equivalente, consigliata dal produttore. Eliminare le batterie usate secondo le istruzioni del produttore.

Advarsel Det kan være fare for eksplosjon hvis batteriet skiftes på feil måte. Skift kun med samme eller tilsvarende type som er anbefalt av produsenten. Kasser brukte batterier i henhold til produsentens instruksjoner.

Aviso Existe perigo de explosão se a bateria for substituída incorrectamente. Substitua a bateria por uma bateria igual ou de um tipo equivalente recomendado pelo fabricante. Destrua as baterias usadas conforme as instruções do fabricante.

iAtención! Existe peligro de explosión si la batería se reemplaza de manera incorrecta. Reemplazar la batería exclusivamente con el mismo tipo o el equivalente recomendado por el fabricante. Desechar las baterías gastadas según las instrucciones del fabricante.

Varning! Explosionsfara vid felaktigt batteribyte. Ersätt endast batteriet med samma batterityp som rekommenderas av tillverkaren eller motsvarande. Följ tillverkarens anvisningar vid kassering av använda batterier.

#### **Jewelry Removal Warning**

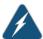

WARNING: Before working on equipment that is connected to power lines, remove jewelry, including rings, necklaces, and watches. Metal objects heat up when connected to power and ground and can cause serious burns or weld the metal object to the terminals.

Waarschuwing Alvorens aan apparatuur te werken die met elektrische leidingen is verbonden, sieraden (inclusief ringen, kettingen en horloges) verwijderen. Metalen voorwerpen worden warm wanneer ze met stroom en aarde zijn verbonden, en kunnen ernstige brandwonden veroorzaken of het metalen voorwerp aan de aansluitklemmen lassen.

Varoitus Ennen kuin työskentelet voimavirtajohtoihin kytkettyjen laitteiden parissa, ota pois kaikki korut (sormukset, kaulakorut ja kellot mukaan lukien). Metalliesineet kuumenevat, kun ne ovat yhteydessä sähkövirran ja maan kanssa, ja ne voivat aiheuttaa vakavia palovammoja tai hitsata metalliesineet kiinni liitäntänapoihin.

Attention Avant d'accéder à cet équipement connecté aux lignes électriques, ôter tout bijou (anneaux, colliers et montres compris). Lorsqu'ils sont branchés

à l'alimentation et reliés à la terre, les objets métalliques chauffent, ce qui peut provoquer des blessures graves ou souder l'objet métallique aux bornes.

Warnung Vor der Arbeit an Geräten, die an das Netz angeschlossen sind, jeglichen Schmuck (einschließlich Ringe, Ketten und Uhren) abnehmen. Metallgegenstände erhitzen sich, wenn sie an das Netz und die Erde angeschlossen werden, und können schwere Verbrennungen verursachen oder an die Anschlußklemmen angeschweißt werden.

Avvertenza Prima di intervenire su apparecchiature collegate alle linee di alimentazione, togliersi qualsiasi monile (inclusi anelli, collane, braccialetti ed orologi). Gli oggetti metallici si riscaldano quando sono collegati tra punti di alimentazione e massa: possono causare ustioni gravi oppure il metallo può saldarsi ai terminali.

Advarsel Fjern alle smykker (inkludert ringer, halskjeder og klokker) før du skal arbeide på utstyr som er koblet til kraftledninger. Metallgjenstander som er koblet til kraftledninger og jord blir svært varme og kan forårsake alvorlige brannskader eller smelte fast til polene.

Aviso Antes de trabalhar em equipamento que esteja ligado a linhas de corrente, retire todas as jóias que estiver a usar (incluindo anéis, fios e relógios). Os objectos metálicos aquecerão em contacto com a corrente e em contacto com a ligação à terra, podendo causar queimaduras graves ou ficarem soldados aos terminais.

iAtención! Antes de operar sobre equipos conectados a líneas de alimentación, quitarse las joyas (incluidos anillos, collares y relojes). Los objetos de metal se calientan cuando se conectan a la alimentación y a tierra, lo que puede ocasionar quemaduras graves o que los objetos metálicos queden soldados a los bornes.

Varning! Tag av alla smycken (inklusive ringar, halsband och armbandsur) innan du arbetar på utrustning som är kopplad till kraftledningar. Metallobjekt hettas upp när de kopplas ihop med ström och jord och kan förorsaka allvarliga brännskador; metallobjekt kan också sammansvetsas med kontakterna.

### **Lightning Activity Warning**

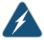

WARNING: Do not work on the system or connect or disconnect cables during periods of lightning activity.

Waarschuwing Tijdens onweer dat gepaard gaat met bliksem, dient u niet aan het systeem te werken of kabels aan te sluiten of te ontkoppelen.

Varoitus Älä työskentele järjestelmän parissa äläkä yhdistä tai irrota kaapeleita ukkosilmalla.

Attention Ne pas travailler sur le système ni brancher ou débrancher les câbles pendant un orage.

Warnung Arbeiten Sie nicht am System und schließen Sie keine Kabel an bzw. trennen Sie keine ab, wenn es gewittert.

Avvertenza Non lavorare sul sistema o collegare oppure scollegare i cavi durante un temporale con fulmini.

Advarsel Utfør aldri arbeid på systemet, eller koble kabler til eller fra systemet når det tordner eller lyner.

Aviso Não trabalhe no sistema ou ligue e desligue cabos durante períodos de mau tempo (trovoada).

iAtención! No operar el sistema ni conectar o desconectar cables durante el transcurso de descargas eléctricas en la atmósfera.

Varning! Vid åska skall du aldrig utföra arbete på systemet eller ansluta eller koppla loss kablar.

#### **Operating Temperature Warning**

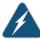

WARNING: To prevent the hardware equipment from overheating, do not operate it in an area that exceeds the maximum recommended ambient temperature of  $104^{\circ}$  F ( $40^{\circ}$  C). To prevent airflow restriction, allow at least 6 inches (15.2 cm) of clearance around the ventilation openings.

Waarschuwing Om te voorkomen dat welke router van de router dan ook oververhit raakt, dient u deze niet te bedienen op een plaats waar de maximale aanbevolen omgevingstemperatuur van  $40^{\circ}$  C wordt overschreden. Om te voorkomen dat de luchtstroom wordt beperkt, dient er minstens 15,2 cm speling rond de ventilatie-openingen te zijn.

Varoitus Ettei router-sarjan reititin ylikuumentuisi, sitä ei saa käyttää tilassa, jonka lämpötila ylittää korkeimman suositellun ympäristölämpötilan 40° C. Ettei ilmanvaihto estyisi, tuuletusaukkojen ympärille on jätettävä ainakin 15,2 cm tilaa.

Attention Pour éviter toute surchauffe des routeurs de la gamme router, ne l'utilisez pas dans une zone où la température ambiante est supérieure à 40° C. Pour permettre un flot d'air constant, dégagez un espace d'au moins 15,2 cm autour des ouvertures de ventilations.

Warnung Um einen router der router vor Überhitzung zu schützen, darf dieser nicht in einer Gegend betrieben werden, in der die Umgebungstemperatur das empfohlene Maximum von 40° C überschreitet. Um Lüftungsverschluß zu verhindern, achten Sie darauf, daß mindestens 15,2 cm lichter Raum um die Lüftungsöffnungen herum frei bleibt.

Avvertenza Per evitare il surriscaldamento dei router, non adoperateli in un locale che ecceda la temperatura ambientale massima di 40° C. Per evitare che la circolazione dell'aria sia impedita, lasciate uno spazio di almeno 15.2 cm di fronte alle aperture delle ventole.

Advarsel Unngå overoppheting av eventuelle rutere i router Disse skal ikke brukes på steder der den anbefalte maksimale omgivelsestemperaturen overstiger 40° C (104° F). Sørg for at klaringen rundt lufteåpningene er minst 15,2 cm (6 tommer) for å forhindre nedsatt luftsirkulasjon.

Aviso Para evitar o sobreaquecimento do encaminhador router, não utilize este equipamento numa área que exceda a temperatura máxima recomendada de 40° C. Para evitar a restrição à circulação de ar, deixe pelo menos um espaço de 15,2 cm à volta das aberturas de ventilação.

iAtención! Para impedir que un encaminador de la serie router se recaliente, no lo haga funcionar en un área en la que se supere la temperatura ambiente máxima recomendada de 40° C. Para impedir la restricción de la entrada de aire, deje un espacio mínimo de 15,2 cm alrededor de las aperturas para ventilación.

Varning! Förhindra att en router överhettas genom att inte använda den i ett område där den maximalt rekommenderade omgivningstemperaturen på 40° C överskrids. Förhindra att luftcirkulationen inskränks genom att se till att det finns fritt utrymme på minst 15,2 cm omkring ventilationsöppningarna.

#### **Product Disposal Warning**

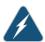

WARNING: Disposal of this product must be handled according to all national laws and regulations.

Waarschuwing Dit produkt dient volgens alle landelijke wetten en voorschriften te worden afgedankt.

Varoitus Tämän tuotteen lopullisesta hävittämisestä tulee huolehtia kaikkia valtakunnallisia lakeja ja säännöksiä noudattaen.

Attention La mise au rebut définitive de ce produit doit être effectuée conformément à toutes les lois et réglementations en vigueur.

Warnung Dieses Produkt muß den geltenden Gesetzen und Vorschriften entsprechend entsorgt werden.

Avvertenza L'eliminazione finale di questo prodotto deve essere eseguita osservando le normative italiane vigenti in materia

Advarsel Endelig disponering av dette produktet må skje i henhold til nasjonale lover og forskrifter.

Aviso A descartagem final deste produto deverá ser efectuada de acordo com os regulamentos e a legislação nacional.

iAtención! El desecho final de este producto debe realizarse según todas las leyes y regulaciones nacionales

Varning! Slutlig kassering av denna produkt bör skötas i enlighet med landets alla lagar och föreskrifter.

# Related Documentation

- General Safety Guidelines for Juniper Networks Devices on page 539
- General Safety Warnings for Juniper Networks Devices on page 540

### **CHAPTER 33**

# Electrical Safety Guidelines and Warnings

- In Case of an Electrical Accident on page 563
- General Electrical Safety Warnings for Juniper Networks Devices on page 563
- General Electrical Safety Guidelines and Electrical Codes for Juniper Networks
  Devices on page 567
- TN Power Warning for MX2010 Routers on page 568
- MX2010 AC Power Electrical Safety Guidelines on page 568
- MX2010 DC Power Electrical Safety Guidelines and Warnings on page 569
- DC Power Electrical Safety Warnings for Juniper Networks Devices on page 574
- Site Electrical Wiring Guidelines for MX Series Routers on page 577

#### In Case of an Electrical Accident

If an electrical accident results in an injury, take the following actions in this order:

- 1. Use caution. Be aware of potentially hazardous conditions that could cause further injury.
- 2. Disconnect power from the router.
- 3. If possible, send another person to get medical aid. Otherwise, assess the condition of the victim, then call for help.

### Related Documentation

- General Safety Guidelines for Juniper Networks Devices on page 539
- General Safety Warnings for Juniper Networks Devices on page 540

# General Electrical Safety Warnings for Juniper Networks Devices

- Grounded Equipment Warning on page 564
- Grounding Requirements and Warning on page 564
- Midplane Energy Hazard Warning on page 565
- Multiple Power Supplies Disconnection Warning on page 565
- Power Disconnection Warning on page 566

#### **Grounded Equipment Warning**

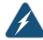

WARNING: The network device is intended to be grounded. Ensure that the network device is connected to earth ground during normal use.

Waarschuwing Deze apparatuur hoort geaard te worden Zorg dat de host-computer tijdens normaal gebruik met aarde is verbonden.

Varoitus Tämä laitteisto on tarkoitettu maadoitettavaksi. Varmista, että isäntälaite on yhdistetty maahan normaalikäytön aikana.

Attention Cet équipement doit être relié à la terre. S'assurer que l'appareil hôte est relié à la terre lors de l'utilisation normale.

Warnung Dieses Gerät muß geerdet werden. Stellen Sie sicher, daß das Host-Gerät während des normalen Betriebs an Erde gelegt ist.

Avvertenza Questa apparecchiatura deve essere collegata a massa. Accertarsi che il dispositivo host sia collegato alla massa di terra durante il normale utilizzo.

Advarsel Dette utstyret skal jordes. Forviss deg om vertsterminalen er jordet ved normalt bruk.

Aviso Este equipamento deverá estar ligado à terra. Certifique-se que o host se encontra ligado à terra durante a sua utilização normal.

iAtención! Este equipo debe conectarse a tierra. Asegurarse de que el equipo principal esté conectado a tierra durante el uso normal.

Varning! Denna utrustning är avsedd att jordas. Se till att värdenheten är jordad vid normal användning.

### **Grounding Requirements and Warning**

An insulated grounding conductor that is identical in size to the grounded and ungrounded branch circuit supply conductors, but is identifiable by green and yellow stripes, is installed as part of the branch circuit that supplies the unit. The grounding conductor is a separately derived system at the supply transformer or motor generator set.

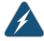

WARNING: When installing the network device, you must always make the ground connection first and disconnect it last.

Waarschuwing Bij de installatie van het toestel moet de aardverbinding altijd het eerste worden gemaakt en het laatste worden losgemaakt.

Varoitus Laitetta asennettaessa on maahan yhdistäminen aina tehtävä ensiksi ja maadoituksen irti kytkeminen viimeiseksi.

Attention Lors de l'installation de l'appareil, la mise à la terre doit toujours être connectée en premier et déconnectée en dernier.

Warnung Der Erdanschluß muß bei der Installation der Einheit immer zuerst hergestellt und zuletzt abgetrennt werden.

Avvertenza In fase di installazione dell'unità, eseguire sempre per primo il collegamento a massa e disconnetterlo per ultimo.

Advarsel Når enheten installeres, må jordledningen alltid tilkobles først og frakobles sist.

Aviso Ao instalar a unidade, a ligação à terra deverá ser sempre a primeira a ser ligada, e a última a ser desligada.

iAtención! Al instalar el equipo, conectar la tierra la primera y desconectarla la última.

Varning! Vid installation av enheten måste jordledningen alltid anslutas först och kopplas bort sist.

#### Midplane Energy Hazard Warning

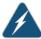

WARNING: High levels of electrical energy are distributed across the midplane. Be careful not to contact the midplane connectors, or any component connected to the midplane, with any metallic object while servicing components.

#### Multiple Power Supplies Disconnection Warning

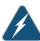

WARNING: The network device has more than one power supply connection. All connections must be removed completely to remove power from the unit completely.

Waarschuwing Deze eenheid heeft meer dan één stroomtoevoerverbinding; alle verbindingen moeten volledig worden verwijderd om de stroom van deze eenheid volledig te verwijderen.

Varoitus Tässä laitteessa on useampia virtalähdekytkentöjä. Kaikki kytkennät on irrotettava kokonaan, jotta virta poistettaisiin täysin laitteesta.

Attention Cette unité est équipée de plusieurs raccordements d'alimentation. Pour supprimer tout courant électrique de l'unité, tous les cordons d'alimentation doivent être débranchés.

Warnung Diese Einheit verfügt über mehr als einen Stromanschluß; um Strom gänzlich von der Einheit fernzuhalten, müssen alle Stromzufuhren abgetrennt sein.

Avvertenza Questa unità ha più di una connessione per alimentatore elettrico; tutte le connessioni devono essere completamente rimosse per togliere l'elettricità dall'unità.

Advarsel Denne enheten har mer enn én strømtilkobling. Alle tilkoblinger må kobles helt fra for å eliminere strøm fra enheten.

Aviso Este dispositivo possui mais do que uma conexão de fonte de alimentação de energia; para poder remover a fonte de alimentação de energia, deverão ser desconectadas todas as conexões existentes.

iAtención! Esta unidad tiene más de una conexión de suministros de alimentación; para eliminar la alimentación por completo, deben desconectarse completamente todas las conexiones.

Varning! Denna enhet har mer än en strömförsörjningsanslutning; alla anslutningar måste vara helt avlägsnade innan strömtillförseln till enheten är fullständigt bruten.

#### **Power Disconnection Warning**

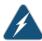

WARNING: Before working on the chassis or near power supplies, switch off the power at the DC circuit breaker.

Waarschuwing Voordat u aan een frame of in de nabijheid van voedingen werkt, dient u bij wisselstroom toestellen de stekker van het netsnoer uit het stopcontact te halen; voor gelijkstroom toestellen dient u de stroom uit te schakelen bij de stroomverbreker.

Varoitus Kytke irti vaihtovirtalaitteiden virtajohto ja katkaise tasavirtalaitteiden virta suojakytkimellä, ennen kuin teet mitään asennuspohjalle tai työskentelet virtalähteiden läheisyydessä.

Attention Avant de travailler sur un châssis ou à proximité d'une alimentation électrique, débrancher le cordon d'alimentation des unités en courant alternatif; couper l'alimentation des unités en courant continu au niveau du disjoncteur.

Warnung Bevor Sie an einem Chassis oder in der Nähe von Netzgeräten arbeiten, ziehen Sie bei Wechselstromeinheiten das Netzkabel ab bzw. schalten Sie bei Gleichstromeinheiten den Strom am Unterbrecher ab.

Avvertenza Prima di lavorare su un telaio o intorno ad alimentatori, scollegare il cavo di alimentazione sulle unità CA; scollegare l'alimentazione all'interruttore automatico sulle unità CC.

Advarsel Før det utføres arbeid på kabinettet eller det arbeides i nærheten av strømforsyningsenheter, skal strømledningen trekkes ut p vekselstrømsenheter og strømmen kobles fra ved strømbryteren på likestrømsenheter.

Aviso Antes de trabalhar num chassis, ou antes de trabalhar perto de unidades de fornecimento de energia, desligue o cabo de alimentação nas unidades de corrente alternada; desligue a corrente no disjuntor nas unidades de corrente contínua.

iAtención! Antes de manipular el chasis de un equipo o trabajar cerca de una fuente de alimentación, desenchufar el cable de alimentación en los equipos de corriente alterna (CA); cortar la alimentación desde el interruptor automático en los equipos de corriente continua (CC).

Varning! Innan du arbetar med ett chassi eller nära strömförsörjningsenheter skall du för växelströmsenheter dra ur nätsladden och för likströmsenheter bryta strömmen vid överspänningsskyddet.

Related Documentation

Related • DC Power Electrical Safety Warnings for Juniper Networks Devices on page 571

# General Electrical Safety Guidelines and Electrical Codes for Juniper Networks Devices

- Install the router in compliance with the following local, national, or international electrical codes:
  - United States—National Fire Protection Association (NFPA 70), United States National Electrical Code.
  - Canada—Canadian Electrical Code, Part 1, CSA C22.1.
  - Other countries—International Electromechanical Commission (IEC) 60364, Part 1 through Part 7.
- Locate the emergency power-off switch for the room in which you are working so that if an electrical accident occurs, you can quickly turn off the power.
- Do not work alone if potentially hazardous conditions exist anywhere in your workspace.
- Never assume that power is disconnected from a circuit. Always check the circuit before starting to work.
- Carefully look for possible hazards in your work area, such as moist floors, ungrounded power extension cords, and missing safety grounds.
- Operate the router within marked electrical ratings and product usage instructions.
- For the router and peripheral equipment to function safely and correctly, use the cables and connectors specified for the attached peripheral equipment, and make certain they are in good condition.

Many router components can be removed and replaced without powering off or disconnecting power to the router. Never install equipment if it appears damaged.

# Related Documentation

• In Case of an Electrical Accident on page 563

### **TN Power Warning for MX2010 Routers**

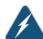

WARNING: The router is designed to work with TN power systems.

Waarschuwing Het apparaat is ontworpen om te functioneren met TN energiesystemen.

Varoitus Koje on suunniteltu toimimaan TN-sähkövoimajärjestelmien yhteydessä.

Attention Ce dispositif a été conçu pour fonctionner avec des systèmes d'alimentation TN.

Warnung Das Gerät ist für die Verwendung mit TN-Stromsystemen ausgelegt.

Avvertenza Il dispositivo è stato progettato per l'uso con sistemi di alimentazione TN.

Advarsel Utstyret er utfomet til bruk med TN-strømsystemer.

Aviso O dispositivo foi criado para operar com sistemas de corrente TN.

iAtención! El equipo está diseñado para trabajar con sistemas de alimentación tipo TN.

Varning! Enheten är konstruerad för användning tillsammans med elkraftssystem av TN-typ.

# Related Documentation

- Definition of Safety Warning Levels on page 537
- General Electrical Safety Guidelines and Electrical Codes for Juniper Networks Devices on page 567
- General Safety Warnings for Juniper Networks Devices on page 540
- General Electrical Safety Warnings for Juniper Networks Devices on page 563

# MX2010 AC Power Electrical Safety Guidelines

The following electrical safety guidelines apply to an AC-powered MX2010 router with three-phase AC power distribution modules:

AC-powered routers are shipped with three-phase electrical cords with grounding. Do
not circumvent this safety feature. Equipment grounding must comply with local and
national electrical codes.

- The delta cores in the terminal block are labeled as follows:
  - Terminal block labeled GND—Earth
  - Terminal block labeled A1
  - Terminal block labeled B1
  - Terminal block labeled C1
  - Terminal block labeled GND—Earth
  - Terminal block labeled A2
  - Terminal block labeled B2
  - Terminal block labeled C2
- The wye cores in the terminal block are labeled as follows:
  - Terminal block labeled GND—Earth
  - Terminal block labeled A1
  - Terminal block labeled B1
  - Terminal block labeled C1
  - Terminal block labeled N1
  - Terminal block labeled GND—Earth
  - Terminal block labeled A2
  - Terminal block labeled B2
  - Terminal block labeled C2
  - Terminal block labeled N2

# Documentation

- Related General Electrical Safety Guidelines and Electrical Codes for Juniper Networks Devices on page 567
  - MX2010 Three-Phase Delta AC Power Distribution Module Specifications on page 135
  - MX2010 Three-Phase Wye AC Power Distribution Module Specifications on page 136
  - Site Electrical Wiring Guidelines for MX Series Routers on page 577

# MX2010 DC Power Electrical Safety Guidelines and Warnings

- MX2010 DC Power Electrical Safety Guidelines on page 570
- DC Power Electrical Safety Warnings for Juniper Networks Devices on page 571

#### MX2010 DC Power Electrical Safety Guidelines

The following electrical safety guidelines apply to a DC-powered router:

- A DC-powered router is equipped with a DC terminal block that is rated for the power requirements of a maximally configured router. To supply sufficient power, terminate the DC input wiring on a facility DC source capable of supplying at least 60 A per feed @ -48 VDC (nominal) for the system. We recommend that the 48 VDC facility DC source be equipped with a circuit breaker rated at 80 A (-48 VDC) minimum, or as required by local code. Incorporate an easily accessible disconnect device into the facility wiring. In the United States and Canada, the -48 VDC facility should be equipped with a circuit breaker rated a minimum of 125% of the power provisioned for the input in accordance with the National Electrical Code in the US and the Canadian Electrical Code in Canada. Be sure to connect the ground wire or conduit to a solid office (earth) ground. A closed loop ring is recommended for terminating the ground conductor at the ground stud.
- Run two wires from the circuit breaker box to a source of 48 VDC. Use appropriate gauge wire to handle up to 80 A.
- A DC-powered router that is equipped with a DC terminal block is intended for installation in a restricted access location only. In the United States, a restricted access area is one in accordance with Articles 110-16, 110-17, and 110-18 of the National Electrical Code ANSI/NFPA 70.

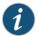

NOTE: Primary overcurrent protection is provided by the building circuit breaker. This breaker should protect against excess currents, short circuits, and earth faults in accordance with NEC ANSI/NFPA70.

- Ensure that the polarity of the DC input wiring is correct. Under certain conditions, connections with reversed polarity might trip the primary circuit breaker or damage the equipment.
- For personal safety, connect the green and yellow wire to safety (earth) ground at both the router and the supply side of the DC wiring.
- The marked input voltage of -48 VDC for a DC-powered router is the nominal voltage associated with the battery circuit, and any higher voltages are to be associated only with float voltages for the charging function.
- Because the router is a positive ground system, you must connect the positive lead to
  the terminal labeled RTN, the negative lead to the terminal labeled –48V, and the earth
  ground to the chassis grounding points.

### DC Power Electrical Safety Warnings for Juniper Networks Devices

When working with DC-powered equipment, observe the following warnings:

- DC Power Copper Conductors Warning on page 571
- DC Power Disconnection Warning on page 571
- DC Power Wiring Terminations Warning on page 573

#### **DC Power Copper Conductors Warning**

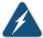

WARNING: Use copper conductors only.

Waarschuwing Gebruik alleen koperen geleiders.

Varoitus Käytä vain kuparijohtimia.

Attention Utilisez uniquement des conducteurs en cuivre.

Warnung Verwenden Sie ausschließlich Kupferleiter.

Avvertenza Usate unicamente dei conduttori di rame.

Advarsel Bruk bare kobberledninger.

Aviso Utilize apenas fios condutores de cobre.

iAtención! Emplee sólo conductores de cobre.

Varning! Använd endast ledare av koppar.

#### **DC Power Disconnection Warning**

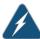

WARNING: Before performing any procedures on power supplies, ensure that power is removed from the DC circuit. To ensure that all power is off, locate the circuit breaker on the panel board that services the DC circuit, switch the circuit breaker to the off position, and tape the switch handle of the circuit breaker in the off position.

Waarschuwing Voordat u een van de onderstaande procedures uitvoert, dient u te controleren of de stroom naar het gelijkstroom circuit uitgeschakeld is. Om u ervan te verzekeren dat alle stroom UIT is geschakeld, kiest u op het schakelbord de stroomverbreker die het gelijkstroom circuit bedient, draait de stroomverbreker naar de UIT positie en plakt de schakelaarhendel van de stroomverbreker met plakband in de UIT positie vast.

Varoitus Varmista, että tasavirtapiirissä ei ole virtaa ennen seuraavien toimenpiteiden suorittamista. Varmistaaksesi, että virta on KATKAISTU täysin, paikanna tasavirrasta huolehtivassa kojetaulussa sijaitseva suojakytkin,

käännä suojakytkin KATKAISTU-asentoon ja teippaa suojakytkimen varsi niin, että se pysyy KATKAISTU-asennossa.

Attention Avant de pratiquer l'une quelconque des procédures ci-dessous, vérifier que le circuit en courant continu n'est plus sous tension. Pour en être sûr, localiser le disjoncteur situé sur le panneau de service du circuit en courant continu, placer le disjoncteur en position fermée (OFF) et, à l'aide d'un ruban adhésif, bloquer la poignée du disjoncteur en position OFF.

Warnung Vor Ausführung der folgenden Vorgänge ist sicherzustellen, daß die Gleichstromschaltung keinen Strom erhält. Um sicherzustellen, daß sämtlicher Strom abgestellt ist, machen Sie auf der Schalttafel den Unterbrecher für die Gleichstromschaltung ausfindig, stellen Sie den Unterbrecher auf AUS, und kleben Sie den Schaltergriff des Unterbrechers mit Klebeband in der AUS-Stellung fest.

Avvertenza Prima di svolgere una qualsiasi delle procedure seguenti, verificare che il circuito CC non sia alimentato. Per verificare che tutta l'alimentazione sia scollegata (OFF), individuare l'interruttore automatico sul quadro strumenti che alimenta il circuito CC, mettere l'interruttore in posizione OFF e fissarlo con nastro adesivo in tale posizione.

Advarsel Før noen av disse prosedyrene utføres, kontroller at strømmen er frakoblet likestrømkretsen. Sørg for at all strøm er slått AV. Dette gjøres ved å lokalisere strømbryteren på brytertavlen som betjener likestrømkretsen, slå strømbryteren AV og teipe bryterhåndtaket på strømbryteren i AV-stilling.

Aviso Antes de executar um dos seguintes procedimentos, certifique-se que desligou a fonte de alimentação de energia do circuito de corrente contínua. Para se assegurar que toda a corrente foi DESLIGADA, localize o disjuntor no painel que serve o circuito de corrente contínua e coloque-o na posição OFF (Desligado), segurando nessa posição a manivela do interruptor do disjuntor com fita isoladora.

iAtención! Antes de proceder con los siguientes pasos, comprobar que la alimentación del circuito de corriente continua (CC) esté cortada (OFF). Para asegurarse de que toda la alimentación esté cortada (OFF), localizar el interruptor automático en el panel que alimenta al circuito de corriente continua, cambiar el interruptor automático a la posición de Apagado (OFF), y sujetar con cinta la palanca del interruptor automático en posición de Apagado (OFF).

Varning! Innan du utför någon av följande procedurer måste du kontrollera att strömförsörjningen till likströmskretsen är bruten. Kontrollera att all strömförsörjning är BRUTEN genom att slå AV det överspänningsskydd som skyddar likströmskretsen och tejpa fast överspänningsskyddets omkopplare i FRÅN-läget.

#### **DC Power Wiring Terminations Warning**

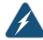

WARNING: When stranded wiring is required, use approved wiring terminations, such as closed-loop or spade-type with upturned lugs. These terminations must be the appropriate size for the wires and must clamp both the insulation and conductor.

Waarschuwing Wanneer geslagen bedrading vereist is, dient u bedrading te gebruiken die voorzien is van goedgekeurde aansluitingspunten, zoals het gesloten-lus type of het grijperschop type waarbij de aansluitpunten omhoog wijzen. Deze aansluitpunten dienen de juiste maat voor de draden te hebben en dienen zowel de isolatie als de geleider vast te klemmen.

Varoitus Jos säikeellinen johdin on tarpeen, käytä hyväksyttyä johdinliitäntää, esimerkiksi suljettua silmukkaa tai kourumaista liitäntää, jossa on ylöspäin käännetyt kiinnityskorvat. Tällaisten liitäntöjen tulee olla kooltaan johtimiin sopivia ja niiden tulee puristaa yhteen sekä eristeen että johdinosan.

Attention Quand des fils torsadés sont nécessaires, utiliser des douilles terminales homologuées telles que celles à circuit fermé ou du type à plage ouverte avec cosses rebroussées. Ces douilles terminales doivent être de la taille qui convient aux fils et doivent être refermées sur la gaine isolante et sur le conducteur.

Warnung Wenn Litzenverdrahtung erforderlich ist, sind zugelassene Verdrahtungsabschlüsse, z.B. Ringoesen oder gabelförmige Kabelschuhe mit nach oben gerichteten Enden zu verwenden. Diese Abschlüsse sollten die angemessene Größe für die Drähte haben und sowohl die Isolierung als auch den Leiter festklemmen.

Avvertenza Quando occorre usare trecce, usare connettori omologati, come quelli a occhiello o a forcella con linguette rivolte verso l'alto. I connettori devono avere la misura adatta per il cablaggio e devono serrare sia l'isolante che il conduttore.

Advarsel Hvis det er nødvendig med flertrådede ledninger, brukes godkjente ledningsavslutninger, som for eksempel lukket sløyfe eller spadetype med oppoverbøyde kabelsko. Disse avslutningene skal ha riktig størrelse i forhold til ledningene, og skal klemme sammen både isolasjonen og lederen.

Aviso Quando forem requeridas montagens de instalação eléctrica de cabo torcido, use terminações de cabo aprovadas, tais como, terminações de cabo em circuito fechado e planas com terminais de orelha voltados para cima. Estas terminações de cabo deverão ser do tamanho apropriado para os respectivos cabos, e deverão prender simultaneamente o isolamento e o fio condutor.

iAtención! Cuando se necesite hilo trenzado, utilizar terminales para cables homologados, tales como las de tipo "bucle cerrado" o "espada", con las

lengüetas de conexión vueltas hacia arriba. Estos terminales deberán ser del tamaño apropiado para los cables que se utilicen, y tendrán que sujetar tanto el aislante como el conductor.

Varning! När flertrådiga ledningar krävs måste godkända ledningskontakter användas, t.ex. kabelsko av sluten eller öppen typ med uppåtvänd tapp. Storleken på dessa kontakter måste vara avpassad till ledningarna och måste kunna hålla både isoleringen och ledaren fastklämda.

# DC Power Electrical Safety Warnings for Juniper Networks Devices

When working with DC-powered equipment, observe the following warnings:

- DC Power Copper Conductors Warning on page 574
- DC Power Disconnection Warning on page 574
- DC Power Wiring Terminations Warning on page 576

### **DC Power Copper Conductors Warning**

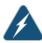

WARNING: Use copper conductors only.

Waarschuwing Gebruik alleen koperen geleiders.

Varoitus Käytä vain kuparijohtimia.

Attention Utilisez uniquement des conducteurs en cuivre.

Warnung Verwenden Sie ausschließlich Kupferleiter.

Avvertenza Usate unicamente dei conduttori di rame.

Advarsel Bruk bare kobberledninger.

Aviso Utilize apenas fios condutores de cobre.

iAtención! Emplee sólo conductores de cobre.

Varning! Använd endast ledare av koppar.

#### **DC Power Disconnection Warning**

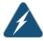

WARNING: Before performing any procedures on power supplies, ensure that power is removed from the DC circuit. To ensure that all power is off, locate the circuit breaker on the panel board that services the DC circuit, switch the circuit breaker to the off position, and tape the switch handle of the circuit breaker in the off position.

Waarschuwing Voordat u een van de onderstaande procedures uitvoert, dient u te controleren of de stroom naar het gelijkstroom circuit uitgeschakeld is. Om u ervan te verzekeren dat alle stroom UIT is geschakeld, kiest u op het schakelbord de stroomverbreker die het gelijkstroom circuit bedient, draait de stroomverbreker naar de UIT positie en plakt de schakelaarhendel van de stroomverbreker met plakband in de UIT positie vast.

Varoitus Varmista, että tasavirtapiirissä ei ole virtaa ennen seuraavien toimenpiteiden suorittamista. Varmistaaksesi, että virta on KATKAISTU täysin, paikanna tasavirrasta huolehtivassa kojetaulussa sijaitseva suojakytkin, käännä suojakytkin KATKAISTU-asentoon ja teippaa suojakytkimen varsi niin, että se pysyy KATKAISTU-asennossa.

Attention Avant de pratiquer l'une quelconque des procédures ci-dessous, vérifier que le circuit en courant continu n'est plus sous tension. Pour en être sûr, localiser le disjoncteur situé sur le panneau de service du circuit en courant continu, placer le disjoncteur en position fermée (OFF) et, à l'aide d'un ruban adhésif, bloquer la poignée du disjoncteur en position OFF.

Warnung Vor Ausführung der folgenden Vorgänge ist sicherzustellen, daß die Gleichstromschaltung keinen Strom erhält. Um sicherzustellen, daß sämtlicher Strom abgestellt ist, machen Sie auf der Schalttafel den Unterbrecher für die Gleichstromschaltung ausfindig, stellen Sie den Unterbrecher auf AUS, und kleben Sie den Schaltergriff des Unterbrechers mit Klebeband in der AUS-Stellung fest.

Avvertenza Prima di svolgere una qualsiasi delle procedure seguenti, verificare che il circuito CC non sia alimentato. Per verificare che tutta l'alimentazione sia scollegata (OFF), individuare l'interruttore automatico sul quadro strumenti che alimenta il circuito CC, mettere l'interruttore in posizione OFF e fissarlo con nastro adesivo in tale posizione.

Advarsel Før noen av disse prosedyrene utføres, kontroller at strømmen er frakoblet likestrømkretsen. Sørg for at all strøm er slått AV. Dette gjøres ved å lokalisere strømbryteren på brytertavlen som betjener likestrømkretsen, slå strømbryteren AV og teipe bryterhåndtaket på strømbryteren i AV-stilling.

Aviso Antes de executar um dos seguintes procedimentos, certifique-se que desligou a fonte de alimentação de energia do circuito de corrente contínua. Para se assegurar que toda a corrente foi DESLIGADA, localize o disjuntor no painel que serve o circuito de corrente contínua e coloque-o na posição OFF (Desligado), segurando nessa posição a manivela do interruptor do disjuntor com fita isoladora.

iAtención! Antes de proceder con los siguientes pasos, comprobar que la alimentación del circuito de corriente continua (CC) esté cortada (OFF). Para asegurarse de que toda la alimentación esté cortada (OFF), localizar el interruptor automático en el panel que alimenta al circuito de corriente continua, cambiar el interruptor automático a la posición de Apagado (OFF),

y sujetar con cinta la palanca del interruptor automático en posición de Apagado (OFF).

Varning! Innan du utför någon av följande procedurer måste du kontrollera att strömförsörjningen till likströmskretsen är bruten. Kontrollera att all strömförsörjning är BRUTEN genom att slå AV det överspänningsskydd som skyddar likströmskretsen och tejpa fast överspänningsskyddets omkopplare i FRÅN-läget.

# **DC Power Wiring Terminations Warning**

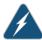

WARNING: When stranded wiring is required, use approved wiring terminations, such as closed-loop or spade-type with upturned lugs. These terminations must be the appropriate size for the wires and must clamp both the insulation and conductor.

Waarschuwing Wanneer geslagen bedrading vereist is, dient u bedrading te gebruiken die voorzien is van goedgekeurde aansluitingspunten, zoals het gesloten-lus type of het grijperschop type waarbij de aansluitpunten omhoog wijzen. Deze aansluitpunten dienen de juiste maat voor de draden te hebben en dienen zowel de isolatie als de geleider vast te klemmen.

Varoitus Jos säikeellinen johdin on tarpeen, käytä hyväksyttyä johdinliitäntää, esimerkiksi suljettua silmukkaa tai kourumaista liitäntää, jossa on ylöspäin käännetyt kiinnityskorvat. Tällaisten liitäntöjen tulee olla kooltaan johtimiin sopivia ja niiden tulee puristaa yhteen sekä eristeen että johdinosan.

Attention Quand des fils torsadés sont nécessaires, utiliser des douilles terminales homologuées telles que celles à circuit fermé ou du type à plage ouverte avec cosses rebroussées. Ces douilles terminales doivent être de la taille qui convient aux fils et doivent être refermées sur la gaine isolante et sur le conducteur.

Warnung Wenn Litzenverdrahtung erforderlich ist, sind zugelassene Verdrahtungsabschlüsse, z.B. Ringoesen oder gabelförmige Kabelschuhe mit nach oben gerichteten Enden zu verwenden. Diese Abschlüsse sollten die angemessene Größe für die Drähte haben und sowohl die Isolierung als auch den Leiter festklemmen.

Avvertenza Quando occorre usare trecce, usare connettori omologati, come quelli a occhiello o a forcella con linguette rivolte verso l'alto. I connettori devono avere la misura adatta per il cablaggio e devono serrare sia l'isolante che il conduttore.

Advarsel Hvis det er nødvendig med flertrådede ledninger, brukes godkjente ledningsavslutninger, som for eksempel lukket sløyfe eller spadetype med oppoverbøyde kabelsko. Disse avslutningene skal ha riktig størrelse i forhold til ledningene, og skal klemme sammen både isolasjonen og lederen.

Aviso Quando forem requeridas montagens de instalação eléctrica de cabo torcido, use terminações de cabo aprovadas, tais como, terminações de cabo em circuito fechado e planas com terminais de orelha voltados para cima. Estas terminações de cabo deverão ser do tamanho apropriado para os respectivos cabos, e deverão prender simultaneamente o isolamento e o fio condutor.

iAtención! Cuando se necesite hilo trenzado, utilizar terminales para cables homologados, tales como las de tipo "bucle cerrado" o "espada", con las lengüetas de conexión vueltas hacia arriba. Estos terminales deberán ser del tamaño apropiado para los cables que se utilicen, y tendrán que sujetar tanto el aislante como el conductor.

Varning! När flertrådiga ledningar krävs måste godkända ledningskontakter användas, t.ex. kabelsko av sluten eller öppen typ med uppåtvänd tapp. Storleken på dessa kontakter måste vara avpassad till ledningarna och måste kunna hålla både isoleringen och ledaren fastklämda.

# Related Documentation

- General Safety Warnings for Juniper Networks Devices on page 540
- General Electrical Safety Warnings for Juniper Networks Devices on page 563

# Site Electrical Wiring Guidelines for MX Series Routers

- Distance Limitations for Signaling on page 577
- Radio Frequency Interference on page 577
- Electromagnetic Compatibility on page 577

#### Distance Limitations for Signaling

Improperly installed wires can emit radio interference. In addition, the potential for damage from lightning strikes increases if wires exceed recommended distances or if wires pass between buildings. The electromagnetic pulse (EMP) caused by lightning can damage unshielded conductors and destroy electronic devices. If your site has previously experienced such problems, you might want to consult experts in electrical surge suppression and shielding.

#### Radio Frequency Interference

You can reduce or eliminate the emission of radio frequency interference (RFI) from your site wiring by using twisted-pair cable with a good distribution of grounding conductors. If you must exceed the recommended distances, use a high-quality twisted-pair cable with one ground conductor for each data signal when applicable.

#### **Electromagnetic Compatibility**

If your site is susceptible to problems with electromagnetic compatibility (EMC), particularly from lightning or radio transmitters, you might want to seek expert advice. Strong sources of electromagnetic interference (EMI) can destroy the signal drivers and

receivers in the router and conduct power surges over the lines into the equipment, resulting in an electrical hazard. It is particularly important to provide a properly grounded and shielded environment and to use electrical surge-suppression devices.

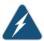

WARNING: The intrabuilding port(s) of the equipment or subassembly is suitable for connection to intrabuilding or unexposed wiring or cabling only. The intrabuilding port(s) of the equipment or subassembly MUST NOT be metallically connected to interfaces that connect to the OSP or its wiring. These interfaces are designed for use as intrabuilding interfaces only (Type 2 or Type 4 ports as described in GR-1089-CORE, Issue 4) and require isolation from the exposed OSP cabling. The addition of primary protectors is not sufficient protection to connect these interfaces metallically to OSP wiring.

# Related Documentation

- General Safety Guidelines for Juniper Networks Devices on page 539
- General Safety Warnings for Juniper Networks Devices on page 540

# **CHAPTER 34**

# Agency Approvals and Compliance Statements

Agency Approvals and Compliance Statements for the MX2010 Router on page 579

# Agency Approvals and Compliance Statements for the MX2010 Router

- Agency Approvals for MX2010 Routers on page 579
- Compliance Statements for NEBS for the MX2010 Router on page 580
- Compliance Statements for EMC Requirements for the MX2010 Router on page 580
- Compliance Statements for Environmental Requirements for Juniper Networks
  Devices on page 581

### Agency Approvals for MX2010 Routers

The routers comply with the following standards:

- Safety
  - CAN/CSA-22.2 No. 60950-00/UL 1950 Third Edition, Safety of Information Technology Equipment
  - EN 60825-1 Safety of Laser Products Part 1: Equipment Classification, Requirements and User's Guide
  - EN 60950 Safety of Information Technology Equipment
- EMC
  - AS/NZS CISPR22: (Australia/New Zealand)
  - EN55022 Class A (Europe)
  - FCC Part 15 Class A (USA)
  - VCCI Class A (Japan)
- Immunity
  - EN-61000-3-2 Power Line Harmonics
  - EN-61000-3-3 Voltage Fluctuations and Flicker

- EN-61000-4-2 ESD
- EN-61000-4-3 Radiated Immunity
- EN-61000-4-4 EFT
- EN-61000-4-5 Surge
- EN-61000-4-6 Low Frequency Common Immunity
- EN-61000-4-11 Voltage Dips and Sags
- ETSI
  - ETSI EN-300386-2 Telecommunication Network Equipment. Electromagnetic Compatibility Requirements

The router is designed to comply with the following standards:

- NEBS
  - GR-1089-Core: EMC and Electrical Safety for Network Telecommunications Equipment
  - SR-3580 NEBS Criteria Levels (Level 3 Compliance)
  - GR-63-Core: NEBS, Physical Protection

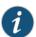

NOTE: The Premium 2 Chassis is not NEBs compliant.

### Compliance Statements for NEBS for the MX2010 Router

- The equipment is suitable for installation as part of the Common Bonding Network (CBN).
- The equipment is suitable for installation in locations where the National Electrical Code (NEC) applies.
- The battery return connection is to be treated as an isolated DC return (that is, DC-I), as defined in GR-1089-CORE.

#### Compliance Statements for EMC Requirements for the MX2010 Router

- Canada on page 580
- European Community on page 581
- Israel on page 581
- Japan on page 581
- United States on page 581

#### Canada

This Class A digital apparatus complies with Canadian ICES-003.

Cet appareil numérique de la classe A est conforme à la norme NMB-003 du Canada.

#### **European Community**

This is a Class A product. In a domestic environment this product might cause radio interference in which case the user might be required to take adequate measures.

#### Israel

#### אזהרה

מוצר זה הוא מוצר Class A. בסביבה ביתית,מוצר זה עלול לגרום הפרעות בתדר רדיו,ובמקרה זה ,המשתמש עשוי להידרש לנקוט אמצעים מתאימים.

Translation from Hebrew—Warning: This product is Class A. In residential environments, the product might cause radio interference, and in such a situation, the user might be required to take adequate measures.

#### Japan

この装置は、クラス A 情報技術装置です。この装置を家庭環境で使用すると電波妨害を引き起こすことがあります。この場合には使用者が適切な対策を講ずるよう要求されることがあります。 VCCI-A

Translation from Japanese—This is a Class A product. In a domestic environment this product might cause radio interference in which case the user might be required to take adequate measures. VCCI-A

#### **United States**

The router has been tested and found to comply with the limits for a Class A digital device, pursuant to Part 15 of the FCC Rules. These limits are designed to provide reasonable protection against harmful interference when the equipment is operated in a commercial environment. This equipment generates, uses, and can radiate radio frequency energy and, if not installed and used in accordance with the instruction manual, might cause harmful interference to radio communications. Operation of this equipment in a residential area is likely to cause harmful interference in which case the user will be required to correct the interference at his own expense.

#### Compliance Statements for Environmental Requirements for Juniper Networks Devices

Batteries in this product are not based on mercury, lead, or cadmium substances. The batteries used in this product are in compliance with EU Directives 91/157/EEC, 93/86/EEC, and 98/101/EEC. The product documentation includes instructional information about the proper method of reclamation and recycling.

Related Documentation